Entity Framework Core IN ACTION

Jon P Smith

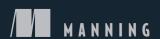

Key topics covered in this book: the primary chapter covering each topic is listed first. Key figures that go with the topic are also listed.

| Topics                   | Chapters         | Key figures                        |
|--------------------------|------------------|------------------------------------|
| Setting up EF Core       | 1, 2, 6, 7, 8, 5 | 1.4, 1.5, 2.6                      |
| Query the database       | 2, 5, 10         | 2.5, 2.9,                          |
| Create, update, delete   | 3, 5, 7, 10      | 3.1, 3.2, 3.3, 3.4                 |
| Business logic           | 4, 5, 10         | 4.2, 5.1, 5.4                      |
| ASP.NET Core             | 5, 2             | 5.1, 5.4                           |
| Dependency injection     | 5, 14, 15        | 5.2, 5.3                           |
| Async/await              | 5, 12            | 5.8, 5.9, 5.10                     |
| Configure non-relational | 6                | 6.1, 6.2                           |
| Configure relationships  | 7,8              | 7.1, 7.2, 7.3, 7.4                 |
| Configure table mappings | 7                | 7.10, 7.11                         |
| Concurrency issues       | 8, 13            | 8.3, 8.4, 8.5, 8.6, 8.7            |
| How EF Core works inside | 1, 9, 14         | 1.6, 1.8, 1.10, 9.1                |
| Design patterns          | 10, 4, 12        | 5.1, 10.1, 10.5, 10.6, 14.1, 14.2  |
| Domain-driven design     | 10, 4            | 4.2, 10.5, 10.6                    |
| Database migrations      | 11, 5            | 11.1, 11.2, 11.3, 11.4, 11.5, 11.6 |
| Performance tuning       | 12, 13, 14       | 12.1, 11.2, 11.4, 13.7, 14.5       |
| Different databases      | 14               |                                    |
| Data validation          | 6, 4, 10         | 10.7                               |
| Unit testing             | 15               | 15.2                               |
| LINQ language            | Appendix A, 2    | A.2, A.1                           |

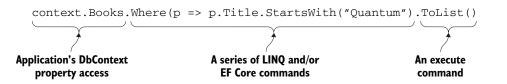

An example of an Entity Framework Core database query

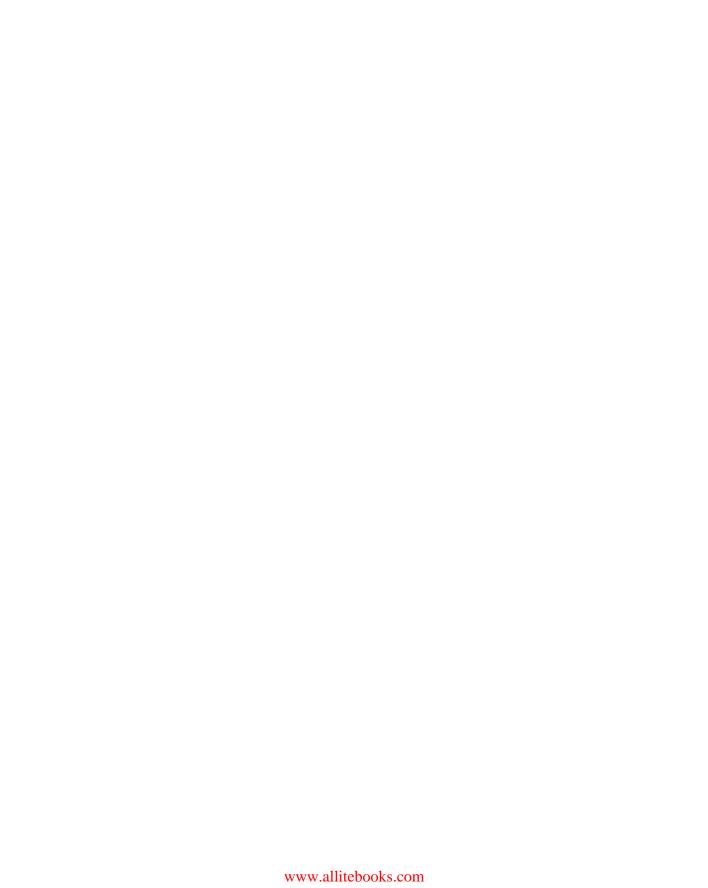

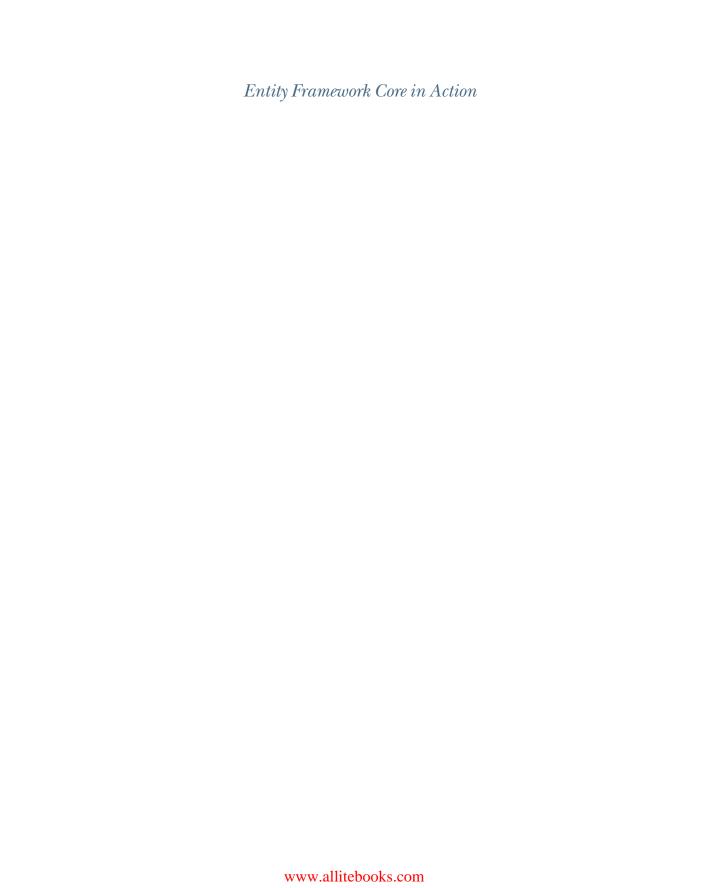

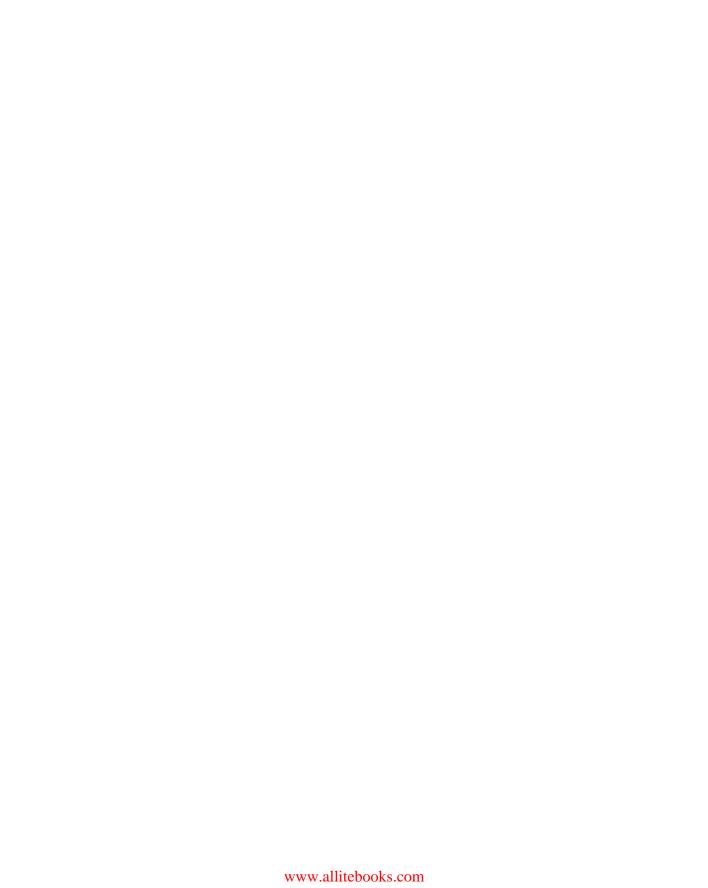

# Entity Framework Core in Action

JON P SMITH

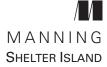

For online information and ordering of this and other Manning books, please visit www.manning.com. The publisher offers discounts on this book when ordered in quantity.

For more information, please contact

Special Sales Department Manning Publications Co. 20 Baldwin Road PO Box 761 Shelter Island, NY 11964 Email: orders@manning.com

©2018 by Manning Publications Co. All rights reserved.

No part of this publication may be reproduced, stored in a retrieval system, or transmitted, in any form or by means electronic, mechanical, photocopying, or otherwise, without prior written permission of the publisher.

Many of the designations used by manufacturers and sellers to distinguish their products are claimed as trademarks. Where those designations appear in the book, and Manning Publications was aware of a trademark claim, the designations have been printed in initial caps or all caps.

© Recognizing the importance of preserving what has been written, it is Manning's policy to have the books we publish printed on acid-free paper, and we exert our best efforts to that end. Recognizing also our responsibility to conserve the resources of our planet, Manning books are printed on paper that is at least 15 percent recycled and processed without the use of elemental chlorine.

Manning Publications Co. 20 Baldwin Road PO Box 761 Shelter Island, NY 11964 Development editor: Marina Michaels
Technical development editor: Mike Shepard
Copy editor: Sharon Wilkey
Proofreader: Elizabeth Martin

Technical proofreader: Julien Pohie

Typesetter: Happenstance Type-O-Rama

Cover designer: Marija Tudor

ISBN 9781617294563 Printed in the United States of America 1 2 3 4 5 6 7 8 9 10 – DP – 23 22 21 20 19 18

# brief contents

| PART 1 | GETTING STARTED                                                                                                    |
|--------|----------------------------------------------------------------------------------------------------|
|        | <ul> <li>1 ■ Introduction to Entity FrameworkCore 3</li> <li>2 ■ Querying the database 27</li> <li>3 ■ Changing the database content 57</li> <li>4 ■ Using EF Core in business logic 88</li> <li>5 ■ Using EF Core in ASP.NET Core web applications 115</li> </ul>                                                                                      |
| PART 2 | ENTITY FRAMEWORK IN DEPTH145                                                                                                    |
|        | <ul> <li>6 Configuring nonrelational properties 147</li> <li>7 Configuring relationships 174</li> <li>8 Configuring advanced features and handling concurrency conflicts 206</li> <li>9 Going deeper into the DbContext 238</li> </ul>                                                                                                    |
| Part 3 | USING ENTITY FRAMEWORK CORE IN REAL-WORLD APPLICATIONS                                                                                                    |
|        | <ul> <li>10 • Useful software patterns for EF Core applications 271</li> <li>11 • Handling database migrations 300</li> <li>12 • EF Core performance tuning 332</li> <li>13 • A worked example of performance tuning 358</li> <li>14 • Different database types and EF Core services 390</li> <li>15 • Unit testing EF Core applications 421</li> </ul> |

### contents

preface xxi
acknowledgments xxiii
about this book xxv
about the author xxx
about the cover illustration xxxi

| Part 1 | GETTING STARTED                                                                                                    |  |  |
|--------|----------------------------------------------------------------------------------------------------|--|--|
| 7      | Introduction to Entity FrameworkCore 3                                                                                                    |  |  |
| 1      | 1.1 What you'll learn from this book 4                                                                                                    |  |  |
|        | 1.2 My "lightbulb moment" with Entity Framework 5                                                                                             |  |  |
|        | 1.3 Some words for existing EF6.x developers 6                                                                                                |  |  |
|        | 1.4 An overview of EF Core 7  The downsides of O/RMs 7                                                                                        |  |  |
|        | 1.5 What about NoSQL? 8                                                                                                    |  |  |
|        | 1.6 Your first EF Core application 8  What you need to install 9 • Creating your own .NET Core console app with EF Core 9                     |  |  |
|        | 1.7 The database that MyFirstEfCoreApp will access 12                                                                                         |  |  |
|        | 1.8 Setting up the MyFirstEfCoreApp application 13  The classes that map to the database—Book and  Author 13 • The application's DbContext 14 |  |  |

viii CONTENTS

1.9

|   |         | NuGet libraries 24 • Fully featured O/RM 24 • Stable library 24 • Always high-performance 25                                                                                                    |
|---|---------|----------------------------------------------------------------------------------------------------|
|   | 1.11 V  | When should you not use EF Core? 25                                                                                                    |
| 2 | Queryin | g the database 27                                                                                                    |
|   | 2.1 S   | etting the scene—our book-selling site 28  The book app's relational database 28 • Other relationship types not covered in this chapter 30 • The final database showing all the tables 30 • The classes that EF Core maps to the database 32                         |
|   | 2.2     | Creating the application's DbContext 33  Defining the application's DbContext: EfCoreContext 33 • Creating an instance of the application's DbContext 34 • Creating a database for your own application 35                                                           |
|   | 2.3 U   | Inderstanding database queries 37  Application's DbContext property access 37 • A series of  LINQ/EF Core commands 37 • The execute command 38                                                                                                    |
|   | 2.4 I   | Loading related data 38  Eager loading: loading relationships with the primary entity class 38 • Explicit loading: loading relationships after the primary entity class 40 • Select loading: loading specific parts of primary entity class and any relationships 41 |
|   |         | Using client vs. server evaluation: moving part of your uery into software 43  Creating the display string of a book's authors 43  Understanding the limitations of client vs. server evaluation 44                                                                  |
|   | 2.6 B   | Building complex queries 45  Building the book list query by using select loading 45  Introducing the architecture of the book app 49                                                                                                    |

Looking under the hood of EF Core 15

Modeling the database 15 • Reading data from the database 17 • Updating the database 19

Latest generation 23 • Multiplatform and open source 23 Rapid development 23 • Well supported 24 • Access to

1.10 Should you use EF Core in your next project? 22

CONTENTS ix

| 2.7   | Adding sorting, filtering, and paging 50  Sorting books by price, publication date, and customer ratings 50 • Filtering books by publication year and customer ratings 51 • Paging the books in the list 54                                                                                                    |
|-------|----------------------------------------------------------------------------------------------------|
| 2.8   | Putting it all together: combining query objects 54                                                                                                    |
| Chang | ging the database content 57                                                                                                    |
| 3.1   | Introducing EF Core's entity State 58                                                                                                    |
| 3.2   | Creating new rows in a table 58  Creating a single entity on its own 59 • Creating a book with a review 60                                                                                                    |
| 3.3   | Updating database rows 63                                                                                                    |
|       | Handling disconnected updates in a web application 65                                                                                                    |
| 3.4   | Handling relationships in updates 70  Principal and dependent relationships 70 • Updating one-to-one relationships—adding a PriceOffer to a book 72  Updating one-to-many relationships—adding a review to a book 75 • Updating many-to-many relationships—changing a book's authors 79 • Advanced feature—updating relationships via foreign keys 82  Deleting entities 82 |
|       | Using a soft delete—using model-level query filters to "hide" entities 83 • Deleting a dependent-only entity—no relationships 84 • Deleting a principal entity that has relationships 84                                                                                                    |
| Using | EF Core in business logic 88                                                                                                    |
| 4.1   | Why is business logic so different from other code? 89                                                                                                    |
| 4.2   | Our business need—processing an order for books 90  The business rules that you need to implement 90                                                                                                    |
| 4.3   | Using a design pattern to help implement business logic 91  Five guidelines for building business logic that uses EF Core 91                                                                                                    |

x CONTENTS

| 4.4   | Implementing the business logic for processing an                                                                                                    |
|-------|----------------------------------------------------------------------------------------------------|
|       | order 93                                                                                                    |
|       | Guideline 1: Business logic has first call on defining the database tructure 94 • Guideline 2: Business logic should have no distractions 94 • Guideline 3: Business logic should think it's working on in-memory data 96 • Guideline 4: Isolate the database access code into a separate project 98 • Guideline 5: Business logic shouldn't call EF Core's SaveChanges 100 • Putting it all together—calling the order-processing business logic 101 • Any disadvantages of this business logic pattern? 103 |
| 4.5   | Placing an order on the book app 104                                                                                                    |
| 4.6   | Adding extra features to your business logic handling 105  Validating the data that you write to the database 105 • Using transactions to daisy-chain a sequence of business logic code 109                                                                                                    |
| Using | EF Core in ASP.NET Core web applications 115                                                                                                    |
| 5.1   | Introducing ASP.NET Core 116                                                                                                    |
| 5.2   | Understanding the architecture of the book app 116                                                                                                    |
| 5.3   | Understanding dependency injection 117  Why you need to learn about DI in ASP.NET Core 118 • A basic example of dependency injection in ASP.NET Core 118 • The lifetime of a service created by DI 119                                                                                                    |
| 5.4   | Making the application's DbContext available via DI 120  Providing information on the database's location 120 • Registering your application's DbContext with the DI provider 122                                                                                                    |
| 5.5   | Calling your database access code from ASP.NET Core 123  A summary of how ASP.NET Core works and the terms it uses 123 • Where does the EF Core code live in the book app? 123                                                                                                    |
| 5.6   | Implementing the book list query page 125                                                                                                    |
| 5.7   | Implementing your database methods as a DI service 127 Registering your class as a DI service 128 • Injecting ChangePubDateService into the ASP.NET action method 128 Improving registering your database access classes as services 129                                                                                                    |
| 5.8   | Deploying an ASP.NET Core application with a database 131  Knowing where the database is on the web server 132 • Creating and migrating the database 132                                                                                                    |

**CONTENTS** xi

|        | 5.9    | Using EF Core's Migrate to change the                                                                                                    |
|--------|--------|----------------------------------------------------------------------------------------------------|
|        |        | database structure 133                                                                                                    |
|        |        | Updating your production database 133 • Having your application migrate your database on startup 134                                                                                                    |
|        | 5.10   | Using async/await for better scalability 137                                                                                                    |
|        |        | Why async/await is useful in a web application using EF Core 137 • Where should you use async/await with database accesses? 138 • Changing over to async/await versions of EF Core commands 138                                                                   |
|        | 5.11   | Running parallel tasks: how to provide the                                                                                                    |
|        |        | DbContext 139                                                                                                    |
|        |        | Other ways of obtaining a new instance of the application's DbContext 142                                                                                                    |
| PART 2 | Enti   | TTY FRAMEWORK IN DEPTH145                                                                                                    |
| 6      | Config | guring nonrelational properties 147                                                                                                    |
| O      |        | Three ways of configuring EF Core 148                                                                                                    |
|        | 6.2    | A worked example of configuring EF Core 149                                                                                                    |
|        | 6.3    | Configuring By Convention 151                                                                                                    |
|        |        | Conventions for entity classes 152 • Conventions for parameters in an entity class 152 • Conventions for name, type, and size 152 By Convention, the nullability of a property is based on .NET type 153 An EF Core naming convention identifies primary keys 153 |
|        | 6.4    | Configuring via Data Annotations 154                                                                                                    |
|        |        | System.ComponentModel.DataAnnotations 154 • System .ComponentModel.DataAnnotations.Schema 155                                                                                                    |
|        | 6.5    | Configuring via the Fluent API 155                                                                                                    |
|        |        | A better way to structure your Fluent API commands 155                                                                                                    |
|        | 6.6    | Excluding properties and classes from the database 157  Excluding a class or property via Data Annotations 158  Excluding a class or property via the Fluent API 158                                                                                              |
|        | 6.7    | Configuring model-level query filters 159                                                                                                    |
|        | 6.8    | Setting database column type, size, and nullability 159                                                                                                    |
|        | 6.9    | The different ways of configuring the primary key 160  Configuring a primary key via Data Annotations 160  Configuring a primary key via the Fluent API 161                                                                                                    |

xii CONTENTS

| 6.10   | Adding indexes to database columns 161                                                                                                    |
|--------|----------------------------------------------------------------------------------------------------|
| 6.11   | Configuring the naming on the database side 162                                                                                                    |
|        | Configuring table names 162 • Configuring the schema name,<br>and schema groupings 163 • Configuring the database column<br>names in a table 163                                                                                                    |
| 6.12   | Using specific database-provider Fluent API                                                                                                    |
|        | commands 164                                                                                                    |
| 6.13   | Recommendations for using EF Core's                                                                                                    |
|        | configuration 165                                                                                                    |
|        | Use By Convention configuration first—its quick and easy 165 • Use validation Data Annotations wherever possible 165 • Use the Fluent API for anything else 166                                                                                                    |
| 6.14   | Shadow properties—hide column data inside EF Core 166                                                                                                    |
|        | Configuring shadow properties 166 • Accessing shadow properties 167                                                                                                    |
| 6.15   | Backing fields—controlling access to data in an                                                                                                    |
|        | entity class 168                                                                                                    |
|        | Creating a simple backing field accessed by a read/<br>write property 168 • Configuring backing fields 171                                                                                                    |
| Config | guring relationships 174                                                                                                    |
| 7.1    | Defining some relationship terms 175                                                                                                    |
| 7.2    | What navigational properties do you need? 176                                                                                                    |
| 7.3    | Configuring relationships 176                                                                                                    |
| 7.4    | Configuring relationships By Convention 177                                                                                                    |
|        | What makes a class an entity class? 177 • An example of an entity class with navigational properties 178 • How EF Core finds foreign keys By Convention 178 • Nullability of foreign keys—required or optional relationships 180 • Foreign keys—what happens if you leave them out? 180 • When does By Convention configuration not work? 181 |
| 7.5    | Configuring relationships by using Data                                                                                                    |
|        | Annotations 182                                                                                                    |
|        | The ForeignKey Data Annotation 182 • The InverseProperty Data                                                                                                    |

Annotation 183

CONTENTS xiii

| 7.6 | Fluent API relationship configuration commands 184                                                                                                    |
|-----|----------------------------------------------------------------------------------------------------|
|     | Creating a one-to-one relationship 184 • Creating a one-to-many relationship 187 • Creating a many-to-many relationship 188                                                 |
|     |                                                                                                    |
| 7.7 | Additional methods available in Fluent API                                                                                                    |
|     | relationships 189                                                                                                    |
|     | OnDelete—changing the delete action of a dependent entity 189 • IsRequired—defining the nullability of the foreign                                                          |
|     | key 191 • HasPrincipalKey—using an alternate unique                                                                                                    |
|     | key 193 • Less-used options in Fluent API relationships 195                                                                                                    |
| 7.8 | Alternative ways of mapping entities                                                                                                    |
|     | to database tables 195                                                                                                    |
|     | Owned types—adding a normal class into an entity                                                                                                    |
|     | class 195 • Table per hierarchy—placing inherited classes into one table 199 • Table splitting—mapping multiple entity classes                                              |
|     | to the same table 203                                                                                                    |
| ~ ^ |                                                                                                    |
| 0   | guring advanced features and handling concurrency                                                                                                    |
|     | cts 206                                                                                                    |
| 8.1 | Advanced feature—using backing fields                                                                                                    |
|     | with relationships 207                                                                                                    |
|     | The problem—the book app performance is too slow 207 • Our solution—IEnumerable <review> property</review>                                                                  |
|     | and a backing field 207                                                                                                    |
| 8.2 | DbFunction—using user-defined functions                                                                                                    |
| 0.4 | with EF Core 209                                                                                                    |
|     | Configuring a scalar user-defined function 210 • Adding your                                                                                                    |
|     | UDF code to the database 212 • Using a registered scalar UDF in                                                                                                    |
|     | your database queries 213                                                                                                    |
| 8.3 | Computed column—a dynamically calculated                                                                                                    |
|     | column value 213                                                                                                    |
| 8.4 | Setting a default value for a database column 215                                                                                                    |
|     | Adding a constant as a default constraint 216 • Adding an SQL fragment as a default constraint 217 • Creating a value generator to generate a default value dynamically 217 |
| 8.5 | Sequences—providing numbers in a strict order 219                                                                                                    |

xiv CONTENTS

| 8.6   | Marking database-generated properties 220  Marking a column that's generated on an addition or update 220 • Marking a column's value as set on insert of a new row 221 • Marking a column as "normal" 222                                                                                                    |
|-------|----------------------------------------------------------------------------------------------------|
| 8.7   | Handling simultaneous updates—concurrency conflicts 222                                                                                                    |
|       | Why do concurrency conflicts matter? 223 • EF Core's concurrency conflict—handling features 224 • Handling a DbUpdateConcurrencyException 230 • The disconnected concurrent update issue 233                                                                                                    |
| Going | deeper into the DbContext 238                                                                                                    |
| 9.1   | Overview of the DbContext class's properties 239                                                                                                    |
| 9.2   | Understanding how EF Core tracks changes 239                                                                                                    |
| 9.3   | Details on every command that changes an                                                                                                    |
|       | The Add command—inserting a new row in the database 241 • The Remove command—deleting a row from the database 243 • Modifying a tracked entity—EF Core's DetectChanges 244 • INotifyPropertyChanged entities—a differen way of tracking changes 246 • The Update method—telling EF Core that everything has changed 248 • The Attach method—changing an untracked entity into a tracked entity 250 • Setting the State of an entity directly 251 • TrackGraph—handling disconnected updates with relationships 252 |
| 9.4   | Using ChangeTracker to detect changes 254                                                                                                    |
| 9.5   | Using raw SQL commands in EF Core 256  FromSql—adding raw SQL to an EF Core query 257 • ExecuteSqlCommand—executing a nonquery command 258 • Reload—useful after an ExecuteSqlCommand 259 • GetDbConnection—calling database access commands 260                                                                                                    |
| 9.6   | Using Context.Model to access EF Core's view                                                                                                    |
|       | of the database 261                                                                                                    |
|       | Using the Model property to build a fast database wipe method 261                                                                                                    |
| 9.7   | Handling database connection problems 264  Handling database transactions with EF Core's execution  strategy 264 • Altering or writing your own execution strategy 265                                                                                                    |

CONTENTS xv

| PART 3 | USING ENTITY FRAMEWORK CORE IN REAL-WORLD APPLICATIONS                                                                                                    |
|--------|----------------------------------------------------------------------------------------------------|
| 10     | Useful software patterns for EF Core applications 271  10.1 Another look at the separation-of-concerns principle 272                                                                                                    |
|        | 10.2 Using patterns to speed development of database access 273                                                                                                    |
|        | 10.3 Speed up query development—use a LINQ mapper 274                                                                                                    |
|        | 10.4 Domain-driven-design database repository 278  Example Book DDD entity and repository 280 • How the DDD design changes the business logic design 284 • Impressions from building this DDD design 287                                                                                  |
|        | 10.5 Is the Repository pattern useful with Entity Framework? 289 Some forms of Repository patterns to avoid 289                                                                                                    |
|        | 10.6 Splitting a database across multiple DbContexts 290  Creating DbContexts that contain only a subset of entities/ tables 290 • Passing data between bounded contexts 292                                                                                                    |
|        | 10.7 Data validation and error-handling patterns 293  Data validation to your entity classes makes for better  error feedback 293 • Business logic should contain checks and  return a list of all errors 294 • Catching database server errors and  providing user-friendly feedback 295 |
| 11     | Handling database migrations 300                                                                                                    |
| 11     | 11.1 Part 1—EF Core methods to change the                                                                                                    |
|        | database schema 301 A view of what databases need updating 301                                                                                                    |
|        | 11.2 Code-first: using EF Core's migrations 302  Stage 1: creating a migration—building the code for migration 303 • Stage 2: applying migrations—updating a database schema 308 • Undoing a migration—Remove-Migration or update command 311                                             |
|        | 11.3 Database-first: creating a DbContext from a database 312  How to alter or edit the output from the scaffold command 314                                                                                                    |

The limitations of the reverse-engineering feature 317

xvi CONTENTS

| 11.4 | SQL-first: | using SQL change scripts to change the |
|------|------------|----------------------------------------|
|      | schema     | 318                                    |

Using an SQL comparison tool to build an SQL change script 320 • Using EfSchemaCompare to check your SQL matches EF Core's model 321

#### 11.5 Part 2—Issues around a database schema change 322

Applying nonbreaking changes while the current app is running 323 • Applying breaking database changes by stopping the application 324 • Handling breaking database changes when you can't stop the app 328

#### 1 EF Core performance tuning 332

#### 12.1 Part 1—Deciding which performance issues to fix 333

"Don't performance tune too early" doesn't mean you stop thinking 333 • How do you decide what's slow and needs performance tuning? 334 • The cost of finding and fixing performance issues 335

### 12.2 Part 2—Techniques for diagnosing a performance issue 336

Stage 1: get a good overview—measuring the user's experience 337
Stage 2: find all the database code involved in the feature you're tuning 338 • Stage 3: inspecting the SQL code to find poor performance 338 • Techniques for finding database scalability issues 341

#### 12.3 Part 3—Techniques for fixing performance issues 341

### 12.4 Using good patterns makes your application perform well 342

Using Select loading to load only the columns you need 342 • Using paging and/or filtering of searches to reduce the rows you load 343 • A warning that using lazy loading will affect database performance 343 • Always adding the AsNoTracking method to read-only queries 344 • Using the async version of EF Core commands to improve scalability 344 • Ensuring that your database access code is isolated/decoupled 344

#### 12.5 Performance antipatterns—database access 345

Not minimizing the number of calls to the database 345 • Calling SaveChanges multiple times 346 • Allowing too much of a data query to be moved into the software side 347 • Not replacing suboptimal SQL translations with user-defined

CONTENTS xvii

| functions 3     | 8 • Not precompiling queries that are used           |
|-----------------|------------------------------------------------------|
| frequently 3.   | 0 • Expecting EF Core to build the best SQL database |
| commands        | 51 • Not using the Find method when an entity migh   |
| be already load | ed 351 • Missing indexes from a property that you    |
| want to search  | on 352 • Mismatching column data types 352           |

#### 12.6 Performance antipatterns—software 352

Making DetectChanges work too hard 352 • Startup issue: using one large DbContext 353

#### 12.7 Performance patterns—scalability of database

accesses 354

Using pooling to reduce the cost of a new application's DbContext 354 • Async/await—adding scalability, with small effect on speed 355 • Helping your database scalability by making your queries simple 356 • Picking the right architecture for applications that need high scalability 356

#### 1 2 A worked example of performance tuning 358

13.1 Part 1a—Making sure a single query performs well 359

Analyzing the book list query to see potential performance

Analyzing the book list query to see potential performance issues 359 • Turning the book's Votes display into a client-side calculation 361

### 13.2 Part 1b—Improving the query by adding a DbFunction 363

Looking at the updated query 365 • Ensuring that the query sorting and filtering are performing well 366

### 13.3 Part 2—Converting EF Core commands to SQL queries 368

Introducing Dapper 368 • Rewriting MapBookToDto and associated EF queries using Dapper 369

### 13.4 Part 3—Modifying the database to increase performance 373

Creating an ActualPrice property—changing the promotion process 373 • Caching the book review values, and not letting them get out-of-date 376 • Calculating AuthorsString when a book is first created 383 • Analyzing the changes—Is the performance gain worth the effort? 384

- 13.5 Comparing parts 1a, 1b, 2, and 3 386
- 13.6 Database scalability—what can you do to improve that? 388

xviii CONTENTS

## Different database types and EF Core services 396 14.1 What differences do other database server types

bring? 391

Creating an instance of the application's DbContext for
MySQL 392 • What you have to do to convert the SQL Server
application to MySQL 393 • Looking at other database server
types and differences 394 • Summarizing EF Core's ability to work
with multiple database types 395

#### 14.2 Developing a CQRS architecture application

with EF Core 396

Implementation of a two-database CQRS architecture application 397 • How the parts of the CQRS solution interact with each other 399 • Finding book view changes—Part 1, finding the correct state and key 403 • Finding the book view changes—Part 2, building the correct State 405 • Why the CQRS solution is less likely to have out-of-date cached values 408 • Is the two-database CQRS architecture worth the effort? 409

#### 14.3 Accessing and changing EF Core services 413

Accessing an EF Core service to help in your own application 413 • Replacing an EF Core service with your own modified service 414

#### 14.4 Accessing command-line tools from software 416

How to access EF Core design-time services 417 • How to use design-time services to build the EfSchemaCompare tool 418

#### 15 Unit testing EF Core applications 421

15.1 Introduction—our unit test setup 422

The test environment—the xUnit unit test library 423 • A library I've created to help with unit testing EF Core applications 424

#### 15.2 Simulating the database when testing EF Core

applications 425

The options you have for simulating the database 425 • Choosing between an in-memory or real database for unit testing 426

#### 15.3 Getting your application's DbContext ready

for unit testing 427

The application's DbContext options are provided via its constructor 427 • Setting an application's DbContext options via OnConfiguring 428

**CONTENTS** xix

| 15.4 Simulating a database—using an in-memory |                                                                                                    |  |  |  |
|-----------------------------------------------|----------------------------------------------------------------------------------------------------|--|--|--|
|                                               | database 430                                                                                                    |  |  |  |
| 15.5                                          | Using a real database in your unit tests 432  How to set up a real database for unit testing 432 • Running unit tests in parallel—uniquely named databases 433 • Tips on how to speed up the database creation stage of a unit test 435 • How to handle databases in which you've added extra SQL code 438 |  |  |  |
| 15.6                                          | Unit testing a disconnected state update properly 439                                                                                                    |  |  |  |
| 15.7                                          | Mocking a database repository pattern 441                                                                                                    |  |  |  |
| 15.8                                          | Capturing EF Core logging information in unit<br>testing 443<br>Using logging to help you build SQL change scripts 446                                                                                                    |  |  |  |
| 15.9                                          | Using the EfSchemaCompare tool in your unit tests 447 Features and options for the EfSchemaCompare tool 449                                                                                                    |  |  |  |
| appendixA                                     | A brief introduction to LINQ 451                                                                                                    |  |  |  |
| appendixB                                     | Early information on EF Core version 2.1 461                                                                                                    |  |  |  |
|                                               | index 471                                                                                                    |  |  |  |

### preface

Any software developer should be used to having to learn new libraries or languages, but for me, it's been a bit extreme. I stopped coding in 1988 when I went into technical management, and I didn't come back to coding until 2009—that's a 21-year gap. To say that the landscape had changed is an understatement; I felt like a child on Christmas morning with so many lovely presents I couldn't take it all in.

I made all the rookie mistakes at the beginning, like thinking object-oriented programming was about using inheritance, which it isn't. But I learned the new syntax, new tools (wow!), and reveled in the amount of information I could get online. I chose to focus on Microsoft's stack, mainly because of the wealth of documentation available. That was a good choice at the time, but now with .NET Core and its open source, multiplatform approach, it turns out to be an excellent choice.

The first applications I worked on in 2009 were ones that optimized and displayed healthcare needs geographically, especially around where to locate treatment centers. That required complex math (which my wife provided) and serious database work. I went through ADO.NET, LINQ to SQL, and then in 2013 I swapped to Entity Framework (EF), when EF 5 supported SQL's spatial (geographical) types.

Over the intervening years, I used EF a lot and have come to know EF6.x well. I've written extensively on EF in my own blog (www.thereformedprogrammer.net/) and on the Simple Talk site (www.simple-talk.com/author/jon-smith/). It turns out I like taking complex software ideas and trying to make them easy for other people to understand. So, when Manning Publications approached me to write a book on Entity Framework Core (EF Core), I said yes.

Entity Framework Core in Action covers all the features of EF Core 2.0, with plenty of examples and lots of code you can run. I've also included numerous patterns and

xxii PREFACE

practices to help you build robust and refactorable code. The book ends with an entire section, "Using Entity Framework Core in real-world applications," which shows my focus on building and shipping real applications. And I have not one, but two, chapters on performance tuning EF Core because your users/clients won't accept a slow application.

Some of the most pleasurable chapters to write were ones where I solved a technical problem, such as the best way to handle business logic (chapter 4), or performance tuning an application (chapters 13 and 14). These needed a combination of technical knowledge and insight into what business/development problem I was trying to solve. I also present the pros and cons of each approach I use, as I don't believe there is "silver bullet" answer in software—just a range of compromises that we as developers need to consider when choosing how to implement something.

### acknowledgments

While I did most of the work on the book, I had a lot of help along the way and I want to say thank you to all those who helped.

My wife, Dr. Honora Smith, is not only my first line of proofreading but is the person who got me back into programming. I love her to bits. A special mention to my great friend JC for his help and support too.

Manning Publications has been magnificent, with a robust and comprehensive process that is thorough (and hard work), but results in an excellent end product. The team is great, and I'm going to list the significant people in chronological order, starting with Nicole Butterfield, Brian Sawyer, Marjan Bace, Rebecca Rinehart, Bert Bates, Marina Michaels, Candace Gillhoolley, Ivan Martinović, Christopher Kaufmann, Ana Romac, and many others who helped with production of the book.

I want to single out Marina Michaels and Mike Shepard, who were my development editor and technical development editor, respectively. Both Marina and Mike reviewed each chapter as I wrote them; their quick feedback helped me to refine my approach early on and made the book much more readable. Thanks also to Andrew Lock, author of ASP.NET Core in Action; it was great to compare notes with another author who was writing a book at the same time as I.

I would also like to thank Julien Pohie, technical proofreader, and the reviewers of the book: Alberto Acerbis, Anne Epstein, Ernesto Cardenas, Evan Wallace, Foster Haines, Jeffrey Smith, Mauro Quercioli, Philip Taffet, Rahul Rai, Rami Abdelwahed, Raushan Jha, Ronald Tischliar, Sebastian Rogers, Stephen Byrne, Tanya Wilke, and Thomas Overby Hansen. Special thanks to the Microsoft people who reviewed the book: Rowan Miller, Diego Vega, Arthur Vickers, and Tom Dykstra; plus Paul Middleton and Erik Ejlskov Jensen, who are both open source providers to the EF Core project.

Finally, to the whole EF Core team for their work on a great library, plus putting up with the issues I kept posting in the EF Core's GitHub issues page. And a thank you to Rick Anderson at Microsoft for his input over the years and help on getting my articles out to a wider audience.

### about this book

Entity Framework Core in Action is about how to write EF Core database code quickly, correctly, and ultimately, for fast performance. To help with the "quick, correct, fast" aspects, I include a lot of examples with plenty of tips and techniques. And along the way, I throw in quite a bit on how EF Core works on the inside, because that will help you when things don't work the way you think they should.

The Microsoft documentation is good but doesn't have room for detailed examples. In this book, I try to give you at least one example of each feature I cover, and you'll often find unit tests in the Git repo (see the "About the code" section for links) that test a feature in multiple ways. Sometimes reading a unit test can convey what's happening much more quickly than reading the text in the book can, so consider the unit tests as a useful resource.

#### Who should read this book

Entity Framework Core in Action is aimed at both software developers who've never before used EF and seasoned EF6.x developers, plus anyone else who wants to know what EF Core is capable of. I assume you're familiar with .NET development with C# and that you have at least some idea of what a relational database is. You don't need to be a C# expert, but if you're new to C#, you might find some of the code hard to read, as I don't explain C#. But I do provide an appendix on LINQ (Language Integrated Query) in case you haven't seen LINQ before.

#### How this book is organized

I've tried to build a path that starts with the basics (part 1), goes deep into the details (part 2), and ends with useful tools and techniques (part 3). I try not to assume you'll

read the book cover to cover, especially the reference section in part 2, but at least skim-reading the first five chapters will help you understand the basics that I use later in the book.

#### Part 1: Getting started

- Chapter 1 introduces EF Core with a super-simple console application so you can see all the parts of EF Core in action. I also provide an overview of how EF Core works and why you might like to use it.
- Chapter 2 looks at querying (reading data from) the database. I cover the relationships between data stored in the database and how you can load that related data by using EF Core.
- Chapter 3 moves on to changing the data in a database: adding new data, updating existing data, and deleting data from a database.
- Chapter 4 looks at how to build robust business logic that uses EF Core to access the database. *Business logic* is the name given to code that implements business rules or workflow that's specific to the business problem your application solves.
- Chapter 5 is about building an ASP.NET Core application that uses EF Core. It pulls together the code developed in chapters 2 to 4 to make a web application. I also talk about deploying the web application and accessing the hosted database.

#### Part 2: Entity Framework Core in Depth

- Chapter 6 covers the configuration of nonrelational properties—properties that hold a value, such as int, string, DateTime, and so on.
- Chapter 7 covers the configuration of relationships—the links between classes, such as a Book class linking to one or more Author classes. It also includes special mapping techniques, such as mapping multiple classes to one table.
- Chapter 8 looks at advanced mapping features and the whole area of detecting and handling concurrency conflicts.
- Chapter 9 digs deep into how EF Core's DbContext works, with a blow-by-blow view of what the various methods and properties do inside your application's DbContext.

#### Part 3: Using Entity Framework Core in real-world applications

- Chapter 10 is a compendium of tools, patterns and techniques that can make your EF Core quicker to develop and/or more robust. I also look at using EF Core in a domain-driven design approach.
- Chapter 11 covers all the ways you can change the database structure when using EF Core. It also looks at the issues that arise when you need to change the structure of a database that's being used by a live application.
- Chapter 12 lists all the issues that could affect the performance of your database accesses, and what to do about them.

- Chapter 13 is a worked example of performance tuning an EF Core application. I take the book app, developed in part 1, and apply three levels of performance tuning.
- Chapter 14 starts with what happens if you change the database type. It then looks at another application architecture that can help performance of some business applications. It ends with accessing and modifying EF Core's internal services.
- Chapter 15 is all about unit-testing applications that use EF Core. I've also created a NuGet package that you can use to help in your own unit testing.

#### Appendixes

- Appendix A introduces the LINQ language that EF Core uses. This is useful for those
  who are unfamiliar with LINQ, or anybody who wants a quick refresh on LINQ.
- Appendix B provides preliminary information on the EF Core 2.1 release, with links to Microsoft's documentation.

**NOTE** I have added notes about EF Core 2.1 features to chapters throughout the book. These point out areas where the 2.1 release offers new options over what EF Core 2.0 has.

#### About the code

I feel I really know something only if I've written code to use that function or feature, which is why every chapter has its own Git branch, or sometimes a branch per chapter section, in the repo found at <a href="https://github.com/JonPSmith/EfCoreInAction">https://github.com/JonPSmith/EfCoreInAction</a>. See the "Where's the code" section of the Readme file in the Git repo for more information at <a href="https://github.com/JonPSmith/EfCoreInAction/blob/master/README.md#wheres-the-code">https://github.com/JonPSmith/EfCoreInAction/blob/master/README.md#wheres-the-code</a>.

Chapters 1 and 2 include sidebars on how to download and run the sample code locally. As you look at each chapter, you can select a different Git branch to access the code specifically for that chapter. Also, look out for the associated unit tests, grouped by chapter and feature.

NOTE Chapter 15, which is about unit testing, has its own Git repo at https://github.com/JonPSmith/EfCore.TestSupport. I made this separate because it contains tools and features that will help you with unit testing. You can also install the NuGet package called EfCore.TestSupport into your test project to use the features I describe in chapter 15.

To write your own code, or run the code from the Git repo, you will need the following:

- 1 A development environment
- Visual Studio 2017 (VS 2017) is the recommended version of Visual Studio for .NET Core development. A community version of Visual Studio 2017 is available that's free for individuals or small companies; see www.visualstudio.com/vs/ compare/. You should ensure that you have VS 2017 version 15.7.1 or above to

- pick up the latest version of NuGet. Older versions of NuGet have a problem; see https://stackoverflow.com/a/45946273/1434764.
- Visual Studio Code, which is a newer, lighter, open source development environment that runs on Windows, Mac, and Linux, and is free is another possibility. See <a href="http://code.visualstudio.com/">http://code.visualstudio.com/</a>. I've set up the .vscode directory in each branch to correctly build, test, and run the code.
- 2 The .NET Core SDK

**NOTE** The Git repo assumes .NET Core 2.0, but I have updated a few branches to .NET Core 2.1—see https://github.com/JonPSmith/EfCoreInAction#net -core-21-examples.

- If you install VS 2017 and include the .NET Core Cross-Platform Development feature, found under the Other Toolsets section, during the install workloads stage, then that will install the .NET Core.
- Alternatively, if you're using Visual Studio Code, you need to download and install
  the .NET Core SDK for your development environment. See www.microsoft
  .com/net/download/core.

If you're in a hurry to see the example book-selling site (referred to in the book as the *book app*), a live version is at http://efcoreinaction.com/ (chapter 13 version) and http://cqrsravendb.efcoreinaction.com/ (chapter 14 CQRS version). These sites don't allow changes to the data other than you "buying a book" (no money changes hands, but then again, I don't send you a book!). But if you download the code and run the book app locally, various add, update, or delete commands will become available to you.

#### **Code conventions**

The code samples in this book, and their output, appear in a fixed-width font and are often accompanied by annotations. The code samples are deliberately kept as simple as possible, because they aren't intended to be reusable parts that can be plugged into your code. Instead, the code samples are stripped down so that you can focus on the principle being illustrated.

This book contains many examples of source code, both in numbered listings and in line with normal text. In both cases, source code is formatted in a fixed-width font like this to separate it from ordinary text. Sometimes code is also **in bold** to highlight code that has changed from previous steps in the chapter, such as when a new feature adds to an existing line of code.

In many cases, the original source code has been reformatted; we've added line breaks and reworked indentation to accommodate the available page space in the book. In rare cases, even this was not enough, and listings include line-continuation markers (). Additionally, comments in the source code have often been removed from the listings when the code is described in the text. Code annotations accompany many of the listings, highlighting important concepts.

Source code for the examples in this book is available for download from the Git repo at https://github.com/JonPSmith/EfCoreInAction.

#### **Book forum**

The purchase of *Entity Framework Core in Action* includes free access to a private web forum run by Manning Publications, where you can make comments about the book, ask technical questions, and receive help from the author and from other users. To access the forum and subscribe to it, point your web browser to https://www.manning.com/books/entity-framework-core-in-action. This page provides information about how to get on the forum when you're registered and what kind of help is available. You can learn more about Manning's forums and the rules of conduct at https://forums.manning.com/forums/about.

Manning's commitment to our readers is to provide a venue where a meaningful dialogue between individual readers and between readers and the author can take place. It's not a commitment to any specific amount of participation on the part of the author, whose contribution to the book's forum remains voluntary (and unpaid). We suggest that you try asking him some challenging questions, lest his interest strays! The book forum and the archives of previous discussions will be accessible from the publisher's website as long as the book is in print.

#### **Online resources**

Here are useful links to the Microsoft documentation and code:

- Microsoft's EF Core documentation: https://docs.microsoft.com/en-us/ef/core/index
- The EF Core roadmap: https://github.com/aspnet/EntityFrameworkCore/ wiki/roadmap
- The EF Core code: https://github.com/aspnet/EntityFrameworkCore
- ASP.NET Core, working with EF Core: https://docs.microsoft.com/en-us/aspnet/core/data/
- Stack Overflow EF Core tag: [entity-framework-core] https://stackoverflow.com

### about the author

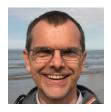

Jon P Smith is a full-stack developer focused on the .NET stack covering the full range of features from database access, web/mobile applications, and front-end JavaScript libraries. Jon has designed and built several web applications, all with him as the lead developer. Jon writes articles on a range of topics, mainly about EF, ASP.NET, and React.js. He works as an independent principal developer/consultant.

### about the cover illustration

The figure on the cover of *Entity Framework Core in Action* is captioned "The Wife of a Franc Merchant." The illustration is taken from Thomas Jefferys' *A Collection of the Dresses of Different Nations, Ancient and Modern* (four volumes), London, published between 1757 and 1772. The title page states that these are hand-colored copperplate engravings, heightened with gum arabic.

Thomas Jefferys (1719–1771) was called "Geographer to King George III." He was an English cartographer who was the leading map supplier of his day. He engraved and printed maps for government and other official entities and produced a wide range of commercial maps and atlases, especially of North America. His work as a map maker sparked an interest in local dress customs of the lands he surveyed and mapped, which are brilliantly displayed in this collection. Fascination with faraway lands and travel for pleasure were relatively new phenomena in the late 18th century, and collections such as this one were popular, introducing both the tourist as well as the armchair traveler to the inhabitants of other countries.

The diversity of the drawings in Jefferys' volumes speaks vividly of the uniqueness and individuality of the world's nations some 200 years ago. Dress codes have changed since then, and the diversity by region and country, so rich at the time, has faded away. It's now often hard to tell the inhabitants of one continent from another. Perhaps, trying to view it optimistically, we've traded a cultural and visual diversity for a more varied personal life—or a more varied and interesting intellectual and technical life.

At a time when it's difficult to tell one computer book from another, Manning celebrates the inventiveness and initiative of the computer business with book covers based on the rich diversity of regional life of two centuries ago, brought back to life by Jeffreys' pictures.

### Part 1

### Getting started

ata is everywhere, growing by petabytes per year, and a lot of it is stored in databases. Millions of applications are also out there—half a million new mobile applications in 2016 alone—and most of them need to access data in databases. And I haven't started on the Internet of Things yet. So it shouldn't be a surprise that Gartner says, "Global IT Spending to Reach \$3.5 Trillion in 2017" (www .gartner.com/newsroom/id/3482917).

The good news for you is that your skills will be in demand. But the bad news is that the pressure to develop applications quickly is unrelenting. This book is about one tool that you can use to write database access code quickly: Microsoft's Entity Framework Core (EF Core). EF Core provides an object-oriented way to access relational databases, and in EF Core 2 nonrelational (NoSQL) databases, in the .NET environment. The cool thing about EF Core, and the other .NET Core libraries, is that they can run on Windows, Linux, and Apple platforms.

In part 1, I get you into the code straightaway. In chapter 1, you'll build a super-simple console application, and by the end of chapter 5, we'll have covered enough for you to build a web application that accesses a database. Chapters 2 and 3 explain the reading and writing of data to a relational database, respectively, and chapter 4 covers writing business logic, the business rules specific to each application. In chapter 5, you'll pull it all together by using Microsoft's ASP.NET Core web framework to build an example book-selling site, which you can try on a live site at http://efcoreinaction.com/.

You'll have a lot of learning in part 1, even though I skip over a few topics, mainly by relying on a lot of EF Core's default settings. Nevertheless, part 1 should give you a good understanding of what EF Core can do, with later parts growing your knowledge with extra EF Core features, more detail on how you can configure EF Core, and chapters devoted to specific areas such as performance tuning.

# $Introduction\ to \\ Entity\ Framework Core$

#### This chapter covers

- Understanding the anatomy of an EF Core application
- Accessing and updating a database with EF Core
- Exploring a real-world EF Core application
- Deciding whether to use EF Core in your application

Entity Framework Core, or EF Core, is a library that allows software developers to access databases. There are many ways to build such a library, but EF Core is designed as an object-relational mapper (O/RM). O/RMs work by mapping between the two worlds: the relational database with its own API, and the object-oriented software world of classes and software code. EF Core's main strength is allowing software developers to write database access code quickly.

EF Core, which Microsoft released in 2016, is multiplatform-capable: it can run on Windows, Linux, and Apple. It does this as part of the .NET Core initiative, hence the *Core* part of the EF Core name. (But EF Core can be used with the existing .NET Framework too—see the note in section 1.10.5.) EF Core, ASP.NET Core (a web server-side

application), and .NET Core are also all open source, each with an active issues page for interacting with development teams.

EF Core isn't the first version of Entity Framework; an existing, non-Core, Entity Framework library is known as *EF6.x.* EF Core starts with years of experience built into it via feedback from these previous versions, 4 to 6.x. It has kept the same type of interface as EF6.x but has major changes underneath, such as the ability to handle nonrelational databases, which EF6.x wasn't designed to do. As a previous user of EF5 and EF6.x, I can see where EF Core has been improved, as well as where it's still missing features of the old EF6.x library that I liked (although those features are on the roadmap).

This book is intended for both software developers who've never used Entity Framework and seasoned EF6.x developers, plus anyone who wants to know what EF Core is capable of. I do assume that you're familiar with .NET development with C# and that you have at least some idea of what relational databases are. I don't assume you know how to write Structured Query Language (SQL), the language used by a majority of relational databases, because EF Core can do most of that for you. But I do show the SQL that EF Core produces, because it helps you understand what's going on; using some of the EF Core advanced features requires you to have SQL knowledge, but the book provides plenty of diagrams to help you along the way.

TIP If you don't know a lot about SQL and want to learn more, I suggest the W3Schools online resource: www.w3schools.com/sql/sql\_intro.asp. The SQL set of commands is vast, and EF Core queries use only a small subset (for example, SELECT, WHERE, and INNER JOIN), so that's a good place to start.

This chapter introduces you to EF Core through the use of a small application that calls into the EF Core library. You'll look under the hood to see how EF Core interprets software commands and accesses the database. Having an overview of what's happening inside EF Core will help you as you read through the rest of the book.

# **1.1** What you'll learn from this book

The book is split into three parts. In addition to this chapter, part 1 has four other chapters that cover:

- Querying the database with EF Core
- Updating the database with EF Core (creating, updating, and deleting data)
- Using EF Core in business logic
- Building an ASP.NET Core web application that uses EF Core

By the end of part 1, you should be able to build a .NET application that uses a relational database. But the way the database is organized is left to EF Core; for instance, EF Core's default configuration sets the type and size of the database columns, which can be a bit wasteful on space.

Part 2 covers how and why you can change the defaults, and looks deeper into some of the EF Core commands. After part 2, you'll be able to use EF Core to create a database

in exactly the way you want it, or link to an existing database that has a specific schema, or design. In addition, by using some of EF Core's advanced features, you can change the way the database data is exposed inside your .NET application—for instance, controlling software access to data more carefully or building code to automatically track database changes.

Part 3 is all about improving your skills and making you a better developer, and debugger, of EF Core applications. I present real-world applications of EF Core, starting with a range of known patterns and practices that you can use. You'll read chapters on unit testing EF Core applications, extending EF Core, and most important, finding and fixing EF Core performance issues.

# 1.2 My "lightbulb moment" with Entity Framework

Before we get into the nitty-gritty, let me tell you one defining moment I had when using Entity Framework that put me on the road to embracing EF. It was my wife who got me back into programming after a 21-year gap (that's a story in itself!).

My wife, Dr. Honora Smith, is a lecturer in mathematics at the University of South-ampton who specializes in the modeling of healthcare systems, especially focusing on where to locate health facilities. I had worked with her to build several applications to do geographic modeling and visualization for the UK National Health Service and work for South Africa on optimizing HIV/AIDS testing.

At the start of 2013, I decided to build a web application specifically for healthcare modeling. I used ASP.NET MVC4 and EF5, which had just come out and supported SQL spatial types that handle geographic data. The project went okay, but it was hard work. I knew the frontend was going to be hard; it was a single-page application using Backbone.js, but I was surprised at how long it took me to do the server-side work.

I had applied good software practices and made sure the database and business logic were matched to the problem space—that of modeling and optimizing the location of health facilities. That was fine, but I spent an inordinate amount of time writing code to convert the database entries and business logic into a form suitable to show to the user. Also, I was using a Repository/Unit of Work pattern to hide EF5 code, and I was continually having to tweak areas to make the repository work properly.

At the end of a project, I always look back and ask, "Could I have done that better?" As a software architect, I'm always looking for parts that (a) worked well, (b) were repetitious and should be automated, or (c) had ongoing problems. This time, the list was as follows:

- Worked well—The ServiceLayer, a layer in my application that isolated/adapted the lower layers of the application from the ASP.NET MVC4 frontend, worked well. (I introduce this layered architecture in chapter 2.)
- Was repetitious—I used ViewModel classes, also known as data transfer objects (DTOs), to represent the data I needed to show to the user. Using a View-Model/DTO worked well, but writing the code to copy the database tables to

the ViewModel/DTO was repetitious and boring. (I also talk about ViewModels/DTOs in chapter 2.)

Had ongoing problems—The Repository/Unit of Work pattern didn't work for me.
 Ongoing problems occurred throughout the project. (I cover the Repository pattern and alternatives in chapter 10.)

As a result of my review, I built a library called GenericServices (https://github.com/JonPSmith/GenericServices) to use with EF6.x. This automated the copying of data between database classes and ViewModels/DTOs and removed the need for a Repository/Unit of Work pattern. It seemed to be working well, but to stress-test Generic-Services, I decided to build a frontend over one of Microsoft's example databases, the AdventureWorks 2012 Light database. I built the whole application with the help of a frontend UI library in 10 days!

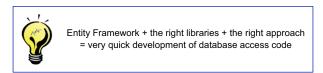

The site isn't that pretty, but that wasn't the point. My GenericServices library allowed me to quickly implement a whole range of database Create, Read, Update, and Delete (CRUD) commands. Definitely a "lightbulb moment," and I was hooked on EF. You can find the site at http://complex.samplemvcwebapp.net/.

Since then, I've built other libraries, some open source and some private, and used them on several projects. These libraries significantly speed up the development of 90% of database accesses, leaving me to concentrate on the harder topics, such as building great frontend interfaces, writing custom business logic to meet the client's specific requirements, and performance tuning where necessary.

# 1.3 Some words for existing EF6.x developers

**TIME-SAVER** If you're new to Entity Framework, you can skip this section.

If you're a reader who knows EF6.x, much of EF Core will be familiar to you. To help you navigate quickly through this book, I've added EF6 notes.

**EF6** Watch for notes like this throughout the book. They point out the places where EF Core is different from EF6.x. Also, be sure to look at the summaries at the end of each chapter. They point out the biggest changes between EF6 and EF Core in the chapter.

I'll also give you one tip from my journey of learning EF Core. I know EF6.x well, but that became a bit of a problem at the start of using EF Core. I was using an EF6.x approach to problems and didn't notice that EF Core had new ways to solve them. In most cases, the approach is similar, but in some areas, it isn't.

My advice to you as an existing EF6.x developer is to approach EF Core as a new library that someone has written to mimic EF6.x, but understand that it works in a different way. That way, you'll keep your eyes open for the new and different ways of doing things in EF Core.

#### 1.4 An overview of EF Core

EF Core can be used as an O/RM that maps between the relational database and the .NET world of classes and software code. Table 1.1 shows how EF Core maps the two worlds of the relational database and .NET software.

Table 1.1 EF Core mapping between a database and .NET software

| Relational database                 | .NET software                                   |  |  |
|-------------------------------------|-------------------------------------------------|--|--|
| Table                               | .NET class                                      |  |  |
| Table columns                       | Class properties/fields                         |  |  |
| Rows                                | Elements in .NET collections—for instance, List |  |  |
| Primary keys: unique row            | A unique class instance                         |  |  |
| Foreign keys: define a relationship | Reference to another class                      |  |  |
| SQL—for instance, WHERE             | .NET LINQ—for instance, Where (p => $\dots$     |  |  |

#### 1.4.1 The downsides of O/RMs

Making a good O/RM is complex. Although EF6.x or EF Core can seem easy to use, at times the EF Core "magic" can catch you by surprise. Let me mention two issues to be aware of before we dive into how EF Core works.

The first issue is *object-relational impedance mismatch*. Database servers and object-oriented software use different principles: databases use primary keys to define that a row is unique, whereas .NET class instances are, by default, considered unique by their reference. EF Core handles most of this for you, but your nice .NET classes get "polluted" by these keys, and their values matter. In most cases, EF Core is going to work fine, but sometimes you need to do things a little differently to a software-only solution to suit the database. One example you'll see in chapter 2 is a many-to-many relationship: easy in C#, but a bit more work in a database.

The second issue is that an O/RM—and especially an O/RM as comprehensive as EF Core—hides the database so well that you can sometimes forget about what's going on underneath. This problem can cause you to write code that works great in your test application, but performs terribly in the real world when the database is complex and has many simultaneous users.

That's why I spend time in this chapter showing how EF Core works on the inside, and the SQL it produces. The more you understand about what EF Core is doing, the better equipped you'll be to write good EF Core code, and more important, know what to do when it doesn't work.

**NOTE** Throughout this book, I use a "get it working, but be ready to make it faster if I need to" approach to using EF Core. EF Core allows me to develop quickly, but I'm aware that because of EF Core, or my poor use of it, the performance of my database access code might not be good enough for a particular business need. Chapter 5 covers how to isolate your EF Core so you can tune it with minimal side effects, and chapter 13 shows how to find and improve database code that isn't fast enough.

# 1.5 What about NoSQL?

We can't talk about relational databases without mentioning nonrelational databases, also known colloquially as NoSQL (see http://mng.bz/DW63). Both relational and nonrelational databases have a role in modern applications. I've used both SQL Server (relational database) and Azure Tables (nonrelational database) in the same application to handle two business needs.

EF Core is designed to handle both relational and nonrelational databases—a departure from EF6.x, which was designed around relational databases only. Many of the principles covered in this book apply to both types of databases, but because relational databases are inherently much more complex than nonrelational databases, more commands are needed to use relational databases. You'll see whole chapters dedicated to commands that are used only in a relational database. Chapter 7, for instance, is all about modeling database relationships.

EF Core 2.0 will contain a preview database provider for the Azure NoSQL database, Cosmos DB. The aim is to use this as a learning exercise for handling NoSQL databases, with a robust solution coming out in EF Core 2.2. More NoSQL database providers are likely to be written for EF Core over time, either by Microsoft or the writers of NoSQL databases.

**NOTE** In section 14.2, you'll build an application using both an SQL/relational database and a NoSQL database in a Command Query Responsibility Segregation (CQRS) architectural pattern to get a higher-performing application.

# **1.6** Your first EF Core application

In this chapter, you'll start with a simple example so that we can focus on what EF Core is doing, rather than what the code is doing. For this, you're going to use a small console application called MyFirstEfCoreApp, which accesses a simple database. The MyFirstEfCoreApp application's job is to list and update books in a supplied database. Figure 1.1 shows the console output.

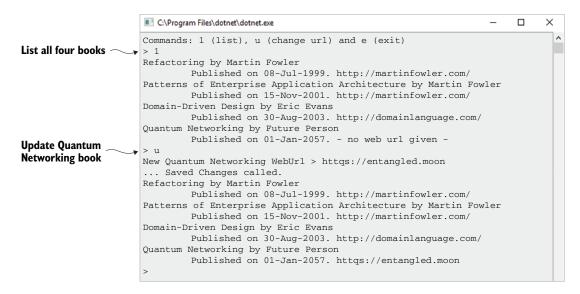

Figure 1.1 The output from the console application you'll use to look at how EF Core works

This application isn't going to win any prizes for its interface or complexity, but it's a good place to start, especially because I want to show you how EF Core works internally in order to help you understand what's going on later in this book.

You can download this example application from the Chapter 01 branch of the Git repo at http://mng.bz/KTjz. You can look at the code and run the application. To do this, you need software development tools.

#### 1.6.1 What you need to install

You can use two main development tools to develop a .NET Core application: Visual Studio 2017 (VS 2017) or Visual Studio Code (VS Code). I describe using VS 2017 for your first application, because it's slightly easier to use for newcomers to .NET development.

You need to install Visual Studio 2017 (VS 2017) from www.visualstudio.com. Numerous versions exist, including a free community version, but you need to read the license to make sure you qualify; see www.visualstudio.com/vs/community/.

When you install VS 2017, make sure you include the .NET Core Cross-Platform Development feature, which is under the Other Toolsets section during the Install Workloads stage. This installs .NET Core on your system. Then you're ready to build a .NET Core application. See <a href="http://mng.bz/2x0T">http://mng.bz/2x0T</a> for more information.

#### 1.6.2 Creating your own .NET Core console app with EF Core

I know many developers like to create their own applications, because building the code yourself means that you know exactly what's involved. This section details how to create the .NET Core console application MyFirstEfCoreApp by using Visual Studio 2017.

#### **CREATING A .NET CORE CONSOLE APPLICATION**

The first thing you need to do is create a .NET Core console application. Using VS 2017, here are the steps:

- 1 In the top menu of VS 2017, click File > New > Project to open the New Project form.
- 2 From the installed templates, select Visual C# > .NET Core > Console App (.NET Core).
- 3 Type in the name of your program (in this case, MyFirstEfCoreApp) and make sure the location is sensible. By default, VS 2017 will put your application in a directory ending with \Source\Repos.
- 4 Make sure the Create Directory for Solution box is ticked so that your application has its own folder.
- 5 If you want to create a Git repo for this project, make sure the Create New Git Repository box is selected too. Then click OK.

At this point, you've created a console application, and the editor should be in the file called Program.cs.

**TIP** You can find out which level of .NET Core your application is using by choosing Project > MyFirstEfCoreApp Properties from the main menu; the Application tab shows the Target Framework.

#### **ADDING THE EF CORE LIBRARY TO YOUR APPLICATION**

You need to install the correct EF Core NuGet library for the database you're going to use. For local development, Microsoft.EntityFrameworkCore.SqlServer is the best choice, because it'll use the development SQL Server that was installed when you installed VS 2017.

You can install the NuGet library in various ways. The more visual way is to use the NuGet Package Manager. The steps are as follows:

- 1 In the Solution Explorer, typically on the right-hand side of VS 2017, right-click the Dependencies line in your console application and select the Manage NuGet Packages option.
- 2 At the top right of the NuGet Package Manager page that appears, click the Browse link.
- 3 In the Search box below the Browse link, type Microsoft.EntityFramework-Core.SqlServer and then select the NuGet package with that name.
- 4 A box appears to the right of the list of NuGet packages with the name Microsoft.EntityFrameworkCore.SqlServer at the top and an Install button below it, showing which version will install.
- 5 Click the Install button and then accept the license agreements. The package installs. Installation could take a little while, depending on your internet connection speed.

#### Downloading and running the example application from the Git repo

You have two options for downloading and running the MyFirstEfCoreApp console application found in the Git repo: either VS 2017 or VS Code. I describe both.

Using Visual Studio 2017, version 15.3.3 or above (VS 2017), follow these steps:

- 1 Clone the Git repo. First you need to select the Team Explorer view and select the Manage Connections tab. In the Local Git Repositories section, click the Clone button. This opens a form containing an input line saying "Enter the URL of a Git repo to clone" in which you should input the URL https://github.com/JonPSmith/EfCoreInAction. The local directory path shown below the URL should update to end with EfCoreInAction. Now click the Clone button at the bottom of the form.
- 2 Select the right branch. After the clone has finished, the list of local Git repositories should have a new entry called EfCoreInAction. Double-click this, and the Home tab appears. Currently, the Git repo will be on the master branch, which doesn't have any code. You need to select the remotes/origin > Chapter01 branch: click the Branches button, click the Remotes/Origin drop-down, and select Chapter01. Next, click the Home button. You'll see a Solution called EfCoreInAction.sln, which you need to click. That loads the local solution, and you're ready to run the application.
- 3 Run the application. Go to the Solutions Explorer window, which shows you the code. Click any of the classes to see the code. If you press F5 (Start Debugging), the console application will start in a new command-line window. The first line shows you the commands you can type. Have fun!

Using Visual Studio Code (VS Code), follow these steps:

Note: I assume that you've set up VS Code to support C# development.

- 1 Clone the Git repo. In the command palette (Ctrl-Shift-P), type Git: Clone. This presents you with a Repository Url input line, in which you should place the https://github.com/JonPSmith/EfCoreInAction URL and then press the Return key. You'll then see a Parent Directory input line; indicate the directory that will contain the Git repo and then press the Return key. This clones the Git repo to your local storage, in a directory called EfCoreInAction.
- 2 Select the right branch. After the clone, you'll see a message asking, "Would you like to open the cloned repository?" Click the Open Repository button to do that. You should see just a few files in the master branch, but no code. Select the Chapter01 branch by typing Git: Checkout to in the command palette (Ctrl-Shift-P) and selecting the origin/Chapter01 branch. The files change, and you'll now have the code for the MyFirstEfCoreApp console application.
- 3 Run the application. I've already set up the tasks.json and launch.json files for this project, so you can press F5 to start debugging. The console application starts in a new command-line window. The first line shows the commands you can type. Have fun!

# 1.7 The database that MyFirstEfCoreApp will access

EF Core is about accessing databases, but where does that database come from? EF Core gives you two options: EF Core can create it for you, known as *code-first*, or you can provide an existing database you built outside EF Core, known as *database-first*.

**EF6** In EF6, you could use an EDMX/database designer to visually design your database, an option known as *design-first*. EF Core doesn't support the design-first approach, and there are no plans to add it.

In this chapter, we're going to skip over how I created the database for the MyFirstEf-CoreApp application and simply assume it exists.

**NOTE** In my code, I use a basic EF Core command meant for unit testing to create the database, because it's simple and quick. Chapter 2 covers how to get EF Core to create a database properly, and chapter 11 presents the whole issue of creating and changing databases.

For this MyFirstEfCoreApp application example, I created a simple database, shown in figure 1.2, with only two tables:

- A Books table holding the book information
- An Author table holding the author of each book

**NOTE** The Books table name comes from the DbSet<Book> property name of Books in the application's DbContext, which I show in figure 1.5. The Author table name doesn't have a DbSet<T> property in the application's DbContext, so the table defaults to the class name, Author. Section 6.10.1 covers these configuration rules in more detail.

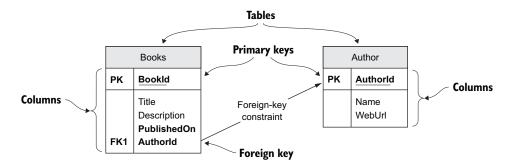

Figure 1.2 Our example relational database with two tables: Books and Author

Figure 1.3 shows the content of the database. It holds only four books, the first two of which have the same author, Martin Fowler.

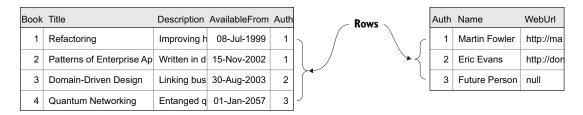

Figure 1.3 The content of the database, showing four books, two of which have the same author

# 1.8 Setting up the MyFirstEfCoreApp application

Having created and set up a .NET Core console application, you can now start writing EF Core code. You need to write two fundamental parts before creating any database access code:

- 1 The classes that you want EF Core to map to the tables in your database
- 2 The application's DbContext, which is the primary class that you'll use to configure and access the database

#### 1.8.1 The classes that map to the database—Book and Author

EF Core maps classes to database tables. Therefore, you need to create a class that will define the database table, or match a database table if you already have a database. Lots of rules and configurations exist (covered later in the book), but figure 1.4 gives the typical format of a class that's mapped to a database table.

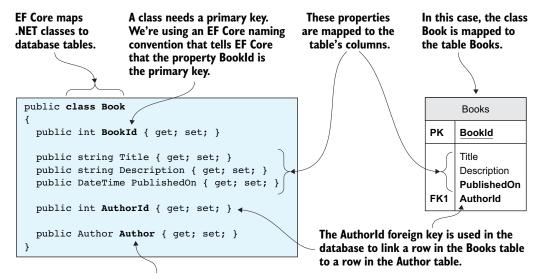

The Author property is an EF Core navigational property. EF Core uses this on a save to see whether the Book has an Author class attached—if so, it sets the foreign key, Authorld.

Figure 1.4 The.NET class Book, on the left, maps to a database table called Books, on the right. This is a typical way to build your application, with multiple classes that map to database tables.

Listing 1.1 shows the other class you'll be using: Author. This has the same structure as the Book class in figure 1.4, with a primary key that follows the EF Core naming conventions of <ClassName>Id (see section 6.3.15). The Book class has a property called AuthorId, which EF Core knows is a foreign key because it has the same name as the Author primary key.

#### Listing 1.1 The Author class from MyFirstEfCoreApp

```
public class Author
{
    public int AuthorId { get; set; }
    public string Name { get; set; }
    public string WebUrl { get; set; }
}
Holds the primary key of the Author row in the DB. Note that the foreign key in the Book class has the same name.
```

#### 1.8.2 The application's DbContext

The other important part of the application is its DbContext. This is a class that you create that inherits from EF Core's DbContext class. This holds the information EF Core needs to configure that database mapping, and is also the class you use in your code to access the database (see section 1.9.2). Figure 1.5 shows the application's DbContext, called AppDbContext, that the MyFirstEfCoreApp console application uses.

You must have a class that inherits from the EF Core class DbContext. This class holds the information and configuration for accessing your database.

The database connection string holds information about the database:

- · How to find the database server
- The name of the database
- Authorization to access the database

In a console application, you configure EF Core's database options by overriding the OnConfiguring method. In this case you tell it you're using an SQL Server database by using the UseSqlServer method.

By creating a property called Books of type DbSet<Book>, you tell EF Core that there's a database table named Books, and it has the columns and keys as found in the Book class.

Our database has a table called Author, but you purposely didn't create a property for that table. EF Core finds that table by finding a navigational property of type Author in the Book class.

Figure 1.5 Two main parts of the application's DbContext created for the MyFirstEfCoreApp console application. First, the setting of the database options to define what type of database to use and where it can be found. Second, the DbSet<T> property(s) that tell EF Core what classes should be mapped to the database.

In our small example application, all the decisions on the modeling are done by EF Core, which works things out by using a set of conventions. You have loads of extra ways to tell EF Core what the database model is, and these commands can get complex. It takes both chapter 6 and chapter 7 to cover all the options available to you as a developer.

Also, you're using a standard approach to define the database access in a console application: overriding the OnConfiguring method inside the application's DbContext and providing all the information EF Core needs to define the type and location of the database. The disadvantage of this approach is that it has a fixed connection string, which makes development and unit testing difficult.

For ASP.NET Core web applications, this is a bigger problem, because you want to access a local database for testing, and a different hosted database when running in production. In chapter 2, as you start building an ASP.NET Core web application, you'll use a different approach that allows you to change the database string (see section 2.2.2).

# 1.9 Looking under the hood of EF Core

Having built your MyFirstEfCoreApp application, you can now use it to see how an EF Core library works. The focus isn't on the application code but on what happens inside the EF Core library when you read and write data to the database. My aim is to provide you with a mental model of what happens when a database access code uses EF Core. This should help as you dig into myriad commands described throughout the rest of this book.

#### Do you really need to know how EF Core works inside to use it?

You can use the EF Core library without bothering to learn how it works. But knowing what's happening inside EF Core will help you understand why the various commands work the way they do. You'll also be better armed when you need to debug your database access code.

The following pages include lots of explanations and diagrams to show you what happens inside EF Core. EF Core "hides" the database so that you as a developer can write database access code easily—which does work well in practice. But, as I stated earlier, knowing how EF Core works can help you if you want to do something more complex, or things don't work the way you expect.

#### 1.9.1 Modeling the database

Before you can do anything with the database, EF Core must go through a process that I refer to as *modeling the database*. This modeling is EF Core's way of working out what the database looks like by looking at the classes and other EF Core configuration data. The resulting model is then used by EF Core in all database accesses.

The modeling process is kicked off the first time you create the application's DbContext, in this case called AppDbContext (shown in figure 1.5). This has one property, DbSet<Book>, which is the way that the code accesses the database.

Figure 1.6 provides an overview of the modeling process, which will help you understand the process EF Core uses to model the database. Later chapters introduce you to a range of commands that allow you to more precisely configure your database, but for now you'll use the default configurations.

# 1. Looks at all the DbSet properties.

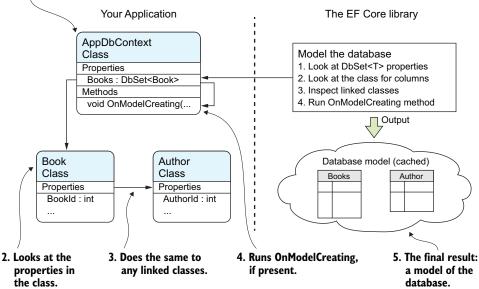

Figure 1.6 How EF Core models the database

Figure 1.6 shows the modeling steps that EF Core uses on our AppDbContext. The following text gives a more detailed description of the process:

- **1** EF Core looks at the application's DbContext and finds all the public DbSet<T> properties. From this, it defines the initial name for the one table it finds, Books.
- 2 EF Core looks through all the classes referred to in DbSet<T> and looks at its properties to work out the column names, types, and so forth. It also looks for special attributes on the class and/or properties that provide extra modeling information.
- 3 EF Core looks for any classes that the DbSet<T> classes refer to. In our case, the Book class has a reference to the Author class, so EF Core scans that too. It carries out the same search on the properties of the Author class as it did on the Book class in step 2. It also takes the class name, Author, as the table name.
- 4 For the last input to the modeling process, EF Core runs the virtual method OnModelCreating inside the application's DbContext. In this simple application, you don't override the OnModelCreating method, but if you did, you could provide extra information via a fluent API to do more configuration of the modeling.

**5** EF Core creates an internal model of the database based on all the information it gathered. This database model is cached so that later accesses will be quicker. This model is then used when performing all database accesses.

You might have noticed that figure 1.6 shows no database. This is because when EF Core is building its internal model, it doesn't look at the database. I emphasize that to show how important it is to build a good model of the database you want; otherwise, problems could occur if a mismatch exists between what EF Core thinks the database looks like and what the actual database is like.

In your application, you may use EF Core to create the database, in which case there's no chance of a mismatch. Even so, if you want a good and efficient database, it's worth taking care to build a good representation of the database you want in your code so that the created database performs well. The options for creating, updating, and managing the database structure are a big topic, which are detailed in chapter 11.

#### 1.9.2 Reading data from the database

You're now at the point where you can access the database. Let's use the list (1) command, which reads the database and prints the information on the terminal. Figure 1.7 shows the result.

```
Commands: 1 (list), u (change url) and e (exit)

> 1

Refactoring by Martin Fowler
Published on 08-Jul-1999. http://martinfowler.com/
Patterns of Enterprise Application Architecture by Martin Fowler
Published on 15-Nov-2001. http://martinfowler.com/
Domain-Driven Design by Eric Evans
Published on 30-Aug-2003. http://domainlanguage.com/
Quantum Networking by Future Person
Published on 01-Jan-2057. - no web url given -
>
```

Figure 1.7 Output of the console application when listing the content of the database

The following listing shows the code that's called to list all the books, with each author, out to the console.

#### Listing 1.2 The code to read all the books and output them to the console

EF Core uses Microsoft's .NET's Language Integrated Query (LINQ) to carry the commands it wants done, and normal .NET classes to hold the data. Listing 1.2 includes minimal use of LINQ, but later in the book you'll see much more complex examples.

**NOTE** If you're not familiar with LINQ, you'll be at a disadvantage in reading this book. Appendix A provides a brief introduction to LINQ. Plenty of online resources are also available; see https://msdn.microsoft.com/en-us/library/bb308959.aspx.

Two lines of code in bold in listing 1.2 cause the database access. Now let's see how EF Core uses that LINQ code to access the database and return the required books with their authors. Figure 1.8 follows those lines of code down into the EF Core library, through the database, and back.

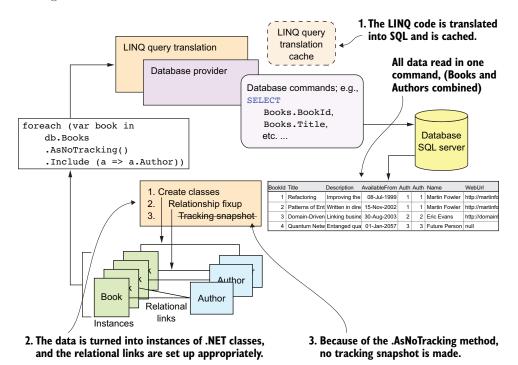

Figure 1.8 A look inside EF Core as it executes a database query

The process to read data from the database is as follows:

1 The LINQ query db.Books.AsNoTracking().Include (a => a.Author) accesses the DbSet<Book> property in the application's DbContext and adds a .Include (a => a.Author) at the end to ask that the Author parts of the relationship are loaded too. This is converted by the database provider into an SQL command to access the database. The resulting SQL is cached to avoid the cost of retranslation if the same database access is used again.

EF Core tries to be as efficient as possible on database accesses. In this case, it combines the two tables it needs to read, Books and Author, into one big table so that it can do the job in one database access. The following listing shows the SQL created by EF Core and the database provider.

#### Listing 1.3 SQL command produced to read Books and Author

```
SELECT [b].[BookId],
[b].[AuthorId],
[b].[Description],
[b].[PublishedOn],
[b].[Title],
[a].[AuthorId],
[a].[Name],
[a].[WebUrl]
FROM [Books] AS [b]
INNER JOIN [Author] AS [a] ON
[b].[AuthorId] = [a].[AuthorId]
```

- 2 After the database provider has read the data, EF Core puts the data through a process that (a) creates instances of the .NET classes and (b) uses the database relational links, called *foreign keys*, to correctly link the .NET classes together by reference—called a *relationship fixup*. The result is a set of .NET class instances linked in the correct way. In this example, two books have the same author, Martin Fowler, so the Author property of those two books points to one Author class.
- 3 Because the code includes the command AsNoTracking, EF Core knows to suppress the creation of a *tracking snapshot*. Tracking snapshots are used for spotting changes to data; you'll see this in the example of editing the WebUrl. Because this is a read-only query, suppressing the tracking snapshot makes the command faster.

#### 1.9.3 Updating the database

Now you want to use the second command, update (u), in MyFirstEfCoreApp to update the WebUrl column in the Author table of the book *Quantum Networking*. As shown in figure 1.9, you first list all the books to show that the last book has no author URL set. You then run the command u, which asks for a new author URL for the last book, *Quantum Networking*. You input a new URL of httqs://entangled.moon (it's a fictitious

future book, so why not a fictitious URL), and after the update, the command lists all the books again, showing that the author's URL has changed (the two ovals show you the before and after URLs).

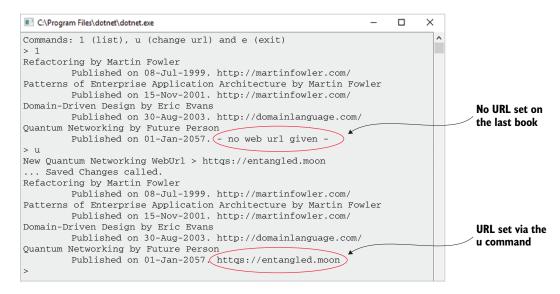

Figure 1.9 The book information before and after the WebUrl of the last book's author is updated

The code for updating the WebUrl of the last book, Quantum Networking, is shown here.

#### Listing 1.4 The code to update the author's WebUrl of the book Quantum Networking

```
public static void ChangeWebUrl()
                  Console.Write("New Quantum Networking WebUrl > ");
                  var newWebUrl = Console.ReadLine();
                                                                             Reads in from the console the new URL
                  using (var db = new AppDbContext())
                                                                 Makes sure the author information
                                                                 is eager loaded with the book
                       var book = db.Books
To update the database,
                            .Include(a => a.Author)
                                                                                             Selects only the book
you change the data that
                            .Single(b => b.Title == "Quantum Networking");
                                                                                             with the title Quantum
was read in.
                                                                                            Networking
                       book.Author.WebUrl = newWebUrl;
                       db.SaveChanges();
                                                                                 SaveChanges tells EF Core to check
                       Console.WriteLine("... SavedChanges called.");
                                                                                 for any changes to the data that has
                                                                                 been read in and write out those
                                                                                 changes to the database.
                  ListAll();

→ Lists all the book information
```

Figure 1.10 shows what is happening inside the EF Core library and follows its progress. This is a lot more complicated than the previous read example, so let me give you some pointers on what to look for.

First, the read stage, at the top of the diagram, is similar to the read example and so should be familiar. In this case, the query loads a specific book, using the book's title as the filter. The important change is point 2: that a tracking snapshot is taken of the data.

This change occurs in the update stage, in the bottom half of the diagram. Here you can see how EF Core compares the loaded data with the tracking snapshot to find the changes. From this, it sees that only the WebUrl has been updated, and from that it can create an SQL command to update only that column in the right row.

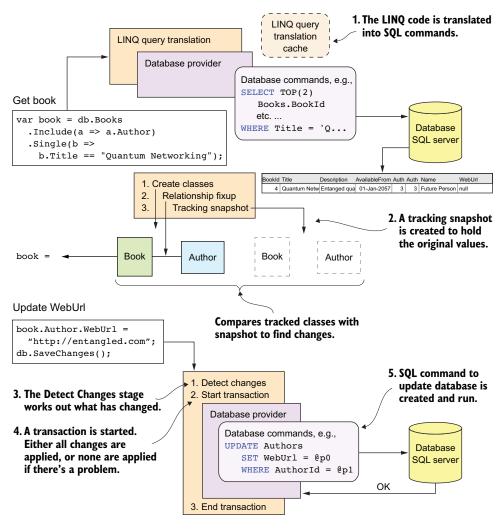

Figure 1.10 A look inside EF Core as it executes and reads, followed by a database update

I've described most of the steps, but here is a blow-by-blow account of how the author's WebUrl column is updated:

- 1 The application uses a LINQ query to find a single book with its author information. EF Core turns the LINQ query into an SQL command to read the rows where the Title is *Quantum Networking*, returning an instance of both the Book and the Author classes, and checks that only one row was found.
- 2 The LINQ query doesn't include the .AsNoTracking method you had in the previous read versions, so the query is considered to be a *tracked query*. Therefore, EF Core creates a tracking snapshot of the data loaded.
- 3 The code then changes the WebUrl property in the Author class of the book. When SaveChanges is called, the Detect Changes stage compares all the classes that were returned from a tracked query with the tracking snapshot. From this, it can detect what has changed—in this case, just the WebUrl property of the Author class that has a primary key of 3.
- 4 As a change is detected, EF Core starts a *transaction*. Every database update is done as an *atomic unit*: if multiple changes to the database occur, they either all succeed, or they all fail. This is important, because a relational database could get into a bad state if only part of an update was applied.
- 5 The update request is converted by the database provider into an SQL command that does the update. If the SQL command is successful, the transaction is committed and the SaveChanges method returns; otherwise, an exception is raised.

# 1.10 Should you use EF Core in your next project?

Having given you a quick overview of what EF Core is and how it works, the next question is whether you should start using EF Core in your project. For anyone planning to switch to EF Core, the key question is, "Is EF Core sufficiently superior to the data access library I currently use to make it worth using for our next project?" A cost is associated with learning and adopting any new library, especially complex libraries such as EF Core, so it's a valid question.

I'll give you a detailed answer, but as you can see, I think visually. Figure 1.11 captures my view of EF Core's strengths and weaknesses: good things to the right, and not-so-good to the left. The width of each block shows the time period over which I think that topic will improve—the wider the block, the longer this will take. It's only my view, so don't take it as the truth, especially if you're reading this book some time after I wrote this section. I hope that it at least helps you to think through the issues that affect your using EF Core in your project.

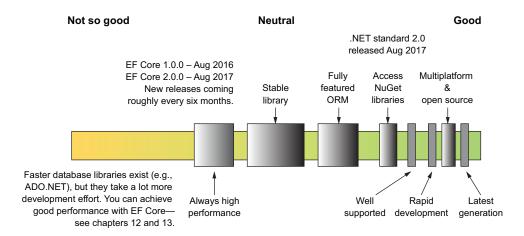

Figure 1.11 My view of the strengths and weaknesses of EF Core

Let me give you more details about each of the blocks in figure 1.11, starting with the good stuff on the right.

#### 1.10.1 Latest generation

I swapped from Microsoft's LINQ to SQL O/RM, which I liked, to EF4 because EF was the future, and no further effort was being put into LINQ to SQL. It's the same now for EF Core. It's where Microsoft is putting its effort, and it's going to be extended and well supported for many years. EF Core is much more lightweight and generally faster than EF6.x, and I think the improvements in its API are good.

If you're starting a new project, and .NET Core and EF Core have the necessary features your project needs, then moving to EF Core means you won't be left behind.

#### 1.10.2 Multiplatform and open source

As I said at the start of the chapter, EF Core is multiplatform-capable: you can develop and run EF Core applications on Windows, Linux, and Apple. EF Core is also open source, so you have access to the source code and an open list of issues and defects—see https://github.com/aspnet/EntityFramework/issues.

#### 1.10.3 Rapid development

In a typical data-driven application, I write a lot of database access code, some of it complex. I've found that EF6.x, and now EF Core, allow me to write data access code quickly, and in a way that's easy to understand and refactor. This is one of the main reasons I use EF.

EF Core also is developer-friendly, and tends to create working queries even if I didn't write the most efficient code. Most properly formed LINQ queries work, though maybe they won't produce the best-performing SQL—and having a query that works is a great start. Chapter 12 covers the whole area of performance tuning.

#### 1.10.4 Well supported

EF Core has good documentation (https://docs.microsoft.com/en-us/ef/core/index) and, of course, you now have this book, which brings together the documentation with deeper explanations and examples, plus patterns and practices to make you a great developer. Because a large group of EF6.x developers will migrate to EF Core, the internet will be full of blogs on EF Core, and Stack Overflow is likely to have the answers to your problems already.

The other part of support is the development tools. Microsoft seems to have changed focus by providing support for multiple platforms, but also has created a cross-platform development environment that's free—called Visual Studio Code (https://code.visualstudio.com/). Microsoft has also made its main development tool, Visual Studio, free for individual developers and small businesses; the Usage section near the bottom of its web page at www.visualstudio.com/vs/community/ details the terms. That's a compelling offer.

#### 1.10.5 Access to NuGet libraries

Although some early difficulties arose with .NET Core 1, the introduction of .NET Standard 2.0 in August 2017, with its .NET Framework compatibility mode, overcame much of this, which is what EF Core 2.0 is built on. .NET Standard 2.0 allows (most) existing NuGet libraries that use earlier .NET versions to be used. The only problem occurs if the NuGet package uses an incompatible .NET feature, such as System.Reflection. .NET Standard 2.0 also supports a much bigger range of system methods, which makes it easier to convert a package to .NET Standard 2.0.

**NOTE** If you want to stay on .NET 4.x, you can still use EF Core if you upgrade to .NET 4.6.1 or higher. For more information, see <a href="http://mng.bz/sB0y">http://mng.bz/sB0y</a>.

#### 1.10.6 Fully featured O/RM

Entity Framework in general is a feature-rich implementation of an O/RM, and EF Core continues this trend. It allows you to write complex data access code covering most of the database features you'll want to use. As I have moved through ADO.NET, LINQ to SQL, EF 4 to 6, and now EF Core, I believe this is already a great O/RM.

But, at the time of writing this book, EF Core (version 2.0) still has some features yet to be added. That's why the block is so wide in figure 1.11. If you're a user of EF6.x, you'll notice that some features available in EF6.x aren't yet available in EF Core, but as time goes on, these will appear. I suggest you look at the Feature Comparison page on the EF Core docs site, http://mng.bz/ek4D, for the latest on what has been implemented.

#### 1.10.7 Stable library

When I started writing this book, EF Core wasn't stable. It had bugs and missing features. I found an error on using the year part of a DateTime in the version 1.0.0 release, along with a whole load of other LINQ translation issues that were fixed in 1.1.0.

Summary 25

By the time you read this, EF Core will be much better, but still changing, albeit at a much slower rate. If you want something stable, EF6.x is a good O/RM, or there are other database access technologies. The choice is yours.

#### 1.10.8 Always high-performance

Ah, the database performance issue. Look, I'm not going to say that EF Core is going to, out of the box, produce blistering database access performance with beautiful SQL and fast data ingest. That's the cost you pay for quick development of your data access code: all that "magic" inside EF Core can't be as good as hand-coded SQL, but you might be surprised how good it can be–see chapter 13

But you can do something about it. In my applications, I find only about 5% to 10% of my queries are the key ones that need hand-tuning. Chapters 12 and 13 are dedicated to performance tuning, plus part of chapter 14. These show that there's a lot you can do to improve the performance of EF Core database accesses.

If you're worried about EF Core's performance, I recommend you skim through chapter 13, where you'll progressively improve the performance of an application. You'll see that you can make an EF Core application perform well with little extra effort. I also have two live demo sites, http://efcoreinaction.com/ and http://cqrsravendb.efcoreinaction.com/; click the About menu to see how big the databases are.

# **1.11** When should you not use EF Core?

I'm obviously pro EF Core, but I won't use it on a client project unless it makes sense. So, let's look at a few blockers that might suggest you don't use EF Core.

The first one is obvious: Does it support the database you want to use? You can find a list of supported databases at https://docs.microsoft.com/en-us/ef/core/providers/.

The second factor is the level of performance you need. If you're writing, say, a small, RESTful service that needs to be quick and has a small number of database accesses, then EF Core isn't a good fit; you could use a fast, but development-time-hungry library because there isn't much to write. But if you have a large application, with lots of boring admin accesses and a few important customer-facing accesses, then a hybrid approach could work for you (see chapter 13 for an example of a mixed EF Core/Dapper application).

# **Summary**

- EF Core is an object-relational mapper (O/RM) that uses Microsoft's Language Integrated Query (LINQ) to define database queries and return data into linked instances of .NET classes.
- EF Core is designed to make writing code for accessing a database quick and intuitive. This O/RM has plenty of features to match many requirements.
- You've seen various examples of what's happening inside EF Core. This will help you understand what the EF Core commands described in later chapters can do.

- There are many good reasons to consider using EF Core: it's built on a lot of experience, is well supported, and runs on multiple platforms.
- At the time this book was written, EF Core was at version 2.0 with added notes about the next release, EF Core 2.1. Some features that you might want may not be out yet, so check the online documentation for the latest state (https://docs.microsoft.com/en-us/ef/core/index).

#### For readers who are familiar with EF6.x:

- Look for EF6 notes throughout the book. They mark differences between the EF Core approach and EF6.x's approach. Also check the summaries at the end of each chapter, which will point you to the major EF Core changes in that chapter.
- Think of EF Core as a new library that someone has written to mimic EF6.x, but that works in a different way. That will help you spot the EF Core improvements that change the way you access a database.
- EF Core no longer supports the EDMX/database designer approach that earlier forms of EF used.

# Querying the database

#### This chapter covers

- Modeling three main types of database relationships
- Creating and changing a database via migration
- Defining and creating an application DbContext
- Loading related data
- Splitting complex queries into subqueries

This chapter is all about using EF Core for reading, called *querying*, the database. You'll create a database that contains the three main types of database relationships found in EF Core. Along the way, you'll learn to create and change a database's structure via EF Core.

Next you'll learn how to access a database via EF Core, reading data from the database tables. You'll explore the basic format of EF Core queries before looking at various approaches to loading related data with the main data; for instance, loading the author with the book from chapter 1.

After learning the ways to load related data, you'll start to build the more complex queries needed to make a book-selling site work. This covers sorting, filtering, and

paging, plus approaches to combine each of these separate query commands to create one composite database query.

# 2.1 Setting the scene—our book-selling site

In this chapter, you'll start building the example book-selling site, referred to as the *book app* from now on. This example application provides a good vehicle for looking at relationships in queries. This section introduces the database, the various classes, and EF Core parts that the book app needs to access the database.

**NOTE** You can see a live site of the book app at http://efcoreinaction.com/.

#### 2.1.1 The book app's relational database

Although we could have created a database with all the data about a book, its author(s), and its reviews in one table, that wouldn't have worked well in a relational database, especially because the reviews are variable in length. The norm for relational databases is to split out any repeated data (for instance, the authors).

We could have arranged the various parts of the book data in the database in several ways, but for this example the database has one of each of the main types of relationships you can have in EF Core. These three types are:

- One-to-one relationship: PriceOffer to a Book
- One-to-many relationship: Reviews to a Book
- Many-to-many relationship: Books to Authors

#### ONE-TO-ONE RELATIONSHIP: PRICEOFFER TO A BOOK

A book can have a promotional price applied to it. This is done with an optional row in the PriceOffer, which is an example of a one-to-one (technically, it's a one-to-zero-orone relationship, but EF Core handles this the same way); see figure 2.1.

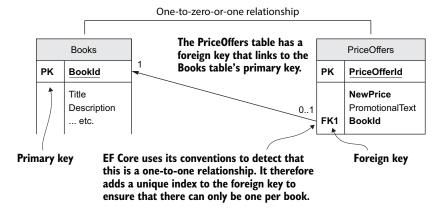

Figure 2.1 The one-to-one relationship between a Book and an optional PriceOffer

To calculate the final price of the book, you need to check for a row in the PriceOffer table that's linked via a foreign key to the book. If such a row is found, the NewPrice would supersede the price for the original book, and the PromotionalText will be shown onscreen; for instance:

\$40 \$30 Our summertime price special, for this week only!

#### **ONE-TO-MANY RELATIONSHIP: REVIEWS TO A BOOK**

You want to allow customers to review a book; they can give a book a star rating and optionally leave a comment. Because a book may have no reviews or many (unlimited) reviews, you need to create a table to hold that data. In this example, you'll call the table Review. The Books table has a one-to-many relationship to the Review table, as shown in figure 2.2.

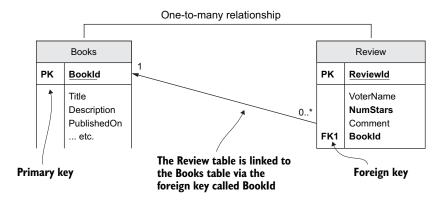

Figure 2.2 The one-to-many relationship between a book and its zero-to-many reviews

In the Summary display, you need to count the number of reviews and work out the average star rating, to show a summary. For instance, here's a typical onscreen display you might produce from this one-to-many relationship:

Votes 4.5 by 2 customers

#### MANY-TO-MANY RELATIONSHIP: BOOKS TO AUTHORS

Books can be written by one or more authors, and an author may write one or more books. You therefore need a table called Books holding the books data, and another table called Authors holding the authors. The link between the Books and Authors tables is called a many-to-many relationship, which needs a linking table (see figure 2.3).

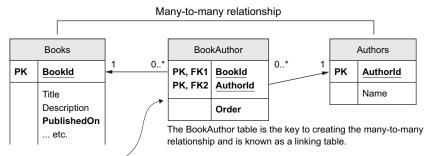

This table uses the foreign keys as the primary keys. Because primary keys must be unique, this ensures that only one link can exist between a book and an author.

Figure 2.3 The three tables involved in creating the many-to-many relationship between the Books table and the Authors table

The typical onscreen display from this relationship would look like this: by Dino Esposito, Andrea Saltarello

**EF6** In EF6.x you can define a many-to-many relationship without needing to define a linking class (for instance, the BookAuthor class in figure 2.3). EF6.x then creates a hidden linking table for you. In EF Core, you have to create that linking table yourself.

#### 2.1.2 Other relationship types not covered in this chapter

In EF Core, you can include a class in the application's DbContext that inherits from another class in the application's DbContext. For instance, you could've defined the PriceOffer class as inheriting the Book class. That would have achieved a similar result to the one-to-one relationship shown previously. EF Core can provide this via the table-per-hierarchy (TPH) configuration, covered in chapter 7.

Another relationship type is *hierarchical*: a set of data items that are related to each other by hierarchical relationships. A typical example is an Employee class that has a relationship pointing to the employee's manager, who in turn is an employee. EF Core uses the same approaches as one-to-one and one-to-many to provide hierarchical relationships, and I talk more about this type of relationship in chapter 7, where I explain how to configure them.

#### 2.1.3 The final database showing all the tables

Figure 2.4 shows the book app's database that you'll be using for the examples in this chapter and in chapter 3. It contains all the tables already described, including the full definition of all the columns in the Books table.

**NOTE** The database diagram uses the same layout and terms as in the first chapter, where *PK* means *primary key*, and *FK* means *foreign key*.

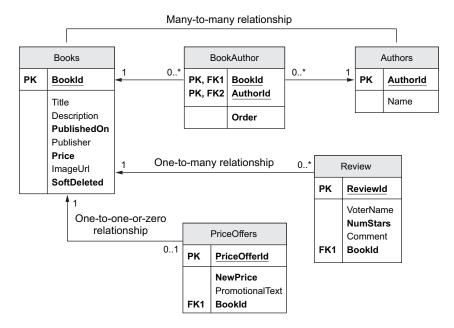

Figure 2.4 The complete relational database schema for the book app, showing all the tables and their columns

To help you make sense of this database, figure 2.5 shows the onscreen output of the list of books, but focusing on just one book. As you can see, the book app needs to access every table in the database to build the book list. Later, I show you this same book display, but with the query that supplies each element.

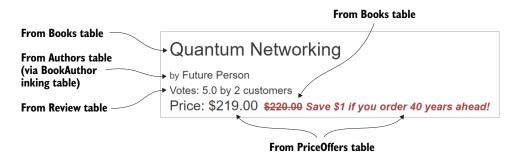

Figure 2.5 A listing of a single book showing which database table provides each part of the information

**TIP** You can see a live site running the book app code at http://efcoreinaction.com/. This might help you understand the rest of this chapter.

#### Downloading and running the example application from the Git repo

If you want to download the book app code and run it locally, follow the steps defined in the sidebar with the same name as this in section 1.6.2. The only change you need to make is to use the ChapterO2 branch instead of ChapterO1. The book app is ready to compile and run either from Visual Studio 2017 or in Visual Studio Code.

Each chapter has its own branch, so you as you go through the book, you can switch branches to get the appropriate code of the book app at each stage of the development.

#### 2.1.4 The classes that EF Core maps to the database

I've created five .NET classes to map onto the five tables in the database. They're called Book, PriceOffer, Review, Author, and BookAuthor for the many-to-many-linking table.

These classes are referred to as *entity classes* to show that they're mapped by EF Core to the database. From the software point of view, there's nothing special about entity classes. They're normal .NET classes, sometimes referred to as *plain old CLR objects* (POCOs). The term *entity class* identifies the class as one that EF Core has mapped to the database.

The primary entity class is the Book class, shown in the following listing. You can see it refers to a single PriceOffer class, a collection of Review classes, and finally a collection of BookAuthor classes, which link the book data to one or more Author classes that contain the author's name.

Listing 2.1 The Book class, which is mapped to the Books table in the database

```
The Book class contains the
                                                main book information.
public class Book
    public int BookId { get; set; }
    public string Title { get; set; }
                                                                We use EF Core's "By Convention"
    public string Description { get; set; }
                                                                configuration to define the primary key
    public DateTime PublishedOn { get; set; }
                                                                of this entity class. This means we use
    public string Publisher { get; set; }
                                                                <ClassName>Id, and because the
    public decimal Price { get; set; }
                                                                property is of type int, EF Core assumes
                                                                that the database will use the SQL
    /// <summary>
    /// Holds the url to get the image of the book
                                                                IDENTITY command to create a unique
                                                                key when a new row is added.
    /// </summary>
    public string ImageUrl { get; set; }
                                                                   Link to the optional one-to-
    //relationships
                                                                   one PriceOffer relationship
    public PriceOffer Promotion { get; set; }
    public ICollection<Review> Reviews { get; set;
                                                                   There can be zero to many
    public ICollection<BookAuthor>
                                                                   reviews of the book.
         AuthorsLink { get; set; }
                                                    Provides a link to the many-to-
                                                    many linking table that links the
                                                    Book to its Author classes
```

For simplicity, we use EF Core's *By Convention* configuration approach to model the database. We use EF Core By Convention naming for the properties that hold the primary key and foreign keys in each for the entity classes. In addition, the .NET type of the navigational properties, such as ICollection<Review> Reviews, defines what sort of relationship I want. For instance, because the Reviews property is of the .NET type ICollection<Review>, the relationship is a one-to-many relationship. Chapters 6 and 7 describe the other approaches for configuring the EF Core database model.

#### What happens if you have an existing database that you want to access?

The examples in this book show how to define and create a database via EF Core. I do that because that's the most complex situation—where you need to understand all the configuration options.

But if you have an existing database that you want to access, that's much easier, because EF Core can build your application's DbContext class and all your entity classes for you. EF Core does this using a feature called *reverse-engineering* a database, which is covered in section 11.3.

The other possibility is you don't want EF Core changing the database structure, but you want to look after that yourself, via an SQL change script or a database deployment tool, for instance. I cover that approach in section 11.4.

# 2.2 Creating the application's DbContext

To access the database, you need to do the following:

- 1 Define your application's DbContext, which you do by creating a class and inheriting from EF Core's DbContext class.
- **2** Create an instance of that class every time you want to access the database.

All the database queries you'll see later in this chapter use these steps, which I now describe in more detail.

#### 2.2.1 Defining the application's DbContext: EfCoreContext

The key class you need in order to use EF Core is the application's DbContext. This is a class you define by inheriting EF Core's DbContext and adding various properties to allow your software to access the database tables. It also contains methods you can override to access other features in EF Core, such as configuring the database modeling, and so on. Figure 2.6 gives you an overview of an application DbContext, pointing out all the important parts.

This is the name of the DbContext that defines your database. You will be using this in application to access the database.

Any application DbContext must inherit from the EF Core's DbContext class.

These public properties of type DbSet<T> are mapped by EF Core to tables in your datebase, using the name of the property as the table name. You can query these tables via LINQ methods on a property.

The classes, such as Book, Author, and PriceOffer, are entity classes. Their properties are mapped to columns in the appropriate database table.

For your ASP.NET Core application, you need a constructor to set up the database options. This allows your application to define what sort of database it is, and where it's located.

The OnModelCreating method contains configuration information for EF Core. I explain this in chapters 6 and 7.

Figure 2.6 The main parts of an application's DbContext

One point to note about figure 2.6 is that your application's DbContext doesn't include DbSet<T> properties for your Review entity class and the BookAuthor linking entity class. This is because both entity classes are accessed only via the Book class, as you'll see later.

**NOTE** I skip over configuring the database modeling, done in the OnModel-Creating method in the application's DbContext. Chapters 6 and 7 cover how to model the database in detail.

#### 2.2.2 Creating an instance of the application's DbContext

Chapter 1 showed you how to set up the application's DbContext by overriding its OnConfiguring method. The downside of that approach is that the connection string is fixed. In this chapter, you'll use another approach, because we want to use a different database for development and unit testing. You'll use a method that provides that via the application's DbContext constructor.

**NOTE** Chapter 15 covers unit testing of an application that uses EF Core.

Listing 2.2 provides the options for the database at the time you create the application DbContext, called EfCoreContext. To be honest, this listing is based on what I use in my unit testing, because it has the benefit of showing you the component parts. Chapter 5, which is about using EF Core in an ASP.NET Core application, presents a more

powerful way to create the application's DbContext, by using a feature called *dependency injection*.

Listing 2.2 Creating an instance of the application's DbContext to access the database

```
The connection string, with its format
         const string connection =
                                                                      dictated by the sort of database provider
              "Data Source=(localdb) \mssqllocaldb;"+
                                                                      and hosting you're using
              "Database=EfCoreInActionDb.Chapter02;"+
              "Integrated Security=True;";
        var optionsBuilder =
             new DbContextOptionsBuilder
                                                      You need an EF Core DbContextOptionsBuilder <>
                      <EfCoreContext>();
                                                     instance to be able to set the options you need.
        optionsBuilder.UseSqlServer(connection);
                                                                                   You're accessing an SQL
        var options = optionsBuilder.Options;
                                                                                   Server database and using
                                                                                   the UseSalServer method
        using (var context = new EfCoreContext(options))
                                                                                   from the Microsoft
                                                                                   .EntityFrameworkCore
                                                                                   .SqlServer library, and this
             var bookCount = context.Books.Count();
                                                                                   method needs the database
             //... etc.
                                                                                   connection string.
                                                   This creates the all-important
                                           EfCoreContext using the options you've
Uses the DbContext to find out the
                                                 set up. You use a using statement
number of books in the database
                                             because the DbContext is disposable.
```

At the end of this listing, you create an instance of EfCoreContext inside a using statement. That's because DbContext has an IDisposable interface and therefore should be disposed after you've used it. So, from now on, if you see a variable called context, it was created using the code in listing 2.2 or a similar approach.

# 2.2.3 Creating a database for your own application

There are a few ways to create a database using EF Core, but the normal way is to use EF Core's migrations feature. This uses your application's DbContext and the entity classes, like the ones I've just described, as the model for the database structure. The Add-Migration command first models your database and then, using that model, builds commands to create a database that fits that model.

TIP If you're running this example application downloaded from the Git repo that goes with this book, you don't need to use the Migrate commands that follow. The code uses the context.Database.EnsureCreated command to create the database. This is less flexible than Migrate, but it doesn't require you to type any commands.

Besides handling creating the database, the great thing about migrations is that they can update the database with any changes you make in the software. If you change your entity classes or any of your application's DbContext configuration, the Add-Migration command will build a set of commands to update the existing database.

To use the migration feature, you need to install one extra EF Core NuGet library called Microsoft.EntityFrameworkCore.Tools to your application startup project. This allows you to use the Migrate commands in the Visual Studio Package Manager Console (PMC). Here are the ones you need:

- Add-Migration MyMigrationName—This creates a set of commands that will migrate the database from its current state to a state that matches your application's DbContext and the entity classes at the time that you run your command. The MyMigrationName shown in the command is the name that will be used for the migration.
- Update-Database—This applies the commands created by the Add-Migration command to your database. If no database exists, Update-Database will create one. If a database already exists, the command checks to see whether that database has this database migration applied to it; if any database migrations are missing, this command will apply them to the database.

**NOTE** You can also use EF Core's command-line interface (CLI) to run these commands (see http://mng.bz/454w). Chapter 11 lists both the VS 2017 and CLI versions of the migration commands. In addition, .NET 2.1 will introduce global tools, which will allow you to call these commands via normal command line functions.

An alternative to using the Update-Database command is to call the context.Database.Migrate method in the startup code of your application. This approach is especially useful for an ASP.NET Core web application that's hosted; chapter 5 covers this option, including some of its limitations.

**NOTE** Although EF Core's migrate feature is useful, it doesn't cover all types of database structure changes. Also, for some projects, the database will be defined and managed outside EF Core, which means you can't use EF Core's migrate feature. Chapter 11 explores options available for database migration, as well as their pros and cons.

#### WHAT TO DO IF YOUR APPLICATION USES MULTIPLE PROJECTS

If your application has a separate project for the application's DbContext from the main startup application (as the book app does), the Add-Migration command is a little more complex.

In the book app, the application's DbContext is in a project called DataLayer, and the ASP.NET Core application is in a project called EfCoreInAction (I describe why later in this chapter). To add an EF Core migration, the Add-Migration commands would be as follows:

You also need to provide a way for the migrations to create a correcting configured instance of your application's DbContext. The book app's DbContext, called

EfCoreContext, has no parameterless constructor, so the Add-Migration command will fail. To deal with this potential problem, the Add-Migration command looks for a class that implements the IDesignTimeDbContextFactory<T> interface. This allows you to provide a class that will create a correctly configured instance of your application's DbContext so that the Add-Migration command will work, which is what we did in the example application. See <a href="http://mng.bz/7tYR">http://mng.bz/7tYR</a> for more details.

# 2.3 Understanding database queries

Now you can start looking at how to query a database by using EF Core. Figure 2.7 shows an example EF Core database query, with the three main parts of the query highlighted.

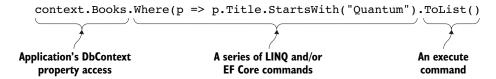

Figure 2.7 The three parts of an EF Core database query, with example code

**TIME-SAVER** If you're familiar with EF and/or LINQ, you can skip this section.

The command shown in figure 2.7 consists of several methods, one after the other. This is known as a *fluent interface*. Fluent interfaces like this flow logically and intuitively, making them easy to read. The three parts of this command are described next, in turn.

#### 2.3.1 Application's DbContext property access

The first part of the command is something that's connected, via EF Core, to the database. The most common way to refer to a database table is via a DbSet<T> property in the application's DbContext, shown in figure 2.7.

You'll use this DbContext property access throughout this chapter, but later chapters introduce other ways to get to a class or property. The basic idea is the same: you need to start with something that's connected to the database via EF Core.

#### 2.3.2 A series of LINQ/EF Core commands

The major part of the command is a set of LINQ and/or EF Core methods that create the type of query you need. The LINQ query can range from nothing to very complicated. This chapter starts with simple examples of queries, but by the end of this chapter, you'll be learning how to build complex queries.

**NOTE** If you're not familiar with LINQ, you'll be at a disadvantage in reading this book. Appendix A gives you a brief overview of LINQ. Plenty of online resources also are available; see https://msdn.microsoft.com/en-us/library/bb308959.aspx.

#### 2.3.3 The execute command

The last part of the command reveals something about LINQ. Until a final execute command is applied at the end of the sequence of LINQ commands, the LINQ is held as a series of commands; it hasn't been executed on the data yet. EF Core can translate each command in the LINQ query into the correct commands to use for the database you're using. In EF Core, a query is executed against the database when

- It's enumerated by a foreach statement.
- It's enumerated by a collection operation such as ToArray, ToDictionary, ToList, ToListAsync, and so forth.
- LINQ operators such as First or Any are specified in the outermost part of the query.
- You use certain EF Core commands, such as Load, which you'll use in the explicit loading of a relationship later in this chapter.

# 2.4 Loading related data

I've shown you the Book entity class, which has links to three other entity classes: PriceOffer, Review, and BookAuthor. I now want to explain how you, as a developer, can access the data behind these relationships. You can load data in three ways: *eager loading*, *explicit loading*, *select loading*, and *lazy loading* (in EF Core 2.1).

But before I cover these approaches, you need to be aware that EF Core won't load any relationships in an entity class unless you ask it to. If you load a Book class, each of the relationship properties in the Book entity class (Promotion, Reviews, and AuthorsLink) will be null by default.

This default behavior of not loading relationships is correct, because it means that EF Core minimizes the database accesses. If you want to load a relationship, you need to add code to tell EF Core to do that. The next sections describe the three approaches, with their pros and cons, to get EF Core to load a relationship.

#### 2.4.1 Eager loading: loading relationships with the primary entity class

The first approach to loading related data is eager loading. *Eager loading* entails telling EF Core to load the relationship in the same query that loads the primary entity class. Eager loading is specified via two fluent methods, Include and ThenInclude. The next listing shows the loading of the first row of the Books table as an instance of the Book entity class, and the eager loading of the single relationship, Reviews.

Listing 2.3 Eager loading of first book with the corresponding Reviews relationship

```
var book = context.Books
    .Include(r => r.Reviews)
    .First();
Gets a collection of reviews, which may be an empty collection

Takes the first book
```

If you look at the SQL command that this EF Core query creates, shown in the following snippet, you'll see two SQL commands. The first loads the first row in the Books table. The second loads the reviews, where the foreign key, BookId, has the same value as the first Books row primary key.

```
-- First SQL command to get the first row in the Books table
SELECT TOP(1)
    [r].[BookId], [r].[Description], [r].[ImageUrl],
    [r].[Price], [r].[PublishedOn], [r].[Publisher],
    [r].[Title]
FROM [Books] AS [r]
ORDER BY [r]. [BookId]
-- Second SQL command to get the reviews for this book
SELECT [r0]. [ReviewId], [r0]. [BookId],
       [r0].[Comment], [r0].[NumStars], [r0].[VoterName]
FROM [Review] AS [r0]
INNER JOIN (
   SELECT DISTINCT TOP(1) [r].[BookId]
    FROM [Books] AS [r]
    ORDER BY [r]. [BookId]
) AS [r1] ON [r0].[BookId] = [r1].[BookId]
ORDER BY [r1]. [BookId]
```

**EF6** Eager loading in EF Core is similar to that in EF6.x, but with improved syntax and a different SQL implementation. First, syntax: EF6.x doesn't have a Then-Include method, so you have to use Select (for example, Books . Include (p => p.AuthorLink . Select (q => q.Author) . Second, SQL implementation: EF6.x would try to load all the data in one query, including collections. This can be inefficient. EF Core loads collections in a separate query; you can see this in the preceding SQL snippet.

Now let's look at a more complex example. The following listing shows a query to get the first book, with eager loading of all its relationships—in this case, AuthorsLink and the second-level Author table, the Reviews, and the optional Promotion table.

Listing 2.4 Eager loading of the Book class and all of the related data

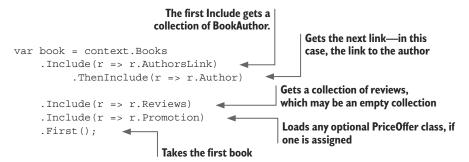

The listing shows the use of the eager-loading method Include to get the AuthorsLink relationship. This is a first-level relationship, a relationship referred to directly from the entity class you're loading. That Include is followed by ThenInclude to load the

second-level relationship, in this case the Author table at the other end of the linking table, BookAuthor. This pattern, Include followed by a ThenInclude, is the standard way of accessing relationships that go deeper than a first-level relationship. You can go to any depth with multiple ThenIncludes, one after the other.

If the relationship doesn't exist (for example, the optional PriceOffer class pointed to by the Promotion property in the Book class), Include doesn't fail; it simply doesn't load anything, or in the case of collections, it returns an empty collection (a valid collection but with zero entries). This applies to ThenInclude as well. If the previous Include or ThenInclude was empty, subsequent ThenIncludes are ignored.

Eager loading has the advantage that EF Core will load all the data referred to by the Include and ThenInclude in an efficient manner, using a minimum of database accesses, called *database round-trips*. I find this type of loading useful in relational updates in which I need to update an existing relationship; chapter 3 covers this topic. I also find eager loading useful in business logic, and chapter 4 covers this in much more detail.

The downside is that eager loading loads *all* the data, when sometimes you don't need part of it. For instance, the book list display doesn't need the book description, which could be quite large.

NOTE In EF Core 2.0, a warning is logged if you use an Include method in a query and it's not needed. For instance, you don't need the Include because only the BookId is returned: context.Books.Include(b => b.Promotion). Where(b => b.Promotion.NewPrice > 10).Select(b => b.BookId). The EF Core team has added this warning because unnecessary use of the Include method is common, and the warning helps people understand where the method is and isn't needed.

#### 2.4.2 Explicit loading: loading relationships after the primary entity class

The second approach to loading data is *explicit loading*; after you've loaded the primary entity class, you can explicitly load any other relationships you want. This listing shows a series of commands that first load the book and then use explicit-loading commands to read all the relationships.

Listing 2.5 Explicit loading of the Book class and related data

```
context.Entry(book)
    .Collection(c => c.Reviews).Load();
context.Entry(book)
    .Reference(r => r.Promotion).Load();
Loads the optional PriceOffer class
```

Explicit loading has an extra command that allows a query to be applied to the relationship, rather than just loading it. Listing 2.6 shows use of the explicit-loading method Query to obtain the count of the number of reviews and to load all the star ratings of each review. You can use any standard LINQ command after the Query method; for instance, Where, OrderBy, and so forth.

Listing 2.6 Explicit loading of the Book class with refined set of related data

```
var book = context.Books.First();
var numReviews = context.Entry(book)
    .Collection(c => c.Reviews)
    .Query().Count();
var starRatings = context.Entry(book)
    .Collection(c => c.Reviews)
    .Query().Select(x => x.NumStars)
    .ToList();
Executes a query to count
reviews for this book
Executes a query to get all
the star ratings for the book
```

The advantage of explicit loading is that you can load a relationship of an entity class later. I've found this useful when using a library that loads only the primary entity class and I need one of its relationships. Explicit loading can also be useful if you need that related data only in some circumstances. You might also find explicit loading useful in complex business logic, because you can leave the job of loading the specific relationships to the parts of the business logic that need it.

The downside of explicit loading is more database round-trips, which can be inefficient. If you know up front the data you need, eager loading the data is usually more efficient because it takes fewer database round-trips to load the relationships.

# 2.4.3 Select loading: loading specific parts of primary entity class and any relationships

The third approach to loading data is to use the LINQ Select method to specifically pick out the data you want, which I call *select loading*. Listing 2.7 shows the use of the Select method to select a few standard properties from the Book class and execute specific code inside the query to get the count of customer reviews for this book.

#### Listing 2.7 Select of the Book class picking specific properties and one calculation

The advantage of the select query approach is that only the data you need is loaded, which can be more efficient if you don't need all the data. For listing 2.7, only one SQL SELECT command is required to get all that data, which is also efficient in terms of database round-trips. EF Core turns the p.Reviews.Count part of the query into an SQL command, so that count is done inside the database, as you can see in the following snippet of the SQL created by EF Core:

```
SELECT TOP(1) [p].[Title], [p].[Price], (
    SELECT COUNT(*)
    FROM [Review] AS [r0]
    WHERE [p].[BookId] = [r0].[BookId]
)
FROM [Books] AS [p]
```

The downside to the select-loading approach is that you need to write code for each property/calculation you want. In section 10.3 I show a way you can automate this.

**NOTE** You'll see a much more complex select-loading example later in this chapter, as you'll use this type of loading to build the book list query for the book app.

#### Lazy loading: coming in EF Core version 2.1

I can't write this section without mentioning lazy loading. This EF6.x feature allows you to mark a property as virtual, and the database access occurs only when you read that property. Lazy loading will be added to EF Core in version 2.1, and you can find the early information available on lazy loading in appendix B, which covers all the major changes planned for the EF Core 2.1 release.

The proponents of lazy loading say that it's easy to use because you don't need the application's DbContext when you read the property. The downside of lazy loading is that it requires more database accesses to lazy load data, which can make your queries slow. The approach described in this chapter for building queries removes the need for lazy loading and can therefore produce better-performing database access.

# 2.5 Using client vs. server evaluation: moving part of your query into software

All the queries you've seen so far are ones that EF Core can convert to commands that can be run on the database server. But EF Core has a feature called *client vs. server evaluation*, which allows you to include methods in your query that can't be run on the database—for example, on relational databases, methods that EF Core can't convert to SQL commands. EF Core runs these non-server-runnable commands after the data has come back from the database. Let me show you an example of where client vs. server evaluation is useful and then a diagram to illustrate what's happening inside EF Core to make client vs. server evaluation work.

**EF6:** Client vs. server evaluation is a new feature in EF Core, and a useful one too.

#### 2.5.1 Creating the display string of a book's authors

For the list display of the books on the book app, you need to (a) extract all the author's names, in order, from the Authors table and (b) turn them into one string with commas between each name. Here's an example that loads two properties, BookId and Title, in the normal manner, and a third property, AuthorsString, which uses client vs. server evaluation.

Listing 2.8 Select query that includes a non-SQL command, string. Join

Running this code on a book that has two authors, Jack and Jill, would cause AuthorsString to contain Jack, Jill, and the BookId; and Title would be set to the value of the corresponding columns in the Books table.

Figure 2.8 shows how listing 2.8 would be processed through four stages. I want to focus on stage 3, where EF Core runs the client-side code that it couldn't convert into SQL.

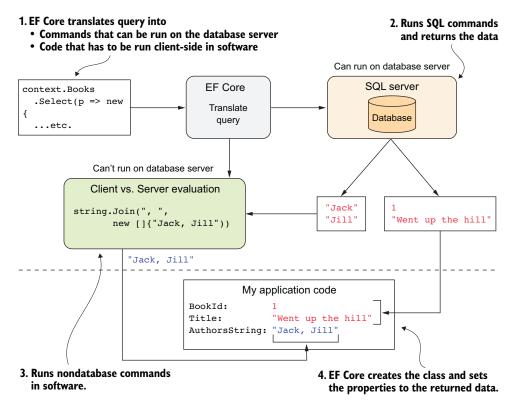

Figure 2.8 Some parts of the query are converted to SQL and run in the SQL server, and another part, in this case string.Join, has to be done client-side by EF Core before the combined result is handed back to the application code.

The client vs. server evaluation feature allows you, as a developer, to create complex queries, and EF Core will optimize the query to run as much as it can on the database server. But if a method in your query can't be run on the database server, the query won't fail. Instead, EF Core will apply that method after SQL Server has done its part.

The example in listing 2.8 is fairly simple, and the possibilities are endless. But there are a few things to watch out for.

#### 2.5.2 Understanding the limitations of client vs. server evaluation

The client vs. server evaluation feature is a useful addition to EF. But, as with all powerful features, it's best to understand what's going on so you can use it in the right way.

First, the obvious thing is that the method you provide is run on every entity (row) you read from the database. If you have 10,000 rows in the database and don't filter/limit what's loaded, then, in addition to having an SQL command that takes a long time, your processor will spend a long time running your method 10,000 times.

The second point is subtler: the client vs. server evaluation feature blurs the lines between what's run in the database and what's run in the client. It's possible to create a query that works, but it's slower than it could be because it has to use client-side evaluation. To give you some context, in EF6.x this form of mixed client/server query would have failed because EF6.x didn't support it. Therefore, you were forced to change your code—often by changing the query to better suit the database. Now your query may work, but perform worse than one that EF Core can directly convert into SQL commands.

One extreme example of the problem is that client vs. server evaluation allows you to sort on a client-side evaluated property, which means the sorting is done in the client rather than in the database server. I tried this by replacing the First command with .Sort (p => p. AuthorsString) in listing 2.8 and returning a list of books. In that case, EF Core produces SQL code that reads all the books, then reads each row individually, twice, which is definitely not optimal.

Even so, my experiments with client vs. server evaluation showed that EF Core is quite intelligent and builds an optimal SQL query for all the sensible cases I gave it, so maybe this isn't such a big worry. I suggest you use it and performance-tune later (see chapters 12 and 13 on finding issues and improving database performance).

TIP You can use EF Core's logging to identify possible bad-performing client vs. server queries. EF Core will log a warning on the first use of a client vs. server query that could have an adverse effect on performance of the SQL commands it produces. Also, you can configure logging to throw an exception on client vs. server query warnings; for more information, see http://mng.bz/0644.

# 2.6 Building complex queries

Having covered the basics of querying the database, let's look at examples that are more common in real applications. You're going to build a query to list all the books in the book app, with a range of features including sorting, filtering, and paging.

# 2.6.1 Building the book list query by using select loading

You could build the book display by using eager loading: you'd load all the data, and then in the code you'd combine the authors, calculate the price, calculate the average votes, and so on. The problem with that approach is that the book list query includes sorting options (such as on price) and filtering options (for instance, showing only books with four or more customer star ratings).

With eager loading, you could load *all* the books into memory, and then sort or filter them. For this chapter's book app, which has 50-ish books, that would work, but I don't think that approach would work for Amazon! The better solution is for the values to be calculated inside SQL Server so that sorting and filtering can be done before the data is returned to the application.

Although you could add sorting and filtering methods in front of eager loading (or explicit loading), in this example, you'll use a *select-loading* approach, combining all the individual queries into one big select query. This select precedes the sorting, filtering, and paging parts of the query. That way, EF Core knows, via the select query, how to load each part of the query and can therefore use any property in the LINQ select in an SQL ORDER BY (sort) or SQL WHERE (filter) clause as it needs to.

**NOTE** You'll use client vs. server evaluation to get the string containing the author(s) of the book. That excludes, for performance reasons, that property from being used in an SQL sort or filter command.

Before I show you the select query that loads the book data, let's go back to the book list display of *Quantum Networking* from the beginning of this chapter. But this time, figure 2.9 shows each individual LINQ query needed to get each piece of data.

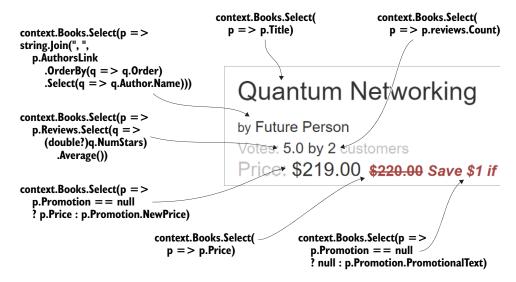

Figure 2.9 Each individual query needed to build the book list display, with each part of the query that's used to provide the value needed for that part of the book display

This diagram is complicated because the queries needed to get all the data are complicated. With this diagram in mind, let's look at how to build the book select query.

You start with the class you're going to put the data in. This type of class, which exists only to bring together the exact data you want, is referred to in various ways. In ASP.NET, it is referred to as a *ViewModel*, but that term also has other connotations and uses. I therefore refer to this type of class as a DTO. Listing 2.9 shows you the DTO class, BookListDto.

**DEFINITION** Data transfer object (DTO) describes "an object that carries data between processes" (Wikipedia) or an "object that is used to encapsulate data, and send it from one subsystem of an application to another" (Stack Overflow answer). This book's use of the term is closer to the Stack Overflow answer.

#### Listing 2.9 The DTO BookListDto

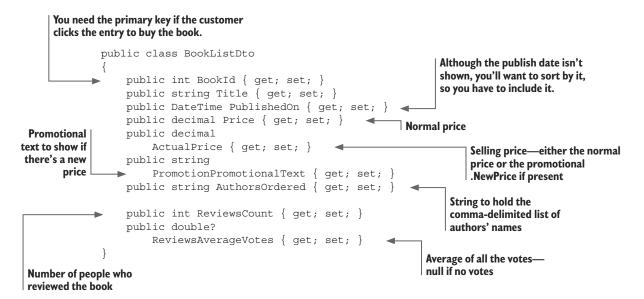

To work with EF Core's select loading, the class that's going to receive the data must have a default constructor (it can be created without needing to provide any properties to the constructor), the class must not be static, and the properties must have public setters.

Next, you'll build a select query that fills in every property in BoolListDto. Because you want to use this with other query parts, such as sort, filter, and paging, you'll use the IQueryable<T> type to create a method called MapBookToDto that takes in IQueryable<Book> and returns IQueryable<BookListDto>. The following listing shows this method and, as you can see, the LINQ Select pulls together all the individual queries you saw in figure 2.9.

#### Listing 2.10 The Select query to fill BookListDto

```
public static IQueryable<BookListDto>
                                                            Takes in IQueryable < Book > and
    MapBookToDto(this IQueryable<Book> books)
                                                            returns IQueryable < BookListDto >
    return books.Select(p => new BookListDto
              BookId = p.BookId,
                                                      Simple copies of existing
              Title = p.Title,
                                                      columns in the Books table
              Price = p.Price,
              PublishedOn = p.PublishedOn,
              ActualPrice = p.Promotion == null
                  ? p.Price
                                                            Calculates the selling price, which is the
                  : p.Promotion.NewPrice,
                                                            normal price, or the promotion price if
                                                            that relationship exists
```

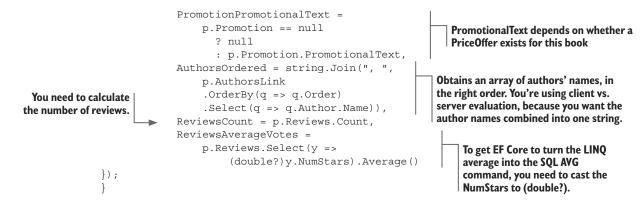

**NOTE** The individual parts of the Select query in listing 2.10 are the repetitive code I mention in my lightbulb moment in chapter 1. Chapter 10 introduces mappers to automate much of this coding, but in part 1, I list all the code in full so you see the whole picture. Be assured, there's a way to automate the select-loading approach of querying that will improve your productivity.

The MapBookToDto method is using the *Query Object pattern*. This pattern is all about encapsulating a query, or part of a query, in a method. That way, the query is isolated in one place, which makes it easier to find, debug, and performance-tune. You'll use the Query Object pattern for the sort, filter, and paging parts of the query too.

**NOTE** *Query objects* are useful for building queries such as the book list in this example, but alternative approaches exist, such as the Repository pattern. Chapter 10, which covers patterns that can be used with EF Core, provides more details.

The MapBookToDto method is also what .NET calls an *extension method*. Extension methods allow you to chain query objects together. You'll see this chaining used later, when you combine each part of the book list query to create the final, composite query.

**NOTE** A method can become an extension method if (a) it's declared in a static class, (b) the method is static, and (c) the first parameter has the keyword this in front of it.

Because the MapBookToDto method uses IQueryable<T> for both input and output, the LINQ commands inside the method aren't executed. The input can be the DbSet<Books> property in the application's DbContext, or another source of type IQueryable<Book>. Also, the MapBookToDto method's output can be fed into a method that takes IQueryable<BookListDto> and returns IQueryable<BookListDto>, in which case the LINQ commands are still not executed.

EF Core turns this into a reasonably efficient query. In chapter 13, you'll work through a series of performance tuning to make the book list query even faster.

**NOTE** You can see the results of this query by cloning the code from the Git repo, selecting the Chapter02 branch, and then running the EfCoreInAction web application locally. A Logs menu feature will show you the SQL used to load the book list with the specific sorting, filtering, and paging setting you've selected.

#### 2.6.2 Introducing the architecture of the book app

I've waited until this point to talk about the design of the book app, because it should make more sense now that you've created the BookListDto class. At this stage, you have the entity classes (Book, Author, and so on) that map to the database via EF Core. You also have a BookListDto class, which holds the data in the form that the presentation side needs—in this case, an ASP.NET Core web server.

In a simple example application, you might put the entity classes in one folder and the DTOs in another, and so on. But even in a small application, such as the book app, this can be confusing because the approach you use with the database is different from the approach you use when displaying data to the customer. It's all about *separation of concerns* (https://en.wikipedia.org/wiki/Separation\_of\_concerns).

You could split up the parts of the book app in numerous ways, but we'll use a common design called *layered architecture*. This approach works well for small-to-medium .NET web applications. Figure 2.10 shows the architecture of the book app for this chapter.

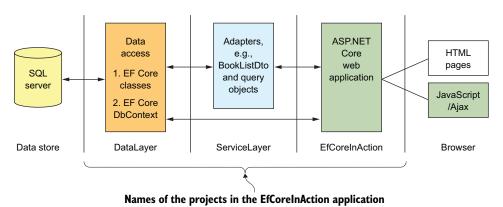

Figure 2.10 The layered architectural approach for the book app. Separating each part of the code into discrete projects makes the code easier to find and refactor.

The three large rectangles are .NET projects, with their names at the bottom of the figure. The classes and code between these three projects are split in the following way:

DataLayer—This layer's focus is the database access. The entity classes and the
application's DbContext are in this project. This layer doesn't know anything
about the layers above it.

- ServiceLayer—This layer acts as an adapter between the DataLayer and the ASP .NET Core web application. It does this by using DTOs, query objects, and various classes to run the commands. The idea is that the frontend ASP.NET Core layer has so much to do that the ServiceLayer hands it premade data for display.
- *EfCoreInAction*—The focus of this layer, called the *presentation layer*, is on presenting data in a way that's convenient and applicable to the user. That in itself is a challenge, which is why we move as much of the database and data adapting out of the presentation layer. In the book app, you'll use an ASP.NET Core web application mainly serving HTML pages, with a small amount of JavaScript running in the browser.

Using a layered architecture makes the book app a little more complex to understand, but it's one way to build real applications. Using layers also enables you to more easily know what each bit of the code is supposed to be doing in the associated Git repo, because the code isn't all tangled up together.

# 2.7 Adding sorting, filtering, and paging

With the project structure out of the way, you can now push on more quickly and build the remaining query objects to create the final book list display. I'll start by showing you a screenshot (figure 2.11) of the book app's sort, filter, and page controls to give you an idea of what you're implementing.

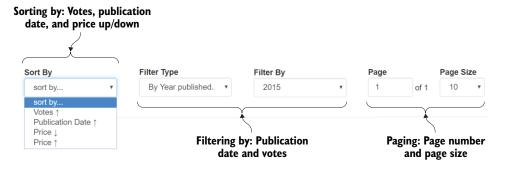

Figure 2.11 The three commands—sorting, filtering, and paging—as shown on the book app's homepage

# 2.7.1 Sorting books by price, publication date, and customer ratings

Sorting in LINQ is done by the methods OrderBy and OrderByDescending. You create a query object called OrderBooksBy as an extension method, as shown in listing 2.11. You'll see that in addition to the IQueryable<BookListDto> parameter, this method takes in an enum parameter. This enum defines the type of sort the user wants.

### Listing 2.11 The OrderBooksBy query object method

```
public static IQueryable<BookListDto> OrderBooksBy
    (this IQueryable < BookListDto > books,
     OrderByOptions orderByOptions)
    switch (orderByOptions)
                                                        Because of paging, you always need to
                                                        sort. You default sort on the primary key,
        case OrderByOptions.SimpleOrder:
                                                        which is fast.
             return books.OrderByDescending(
                 x => x.BookId);
                                                              This orders the book by votes.
        case OrderByOptions.ByVotes:
                                                              Books without any votes (null
             return books.OrderByDescending(x =>
                                                              return) go at the bottom.
                 x.ReviewsAverageVotes);
        case OrderByOptions.ByPublicationDate:
                                                          Orders by publication date-
             return books.OrderByDescending(
                                                         latest books at the top
                 x => x.PublishedOn);
        case OrderByOptions.ByPriceLowestFirst:
             return books.OrderBy(x => x.ActualPrice);
                                                                   Orders by actual price, which
        case OrderByOptions.ByPriceHigestFirst:
                                                                   takes into account any
             return books.OrderByDescending(
                                                                   promotional price—both
                 x => x.ActualPrice);
                                                                   lowest first and highest first
        default:
             throw new ArgumentOutOfRangeException(
                  nameof(orderByOptions), orderByOptions, null);
```

Calling the OrderBooksBy method returns the original query with the appropriate LINQ sort command added to the end. You then pass this on to the next query object, or, if you've finished, you call a command to execute the code, such as ToList.

**NOTE** Even if the user doesn't select a sort, you'll still sort (see the SimpleOrder switch statement). This is because you'll be using paging, providing only a page at a time rather than all the data, and SQL requires the data to be sorted to handle paging. The most efficient sort is on the primary key, so you sort on that.

#### 2.7.2 Filtering books by publication year and customer ratings

The filtering created for the book app is a bit more complex than the sorting we just covered. That's because you get the customer to first select the type of filter they want and then select the actual filter value. The filter value for Votes is easy: it's a set of fixed values (4 or above, 3 or above, and so on). But to filter by Date, you need to find the dates of the publications to put into the drop-down list.

It's instructive to look at the code for working out the years that have books, because it's a nice example of combining LINQ commands to create the final drop-down list. Here's a snippet of code taken from the GetFilterDropDownValues method.

Listing 2.12 The code to produce a list of the years that books are published

```
Gets the next year so you can
filter out all future publications
                                                                     Returns true if a book in the
                                                                     list isn't yet published
        var comingSoon = db.Books.
            Any(x => x.PublishedOn > DateTime.UtcNow);
       var nextYear = DateTime.UtcNow.AddYears(1).Year;
       var result = db.Books
            .Select(x => x.PublishedOn.Year
                                                         Gets the year of publication, uses distinct
            .Distinct()
                                                         to have only one of each year, filters out
            .Where(x => x < nextYear)
                                                         the future books, and orders with newest
            .OrderByDescending(x => x)
                                                         year at the top.
            .Select(x => new DropdownTuple
                Value = x.ToString(),
                                                       Uses two client/server evaluations
                Text = x.ToString()
                                                      to turn the values into strings
            }).ToList();
        if (comingSoon)
                                                            Adds a coming soon filter for all the
            result.Insert(0, new DropdownTuple
                 Value = BookListDtoFilter.AllBooksNotPublishedString,
                 Text = BookListDtoFilter.AllBooksNotPublishedString
            });
       return result;
```

The result of this code is a list of Value/Text pairs holding each year that books are published, plus a Coming Soon section for books yet to be published. This is turned into an HTML drop-down list by ASP.NET Core and sent to the browser.

The following listing shows the filter query object called FilterBooksBy. This takes as an input the Value part of the drop-down list created in listing 2.12, plus whatever type of filtering the customer has asked for.

#### Listing 2.13 The FilterBooksBy query object method

```
public static IQueryable<BookListDto> FilterBooksBy(
                                                                 The method is given both the type of
    this IQueryable<BookListDto> books,
                                                                 filter and the user-selected filter value.
    BooksFilterBy filterBy, string filterValue)
    if (string.IsNullOrEmpty(filterValue))
                                                         If the filter value isn't set, it
         return books;
                                                         returns IQueryable with no change.
    switch (filterBy)
                                                  Same for no filter selected—it returns
         case BooksFilterBy.NoFilter:
                                                  IQueryable with no change.
             return books;
         case BooksFilterBy.ByVotes:
              var filterVote = int.Parse(filterValue);
                                                                         The filter by votes is a value
              return books. Where (x =>
                                                                         and above; if there are no
                      x.ReviewsAverageVotes > filterVote);
                                                                         reviews for a book, the
         case BooksFilterBy.ByPublicationYear:
                                                                         ReviewsAverageVotes property
                                                                         will be null, and the test
                                                                         always returns false.
```

```
if (filterValue == AllBooksNotPublishedString)
                                                               If coming soon was
         return books. Where (
                                                               picked, you return only
             x => x.PublishedOn > DateTime.UtcNow);
                                                               books not yet published.
    var filterYear = int.Parse(filterValue);
    return books. Where (
                                                           If you have a specific year,
         x => x.PublishedOn.Year == filterYear
                                                           you filter on that. You also
           && x.PublishedOn <= DateTime.UtcNow);
                                                            remove future books (in
default:
                                                            case the user chose this
    throw new ArgumentOutOfRangeException
                                                           year's date).
         (nameof(filterBy), filterBy, null);
```

#### OTHER FILTERING OPTIONS—SEARCHING TEXT FOR A SPECIFIC STRING

We could've created loads of other types of filters/searches of books, and searching by title is an obvious one. But you want to make sure that the LINQ commands you use to search a string are executed in the database, because then they'll perform much better than loading all the data and filtering in software. The string search commands that EF Core converts into SQL that can run on the database are shown in table 2.1. Other string commands will work, but will run in software and therefore will be slow.

Table 2.1. .NET string comparison commands that EF Core can translate into SQL to run on the database

| String command | Example: these will find a title with the string "The Cat sat on the mat."                                 |
|----------------|----------------------------------------------------------------------------------------------------|
| StartsWith     | <pre>var books = context.Books .Where(p =&gt; p.Title.StartsWith("The"))</pre>                             |
| EndsWith       | <pre>.ToList();  var books = context.Books    .Where(p =&gt; p.Title.EndsWith("mat."))    .ToList();</pre> |
| Contains       | <pre>var books = context.Books .Where(p =&gt; p.Title.Contains("Cat")) .ToList();</pre>                    |

**NOTE** These are the only string commands that get translated to SQL. Commands such as IndexOf, Substring, and Regex commands would work, but would use client vs. server evaluation and be run as software.

You can access another SQL command, called LIKE, through the EF.Function.Like method. This provides a simple pattern-matching approach using \_ (underscore) to match any letter, and % to match zero-to-many characters. The following code snippet

would match The Cat sat on the mat. and The dog sat on the step., but not The rabbit sat on the hutch. because rabbit isn't three letters long:

```
var books = context.Books
.Where(p => EF.Functions.Like(p.Title, "The ____ sat on the %."))
.ToList();
```

The other important thing to know is that the case sensitivity of a string search executed by SQL commands depends on a setting in the database called *collation*. If you create an SQL Server database via EF Core, for instance, the collation will be set to case-insensitive searches, so searching for Cat would find cat and Cat.

#### 2.7.3 Paging the books in the list

If you've used Google search, you've used paging. Google presents the first dozen or so results, and you can *page* through the rest. Our book app uses paging, which is simple to implement by using the LINQ commands' Skip and Take methods.

Although the other query objects were tied to the BookListDto class because the LINQ paging commands are so simple, you can create a generic paging query object that will work with any IQueryable<T> query. This query object is shown in the following listing. The object does rely on getting a page number in the right range, but another part of the application has to do that anyway in order to show the correct paging information onscreen.

#### Listing 2.14 A generic Page query object method

As I said earlier, paging works only if the data is ordered. Otherwise, SQL Server will throw an exception. That's because relational databases don't guarantee the order in which data is handed back; there's no default row order in a relational database.

# 2.8 Putting it all together: combining query objects

We've covered each query object you need to build a book list for the book app. Now it's time to see how to combine each of these query objects to create a composite query to work with the website. The benefit of building a complex query as separate parts is

that it makes writing and testing the overall query simpler, because you can test each part on its own.

Listing 2.15 shows a class called ListBooksService, which has one method, Sort-FilterPage, which uses all the query objects (select, sort, filter, and page) to build the composite query. It also needs the application's DbContext to access the Books property, which you provide via the constructor.

TIP Listing 2.15 highlights in bold the Asnotracking method. This stops EF Core from taking a tracking snapshot (see figure 1.6), which makes the query slightly quicker. You should use the Asnotracking method in any read-only queries (queries in which you only read the data, but don't ever update the data).

Listing 2.15 The ListBookService class provides a sorted, filtered, and paged list

```
Because this is a read-only
query, you add .AsNoTracking.
       public class ListBooksService
            private readonly EfCoreContext context;
            public ListBooksService(EfCoreContext context)
                 context = context;
                                                                       Starts by selecting the Books
            public IQueryable<BookListDto> SortFilterPage
                                                                       property in the Application's
                 (SortFilterPageOptions options)
                                                                       DbContext
                 var booksQuery = context.Books
                                                                  Uses the Select query object, which will
                     .AsNoTracking()
                                                                  pick out/calculate the data it needs
                     .MapBookToDto()
                     .OrderBooksBy(options.OrderByOptions)
                     .FilterBooksBy(options.FilterBy,
                                                                       Adds the commands
                                      options.FilterValue);
                                                                       to filter the data
                 options.SetupRestOfDto(booksQuery);
                                                                             This stage sets up the number
                                                                             of pages and makes sure
                 return booksQuery.Page(options.PageNum-1,
                                                                             PageNum is in the right range.
                                           options.PageSize);
                                                                        Applies the paging
                                                                        commands
Adds the commands to order the
data by using the given options
```

At you can see, the four query objects—select, sort, filter, and page—are added in turn (called *chaining*) to form the final composite query. Note that the options .SetupRestOfDto(booksQuery) code just before the Page query object sorts out things

such as how many pages there are, ensures that the PageNum is in the right range, and performs a few other housekeeping items.

Chapter 5 shows how the ListBooksService is called in our ASP.NET Core web application.

# **Summary**

- To access a database in any way via EF Core, you need to define an application DbContext.
- An EF Core query consists of three parts: the application's DbContext property, a series of LINQ/EF Core commands, and a command to execute the query.
- Using EF Core, you can model three primary database relationships: one-to-one, one-to-many, and many-to-many. Another is hierarchical, covered in chapter 7.
- The classes that EF Core maps to the database are referred to as *entity classes*. I use this term to highlight that the class I'm referring to is mapped by EF Core to the database.
- If you load an entity class, it won't load any of its relationships by default. For example, querying the Book entity class won't load its relationship properties (Reviews, AuthorsLink, and Promotion), but leave them as null.
- You can load related data that's attached to an entity class in four ways: eager loading, explicit loading, select loading, and lazy loading (which is available in only EF Core 2.1 onward).
- The EF Core feature called *client vs. server evaluation* allows you to include commands that can't be converted to SQL commands in your database query. EF Core extracts these non-SQL commands and executes them after the database access has finished.
- I've used the term *query object* to refer to an encapsulated query, or a section of a query. These query objects are often built as .NET extension methods, which means they can easily be chained together, similar to the way LINQ is written.

#### For readers who are familiar with EF6.x:

- Many of the concepts in this chapter are the same as in EF6.x. In some cases (for instance, eager loading), the EF Core commands have changed slightly, but often for the better.
- Some features in EF6.x, such as automatic many-to-many relationship setup, are missing from EF Core. Alternatives exist, but you'll need to write your code slightly differently than in EF6.x.
- EF Core's client vs. server evaluation feature is new and allows you to write queries that would've previously thrown an exception in EF6.x.

# Changing the database content

# This chapter covers

- Creating a new row in a database table
- Updating existing rows in a database table for two types of applications
- Updating entities with one-to-one, one-to-many, and many-to-many relationships
- Deleting single entities, and entities with relationships, from a database

Chapter 2 covered querying a database. This chapter moves on to changing the content of a database. Changing data has three distinct parts: creating new rows in a database table, updating existing rows in a database table, and deleting rows in a database table, which I cover in that order. *Create*, *update*, and *delete*, along with *read* (which is *query* in EF Core terms) are database terms for what's happening, and the foursome is often shortened to *CRUD*.

You'll use the same database as in chapter 2, which has the Book, PriceOffer, Review, BookAuthor, and Author entity classes. These provide a good selection of property types and relationships that you can use to learn the various issues and approaches to changing data in a database via EF Core.

# 3.1 Introducing EF Core's entity State

Before I start describing the methods to add, update, or delete entities, I want to introduce you to EF Core's entity property, called State. This provides another look under the hood at the way EF Core does things. You can skip this section, but it can help you understand what's going on when you add, update, or delete entities.

When you read in an entity, it's tracked by EF Core by default. This is known as a *tracked entity*, and EF Core holds extra information on the entity.

**DEFINITION** Tracked entities are entity instances that have been read in from the database by using a query that didn't include the AsNoTracking method. Alternatively, after an entity instance has been used as a parameter to EF Core methods (such as Add, Update, or Delete), it becomes tracked.

For all the tracked entities—all entity instances that EF Core has loaded from the database without the AsNoTracking method, or all entities to which you've applied an EF Core command such as Add, Update, or Delete—EF Core holds a property called State. The State of an entity can be obtained using the following EF command:

context.Entry(someEntityInstance).State

Here's a list of the possible states and what happens if SaveChanges is called:

- Added—The entity doesn't yet exist in the database. SaveChanges inserts it.
- Unchanged—The entity exists in the database and hasn't been modified on the client. SaveChanges ignores it.
- Modified—The entity exists in the database and has been modified on the client.
   SaveChanges updates it.
- Deleted—The entity exists in the database but should be deleted. SaveChanges deletes it.
- Detached—The entity you provided isn't tracked. SaveChanges doesn't see it.

Normally, you don't look at or alter the State directly. You use the various commands listed in this chapter to add, update, or delete entities. These commands make sure the State is set in all the entities involved so that the action you want is done correctly. I refer to the entity's State in the rest of the chapter to show you how EF Core decides what type of change to apply to the database.

# 3.2 Creating new rows in a table

Creating new data in a database is about adding (via SQL INSERT) a new row to a table. For instance, if you want to add a new author to our book app, that would be referred to as a create operation on the database.

In EF Core terms, creating new data in a database is the simplest of the update operations. This is because EF Core can take a set of linked entity classes, save them to the database, and sort out the foreign keys needed to link things together. In this section, you'll start with a simple example and then build up to more complex creates.

#### 3.2.1 Creating a single entity on its own

Let's start with an entity class that has no links, which is rare but shows the two steps in a create operation:

- Adding the entity to the application's DbContext
- 2 Calling the application's DbContext's SaveChanges method

This listing creates an ExampleEntity entity class and adds a new row to the table that the entity is mapped to, in this case the ExampleEntities table.

Listing 3.1 An example of creating a single entity

```
var itemToAdd = new ExampleEntity
{
    MyMessage = "Hello World"
};
context.Add(itemToAdd);
context.SaveChanges();

Uses the Add method to add SingleEntity to the application's DbContext. The DbContext determines the table to add it to, based on its parameter type.

Calls the SaveChanges method from the application's DbContext to update the database
```

Because you add the entity instance itemToAdd that wasn't originally tracked, EF Core starts to track it and sets its State to Added. After SaveChanges is called, EF Core finds a tracked entity of type ExampleEntity with a State of Added, so it's added as a new row in the database table associated with the ExampleEntity class.

**EF6** In EF6.x, you'd need to add the ExampleEntity to a DbSet<ExampleEntity> property in the application's DbContext. That approach is still valid, but EF Core has introduced the shorthand shown in listing 3.1. This applies to the Add, Remove, Update, and Attach methods (see chapter 9 for more on these last two commands). EF Core works out which entity you're altering by looking at the type of the instance you provide.

EF Core creates the SQL command to update an SQL Server-based database.

Listing 3.2 SQL commands created to insert a new row into the SingleEntities table

```
SET NOCOUNT ON;
INSERT INTO ExampleEntities]
([MyMessage]) VALUES (@p0);

SELECT [ExampleEntityId]
FROM [ExampleEntities]
WHERE @@ROWCOUNT = 1 AND
[ExampleEntityId] = scope identity();
```

The second SQL command produced by EF Core reads back the primary key of the row that was created by the database server. This ensures that the original instance is updated with the primary key so that the in-memory version of the entity is the same as the version in the database. That can be useful if you need the primary key in your code, or in case the same entity will be updated again later.

**EF6** In EF6.x, when you call SaveChanges, EF6.x by default will validate the data by using the standard .NET validation approach: EF6.x looks for data validation attributes and, if present, runs IValidatableObject.Validate on entity classes. EF Core doesn't include this feature. Chapter 4 shows you how to implement this feature yourself.

#### 3.2.2 Creating a book with a review

Next, you'll look at a create that includes relationships—in this case, adding a new book with a review. Although the code is a bit more complex, the process has the same steps as our earlier, nonrelational create:

- 1 It adds the entity class(es) in some way to EF Core's tracked entities with the State of Add.
- 2 It calls SaveChanges, which looks at the State of all the tracked entities and runs the SQL INSERT command for all entities with the State set to Added.

This example uses the book app database with its Books and Review tables. Figure 3.1 shows a partial database diagram of these tables.

#### A Book entity with one Review

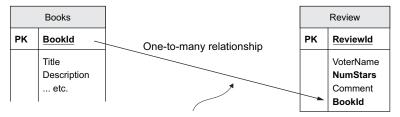

When EF Core writes this new book entity and its related Review entity to the database, it copies the Book's database-generated primary key into the foreign key in the Review entity.

Figure 3.1 The Books and Review tables. The Review row has a foreign key that EF Core fills with the primary key value from the new Books row that's created.

In listing 3.3, you create a new Book entity and fill the Reviews collection property with a single Review entity. You then call the context.Add method, followed by the SaveChanges method, which writes both entities to the database.

Listing 3.3 Adding a Book entity class also adds any linked entity classes

```
var book = new Book
                                                              Creates the book with
                                                              the title "Test Book"
             Title = "Test Book",
             PublishedOn = DateTime.Today,
                                                                         Creates a new
             Reviews = new List<Review>()
                                                                        collection of reviews
                  new Review
                                                                            Adds one review
                  {
                                                                            with its content
                      NumStars = 5,
                       Comment = "Great test book!",
                       VoterName = "Mr U Test"
             }
                                                                        Calls the SaveChanges method from the
        };
                                                                        application's DbContext to update the
                                                                        database. It finds a new Book, which has
                                                                        a collection containing one new Review,
        context.Add(book);
                                                                        and it then adds both to the database.
        context.SaveChanges();
Uses the Add method to add the book to the
application's DbContext property, Books
```

The thing to note from this is that you add only the Book entity class to the application's DbContext property Books, but the related Review entity class is also written to the database. This is because EF Core follows all the relational links and finds the other entity classes.

As you saw in the simple example in listing 3.1, EF Core works out what to do with the linked entity classes by accessing their EF Core State values. If the linked instances are new (not already known to EF Core), EF Core will track them and set their State to New. In all other cases, EF Core will obey the State linked to the entity instance. In listing 3.3, the Review entity instance isn't already known to EF Core, so its State is set to Added. That instance will be INSERTED into the database as a new row.

#### WHAT HAPPENS WHEN SAVECHANGES RETURNS SUCCESSFULLY

After SaveChanges has successfully updated the database, a few things happen. First, the instances that have been inserted into the database are now tracked by EF Core, and their State is set to Unchanged.

**NOTE** Chapter 1 described EF Core's internal tracking snapshot copy that EF Core creates when you don't include the AsNoTracking method in your query. Entities loaded this way are known as tracked entities, and EF Core knows their State.

In this example, because these two entity classes, Book and Review, have primary keys that are of type int, EF Core by default expects the database to create the primary keys by using the SQL IDENTITY keyword. Therefore, the SQL commands created by EF Core return the primary keys, which are copied into the properties mapped to the database primary key.

Also, EF Core knows about the relationships by the navigational properties in the entity classes. In listing 3.3, the Book entity's Reviews collection property has a new Review entity instance in it. As part of the SaveChanges process, any foreign key will be set by copying the primary keys into the foreign keys in each of the new relationships. The entity instance then matches the database. That's useful in case you want to read the primary or foreign keys, and EF Core can detect any change you make to the primary or foreign keys if you call SaveChanges again.

**NOTE** Some primary keys, such as GUIDs (globally unique identifiers), are generated by what EF Core calls a ValueGenerator. These are filled in by the software and copied to any related foreign keys before the write to the database. Chapter 8 covers the ValueGenerator feature, which allows you to define key values via software.

#### **EXAMPLE THAT HAS ONE INSTANCE ALREADY IN THE DATABASE**

The other situation you may need to deal with is creating a new entity containing a navigational property that uses another entity already in the database. If you want to create a new Book entity that has an Author that already exists in the database, you need to obtain a tracked instance of the Author entity you want to add to your new Book entity. Here's one example.

Listing 3.4 Adding a book with an existing author

```
var oneBook =
    EfTestData.CreateDummyBookOneAuthor();
context.Add(oneBook);
context.SaveChanges();

var book = new Book
{
    Title = "Test Book",
    PublishedOn = DateTime.Today
};
Creates dummy books for testing. You create one dummy book with one Author and add it to the empty database.

Creates a book in the same way as the previous example, but sets up its Author

Previous example, but sets up its Author

Previous example, but sets up its Author

Previous example, but sets up its Author

Previous example, but sets up its Author

Previous example, but sets up its Author

Previous example, but sets up its Author

Previous example, but sets up its Author

Previous example, but sets up its Author

Previous example, but sets up its Author

Previous example, but sets up its Author

Previous example, but sets up its Author

Previous example, but sets up its Author

Previous example, but sets up its Author

Previous example, but sets up its Author

Previous example, but sets up its Author

Previous example, but sets up its Author

Previous example, but sets up its Author

Previous example, but sets up its Author

Previous example, but sets up its Author

Previous example, but sets up its Author

Previous example, but sets up its Author

Previous example, but sets up its Author

Previous example, but sets up its Author

Previous example, but sets up its Author

Previous example, but sets up its Author

Previous example, but sets up its Author

Previous example, but sets up its Author

Previous example, but sets up its Author

Previous example, but sets up its Author

Previous example, but sets up its Author

Previous example, but sets up its Author

Previous example, but sets up its Author

Previous example, but sets up its Author

Previous example, but sets up its Author

Previous example, but sets up its Author

Previous example, but sets up its Author

Previous example, but sets up its Author

Previous example example example example example example example example example example example example
```

The first four lines use a method to create a Book entity with one Author, linked to the Book entity via a BookAuthor linking entity. You then create a new Book entity and add a new BookAuthor linking entity, but instead of creating a new Author entity instance, you use the Author entity from the first book. The instance assigned to the Author link has already been written to the database, so it's tracked. This means EF Core won't try to add it again to the database when SaveChanges is called again at the end of listing 3.4.

To be clear: in this example, you write the first book, with its BookAuthor and Authors entity classes, by calling SaveChanges (line 4). If you leave out SaveChanges in line 4, you'd have the same result: only one author would be written to the database. That's because the author had already been tracked by EF Core because of the Add of the first book.

# 3.3 Updating database rows

Updating a database row is achieved in three stages:

- 1 Read the data (database row), possibly with some relationships.
- 2 Change one or more properties (database columns).
- **3** Write the changes back to the database (update the row).

In this section, you'll ignore any relationships and focus on the three stages. In the next section, you'll learn how to update relationships by adding more commands into each stage.

Listing 3.5 changes the publication date of an existing book. Through this code, you can see the standard flow of an update:

- 1 You load the entity class(es) you want to change as a tracked entity.
- 2 You change the property/properties in your entity class(es).
- 3 You call SaveChanges to update the database.

Listing 3.5 Updating Quantum Networking's publication date

```
Finds the specific book you want to update—our special book on Quantum Networking

var book = context.Books
.Single(p => p.Title == "Quantum Networking");
book.PublishedOn = new DateTime(2058, 1, 1);

context.SaveChanges();

Calls SaveChanges, which includes running a method called DetectChanges. This spots that the PublishedOn property has been changed.
```

When the SaveChanges method is called, it runs a method called DetectChanges, which compares the tracking snapshot copy with the copy that it handed to the application when the query was originally executed. From this, it decides that only the PublishedOn property has been changed, and EF Core builds the SQL to update that.

**NOTE** Using the tracking snapshot is the normal way that DetectChanges finds the changed properties. But chapter 8 describes an alternative to the tracking snapshot, called INotifyPropertyChanging. This is an advanced topic, so I use the tracked entities approach throughout part 1 of this book.

The following listing shows the two SQL commands that EF Core produces for the code in listing 3.5. One SQL command finds and loads the Book entity class, and a second command updates the PublishedOn column.

Listing 3.6 SQL generated by EF Core for the query and update in listing 3.5

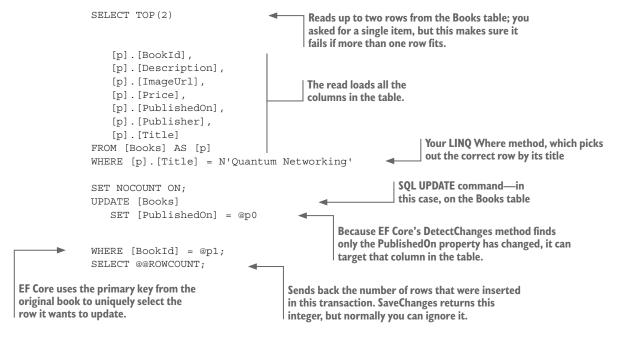

#### 3.3.1 Handling disconnected updates in a web application

As you learned in the previous section, an update is a three-stage process, needing a read, an update, and a SaveChanges call to all be executed using the same instance of the application's DbContext. The problem is that for certain applications, such as websites and RESTful APIs, using the same instance of the application's DbContext isn't possible. In these types of applications an update consists of two stages:

- 1 The first stage is an initial read, done in one instance of the application's DbContext.
- **2** The second stage then applies the update using a new instance of the application's DbContext.

In EF Core, this is called a *disconnected* update, whereas the update example in listing 3.5 is known as a *connected* update. You can handle a disconnected update in several ways. The method you should use depends a lot on your application. Here are the two main ways of handling disconnected updates:

- 1 You send only the data you need to update back from the first stage. If you were updating the published date for a book you would only send back the BookId and the PublishedOn properties. In the second stage, you use the primary key to reload the original entity with tracking and update the specific properties you want to change. In this example, the primary key is the BookId and the property to update is PublishedOn property of the Book entity (see figure 3.2). When you call SaveChanges, EF Core can work out which properties you've changed and update only those columns in the database.
- 2 You send all the data needed to re-create the entity class back from the first stage. In the second stage, you rebuild the entity class, and maybe relationships, by using the data from the first stage and tell EF Core to update the whole entity (see figure 3.3). When you call SaveChanges, EF Core will know, because you told it, that it must update all the columns in the table row(s) affected with the substitute data that the first stage provided.

**NOTE** Another way of handling the partial update of an entity described in option 1 is by creating a new entity instance and manipulating the State of each property. Chapter 9 covers this option, when we look at how to alter the entity's State in more detail.

That's a lot of words! Now I'll give you an example of each approach for handling disconnected updates.

#### **DISCONNECTED UPDATE, WITH RELOAD**

Figure 3.2 shows an example of a disconnected update in a web application. In this case, you're providing a feature to allow an admin user to update the publication date of a book. The figure shows that you send only the BookId and the PublicationDate back from the first stage.

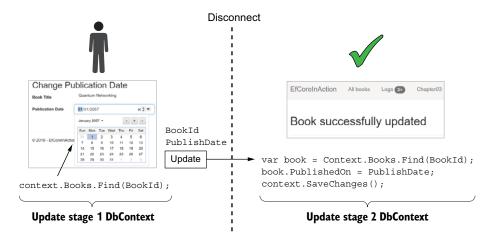

Figure 3.2 The two stages in a disconnected update on a website using EF Core. The thick, dashed line in the middle represents the point where the data held in the application in the first stage is lost, and the second stage starts with no knowledge of what stage 1 did. Only the BookId and PublishDate information are returned when the user clicks the Update button that bridges the gap.

For web applications, the approach of returning only a limited amount of data back to the web server is a common way of handling EF Core updates. There are several ways of controlling what data is returned/accepted by the web server. In ASP.NET Core, you have two attributes, BindRequired and BindNever, that you can apply to properties in a class to require or stop, respectively, the data being input to the second stage.

A more general approach, and one I prefer, is to use a special class that contains only properties that should be sent/received. This class is referred to as a DTO or View-Model. It's similar in nature to the DTO used in the select-loading query in chapter 2, but in this case is used not only in the query, but also to receive the specific data you need back from the user, via a browser.

For our example that updates the publication date, you need three parts. The first part, a DTO to send/receive the data to/from the user, is shown here.

#### Listing 3.7 ChangePubDateDto sends data to and receives it from the user

```
public class ChangePubDateDto
{
   public int BookId { get; set; }

   public string Title { get; set; }

   [DataType(DataType.Date)]
   public DateTime PublishedOn { get; set; }
}
Holds the primary key of the row you want to update.
This makes finding the right row quick and accurate.
```

You send over the title to show the user, so that they can be clear about altering the right book.

The property you want to alter. You send out the current publication date and get back the changed publication date.

#### The Find command

efficient way of loading a row by its primary key.

When you want to update a specific entity and you have its primary key, the Find command is a quick way of loading the entity. This command has two forms:

- DbSet's Find (key(s)); for instance, context. Book. Find (key)
- DbContext's Find<T>(key(s)); for instance, context. Find<Book>(key)

Both Find methods take one key (see listing 3.8) or multiple keys, known as *composite keys* (the BookAuthor entity has a composite key, consisting of the BookId and the AuthorId). The key parameters must be in the same order that the composite key is defined in. Find returns null if no matching entity with that key is found.

Also, Find checks the current application's DbContext to see whether the required entity instance has already been loaded, which can save an access to the database. This makes the Find methods efficient to use when you want to load only a specific entity.

Second, you need a method to get the initial data for stage 1. Third, you need a method to receive the data back from the browser and then reload/update the book. This listing shows the ChangePubDateService class that contains two methods to handle these stages.

Listing 3.8 The ChangePubDateService class to handle the disconnected update

```
public class ChangePubDateService
                  private readonly EfCoreContext context;
                  public ChangePubDateService(EfCoreContext context)
                       context = context;
                                                         Handles the first part of the update by getting the
                                                              data from the chosen book to show to the user
                  public ChangePubDateDto GetOriginal(int id)
                       return context.Books
                            .Select(p => new ChangePubDateDto
                                                                                  A select load query, which
                                                                                  returns only three properties
                                BookId = p.BookId,
                                Title = p.Title,
                                                                                       Uses the primary key to
                                PublishedOn = p.PublishedOn
                                                                                       select the exact row you
                                                                                      want to update
                            .Single(k => k.BookId == id);
                  public Book UpdateBook(ChangePubDateDto dto)
                                                            Handles the second part of the update, performing
                                                                      a selective update of the chosen book
                       var book = context.Find<Book>(dto.BookId);
                       book.PublishedOn = dto.PublishedOn;
                                                             Selective update of just the PublishedOn
Loads the book. The EF Core Find method is an
```

property of the loaded book

```
__context.SaveChanges();
return book;
}

SaveChanges uses its DetectChanges method to find out what has changed, and then updates the database.
```

The advantages of this reload update approach is it's more secure (in our example, sending/returning the price of the book over HTTP would allow someone to alter it) and it's faster because of less data. The downside is you have to write code to copy over the specific properties you want to update. A few tricks to automate this are covered in chapter 10.

**NOTE** You can see this code and try updating the publication date on the example book app. If you download the code from the Git repo and run it locally, you'll see an Admin button on each book. This contains an action called Change Pub Date, which will step you through this process. You can also see the SQL commands that EF Core uses to carry out this update via the Logs menu item.

#### **DISCONNECTED UPDATE, SENDING ALL THE DATA**

In some cases, all the data may be sent back, so there's no reason to reload the original data. This can happen for simple entity classes, in some RESTful APIs, or process-to-process communication. A lot depends on how closely the given API format matches the database format and how much you trust the other system.

Figure 3.3 shows an example of a RESTful API in which an external system first queries the system for books with a given title. In the update stage, the external system sends back an update on the author of the book it received.

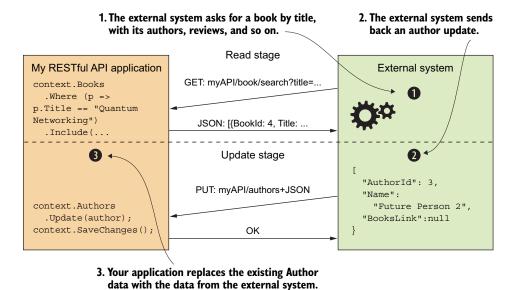

Figure 3.3 An example of a disconnected update, in which you replace all of the database information with the new data. Unlike the previous example, this process doesn't need to reload the original data before performing the update.

Listing 3.9 simulates the RESTful API by having a first stage that reads in the Author entity class you wish to update and then serializes it into a JSON string (see figure 3.3, step 2 for what that JSON looks like). You then decode that JSON and use the EF Core Update command, which replaces all the information in the row defined by the primary key; in this case, the AuthorId.

Listing 3.9 Simulating an update/replace request from an external system

```
Simulates an external system returning a modified
                                                                          Author entity class as a JSON string
              string json;
              using (var context = new EfCoreContext(options))
                   var author = context.Books
                        .Where(p => p.Title == "Quantum Networking")
                        .Select(p => p.AuthorsLink.First().Author)
                       .Single();
                   author.Name = "Future Person 2";
                   json = JsonConvert.SerializeObject(author);
              }
              using (var context = new EfCoreContext(options))
                                                                             Simulates receiving a JSON string
                                                                             from an external system and
                   var author = JsonConvert
                                                                             decoding it into an Author class
                        .DeserializeObject<Author>(json);
                                                                      Provides a link to the many-to-many linking
                   context.Authors.Update(author);
                                                                      table that links to the authors of this book
                   context.SaveChanges();
Update command, which replaces all the row data
for the given primary key—in this case, Authorld
```

You call the EF Core Update command with the Author entity instance as a parameter, which marks as modified all the properties of the Author entity. When the SaveChanges command is called, it'll update all the columns in the row that have the same primary key as the entity class.

**EF6** The Update command is new in EF Core. In EF6.x, you need to manipulate the entity object state directly; for instance, using the command DbContext .Entry(object) .State = EntityState.Modified. Subtle changes in how EF Core sets the entity state are covered in chapter 9.

The plus side of this approach is that the database update is quicker, because you don't have the extra read of the original data. You also don't have to write code to copy over the specific properties you want to update, which you did need to do in the previous approach.

The downside is that more data can be transferred and, unless the API is carefully designed, it can be difficult to reconcile the data you receive to the data already in the database. Also, you're trusting the external system to correctly remember all the data, especially the primary keys of your system.

**NOTE** Listing 3.9 covers only a single class with no relationship, but in many RESTful APIs and process-to-process communication, a lot of linked data might be sent over. In the example, the API might expect the whole book with all its relationships to be sent back only for an update of the author's name. This gets complicated, so I cover that in chapter 9, which shows how to manage the state of each property and introduces EF Core's TrackGraph method, which helps handle partial updates of classes with relationships.

# 3.4 Handling relationships in updates

Now that we've established the three basic steps to updating the database, it's time to look at updating relationships between entity classes—for example, adding a new review to a book. Updating relationships adds another level of complexity to the code, especially in the disconnected state, which is why I put this content in a separate section.

This section covers updates for the three types of relational linking that EF Core uses and gives examples of both connected and disconnected updates. In all cases, you'll use the Book entity class, which has three relationship links. The following listing shows the Book entity class, but with the focus on the relationships at the end. (I've removed some nonrelational properties to keep the focus on the relationships.)

Listing 3.10 The Book entity class, showing the relationships to update

```
Link to the optional PriceOffer
                                   | Book class contains the
    public class Book
                                   main book information
        public int BookId { get; set; }
        //... other nonrelational properties removed for clarity
        //-----
        //relationships
        public PriceOffer Promotion { get; set; }
                                                                     Can be zero to many
                                                                     reviews of the book
        public ICollection<Review> Reviews { get; set; }
        public ICollection<BookAuthor>
            AuthorsLink { get; set; }
                                                          Provides a link to the many-to-many
                                                          linking table that links to the authors
    }
                                                          of this book
```

#### 3.4.1 Principal and dependent relationships

The terms *principal* and *dependent* are used in EF to define parts of a relationship:

- *Principal entity*—Contains the key property(s) that the dependent relationship refers to via a foreign key(s)
- Dependent entity—Contains the foreign key property(s) that refers to the principal entity

In the book app example, the Book entity class is the principal entity. The PriceOffer, Review, and BookAuthor entity classes are the dependent entities. I find the terms *principal* and *dependent* helpful, because they define who's in charge—the principal entity. I use these terms throughout the book, where applicable.

**NOTE** An entity class can be both a principal and a dependent entity at the same time. For instance, in a hierarchical relationship of, say, libraries having books having reviews, the book would be a dependent relationship on the library entity class.

#### CAN THE DEPENDENT PART OF A RELATIONSHIP EXIST WITHOUT THE PRINCIPAL?

The other aspect of a dependent relationship is whether it can exist on its own. If the principal relationship is deleted, is there a business case for the dependent relationship to still exist? In many cases, the dependent part of a relationship doesn't make sense without the principal relationship. For instance, a book review has no meaning if the book it links to is deleted.

In a few cases, a dependent relationship should exist even if the principal part is deleted. Say you want to have a log of all the changes that happen to a book in its lifetime. If you delete a book, you wouldn't want that set of logs to be deleted too.

The way this is handled in databases is by handling the nullability of the foreign key. If the foreign key in the dependent relationship is non-nullable, the dependent relationship can't exist without the principal. In the example book app database, the PriceOffer, Review, and BookAuthor entities are all dependent on the principal, Book entity, so their foreign keys are of type int. If the book is deleted or the link to the book is removed, the dependent entities will be deleted.

But if you define a class for logging—let's call it BookLog—you want this to exist even if the book is deleted. To make this happen, you'd make its BookId foreign key of type Nullable<int>. Then, if you delete the book that the BookLog entity is linked to, you could configure that the BookLog's BookId foreign key would be set to null.

**NOTE** In the preceding BookLog example, if you delete a Book entity that a BookLog is linked to, the default action is to set the BookLog's foreign key to null. This is because EF Core defaults to a ClientSetNull setting for the OnDelete property of optional relationships. Section 7.4.4 covers this in more detail.

I mention this now because as we go through updating the relationships, in some cases a dependent relationship is removed from its principal. I'll give an example of replacing all the dependent relationships with new ones, and what happens to the old relationships we remove depends on the nullability of its foreign key: if the foreign key is non-nullable, the dependent relationships are deleted, and if the foreign key is nullable, it's set to null.

I talk more about this and how EF Core handles deletion in section 3.5.

#### 3.4.2 Updating one-to-one relationships—adding a PriceOffer to a book

In our example book app database, we have an optional, dependent relationship property called Promotion from the Book entity class to the PriceOffer entity class. This subsection covers how to add a PriceOffer class to an existing book. This listing shows you the content of the PriceOffer entity class, which links to the Books table via the foreign key called BookId.

Listing 3.11 PriceOffer entity class, showing the foreign key back to the Book entity

```
PriceOffer, if present, is designed to override the normal price.

public int PriceOfferId { get; set; }

public decimal NewPrice { get; set; }

public string PromotionalText { get; set; }

//------//Relationships

public int BookId { get; set; }

You could provide a backward navigational link from this entity to the Book entity, but you don't because there's no business reason for having this link. I explain why in section 7.2.
```

#### **CONNECTED STATE UPDATE**

Adds a new PriceOffer to this book

The connected state update assumes you're using the same context for both the read and the update. Listing 3.12 shows an example of the code, which has three stages:

- 1 Load the Book entity with any existing PriceOffer relationship.
- 2 Set the relationship to the new PriceOffer entity you want to apply to this book.
- 3 Call SaveChanges to update the database.

Listing 3.12 Adding a new promotional price to an existing book

```
Although the include isn't needed because you're
loading something without a Promotion, using the
include is good practice, as you should load any
relationships if you're going to change a relationship.
                                                                               Finds the first book that doesn't
             var book = context.Books
                                                                              have an existing promotion
                  .Include(p => p.Promotion)
                  .First(p => p.Promotion == null);
             book.Promotion = new PriceOffer
                                                                               The SaveChanges method calls
                  NewPrice = book.Price / 2,
                                                                               DetectChanges, which finds that
                  PromotionalText = "Half price today!"
                                                                               the Promotion property has
                                                                               changed, so it adds that entity to
                                                                               the PriceOffers table.
             context.SaveChanges();
```

As you can see, the update of the relationship is just like the basic update you made to change the book's published date. In this case, EF Core has to do extra work because it's a relationship. In this case, EF Core creates a new row in the PriceOffers table, which you can see in the SQL snippet that EF Core produces for the code in listing 3.12:

```
INSERT INTO [PriceOffers]
  ([BookId], [NewPrice], [PromotionalText])
  VALUES (@p0, @p1, @p2);
```

Now, what happens if there's an existing promotion on the book (the Promotion property in the Book entity class isn't null)? That's why the Include (p => p.Promotion) command in the query that loaded the Book entity class is so important. Because of that Include method, EF Core will know there's an existing PriceOffer assigned to this book and will delete that before adding the new version.

To be clear, in this case you must use some form of loading of the relationship—either *eager*, *explicit*, *select*, or *lazy* loading of the relationship—so EF Core knows about it before the update. If you don't and there's an existing relationship, EF Core in this case will throw an exception on a duplicate key on the BookId, which EF Core has placed a unique index on, and another row in the PriceOffers table will have the same value.

#### **DISCONNECTED STATE UPDATE**

In the disconnected state, the information to define which book to update and what to put in the PriceOffer entity class would be passed back from stage 1 to stage 2. That's what happened in the update of the book's publication date (figure 3.2), where the BookId and the PublishedOn values were fed back.

In the case of adding a promotion to a book, you need to pass in the BookId, which uniquely defines the book you want, plus the NewPrice and the PromotionalText values that make up the PriceOffer entity class. The next listing shows you the Change-PriceOfferService class, which contains the two methods to show the data to the user and update the promotion on the Book entity class when the user submits a request.

Listing 3.13 ChangePriceOfferService class with a method to handle each stage

You return either the existing Promotion for editing, or

either adding a new PriceOffer or updating an existing one

create a new one. The important point is to set the Bookld, as you need to pass that through to the second stage. return OrgBook?.Promotion ?? new PriceOffer BookId = id. NewPrice = OrgBook.Price }; Handles the second part of the update, performing a selective update of the chosen book public Book UpdateBook(PriceOffer promotion) var book = \_context.Books Loads the book with any existing .Include(r => r.Promotion) promotion, which is important because otherwise your new PriceOffer will .Single(k => k.BookId clash and throw an error == promotion.BookId); if (book.Promotion == null) Checks whether this is an update of an existing You need to add a new PriceOffer, PriceOffer or adds a new PriceOffer so you assign the promotion to the relational link. EF Core will see this and add a new row in the PriceOffer table. book.Promotion = promotion; else You need to do an update, so book.Promotion.NewPrice you copy over just the parts that you want to change. EF = promotion.NewPrice; Core will see this update and book.Promotion.PromotionalText produce code to update just = promotion.PromotionalText; these two columns. Returns the context.SaveChanges(); SaveChanges uses its DetectChanges updated book return book; method, which sees what changes-

This code either updates an existing PriceOffer, or adds a new PriceOffer if none exists. When SaveChanges is called, it can work out, via EF Core's DetectChanges method, what type of update is needed and creates the correct SQL to update the database.

#### ALTERNATIVE WAY OF UPDATING THE RELATIONSHIP—CREATING A NEW ROW DIRECTLY

We've approached this update as changing a relationship in the Book entity class, but you can also approach it as creating/deleting a row in the PriceOffers table. This listing creates a PriceOffer entity (section 3.5 covers deletion).

## <u>Listing 3.14 Creating a PriceOffer row to go with an existing book</u>

```
You find the book that you want to add
                                                           the new PriceOffer to. It must not be an
var book = context.Books
                                                           existing PriceOffer.
     .First(p => p.Promotion == null);
                                                            Adds the new PriceOffer
//ATTEMPT
                                                            to the PriceOffers table
context.Add( new PriceOffer
    BookId = book.BookId,
                                                                 Defines the PriceOffer. You must
    NewPrice = book.Price / 2,
                                                                 include the Bookld (previously,
    PromotionalText = "Half price today!"
                                                                EF Core filled that in).
});
context.SaveChanges();
                                       SaveChanges adds the PriceOffer
                                       to the PriceOffers table.
```

You should note that previously you didn't have to set the BookId property in the PriceOffer entity class, because EF Core did that for you. But when creating a relationship this way, you do need to set the foreign key. Having done that, if you load the Book entity class with its Promotion relationship after the previous create code, you'll find that the Book has gained a Promotion relationship.

**NOTE** The PriceOffer entity class doesn't have a relational property link back to the Book class (public Book BookLink {get; set;}). If it did, you could set the BookLink to the book entity class instead of setting the foreign key. Either setting the foreign key(s) or setting a relational link back to the principal entity will tell EF Core to set up the relationship.

The advantage of creating the dependent entity class is that it saves you from needing to reload the principal entity class (in this case, Book) in a disconnected state. The downside is that EF Core doesn't help you with the relationships. For instance, in this case, if there was an existing PriceOffer on the book and you added another, SaveChanges would fail because you'd have two PriceOffer rows with the same key.

When EF Core can't help you with the relationships, you need to use the create/delete approach with care. Sometimes it can make handling a complex relationship easier, so it's worth keeping in mind, but I prefer updating the principal entity class's relationship in most one-to-one cases.

**NOTE** Later in this section, you'll learn another way of updating relationships by changing foreign keys.

#### 3.4.3 Updating one-to-many relationships—adding a review to a book

You've learned the basic steps in updating a relationship by looking at a one-to-one relationship. I'll move a bit quicker with the remaining relationships, as you've seen the basic pattern. But I'll also point out some differences around the *many* side of a relationship.

The one-to-many relationship in the book app database is represented by book reviews: a user of the site can add a review to a book. There can be any number of reviews, from none to a lot. This listing shows the Review-dependent entity class, which links to the Books table via the foreign key called BookId.

Listing 3.15 The Review class, showing the foreign key back to the Book entity class

#### **CONNECTED STATE UPDATE**

Listing 3.16 adds a new review to a book. This code follows the same pattern as the one-to-one connected update: load the Book entity class, and the Reviews relationship via the Include method, but in this case you add the review to the collection. Because you used the Include method, the Reviews property will either be an empty collection if there are no reviews, or a collection of the reviews linked to this book.

Listing 3.16 Adding a review to a book in the connected state

```
var book = context.Books
.Include(p => p.Reviews)
.First();

book.Reviews.Add(new Review
{
    VoterName = "Unit Test",
    NumStars = 5,
    Comment = "Great book!"
});
context.SaveChanges();

SaveChanges calls DetectChanges, which finds that the Reviews property has changed, and from there finds the new Review, which it adds to the Review table
```

As with the PriceOffer example, you don't fill in the foreign key (the BookId property) in the review, because EF Core knows the review is being added to a Book entity class and sets up the foreign key to the right value.

#### **ALTERING/REPLACING ALL THE ONE-TO-MANY RELATIONSHIPS**

Before moving on to the disconnected state update, I want to consider the case where you want to alter or replace the whole collection, rather than just add to the collection as you did with the review.

For instance, if the books had categories (say, Software Design, Software Languages, and so forth), you might allow an admin user to change the categories. One way to implement this would be to show the current categories in a multiselect list, allow the admin user to change them, and then replace *all* the categories on the book with the new selection.

EF Core makes replacing the whole collection easy. If you assign a new collection to a one-to-many relationship that has been loaded with tracking (for instance, by using the Include method), EF Core will replace the whole collection with the new one. If the items in the collection can be linked to only the principal class (the dependent class has a non-nullable foreign key), then, by default, EF Core will delete the items that were in the collection that have been removed.

Next is an example of replacing the whole collection of existing book reviews with a new collection. The effect is to remove the original reviews and replace them with the one new review.

Listing 3.17 Replacing a whole collection of reviews with another collection

```
This include is important; otherwise, EF
                                                                   Core won't know about the old reviews.
          var book = context.Books
               .Include(p => p.Reviews)
               .Single(p => p.BookId == twoReviewBookId);
                                                                               This book you're loading
                                                                              has two reviews.
         book.Reviews = new List<Review>
              new Review
                                                                 You completely replace
                                                                 the whole collection.
                   VoterName = "Unit Test",
                   NumStars = 5,
          };
          context.SaveChanges();
SaveChanges, via DetectChanges, knows that the
old collection should be deleted, and the new
```

Because you're using test data in the example, you know that the book with primary key twoReviewBookId has two reviews, and that the book is the only one with reviews; hence there are only two reviews in the whole database. After the SaveChanges method is called, the book has only one review, and the two old reviews have been deleted, meaning that the database now has only one review in it.

collection should be written to the database.

Removing a single row is as simple as removing the entity from the list. EF Core will see the change and delete the row that's linked to that entity. Similarly, altering the content of an entity would be found by EF Core, and an update action would be applied to the database.

The loading of the existing collection is important for these changes: if you don't load them, EF Core can't remove, update, or replace them. The old versions will still be

in the database after the update, because EF Core didn't know about them at the time of the update.

#### **DISCONNECTED STATE UPDATE**

sees that the Book Review property has changed. It then creates a new row in the Review table.

In the disconnected state, you create an empty Review entity class, but fill in its foreign key, BookId, with the book the user wants to provide a review for. The user then votes on the book, and you add that review to the book that they referred to.

The following listing shows the AddReviewService class, which has methods for the setup and update of the book, to add a new review from a user.

Listing 3.18 Adding a new review to a book in the example book app

```
public class AddReviewService
            private readonly EfCoreContext context;
            public string BookTitle { get; private set; }
            public AddReviewService(EfCoreContext context)
                 context = context;
                                                                     Forms a review to be
                                                                     filled in by the user
            public Review GetBlankReview(int id)
                 BookTitle = context.Books
                                                                   You read the book title to show to the
                     .Where(p => p.BookId == id)
                                                                   user when they're filling in their review.
                     .Select(p => p.Title)
                     .Single();
                 return new Review
                                                  Creates a review with the
                     BookId = id
                                                  Bookld foreign key filled in
                 };
                                                                           Updates the book with
                                                                           the new review
            public Book AddReviewToBook(Review review)
                                                               Loads the correct book by using the value in the
                 var book = context.Books
                                                               review's foreign key, and includes any existing
                     .Include(r => r.Reviews)
                                                               reviews (or empty collection if no reviews yet)
                     .Single(k => k.BookId
                            == review.BookId);
                 book.Reviews.Add(review);
                                                             Adds the new review to
                 context.SaveChanges();
                                                             the Reviews collection
                 return book;
                                             Returns the updated book
SaveChanges uses its DetectChanges method, which
```

This code has a simpler first part than the previous disconnected state examples because you're adding a new review, so you don't have to load the existing data for the user. But overall, it takes the same approach that the ChangePriceOfferService class used.

#### ALTERNATIVE WAY OF UPDATING THE RELATIONSHIP—CREATING A NEW ROW DIRECTLY

As with the PriceOffer, you can add a one-to-many relationship directly to the database. But again, this means you take on the role of managing the relationship. If you want to totally replace the reviews collection, for instance, you'd have to delete all the rows that the reviews linked to the book in question before adding your new collection.

Adding a row directly to the database has some advantages, because loading all the one-to-many relationships might turn out to be a lot of data if you have lots of items and/or they're big. Therefore, keep this approach in mind if you have performance issues.

**NOTE** My experiments show that not loading the relationship, and then assigning a new collection to a one-to-many relationship, is equivalent to creating a new row directly. But I don't recommend doing this because it's not the normal update pattern, and someone else (or even yourself) might come back later and misread your intentions.

#### 3.4.4 Updating many-to-many relationships—changing a book's authors

In EF Core, we talk about many-to-many relationships, but a relational database doesn't directly implement many-to-many relationships. Instead, we're dealing with two one-to-many relationships, as shown in figure 3.4.

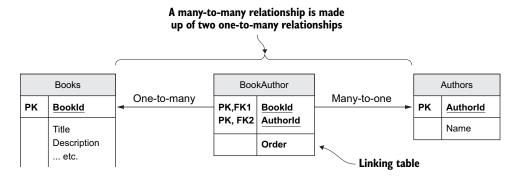

Figure 3.4 The Book to its Authors many-to-many relationship, which uses a BookAuthor linking table

If you look at the BookAuthor entity class, shown in listing 3.19, you'll see it has two properties, BookId and AuthorId. These are foreign keys to the Books table and the Authors table, respectively. Together they also form the primary key (known as a

*composite key*, because it has more than one part to it) for the BookAuthor row. This has the effect of ensuring that there's only one link between the Book and the Author. Chapter 6 covers composite keys in more detail.

Listing 3.19 The BookAuthor entity class that links books to their authors

```
The BookAuthor class is the many-to-
                                                   many linking table between the Books
     public class BookAuthor
                                                   and Authors tables.
          public int BookId { get; set; }
                                                                 The primary key contains both the Book
          public int AuthorId { get; set; }
                                                                 primary key and the Author primary key.
          public byte Order { get; set; }
                                                                        The order of the authors in a book
                                                                        matters, so you use this to set the
          //Relationships
                                                                        right order.
          public Book Book { get; set; }
          public Author Author { get; set; }
                                                                       Link to the Author side
                                                                       of the relationship
Link to the Book side of the relationship
```

**EF6** In EF6.x, you can define a many-to-many relationship, and EF6.x will create a hidden linking table for you and handle all the creation/deletion of the rows in that table. At the time of writing this book, EF Core doesn't support automatic many-to-many relationships. See <a href="http://mng.bz/9nD5">http://mng.bz/9nD5</a> to follow the work on implementing automatic many-to-many linking tables.

The thing to understand is that the BookAuthor entity class is the *many* side of the relationship. This listing, which changes the author of one of the books, should look familiar because it's similar to the one-to-many update methods I've already explained.

Listing 3.20 Changing the author of Quantum Networking

```
Finds the book with title Quantum Networking, whose current author is Future Person

var book = context.Books
.Include(p => p.AuthorsLink)
.Single(p => p.Title == "Quantum Networking");

var newAuthor = context.Authors
.Single(p => p.Name == "Martin Fowler");

You then find an existing author, in this case Martin Fowler.
```

```
book.AuthorsLink = new List<BookAuthor>
{
    new BookAuthor
    {
        Book = book,
        Author = newAuthor,
        Order = 0
    }
};

context.SaveChanges();

SaveChanges calls DetectChanges, which finds that the AuthorsLink has changed and so deletes the old ones and replaces them with the new link.
```

One thing to note is that you load the Book's AuthorsLink, but you don't load the corresponding BooksLink in the Author entity class. That's because you're updating the AuthorsLink, but not touching the BooksLink. The BooksLink property is dynamically filled in by EF Core when it's loaded, so the next time someone loads the Author entity class and its BooksLink relationship, they'll see a link to the *Quantum Networking* book in that collection.

The change from the other examples is that the original author of *Quantum Networking*, Future Person, *isn't* deleted when the link to him is removed (Future Person has, in my test data, written only *Quantum Networking*). That's because it's the *one* end of a one-to-many relationship, and these aren't dependent on the book directly; in fact, the Author class is a *principal entity*, with the BookAuthor classes being dependent on it.

What's deleted is the BookAuthor row that used to link the *Quantum Networking* book to its author, Future Person, and a new BookAuthor row is added to link Martin Fowler to *Quantum Networking*. (I'm sure Martin Fowler would love to write this book if he's around when quantum networking is perfected.)

Alternatively, you could've added Martin Fowler as a second author by using the Add method on the AuthorsLink property in the Book entity class, and adding a new Book-Author entity class to set up the link between the book and its second author.

#### ALTERNATIVE WAY OF UPDATING THE RELATIONSHIP—CREATING A NEW ROW DIRECTLY

Again, you could create/delete a BookAuthor entity class directly, but you'd still need a tracked instance of both the Book and Author entity classes so it won't save on database access. Another simpler approach to building/finding the linking class (for instance, BookAuthor) is to use the primary keys of the Books and Authors rows, which I explain next as it's a useful approach to any disconnected update.

TIP I've written an article about updating many-to-many relationships on my technical blog site. The article includes an example of updating the relationship by adding a BookAuthor entity. See http://mng.bz/HCp9.

#### 3.4.5 Advanced feature—updating relationships via foreign keys

Up to this point, I've shown you how to update relationships by using the entity classes themselves; for instance, when you added a review to a book, you loaded the Book entity with all its Reviews. That's fine, but in a disconnected state, you have to load the Book and all its Reviews from the book's primary key that came back from the browser/RESTful API. In many situations, you can cut out the loading of the entity classes and set the foreign keys instead.

This applies to most of the disconnected updates I've shown before, but let me give you an example of moving a review from one book to another (I know, not a likely scenario in the real world, but it makes a simple example). The following listing carries out the update after the user has typed in the request. The code assumes that the ReviewId of the Review the user wants to change, and new BookId that they want to attach the review to, are returned in a variable called dto.

Listing 3.21 Updating the foreign key to change a relationship

```
var reviewToChange = context
.Find<Review>(dto.ReviewId);
reviewToChange.BookId = dto.NewBookId;
context.SaveChanges();

Calls SaveChanges, which finds the foreign key in the review changed, so it updates that column in the database
```

The benefit of this technique is that you don't have to load the Book entity class, nor use an Include command to load all the Reviews associated with this book. In our example book app, these entities aren't that big, but in a real application, the principal and dependent entities could be quite large. In disconnected systems, where we often send just the primary keys over the disconnect, this can be a useful approach to cut down on database accesses and hence improve performance.

**NOTE** When updating relationships via foreign keys, you may need to access entities that don't have a DbSet<T> property in the application's DbContext, so how can you read in the data? Listing 3.21 uses the Find<T> method, but if you need a more complex query, you can access any entity via the Set<T> method; for instance, context.Set<Review>().Where (p => p.NumVotes > 5).

## 3.5 Deleting entities

The final way to change the data in the database is to delete a row from a table. Deleting data is easier than the updates we looked at, but it does have a few points to be aware of. Before I describe how to delete entities from the database, I want to introduce an approach called *soft delete*, in which an entity is hidden instead of deleted.

#### 3.5.1 Using a soft delete—using model-level query filters to "hide" entities

One school of thought says that you shouldn't delete anything from a database, but use a status to hide it, known as a soft delete. (See Udi Dahan's post, "Don't Delete—Just Don't" at http://udidahan.com/2009/09/01/dont-delete-just-dont/). I think this is a sensible approach, and EF Core provides a feature called model-level query filters that allow a soft delete to be simply implemented.

The thinking behind a soft delete is that in real-world applications, data doesn't stop being data: it transforms into another state. In the case of our books example, a book may not still be on sale, but the fact that the book existed isn't in doubt, so why delete it? Instead, you set a flag to say the entity is to be hidden in normal queries.

To show you how this works, you'll add the soft-delete feature to the list of Book entities. To do so, you need to do two things:

- **1** Add a boolean property called SoftDeleted to the Book entity class. If that property is true, the Book entity instance is soft deleted; it shouldn't be found in a normal query.
- 2 Add a model-level query filter via EF Core fluent configuration commands. The effect of this is to apply an extra Where filter to any access to the Books table.

Adding the SoftDeleted property in a Book entity instance is straightforward. This code snippet shows the Book entity class with the SoftDeleted property:

```
public class Book
{
    //... other properties left out for clarity
    public bool SoftDeleted { get; set; }
}
```

Adding the model-level query filter to the DbSet<Books property means adding a fluent configuration command to the application's DbContext. Chapter 6 covers this command, but it's shown in bold in the following listing so you have an idea of what's going on.

#### Listing 3.22 Adding a model-level query filter to the DbSet<Book>Books property

To soft delete a Book entity, you need to set the SoftDeleted property to true and call SaveChanges. Then any query on the Book entities will exclude the Book entities that have the SoftDeleted property set to true.

**NOTE** If you want to access all the entities that have a model-level filter, you add the IgnoreQueryFilters method to the query—or instance, context.Books .IgnoreQueryFilters(). This bypasses any model-level filter on an entity. Also, the Find method isn't affected by a model-level filter.

Now that we've covered the soft-delete approach, let's cover the ways to delete an entity from the database. We'll start with a straightforward example and work up to deleting an entity that has relationships.

## 3.5.2 Deleting a dependent-only entity—no relationships

I've chosen the PriceOffer entity class to show a basic delete because it's a dependent entity. You can therefore delete it without it affecting other entities. This listing finds a PriceOffer and then deletes it.

#### Listing 3.23 Removing (deleting) an entity from the database

```
var promotion = context.PriceOffers
.First();

context.Remove (promotion);
context.SaveChanges();

Removes that PriceOffer from the application's
DbContext. The DbContext works out what to remove based on its parameter type.

Finds the first PriceOffer

SaveChanges calls DetectChanges, which finds a tracked PriceOffer entity marked as deleted, and then deletes it from the database.
```

Calling the Remove method sets the State of the entity provided as the parameter to Deleted. Then when you call SaveChanges, EF Core finds the entity marked as Deleted and creates the correct database commands to delete the appropriate row from the table the entity referred to (in this case, a row in the PriceOffers table).

The SQL command that EF Core produces for SQL Server is shown in the following snippet:

```
SET NOCOUNT ON;
DELETE FROM [PriceOffers]
WHERE [Bookld] = @p0;
SELECT @@ROWCOUNT;
```

## 3.5.3 Deleting a principal entity that has relationships

Section 3.3.1 discussed principal and dependent relationships and the nullability of the foreign key. Relational databases need to keep *referential integrity*, so if you delete a row in a table that other rows are pointing to via a foreign key, something has to happen to stop referential integrity from being lost.

**DEFINITION** *Referential integrity* is a relational database concept indicating that table relationships must always be consistent. Any foreign-key field must agree with the primary key referenced by the foreign key (Techopedia).

The following are three ways that you can set a database to keep referential integrity when you delete a principal entity with dependent entities:

- You can tell the database server to delete the dependent entities that rely on the principal entity. This is known as *cascade deletes*.
- You can tell the database server to set the foreign keys of the dependent entities to null, if the column allows that.
- If neither of those rules are set up, the database server will raise an error if you try to delete a principal entity with dependent entities.

#### **DELETING A BOOK WITH ITS DEPENDENT RELATIONSHIPS**

Here you're going to delete a Book entity, which is a principal entity with three dependent relationships: Promotion, Reviews, and AuthorsLink. These three dependent entities can't exist without the Book entity; they have a foreign key that's non-nullable that points to a specific Book row.

By default, EF Core uses cascade deletes for dependent relationships with non-nullable foreign keys. Cascade deletes make deleting principal entities easier from the developer's point of view, because the other two rules need extra code to handle deleting the dependent entities. But in many business applications, this may not be the appropriate approach. This chapter uses the cascade delete approach because it's EF Core's default.

With that in mind, let's see this in action by deleting a book that has relationships using the default cascade delete setting. This listing loads the Promotion (PriceOffer entity class) and Reviews relationships with the Book entity class before deleting that Book.

## Listing 3.24 Deleting a book that has three dependent entity classes

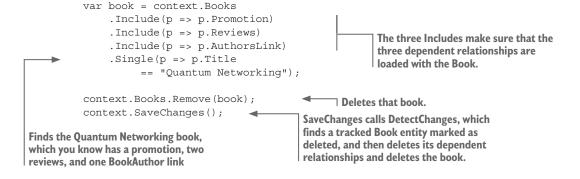

My test data contains a book with the title *Quantum Networking*, which has one PriceOffer, two Reviews, and a BookAuthor entity associated with it. The foreign keys of all those dependent entities I mentioned point to the *Quantum Networking* book. After the code in listing 3.24 has run the Book, EF Core deletes the PriceOffer, the two Reviews, and the single BookAuthor link.

That last statement, indicating that all are deleted by EF Core, is an important point. Because you put in the three Includes, EF Core knew about the dependent entities and performed the delete. If you didn't incorporate the Includes in your code, EF Core wouldn't know about the dependent entities and couldn't delete the three dependent entities. In that case, the problem of keeping referential integrity would fall to the database server, and its response would depend on how the DELETE ON part of the foreign-key constraint was set up. Databases created by EF Core would, by default, be set to use cascade deletes.

Section 7.7.1 shows how to configure the way EF Core handles the deletion of a dependent entity in a relationship. Sometimes it's useful to stop a principal entity from being deleted if a certain dependent entity is linked to it. For instance, in our example book app, if a customer orders a book, you want to keep that order information even if the book is no longer for sale. In this case, you change the EF Core's on-delete action to Restrict, and remove the ON DELETE CASCADE from the foreign-key constraint in the database, so that an error will be raised if an attempt is made to delete the book.

**NOTE** When deleting a principal entity with a dependent entity that has a nullable foreign key (known as an *optional dependent relationship*), subtle differences exist between the way EF Core handles the delete and the way the database handles the delete. I explain this in section 7.7.1, with a useful table 7.1.

## **Summary**

- Entity instances that are tracked have a State, which can be Added, Unchanged,
   Modified, or Deleted. This State defines what happens to the entity when
   SaveChanges is called.
- If you Add an entity that isn't currently tracked, it will be tracked, and its State will be set to Added.
- You can update a property, or properties, in an entity class by loading the entity class as a tracked entity, changing the property/properties, and calling SaveChanges.
- Real-world applications use two types of update scenarios—connected and disconnected state—that affect the way you perform the update.
- EF Core has an Update method, which marks the whole of the entity class as updated. You can use this when you want to update the entity class and have all the data already available to you.

Summary 87

- When you're updating a relationship, you have two options, with different advantages and disadvantages:
  - You can load the existing relationship with the primary entity and update that relationship in the primary entity. EF Core will sort things out from there.
  - You can create, update, or delete the dependent entity directly.
- To delete an entity from the database, you use the Remove method, followed by calling the SaveChanges method.

#### For EF6.x readers:

- The Update method is a welcome new command in EF Core. In EF6.x, you have to use DbContext.Entry(object).State to achieve that feature.
- EF Core provides shorthand for Add, Update, and Remove. You can apply any of these commands to the context itself; for instance, context.Add(book).
- In EF6.x, by default, SaveChanges validates the data before adding or updating an entity to the database. EF Core doesn't run any validation on SaveChanges, but it's easy to add back (see chapter 4).
- EF6.x allows you to define many-to-many relationships directly, and looks after creating the linking table and managing the rows to make that work. At the time of writing this book, EF Core doesn't have that feature, so you need to create the linking table and manage the adding/removing of rows in that table to implement a many-to-many relationship.

# Using EF Core in business logic

## This chapter covers

- Understanding business logic and its use of EF Core
- Using a pattern for building business logic
- Working through a business logic example
- Adding validation of data before it's written to the database
- Using transactions to daisy-chain code sequences

Real-world applications are built to supply a set of services, ranging from holding a simple list of things on your computer to managing a nuclear reactor. Every real-world problem has a set of rules, often referred to as *business rules*, or by the more generic name *domain rules* (this book uses *business rules*).

The code you write to implement a business rule is known as *business logic* or *domain logic*. Because business rules can be complex, the business logic you write can also be complex. Just think about all the checks and steps that should be done when you order something online.

Business logic can range from a simple check of status to massive artificial intelligence (AI) code, but in nearly all cases, business logic needs access to a database. Although the approaches in chapters 2 and 3 all come into play, the way you apply those EF Core commands in business logic can be a little different, which is why I've written this chapter.

This chapter describes a pattern for handling business logic that compartmentalizes some of the complexity in order to reduce the load on you, the developer. You'll also learn several techniques for writing business logic that uses EF Core to access the database. These techniques range from using software classes for validation to standardizing your business logic's interface in order to make frontend code simpler. The overall aim is to help you quickly write accurate, understandable, and well-performing business logic.

## 4.1 Why is business logic so different from other code?

Our CRUD code in chapters 2 and 3 adapted and transformed data as it moved into and out of the database. Some of that code got a little complex, and I showed you the Query Object pattern to make a large query more manageable. Convesely, business logic can reach a whole new level of complexity. Here's a quote from one of the leading books on writing business logic:

The heart of software is its ability to solve domain (business)-related problems for its users. All other features, vital though they may be, support this basic purpose. When the domain is complex, this is a difficult task, calling for the concentrated effort of talented and skilled people.

Eric Evans, Domain-Driven Design<sup>1</sup>

Over the years, I've written quite a bit of complex business logic, and I've found Eric Evan's comment "this is a difficult task" to be true. When I came back to software development after a long gap, the first applications I wrote were for geographic modeling and optimization, which have complex business rules. The business code I wrote ended up being hundreds of lines long, all intertwined. The code worked, but it was hard to understand, debug, and maintain.

So, yes, you can write business logic just like any other bit of code, but there's a case for a more thought-through approach. Here are a few of the questions you should ask when writing business logic:

- Do you fully understand the business rule you're implementing?
- Are there any edge cases or exceptions that you need to cover?
- How can you prove that your implementation is correct?
- How easy will it be to change your code if the business rules change?
- Will you, or someone else, understand the code if it needs changing later?

Domain-Driven Design: Tackling Complexity in the Heart of Software was published in 2003 by Addison-Wesley Professional.

## 4.2 Our business need—processing an order for books

Let's start by describing the business issue that we want to implement. The example you'll use is handling a user's order for books. Figure 4.1 shows the checkout page of our book app. You're going to implement the code that runs when the user clicks the Purchase button.

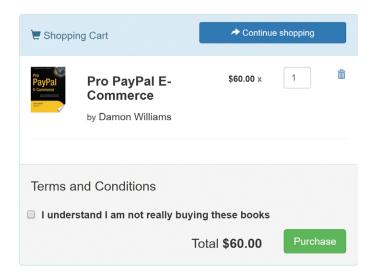

Figure 4.1 The checkout page of the book app. Clicking Purchase calls the business logic to create the order.

**NOTE** You can try the checkout process on the live site at http://efcoreinaction.com/. The site uses an HTTP cookie to hold your basket and your identity (which saves you from having to log in). No money needed—as the Terms and Conditions says, you aren't actually going to buy a book.

## 4.2.1 The business rules that you need to implement

The following list gives the rules set for this business need. As I'm sure you can imagine, a real order-processing piece of business logic would have a lot more steps, especially on payment and shipping, but these six rules are enough for this example:

- 1 The Terms and Conditions box must be ticked.
- 2 An order must include at least one book.
- 3 A book must be available for sale, as defined by the price being positive in value.
- 4 The price of the book must be copied to the order, because the price could change later.
- 5 The order must remember the person who ordered the books.
- 6 Good feedback must be provided to the user so they can fix any problems in the order.

The quality and quantity of the business rules will change with the project. The preceding rules aren't bad, but they don't cover things such as what to do if the book selected by the user has been removed (unlikely, but possible), nor how to weed out malicious input. This is where you, as a developer, need to think through the problem and try to anticipate issues.

## 4.3 Using a design pattern to help implement business logic

Before you start writing code to process an order, you should describe a pattern that you're going to follow. This pattern helps you to write, test, and performance-tune your business logic. The pattern is based on the domain-driven design (DDD) concepts expounded by Eric Evans, but where the business logic code isn't inside the entity classes. This is known as a *transactions script* or *procedural* pattern of business logic because the code is contained in a standalone method.

This procedural pattern is easier to understand and uses the basic EF Core commands you have already seen. But many see the procedural approach as a DDD antipattern, known as an *anemic domain model* (see www.martinfowler.com/bliki/AnemicDomainModel.html). After you have learned about EF Core's *backing field* feature and the DDD entity pattern, you will extend this approach to a fully DDD design in section 10.4.2.

This section, and section 10.4, present my interpretation of Eric Evans' DDD approach, and plenty of other ways for applying DDD with EF. Although I offer my approach, which I hope will help some of you, don't be afraid to look for other approaches.

## 4.3.1 Five guidelines for building business logic that uses EF Core

The following list explains the five guidelines that make up the business logic pattern you'll be using in this chapter. Most of the pattern comes from DDD concepts, but some are the result of writing lots of complex business logic and seeing areas to improve.

- 1 The business logic has first call on how the database structure is defined. Because the problem you're trying to solve (called the *domain model* by Eric Evans) is the heart of the problem, it should define the way the whole application is designed. Therefore, you try to make the database structure, and the entity classes, match your business logic data needs as much as you can.
- 2 The business logic should have no distractions. Writing the business logic is difficult enough in itself, so you isolate it from all the other application layers, other than the entity classes. When you write the business logic, you must think only about the business problem you're trying to fix. You leave the task of adapting the data for presentation to the service layer in your application.
- 3 Business logic should think it's working on in-memory data. This is something Eric Evans taught me: write your business logic as if the data is in-memory. Of course, you need to have some *load* and *save* parts, but for the core of your business logic, treat the data, as much as is practical, as if it's a normal, in-memory class or collection.

- 4 Isolate the database access code into a separate project. This fairly new rule came out of writing an e-commerce application with complex pricing and delivery rules. Before this, I used EF directly in my business logic, but I found that it was hard to maintain and difficult to performance-tune. Instead, you should use another project, which is a companion to the business logic, to hold all the database access code.
- 5 The business logic shouldn't call EF Core's SaveChanges directly. You should have a class in the service layer (or a custom library) whose job it is to run the business logic. If there are no errors, this class calls SaveChanges. The main reason for this rule is to have control of whether to write out the data, but there are other benefits I'll describe later.

Figure 4.2 shows the application structure you'll create to help you apply these guidelines when implementing business logic. In this case, you'll add two new projects to the original book app structure described in chapter 2:

- The pure business logic project, which holds the business logic classes that work on the in-memory data provided by its companion business database access methods.
- The business database access project, which provides a companion class for each pure business logic class that needs database access. Each companion class makes the pure business logic class think it's working on an in-memory set of data.

Figure 4.2 has five numbers, with comments, that match the five guidelines listed previously.

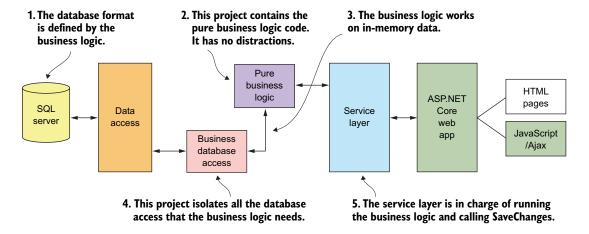

Figure 4.2 The projects inside our book app, with two new projects for handling business logic

## Does all business logic in an application live in the BizLogic layer?

In real-world applications, especially ones that interact with a human being, you want the user experience to be as great as possible. As a result, the business logic may move outside the BizLogic layer into other layers, especially the presentation layer. So, no, all business logic in an application doesn't live in the BizLogic layer.

As a developer, I find it useful to separate the distinct parts of the business rules that my clients present into three types:

- Manipulation of a state or data—For instance, creating an order
- Validation rules—For instance, checking that a book is available to buy
- A sequence or flow—For instance, the steps in processing an order

The manipulation of a state or data is the core business logic. The code for this manipulation can be complicated and may require a lot of design and programming effort to write. This chapter focuses on server-side business logic, but with sophisticated frontend JavaScript libraries, some data or state manipulation may move out to the frontend.

Validation of data is ubiquitous, so you find validation code cropping up in every layer of your application. In human-facing applications, I generally move the validation as far forward as possible so that the user gets feedback quickly. But, as you'll see in the examples, plenty of extra validation can exist in the business logic.

A sequence or flow is often shown to a human user as a sequence of pages or steps in a wizard, but backed up by the data manipulations that each stage needs done by some sort of CRUD and/or business logic.

None of this invalidates the approach of having a specific area in your server-side application dedicated to business logic. There's plenty of complex code to write, and having a zone where business rules are the number one focus helps you to write better code.

## 4.4 Implementing the business logic for processing an order

Now that I've described the business need, with its business rules, and the pattern you're going to use, you're ready to write code. The aim is to break the implementation into smaller steps that focus on specific parts of the problem at hand. You'll see how this business logic pattern helps you to focus on each part of the implementation in turn.

You're going to implement the code in sections that match the five guidelines listed in section 4.3.1. At the end, you'll see how this combined code is called from the ASP .NET Core application that the book app is using.

## **4.4.1** Guideline 1: Business logic has first call on defining the database structure

This guideline says that the design of the database should follow the business needs—in this case, represented by six business rules. The three rules that are relevant to the database design are as follows:

- An order must include at least one book (implying there can be more).
- The price of the book must be copied to the order, because the price could change later.
- The order must remember the person who ordered the books.

From this, you come up with a fairly standard design for an order, with an Order entity class that has a collection of LineItem entity classes—a one-to-many relationship. The Order entity class holds the information about the person placing the order, while each LineItem entity class holds a reference to the book order, how many, and at what price.

Figure 4.3 shows what these two tables, LineItem and Orders, look like in the database. To make the image more understandable, I show the Books table (in gray) that each LineItem row references.

## Different users can buy a book, so there can be zero to many LineItems linked to a Book.

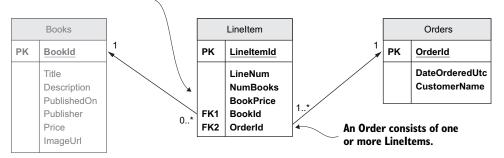

Figure 4.3 The new LineItem and Orders tables added to allow orders for books to be taken

NOTE The Orders table name is plural because you added a DbSet<Order> Orders property to the application's DbContext, and EF Core, by default, uses the property name, Orders, as the table name. You haven't added a property for the LineItem entity class because it's accessed via the Order's relational link. In that case, EF Core, by default, uses the class name, LineItem, as the table name.

#### 4.4.2 Guideline 2: Business logic should have no distractions

Now you're at the heart of the business logic code, and the code here will do most of the work. It's going to be the hardest part of the implementation that you write, but you want to help yourself by cutting off any distractions. That way, you can stay focused on the problem.

You do this by writing the pure business code with reference to only two other parts of the system: the entity classes shown in figure 4.3, Order, LineItem, and Book, and your companion class that will handle all the database accesses. Even with this minimization of scope, you're still going to break the job into a few parts.

#### CHECKING FOR ERRORS AND FEEDING THEM BACK TO THE USER—VALIDATION

The business rules contain several checks, such as "The Terms and Conditions box must be ticked." And they also say you need to give good feedback to the person, so that they can fix any problems and complete their purchase. These sorts of checks, called *validation*, are common throughout an application.

To help, you'll create a small abstract class called BizActionErrors, shown in listing 4.1. This provides a common error-handling interface for all your business logic. This class contains a C# method called AddError that the business logic can call to add an error, and an immutable list (a list that can't be changed) called Errors, which holds all the validation errors found while running the business logic.

You'll use a class called ValidationResult for storing each error because it's the standard way of returning errors with optional, additional information on what exact property the error was related to. Using the ValidationResult class instead of a simple string fits in with another validation method you'll add later in this chapter.

**NOTE** You have two main approaches to handling the passing of errors back up to higher levels. One is to throw an exception when an error occurs, and the other is to pass back the errors to the caller. Each has its own advantages and disadvantages; this example uses the second approach—passing the errors back for the higher level to check.

Listing 4.1 Abstract base class providing error handling for your business logic

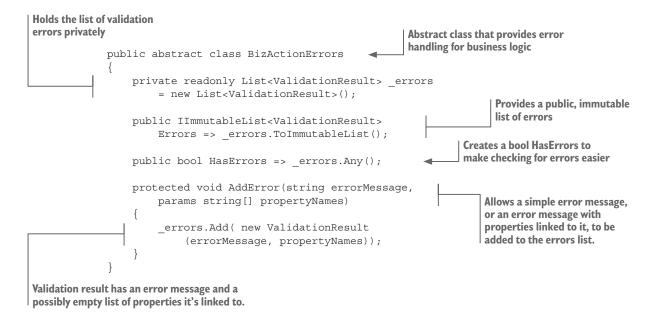

Using this abstract class means your business logic is easier to write and all your business logic has a consistent way of handling errors. The other advantage is that you can change the way errors are handled internally without having to change any of your business logic code.

Your business logic for handling an order does a lot of validation; that's typical for an order, because it often involves money. Other business logic may not do any tests, but the base class BizActionErrors will automatically return a HasErrors of false, which means all business logic can be dealt with in the same way.

## **4.4.3** Guideline 3: Business logic should think it's working on in-memory data

Now you'll start on the main class, PlaceOrderAction, that contains the pure business logic. It relies on the companion class, PlaceOrderDbAccess, to present the data as an in-memory set (in this case, a dictionary) and to take the created order and write it to the database. Although you're not trying to hide the database from the pure business logic, you do want it to work as if the data were normal .NET classes.

Listing 4.2 shows the PlaceOrderAction class, which inherits the abstract class BizActionErrors to handle returning error messages to the user. It also uses two methods that the companion PlaceOrderDbAccess class provides:

- FindBooksByIdsWithPriceOffers—Takes the list of BookIds and returns a dictionary with the BookId as the key and the Book entity class as the value (null if no book found), and any associated PriceOffers
- Add—Adds the Order entity class with its LineItem collection to the database

Listing 4.2 PlaceOrderAction class contains build-a-new-order business logic

```
Makes the business logic conform to a
standard interface for business logic that
                                                   Provides all the error handling
has an input and an output
                                                   required for the business logic
     public class PlaceOrderAction :
         BizActionErrors,
         IBizAction<PlaceOrderInDto,Order>
                                                                                   Needs the companion
                                                                                    PlaceOrderDbAccess
          private readonly IPlaceOrderDbAccess _dbAccess;
                                                                                   class to handle all the
                                                                                      database accesses
          public PlaceOrderAction(IPlaceOrderDbAccess dbAccess)
              dbAccess = dbAccess;
                                                             The method called by BizRunner
                                                               to execute this business logic.
          public Order Action(PlaceOrderInDto dto)
              if (!dto.AcceptTAndCs)
                                                                             You start with basic
                                                                             validation.
                  AddError(
     "You must accept the T&Cs to place an order.");
                  return null;
```

if (!dto.LineItems.Any())

```
You start with basic
                                                                                      validation.
                            AddError("No items in your basket.");
                            return null;
You ask the PlaceOrderDbAccess class to find all the
                                                                                  Creates the Order entity class.
books you need, with any optional PriceOffers.
                                                                                      Calls the private method
                                                                            FormLineItemsWithErrorChecking,
                        var booksDict =
                                                                                   which creates the LineItems.
                            dbAccess.FindBooksByIdsWithPriceOffers
                                  (dto.LineItems.Select(x => x.BookId));
                        var order = new Order
                            CustomerName = dto.UserId,
                            LineItems =
                                 FormLineItemsWithErrorChecking
                                      (dto.LineItems, booksDict)
                        };
                        if (!HasErrors)
                                                                                  Adds the order to the database
                            dbAccess.Add(order);
                                                                                  only if there are no errors
                        return HasErrors ? null : order;
                                                                           If there are errors, you return null;
                                                                           otherwise, you return the order.
                   private List<LineItem> FormLineItemsWithErrorChecking
                        (IEnumerable<OrderLineItem> lineItems,
                         IDictionary<int,Book> booksDict)
                                                                                     Private method handles the
                                                                                   creation of each LineItem entity
                                                                                     class for each book ordered.
                        var result = new List<LineItem>();
                        var i = 1;
                                                                                Goes through each book type
                                                                                that the person has ordered
                        foreach (var lineItem in lineItems)
                            if (!booksDict.
                                 ContainsKey(lineItem.BookId))
                                      throw new InvalidOperationException
                                                                                             Treats a book being
               ("An order failed because book, " +
                                                                                             missing as a system
                $"id = {lineItem.BookId} was missing.");
                                                                                             error and throws an
                                                                                             exception.
                            var book = booksDict[lineItem.BookId];
Calculates the price at
                            var bookPrice =
the time of the order
                                 book.Promotion?.NewPrice ?? book.Price;
                            if (bookPrice <= 0)
                                 AddError(
               $"Sorry, the book '{book.Title}' is not for sale.");
                                                                                       More validation where
                            else
                                                                                       you check that the book
                                                                                       can be sold
                                 //Valid, so add to the order
```

```
result.Add(new LineItem
{
    BookPrice = bookPrice,
    ChosenBook = book,
    LineNum = (byte)(i++),
    NumBooks = lineItem.NumBooks
});
}
return result;

Returns all the LineItems
for this order

All is OK, so now you can create the LineItem entity class with the details.
```

You'll notice that you add another check that the book selected by the person is still in the database. This wasn't in the business rules, but this could occur, especially if malicious inputs were provided. In this case, you make a distinction between errors that the user can correct, which are returned by the Errors property, and system errors (in this case, a book being missing), for which you throw an exception that the system should log.

You may have seen at the top of the class that you apply an interface in the form of IBizAction<PlaceOrderInDto,Order>. This ensures that this business logic class conforms to a standard interface you use across all your business logic. You'll see this later when you create a generic class to run and check the business logic.

## **4.4.4 Guideline 4:** Isolate the database access code into a separate project

Our guideline says to put all the database access code that the business logic needs into a separate, companion class. This ensures that the database accesses are all in one place, which makes testing, refactoring, and performance tuning much easier.

Another benefit that a reader of my blog noted is that this guideline can help if you're working with an existing, older database. In this case, the database entities may not be a good match for the business logic you want to write. If so, you can use the BizDbAccess methods as an *Adapter pattern* that converts the older database structure to a form more easily processed by your business logic.

**DEFINITION** The *Adapter pattern* converts the interface of a class into another interface that the client expects. This pattern lets classes work together that couldn't otherwise do so because of incompatible interfaces. See https://sourcemaking.com/design\_patterns/adapter.

You make sure that your pure business logic, class PlaceOrderAction, and your business database access class PlaceOrderDbAccess are in separate projects. That allows you to exclude any EF Core libraries from the pure business logic project, which ensures that all database access is done via the companion class, PlaceOrderDbAccess. In my own projects, I split the entity classes into a separate project from the EF code. Then my business logic accesses only the project containing the entity classes, and not

the project that contains EF Core. For simplicity, the example code holds the entity classes in the same project as the application's DbContext. Listing 4.3 shows our PlaceOrderDbAccess class, which implements two methods to provide the database accesses that the pure business logic needs:

- 1 FindBooksByIdsWithPriceOffers method, which finds and loads the Book entity class, with any optional PriceOffer.
- 2 Add method, which adds the finished Order entity class to the application's DbContext property, Orders, so it can be saved to the database after EF Core's SaveChanges method is called.

Listing 4.3 PlaceOrderDbAccess, which handles all the database accesses

```
BizLogic hands it a collection of Booklds,
which the checkout has provided.
              public class PlaceOrderDbAccess : IPlaceOrderDbAccess
                   private readonly EfCoreContext context;
                                                                                          BizDbAccess needs the
                                                                                          application's DbContext
                   public PlaceOrderDbAccess(EfCoreContext context)
                                                                                          to access the database,
                                                                                          so it's provided via the
                        context = context;
                                                                                          constructor
                                                                                          Finds all the books that
                   public IDictionary<int, Book>
                                                                                          the user wants to buy
                        FindBooksByIdsWithPriceOffers
                           (IEnumerable<int> bookIds)
                        return context.Books
                                                                                          Finds a book, if
                            .Where(x => bookIds.Contains(x.BookId))
                                                                                          present, for each ID
                             .Include(r => r.Promotion)
                                                                                           Returns the result as a
                             .ToDictionary(key => key.BookId);
                                                                                           dictionary to make it
                                                                                           easier for the BizLogic
                                                                                           to look them up
                   public void Add(Order newOrder)
                        _context.Add(newOrder);
                                                   Adds the new order that the BizLogic built into
                                                        the DbContext's Orders DbSet collection
Includes any optional promotion, as the BizLogic
needs that for working out the price
```

The PlaceOrderDbAccess class implements an interface called IPlaceOrderDbAccess, which is how the PlaceOrderAction class accesses this class. In addition to helping with dependency injection, which is covered in chapter 5, using an interface allows you to replace the PlaceOrderDbAccess class with a test version, a process called *mocking*, when you're unit testing the PlaceOrderAction class. Section 15.8 covers this in more detail.

## 4.4.5 Guideline 5: Business logic shouldn't call EF Core's SaveChanges

The final rule says that the business logic doesn't call EF Core's SaveChanges, which would update the database directly. There are a few reasons for this. First, you consider the service layer as the main orchestrator of database accesses: it's in command of what gets written to the database. Second, the service layer calls SaveChanges only if the business logic returns no errors.

To help you run your business logic, I've built a series of simple classes that I use to run any business logic; I call these *BizRunners*. They're generic classes, able to run business logic with different input and output types. Different variants of the BizRunner can handle different input/output combinations and async methods (chapter 5 covers async/await with EF Core), plus some with extra features, which are covered later in this chapter.

Each BizRunner works by defining a generic interface that the business logic must implement. Your PlaceOrderAction class in the BizLogic project runs an action that expects a single input parameter of type PlaceOrderInDto and returns an object of type Order. Therefore, the PlaceOrderAction class implements the interface as shown in the following listing, but with its input and output types (IBizAction<PlaceOrderInDto,Order>).

Listing 4.4 The interface that allows the BizRunner to execute business logic

```
public interface IBizAction<in TIn, out TOut>

{
    IImmutableList<ValidationResult>
        Errors { get; }
        bool HasErrors { get; }
        TOut Action(TIn dto);

}

BizAction has both a TIn and a TOut

Returns the error information from the business logic

The action that the BizRunner will call
```

By having the business logic class implement this interface, the BizRunner knows how to run that code. The BizRunner itself is small, as you'll see in the following listing, which shows that it called RunnerWriteDb<TIn, TOut>. This BizRunner variant is designed to work with business logic that has an input, provides an output, and writes to the database.

Listing 4.5 The BizRunner that runs the business logic and returns a result or errors

Error information from the business logic is passed back to the user of the BizRunner

```
public RunnerWriteDb(
                         IBizAction<TIn, TOut> actionClass,
                                                                                Handles business logic that conforms to
                         EfCoreContext context)
                                                                               the IBizAction < TIn, TOut > interface.
                         context = context;
                                                                              Calls RunAction in your service layer, or
                         _actionClass = actionClass;
                                                                             in your presentation layer if the data
                                                                             comes back in the right form
                    public TOut RunAction(TIn dataIn)
Runs the business
logic you gave it
                         var result = actionClass.Action(dataIn);
                         if (!HasErrors)
                                                                         If there are no errors, it calls
                              context.SaveChanges();
                                                                         SaveChanges to execute any add,
                                                                         update, or delete methods.
                         return result;
                                                          Returns the result that the
                     }
                                                         business logic returned
```

The BizRunner pattern hides the business logic and presents a common interface/API that other classes can use. The caller of the BizRunner doesn't need to worry about EF Core, because all the calls to EF Core are in the BizDbAccess code or in the BizRunner. That in itself is reason enough to use it, but, as you'll see later, this BizRunner pattern allows you to create other forms of BizRunner that add extra features.

**NOTE** You may want to check out an open source library I created, called EfCore.GenericBizRunner. This library, which is available as a NuGet package, provides a more sophisticated version of the BizRunner described in this chapter; see https://github.com/JonPSmith/EfCore.GenericBizRunner for more information.

One important point about the BizRunner is that it should be the only method allowed to call SaveChanges during the lifetime of the application's DbContext. Why? Because some business logic might add/update an entity class before an error is found. To stop these changes from being written to the database, you're relying on SaveChanges *not* being called at all during the lifetime of the application's DbContext.

In an ASP.NET application, controlling the lifetime of the application's DbContext is fairly easy to manage, because a new instance of the application's DbContext is created for each HTTP request. In longer-running applications, this is a problem. In the past, I've avoided this by making the BizRunner create a new, hidden instance of the application's DbContext so that I can be sure no other code is going to call SaveChanges on that DbContext instance.

### 4.4.6 Putting it all together—calling the order-processing business logic

Now that you've learned all the parts of the business logic pattern, you're ready to see how to call this code. Listing 4.6 shows the PlaceOrderService class in the service layer, which calls the BizRunner to execute the PlaceOrderAction that does the order processing. If the business logic is successful, the code clears the checkout cookie and

returns the Order entity class key, so that a confirmation page can be shown to the user. If the order fails, it doesn't clear the checkout cookie, and the checkout page is shown again, with the error messages, so that the user can correct any problems and retry.

Listing 4.6 The PlaceOrderService class that calls the business logic

```
Handles the checkout cookie. This is a cookie,
but with a specific name and expiry time.
                                                                                   The BizRunner you'll use to execute
             public class PlaceOrderService
                                                                                    the business logic. It's of type
                                                                                   RunnerWriteDb<TIn, TOut>.
                  private readonly CheckoutCookie checkoutCookie;
                  private readonly
                       RunnerWriteDb<PlaceOrderInDto, Order> runner;
                                                                          Holds any errors sent back from the business
                                                                          logic. The caller can use these to redisplay the
                  public IImmutableList<ValidationResult>
                                                                          page and show the errors that need fixing.
                       Errors => runner.Errors;
                  public PlaceOrderService(
                       IRequestCookieCollection cookiesIn,
                                                                             The constructor needs access to the
                       IResponseCookies cookiesOut,
                                                                             cookies, both in and out, and the
                       EfCoreContext context)
                                                                             application's DbContext.
                       checkoutCookie = new CheckoutCookie(
        Creates a
                            cookiesIn, cookiesOut);
  CheckoutCookie
                       runner =
  using the cookie
                           new RunnerWriteDb<PlaceOrderInDto, Order>(
in/out access parts
                                new PlaceOrderAction(
from ASP.NET Core
                                     new PlaceOrderDbAccess(context)),
                                context);
                                                              Creates the BizRunner with the business logic,
                                                      PlaceOrderAction, that you want to run. PlaceOrderAction
                                                               needs PlaceOrderDbAccess when it's created.
                  public int PlaceOrder(bool acceptTAndCs)
                                                              The method you call from the ASP.NET action that's
                                                                 called when the user clicks the Purchase button
                       var checkoutService = new CheckoutCookieService(
                            checkoutCookie.GetValue());
Encodes/decodes the checkout data into a string
that goes inside the checkout cookie.
                       var order = runner.RunAction(
                            new PlaceOrderInDto(acceptTAndCs,
                            checkoutService.UserId,
                                                                                You're ready to run the business logic,
                                                                                handing it the checkout information in
                            checkoutService.LineItems));
                                                                                the format that it needs.
                       if ( runner.HasErrors) return 0;
                                                                                If the business logic has any errors,
                                                                                you return immediately. The checkout
                                                                                cookie hasn't been cleared, so the user
                                                                                can try again.
```

In addition to running the business logic, this class acts as an Adapter pattern: it transforms the data from the checkout cookie into a form that the business logic accepts, and on a successful completion, it extracts the Order primary key, OrderId, to send back to the ASP.NET Core presentation layer.

This Adapter pattern role is typical of the code that calls the business logic, because a mismatch often occurs between the presentation layer format and the business logic format. This mismatch can be small, as in this example, but you're likely to need to do some form of adaptation in all but the simplest calls to your business logic. That's why my more sophisticated EfCore.GenericBizRunner library has a built-in Adapter pattern feature.

#### 4.4.7 Any disadvantages of this business logic pattern?

I find the business logic pattern I've described useful, yet I'm aware of a few downsides, especially for developers who are new to a DDD approach. This section presents some thoughts to help you evaluate whether this approach is for you.

The first disadvantage is that the pattern is more complicated than just writing a class with a method that you call to get the job done. This business logic pattern relies on interfaces and code/libraries such as the BizRunners, and at least four projects in your solution. For small applications, this can be overkill.

The second disadvantage is, even in medium-sized projects, you can have simple business logic that may be only 10 lines long. In this case, is it worth creating both the pure business logic class and the companion data access class? For small business logic jobs, maybe you should create one class that combines the pure business logic and the EF Core calls. But be aware: if you do this to cut corners, it can come back and bite you when you need to refactor.

There's also a development cost inherent in the business logic pattern's guideline 2, the "no distraction" rule. The data that the business logic takes in and returns can be different from what the caller of the business logic needs. For instance, in our example, the checkout data was held in an HTTP cookie; the business logic has no concept of what a cookie is (nor should it), so the calling method had to convert the cookie content into the format that the business logic wanted. Therefore, the Adapter pattern is used a lot in the service layer to transform data between the business logic and the presentation layer—which is why I included an Adapter pattern feature in the EfCore .GenericBizRunner library.

Having listed all these disadvantages, I still find this approach far superior to my earlier approach of considering business logic as "just another piece of code." In chapter 10 I further enhance this business logic pattern once you have learned how to apply the DDD principals to the entity classes themselves. DDD-styled entity classes are "locked down"; that is, their properties have private setters and all creates/updates are done via methods inside the entity class. These methods can contain some of your business logic, which improves the overall robustness of your solution because no one can bypass your business logic by simply altering properties in the entity class. After you have learned about the features needed to truly lock down an entity class, I recommend you read about the business logic enhancements in section 10.4.2.

## 4.5 Placing an order on the book app

Now that we've covered the business logic for processing an order, the BizRunner, and the PlaceOrderService that executes the business logic, let's see how to use these in the context of the book app. Figure 4.4 shows the process, from the user clicking the Purchase button through running the business logic and returning a result.

I don't go into the presentation code in detail here, as this chapter is about using EF Core in business logic, but I do cover some of this in the next chapter, which is about using EF Core in ASP.NET Core applications.

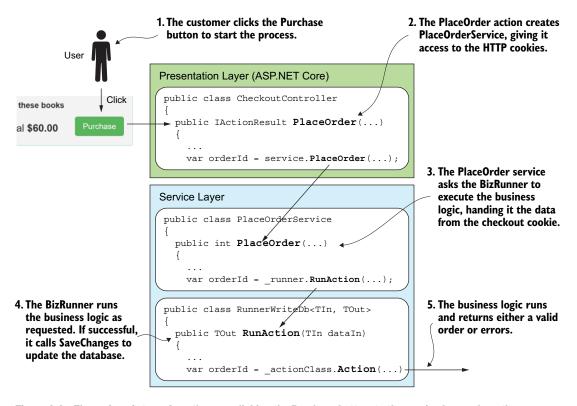

Figure 4.4 The series of steps, from the user clicking the Purchase button, to the service layer, where the BizRunner executes the business logic to process the order

From the click of the Purchase button in figure 4.4, the ASP.NET Core action, PlaceOrder, in the CheckoutController is executed. This creates a class called PlaceOrderService in the service layer, which holds most of the Adapter pattern logic. The caller provides that class with read/write access to the cookies, as the checkout data is held in an HTTP cookie on the user's device.

You've already seen the PlaceOrderService class in listing 4.6. Its PlaceOrder method extracts the checkout data from the HTTP cookie and creates a DTO in the form that the business logic needs. It then calls the generic BizRunner to run the business logic that it needs to execute. When the BizRunner has returned from the business logic, two routes are possible:

- The order was successfully placed—no errors. In this case, the PlaceOrder method clears the checkout cookie and returns the OrderId of the placed order, so that the ASP. NET Core code can show a confirmation page with a summary of the order.
- The order was unsuccessful—errors present. In this case, the PlaceOrder method returns immediately to the ASP.NET Core code. That detects that errors occurred and redisplays the checkout page, and adds the error messages so that the user can rectify them and try again.

**NOTE** You can try the checkout process on the live book app at http://efcore-inaction.com/ and see the results. To try the error path, don't tick the Terms and Conditions (T&C) box.

## 4.6 Adding extra features to your business logic handling

This pattern for handling business logic makes it easier to add extra features to your business logic handling. In this section, you'll add two features:

- Entity class validation to SaveChanges
- Transactions that daisy-chain a series of business logic code

These features use EF Core commands that aren't limited to business logic. Both could be used in other areas, so you might want to keep these features in mind when you're working on your application.

## 4.6.1 Validating the data that you write to the database

.NET contains a whole ecosystem to *validate* data, to check the value of a property against certain rules (for example, checking that an integer is within the range of 1 to 10, or that a string isn't longer than 20 characters).

**EF6** If you're scanning for EF6.x changes, read the next paragraph. EF Core's SaveChanges doesn't validate the data before writing to the database, but this section shows how to add this back.

In the previous version of EF (EF6.x), data that was being added or updated was validated by default before writing it out to the database. In EF Core, which is aimed at being lightweight and faster, no validation occurs when adding or updating the database. The idea is that the validation is often done at the frontend, so why repeat the validation?

As you've seen, the business logic contains lots of validation code, and it's often useful to move this into the entity classes as validation checks, especially if the error is related to a specific property in the entity class. This is another case of breaking a complex set of rules into several component parts.

Listing 4.7 moves the test to check that the book is for sale into the validation code, rather than having to do it in the business logic. The listing also adds two new validation checks to show you the various forms that validation checks can take, so that the example is comprehensive.

Figure 4.5 shows the LineItem entity class with two types of validation added. The first is a [Range (min, max)] attribute, known as DataAnnotation, which is added to the LineNum property. The second validation method to apply is the IValidatableObject interface. This requires you to add a method called IValidatableObject.Validate, in which you can write your own validation rules and return errors if those rules are violated.

Listing 4.7 Validation rules applied to the LineNum entity class

By applying the IValidatableObject interface, the validation will call the method the interface defines.

book was published. You can also format your own

error message.

```
public class LineItem : IValidatableObject
                public int LineItemId { get; set; }
                [Range(1,5, ErrorMessage =
                    "This order is over the limit of 5 books.")]
                public byte LineNum { get; set; }
                                                                    A validation DataAnnotation. Shows
                                                                     your error message if the LineNum
                public short NumBooks { get; set; }
                                                                              property isn't in range.
                public decimal BookPrice { get; set; }
                // relationships
                public int OrderId { get; set; }
                public int BookId { get; set; }
                                                                 The method that the IValidatableObject
                public Book ChosenBook { get; set; }
                                                                       interface requires you to create
                IEnumerable<ValidationResult> IValidatableObject.Validate
                     (ValidationContext validationContext)
                    var currContext =
                         validationContext.GetService(typeof(DbContext));
                                                                                   Moves the Price
                    if (ChosenBook.Price < 0)
                                                                                   check out of the
                         yield return new ValidationResult(
                                                                                  business logic
           $"Sorry, the book '{ChosenBook.Title}' is not for sale.");
                                                                     You can access the current DbContext that
Uses the ChosenBook link to look at the date the
```

this database access is using. In this case, you don't use it, but you could, to get better

error feedback information for the user.

I should point out that in the IValidatableObject.Validate method you access a property outside the LineNum class: the Title of the ChosenBook. You need to be careful when doing this, because you can't be sure that the relationship isn't null. Microsoft says that EF Core will run the internal *relationship fixup* (see figure 1.6) when DetectChanges is called, so this is fine when using the validation code in listing 4.8.

**NOTE** In addition to using the extensive list of built-in validation attributes, you can create your own validation attributes by inheriting the Validation-Attribute class on your own class. See <a href="http://mng.bz/9ec">http://mng.bz/9ec</a> for more on the standard validation attributes that are available and how to use the ValidationAttribute class.

After adding the validation rule code to your LineItem entity class, you need to add a validation stage to EF Core's SaveChanges method, called SaveChangesWithValidation. Although the obvious place to put this is inside the application's DbContext, you'll create an extension method instead. This will allow SaveChangesWithValidation to be used on any DbContext, which means you can copy this class and use it in your application.

The following listing shows this SaveChangesWithValidation extension method, and listing 4.9 shows the private method ExecuteValidation that SaveChangesWith-Validation calls to handle the validation.

Listing 4.8 SaveChangesWithValidation added to the application's DbContext

```
Returns a list of ValidationResults. If it's an empty
            If there are errors, you return them
                                                                   collection, the data was saved. If it has errors, the
            immediately and don't call SaveChanges.
                                                                                               data wasn't saved.
               public static ImmutableList<ValidationResult>
                                                                  Defined as an extension method, which means you
                                                                    can call it in the same way you call SaveChanges.
                    SaveChangesWithValidation(this DbContext context)
                    var result = context.ExecuteValidation();
                                                                                     Creates a private method to do the
                                                                                     validation, as you need to apply this
                                                                                     in SaveChangesWithValidation and
                    if (result.Any()) return result;
                                                                                     SaveChangesWithValidationAsync
                    context.SaveChanges();
                                                                No errors exist, so you're
                                                               going to call SaveChanges.
                    return result;
Returns the empty set of errors, which
```

tells the caller that everything is OK

Listing 4.9 SaveChangesWithValidation calls ExecuteValidation method

```
private static ImmutableList<ValidationResult>
    ExecuteValidation(this DbContext context)
                                                           Calls ChangeTracker.DetectChanges,
    var result = new List<ValidationResult>();
                                                           which makes sure all your changes to
    foreach (var entry in
                                                           the tracked entity classes are found.
         context.ChangeTracker.Entries()
              .Where(e =>
                 (e.State == EntityState.Added) ||
                 (e.State == EntityState.Modified)))
                                                          Filters out only those that need to be
                                                            added to, or updates the database
         var entity = entry.Entity;
         var valProvider = new
              ValidationDbContextServiceProvider(context);
                                             Creates an instance of the class that implements the
                                             IServiceProvider interface, which makes the current
                                     DbContext available in the IValidatableObject.Validate method
         var valContext = new
             ValidationContext(entity, valProvider, null);
         var entityErrors = new List<ValidationResult>();
                                                                          Calls method to find
         if (!Validator.TryValidateObject(
                                                                          any validation errors
              entity, valContext, entityErrors, true))
                                                               If there are errors, you
             result.AddRange(entityErrors);
                                                               add them to the list.
                                                        Returns the list of
    return result. To Immutable List();
                                                        all the errors found
```

The main code is in the ExecuteValidation method, because you need to use it in sync and async versions of SaveChangesWithValidation. The call to context. ChangeTracker .Entries calls the DbContext's DetectChanges to ensure that all the changes you've made are found before the validation is run. It then looks at all the entities that have been added or modified (updated) and validates them all.

One piece of code I want to point out is that when you create ValidationContext, you provide your own class called ValidationDbContextServiceProvider (which can be found in the Git repo) that implements the IServiceProvider interface. This allows any entity classes that have the IValidatableObject interface to access the current DbContext in its Validate method, which could be used to gather better error feedback information or do deeper testing.

You design the SaveChangesWithValidation method to return the errors rather than throw an exception, which is what EF6.x did. You do this to fit in with the business logic, which returns errors as a list, not an exception. You can create a new BizRunner variant, RunnerWriteDbWithValidation, that uses SaveChangesWithValidation instead of the normal SaveChanges, and returns errors from the business logic or any validation errors found when writing to the database. Listing 4.10 shows the BizRunner class RunnerWriteDbWithValidation.

#### Listing 4.10 BizRunner variant, RunnerWriteDbWithValidation

```
public class RunnerWriteDbWithValidation<TIn, TOut>
                private readonly IBizAction<TIn, TOut> actionClass;
                private readonly EfCoreContext _context;
                                                                          In this version, you need your own Errors
                                                                          and HasErrors properties, because
                public IImmutableList<ValidationResult>
                                                                          errors can come from two sources.
                     Errors { get; private set; }
                public bool HasErrors => Errors.Any();
                                                                          Handles business logic that conforms to
                public RunnerWriteDbWithValidation(
                                                                          the IBizAction < TIn, TOut > interface.
                     IBizAction<TIn, TOut> actionClass,
                     EfCoreContext context)
                     context = context;
                     actionClass = actionClass;
                                                                       Calls RunAction in your service layer, or
                                                                       in your presentation layer if the data
                                                                       comes back in the right form
                public TOut RunAction(TIn dataIn)
                                                                                      Runs the business
                     var result = actionClass.Action(dataIn);
                                                                                      logic you gave it
If there are no errors, you call
SaveChangesWithValidation to execute
                                                                        Assigns any errors from the business
any add, update, or delete methods.
                                                                        logic to your local errors list
                     Errors = actionClass.Errors;
                     if (!HasErrors)
                                                                       Extracts the error message part of the
                                                           ValidationResults and assigns the list to your Errors
                          Errors =
                               context.SaveChangesWithValidation()
                                   .ToImmutableList();
                     return result;
                                                     Returns the result that the
                                                    business logic returned
```

The nice thing about this new variant of the BizRunner pattern is that it has exactly the same interface as the original, nonvalidating BizRunner. You can substitute RunnerWriteDbWithValidation<TIn, TOut> for the original BizRunner without needing to change the business logic or the way that the calling method executes the BizRunner.

In the next section, you'll produce yet another variant of the BizRunner that can run multiple business logic classes in such a way that, from the database write point of view, look like one single business logic method, known as a database *atomic unit*. This is possible because of the business logic pattern described at the start of this chapter.

#### 4.6.2 Using transactions to daisy-chain a sequence of business logic code

As I said earlier, business logic can get complex. When it comes to designing and implementing a large or complex piece of business logic, you have three options:

• *Option 1*—Write one big method that does everything.

- *Option 2*—Write a few smaller methods, with one overarching method to run them in sequence.
- Option 3—Write a few smaller methods and get the system to run them as one unit.

Option 1 isn't normally a good idea because the method will be so hard to understand and refactor. It also has problems if parts of the business logic are used elsewhere, because you could break the DRY (don't repeat yourself) software principle.

Option 2 can work, but can have problems if later stages rely on database items written by earlier stages, because this could break the *atomic unit* rule mentioned in chapter 1: with multiple changes to the database, either they all succeed, or they all fail.

This leaves option 3, which is possible because of a feature in EF Core (and most relational databases) called *transactions*. When EF Core starts a relational database transaction, the database creates an explicit, local transaction. This has two effects. First, any writes to the database are hidden from other database users until you call the transaction Commit command. Second, if you decide you don't want the database writes (say, because the business logic has an error), you can discard all database writes done in the transaction by calling the transaction RollBack command.

Figure 4.5 shows three separate pieces of business logic being run by a class called the *transactional BizRunner*. After each piece of business logic has run, the BizRunner calls SaveChanges, which means anything it writes is now available for subsequent business logic stages via the local transaction. On the final stage, the business logic, Biz 3, returns errors, which causes the BizRunner to call the RollBack command. This has the effect of removing any database writes that Biz 1 and Biz 2 did.

1. A special BizRunner runs each business logic class in turn. Each business logic stage uses an application DbContext that has an EF Core's BeginTransaction applied to it.

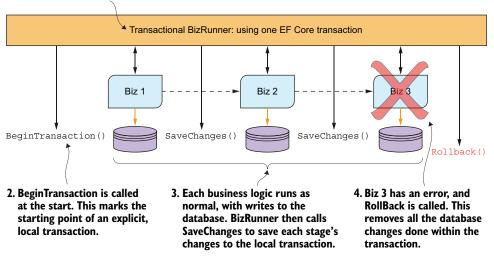

Figure 4.5 An example of executing three separate business logic stages under one transaction. When the last business logic stage returns an error, the other database changes applied by the first two business logic stages are rolled back.

Here's the code for the new transactional BizRunner, which starts a transaction on the application's DbContext before calling any of the business logic.

Listing 4.11 RunnerTransact2WriteDb runs two business logic stages in series

```
Generic RunnerTransact2WriteDb takes three
Because the BizRunner returns null if an error
                                                                          types: the initial input, the class passed from
occurs, you have to say that the TOut type must
                                                                                  Part 1 to Part 2, and the final output.
be a class.
               public class RunnerTransact2WriteDb<TIn, TPass, TOut>
                    where TOut : class
                    private readonly IBizAction<TIn, TPass>
                                                                                  Defines the generic BizAction
                                                                                  for the two business logic parts
                         actionPart1;
                    private readonly IBizAction<TPass, TOut>
                         actionPart2;
                    private readonly EfCoreContext context;
                                                                                  Holds the error information
                                                                                  returned from the last
                    public IImmutableList<ValidationResult>
                                                                                  business logic code that ran
                         Errors { get; private set; }
                    public bool HasErrors => Errors.Any();
                    public RunnerTransact2WriteDb(
                         EfCoreContext context,
                                                                                   Takes the two instances of
                         IBizAction<TIn, TPass> actionPart1,
                                                                                   the business logic, and the
                         IBizAction<TPass, TOut> actionPart2)
                                                                                   application DbContext that
                                                                                  the business logic is using.
                         context = context;
                         actionPart1 = actionPart1;
                         actionPart2 = actionPart2;
                                                                         You start the transaction on the application's
                                                                         DbContext within a using statement. When it
                                                                         exits the using statement, unless Commit has
                    public TOut RunAction(TIn dataIn)
                                                                               been called, it'll RollBack any changes.
                         using (var transaction =
                              context.Database.BeginTransaction())
                                                                                       If errors exist, you return null
                              var passResult = RunPart(
                                                                                       (the rollback is handled by the
You use a private
                                   actionPart1, dataIn);
                                                                                       dispose of the transection).
method, RunPart,
                              if (HasErrors) return null;
  to run the first
                              var result = RunPart(
   business part.
                                                                                Because the first part of the business
                                   actionPart2, passResult);
                                                                                logic was successful, you run the
                                                                                second part of the business logic.
                              if (!HasErrors)
                                                                                     If no errors occur, you commit
                                  transaction.Commit();
Returns the result
                                                                                     the transaction to the database.
    from the last
   business logic
                              return result;
                                                                                           A private method that
                                                                                           handles running each part
                    private TPartOut RunPart<TPartIn, TPartOut>(
                                                                                          of the business logic.
                         IBizAction<TPartIn, TPartOut> bizPart,
                         TPartIn dataIn)
```

```
Returns the result that the business logic returned

Returns the result that the business logic returned

Returns the result;

Returns the result that the business logic returned

Runs the business logic and copies the business logic's Errors property to the local Errors property

Returns the result that the business logic was successful, you call SaveChanges to apply any add/update/delete commands to the transaction.
```

In your RunnerTransact2WriteDb class, you execute each part of the business logic in turn, and at the end of each execution, you do one of the following:

- No errors—You call SaveChanges to save to the transaction any changes the business logic has run. That save is within a local transaction, so other methods accessing the database won't see those changes yet. You then call the next part of the business logic, if there is one.
- Has errors—You copy the errors found by the business logic that just finished to the BizRunner error list and exit the BizRunner. At that point, the code steps outside the using clause that holds the transaction, which causes disposal of the transaction. The disposal will, because no transaction Commit has been called, cause the transaction to execute its RollBack method, which discards the database writes to the transaction; they're never written to the database.

If you've run all the business logic with no errors, you call the Commit command on the transaction. This does an *atomic update* of the database to reflect all the changes to the database that are contained in the local transaction.

#### USING THE RUNNERTRANSACT2WRITEDB CLASS

To test the RunnerTransact2WriteDb class, you'll split the order-processing code you used earlier into two parts:

- PlaceOrderPart1—Creates the Order entity, with no LineItems
- PlaceOrderPart2—Adds the LineItems for each book bought to the Order entity that was created by the PlaceOrderPart1 class

PlaceOrderPart1 and PlaceOrderPart2 are based on the PlaceOrderAction code you've already seen, so I don't repeat the business code here.

Listing 4.12 shows you the code changes that are required to PlaceOrderService (shown in listing 4.6) to change over to using the RunnerTransact2WriteDb BizRunner. The listing focuses on the part that creates and runs the two stages, Part1 and Part2, with the unchanged parts of the code left out so you can easily see the changes.

<u>Listing 4.12 The PlaceOrderServiceTransact class showing the changed parts</u>

```
public class PlaceOrderServiceTransact
                                                                               A version of PlaceOrderService, but
                                                                               using transactions to execute the
                   //... code removed as the same as in listing 4.5
                                                                               business logic in two parts
                   public PlaceOrderServiceTransact(
                        IRequestCookieCollection cookiesIn,
                        IResponseCookies cookiesOut,
                                                                               Creates the BizRunner variant called
                        EfCoreContext context)
                                                                             RunnerTransact2WriteDb, which runs
                                                                               the two business logic parts inside a
                        checkoutCookie = new CheckoutCookie(
                                                                                                   transaction
                             cookiesIn, cookiesOut);
                        runner = new RunnerTransact2WriteDb
The BizRunner needs to know the data types used
for input, passing from part 1 to part 2, and output.
                             <PlaceOrderInDto, Part1ToPart2Dto, Order>(
                                                                                           Provides an instance
                             context,
                                                                                           of the first part of the
The BizRunner needs the
                            new PlaceOrderPart1(
                                                                                           business logic
application's DbContext.
                                 new PlaceOrderDbAccess(context)),
                            new PlaceOrderPart2(
                                                                                          Provides an instance of
                                 new PlaceOrderDbAccess(context)));
                                                                                          the second part of the
                                                                                          business logic
                   public int PlaceOrder(bool tsAndCsAccepted)
                        //... code removed as the same as in listing 4.6
```

The important thing to note is that the business logic has no idea whether it's running in a transaction. You can use a piece of business logic on its own or as part of a transaction. Similarly, listing 4.12 shows that only the caller of transaction-based business logic, what I call the BizRunner, needs to change. This makes it easy to combine multiple business logic classes under one transaction without the need to change any of your business logic code at all.

The advantage of using transactions like this is that you can split up and/or reuse parts of your business logic while still making these multiple business logic calls look to your application, especially its database, like one call. I've used this approach when I needed to create and then immediately update a complex, multipart entity. Because I needed the Update business logic for other cases, I used a transaction to call the Create business logic followed by the Update business logic. That saved me development effort and kept my code DRY.

The disadvantage of this approach is that it adds complexity to the database access. That might make debugging a little more difficult, or the use of database transactions could cause a performance issue. These are normally small issues, but you should be aware of them if you use this approach.

#### **Summary**

- The term *business logic* describes code written to implement real-world business rules. This type of code can be complex and difficult to write.
- Various approaches and patterns can make business logic easier to write, test, and performance-tune.
- Isolating the database access part of your business logic into another class/project can make the pure business logic simpler to write, and helps when performance tuning.
- Creating a standardized interface for your business logic makes calling and running the business logic much simpler for the frontend.
- Sometimes it's easier to move some of the validation logic into the entity classes and run the checks when that data is being written to the database.
- For business logic that's complex or being reused, it might be simpler to use a database transaction to allow a sequence of business logic parts to be run in sequence, but, from the database point of view, look like one atomic unit.

#### For readers who are familiar with EF6.x:

• Unlike EF6.x, EF Core's SaveChanges method doesn't validate data before it's written to the database. But it's easy to implement a method that provides this feature.

# Using EF Core in ASP.NET Core web applications

#### This chapter covers

- Introduction to using EF Core in ASP.NET Core
- Using dependency injection in ASP.NET Core
- Accessing the database in ASP.NET Core MVC actions
- Using EF Core migrations to update a database
- Using async/await to improve scalability

In this last chapter of part 1, you'll pull everything together by using ASP.NET Core to build a real web application. Using ASP.NET Core brings in issues that are outside EF Core, such as dependency injection, which I describe later. But they're necessary if you're going to use EF Core in this type of application.

This chapter assumes you've read chapters 2 to 4, and know about querying and updating the database and what business logic is. This chapter is about where to place your database access code and how to call it in a real application. It also covers the specific issues of using EF Core in an ASP.NET Core application. For that reason, this chapter includes quite a bit about ASP.NET Core, but it's all focused on using EF Core well in this type of application. I end with more general information on the various ways to obtain an instance of the application's DbContext for cases such as running parallel tasks.

#### 5.1 Introducing ASP.NET Core

**TIME-SAVER** If you're familiar with ASP.NET MVC5, you have a good idea of what ASP.NET Core is, so you can skip this section.

The ASP.NET Core website, https://docs.microsoft.com/aspnet/core/, states "ASP .NET Core is a lean and composable framework for building web and cloud applications. ASP.NET Core is fully open source and available on GitHub. ASP.NET Core is available on Windows, Mac, and Linux." This is a good description. I'd add that ASP .NET Core is mainly about the server-side of web/mobile services: your ASP.NET Core runs on a server somewhere that's accessed via HTTP requests.

I've been using the precursor of ASP.NET Core, ASP.NET MVC5, for years. I still have a book on my shelf for MVC3, and I think it's a good framework, if a bit slow in performance. Like EF Core, ASP.NET Core is another total rewrite to make it more modular, multiplatform-capable, and faster (hooray).

TIP When I first tried ASP.NET Core, I was a bit disappointed with the performance. To me, it didn't feel that much faster than the existing ASP.NET MVC5. But when I replaced the default logging with my slimmer, in-memory logging, the book list page was three times faster! So watch out for too much logging slowing down your application.

As I stated earlier, ASP.NET Core is a web server; its code runs on a host of some kind and responds to HTTP requests. In general, the handling of an HTTP request splits into two types:

- A request from a browser, where HTML is returned. This is known in ASP.NET Core as Web UI.
- A request from software, where data is returned. This is known in ASP.NET Core as Web API, or web services.

## **5.2** Understanding the architecture of the book app

Chapter 2 presented a diagram of the book app, and chapter 4 extended it with two more projects to handle the business logic. Figure 5.1 shows you the combined architecture after chapter 4, with all the projects in the application. As you go through this chapter, you'll learn how, and why, we split the database access code across the various projects. One reason is to make your web application easier to write, change, and test.

This layered architecture, which creates a single executable containing all the code, works well with many cloud providers that can *spin up more instances* of the web application if it's under a heavy load; your host will run multiple copies of a web application and place a load balancer to spread the load over all the copies. This is known as *scale out* on Microsoft Azure and *auto scaling* on Amazon Web Services (AWS).

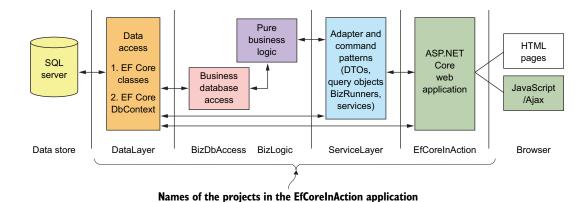

Figure 5.1 All the projects in the book app. The arrows show the main routes by which EF Core data moves up and down the layers.

#### **5.3** Understanding dependency injection

ASP.NET Core uses *dependency injection* (DI) extensively, as does .NET Core in general. You need to understand DI because it's the method used in ASP.NET Core to get an instance of the application's DbContext.

**DEFINITION** Dependency injection (DI) is a way to dynamically link together your application. Normally, you'd write var myClass = new MyClass() to create a new instance of MyClass. That works, but you've hardcoded the creation of that class, and you can change it only by changing your code. With DI, you can register your MyClass with a DI provider, using, say, an interface such as IMyClass. Then, when you need the class, you use IMyClass myClass, and the DI provider will dynamically create an instance and inject it into the IMyClass myClass parameter/property.

Using DI has lots of benefits, and here are the main ones:

- DI allows your application to dynamically link itself. The DI provider will work out what classes you need and create them in the right order. For example, if one of your classes needs the application's DbContext, the DI can provide it.
- Using interfaces and DI together means your application is more *loosely coupled*; you can replace a class with another class that matches the same interface. This is especially useful in unit testing: you can provide a replacement version of the service with another, simpler class that implements the interface (called *mocking* or *faking* in unit tests).
- Other, more advanced features exist, such as using DI to select which class to return based on certain settings. For instance, if you're building an e-commerce application, in development mode you might want to use a dummy credit card handler instead of the normal credit card system.

I use DI a lot and I wouldn't build any real application without it, but I admit it can be confusing the first time you see it.

**NOTE** This section gives you a quick introduction to DI so that you understand how to use DI with EF Core. If you want more information on DI in ASP.NET Core, see http://mng.bz/Kv16.

**TIME-SAVER** If you're familiar with DI, you can skip this section.

#### 5.3.1 Why you need to learn about DI in ASP.NET Core

Chapter 2 showed you how to create an instance of the application's DbContext by using the following snippet of code:

That works, but has a few problems. First, you're going to have to repeat this code for each database access you make. Second, this code uses a fixed database access string, which isn't going to work when you want to deploy your site to a host, because the database location for the hosted database will be different from the database you use for development.

You can work around these two problems in several ways, such as overriding the OnConfiguration method in the application's DbContext (covered in section 5.11.1). But DI is a better way of handling this, and that's what ASP.NET Core uses. Using a slightly different set of commands, you can tell the DI provider how to create your application's DbContext, a process called *registering a service*, and then ask the DI for an instance of your application's DbContext anywhere in ASP.NET Core's system that supports DI.

#### 5.3.2 A basic example of dependency injection in ASP.NET Core

Setting up the code to configure the application's DbContext is a little complicated and can hide the DI part. My first example of DI in ASP.NET Core, shown in figure 5.2, uses a simple class called Demo, which you'll use in an ASP.NET controller. This example is useful later, when I show you how to use DI to make your code simpler to call.

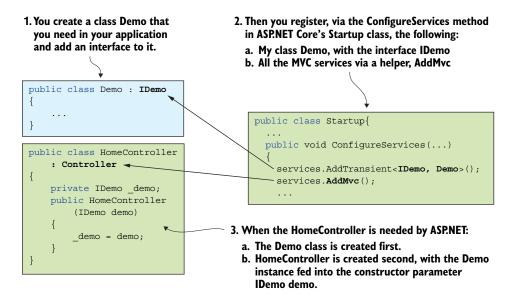

Figure 5.2 An example of a class called Demo being inserted via DI into a controller's constructor

Figure 5.2 shows that by registering your IDemo/Demo class with ASP.NET Core's DI, you can then access it in your HomeController class. Classes that are registered are referred to as *services*.

The rules are that any DI service can be referenced, or *injected*, in any other DI service. In figure 5.2, you register your IDemo/Demo class and call the AddMvc method to register the ASP.NET Core's classes—specifically, in this example, the HomeController class. This allows you to use the IDemo interface in the HomeController's constructor, and the DI provides an instance on the Demo class. In DI terms, you use *constructor injection* to create an instance of the class that you've registered.

You'll use DI in various ways in this chapter, but the rules and terms just defined will help you make sense of these later examples.

#### 5.3.3 The lifetime of a service created by DI

One feature of DI that's important when talking about EF Core is the *lifetime* of an instance created by DI—how long the instance exists before being lost or disposed of. In our IDemo/Demo example, you registered the instance as *transient*; every time you ask for an instance of Demo, it creates a new one. If you want to use your own classes with DI, you most likely declare them a *transient* lifetime or, for simple, value-like classes, you may declare them as *singleton* (you get the same instance every time).

The application's DbContext is different. It has its lifetime set to *scoped*, which means that however many instances of the application's DbContext you ask for during one

HTTP request, you get the same instance. But after that HTTP request ends, that instance is gone (technically, because DbContext implements IDisposable, it's disposed of), and you get a new, scoped instance in the next HTTP request. Figure 5.3 shows the three sorts of lifetimes, with a new letter for each new instance.

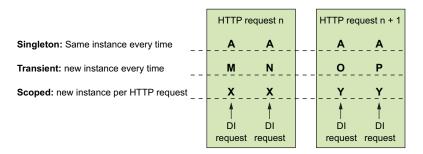

Figure 5.3 Instances produced by DI have three types of lifetimes: singleton, transient, and scoped. This figure shows those three types with four *injections* for each, two per HTTP request. The letters represent each instance—if a letter is used multiple times, it means all those *injections* are the same instance of the class.

Using a scoped lifetime for the application's DbContext is critical if you use something like AJAX with EF Core database accesses (AJAX allows multiple requests within one HTTP request). For example, if you update a book's information by using separate AJAX requests, you want all the AJAX requests to use the same instances of the Book entities. That way, each AJAX request could apply its changes to the Book entity separately, and when the user clicks the Update button, the call to SaveChanges will save all the changes as one update.

The AJAX example works only because the application's DbContext has a *scoped* lifetime, and each AJAX request will get the same application's DbContext instance, which holds the *tracked entity* of the Book instance. Conversely, each HTTP request must have its own instance of the application's DbContext, because EF Core's DbContext isn't *thread safe* (see section 5.11). This is why the application's DbContext has a *scoped* lifetime for each HTTP request, and is one reason why DI is so useful.

#### 5.4 Making the application's DbContext available via DI

Now that you understand DI, you're ready to set up your application's DbContext as a service so that you can access it later via DI. This is done at the startup of the ASP.NET Core web application by registering the application's DbContext with the DI provider, using information that tells EF Core what sort of database you're accessing and where it's located.

#### **5.4.1** Providing information on the database's location

When developing your application, you'll want to run it on your development machine, and access a local database for testing. The type of the database will be defined by the

business need, but the location of the database on your development machine is up to you and whatever database server you're using.

For web applications, the location of the database isn't normally hardcoded into the application because it'll change when the web application is moved to its host, where real users can access it. Therefore, the location and various database configuration settings are typically stored as a *connection string*. This string is stored in an application setting file that ASP.NET reads when it starts.

ASP.NET Core has a range of application setting files, but for now you'll concentrate on the three standard ones:

- appsetting.json—Holds the settings that are common to development and production
- appsettings.Development.json—Holds the settings for the development build
- appsettings.Production.json—Holds the settings for the production build (when the web application is deployed to a host for users to access it)

**NOTE** There's a lot more to application setting files in ASP.NET Core that we haven't covered. Please look at the APS.NET Core documentation for a more complete description.

Typically, the development connection string is stored in the appsettings. Development, json file. Listing 5.1 shows a connection string suitable for running an SQL database locally on a windows PC.

**NOTE** The Visual Studio 2017 installation includes a feature called *SQL Server Express*, which allows you to use SQL Server for development.

#### Listing 5.1 appsettings. Development. json file with the database connection string

```
{
   "ConnectionStrings": {
        "DefaultConnection":
"Server=(localdb) \mssqllocaldb;Database=EfCoreInActionDb

;Trusted_Connection=True"
   },
   ... other parts removed as not relevant to database access
}
```

You need to edit your appsettings. Development, json file to add the connection string for your local, development database. This file may or may not have a Connection-Strings section, depending on whether you set Authentication to Individual User Accounts. (The Individual User Accounts option needs its own database, so a connection string for the authorization database is added by Visual Studio to the appsetting. json file.) You can call your connection string anything you like; this example uses the name DefaultConnection in our application.

be changed when you deploy.

#### 5.4.2 Registering your application's DbContext with the DI provider

The next step is to register your application's DbContext with the DI provider at startup. Any configuration to be done when ASP.NET Core starts up is done in the aptly named Startup class. This class is executed when the ASP.NET Core application starts, and contains several methods to set up/configure the web application.

The application's DbContext for ASP.NET Core has a constructor that takes a DbContextOptions<T> parameter defining the database options. That way, the database connection string can change when you deploy your web application (see section 5.8). Just to remind you, here's what the book app's DbContext constructor looks like, as shown in bold in this code snippet:

The following listing shows how the application's DbContext is registered as a service in an ASP.NET Core application. This is done in the ConfigureServices method in the Startup class of your ASP.NET Core application, along with all the DI services you need to register.

Listing 5.2 The ConfigureServices method in the Startup class of ASP.NET Core

```
The method in ASP.NET
to set up services
             public void ConfigureServices(IServiceCollection services)
                                                                                Sets up a series of services
                 // Add framework services.
                                                                                to use controllers, etc.
                 services.AddMvc();
                 var connection = Configuration
                                                                                       Configures the application's
                      .GetConnectionString("DefaultConnection");
                                                                                       DbContext to use SQL Server
                 services.AddDbContext<EfCoreContext>(
                                                                                       and provide the connection
                      options => options.UseSqlServer(connection,
                      b => b.MigrationsAssembly("DataLayer")));
                 //... other service defintions removed
                                                                               You're using EF Core's Add-Migrations
                                                                            command, so you need to indicate which
You get the connection string from
                                                                           project your application's DbContext is in.
the appsettings.json file, which can
```

Your first step is to get the connection string from the application's Configuration class. In ASP.NET Core, the Configuration class is set up during the Startup class constructor, which reads the appsetting files. Getting the connection string that way allows you to change the database connection string when you deploy the code to a host. Section 5.8.1, which is about deploying an ASP.NET Core application that uses a database, covers how this works.

The second step, making the application's DbContext available via DI, is done by the AddDbContext method, which registers the application's DbContext, EfCoreContext, as a service. When you use the type EfCoreContext in places where DI intercepts, the DI provider will run the code inside the AddDbContext method, which creates an instance of the application's DbContext; or, if you ask for multiple instances in the same HTTP request, the DI provider will return the same instance.

You'll see this in action when you start using the application's DbContext to do database queries and updates in section 5.6.

#### 5.5 Calling your database access code from ASP.NET Core

Having configured the application DbContext and registered it as a DI service, you're ready to access the database. In these examples, you're going to run a query to display the books, and do a database update. You'll focus on how to execute these methods from ASP.NET Core; I assume you've already grasped how to query and update the database from the previous chapters.

#### 5.5.1 A summary of how ASP.NET Core works and the terms it uses

First, a quick summary of how to use ASP.NET Core to implement our book app. To display the various HTML pages, you'll use an ASP.NET Core *controller*, which is the class that handles delivering HTML pages and Web API (for instance, RESTful data access). To do this, you'll create a class called HomeController, which inherits from ASP.NET Core's Controller class. This controller provides several HTML pages via methods, which in ASP.NET Core are known as *action methods*.

Our book app's HomeController has an action method called Index, which shows the book list, and one called About, which gives a summary page about the site. You then have other controllers to handle checkout, existing orders, admin actions, and so on.

Although you could put all your database access code inside each action method of each controller, I rarely do that. This is because I use a software design principle called *separation of concerns* (SoC), which the next subsection explains.

#### 5.5.2 Where does the EF Core code live in the book app?

As you learned in section 5.2, our book app is built using a layered architecture, which is meant to represent an architecture that could be used in a real-world application. In this section, you'll see where to place the various pieces of EF Core's database access code, and why.

**DEFINITION** Separation of concerns (SoC) is the idea that a software system must be decomposed into parts that overlap in functionality as little as possible. It's linked to two other principles: coupling and cohesion. With *coupling*, you want each project in your application to be as self-contained as possible, and with *cohesion*, each project in your application should have code that provides similar or strongly related functions. See http://mng.bz/wHJS for more information.

Figure 5.4 maps where the database access code is located in your application, using the earlier architecture diagram, figure 5.1. The size of the bubbles relates to the amount of code you'll find in each layer. Notice that the ASP.NET Core project and the pure business logic (BizLogic) project have no EF Core query/update code in them at all.

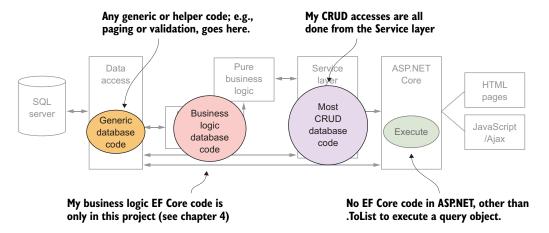

Figure 5.4 Locations of the database access code (the EF Core code) in the book app. Separating the EF Core code in this way makes it easier to find, understand, refactor, and test.

Applying SoC principles has benefits throughout the application. For instance, you learned about the reason for splitting out the business logic in chapter 4. But in this chapter, you'll see the benefits for the ASP.NET Core project.

First, the ASP.NET Core frontend is all about displaying data, and to do that well is a big task that needs lots of concentration. You'll therefore use the service layer to handle both the EF Core commands and the transformation of the database data into a form that the ASP.NET Core frontend can easily use—often via DTOs, also known as View-Models in ASP.NET. You can then concentrate on making the best user experience, rather than thinking about whether you have the database query right.

Second, ASP.NET controllers often have multiple pages/actions (say, one to list items, one to add a new item, one to edit an item, and so on), each of which would need its own database code. By moving the database code out to the service layer, you can create individual classes for each database access rather than have the code spread throughout a controller.

Finally, it's much easier to unit test your database code if it's in the service layer than when it's in an ASP.NET Core controller. You can test ASP.NET Core controllers, but testing can get complicated if your code accesses properties such as HtppRequest (which it does), because it's hard to replicate some of these features to get your unit test to work.

#### 5.6 Implementing the book list query page

Having set the scene, now you're going to implement the ASP.NET Core part of the list of books in our book app. To remind you of what the site looks like, figure 5.5 shows a screenshot of the book app, with the list of books and the local admin update features.

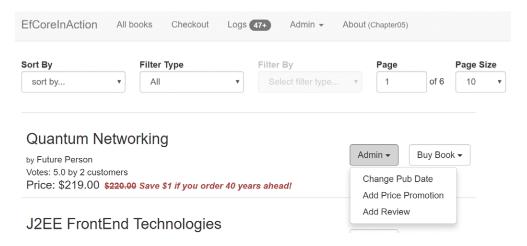

Figure 5.5 The homepage of the book app showing the list of books and the admin features, including the Change Pub(lication) Date of a book

In chapter 2, you wrote a class called ListBooksService that handled the complexities of transforming, sorting, filtering, and paging the books to display. You'll want to use this class in an ASP.NET Core action called Index in the controller HomeController. The main issue is that to create an instance of the ListBooksService class, you need an instance of the application's DbContext.

The standard way of providing an instance of the application's DbContext is to add a constructor in the controller that has the application's DbContext class as a parameter. You saw this type of constructor injection in section 5.3.2.

Listing 5.3 shows the start of the ASP.NET Core HomeController, where you've added a constructor and copied the injected EfCoreContext class into a local field that can be used to create an instance of the BookListService class that you need to list the books. This uses the same DI approach from section 5.3.2 and figure 5.2, but replaces the Demo class with the application's DbContext class, EfCoreContext.

the sort, filter, page options provided.

Listing 5.3 The Index action in the HomeController displays the list of books

```
ASP.NET action, called when the homepage is called
    up by the user
             public class HomeController : Controller
                  private readonly EfCoreContext context;
                  public HomeController(EfCoreContext context)
                                                                                       The application's DbContext is
                                                                                       provided by ASP.NET Core via DI.
                       context = context;
                                                                                    The options parameter is filled with
                  public IActionResult Index
                                                                                    sort, filter, page options via the URL.
                       (SortFilterPageOptions options)
                       var listService =
                                                                                   ListBooksService is created using the
                            new ListBooksService( context);
                                                                                   application's DbContext from the
                                                                                   private field context.
                       var bookList = listService
                                                                      The ToList() method executes the LINQ commands,
                            .SortFilterPage(options)
                                                                      which causes EF Core to translate the LINQ into the
                            .ToList();
                                                                      appropriate SQL to access the database and return
                                                                      the result as a list.
                       return View(new BookListCombinedDto
                            (options, bookList));
                                                                               Sends the options (to fill in the controls
                                                                               at the top of the page) and the list of
                                                                               BookListDtos to display as an HTML table
The SortFilterPage method is called with
```

After you've used the local copy of the application's DbContext to create your ListBooksService, you can call its SortFilterPage method. This takes the parameters returned from the various controls on the list page and returns an IQueryable<BookListDto> result. You then add the ToList method to the end of the result, which causes EF Core to execute that IQueryable result against the database and return the list of book information the user has asked for. This is then given to an ASP. NET Core view to display.

You could've had the SortFilterPage method return a List<BookListDto> result, but that would've limited you to using a synchronous database access. As you'll see in section 5.10 on async/await, by returning an IQueryable<BookListDto> result, you can choose to use a normal (synchronous) or an async version of the final command that executes the query.

#### 5.7 Implementing your database methods as a DI service

Although the constructor injection approach you just used works, there's another way to use DI that provides better isolation of the database access code: *parameter injection*. In ASP.NET Core, you can arrange for a service to be injected into an *action* method via a parameter marked with the attribute [FromServices]. You can provide a specific service that each action method in your controller needs; this is both more efficient and simpler to unit test.

To illustrate this, you're going to use a class called ChangePubDateService that's in your service layer to update the publication date of a book. This allows the admin user to change the publication date of a book, as shown in figure 5.6.

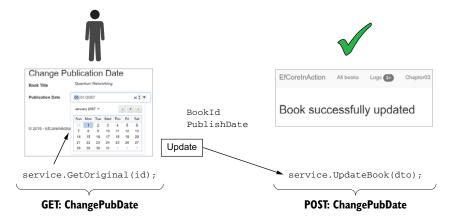

Figure 5.6 The two stages in changing the publication date of a book. The GET stage calls the GetOriginal method to show the user the book and its current publication date. The POST stage then calls the UpdateBook method with the user set date.

You can see that there are two stages to the process. First, you show the admin user the current publication date and allow them to change it. Second, the update is applied to the database, and you tell the user that it was successful.

To use parameter injection of your ChangePubDateService class, you need to do two things:

- 1 Register your class, ChangePubDateService, with the DI so it becomes a service that you can inject by using DI.
- 2 Use parameter injection to inject the class instance, ChangePubDate, into the two ASP.NET action methods that need it (GET and POST).

This approach works well for building ASP.NET Core applications, and I've used it in all my ASP.NET MVC projects for many years. In addition to providing good isolation and making testing easier, this approach also makes the ASP.NET Core controller action methods much easier to write. You'll see in section 5.7.2 that the code inside the ChangePubDate action method is simple and short.

#### 5.7.1 Registering your class as a DI service

You can register a class with DI in ASP.NET in numerous ways. The standard way is to add an IChangePubDateService interface to the class. Technically, you don't need an interface, but it's good practice and can be helpful when unit testing. You also use the interface in section 5.7.3 to make registering your classes simpler.

The following listing shows the IChangePubDateService interface. Don't forget that the ASP.NET Core controller will be dealing with something of type IChangePubDateService, so you need to make sure all the public methods and properties are available in the interface.

#### Listing 5.4 The IChangePubDateService interface needed to register the class in DI

```
public interface IChangePubDateService
{
    ChangePubDateDto GetOriginal(int id);
    Book UpdateBook(ChangePubDateDto dto);
}
```

You then register this interface/class with the DI service. The default way to do this in ASP.NET Core is to add a line to the ConfigureServices method in the Startup class. This listing shows the updated method, with the new code in bold. You add the ChangePubDateService as a transient, because you want a new version created every time you ask for it.

#### Listing 5.5 The ASP.NET Core ConfigureService method in the Startup class

```
public void ConfigureServices
    (IServiceCollection services)
    // Add framework services.
    services.AddMvc();
    var connection = Configuration
                                                                            Registers the
        .GetConnectionString("DefaultConnection");
                                                                    ChangePubDateService
    services.AddDbContext<EfCoreContext>(
                                                                  class as a service, with the
        options => options.UseSqlServer(connection,
                                                                    IChangePubDateService
        b => b.MigrationsAssembly("DataLayer")));
                                                                     interface as the way to
                                                                                access it
    services.AddTransient
        <IChangePubDateService, ChangePubDateService>();
```

#### 5.7.2 Injecting ChangePubDateService into the ASP.NET action method

Having set up the ChangePubDateService class as a service that can be injected via DI, you now need to create an instance in your ASP.NET Core AdminController. The two GET ASP.NET Core action methods, both called ChangePubDate, need an instance of the ChangePubDateService class.

You could provide an instance of the ChangePubDateService class via constructor injection, as you did with the application's DbContext, but that approach has a downside. AdminController contains several other database update commands, such as adding a review to a book and adding a promotion to a book, and so on. That would mean you were needlessly creating an instance of ChangePubDateService class when one of these other commands is being called. The way around this is to use DI parameter injection into the two specific action methods that need it, ChangePubDate (GET and POST), so it's created only if that method is called.

This listing shows the ChangePubDate ASP.NET GET action that's called when someone clicks the Admin > Change Pub Date link. This is when the user wants to change the publication date.

Listing 5.6 The Change PubDate action method in AdminController

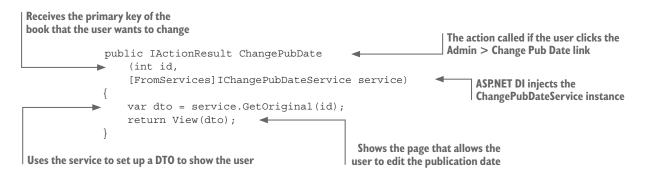

Line 3 in this listing is the important one. You've used parameter injection to inject, via DI, an instance of the ChangePubDateService class. The same line is also in the POST version of the ChangePubDate action.

Note that the ChangePubDateService class needs the EfCoreContext class that's the application's DbContext, in its constructor. That's fine because DI is recursive; it'll keep filling in parameters, or other DI injections, as long as each class that's needed has been registered.

**NOTE** I've changed the AdminController in the Git repo for branch Chapter 05 to use parameter injection for every command in that controller. You can compare this with the same code in the Chapter 04 branch, which uses constructor injection.

#### 5.7.3 Improving registering your database access classes as services

Before leaving the topic of DI, I want to introduce a better way of registering your classes as services via DI. The previous example, in which you made your ChangePubDateService class into a service, needed you to add code to register that class as a service in ASP.NET

Core's ConfigureServices. This works, but it's time-consuming and error-prone, as you need to add a line of code to register each class that you want to use as a service.

You can use a more comprehensive DI library, called Autofac (http://docs.autofac.org), which can enhance ASP.NET Core's DI feature. I've used Autofac for years, and one command makes my life easier: Autofac's RegisterAssemblyTypes method. This command will look through a project, which in .NET is known as an *assembly*, and register each class against its interface.

#### HOW TO UPGRADE ASP.NET CORE'S DI FEATURE WITH THE AUTOFAC NUGET PACKAGE

Upgrading ASP.NET Core's DI to Autofac and swapping over to automatic registration of your classes as services requires three steps:

- 1 Install the NuGet package Autofac.Extensions.DependencyInjection in both the ASP.NET Core project, called EfCoreInAction, and into the ServiceLayer project in our book app. This is done using the NuGet Package Manager in Visual Studio.
- 2 Create a small class in the service layer, called MyAutoFacModule, which contains the Autofac commands. This will register all your classes in the service layer that you want to become DI accessible services.
- 3 Change over the ConfigureServices method in ASP.NET Core's Startup class to using the Autofac DI provider rather than the standard, ASP.NET Core, DI provider. That allows you to use your MyAutoFacModule class to register all the classes in your service layer that you want to become services that can be injected via DI.

The following listing shows your MyAutoFacModule class, which uses Autofac's RegisterAssemblyTypes method to scan the service layer assembly and register every class whose name ends with Service and has an interface.

Listing 5.7 AutoFacModule class tells Autofac how to find the classes to register

```
Creates a class that inherits from
Autofac's Module class
              public class MyAutoFacModule: Autofac.Module
                                                                               Overrides the
                   protected override void Load(
                                                                               method load
                        ContainerBuilder builder)
                                                                               Uses the Autofac
                                                                               RegisterAssemblyTypes
                        builder.RegisterAssemblyTypes(
                            GetType().GetTypeInfo().Assembly)
                                                                                        Gives it the assembly you're in,
                            .Where(c => c.Name.EndsWith("Service"))
                                                                                        which will be the service layer
                            .AsImplementedInterfaces();
                                                                             Registers all those classes
                                                                             with their interfaces
All the database access classes have a name ending
in "Service", so you only pick those
```

The third step is to replace ASP.NET Core's built-in DI container with the Autofac DI provider. This allows you to use Autofac's more powerful registering services, such as its RegisterAssemblyTypes method shown in listing 5.7. The following listing shows the updated class, with code changes in bold. Note that you can remove your hand-coded registration of your ChangePubDateService, shown in listing 5.5, because Autofac now finds and registers that service via your MyAutoFacModule class.

Listing 5.8 ConfigureServices method that uses Autofac to register your classes

```
Uses your MyAutoFacModule class
to register everything that you want
as a service in the ServiceLayer
              public IServiceProvider ConfigureServices
                                                                              You needed to change the
                    (IServiceCollection services)
                                                                              method's return type from
                                                                             void to IServiceProvider.
                    // Add framework services.
                   services.AddMvc();
                   var connection = Configuration
                        .GetConnectionString("DefaultConnection");
                   services.AddDbContext<EfCoreContext>(
                        options => options.UseSqlServer(connection,
                                                                                      Creates an Autofac container
                        b => b.MigrationsAssembly("DataLayer")));
                                                                                      builder, which you use to
                                                                                      add all the services to
                   // Add Autofac
                   var containerBuilder = new ContainerBuilder();
                   containerBuilder.RegisterModule
                                                                                  Builds an Autofac IContainer,
                        <ServiceLayer.Utils.MyAutoFacModule>();
                                                                                  which holds all the services
                   containerBuilder.Populate(services);
                                                                                  to be available via DI
                   var container = containerBuilder.Build();
                   return new AutofacServiceProvider(container);
               }
Needed to add services that were added using a
                                                                      Uses this IContainer to create an
normal ASP.NET Core service-registering approach,
                                                                     alternative DI provider via Autofac
such as AddMVC and AddDbContext
```

The result of making these changes is that the classes you wanted to create via DI are now automatically found, rather than needing to hand-code each registration. This is another way to make development quicker and less error-prone.

# 5.8 Deploying an ASP.NET Core application with a database

After developing your ASP.NET Core application with a database, at some point you'll want to copy it to a web server so others can use it. This is called *deploying* your application to a *host*. This section shows how to do this.

**NOTE** For more information on ASP.NET Core deployment, I recommend *ASP.NET Core in Action* by Andrew Lock (Manning, 2018), or Microsoft's online documentation at https://docs.microsoft.com/en-us/aspnet/core/publishing/.

#### 5.8.1 Knowing where the database is on the web server

When you run your ASP.NET Core application locally during development, it accesses a database server on your development computer. This example uses Visual Studio, which runs on a Windows computer, and it comes with a local SQL server for development that's available via the reference (localdb)\mssqllocaldb. As explained in section 5.4.1, the connection string for that database is held in the appsettings.Development.json file.

When you deploy your application to a web server, Visual Studio will by default rebuild your application with the ASPNETCORE\_ENVIRONMENT variable set to Production. This causes your application to try to load the appsetting.json file, followed by the appsettings.Production.json file. The appsettings.Production.json file is the place where you, or the publishing system, put the connection string for your host database.

**TIP** At startup, appsettings.Production.json is read last, and will override any setting with the same name in the appsetting.json file. Therefore, you can put your development connection string setting in the appsetting.json file if you want to, but best practice is to put it in the appsettings.Development.json file.

You'll use Visual Studio's Publish feature (right-click the ASP.NET Core project in the Solution Explorer view and select Publish), which allows you to manually set the connection string of your hosted database. When you publish your application, Visual Studio creates/updates the appsettings.Production.json file with that connection string you provided, and deploys that file with the application. On startup, the constructor of the ASP.NET Core's Startup class will read both files, and the appsettings.Production.json connection string will be used.

Most Windows hosting systems will provide you with a Visual Studio publish profile that you can import to the Publish feature. That makes setting up deployment much easier, as it not only details where the ASP.NET Core application should be written to, but also provides the connection string for the hosted database.

#### 5.8.2 Creating and migrating the database

When your application and its database are running on a web server, the control over the database changes. On your development machine, you can do pretty much anything to the database, but after you deploy to a web server, the rules can change. Depending on the host, or your company's business rules, what you can do to the database will vary.

For example, the live version of our book app is hosted on a cost-effective (cheap!) shared hosting platform (WebWiz in the UK), and our application can't create or delete the database. I've also used Microsoft's Azure cloud system, on which I can delete and create a database, but creating a database takes a long time.

The simplest approach, which works on all the systems I've come across, is to get the hosting system to create an empty database and then apply the commands to alter the database structure. The easiest way to do that is via EF Core migrations, which I'm about to describe, but there are other ways.

Before I start, I need to warn you that changing the database structure of a website needs to be approached carefully, especially for 24/7 websites that need to keep working during a database change. Lots of things can go wrong, and the effect could be lost data or a broken website. This chapter describes EF Core migrations, which is a good system but has its limitations. Chapter 11 presents ways of handling database migrations, including more sophisticated techniques, and the pros and cons of each approach.

#### 5.9 Using EF Core's Migrate to change the database structure

This section describes how to use EF Core's migration feature to update a database. You can use migrations on both your development machine and your host, but, as explained in the preceding section, the one that's the challenge is the database on your web host.

#### 5.9.1 Updating your production database

As you may remember from chapter 2, which briefly introduced EF Core migrations, you can type two commands into Visual Studio's Package Manager Console (PMC):

- Add-Migration—Creates migration code in your application to create/update your database structure
- Update-Database—Applies the migration code to the database referred to by the application's DbContext

The first command is fine, but the second command will update only the default database, which is likely to be on your development machine, not your production database. What happens when you want to deploy your web application to some sort of web host, and the database isn't at the right level to match the code? There are three ways to update your production database if you're using EF Core's migration feature:

- You can have your application check and migrate the database during startup.
- You can have a standalone application migrate your database.
- You can extract the SQL commands needed to update your database and then use a tool to apply those SQL commands to your production database.

The simplest is the first option, which I'm going to describe here. It does have limitations—such as it's not designed to work in multiple-instance web hosting (called *scaling out* on Azure). But having the application do the migration is simple and is a good first step in using EF Core's migrations in an ASP.NET Core application.

**WARNING** Microsoft recommends that you update a production database by using SQL commands, because that's the most robust approach. But that approach requires quite a few steps and tools you may not have on hand, so I cover the simpler Database. Migrate approach. Chapter 11 covers every aspect of database migrations, including the advantages and limitations of each approach.

#### 5.9.2 Having your application migrate your database on startup

The advantage of having your application apply any outstanding database migrations at startup is you can't forget to do it: deploying a new application will stop the old application and then start the new application. By adding code that's run when the application starts, you can call the context.Database.Migrate method, which applies any missing migrations to the database. Simple, until it goes wrong, which is why I have a whole chapter dedicated to database migrations that discusses all these issues. But for now, let's keep to the simple approach.

Having decided to apply the migration on startup, you need to decide where to call your migration code. The recommended approach to adding any startup code to an ASP.NET Core application is to append your code to the end of the BuildWebHost method in ASP.NET Core's Program class. By appending your code after the ASP.NET Core setup has run, you have access to all the services that have been configured.

**NOTE** The Program class file, with its public static void Main(string[] args) method, is the standard way of starting a .NET application.

The best way to do this is to build an extension method holding the EF Core code you want to run and appending it after the Build method call. The following listing shows the ASP.NET Core's Program class with one new line (in bold) added to call your extension method called MigrateDatabase.

Listing 5.9 ASP.NET Core Program class, including a method to migrate the database

```
public class Program
{
    public static void Main(string[] args)
    {
        BuildWebHost(args).Run();
    }

    public static IWebHost BuildWebHost(string[] args) =>
        WebHost.CreateDefaultBuilder(args)
        .UseStartup<Startup>()
        .Build()
        .MigrateDatabase();

}
The recommended way to run startup code is to add it to the end of the BuildWebHost in the ASP.NET Core Program file.
```

The MigrateDatabase method should contain all the code you want to run at startup in order to migrate, and possibly seed, your database. This listing shows one example of how you might use this method to migrate your database.

Listing 5.10 The MigrateDatabase extension method to migrate the database

Creates an extension method that takes in Creates a scoped service provider. After the using IWebHost and returns IWebHost. You can chain block is left, all the services will be unavailable. This multiple startup code blocks, each of which can is the recommended way to obtain services outside access the services set up by ASP.NET Core. an HTTP request. public static IWebHost MigrateDatabase (this IWebHost webHost) using (var scope = webHost.Services.CreateScope()) Creates an instance of the var services = scope.ServiceProvider; application's DbContext that using (var context = services has a lifetime of only the outer .GetRequiredService<EfCoreContext>()) using statement Calls EF Core's Migrate command to apply try any outstanding migrations at startup context.Database.Migrate(); If an exception occurs, //Possible seed database here You can add a method here to you log the information seed the database if required so you can diagnose it. catch (Exception ex) var logger = services .GetRequiredService<ILogger<Program>>(); logger.LogError(ex, "An error occurred while migrating the database."); throw; Rethrows the exception because you don't want the application to carry on if a problem occurs with migrating the database return webHost; Returns the IWebHost so that if there's additional code to run at startup, it can be chained behind this extension

The series of calls at the start of the listing is the recommended way to get a copy of the application's DbContext inside the Configure method in the ASP.NET Core Startup class. This code creates a *scoped* lifetime instance (see section 5.3.3) of the DbContext that can be safely used to access the database.

The key commands in listing 5.10, inside the try block (in bold), call EF Core's Migrate command. This applies any database migration that exists but hasn't already been applied to the database. Optionally, you may want to follow the migration code with any code to seed the database, which I cover next.

**EF6** The EF Core approach to database setup is different from that of EF6.x. On first use of the DbContext, EF6.x runs various checks by using *database initializers*, whereas EF Core does nothing at all to the database. Therefore, you need to add your own code to handle migrations. The downside is you need to write some code, but that gives you total control of what happens.

#### **SETTING UP INITIAL DATABASE CONTENT DURING STARTUP**

In addition to migrating the database, you may want to add default data to the database at the same time, especially if it's empty. This is called *seeding* the database and covers adding initial data to the database, or maybe updating data in an existing database. In EF Core 2.1 and above you'll be able to seed via the database migrations route, but for now you're going seed via code you call at startup.

In our book app, you want to add a default set of books if there aren't books already in the database. To do this, you create an extension method, SeedDatabase, which is shown in the following listing. This code is added after the call to the Database.Migrate method in listing 5.10.

Listing 5.11 Our example MigrateAndSeed extension method

```
public static void SeedDatabase
(this EfCoreContext context)

if (context.Books.Any()) return;

context.Books.AddRange(
    EfTestData.CreateFourBooks());
context.SaveChanges();

}

Extension method that takes in the application's DbContext

| If there are existing books, you return, as you don't need to add any.

| Database has no books, so you seed it; in this case, you add the default books.
```

In this example SeedDatabase method, you check whether any books are in the database and then add them only if it's empty (for instance, if the database has just been created). You can do more-complex checks and updates.

If you want to run your seed database method only when a new migration has been applied, you can use the DbContext method Database.GetPendingMigrations to get the list of migrations that are about to be applied. You must call GetPendingMigrations before you execute the Database.Migrate method, because the pending migration is empty after the Migrate method has finished.

**EF6** In EF6.x, the Add-Migration command adds a class called Configuration, which contains a method called Seed that's run every time the application starts. EF Core doesn't have that class, and you can either use the procedure described in the preceding text or, when EF Core 2.1 is out, use its new data-seeding feature.

#### 5.10 Using async/await for better scalability

Async/await is a feature that allows a developer to easily use asynchronous programming, running tasks in parallel. Async/await is a big topic, but in this section, you'll look only at how using async/await can benefit an ASP.NET Core's application scalability. It does this by releasing resources while waiting for the database server to carry out the command(s) that EF Core has asked it to do.

**NOTE** If you want to find out more about async/await's other features, such as running tasks in parallel, have a look at the Microsoft documentation at https://msdn.microsoft.com/en-gb/library/mt674882.aspx.

#### 5.10.1 Why async/await is useful in a web application using EF Core

When EF Core accesses the database, it needs to wait for the database server to run the commands and return the result. For large datasets and/or complex queries, this can take hundreds of milliseconds. During that time, a web application is holding onto a *thread* from the application's *thread pool*. Each access to the web application needs a thread from the thread pool, and there's an upper limit.

Using an async/await form of an EF Core command means that during the time that EF Core is waiting for the database server to respond, it releases its thread for someone else to use. Figure 5.7 shows two cases. In case A, two users are simultaneously accessing the website by using normal synchronous accesses and they clash, so two threads are needed from the thread pool. In case B, user 1's access is a long-running database access that uses an async command to release the thread while it's waiting for the database. This allows user 2 to reuse the thread that the async command has released while user 2 is waiting for the database.

#### Case A: No async/await Case B: Using async/await Here we see two simultaneous users using The database request is done via an async command, which releases the thread, while normal, synchronous access. Each needs a thread, T1 and T2, from thread pool. it's waiting for the database to return. await ... Request Database request User 1 User 1 Request Request User 2 User 2 Because user 1 has relinquished the thread T1, user 2

Figure 5.7 Differences in database access. In the normal, synchronous database access in case A, two threads are needed to handle the two users. In case B, user 1's database access is accomplished with an async command, which frees up the thread, T1, making it available for user 2.

can use T1 rather than needing an extra thread.

**NOTE** You can read a more in-depth explanation of what async/await does in an ASP.NET web application at https://msdn.microsoft.com/en-gb/magazine/dn802603.aspx.

The use of async/await improves the scalability of your website: your web server will be able to handle more concurrent users. The downside is that async/await commands take longer to execute, because they run more code. A bit of analysis is needed here to get the right balance of scalability and performance.

#### 5.10.2 Where should you use async/await with database accesses?

The general advice from Microsoft is to use async methods wherever possible in a web application because that gives you better scalability. That's good advice, but you should be aware that, in general, async EF Core commands take slightly longer than the equivalent synchronous (sync) commands because of the extra code to handle the threading.

In summary, the speed difference is small, so sticking to Microsoft's "always use async commands in ASP.NET applications" is a good rule. But if your application is lacking in speed on some commands, you may have a case for swapping to normal, synchronous database access methods. Chapter 12 covers the trade-off between the scalability and speed of using async database methods (see section 12.7).

**NOTE** I wrote an article some time ago covering, in more detail, async/await and its features, scalability, and speed issues. You can find it at http://mng.bz/13b6.

#### 5.10.3 Changing over to async/await versions of EF Core commands

Let me start by showing you a method that calls an async version of an EF Core command, and then I'll explain it. Figure 5.8 shows an async method that returns the total number of books in the database.

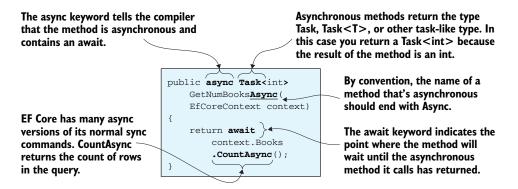

Figure 5.8 The anatomy of an asynchronous method, highlighting the parts of the code that are different from a normal synchronous method

EF Core contains an async version of most of its commands, which all have a method name that ends with the string Async. As you saw in the preceding async method example, you then need to carry the "async-ness" to the method in which you call the async EF Core command.

The rule is, after you use an async command, every caller must either be an async method or should pass on the task directly until it gets to the top-level caller, which must handle it asynchronously. ASP.NET Core supports async for all the main commands, such as controller actions, so this isn't a problem in such an application.

The next listing shows an async version of your Index action method from your HomeController, with the parts you have to change to make this command use an async database access, with the async parts in bold.

Listing 5.12 The async Index action method from the HomeController

```
public async Task<IActionResult> Index
                                                                                You have to make the Index action
                   (SortFilterPageOptions options)
                                                                                method async by using the async
                                                                                keyword, and the returned type has
                  var listService =
                                                                                to be wrapped in a generic task.
                       new ListBooksService( context);
                  var bookList = await listService
                                                                          You have to await the result of the
                       .SortFilterPage(options)
                                                                          ToListAsync method, which is an
                       .ToListAsync();
                                                                          async command.
                  return View(new BookListCombinedDto
                       (options, bookList));
You can change SortFilterPage to async by
replacing .ToList() with .ToListAsync().
```

Because you design your SortFilterPage method to return IQueryable<T>, it's simple to change database access to async by replacing the ToList method with the ToListAsync method.

TIP Business logic code is often a good candidate for using async databases' access methods because their database accesses often contain complex read/write commands. I've created async versions of the BizRunners in case you need them. You can find them in the service layer in the BizRunners directory (see http://mng.bz/53Dw).

### **5.11** Running parallel tasks: how to provide the DbContext

In some situations, running more than one thread of code is useful. By this, I mean running a separate *task*—a parallel set of code that runs "at the same time" as the main application. I put "at the same time" in quotes because if there's only one CPU, the two tasks need to share it.

Parallel tasks are useful in various scenarios. Say you're accessing multiple, external sources that you need to wait for before they return a result. By using multiple tasks running in parallel, you gain performance improvements. In another scenario, you might have a long-running task, such as processing an order fulfillment. You use parallel tasks to avoid blocking the normal flow and making your website look slow and unresponsive. Figure 5.9 shows this background task example.

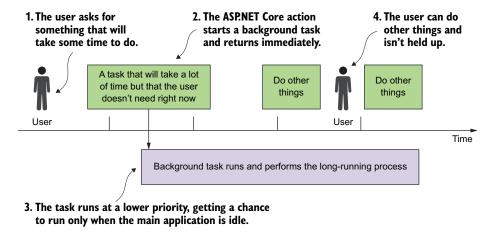

Figure 5.9 Moving long-running processes to a background task that runs in parallel to the main website. This makes the website feel more responsive.

Running parallel tasks isn't specific to ASP.NET Core; it can occur in any application. But larger web applications often use this feature, so I explain it in this chapter. The solution I show, which uses DI, might not be relevant in all applications, so I also show other approaches at the end of this section.

There're lots of options and features around running tasks that I don't cover here. What we're interested in is, if your background task wants to use EF Core to access the database, how do you get an instance of the application's DbContext? DbContext isn't thread-safe—you can't use the same instance in multiple tasks. EF Core will throw an exception if it finds that the same DbContext instance is used in two tasks. You therefore need to create unique instances of the application's DbContext for each task.

In ASP.NET Core, the correct way to get a DbContext is by using a DI scoped service. This scoped service allows you to create, via DI, a DbContext that's unique to the task that you're running. To do this, you need to do four things:

- **1** Get a copy of the DI service provider.
- 2 Use the DI service provider to produce a service scope factory.
- 3 Use the service scope factory to create a *scoped DI service*, which you pass to your task.
- 4 Inside your task, you use the scoped DI service that was passed to get an instance of the application's DbContext.

The following listing covers step 1. You get the DI service provider via constructor injection into your AdminController, which is where you want to run two tasks in parallel.

Listing 5.13 Getting an instance of the DI service provider via constructor injection

```
private readonly IServiceProvider _serviceProvider;

Holds a local reference of the DI service provider

public AdminController(

IServiceProvider serviceProvider)

{
    _serviceProvider = serviceProvider;
}

Copies the instance provided by DI into your private field
```

In this example, you're going to run two tasks in parallel. I use this example because this is something that you may want to do if you were trying to access multiple RESTful services at the same time: doing that in parallel means it takes only as long as the longest one, rather than the sum of all the accesses. The following listing shows a simple example of running two tasks from an ASP.NET Core action method in the AdminController, where it can get access to the serviceProvider field.

Listing 5.14 How to run two tasks in parallel that need to access the database

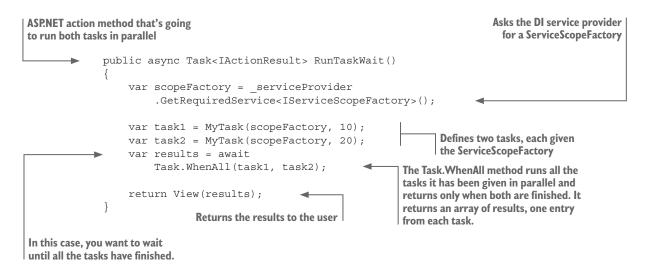

The important point from the code is that you provide ServiceScopeFactory to each task, so that it can use DI to get an instance of the DbContext (and any other service that has been registered).

The following listing shows the MyTask method that needs an instance of the application's DbContext because it accesses the database to count the number of books.

#### Listing 5.15 An example of a task needing an instance of the application's DbContext

```
private async Task<int> MyTask
                 (IServiceScopeFactory scopeFactory,
                                                                          Passes in the service scope factory, which
                int waitMilliseconds)
                                                                          allows you to create a private scope
                using (var serviceScope =
                     scopeFactory.CreateScope())
                                                                    You've created your own service scope. Services will
                using (var context =
                                                                   last only until the disposal of your service scope.
                     serviceScope.ServiceProvider
                     .GetService<EfCoreContext>())
                                                                        Now you can ask the service provider to create
                                                                        a local instance of the application's DbContext.
                     await Task.Delav(waitMilliseconds):
Calls a delay to
                     await context.Books.CountAsync();
simulate work
                                                                             Uses the local application's
                                                                             DbContext to read the database
```

Here you first create a *scoped service*, a way to called the DI such that it creates instances that exist only until the scoped service is disposed of. Once you have the scoped service, you can call the service provider, which handles the creation of DI services, to get the service you want—in this case, the application's DbContext. After you have that, you can get on with your code—in this case, asking the database for the number of books by using an async method, CountAsync, but you could've used the synchronous method Count.

# **5.11.1** Other ways of obtaining a new instance of the application's DbContext

Although DI is the recommended method to get the application's DbContext, in some cases, such as a console application, DI may not be configured or available. In these cases, you have two other options that allow you to obtain an instance of the application's DbContext:

- Move your configuration of the application's DbContext by overriding the OnConfiguring method in the DbContext and placing the code to set up the DbContext there.
- Use the same constructor used for ASP.NET Core and manually inject the database options and connection string. This is what you do in unit tests (see chapter 15).

The downside of both approaches is that they use a fixed connection string, so it always accesses the same database, which could make deployment to another system difficult if the database name or options change. The second option, manually providing the database options, allows you to read in a connection string from a file inside your code.

Another issue to be aware of is that each call will give you a new instance of the application's DbContext. From the discussions of lifetime scopes in section 5.3.3, at times you might want to have the same instance of the application's DbContext to ensure that tracking changes works. You can work around this issue by designing your application so that one instance of the application's DbContext is passed between all the code that needs to collaborate on database updates.

Summary 143

#### **Summary**

 ASP.NET Core uses dependency injection (DI) to provide the application's DbContext. DI is a feature that allows you to dynamically link parts of your application by letting DI create class instances as required.

- The ConfigureServices method ASP.NET Core Startup class is the place to configure and register your version of the application's DbContext by using a connection string that you place in an ASP.NET Core application setting file.
- To get an instance of the application's DbContext to use with your code via DI, you can use constructor injection. DI will look at the type of each of the constructor's parameters and attempt to find a service for which it can provide an instance.
- Your database access code can be built as a service and registered with the DI. You can then inject your services into the ASP.NET Core action methods via parameter injection: the DI will find a service that finds the type of an ASP.NET Core action method's parameter that's marked with the attribute [FromServices].
- Deploying an ASP.NET Core application that uses a database requires you to define a database connection string that has the location and name of the database on the host.
- EF Core's migration feature provides one way to change your database if your entity classes and/or the EF Core configuration changes. The Migrate method has some limitations when used on cloud hosting sites that run multiple instances of your web application.
- Async/await tasking methods on database access code can make your website handle more simultaneous users, but performance could suffer, especially on simple database accesses.
- If you want to use parallel tasks, you need to provide a unique, scoped instance of the application's DbContext.

#### For readers who are familiar with EF6.x:

- The way you obtain an instance of the application's DbContext in ASP.NET Core is via DI.
- As compared to EF6.x, EF Core has a different approach to creating the first instance of a DbContext. EF6.x has database initializers and can run a Seed method. EF Core has none of these, but leaves you to write the specific code you want to run at startup.
- EF Core migrations don't create a Configuration class with a Seed method. If you
  want to seed the database, you write your own Seed code and call it in the Configure
  method in ASP.NET Core's Startup class, or manually via an admin page.

# Entity Framework in depth

Part 1 showed how you might build an application by using EF Core. Part 2 covers how to configure EF Core exactly the way you need it, and introduces you to advanced features that can make your software more efficient in both development and performance terms. Part 2 is more of a reference section that covers each part of EF Core in detail, but hopefully not in a boring way.

Chapter 6 introduces the way that EF Core configures itself when it's first used so that you know where and how to apply any of your own EF Core configurations. The chapter focuses on nonrelational properties, with types such as int, string, and DateTime. If you need to link to an existing database, this chapter tells you how to set specific table and column names.

Chapter 7 shows how EF Core finds and configures relationships. EF Core does a good job of configuring most relationships for you, but it does need help on some, and you'll want to configure others because EF Core's default settings don't suit your needs. You'll also look at handling groups of classes that inherit from each other and learn useful features of EF Core implementations.

Chapter 8 covers more-advanced configurable features, such as defining computed columns in your database and catching and handling concurrent updates of the database. You'll use these features in only certain circumstances, but you should know they're there in case you need them.

Chapter 9 looks at methods inside the EF Core's DbContext class, especially how SaveChanges works out what to write to the database and how you can influence that. This chapter covers other diverse topics such as raw SQL access to the database, database connection resiliency, and the DbContext's Model property.

# Configuring nonrelational properties

#### This chapter covers

- Configuring EF Core
- Focusing on nonrelational properties
- Defining the database structure
- Using shadow properties and backing fields

This chapter is the first of three that look at configuring EF Core, and it concentrates on configuring the nonrelational properties in an entity class, known as *scalar properties*. Chapter 7 covers configuring relational properties, and chapter 8 covers configuring more advanced features, such as DbFunctions, computed columns, and so on.

This chapter starts with an overview of the configuration process that EF Core runs when the application's DbContext is used for the first time. You'll then learn how to configure the mapping between the .NET classes and their associated database tables, with features such as setting the name, SQL type, and nullability of the columns in a table.

This chapter also introduces two EF Core features—shadow properties and backing fields—that enable you to control how the data is exposed to the rest of your non-EF Core code. For instance, these features allow you to "hide," or control access to, data

linked to your database. These two features can help you write better, less fragile applications through better control of the developer's access to the data held in the entity class.

# 6.1 Three ways of configuring EF Core

Chapter 1 covered how EF Core models the database and presented a figure to show what EF Core is doing, with the focus on the database. Figure 6.1 has a more detailed depiction of the configuration process that happens the first time you use the application's DbContext. This figure shows the entire process, with the three configuration approaches: By Convention, Data Annotation, and the Fluent API. This example focuses on the configuration of scalar properties, but the process is the same for all configurations of EF Core.

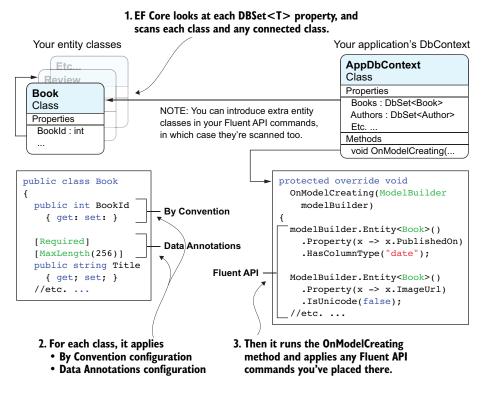

Figure 6.1 When the application's DbContext is first used, EF Core sets off a process to configure itself and build a model of the database it's supposed to access. You can use three approaches to configure EF Core: By Convention, Data Annotations, and Fluent API. Most real applications need a mixture of all three approaches to configure EF Core in exactly the way your application needs.

This list summarizes the three approaches to configuring EF Core:

- By Convention—When you follow simple rules on property types and names, EF
  Core will autoconfigure many of the software and database features. Using the
  By Convention approach is quick and easy, but it can't handle every eventuality.
- Data Annotations—A range of .NET attributes, known as Data Annotations, can be
  added to entity classes and/or properties to provide extra configuration information. These can also be useful for data validation, covered in chapter 4.
- Fluent API—EF Core has a method called OnModelCreating that's run when the EF context is first used. You can override this method and add commands, known as the Fluent API, to provide extra information to EF Core in its modeling stage. The Fluent API is the most comprehensive form of configuration information, and some features are available only via the Fluent API.

**NOTE** Most real applications need to use all three approaches to configure EF Core and the database in exactly the way they need. Some configuration features are available via two or even all three approaches (for instance, defining the primary key in an entity class). Section 6.12 gives you my recommendations on which approach to use for certain features.

# 6.2 A worked example of configuring EF Core

For anything beyond a Hello World version of using EF Core, you're likely to need some form of Data Annotations or Fluent API configuration. In part 1, you needed to set up the key for the many-to-many link table. In this chapter, you'll see an example of applying the three configuration approaches introduced in section 6.1 to better match the database to the needs of our book app.

In this example, you're going to remodel the Book entity class used in chapters 2 to 5 and change the size and type of some of the columns from the defaults that EF Core uses. These changes make your database smaller, make sorting or searching on some columns faster, and check that some columns aren't null. It's always good practice to define the correct size, type, and nullability for your database columns based on the business needs.

To do this, you'll use a combination of all three configuration approaches. The By Convention configuration has a major part to play, as it defines the table and column names, but you'll add specific Data Annotations and Fluent API configuration methods to change a few of the columns from the default By Convention settings. Figure 6.2 shows how each configuration approach affects the database table structure. Because of space limitations, the figure doesn't show all the Data Annotations and Fluent API configuration methods applied to the table, but you can see these in listings 6.1 and 6.2, respectively.

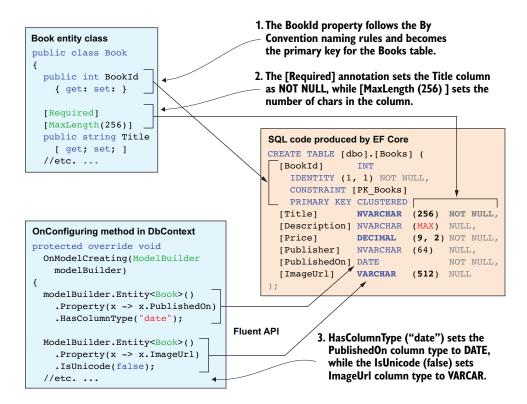

Figure 6.2 To configure the Books table in the exact format you want, you must use all three configuration approaches. A large part is done by convention (all the parts not in bold), but you then use Data Annotations to set the size and nullability of the Title column, and the Fluent API to change the type of the PublishedOn and ImageUrl columns.

These changes to the database table are ones you'd want to make in a real project. Here's why they're useful:

- Telling EF Core that the Title can't be null means the database will return an error if you try to insert/update a book with a null title.
- Having fixed-length strings of the right type, 2-byte Unicode or 1-byte ASCII, makes the database access slightly more efficient and allows an SQL index to be applied to these fixed-size columns.

**DEFINITION** An *SQL index* is a feature that improves the performance of sorting and searching. Section 6.10 covers this in more detail.

You don't need a book Price that could go up to 10<sup>16</sup> dollars (the default size), so you set a precision of 10<sup>7</sup>, which reduces the size of the Price from 8 bytes to its smallest storage size of 5 bytes.

The same goes for the PublishedOn property: making it hold only the date, which is all you need, rather than the default datetime2. This reduces the column size from 8 bytes to 3 bytes, and makes searching and sorting on the PublishedOn column faster.

This listing shows you the updated Book entity class code, with the new Data Annotations in bold (the Fluent API commands are shown later in the chapter).

Listing 6.1 The Book entity class with added Data Annotations

```
public class Book
                                          Tells EF Core that the
   public int BookId { get; set; }
                                          string is non-nullable
    [Required]
    [MaxLength (256)]
   public string Title { get; set; }
   public string Description { get; set; }
   public DateTime PublishedOn { get; set; }
                                                      Defines the size of the string
    [MaxLength(64)]
                                                      column in the database
   public string Publisher { get; set; }
   public decimal Price { get; set; }
    [MaxLength(512)]
   public string ImageUrl { get; set; }
   public bool SoftDeleted { get; set; }
    //-----
    //relationships
   public PriceOffer Promotion { get; set; }
   public ICollection<Review> Reviews { get; set; }
   public ICollection<BookAuthor>
       AuthorsLink { get; set; }
```

**TIP** You'd normally set the size parameter in the [MaxLength(nn)] attribute by using a constant so that if you create a DTO, it will use the same constant. If you change the size of one property, that changes all the associated properties.

Now that you've seen an example that uses all three configuration approaches, let's explore each approach in detail.

# **6.3 Configuring By Convention**

By Convention is the default configuration and can be overridden by the other two approaches, Data Annotations and the Fluent API. The By Convention approach relies on the developer using the By Convention naming standards and type mappings, which then allow EF Core to find and configure entity classes and their relationships as well as define much of the database model. This approach provides a quick way to configure much of your database mapping, so it's worth learning.

#### **6.3.1** Conventions for entity classes

Classes that EF Core maps to the database are called *entity classes*. As stated in chapter 2, entity classes are normal .NET classes, sometimes referred to as POCOS (plain old CLR objects). EF Core requires entity classes to have the following features:

- The class must be of public access: the keyword public should be before the class.
- The class can't be a static class, as EF Core must be able to create a new instance of the class.
- The class should have no constructor or should have a parameterless constructor, which can have any accessibly level of access, including private. The class can be created without any parameters being required.

**NOTE** EF Core 2.1 adds a new feature in which an entity class's constructor can have parameters. Another EF Core 2.1 new feature, lazy loading, needs a method provided via the entity class's constructor. In addition, having a constructor with parameters allows you to provide value properties and inject services into an entity being read in. Please see appendix B for more information.

#### 6.3.2 Conventions for parameters in an entity class

By convention, EF Core will look for properties in an entity class that have a public access, a public getter, and a setter of any access mode (public, internal, protected, or private). The typical, all-public property is

```
public int MyProp { get; set; }
```

Although the all-public property is the norm, in some places having a property with a more localized access setting (for instance, public int MyProp { get; private set; }) allows you more control (see section 10.4 for more on this). You can control how it's set, via a method in the entity class that also does some checks before setting the property.

#### 6.3.3 Conventions for name, type, and size

The rules for name, type, and size of a relational column are the following:

- The name of the property is used as the name of the column in the table.
- The .NET type is translated by the database provider to the corresponding SQL type. Many basic .NET types have a one-to-one mapping to a corresponding database type. These basic .NET types are mostly .NET *primitive* types (for example, int, bool, and so on), with some special cases (for example, string, DateTime, Guid).

**EF6** One change in the default mapping conventions is that EF Core maps a .NET DateTime type to SQL datetime2 (7), whereas EF6 maps .NET DateTime to SQL datetime.

#### 6.3.4 By Convention, the nullability of a property is based on .NET type

In relational databases, NULL represents missing or unknown data. Whether a column can be NULL is defined by the .NET type:

- If the type is string, the column can be NULL, because a string can be null.
- Primitive types (for instance, int) or struct types (for instance, DateTime) are, by default, non-null.
- Primitive or struct types can be made nullable by using either the ? suffix (for instance, int?) or the generic Nullable<T> (for instance, Nullable<int>). In these cases, the column can be NULL.

Figure 6.3 shows the application of the name, type, size, and nullability conventions applied to a property.

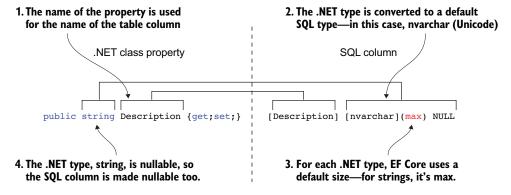

Figure 6.3 The application of the By Convention rules to define an SQL column. The type of the property is converted by the database provider to the equivalent SQL type, whereas the name of the property is used for the name of the column.

#### 6.3.5 An EF Core naming convention identifies primary keys

The other rule is about defining the database table's primary key. The EF Core conventions for designating a primary key are as follows:

- EF Core expects one primary-key property (the By Convention approach doesn't handle keys made up of multiple properties/columns, called *composite keys*).
- The property is called Id or <class name>id (for instance, BookId).
- The type of the property defines what assigns a unique value to the key. Chapter 8 covers key generation. Figure 6.4 is an example of a database-generated primary key.

This shows the primary-key By Convention mapping between the .NET class and the SQL column.

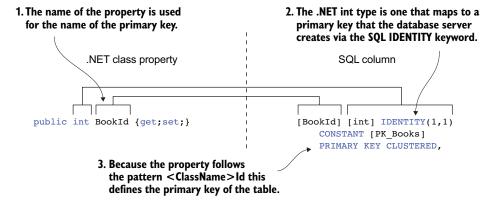

Figure 6.4 The mapping between the .NET class property BookId and the SQL primary column BookId using the By Convention approach. The name of the property tells EF Core that this property is the primary key. Also, the database provider knows that a type of int means it should create a unique value for each row added to the table.

TIP Although you have the option of using the short name, Id, for a primary key, I recommend you use the longer name: <class name> followed by Id (for instance, BookId). Understanding what's going on in your code is easier if you use Where (p => BookId == 1) rather than the shorter Where (p => Id == 1), especially when you have lots of entity classes.

# 6.4 Configuring via Data Annotations

Data Annotations are a specific type of .NET attribute used for validation and database features. These attributes can be applied to an entity class or property and provide configuration information to EF Core. This section introduces where you can find them and how they're typically applied. The Data Annotation attributes that are relevant to EF Core configuration come from two namespaces.

#### 6.4.1 System.ComponentModel.DataAnnotations

The attributes in the System.ComponentModel.DataAnnotations namespace are mainly used for data validation at the frontend, such as ASP.NET, but EF Core uses some of them for creating the mapping model. Attributes such as [Required] and [MaxLength] are the main ones, with many of the other Data Annotations having no effect on EF Core. Figure 6.5 shows how the main attributes, [Required] and [MaxLength], affect the database column definition.

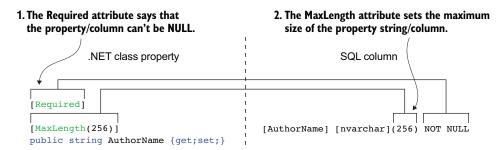

Figure 6.5 The [Required] and [MaxLength] attributes affect the mapping to a database column. The [Required] attribute indicates that the column shouldn't be null, and the [MaxLength] attribute sets the size of the nvarchar.

#### 6.4.2 System.ComponentModel.DataAnnotations.Schema

The attributes in the System.ComponentModel.DataAnnotations.Schema namespace are more specific to database configuration, with attributes such as [Table], [Column], and so on, that set the table name and column name/type, as described in section 6.11. Other attributes are in this namespace, such as [DatabaseGenerated], which I cover in chapter 9.

# 6.5 Configuring via the Fluent API

The third approach to configuring EF Core, called the *Fluent API*, is a set of methods that works on the ModelBuilder class that's available in the OnModelCreating method inside your application's DbContext. The Fluent API provides the most comprehensive list of configuration commands, with many configurations available only via the Fluent API.

But before defining the Fluent API relationship commands, I want to introduce a different way of applying the Fluent API to your application's DbContext.

## 6.5.1 A better way to structure your Fluent API commands

You can place all the Fluent API commands inside the OnModelCreating method (as shown in figure 2.6). But as your application grows, and you need to add more Fluent API configuration code, this can become unwieldy. The answer is to move the Fluent API for an entity class into a separate configuration class that's then called from the OnModelCreating method. The benefit of this approach is that the Fluent API for an entity class is all in one place, and not mixed in with Fluent API commands for other entity classes.

EF Core provides a method to facilitate this in the shape of the IEntityType-Configuration<T> interface. Listing 6.2 shows your new application DbContext, EfCoreContext, where you move the Fluent API setup of the various classes into separate configuration classes.

**EF6** EF6.x has an EntityTypeConfiguration<T> class you can inherit to encapsulate the Fluent API configuration for a given entity class. EF Core's implementation achieves the same result, but uses an IEntityTypeConfiguration<T> interface that you apply to your configuration class.

#### Listing 6.2 Application's DbContext for database with relationships

```
public class EfCoreContext : DbContext
                                                                   Defines four tables in the
                                                                   database: Books, Authors,
                                                                   PriceOffers, and Orders. The
    public DbSet<Book> Books { get; set; }
                                                                   Review and BookAuthor tables
    public DbSet<Author> Authors { get; set; }
                                                                   are found via navigational links
    public DbSet<PriceOffer> PriceOffers { get; set; }
                                                                   from the other tables.
    public DbSet<Order> Orders { get; set; }
    public EfCoreContext(
                                                            Moves the Fluent API configuration of
         DbContextOptions<EfCoreContext> options)
         : base(options) {}
                                                               various entity classes to separate
                                                            configuration classes that implement
                                                              the IEntityTypeConfiguration<T>
    protected override void
                                                                                   interface
         OnModelCreating(ModelBuilder modelBuilder)
        modelBuilder.ApplyConfiguration(new BookConfig());
        modelBuilder.ApplyConfiguration(new BookAuthorConfig());
        modelBuilder.ApplyConfiguration(new PriceOfferConfig());
         modelBuilder.ApplyConfiguration(new LineItemConfig());
```

The following listing shows an example of a configuration class that implements the IEntityTypeConfiguration<T> interface. In this example, the configuration class BookConfig contains the Fluent API methods for the Book entity class.

#### Listing 6.3 BookConfig extension class configures Book entity class

```
internal class BookConfig : IEntityTypeConfiguration<Book>
                                                                        Convention-based mapping for .NET
             public void Configure
                                                                        DateTime is SQL datetime2. This command
                  (EntityTypeBuilder<Book> entity)
                                                                        changes the SQL column type to date,
                                                                        which holds only the date, not the time.
                  entity.Property(p => p.PublishedOn)
                       .HasColumnType("date");
                                                                    The convention-based mapping for .NET
                  entity.Property(p => p.Price)
                                                                    string is SQL nvarchar (16 bit Unicode).
                       .HasColumnType("decimal(9,2)");
                                                                    This command changes the SQL column
                                                                    type to varchar (8-bit ASCII).
                  entity.Property(x => x.ImageUrl)
                       .IsUnicode(false);
                  entity.HasIndex(x => x.PublishedOn);
                                                                         Adds an index to the PublishedOn
                                                                         property because you sort and filter
Sets a smaller precision and scale of (9,2)
                                                                         on this property
for the price instead of the default (18,2)
```

```
//Model-level query filter

Sets a model-level query filter on the Book entity. By default, a query will exclude Book entity

entities when the SoftDeleted property is true.

.HasQueryFilter(p => !p.SoftDeleted);
```

The examples show a typical use of the Fluent API, but please remember that the fluent nature of the API allows chaining of multiple commands, as shown in this code snippet:

```
modelBuilder.Entity<Book>()
    .Property(x => x.ImageUrl)
    .IsUnicode(false)
    .HasColumnName("DifferentName")
    .HasMaxLength(123)
    .IsRequired(false);
```

**EF6** The Fluent API works the same in EF6.x, but with substantial changes in setting up relationships (covered in the next chapter) and subtle changes in data types, which I mention in the next section. There are also some new commands, described in sections 6.13 and 6.14.

OnModelCreating is called when the application first accesses the application's DbContext. At that stage, EF Core configures itself by using all three approaches: By Convention, Data Annotations, and any Fluent API you've added in the OnModelCreating method.

#### What if Data Annotations and the Fluent API say different things?

The Data Annotations and the Fluent API modeling methods always override convention-based modeling. But what happens if a data annotation and the Fluent API both provide a mapping of the same property and setting?

I tried setting the SQL type and length of the WebUrl property to different values via Data Annotations and via the Fluent API. The Fluent API values were used. That isn't a definitive test, but it makes sense that the Fluent API is the final arbitrator.

Now that you've learned about the Data Annotations and Fluent API configuration approaches, let's detail the configuration of specific parts of the database model.

# 6.6 Excluding properties and classes from the database

Section 6.3.2 describes how EF Core finds properties. But at times you'll want to exclude data that you have in your entity classes from being in the database. You might want to have local data for a calculation used during the lifetime of the class instance, but you don't want it saved to the database. You can exclude a class or a property in two ways: via Data Annotations or via the Fluent API.

#### 6.6.1 Excluding a class or property via Data Annotations

EF Core will exclude a property, or a class, that has a [NotMapped] data attribute applied to it. This shows the application of the [NotMapped] data attribute to both a property and a class.

#### Listing 6.4 Excluding three properties, two by using [NotMapped]

```
public class MyEntityClass
                                                             Included: A normal public property,
                                                             with public getter and setter
    public int MyEntityClassId { get; set; }
                                                                Excluded: Placing a [NotMapped]
    public string NormalProp{ get; set; }
                                                                attribute tells EF Core to not map this
                                                                property to a column in the database.
     [NotMapped]
    public string LocalString { get; set; }
    public ExcludeClass LocalClass { get; set; }
                                                                      Excluded: This class won't be
                                                                      included in the database because
                                                                      the class definition has a
[NotMapped]
                                                                     [NotMapped] attribute on it.
public class ExcludeClass
                                                  Excluded: This class will be excluded
    public int LocalInt { get; set; }
                                                  because the class definition has a
                                                  [NotMapped] attribute on it.
```

#### 6.6.2 Excluding a class or property via the Fluent API

In addition, you can exclude properties and classes by using the Fluent API configuration command Ignore, as shown in listing 6.5.

**NOTE** For simplicity, I show the Fluent API inside the OnModelCreating method rather than in a separate configuration class.

#### Listing 6.5 Excluding a property and a class by using the Fluent API

# 6.7 Configuring model-level query filters

Section 3.5.1 used a *model-level query filter* to provide a *soft-delete* feature to the Book entity class: instead of deleting a book, a model-level query filter allows you to "hide" soft-deleted books. That's a typical use of model-level query filters, but other uses exist, such as filtering data based on the user or company ID. The configuration was shown in chapter 3, but the following listing repeats it (in bold) in case you missed it.

Listing 6.6 Adding a model-level query filter to the DbSet<Book>Books property

# 6.8 Setting database column type, size, and nullability

As just described, the convention-based modeling uses default values for the SQL type, size/precision, and nullability, based on the .NET type. A common requirement is to manually set one or more of these attributes, either because you're using an existing database or for performance or business reasons.

In the introduction to configuring (section 6.3), you worked through an example that changed the type and size of various columns. Table 6.1 provides a full list of the commands that are available to do this.

| Setting                                                              | Data annotations                                                                                    | Fluent API                                                                                                    |
|----------------------------------------------------------------------|----------------------------------------------------------------------------------------------------|----------------------------------------------------------------------------------------------------|
| Set not null (Default is nullable)                                   | <pre>[Required] public string MyProp      { get; set; }</pre>                                       | <pre>modelBuilder.Entity<myclass>() .Property(p =&gt; p.MyProp) .IsRequired();</myclass></pre>                            |
| Set size (string) (Default is MAX length)                            | <pre>[MaxLength(123)] public string MyProp       { get; set; }</pre>                                | <pre>modelBuilder.Entity<myclass>() .Property(p =&gt; p.MyProp) .HasMaxLength(123);</myclass></pre>                       |
| Set string type varchar<br>(Default is nvarchar)                     | Not available (other than setting the column data type to varchar (nnn)—see the following EF6 note) | <pre>modelBuilder.Entity<myclass>() .Property(p =&gt; p.MyProp)   .IsUnicode(false);</myclass></pre>                      |
| Set SQL type/size<br>(Each type has a default<br>precision and size) | <pre>[Column(DataType =   "decimal(9,2)")] public decimal Price   { get: set: }</pre>               | <pre>modelBuilder.Entity<myclass>() .Property(p =&gt; p.Price) .HasColumnType           ("decimal(9,2)");</myclass></pre> |

Table 6.1 Setting nullability and SQL type/size for a column

**EF6** EF Core has a slightly different approach to setting the SQL data type of a column. If you provide the data type, you need to give the whole definition, both type and length/precision—for instance: [Column(DataType = "varchar(nnn)")], where nnn is an integer number. In EF6, you can use [Column(DataType = "varchar")] and then define the length by using [MaxLength(nnn)], but that doesn't work in EF Core. See https://github.com/aspnet/EntityFramework/issues/3985 for more information.

TIP I recommend using the IsUnicode (false) Fluent API if you wish to make a string property containing only the single-byte ASCII format (SQL Server varchar), because using the IsUnicode method allows you to set the string size separately.

# 6.9 The different ways of configuring the primary key

You've already seen the By Convention approach of setting up the primary key of an entity. This covers the normal primary-key setting, one key where the .NET property defines the name and type. You need to explicitly configure the primary key in two situations:

- When the key name doesn't fit the By Convention naming schema
- When the primary key is made up of more than one property/column, called a composite key

A many-to-many relationship-linking table is an example of where the By Convention approach doesn't work. There are the two alternative approaches to defining primary keys.

**NOTE** Chapter 7 deals with configuring foreign keys, because they define relationships even though they're of a scalar type.

#### 6.9.1 Configuring a primary key via Data Annotations

Listing 6.7 shows the BookAuthor linking entity class with the primary composite key being defined using Data Annotations. Because there's more than one key, you need to include the [Column(Order = nn)] attribute to define the order that the properties appear in the composite primary key.

Listing 6.7 The BookAuthor entity class using Data Annotations to define the key

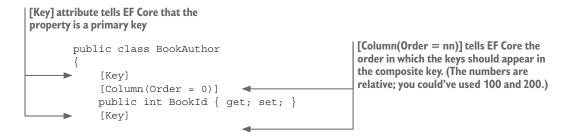

```
[Column(Order = 1)]
public int AuthorId { get; set; }
public byte Order { get; set; }

//-----//Relationships

public Book Book { get; set; }
public Author Author { get; set; }
```

The [Key] attribute is needed because the By Convention approach can't handle composite keys. This attribute tells EF Core that property is the primary key, or part of a composite primary key. The [Column(Order = nn)] attribute is needed to define the order of the keys in a composite key: in this case, it's BookId followed by AuthorId. You need the [Column(Order = nn)] attribute only when you have a composite primary key.

#### 6.9.2 Configuring a primary key via the Fluent API

The following listing shows two ways of configuring a key via the Fluent API methods. The first is a single primary key in the Book entity class and then the composite primary key, consisting of two columns, in the BookAuthor linking table.

Listing 6.8 Using the Fluent API to configure primary keys on two entity classes

```
protected override void
    OnModelCreating(ModelBuilder modelBuilder)
{
    modelBuilder.Entity<Book>()
        .HasKey(x => x.BookId);

    modelBuilder.Entity<BookAuthor>()
        .HasKey(x => new {x.BookId, x.AuthorId});

    //... other configuration settings removed
}

Uses an anonymous object to define two (or more) properties to form a composite key. The order in which the properties appear in the anonymous object defines their order.
```

Setting the key to BookId in the Book entity class isn't needed because that's the By Convention default. The second composite key can't be configured By Convention, so the Fluent API's Haskey method is used.

# **6.10** Adding indexes to database columns

Relational databases have a feature called an *index*, which provides quicker searching and sorting of rows based on the column, or columns, in the index. In addition, an index may have a constraint, which ensures that each entry in the index is unique. For instance, a primary key is given a unique index to ensure that the primary key is different for each row in the table.

You can add an index to a column only via the Fluent API, as shown in table 6.2. An index will speed up the quick searching and sorting, and adding the unique constraint will ensure that the column value in each row will be different.

Table 6.2 Adding an index to a column

| Action                      | Fluent API                                                                                                    |  |  |
|-----------------------------|----------------------------------------------------------------------------------------------------|--|--|
| Add index                   | <pre>modelBuilder.Entity<myclass>()    .HasIndex(p =&gt; p.MyProp);</myclass></pre>                             |  |  |
| Add index, multiple columns | <pre>modelBuilder.Entity<person>()    .HasIndex(p =&gt; new {p.First, p.Surname});</person></pre>               |  |  |
| Add named index             | <pre>modelBuilder.Entity<myclass>()    .HasIndex(p =&gt; p.MyProp)    .HasName("Index_MyProp");</myclass></pre> |  |  |
| Add unique index            | <pre>modelBuilder.Entity<myclass>()    .HasIndex(p =&gt; p.BookISBN)    .IsUnique();</myclass></pre>            |  |  |

**TIP** Don't forget, you can chain the Fluent API commands together so you can mix and match these methods.

## **6.11** Configuring the naming on the database side

If you're building a new database, using the default names for the various parts of the database is fine. But if you have an existing database, or your database needs to be accessed by an existing system you can't change, then you most likely need to use specific names for the *schema* name, the table names, and the column names of the database.

**DEFINITION** *Schema* refers to the organization of data inside a database—the way the data is organized as tables, columns, constraints, and so on. In some databases, such as SQL Server, *schema* is also used to give a namespace to a particular grouping of data that the database designer uses to partition the database into logical groups.

#### **6.11.1 Configuring table names**

By convention, the name of a table is set either by the name of the DbSet<T> property in the application's DbContext, or, if no DbSet<T> property is defined, the table uses the class name. For example, in the application's DbContext of our book app, you defined a DbSet<Book> Books property, so the database table name is set to Books. Conversely, you haven't defined a DbSet<T> property for the Review entity class in the application's DbContext, so its table name used the class name, and is therefore Review.

If your database has specific table names that don't fit the By Convention naming rules—for instance, if the table name can't be converted to a valid .NET variable name because it has a space in it—then you can use either Data Annotations or the Fluent API to specifically set the table name. Table 6.3 summarizes the two approaches to setting the table name.

Table 6.3 Two ways to explicitly configure a table name for an entity class

| Configuring method | Example: Setting the table name of the Book class to "XXX"    |
|--------------------|---------------------------------------------------------------|
| Data Annotations   | [Table("XXX")] public class Book etc.                         |
| Fluent API         | <pre>modelBuilder.Entity<book>().ToTable("XXX");</book></pre> |

#### 6.11.2 Configuring the schema name, and schema groupings

By convention, the schema name is set by the database provider. This is done because some databases, such as SQLite and MySQL, don't support schemas.

In the case of SQL Server, which does support schemas, the default schema name is dbo. You can change the default schema name only via the Fluent API, using the following snippet in the OnModelCreating method of your application's DbContext:

```
modelBuilder.HasDefaultSchema("NewSchemaName");
```

Table 6.4 shows how to set the schema name for a table. You use this if your database is split into logical groups such as sales, production, accounts, and so on, and a table needs to be specifically assigned to a schema.

Table 6.4 Setting the schema name on a specific table

| Configuring method | Example: Setting the schema name "sales" on a table |  |
|--------------------|-----------------------------------------------------|--|
| Data Annotations   | [Table("SpecialOrder", Schema = "sales")]           |  |
|                    | class MyClass etc.                                  |  |
| Fluent API         | modelBuilder.Entity <myclass>()</myclass>           |  |
|                    | .ToTable("SpecialOrder", schema: "sales");          |  |

#### 6.11.3 Configuring the database column names in a table

By convention, the column in a table has the same name as the property name. If your database has a name that either can't be represented as a valid .NET variable name or doesn't fit the software usage, you can set the column names by using Data Annotations or the Fluent API. Table 6.5 shows the two approaches to doing that.

Table 6.5 The two ways to configure a column name

| Configuring method | Example: Setting the column name of the BookId property to SpecialCol                                                 |
|--------------------|----------------------------------------------------------------------------------------------------|
| Data Annotations   | <pre>[Column("SpecialCol")] public int BookId { get; set; }</pre>                                                     |
| Fluent API         | <pre>modelBuilder.Entity<myclass>()     .Property(b =&gt; b.BookId)     .HasColumnName("SpecialCol");</myclass></pre> |

# 6.12 Using specific database-provider Fluent API commands

The Fluent API commands, such as the HasColumnName method, apply to any relational database provider. But what happens when you want a column name, or a table name, to have a different name based on the type of database it's in? The answer is that each database provider has an extension method that will return true if the database is of that specific type, which you can use in your Fluent API commands. The SQL Server database provider, for instance, has a method called IsSqlServer, the SQLite database provider has a method called IsSqlite, and so on.

The following listing will set the name of the column on the property NormalColumn to SqliteDatabaseCol if the database is an SQLite one; otherwise, the column will be set to GenericDatabaseCol.

Listing 6.9 Using database-provider commands to set a column name

```
You're setting a column name, but the
same would work for ToTable.
             protected override void OnModelCreating
                  (ModelBuilder modelBuilder)
                                                                 Each database provider has an extension
                                                                 called Is < DatabaseName > that returns
                  modelBuilder.Entity<MyEntityClass>()
                                                                 true if the database is of that type.
                       .Property(p => p.NormalProp)
                       .HasColumnName(
                           Database.IsSqlite()
                                ? "SqliteDatabaseCol"
                                : "GenericDatabaseCol");
                                                                     Using the tests, you pick a specific name
                  //... other configuration left out
                                                                     for the column if it's an SQLite database;
                                                                     otherwise, a generic name for any other
                                                                     database type.
```

You can use Database.Is<DatabaseName> freely in your Fluent API to affect how the database is configured. For instance, SQLite doesn't support computed columns (see chapter 8 for more on computed columns), so you could "turn off" the computed column configuration with a simple if (!Database.IsSqlite()) around the Fluent API that will configure it.

One of the extension methods you'll find is ForSqlServerIsMemoryOptimized, which enables an SQL Server 2016 feature that holds an entire table and all its content in memory to provide better performance. This is an example of a feature unique to one database server being made available to EF Core via a database provider's specific extension method.

# 6.13 Recommendations for using EF Core's configuration

With so many ways to configure EF Core, some of which duplicate each other, it isn't always obvious which of the three approaches should be used for each part of the configuration. Here are suggestions on which of the approaches to use for each part of the configuration of EF Core:

- 1 Start by using the By Convention approach wherever possible, because it's quick and easy.
- 2 Use the validation attributes, for instance MaxLength and Required and so on, from the Data Annotations approach, as they're useful for validation.
- **3** For everything else, use the Fluent API approach, because it has the most comprehensive set of commands.

The following is a more detailed explanation of my recommendations for configuring EF Core.

#### 6.13.1 Use By Convention configuration first—its quick and easy

EF Core does a respectable job of configuring most standard properties, so always start with that. In part 1, you built the whole of this initial database by using the By Convention approach, apart from the composite key in the BookAuthor many-to-many linking entity class.

The By Convention approach is quick and easy. You'll see in the next chapter that most relationships can be set up purely by using the By Convention naming rules. That can save you a lot of time.

#### **6.13.2** Use validation Data Annotations wherever possible

Although you can do things such as limit the size of a string property with either Data Annotations or the Fluent API, I recommend using Data Annotations for the following reasons:

- Frontend validation can use them. Although EF Core doesn't validate the entity class before saving it to the database, other parts of the system may use Data Annotations for validation. For instance, ASP.NET Core uses Data Annotations to validate input, so if you input directly into an entity class, the validation attributes will be useful. Or if you use separate ASP.NET ViewModel or DTO classes, you can cut and paste the properties with their validation attributes.
- You may want to add validation into EF Core's SaveChanges. Using data validation to move checks out of your business logic can make your business logic simpler.

Chapter 4 showed you how to add validation of entity classes when SaveChanges is called.

 Data annotations make great comments. Attributes, what Data Annotations are, are compile-time constants. They're easy to see and easy to understand.

#### 6.13.3 Use the Fluent API for anything else

Typically, I use the Fluent API for setting up the database column mapping (column name, column data type, and so on) when it differs from the conventional values. You could use the schema Data Annotations to do that, but I try to hide things like this inside the OnModelCreating method because they're a database implementation issue rather than a software structure issue. That's more a preference than a rule, so make your own decision on that.

# 6.14 Shadow properties—hide column data inside EF Core

**EF6** EF6.x had the concept of shadow properties, but they were only used internally to handle missing foreign keys. In EF Core, shadow properties become a proper feature that you can use yourself.

Shadow properties are a way to access database columns, but without having them appear in the entity class as a property. Shadow properties allow you to "hide" data that you consider not part of the normal use of the entity class. This is all about good software practice, where you let upper layers access only the data they need, and you hide anything they don't need to know about. Let me give you two examples of where you might use shadow properties.

First, a common need is to track by whom and when data was changed. Maybe it's for auditing purposes, or it's to understand customer behavior. The tracking data you receive is separate from the primary use of the class, so you may decide to implement that data by using shadow properties, which can then be picked up outside the entity class.

Second, when setting up relationships in which you don't define the foreign-key properties in your entity class, EF Core must add them to make the relationship work, and it will do this via shadow properties. The next chapter covers this topic.

#### **6.14.1 Configuring shadow properties**

There's a By Convention approach to configuring shadow properties, but because this relates only to relationships, I explain that in the next chapter.

The other method is via the Fluent API. You can introduce a new property by using the Fluent API method Property<T>. Because you're setting up a shadow property, there won't be a property of that name in the entity class, so you need to use the Fluent API Property<T> method, which takes a .NET Type and the name of the shadow property. The following listing shows the setup of a shadow property called UpdatedOn that's of type DateTime.

#### Listing 6.10 Creating the UpdatedOn shadow property by using the Fluent API

The name of the table column it's mapped to by convention is the same as the name of the shadow property. You can override this by adding the HasColumnName method on the end of the property method.

**WARNING** If a property of that name already exists in the entity class, the configuration will use that property instead of creating a shadow property.

#### 6.14.2 Accessing shadow properties

Because the shadow properties don't map to a class property, you need to access them directly via EF Core. For this, you have to use the EF Core commands Entity(myEntity).Property("MyPropertyName").CurrentValue, which is a read/write property, as shown here.

Listing 6.11 Using Entity (inst). Property (name) to set the shadow property

```
Creates an
                                                                  ... and adds it to the context.
entity class . . .
                                                                 That means it's now tracked.
                var entity = new MyEntityClass
                     { InDatabaseProp = "Hello"};
                                                                        Gets the EntityEntry from the
                context.Add(entity);
                                                                        tracked entity data
                context.Entry(entity)
                     .Property("UpdatedOn").CurrentValue
                                                                                  Uses the Property method to get the
                          = DateTime.Now;
                                                                                  shadow property with read/write access
                                                         Sets that property to
                context.SaveChanges();
                                                         the value you want
Calls SaveChanges to save the
MyEntityClass instance, with its normal and
shadow property values, to the database
```

If you want to read a shadow property in an entity that has been loaded, use the <code>Entity(entityInstance).Property("propertyName").CurrentValue command.</code> But you <code>must</code> read the entity as a tracked entity: you should read the entity without the <code>AsNoTrackingmethod</code> being used in the query. This is because the <code>Entity(<entityInstance>)</code>. <code>Property</code> method uses the tracked entity data inside EF Core to hold the value, as it's not held in the entity class instance.

In LINQ queries, you use another way to access a shadow property by using the EF.Property command. For instance, you could sort by the UpdatedOn shadow property by using the following query snippet, with the EF.Property method in bold:

```
context.MyEntities
.OrderBy(b => EF.Property<DateTime>(b, "UpdatedOn"))
.ToList();
```

# 6.15 Backing fields—controlling access to data in an entity class

**EF6** Backing fields are new in EF Core. They provide a level of control over access to data that EF6.x users have been after for some time.

As you saw earlier, columns in a database table are normally mapped to an entity class property with normal getters and setters—public int MyProp { get ; set; }. But you can also map a private field to your database; this feature is called a *backing field*, and it gives you more control over the way database data is read or set by the software.

For instance, if you want to save data to the database in JSON format (json is a string that holds data in a structured format), but you want higher-level application code to access only the decoded JSON data, using a backing field with two methods to set/get the decoded data is an appropriate solution.

As you'll see, backing fields provide nice ways to control and format your data. This section introduces backing fields, but we'll cover other uses in section 8.1 (hiding collection relationships), section 10.4 (DDD pattern), and section 13.4 (worked example of performance tuning). But before you learn how to configure backing fields, it's worth seeing a few ways you can use them for scalar (nonrelational) properties. Here are examples:

- 1 Using a simple backing field to show the basics of how a backing field works.
- 2 Using a backing field to provide a read-only view of a database column.
- **3** Using a backing field to hide sensitive data from other layers of the software.
- 4 Using a backing field to allow data to be transformed on read or write.

# **6.15.1** Creating a simple backing field accessed by a read/write property

Let's start with the simplest form of backing fields, in which a property getter/setter accesses the field. By convention, the column that the backing field is mapped to still uses the property name, but the data is placed in the private field. The following code snippet shows you what this looks like:

```
public class MyClass
{
    private string _myProperty;
    public string MyProperty
```

```
{
    get { return _myProperty; }
    set { _myProperty = value; }
}
```

This form of backing field doesn't bring anything particularly different from using a normal property, but this example shows the concept of a property linked to a private field.

#### **CREATING A READ-ONLY COLUMN**

Creating a read-only column is the most obvious use, although it can also be implemented via a private setting property (see section 6.3.2). If you have a column in the database that you need to read but you don't want the software to write, a backing field is a great solution. In this case, you can create a private field and use a public property, with a getter only, to retrieve the value. The following code snippet gives you an example:

```
public class MyClass
{
    private string _readOnlyCol;
    public string ReadOnlyCol => _readOnlyCol;
}
```

Something must set the column property, but as you'll see later, that can be done via other EF Core features, such as setting a default value in the database column (covered in chapter 8) or through some sort of internal database method.

#### TO HIDE DATA OUTSIDE EF CORE

Say you want to hide data in a private field and not allow a developer to access it outside EF Core. For this example, you've deemed for security reasons that a person's date of birth can be set, but only their age can be read from the entity class. The following listing shows how to do this in the Person class by using a private \_dateOfBirth field and then providing a method to set it, and a property to calculate the person's age.

Listing 6.12 Using a backing field to hide sensitive data from normal access

```
private static int Years(DateTime start, DateTime end)
{
    return (end.Year - start.Year - 1) +
        (((end.Month > start.Month) ||
        ((end.Month == start.Month)
        && (end.Day >= start.Day)))
        ? 1 : 0);
}}
```

**NOTE** In the preceding example, you'd need to use the Fluent API to create a backing-field-only variable, covered in section 6.15.2.

From the class point of view, the \_dateOfBirth field is hidden, but you can still access the table column via various EF Core commands in the same way that you accessed the shadow properties—by using the EF. Property method.

The backing field, \_dateOfBirth, isn't totally secure from the developer, but that's not the aim. The idea is to remove the data of birth data from the normal properties so that it doesn't unintentionally get displayed in any user-visible view.

#### WHERE YOU NEED TO TRANSFORM THE DATA LOADED

At times you need to change/reformat data coming from or going to the database. For me, a common problem is that when you store a DateTime in a database, it loses the DateTime's Kind property, which defines whether the time is based on local time or UTC (Coordinated Universal Time). This matters because some libraries use the Kind property in their calculations/formatting, Newtonsoft.Json being one of them. Backing fields provide a way around this problem, as the following code shows:

The type of the backing field and the property must be the same, which limits the transformations that can be done on the data.

**WARNING:** Running a unit test on the previous code shows that if you use the UpdatedOn property in a LINQ query, EF Core will use the original column, not the transformed column. That's helpful in this case, as the performance won't be hampered by applying a transform, but in other cases the query might not yield what you expected. This type of use of backing fields should be used with caution.

#### 6.15.2 Configuring backing fields

Having seen backing fields in action, you can configure them By Convention or by using the Fluent API, but not via Data Annotations. While the By Convention approach is easy to use, it relies on having a valid property with a matching name, which isn't the norm, so you'll rarely find the By Convention approach useful (other than in EF Core's 2.1.0 new lazy loading of relationships feature). Therefore, you'll find that most of your backing fields will be configured by using the Fluent API. I describe both approaches for completeness.

#### **CONFIGURING BACKING FIELDS BY CONVENTION**

If your backing field is linked to a valid property (see section 6.3.2), the field can be configured by convention. The rules for By Convention configuration are that the private field must have one of the following names that match a property in the same class:

```
- _- _camel-cased property name > (for example, _myProperty)
- _<camel-cased property name > (for example, _myProperty)
- m_- m_- myProperty
- m <camel-cased property name > (for example, myProperty)
```

**DEFINITION** *Camel case* is a convention in which a variable name starts with a lowercase letter but uses an uppercase letter to start each subsequent word in the name—for instance, thisIsCamelCase.

#### CONFIGURING BACKING FIELDS VIA THE FLUENT API

You have several ways of configuring backing fields via the Fluent API. We'll start with the simplest and work up to the more complex. Each example shows you the OnModelCreating method inside the application's DbContext, with only the field part being configured.

Setting the name of the backing field—If your backing field name doesn't follow EF Core's conventions, you need to specify the field name via the Fluent API. Here's an example:

```
protected override void OnModelCreating
          (ModelBuilder modelBuilder)
{
          modelBuilder.Entity<Person>()
                .Property(b => b.UpdatedOn)
                      .HasField("_differentName");
                      ...
}
```

Supplying just the field name—You can provide just the field name. In this case, if there's a property with the correct name, by convention EF Core will refer to the property, and the property name will be used for the database column. Here's an example:

```
protected override void OnModelCreating
    (ModelBuilder modelBuilder)
{
     modelBuilder.Entity<Person>()
         .Property("_dateOfBirth");
     ...
}
```

If no property getter or setter is found, the field will still be mapped to the column, using its name, which in this example is \_dateOfBirth, but that's most likely not the name you want for the column. You can set the column name with the HasColumnName Fluent API method, as shown in section 6.11.3. But the downside is that you'd still need to refer to the data in a query by its field name (in this case, dateOfBirth), which isn't that friendly or obvious.

EF Core provides a better method that overcomes this for backing fields that aren't attached to a property: you can create a *notional* property (a named property), but it refers to the field instead of a property. The benefit is that you can use the actual name of the table column (in this case, DateOfBirth), and if you need to refer to it in a query, you can use the same name (in this case, DateOfBirth). The following listing shows how to set this up. Note that you need to define the type because there's no property called DateOfBirth, so the configuration process can't refer to that property to get the type.

Listing 6.13 Creating a notional property DateOfBirth so it's easier to access

```
protected override void
OnModelCreating(ModelBuilder modelBuilder)

{
modelBuilder.Entity<Person>()
.Property<DateTime>("DateOfBirth");
...
...
Links it to a backing field _dateOfBirth
```

Controlling how the data is loaded—By default, EF will place data in the field when constructing instances of your entity during a query. But if the entity instance already exists and EF Core wants to refresh the value (say, when using a command such as Reload, covered in chapter 9), it uses the property setter if it exists, or the field if the property doesn't exist or has no setter.

Summary 173

The UsePropertyAccessMode Fluent API method allows you to change which route EF Core will use to set new data into the backing field/property. In this next example, you've forced all EF Core accesses to always use the field:

```
protected override void
    OnModelCreating(ModelBuilder modelBuilder)
{
    modelBuilder.Entity<Person>()
        .Property(b => b.UpdatedOn)
        .HasField("_updatedOn")
        .UsePropertyAccessMode(PropertyAccessMode.Field);
    ...
}
```

Setting the access mode to Field tells EF Core to use the field only to get/set data for the database. This might be useful if you did some form of transformation in your getters or setters.

Other options are PropertyAccessMode.Property, which always goes through the property and will throw an exception if it can't read or write the property, and PropertyAccessMode.FieldDuringConstruction, which is the default setting described at the beginning of this subsection.

## **Summary**

- The first time you create the application's DbContext, EF Core configures itself by using a combination of three approaches: By Convention, Data Annotations, and the Fluent API.
- Use the By Convention approach to set up as much as you can, because it's simple and quicker to code.
- When the By Convention approach doesn't fit your needs, data attributes and/or EF Core's Fluent API provide extra commands to configure both the way EF Core maps the entity classes to the database and the way EF Core will handle that data.
- Two EF Core features, shadow properties and backing fields, allow you to hide data from higher levels of your code and/or control access to data in an entity class.

For readers who are familiar with EF6:

- The basic process of configuring EF Core is, on the surface, similar to the way EF6 works. But a significant number of changed or new commands exist.
- EF Core can use configuration classes to hold the Fluent API commands for a given entity class. This provides a similar feature to the EF6.x EntityType-Configuration<T> class, but EF Core uses an IEntityTypeConfiguration<T> interface instead.
- The main configuration commands related to scalar properties are generally the same, but you should watch out for a few small changes.
- EF Core has introduced many extra features not available in EF6. Two new features covered in this chapter are shadow properties and backing fields, both of which are welcome additions to EF.

# Configuring relationships

#### This chapter covers

- Configuring relationships using By Convention
- Configuring relationships using Data Annotations
- Configuring relationships using Fluent API
- Other ways to map entities to database tables

Chapter 6 described how to configure scalar, or nonrelational, properties. This chapter covers how to configure database relationships. I assume you've read at least the first part of chapter 6, because configuring relationships uses the same three approaches, By Convention and Data Annotations and the Fluent API, to map the database relationships.

This chapter covers how EF Core finds and configures relationships between entity classes, with pointers on how to configure each type of relationship—one-to-one, one-to-many, and many-to-many—and examples of each. EF Core's By Convention relationship rules can quickly configure many relationships, but you'll also learn about all the Data Annotations and Fluent API configuration options, which allow you to precisely define the way you want a relationship to behave. You'll also

look at features that allow you to enhance your relationships with extra keys and alternative table-mapping approaches.

# 7.1 Defining some relationship terms

This chapter refers to the various parts of a relationship, and you need clear terms so you know exactly what part of the relationship we're talking about. Figure 7.1 shows those terms, using the Book and Review entity classes from our book app. I follow this figure with a more detailed description so the terms will make sense to you when I use them in this chapter.

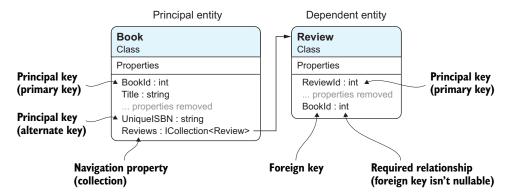

Figure 7.1 The Book and Review entity classes show six of the terms used in this chapter to discuss relationships: principal entity, dependent entity, principal key, navigational property, foreign key, and required relationship. Not shown is the optional relationship, which is described in section 2.4.4.

To ensure that these terms are clear, here are detailed descriptions:

• *Principal key*—A new term, taken from EF Core's documentation, that refers to either the primary key, defined in part 1, or the new *alternate key*, which has a unique value per row and isn't the primary key (see section 7.7.3).

**NOTE** Figure 7.1 provides an example of an alternate key called UniqueISBN, which represents a unique value per entity. (*ISBN* stands for *International Standard Book Number*, which is unique for every book.)

- *Principal entity*—The entity that contains the principal-key property(s), which the dependent relationship refers to via a foreign key(s) (covered in chapter 3).
- *Dependent entity*—The entity that contains the foreign-key property(s) that refers to the principal entity (covered in chapter 3).
- Navigational property—A new term taken from EF Core's documentation that refers to the property containing a single entity class, or collection of entity classes, which EF Core uses to link entity classes.
- Foreign key—Defined in section 2.1.3, this holds the principal-key value(s) of the database row it's linked to (or could be null).

- Required relationship—A relationship in which the foreign key is non-nullable; the principal entity must exist.
- *Optional relationship*—A relationship in which the foreign key is nullable; the principal entity can be missing.

**NOTE** A principal key and a foreign key can consist of more than one property/column. These are called *composite keys*. You've already seen one in section 3.4.4, as the BookAuthor many-to-many linking entity class has a composite primary key consisting of the BookId and the AuthorId.

You'll see in section 7.4 that EF Core can find and configure most relationships by convention. In some cases, EF Core needs help, but generally, EF Core can find and configure your navigational properties for you if you use the By Convention naming rules.

# 7.2 What navigational properties do you need?

Before I describe how to configure relationship types, I want to cover the software design decisions around how you model a relationship. This is about selecting the best arrangement of the navigational properties between the entity classes—what do you want to expose at the software level, and what do you want to hide?

In our book app, the Book entity class has many Review entity classes, and each Review class is linked, via a foreign key, to one Book. You therefore could have a navigational property of type ICollection<Review> in the Book class, and a navigational property of type Book in the Review class. In that case, you'd have a *fully defined relation-ship*: a relationship with navigational properties at both ends.

But do you need a fully defined relationship? From the software design point of view, there are two questions about the Book/Review navigational relationships. The answers to these questions will define which of the navigational relationships you need to include:

- Does the Book entity class need to know about the Review entity classes? I say yes, because we want to calculate the average review score.
- Does the Review entity class need to know about the Book entity class? I say no, because in this example application we don't do anything with that relationship.

Our solution is therefore to have only the ICollection<Review> navigational property in the Book class, which is what figure 7.1 portrays.

# 7.3 Configuring relationships

In the same way as in chapter 6, which covered configuring nonrelational properties, EF Core has three ways to configure relationships. Here are the three approaches for configuring properties, but focused on relationships:

By Convention—EF Core finds and configures relationships by looking for references to classes that have a primary key in them.

- Data Annotations—These can be used to mark foreign keys and relationship references.
- Fluent API—This provides the richest set of commands to fully configure any relationship.

The next three sections detail each of these in turn. As you'll see, the By Convention approach can autoconfigure many relationships for you, if you follow its naming standards. At the other end of the scale, the Fluent API allows you to manually define every part of a relationship, which can be useful if you have a relationship that falls outside the By Convention approach.

# 7.4 Configuring relationships By Convention

The By Convention approach is a real time-saver when it comes to configuring relationships. In EF6.x, I used to laboriously define my relationships because I hadn't fully understood the power of the By Convention approach when it comes to relationships. Now that I understand the conventions, I let EF Core set up most of my relationships, other than the few cases where By Convention doesn't work (section 7.4.6 lists those exceptions).

The rules are straightforward, but the ways the property name, type, and nullability all work together to define a relationship takes a bit of time to absorb. Hopefully, reading this section will save you time when you're developing your next application that uses EF Core.

#### 7.4.1 What makes a class an entity class?

Chapter 2 defined the term *entity class* as a normal .NET class that has been mapped by EF Core to the database. Here I want to define how EF Core finds and identifies a class as an entity class by using the By Convention approach.

Figure 6.1 showed the three ways that EF Core configures itself. The following is a recap of that process, but now focused on finding the relationships and navigational properties:

- **1** EF Core scans the application's DbContext, looking for any public DbSet<T> properties. It assumes the classes, T, in the DbSet<T> properties are entity classes.
- 2 EF Core also looks at every public property in the classes found in step 1, and looks at properties that could be navigational properties. These are all classes that aren't defined as being scalar properties by the current database provider (string is a class, but it's defined as a scalar property). These classes may appear as a single link (for instance, public PriceOffer Promotion (get; set; }) or a type that implements the IEnumerable<T> interface (for instance, public ICollection<Review> Reviews { get; set; }).

**NOTE** Backing fields and the Fluent API, covered later in this chapter, can also add entity classes. Section 6.6 shows how you can exclude a class from EF Core's mapping.

3 EF Core then checks that each of these entity classes has a primary key (chapter 6 shows how a primary key is defined). If the class doesn't have a primary key, and the class isn't excluded, then EF Core will throw an exception.

#### 7.4.2 An example of an entity class with navigational properties

Listing 7.1 shows the entity class Book, which is defined in the application's DbContext. In this case, you have a public property of type DbSet<Book>, which passed the "must have a valid primary key" test in that it has a public property called BookId.

What you're interested in is how EF Core's By Convention configuration handles the three navigational properties at the bottom of the class. As you'll see in this section, EF Core can work out which sort of relationship it is by the type of the navigational property and the foreign key in the class that the navigational property refers to.

Listing 7.1 The Book entity class, with the relationships at the bottom

```
public class Book
                                                                        Link to an optional
    public int BookId { get; set; }
                                                                        PriceOffer: one-to-zero-
    //other scalar properties removed as not relevant...
                                                                        or-one relationship
    public PriceOffer Promotion { get; set; }
    public ICollection<BookAuthor>
                                               Link to one side of the many-to-many
         AuthorsLink { get; set; }
                                              relationship of authors
    public ICollection<Review> Reviews { get; set; }
                                                                       Link to any reviews for
}
                                                                       this book: one-to-many
                                                                       relationship
```

If two navigational properties exist between the two entity classes, the relationship is known as *fully defined*, and EF Core can work out By Convention whether it's a one-to-one or a one-to-many relationship. If only one navigational property exists, EF Core can't be sure, and assumes a one-to-many relationship.

Certain one-to-one relationships may need configuration via the Fluent API if you have only one navigational property, or you want to change the default By Convention setting—for example, when deleting an entity class with a relationship.

# 7.4.3 How EF Core finds foreign keys By Convention

A foreign key must match the *principal key* (defined in section 7.1) in type and in name, but to handle a few scenarios, the foreign-key name matching has three options, shown in figure 7.2. The figure shows an example of all three options for a foreign-key name

using the entity class Review that reference the primary key, BookId, in the entity class Book.

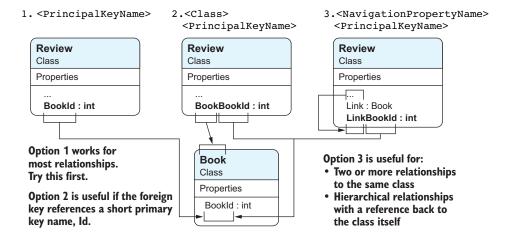

Figure 7.2 Three options for a foreign key referring to the Book entity class's primary key. These allow you to use a unique name for your foreign key, from which EF Core can work out which primary key this relationship refers to.

Option 1 is used the most; I showed this in figure 7.1. Option 2 is for developers who use the short, By Convention primary-key name, Id, as it makes the foreign key unique to the class it's linking to.

Option 3 helps with specific cases in which you'd get duplicate named properties if you used option 1. The following listing shows an example of using option 3 to handle a hierarchical relationship.

#### Listing 7.2 A hierarchical relationship with an option 3 foreign key

The entity class called Employee has a navigational property called Manager that links to the employee's manager, who is an employee as well. You can't use a foreign key of EmployerId (option 1) because that's already used for the primary key. You therefore

use option 3, and call the foreign key ManagerEmployeeId by using the navigational property name at the start.

# 7.4.4 Nullability of foreign keys—required or optional relationships

The nullability of the foreign key defines whether the relationship is *required* (non-nullable foreign key) or *optional* (nullable foreign key). A required relationship ensures that relationships exist by ensuring that the foreign key is linked to a valid principal key. Section 7.6.1 describes an Attendee entity that has a required relationship to a Ticket entity class.

An *optional relationship* allows there to be no link between the principal entity and the dependent entity, by having the foreign-key value(s) set to null. The Manager navigational property in the Employee entity class, shown in listing 7.2, is an example of an optional relationship, as someone at the top of the business hierarchy won't have a boss.

The required or optional status of the relationship also affects what happens when the principal entity is deleted. The default setting of the OnDelete action for each relationship type is as follows:

- For a *required relationship*, EF Core sets the OnDelete action to Cascade. If the principal entity is deleted, the dependent entity will be deleted too.
- For an *optional relationship*, EF Core sets the OnDelete action to ClientSetNull. If the dependent entity is being tracked, the foreign key will be set to null when the principal entity is deleted. But if the dependent entity *isn't* being tracked, the database settings take over, and the entity is set to Restrict, so the delete will fail in the database, and an exception will be thrown.

**NOTE** The ClientSetNull delete behavior is rather unusual, and section 7.7.1 explains why. That section also describes how to configure the delete behavior of a relationship.

#### 7.4.5 Foreign keys—what happens if you leave them out?

If EF Core finds a relationship via a navigational property, or through a relationship you configured via the Fluent API, it needs a foreign key to set up the relationship in the relational database. Including foreign keys in your entity classes is good practice. This gives you better control over the nullability of the foreign key, and access to foreign keys can be useful when handling relationships in a disconnected update (see section 3.3.1).

But if you do leave out a foreign key (on purpose or by accident), EF Core configuration will add a foreign key as a shadow property. Chapter 6 introduced shadow properties, hidden properties that can be accessed only via specific EF Core commands.

Figure 7.3 shows the By Convention naming of shadow foreign-key properties if added by EF Core. It's useful to know the default names, as you can access the shadow foreign-key properties by using the EF.Property<T>(string) method if you need to (see section 6.11.2 for more details on accessing shadow properties).

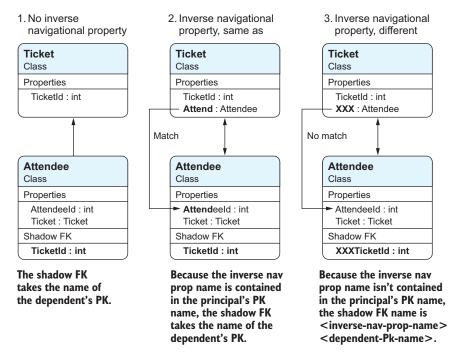

Figure 7.3 If you don't provide a foreign key and EF Core deems that one is needed, EF Core will create a shadow foreign key and use the preceding rules to decide what name to give it. If you want to access the shadow foreign key yourself, you can find which rule applies and then use it in an EF.Property<T> method.

The important point to note is that the shadow foreign-key property will be nullable, which has the effect described in section 7.4.4 on nullability of foreign keys. If this isn't what you want, you can alter the shadow property's nullability by using the Fluent API IsRequired method, as described in section 7.7.2.

**EF6** EF6.x uses a similar approach of adding foreign keys if you left them out of your entity classes, but in EF6.x you can't configure the nullability or access the content. EF Core's shadow properties make the approach of leaving out foreign keys more controllable.

#### 7.4.6 When does By Convention configuration not work?

If you're going to use the By Convention configuration approach, you need to know when it's not going to work, so you can use other means to configure your relationship. Here's my list of scenarios that won't work, with the most common listed first:

- You have composite foreign keys (see section 7.6 or section 7.5.1).
- You want to create a one-to-one relationship without navigational links going both ways (see section 7.6.1).
- You want to override the default delete behavior setting (see section 7.7.1).

- You have two navigational properties going to the same class (see section 7.5.2).
- You want to define a specific database constraint (see section 7.7.4).

#### 7.5 Configuring relationships by using Data Annotations

Only two Data Annotations relate to relationships, as most of the navigational configuration is done via the Fluent API. They're the ForeignKey and InverseProperty annotations.

#### 7.5.1 The ForeignKey Data Annotation

The ForeignKey Data Annotation allows you to define the foreign key for a navigational property in the class. Taking the hierarchical example of the Employee class, you can use this to define the foreign key for the Manager navigational property. The following listing shows an updated Employee entity class with a new, shorter foreign-key name for the Manager navigational property that doesn't fit the By Convention naming.

Listing 7.3 Using the ForeignKey data annotation to set the foreign-key name

```
public class Employee
{
    public int EmployeeId { get; set; }

    public string Name { get; set; }

    //-----//Relationships

    public int? ManagerId { get; set; }
    [ForeignKey (nameof (ManagerId))]
    public Employee Manager { get; set; }
}

Defines which property is the foreign key for the Manager navigational property
```

**NOTE** You've applied the ForeignKey data annotation to the Manager navigational property, giving the name of the foreign key, ManagerId. But the ForeignKey data annotation also works the other way around. You could've applied the ForeignKey data annotation to the foreign-key property, ManagerId, giving the name of navigational property, Manager—for instance, [ForeignKey (nameof (Manager))].

The ForeignKey data annotation takes one parameter, which is a string. This should hold the name of the foreign-key property. If the foreign key is a composite key (it has more than one property), these should be comma delimited—for instance, [Foreign-Key("Property1, Property2")].

TIP I suggest you use the name of keyword to provide the property name string. That's safer, because if you change the name of the foreign-key property, name of will either be updated at the same time, or throw a compile error if you forgot to change all the references.

#### 7.5.2 The InverseProperty Data Annotation

The InverseProperty Data Annotation is a rather specialized Data Annotation for use when you have two navigational properties going to the same class. At that point, EF Core can't work out which foreign keys relate to which navigational property. This is best shown by code, and the following listing gives you an example of the Person entity class having two lists: one for books owned by the librarian and one for Books out on loan to a specific person.

Listing 7.4 LibraryBook entity class with two relationships to Person class

```
public class LibraryBook
{
   public int LibraryBookId { get; set; }

   public string Title { get; set; }

   //-----//Relationships

   public int LibrarianPersonId { get; set; }

   public Person Librarian { get; set; }

   public int? OnLoanToPersonId { get; set; }

   public Person OnLoanTo { get; set; }
}
```

The Librarian and the borrower of the book (OnLoanTo navigational property) are both represented by the Person entity class. The Librarian navigational property and the OnLoanTo navigational property both link to the same class, and EF Core can't set up the navigational linking without help. The InverseProperty Data Annotation shown in the following listing provides the information to EF Core when it's configuring the navigational links.

Listing 7.5 The Person entity class, which uses the InverseProperty annotation

```
public class Person
    public int PersonId { get; set; }
    public string Name { get; set; }
                                                     Links LibrarianBooks to the
    //relationships
                                                     Librarian navigational property in
                                                     the LibraryBook class
    [InverseProperty("Librarian")]
    public ICollection<LibraryBook>
                                                Links the BooksBorrowedByMe list to the
         LibrarianBooks { get; set; }
                                                OnLoanTo navigational property in the
                                                LibraryBook class
    [InverseProperty("OnLoanTo")]
    public ICollection<LibraryBook>
         BooksBorrowedByMe { get; set; }
```

This is one of those configuration options that you rarely use, but if you have this situation, you must use this, or define the relationship using the Fluent API. Otherwise, EF Core will throw an exception when it starts, as it can't work out how to configure the relationships.

#### 7.6 Fluent API relationship configuration commands

As I said in section 7.4, you can configure most of your relationships by using EF Core's By Convention approach. But if you want to configure a relationship, the Fluent API has a well-designed set of commands that cover all the possible combinations of relationships. It also has extra commands to allow you to define other database constraints. The format for defining a relationship with the Fluent API is shown in figure 7.4. All Fluent API relationship configuration commands follow this pattern.

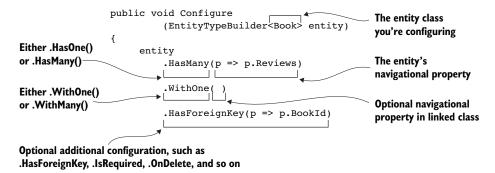

Figure 7.4 The Fluent API allows you to define a relationship between two entity classes. HasOne/HasMany and WithOne/WithMany are the two main parts, followed by other commands to specify other parts or set certain features.

**EF6** EF Core's Fluent API command names have changed from EF6 and, for me, they're much clearer. Personally I found EF6's WithRequired and WithRequiredPrincipal/WithRequiredDependent commands a bit confusing, whereas the EF Core Fluent API commands have a clearer HasOne/HasMany followed by WithOne/WithMany syntax.

We'll now define a one-to-one, one-to-many, and many-to-many relationship to illustrate the use of these Fluent API relationships.

#### 7.6.1 Creating a one-to-one relationship

One-to-one relationships can get a little complicated because there are three ways to build them in a relational database. To understand these options, you'll look at an example in which you have attendees (entity class Attendee) at a software convention, and each attendee has a unique ticket (entity class Ticket).

Chapter 3 showed how to create, update, and delete relationships. To recap, here's a code snippet showing how to create a one-to-one relationship:

```
var attendee = new Attendee
{
    Name = "Person1",
    Ticket = new Ticket{ TicketType = TicketTypes.VIP}
};
context.Add(attendee);
context.SaveChanges();
```

Figure 7.5 shows the three options for building this sort of one-to-one relationship. The principal entities are at the top of the diagram, and the dependent entities are at the bottom. Note that option 1 has the Attendee as the dependent entity, whereas options 2 and 3 have the Ticket at the dependent entity.

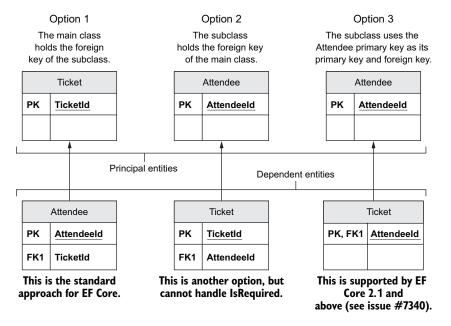

Figure 7.5 The three ways of defining a one-to-one relationship in a relational database; comments at the bottom indicate EF Core's handling of each approach. The difference between option 1 and option 2 (and 3) is that the order of the two ends of the one-to-one relationship are swapped, which changes which part can be forced to exist. In option 1, the Attendee must have a Ticket, whereas in options 2 and 3, the Ticket is optional for the Attendee.

Each option has its own advantages and disadvantages. You should use the one that's right for your business need.

Option 1 is the standard approach to building one-to-one relationships, because it allows you to define that the one-to-one dependent entity is required (it must be present). In our example, an exception will be thrown if you try to save an Attendee entity instance without a unique Ticket attached to it. Figure 7.6 shows option 1 in more detail.

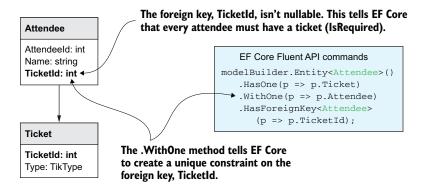

Figure 7.6 The non-nullable foreign key ensures that the principal entity (in this case, Attendee) must have a dependent, one-to-one entity, Ticket. Also, configuring the relationship as one-to-one ensures that each dependent entity, Ticket, is unique. Notice the Fluent API on the right has navigational properties going both ways—each entity has a navigational property going to the other.

With the option 1 one-to-one arrangement, you can make the dependent entity optional by making the foreign key nullable. Also, in figure 7.6, you can see that the WithOne method has a parameter that picks out the Attendee navigational property in the Ticket entity class that links back to the Attendee entity class. Because the Attendee class is the dependent part of the relationship, then if you delete the Attendee entity, the linked Ticket won't be deleted, because the Ticket is the principal entity in the relationship.

Options 2 and 3 in figure 7.5 turn the principal/dependent relationship around, with the Attendee becoming the principal entity in the relationship. This swaps the required/optional nature of the relationship—now the Attendee can exist without the Ticket, but the Ticket can't exist without the Attendee. Figure 7.7 shows this relationship.

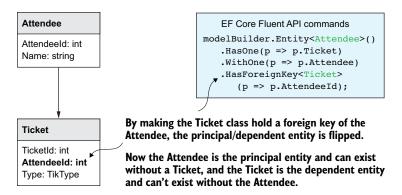

Figure 7.7 Option 2: The Ticket entity holds the foreign key of the Attendee entity. This changes which entity is the principal and dependent entity. In this case, the Attendee is now the principal entity, and the Ticket is the dependent entity.

Option 2 can be useful because optional one-to-one relationships, often referred to as *one-to-zero-or-one relationships*, are more common. All you've done here is think of the relationship in a different order.

Option 3 is another, more efficient, way to define option 2, with the primary key and the foreign key combined. I would've used this for the PriceOffer entity class in the book app, but some limitations exist in EF Core 2.0 (see https://github.com/aspnet/EntityFramework/issues/7340). EF Core 2.1 has fixed those limitations.

#### 7.6.2 Creating a one-to-many relationship

One-to-many relationships are simpler, because there's one format: the "many" entities contain the foreign-key value. Most one-to-many relationships can be defined using the By Convention approach, but figure 7.8 shows the Fluent API code to create a "one Book has many Reviews" relationship in the book app.

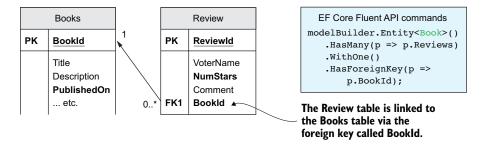

Figure 7.8 A one-to-many relationship, in which the foreign key must be in the dependent entity; in this case, the Review entity class. You can see in the Fluent API on the right that the Book has a collection navigational property, Reviews, linked to the Review entity classes, but Review doesn't have a navigational property back to Book.

In this case, the Review entity class doesn't have a navigational link back to the Book, so the WithOne method has no parameter.

**NOTE** Listing 3.16 shows how to add a Review to the Book's one-to-many collection navigational property, Reviews.

Collections have a couple of features that are worth knowing about. First, you can use any generic type for a collection that implements the <code>IEnumerable<T></code> interface, such as <code>ICollection<T></code>, <code>Collection<T></code>, <code>HashSet<T></code>, <code>List<T></code>, and so on. <code>IEnumerable<T></code> on its own is a special case, as you can't add to that collection (but see section 8.1 for one place where this is useful). The point is, for performance reasons, you should use the simplest generic collection type so that EF Core can instantiate the collection quickly when using the <code>Include</code> method. That's why I tend to use <code>ICollection<T></code>.

**NOTE** Internally, EF Core uses HashSet<T> to hold a collection. In some specific cases with noninitialized backing field collections, you may need to use the HashSet<T> type as the collection type.

Second, although you typically define a collection navigational property with a getter and a setter (for instance, public ICollection<Review> Reviews { get; set; }), that isn't totally necessary. You can provide a getter only if you initialize the backing field with an empty collection. The following is also valid:

```
public ICollection<Review> Reviews { get; } = new List<Review>();
```

Personally, I don't initialize a collection to an empty list, because the collection will be null if you load an entity with a collection navigational property without an Include method to load that collection. Then your code is likely to fail rather than deliver an empty list when you forget the Include (this is defensive programming). The downside of doing this is you need to manually initialize a collection navigational property in a new entity before you can add entries to it.

#### 7.6.3 Creating a many-to-many relationship

In EF Core, a many-to-many relationship is made up of two one-to-many relationships. The many-to-many relationship between a Book entity class and its Author entity classes consists of the following:

- A one-to-many relationship from the Book entity class to the BookAuthor linking entity class
- A one-to-many relationship from the Author entity class to the BookAuthor linking entity class

This listing shows the Fluent API that configures the primary key and then the two one-to-many relationships for this many-to-many relationship.

Listing 7.6 Configuring a many-to-many relationship via two one-to-many relationships

```
public static void Configure
    (this EntityTypeBuilder<BookAuthor> entity)
                                                          Uses the names of the Book and
                                                         Author primary keys to form its
    entity.HasKey(p =>
         new { p.BookId, p.AuthorId });
                                                         own composite key
    //Relationships
    entity.HasOne(pt => pt.Book)
                                                   Configures the one-to-many
         .WithMany(p => p.AuthorsLink)
                                                   relationship from the Book to
         .HasForeignKey(pt => pt.BookId);
                                                   BookAuthor entity class
    entity.HasOne(pt => pt.Author)
                                                        Configures the one-to-many
         .WithMany(t => t.BooksLink)
                                                        relationship from the Author to
         .HasForeignKey(pt => pt.AuthorId);
                                                        the BookAuthor entity class
```

Note that you don't need to add the Fluent API to configure the two one-to-many relationships because they follow the By Convention naming and therefore don't need the

Fluent API. The key, however, does need configuring because it doesn't follow the By Convention naming.

**EF6**. EF6.x users need to do a bit more work in EF Core to handle many-to-many relationships. EF6.x automatically creates the linking table and automates the adding or removal of entries in the linking table. EF Core may gain the same many-to-many features that EF6.x has, but there's no timescale on that.

# 7.7 Additional methods available in Fluent API relationships

In addition to the Fluent API relationship commands, other methods can be added to the end of the Fluent API methods that define a relationship. In summary, they're as follows:

- OnDelete—Changes the delete action of a dependent entity (section 7.7.1)
- IsRequired—Defines the nullability of the foreign key (section 7.7.2)
- HasPrincipalKey—Uses an alternate unique key (section 7.7.3)
- HasConstraintName—Sets the foreign-key constraint name and MetaData access to the relationship data (section 7.7.4)

#### 7.7.1 OnDelete—changing the delete action of a dependent entity

Section 7.4.4 described the default action on the deletion of a principal entity, which is based on the nullability of the dependent's foreign key(s). The OnDelete Fluent API method allows you to alter what EF Core does when a deletion that affects a dependent entity happens.

You can add the OnDelete method to the end of a Fluent API relationship configuration. This listing shows the code added in chapter 4 to stop a Book entity from being deleted if it was referred to in a customer order, via the LineItem entity class.

#### Listing 7.7 Changing the default OnDelete action on a dependent entity

```
public static void Configure
    (this EntityTypeBuilder<LineItem> entity)
{
    entity.HasOne(p => p.ChosenBook)
        .WithMany()
        .OnDelete(DeleteBehavior.Restrict);
}
Adds the OnDelete method onto the end of defining a relationship. Setting it to Restrict stops the LineItem from being deleted, hence EF Core will throw an exception if a Book entity class is deleted and a LineItem is linked to that specific book.
```

This code causes an exception to be thrown if someone tries to delete a Book entity that a LineItem's foreign key links to that Book. You do this because you want a customer's order to not be changed. Table 7.1 explains the possible DeleteBehavior settings.

ClientSetNull

Cascade

| Name     | Effect the delete behavior has on the dependent entity                                                                                                    | Default for |
|----------|----------------------------------------------------------------------------------------------------|-------------|
| Restrict | The delete operation isn't applied to dependent entities.  The dependent entities remain unchanged. This may cause the delete to fail, either in EF Core or in the relational database.                    |             |
| SetNull  | The dependent entity isn't deleted, but its foreign-key property is set to null. If any of the dependent entity foreign-key properties aren't nullable, an exception is thrown when SaveChanges is called. |             |

If EF Core is tracking the dependent entity, its foreign key

is set to null and the dependent entity isn't deleted. But if EF Core isn't tracking the dependent entity, the database rules will apply; in a database created by EF Core, this will be set to Restrict, which will cause the delete

to fail with an exception.

The dependent entity is deleted.

Optional relationships

Required relationships

Table 7.1 Delete behaviors available in EF Core. The middle column highlights the delete behavior that will be used if you don't apply the OnDelete option.

The ClientSetNull delete behavior is unusual, because it's the only one in which the action EF Core takes in software is different from the foreign-key constraint EF Core sets in the database. Here are the two dissimilar actions that EF Core and the database take on deleting a principal entity with an optional dependent entity and a delete behavior of ClientSetNull:

- EF Core sets the optional dependent-entity foreign key to null, but only if the optional dependent entity is loaded and being tracked.
- The database, if created by EF Core, has a foreign-key constraint of ON DELETE NO ACTION (SQL Server). If the optional dependent entity isn't loaded and EF Core hasn't set its foreign key to null, the database will return a foreign-key constraint error.

EF Core sets a dissimilar database setting because the "correct" setting of ON DELETE SET NULL (SQL Server) can cause a database error when EF Core tries to create the database (typically, when the database server spots possible cyclic delete paths).

Having a default setting causing an exception on database creation/migration isn't that friendly for the developer, so, in EF Core 2.0, the team added the new ClientSetNull delete behavior. With this behavior, you won't get an unexpected exception when EF Core creates/migrates the database for you, but you need to be a bit more careful when you delete a principal entity that has an optional dependent entity. Listing 7.8 shows the correct way to delete a principal entity that has an optional dependent entity: by ensuring that the optional dependent entity is tracked.

Listing 7.8 Deleting a principal entity with an optional dependent entity

# var entity = context.DeletePrincipals .Include(p => p.DependentDefault) .Single(p => p.DeletePrincipalId == 1); context.Remove(entity); context.SaveChanges(); Calls SaveChanges, which, because the dependent entity is tracked, then sets its foreign key to null

Note that if you don't include the Include method or another way of loading the optional dependent entity, SaveChanges would throw a DbUpdateException because the database server will have reported a foreign-key constraint violation.

One way to align EF Core's approach to an optional relationship with the database server's approach is to set the delete behavior to SetNull instead of the default Client-SetNull. This sets the foreign-key constraint in the database to ON DELETE SET NULL (SQL Server), which is in line with what EF Core does. Whether or not you load the optional dependent entity, the outcome of the called SaveChanges will be the same; the foreign key on the optional dependent entity will be set to null. Be aware that some database servers may return an error on database creation in some circumstances, such as an optional hierarchical relationship, as shown in listing 7.2. All the other delete behaviors (Restrict, SetNull, and Cascade) produce a foreign-key constraint that has the same behavior as EF Core's software.

**NOTE** If you're managing the database creation/migration outside EF Core, it's important to ensure that the relational database foreign-key constraint is in line with EF Core's OnDelete setting. Otherwise, you'll get inconsistent behavior, depending on whether the dependent entity is being tracked.

#### 7.7.2 IsRequired—defining the nullability of the foreign key

Chapter 6 describes how the Fluent API method IsRequired allows you to set the nullability of a scalar property, such as a string. In a relationship, the same command sets the nullability of the foreign key, which, as I've already said, defines whether the relationship is required or optional.

The IsRequired method is most useful in shadow properties because EF Core, by default, makes shadow properties nullable, and the IsRequired method can change them to non-nullable. Listing 7.9 shows you the Attendee entity class used previously to show a one-to-one relationship, but showing two other one-to-one relationships that are using shadow properties for their foreign keys.

Listing 7.9 The Attendee entity class showing all its relationships

```
public class Attendee
                                                                Foreign key for the one-to-one
             public int AttendeeId { get; set; }
                                                                relationship, Ticket
             public string Name { get; set; }
                                                                         One-to-one navigational property
             public int TicketId { get; set; }
                                                                         that accesses the Ticket entity
             public Ticket Ticket { get; set;
             public OptionalTrack Optional { get; set;
                                                                              One-to-one navigational property using
             public RequiredTrack Required { get; set; }
                                                                              a shadow property for the foreign key. By
                                                                              default, the foreign key is nullable, so the
                                                                              relationship is optional.
One-to-one navigational property using a shadow
property for the foreign key. You use Fluent API
commands to say that the foreign key isn't
nullable, so the relationship is required.
```

The Optional navigational property, which uses a shadow property for its foreign key, is configured by convention, which means the shadow property is left as a nullable value. Therefore, it's optional, and if the Attendee entity is deleted, the Optional-Track entity isn't deleted.

For the Required navigational property, the following listing presents the Fluent API configuration. Here you use the IsRequired method to make the Required one-to-one navigational property as required; each Attendee entity must have a RequiredTrack entity assigned to the Required property.

Listing 7.10 The Fluent API configuration of the Attendee entity class

```
public void Configure
                                                                         Sets up the one-to-one navigational
                   (EntityTypeBuilder<Attendee> entity)
                                                                         relationship, Ticket, which has a foreign
                                                                         key defined in the Attendee class
                   entity.HasOne(p => p.Ticket)
                        .WithOne(p => p.Attendee)
                                                                Specifies the property that's the foreign
                        .HasForeignKey<Attendee>
                                                                key. You need to provide the class type, as
                             (p => p.TicketId)
                                                                the foreign key could be in the principal or
                        .IsRequired();
                                                                dependent entity class.
                   entity.HasOne(p => p.Required)
                                                                       Sets up the one-to-one navigational
                        .WithOne(p => p.Attend)
                                                                       relationship, Required, which doesn't
                        .HasForeignKey<Attendee>(
                                                                       have a foreign key defined
                             "MyShadowFk")
                        .IsRequired();
                                                      Uses IsRequired to say the foreign
                                                     key should not be nullable
Uses the HasForeignKey<T> method that takes
a string, because it's a shadow property and can
be referred to only via a name. Note that you use
your own name.
```

You could've left out the configuration of the Ticket navigational property, as this would be correctly configured with the By Convention rules. You leave it in so you can compare it with the configuration of the Required navigational property, which uses a shadow property for its foreign key.

The configuration of the Required navigational property is necessary, because the IsRequired method changes the shadow foreign-key property from nullable to non-nullable, which in turn makes the relationship as required.

#### TYPE AND NAMING CONVENTIONS FOR SHADOW PROPERTY FOREIGN KEYS

Notice how listing 7.10 refers to the shadow foreign-key property: you need to use the HasForeignKey<T>(string) method. The <T> class tells EF Core where to place the shadow foreign-key property, which can be either end of the relationship for one-to-one relationships, or the "many" entity class of a one-to-many relationship.

The string parameter of the HasForeignKey<T>(string) method allows you to define the shadow foreign-key property name. You can use any name; you don't need to stick with the By Convention name listed in figure 7.3. But you need to be careful not to use a name of any existing property in the entity class you're targeting, because that can lead to strange behaviors. (There's no warning if you do select an existing property, as you might be trying to define a nonshadow foreign key.)

#### 7.7.3 HasPrincipalKey—using an alternate unique key

I mentioned the term *alternate key* at the beginning of this chapter, and said it was a unique value but isn't the primary key. I gave an example of an alternate key called UniqueISBN, which represents a unique key that isn't the primary key. (Remember, *ISBN* stands for *International Standard Book Number*, which is a unique number for every book.)

Now let's look at a different example. You may be aware that the ASP.NET authorization library uses the user's email address as its UserId, which is unique for each user. The following listing creates a Person entity class, which uses a normal int primary key, but you'll use the UserId as an alternate key when linking to the person's contact information, shown in listing 7.12.

#### Listing 7.11 Person class, with UserId taken from ASP.NET authorization

```
public class Person
{
    public int PersonId { get; set; }

    public string Name { get; set; }

    [MaxLength(256)]
    [Required]
    public string UserId { get; set; }
}
The UserId holds the ASP.NET
authorization UserId, which is the
person's email address and is unique.
}
```

#### Listing 7.12 ContactInfo class with EmailAddress as a foreign key

```
public class ContactInfo
{
   public int ContactInfoId { get; set; }

   public string MobileNumber { get; set; }

   public string LandlineNumber { get; set; }

   [MaxLength(256)]
   [Required]
   public string EmailAddress { get; set; }
}
The email address is used as a foreign key for the Person entity to link to this contact info.
```

Figure 7.9 shows the Fluent API configuration commands, which use the alternate key in the Person entity class as a foreign key in the ContactInfo entity class.

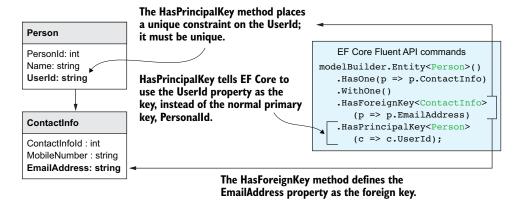

Figure 7.9 The Fluent API sets up a one-to-one relationship by using the UserId property, which contains the person's email address and is unique, as the foreign key to link to the ContactInfo. The command HasPrincipalKey both defines the UserId property as an alternate key and makes the foreign-key constraint link between the EmailAddress property in the ContactInfo entity and the UserId in the Person entity.

Here are a few notes on alternate keys:

- You can have composite alternate keys—an alternate key made up of two or more properties. This is handled in the same way as composite keys, by using an anonymous class. For example, HasPrincipalKey<MyClass>(c => new {c.Part1, c.Part2}).
- Unique keys (see section 6.6) and alternate keys are different, and you should choose the correct one for your business case. Here are some of the differences:
  - Unique keys ensure that each entry is unique; they can't be used in a foreign key.
  - Unique keys can be null, but alternate keys can't.
  - Unique key values can be updated, but alternate keys can't. (See EF Core issue #4073 at https://github.com/aspnet/EntityFramework/issues/4073.)

You can define a property as a standalone alternate key by using the Fluent API command modelBuilder.Entity<Car>().HasAlternateKey(c => c.LicensePlate), but there isn't any need to do that, because using the HasPrincipalKey method to set up a relationship automatically registers the property as an alternate key.

#### 7.7.4 Less-used options in Fluent API relationships

This section briefly mentions but doesn't cover in detail two Fluent API commands that can be used when setting up relationships.

#### HASCONSTRAINTNAME—SETTING THE FOREIGN-KEY CONSTRAINT NAME

The method HasConstraintName allows you to set the name of the foreign-key constraint. This can be useful if you want to catch the exception on foreign-key errors and use the constraint name to form a more user-friendly error message. Section 10.7.3 shows an example of setting the constraint name so that you can produce user-friendly error messages out of SQL errors.

#### METADATA—ACCESS TO THE RELATIONSHIP INFORMATION

The MetaData property provides access to the relationship data, some of which is read/write. Much of what the MetaData property exposes can be accessed via specific commands, such as IsRequired, but some parts can be useful. I recommend an article by an EF Core team member Arthur Vickers on MetaData: http://mng.bz/YfiT.

# 7.8 Alternative ways of mapping entities to database tables

Sometimes it's useful to not have a one-to-one mapping from an entity class to a database table. Instead of having a relationship between two classes, you might want to combine both classes into one table. This allows you to load only part of the table when you use one of the entities, which will improve the query's performance. EF Core provides three alternative ways to map classes to the database, each with its own features:

- *Owned types*—This allows a class to be merged into the entity class's table. Useful for using normal classes to group data.
- Table per hierarchy—This allows a set of inherited classes to be saved into one table; for instance, classes called Dog, Cat, and Rabbit that inherit from the Animal class.
- Table splitting—This allows multiple entity classes to be mapped to the same table. Useful when some columns in a table are read more often than all the table columns.

#### 7.8.1 Owned types—adding a normal class into an entity class

EF Core has *owned types*, which allow you to define a class that holds a common grouping of data, such as an address or audit data, that you want to use in multiple places

in your database. The owned type class doesn't have a primary key, so doesn't have an identity of its own, but relies on the entity class that "owns" it for its identity. In DDD terms, owned types are known as *value objects*.

**EF6** EF Core's owned types are similar to EF6.x's complex types. The biggest change is you must specifically configure an owned type, whereas EF6.x considers any class without a primary key to be a complex type (which could cause bugs). EF Core's owned types have an extra feature over EF6.x's implementation: the data in an owned type can be configured to be saved into a separate, hidden table.

Here are two ways of using owned types:

- The owned type data is held in the same table that the entity class is mapped to.
- The owned type data is held in a separate table from the entity class.

#### OWNED TYPE DATA IS HELD IN THE SAME TABLE AS THE ENTITY CLASS

As an example of an owned type, you'll create an entity class called OrderInfo that needs two addresses: BillingAddress and DeliveryAddress. These are provided by the Address class, as shown in this listing. The Address class is an owned type with no primary key, as shown at the bottom of the listing.

Listing 7.13 The Address owned type, followed by the OrderInfo entity class

```
public class OrderInfo
                                                     The entity class OrderInfo, with a
                                                    primary key and two addresses
    public int OrderInfoId { get; set; }
    public string OrderNumber { get; set; }
    public Address BillingAddress { get; set; }
                                                                Two distinct Address classes. The data for
    public Address DeliveryAddress { get; set; }
                                                               each Address class will be included in the
                                                               table that the OrderInfo is mapped to.
public class Address
                                                           An owned type has no primary key and
    public string NumberAndStreet { get; set; }
                                                           relies on its "owner" for its identity. This
    public string City { get; set; }
                                                           type of class is referred to as a value
    public string ZipPostCode { get; set; }
                                                           object in DDD.
    public string CountryCodeIso2 { get; set; }
```

You tell EF Core that the BillingAddress and the DeliveryAddress properties in the OrderInfo entity class aren't relationships, but owned types, through the Fluent API. Listing 7.14 shows the configuration commands to do that.

#### Listing 7.14 The Fluent API to configure the owned types within OrderInfo

#### Selects the owner of the owned type public class SplitOwnDbContext: DbContext public DbSet<OrderInfo> Orders { get; set; } //... other code removed for clarity Uses the OwnsOne method to tell EF Core that property BillingAddress is an protected override void OnModelCreating owned type and the data should be (ModelBuilder modelBuilder) added to the columns in the table that the OrderInfo maps to modelBulder.Entity<OrderInfo>() .OwnsOne(p => p.BillingAddress); modelBulder.Entity<OrderInfo>() .OwnsOne(p => p.DeliveryAddress); Repeats the process for the second property, DeliveryAddress

The result is a table containing the two scalar properties in the OrderInfo entity class, followed by two sets for Address class properties, one prefixed by BillingAddress\_ and another prefixed by DeliveryAddress\_. The following listing shows part of the SQL Server CREATE TABLE command that EF Core produces for the OrderInfo entity class with the naming convention.

#### Listing 7.15 The SQL CREATE TABLE command showing the column names

```
CREATE TABLE [Orders] (
   [OrderInfoId] int NOT NULL IDENTITY,
   [OrderNumber] nvarchar(max) NULL,
   [BillingAddress_City] nvarchar(max) NULL,
   [BillingAddress_CountryCodeIso2] nvarchar(max) NULL,
   [BillingAddress_NumberAndStreet] nvarchar(max) NULL,
   [BillingAddress_ZipPostCode] nvarchar(max) NULL,
   [DeliveryAddress_City] nvarchar(max) NULL,
   [DeliveryAddress_CountryCodeIso2] nvarchar(max) NULL,
   [DeliveryAddress_NumberAndStreet] nvarchar(max) NULL,
   [DeliveryAddress_ZipPostCode] nvarchar(max) NULL,
   [DeliveryAddress_ZipPostCode] nvarchar(max) NULL,
   CONSTRAINT [PK_Orders] PRIMARY KEY ([OrderInfoId])
);
```

Using owned types like this can help organize your database. Any common groups of data can be turned into owned types and added to entity classes. Here are two final points on owned types held in an entity class:

- You must provide all the owned class instances when you create a new instance to write to the database (for instance, BillingAddress = new Address{...etc.). If you don't, SaveChanges will throw an exception.
- The owned type properties, such as BillingAddress, are automatically created and filled with data when you read the entity. There's no need for an Include method or any other form of relationship loading.

#### OWNED TYPE DATA IS HELD IN A SEPARATE TABLE FROM THE ENTITY CLASS

The other way that EF Core can save the data inside an owned type is into a separate table, rather than the entity class. In this example, you'll create a User entity class that has a property called HomeAddress of type Address. In this case, you add a ToTable method after the OwnsOne method in your configuration code.

#### Listing 7.16 Configuring the owned table data to be stored in a separate table

```
public class SplitOwnDbContext: DbContext
{
    public DbSet<OrderInfo> Orders { get; set; }
    //... other code removed for clarity

    protected override void OnModelCreating
        (ModelBuilder modelBuilder)
        {
             modelBuilder modelBuilder)
        }
        modelBulder.Entity<User>()
            .OwnsOne(p => p.HomeAddress);
        .ToTable("Addresses");
    }
}
Adding ToTable to OwnsOne tells EF Core to store the owned type, Address, in a separate table, with a primary key equal to the primary key of the User entity that was saved to the database.

}
```

EF Core sets up a one-to-one relationship, in which the primary key is also the foreign key (see section 7.6.1, option 3). And the OnDelete state is set to Cascade so that the owned type entry of the primary entity, User, is deleted. The database therefore has two tables, the Users table and the Addresses table.

#### Listing 7.17 The two tables, Users and Addresses, in the database

This use of owned types differs from the first usage, in which the data is stored in the entity class table, because you can save a User entity instance without an address. But the same rules apply on querying—the HomeAddress property will be read in on a query of the User entity, without the need for an Include method.

The Addresses table used to hold the HomeAddress data is hidden; you can't access it via EF Core. This could be a good thing or a bad thing, depending on your business needs. But if you want to access the Address part, you can implement the same feature by using two entity classes with a one-to-one relationship between them.

#### 7.8.2 Table per hierarchy—placing inherited classes into one table

Table per hierarchy (TPH) stores all the classes that inherit from each other in a single database table. For instance, if you want to save a payment in a shop, it could be cash (PaymentCash) or credit card (PaymentCard). Both contain the amount (say, \$10), but the credit card option has extra information; an online transaction receipt for instance. In this case, TPH uses a single table to store all the versions of the inherited classes and return the correct entity type, PaymentCash or PaymentCard, depending on what was saved.

TPH can be configured by convention, which will then combine all the versions of the inherited classes into one table. This has the benefit of keeping common data in one table, but accessing that data is a little cumbersome because each inherited type has its own DbSet<T> property. But by adding the Fluent API, all the inherited classes can be accessed via one DbSet<T> property, which in our example makes the Payment-Cash/ PaymentCard example much more useful.

#### **CONFIGURING TPH BY CONVENTION**

To apply the By Convention approach to the PaymentCash/PaymentCard example, you create a class called PaymentCash and then another class, PaymentCard, which inherits from PaymentCash classes, as shown in this listing. As you can see, PaymentCard inherits from PaymentCash and adds an extra ReceiptCode property.

#### Listing 7.18 The two classes: PaymentCash and PaymentCard

```
public class PaymentCash
{
    [Key]
    public int PaymentId { get; set; }
    public decimal Amount { get; set; }
}

//PaymentCredit - inherits from PaymentCash
public class PaymentCard : PaymentCash
{
    public string ReceiptCode { get; set; }
}
```

Listing 7.19, which uses the By Convention approach, shows your application's DbContext with two DbSet<T> properties, one for each of the two classes. Because you include both classes, and PaymentCard inherits from PaymentCash, EF Core will store both classes in one table.

#### Listing 7.19 The updated application's DbContext with the two DbSet<T> properties

Finally, this listing shows the code that EF Core produces to create the table that will store both the PaymentCash and PaymentCard entity classes.

#### Listing 7.20 The SQL produced by EF Core to build the CashPayment table

```
CREATE TABLE [CashPayments] (
    [PaymentId] int NOT NULL IDENTITY,
    [Amount] decimal(18, 2) NOT NULL,
    [Discriminator] nvarchar(max) NOT NULL,
    [ReceiptCode] nvarchar(max),
    CONSTRAINT [PK_CashPayments]
    PRIMARY KEY ([PaymentId])

);

name of the class; EF Core uses this to define what sort of data is saved. When set by convention, this column holds the name of the class as a string.

The ReceiptCode column is used only if it's a PaymentCredit.
```

The Discriminator column holds the

As you can see, EF Core has added a Discriminator column, which it uses when returning data to create the correct type of class, PaymentCash or PaymentCard, based on what was saved. Also, the ReceiptCode column is filled/read only if the class type is PaymentCard.

#### **USING THE FLUENT API TO IMPROVE OUR TPH EXAMPLE**

Although the By Convention approach reduces the number of tables in the database, you have two separate DbSet<T> properties, and you need to use the right one to find the payment that was used. Also, you don't have a common Payment class that you can use in any other entity classes. But by a bit of rearranging and adding some Fluent API configuration, you can make this solution much more useful.

Figure 7.10 shows the new arrangement. You create a common base class by having an abstract class called Payment that the PaymentCash and PaymentCard inherit from. This allows you to use the Payment class in another entity class called SoldIt.

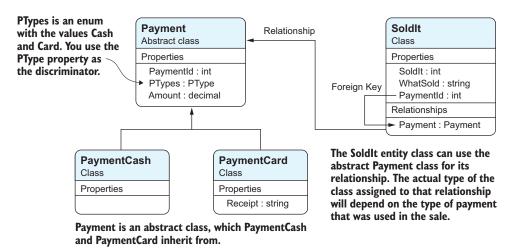

Figure 7.10 By using the Fluent API, you can create a more useful form of the TPH. Here an abstract class called Payment is used as the base, and this class can be used inside another entity class. The actual class type placed in the SoldIt payment property will be either PaymentCash or PaymentCard, depending on what was used when the SoldIt class was created.

This approach is much more useful because you can now place a Payment abstract class in the SoldIt entity class and get the amount and type of payment, regardless of whether it's cash or a card. The PType property tells you the type (the PType property is of type PTypes, which is an enum with values Cash or Card), and if you need the Receipt property in the PaymentCard, you can cast the Payment class to the type PaymentCard.

In addition to creating the entity classes shown in figure 7.10, you also need to change the application's DbContext and add some Fluent API configuration to tell EF Core about your TPH classes, as they no longer fit the By Convention approach. This listing shows the application's DbContext, with the configuration of the Discrimination column.

#### Listing 7.21 Changed application's DbContext with Fluent API configuration added

```
public class Chapter07DbContext : DbContext
{
    //... other DbSet<T> properties removed
    public DbSet<Payment> Payments { get; set; }

    public DbSet<SoldIt> SoldThings { get; set; }

    public Chapter07DbContext(
Defines the property through which you can access all the payments, both PaymentCash and PaymentCash
and PaymentCash

Public Chapter07DbContext(
```

The HasDiscriminator method identifies the entity as a TPH and then selects the property PType as the discriminator for the different types. In this case, it's an enum, which you set to be bytes in size.

**NOTE** This example uses an abstract class as the base class, but you don't have to do that. You could just as well keep the original PaymentCash, with the PaymentCard inheriting from that. I wanted to show you that EF Core can handle an abstract base class.

#### **ACCESSING TPH ENTITIES**

Now that you've configured a TPH set of classes, let's cover any differences in CRUD operations. Most EF database access commands are the same, but a few changes access the TPH parts of the entities. EF Core does a nice job (as EF6.x did) of handling TPH.

First, the creation of TPH entities is straightforward. You create an instance of the specific type you need. For instance, the following code snippet creates a PaymentCash type entity to go with a sale:

```
var sold = new SoldIt()
{
    WhatSold = "A hat",
    Payment = new PaymentCash {Amount = 12}
};
context.Add(sold);
context.SaveChanges();
```

EF Core then saves the correct version of data for that type, and sets the discriminator so it knows the TPH class type of the instance. When you read back the SoldIt entity you just saved, with an Include to load the Payment navigational property, the type of the loaded Payment instance will be the correct type (PaymentCash or PaymentCard), depending on what was used when you wrote it to the database. Also, in this example the Payment's property PType, which you set as the discriminator, tells you the type of payment, Cash or Card.

When querying TPH data, the EF Core OfType<T> method allows you to filter TPH data to find a specific class. The query context.Payments.OfType<PaymentCard>() would return only the payments that used a card, for example.

Updating the data inside a TPH entity uses all the normal conventions. But changing the type of the entity (from PaymentCard to PaymentCash) is possible but difficult. You need to set the discriminator value in your code and configure the discriminator value's AfterSaveBehavior to PropertySaveBehavior. Save.

Listing 7.22 The updated application's DbContext with the two DbSet<T> properties

```
public class Chapter07DbContext : DbContext
    //... other code removed
    protected override void OnModelCreating
         (ModelBuilder modelBuilder)
        //... other configurations removed
        modelBuilder.Entity<Payment>()
            .HasDiscriminator(b => b.PType)
            .HasValue<PaymentCash>(PTypes.Cash)
            .HasValue<PaymentCard>(PTypes.Card);
        entity.Property(p => p.PType)
             .Metadata.AfterSaveBehavior =
                                                      To change the type of a TPH entry, you need
                 PropertySaveBehavior.Save;
                                                      to configure the discriminator to be saved,
                                                     so your change is saved to the database.
}
```

**NOTE** EF Core 2.1 adds a further small, but useful improvement to THP handling. I list this in section B.2.4.

### 7.8.3 Table splitting—mapping multiple entity classes to the same table

The final feature, called *table splitting*, allows you to map multiple entities to the same table. This is useful if you have a large amount of data to store for one entity, but your normal queries to this entity need only a few columns. It's like building a Select query into an entity class; the query will be quicker because you're loading only a subsection of the whole entity's data.

This example has two entity classes, BookSummary and BookDetail, that both map to a database table called Books. Figure 7.11 shows the result of configuring these two entity classes as a table split.

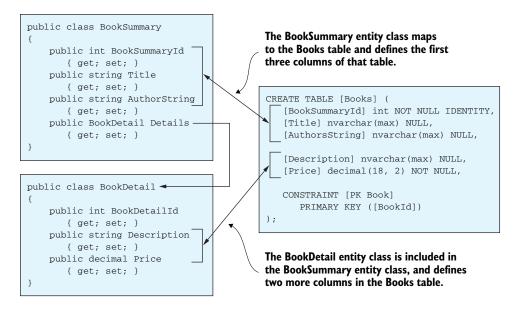

Figure 7.11 The result of using the table-splitting feature in EF Core to map two entity classes, BookSummary and BookDetail, to one table, Books. You do this because a book needs a lot of information, but most queries need only the BookSummary part. The effect is to build a preselected set of columns for faster querying.

Here's the configuration code to achieve this.

#### Listing 7.23 Configuring a table split between BookSummary and BookDetail

```
public class SplitOwnDbContext : DbContext
    //... other code removed
    protected override void OnModelCreating
                                                        Defines the two books as having a
         (ModelBuilder modelBuilder)
                                                        relationship in the same way that you'd
                                                        set up a one-to-one relationship
         modelBuilder.Entity<BookSummary>()
             .HasOne(e => e.Details)
                                                             In this case, the HasForeignKey method
             .WithOne()
                                                             must reference the primary key in the
             .HasForeignKey<BookDetail>
                                                             BookDetail entity.
                    (e => e.BookDetailId);
         modelBuilder.Entity<BookSummary>()
            .ToTable("Books");
                                                        You must map both entity classes to the
                                                        Books table. That triggers the table
         modelBuilder.Entity<BookDetail>()
                                                        splitting.
            .ToTable("Books");
```

After you've configured the two entities as a table split, you can query the BookSummary entity on its own and get the summary parts. To get the BookDetails part, you can either query the BookSummary entity and load the Details relationship property at the

Summary 205

same time (say, with an Include method) or read just the BookDetails part straight from the database.

A few points before leaving this topic:

- When you create a new entity that's table-split to be added into the database, you must define all the parts of the table split. For example, in the case of the BookSummary and the BookDetails case, BookSummary must have an instance of the BookDetails entity class assigned to its Details property before you call SaveChanges.
- You can update an individual entity class in a table split individually; you don't
  have to load all the entities involved in a table split to do an update.
- You've seen a table split to two entity classes, but you can table-split any number of entity classes.

#### **Summary**

- If you follow the By Convention naming rules for foreign keys, EF Core can find and configure most normal relationships.
- Two Data Annotations provide a solution to a couple of specific issues around foreign keys with names that don't fit the By Convention naming rules.
- The Fluent API is the most comprehensive way to configure relationships, and some features, such as setting the action on deletion of the dependent entity, are available only via the Fluent API.
- EF Core provides three alternative ways to map entity classes to a database table: owned types, table per hierarchy, and table splitting.

#### For readers who are familiar with EF6:

- The basic process of configuring relationships in EF Core is the same as in EF6.x, but the Fluent API commands have changed significantly.
- EF6.x adds foreign keys if you forget to add them yourself, but they aren't accessible via normal EF6.x commands. EF Core allows you to access them via shadow properties.
- EF6.x provides a many-to-many relationship directly, but EF Core doesn't. You need to use two one-to-many relationships with a linking table in the middle.
- EF Core has introduced new features, such as access to shadow properties, alternate keys, and backing fields.
- EF Core's feature called *owned types* provides similar features to EF6.x's complex types.
- EF Core's table-per-hierarchy feature is similar to EF6.x's table-per-hierarchy feature.
- EF Core's table-splitting feature is similar to EF6.x's table-splitting feature.

# Configuring advanced features and handling concurrency conflicts

#### This chapter covers

- Using backing fields with relationships
- Using an SQL user-defined function in EF Core
- Configuring SQL column properties
- Handling concurrency conflicts

This chapter starts with more-advanced approaches to working with a database. These include a method to "hide" a relationship from outside changes, and various ways to move calculations into the database. Then we'll cover several configuration features that aren't the normal, run-of-the-mill features, but provide access or control of columns in the database. Although you won't use these features every day, they can be useful in specific circumstances.

The second half of this chapter is about handling multiple, near-simultaneous updates of the same piece of data in the database; these updates can cause problems known as *concurrency conflicts*. By default, EF Core uses an *Optimistic Concurrency pattern*, meaning it'll take the last value that was written to the database. You'll learn how to configure just one property/column or a whole entity/table to catch concurrency conflicts, and how to capture and then write code to correct the concurrency conflict.

# 8.1 Advanced feature—using backing fields with relationships

Chapter 6 introduced backing fields. In summary, with backing fields you can save/load a private field to the database, which allows you to control access to that value. You can do the same to a navigational property, which is especially useful for controlling access to collection navigational properties—the adding or removing of entries to one-to-many relationships. It's difficult to describe the benefits of this in a few words, so I'll describe a problem and then we'll solve it with a navigational relationship backing field.

**EF6** Using a backing field for a navigational property is new in EF Core. Backing fields provide a feature that developers who apply DDD principles to the database will find useful for locking down access to what DDD calls *aggregates*.

#### 8.1.1 The problem—the book app performance is too slow

In our book app, the average of the review votes for a Book is found, obviously, by averaging the individual votes in all the reviews associated with the book, referred to as *average votes*. This calculation takes time and significantly slows the performance of the site. You therefore want to precalculate the average vote value for each book.

The problem is, if you precalculate the average votes, you must ensure that no changes to the database could invalidate the precalculated value. You therefore must intercept every conceivable way in which the average votes value could be changed. In this example, you'll change the Book's Reviews collection navigational property so that the developer can't update it directly, but has to go through your code, which recalculates the average votes value on every Review addition/removal.

**NOTE** This is an example of a *navigational backing field* and as such doesn't cover all the other ways in which the average votes value could be changed, such as someone changing the rating in a Review entity. In section 13.4.2, which uses precalculated values to improve performance, you'll handle all the possible ways in which the average votes value could become out-of-date.

## 8.1.2 Our solution—IEnumerable<Review> property and a backing field

In this example, our solution is to change the existing Book's Reviews property from an ICollection<Review> to an IEnumerable<Review> collection, and "hide" the real Reviews collection in an EF Core navigational backing field. You'll then provide two new methods, AddReview and RemoveReview, to your Book entity class, which a developer must use to change the Reviews linked to a Book.

The first change is to the Reviews collection:

1 Change the type of the Reviews collection navigational property from ICollection<Review> to IEnumerable<Review>. Because IEnumerable<T> doesn't support Add/Remove, the developer can't change this collection directly.

reviews. This updates the database on

the call to SaveChanges.

- 2 Create a backing field of type List<Review> called \_reviews, which EF Core will automatically configure by convention.
- 3 With that done, you can add the following parts to the Book entity class:
  - a An AddReview method to add a Review entity to the reviews backing field.
  - **b** A RemoveReview method to remove a Review entity from the \_reviews backing field.
  - **c** Finally, both methods, AddReview and RemoveReview, will recalculate the average vote and place it in a property called CachedVotes.

The following listing shows the altered Book entity class with all the changes.

Listing 8.1 The Book entity class showing the backing field properties

```
Adds a backing field, which is a
                                                                               list, and tells EF Core to use this
             public class Ch07Book
                                                                               for all reads and writes
                  private readonly List<Review> reviews =
                       new List<Review>();
                                                                                        Holds a recalculated average
                  public int BookId { get; set; }
                                                                                        of the reviews. It's read-only,
                  public string Title { get; set; }
                                                                                        so it can't be changed outside
                                                                                        this class.
                  public double? CachedVotes { get; private set; }
                  public IEnumerable<Review> Reviews => reviews.ToList();
Returns a copy of the reviews that were loaded. By
                                                                          Adds a method to allow a new Review to
taking a copy, no one can alter the list by casting
                                                                          be added to the reviews collection
IEnumerable < T > to List < T > .
                  public void AddReview(Review review)
                                                                                 Recalculates the average
                                                                                 votes for the book
                       reviews.Add(review);
                       CachedVotes =
                            reviews.Average(x => x.NumStars);
                                                                             Adds a method to remove a review
                                                                             from the reviews collection
                  public void RemoveReview (Review review)
                                                                Removes the review from the list. This updates
                       _reviews.Remove(review);
                                                               the database on the call to SaveChanges.
                       CachedVotes = _reviews.Any()
                            ? reviews.Average(x => x.NumStars)
                            : (double?) null;
                                                                                  If there are reviews, you recalculate
                                                                                  the average votes for the book.
                                     If there are no reviews,
                                    you set the value to null.
Adds the new review to the backing field
```

You do need to add some Fluent API configuration to tell EF Core to always read and write to the \_reviews field. (I explain this configration in section 6.14.2.)

Listing 8.2 Configuring the backing field to read/write only to the reviews field

Using MetaData for this entity class, you can access some of the deeper features of the entity class.

The solution is good, but not foolproof in its current form, with issues around concurrent updates and other ways the developer can change NumStars. But the aim of this example is to show you how backing fields can be used to control access to navigational properties.

# 8.2 DbFunction—using user-defined functions with EF Core

SQL has a useful feature called *user-defined functions* (UDFs) that allow you to write SQL code that will be run in the database server. UDFs are useful because you can move a calculation from your software into the database, which can be more efficient because it can access the database directly. EF Core provides a feature called *database scalar function mapping*, DbFunction for short, which allows you to reference a UDF in your database as if it were a local method.

**DEFINITION** An SQL user-defined function (UDF) is a routine that accepts parameters, performs an action (such as a complex calculation), and returns the result of that action as a value. The return value can either be a scalar (single) value or a table, but for *database scalar function mapping* and *computed columns* (see section 8.3), the function must return a scalar value of the correct type.

I think the DbFunction feature is useful, especially when you want to improve the performance of an EF Core query. For instance, in section 13.2, on performance tuning, you'll use DbFunction to bring a 60% performance improvement to one part of the book list query.

The steps to using a UDF in EF Core are as follows:

#### **1** Configuration:

- a Define a method (must be static in EF Core 2.0, but can be static or an instance in EF Core 2.1 onward) that has the correct name, input parameters, and output type that matches the definition of your UDF. This acts as a reference to your UDF.
- **b** Declare the method in the application's DbContext, or in a separate class.
- Add the EF Core configuration commands to map your static UDF reference method to a call to your UDF code in the database.
- 2 Database setup: Manually add your UDF code to the database by using some form of SQL command.
- 3 Usage: Now you can use the static UDF reference in a query. EF Core will convert that method into a call to your UDF code in the database.

With that process in mind, let's detail the three stages: configuration, database setup, and usage.

#### 8.2.1 Configuring a scalar user-defined function

The configuration consists of defining a static method to represent your UDF and then registering that method with EF Core at configuration time. For this example, you're going to produce a UDF, called AverageVotes, that works out the average review votes for a book. It takes in the primary key of the book you want to calculate for and returns a nullable double value—null if no reviews exist, or the average value of the review votes if there are any reviews.

Figure 8.1 shows the method that will represent the AverageVotes UDF in your software, with rules for forming this method. Note that the software method should never actually be called, which is why it throws an exception if it is.

By default, the name of the method This is the return value of your UDF. You need to is used as the name of the UDF pick the correct .NET type to match the SQL type your UDF returns. Remember too that SQL types (but you can set a different UDF name via configuration). can be NULL under some circumstances. public static double? The number, type, and order ▶ AverageVotes (but not the names) of the → (int BookId) method parameters must match the parameters of throw new NotImplementedException( your UDF. "Called in Client vs. Server evaluation.");

It's possible that your query using the scalar UDF could be converted into a client vs. server evaluation (see section 2.5), which won't work. This exception message makes it obvious what has happened so you can fix the query.

Figure 8.1 An example static method that will represent your UDF inside your EF Core code. The captions highlight the parts that EF Core will use to map any calls to your UDF code, and the rules that you need to follow when building your own method to map to your UDF.

You can register your static UDF representation method with EF Core in one of two ways: by using either the DbFunction attribute or the Fluent API. You can use the DbFunction attribute if you place the method representing the UDF inside your application's DbContext. In this example of this approach, the DbFunction attribute and the static method are in bold.

Listing 8.3 Using a DbFunction attribute with a static method inside DbContext

```
Defines the method as being a representation
of your UDF. The DbFunction can be used
without any parameters, but here it's setting
the schema because EF Core 2.0 didn't set the
default schema property (fixed in 2.1).
       public class Chapter08EfCoreContext : DbContext
            public DbSet<Book> Books { get; set; }
            //... other code removed for clarity
            public Chapter08EfCoreContext(
                 DbContextOptions<Chapter08EfCoreContext> options)
                 : base(options) {}
                                                                          The return value, the method name,
                                                                          and the number, type, and order of
                                                                          the method parameters must match
             [DbFunction(Schema = "dbo")]
                                                                          your UDF code.
            public static double? AverageVotes(int id)
            {
                 throw new NotImplementedException(
                                                                               If your query that uses the
                      "Called in Client vs. Server evaluation.");
                                                                               scalar UDF is converted into
            }
                                                                               a client vs. server evaluation,
                                                                               this software method will
            protected override void
                                                                               be executed client-side.
                 OnModelCreating(ModelBuilder modelBuilder)
                                                                               NotImplementedException will
                                                                               be called if that happens; you
                //... no Fluent API needed
                                                                               can then decide what you want
                                                                               to do about it.
                             If you use DbFunction, you don't need any
```

The other approach is to use the Fluent API to register the method as a UDF representation. The advantage of this is you can place the method in any class, which makes sense if you have a lot of UDFs. This listing shows the Fluent API approach for the same method, AverageVotes, but it's defined in a class called MyUdfMethods, as shown in figure 8.1.

Fluent API to register the static method.

Listing 8.4 Registering your static method representing your UDF using Fluent API

```
HasDbFunction will register
your static method as the way
to access your UDF.
        protected override void
                                                                          Fluent API is placed inside the
             OnModelCreating(ModelBuilder modelBuilder)
                                                                          OnModelCreating method inside
                                                                          your application's DbContext.
             //... other configuration removed for clarity
             modelBuilder.HasDbFunction(
                   () => MyUdfMethods.AverageVotes(default(int)))
                  .HasSchema("dbo");
                                                 Adds a call to your static method
                                                 representation of your UDF code. The
                                                 method isn't called, but the lambda
You can add options. Here you add
                                                 function is read to find out the name,
HasSchema, as EF Core 2.0 had a
                                                 return type, and parameters of the
problem of not setting the default
                                                 method.
schema property (fixed in 2.1). Other
options, such as HasName, set the name
of the UDF in the database.
```

After you've used either of these configuration approaches, EF Core knows how to access your UDF in a query.

#### 8.2.2 Adding your UDF code to the database

Before you can use the UDF you've configured, you need to get your UDF code into the database. A UDF is normally a set of SQL commands that run on the database, so you need to add your UDF code to the database manually. Chapter 11, which is about database migrations, discusses ways of combining any SQL setup, such as adding a UDF, into your database migrations.

Next, you'll work through a simple example, more applicable to unit testing than production usage, showing what a UDF looks like and how to add it to a database. This listing uses the EF Core ExecuteSqlCommand command to add the SQL code that defines the AverageVotes UDF.

Listing 8.5 Adding your UDF to the database via the ExecuteSqlCommand method

```
Uses EF Core's ExecuteSqlCommand
method to add the UDF into the database

public const string UdfAverageVotes =
nameof (MyUdfMethods.AverageVotes);

context.Database.ExecuteSqlCommand(
    $"CREATE FUNCTION {UdfAverageVotes} (@bookId int)" +
    @" RETURNS float
    AS
    BEGIN

Captures the name of the static method that represents your UDF and uses it as the name of the UDF you add to the database

The SQL code that follows adds a UDF to an SQL server database.
```

```
DECLARE @result AS float
SELECT @result = AVG(CAST([NumStars] AS float))
     FROM dbo.Review AS r
     WHERE @bookId = r.BookId
RETURN @result
END"):
```

This code should be executed when a new database is created. As I said, chapter 11 gives more details on how to do this properly in a production environment.

#### 8.2.3 Using a registered scalar UDF in your database queries

Having registered the UDF as mapped to your static method, you're ready to use this in a database query. You can use this method as a return variable, or as part of the query filter or sorting. Here's a code snippet that returns information about a book, including the average review votes:

```
var bookAndVotes = context.Books.Select(x => new Dto
{
    BookId = x.BookId,
    Title = x.Title,
    AveVotes = MyUdfMethods.AverageVotes(x.BookId)
}).ToList();
```

This produces the following SQL code to run on the database, with the UDF call in bold:

```
SELECT [b].[BookId], [b].[Title],
[dbo].AverageVotes([b].[BookId]) AS [AveVotes]
FROM [Books] AS [b]
```

**NOTE** EF Core can calculate the average without using a UDF via the LINQ command x.Reviews.Average(q => q.NumStars). The calculation of the average votes is a running theme in this book, so you use it in the AverageVotes UDF example too.

UDFs can be used in any part of an EF Core query, either as return values, or for sorting or filtering. Here's another example, where you return only books whose average review is 2.5 or better:

# 8.3 Computed column—a dynamically calculated column value

Another useful SQL-side feature is a computed column, as it too can move some of the calculation over to the database. A *computed column* is a column whose value is calculated when you read the column, possibly by using other columns in the same row. For instance, the SQL computed column containing [TotalPrice] AS (NumBook \*

BookPrice) would dynamically calculate the total price for that order. The result can be returned or used for sorting, filtering, and so on.

**EF6** You can use computed columns in EF6.x, but EF6.x can't create them for you, so you have to add them via a direct SQL command. EF Core now provides a configuration method to define computed columns so that when EF Core creates or migrates a database, it'll add the computed column.

This example provides another take on the private date-of-birth backing fields in chapter 6, where you wanted to hide the exact date. In this example, you obscure the date of birth by using a computed column to return just the year of the person's birth. You declare the property in the normal way in the class, as shown in the following listing.

Listing 8.6 Person entity class with computed column property YearOfBirth

```
public class Person
{
   private DateTime _dateOfBirth;
   public int PersonId { get; set; }
   public string Name { get; set; }
   public int YearOfBirth { get; private set; }

The column that you'll set up as computed. You give it a private setter, as it's a read-only property.
```

Then you need to configure the column. The only way to do this is via the Fluent API. This listing shows this being done in bold, along with the backing field that the computed column accesses.

#### Listing 8.7 Configuring a computed column

Figure 8.2 shows what happens when you update the Person table. EF Core knows that the table contains a computed column, so reads the value back after an add or update.

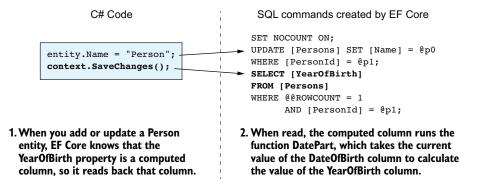

Figure 8.2 Because EF Core knows that YearOfBirth is a computed column, it'll read back the value of that column into the entity that took part in an addition or update to the row. When you read a computed column, the database server runs the SQL code to recalculate the value to return.

Computed columns can be quite useful for several reasons. First, the value of the column is calculated using the SQL code associated with the column, so the column's value is always up-to-date when you access it. Second, some calculations can be done more efficiently in SQL, such as some string concatenations. You can also call system or UDFs (see section 8.2), with columns as parameters, which gives you a wide range of features.

The disadvantage of computed columns is that each read causes a recalculation of the value. For simple calculations, the compute time will be minimal, but if you call a UDF that accesses the database, the time taken to read the data from the database can increase.

#### 8.4 Setting a default value for a database column

When you first create a .NET type, it has a *default value* for an int, it's 0; for a string, it's null, and so on. Sometimes it's useful to set a different default value for a property; if you asked someone their favorite color, but they didn't reply, you could provide the default string not given instead of the normal null value.

You could set the default value in .NET by using the C# 6.0 autoproperty initializer feature with code such as this:

```
public string Answer { get; set; } = "not given";
```

EF Core provides three ways to set a default value for database columns, which go deeper than the C# 6.0 autoproperty initializer feature:

- A constant value is added to the column definition, and the database server applies that when a new row is added.
- An SQL fragment (a small, self-contained piece of SQL) is added to the column definition, and the database server applies that when a new row is added.
- A value is dynamically created by your code every time a new entity is added to the database—the entity's State is set to Added. This uses EF Core's ValueGenerator class.

Before exploring the pros and cons of each approach, let's define a few things that all the EF Core's default value-setting methods have in common:

- Defaults can be applied to properties, backing fields, and shadow properties.
   We'll use the generic term *column* to cover all three, because they all end up being applied to a column in the database.
- Default values—such as int, string, DateTime, GUID, and so on—apply only to scalar (nonrelational) columns.
- EF Core will apply a new default value only if the property contains the CLR default value appropriate to its type (it has the value it was given when it was first created).
- EF Core's default value methods work at the entity instance level, not the class level. The defaults won't be applied until you've called SaveChanges, or in the case of the value generator, when you use the Add command to add the entity.

Just to be clear: default values happen only on new rows added to the database. They don't apply to updates. Now you'll look at the three ways of setting a default value, starting with the simplest method, HasDefaultValue.

**EF6** These three methods for setting a default value are new to EF Core. EF6.x has no equivalent commands.

#### 8.4.1 Adding a constant as a default constraint

With EF Core, you can, via the Fluent API only, add a new SQL default constraint to a column definition in the database. The following code sets a default date of 1 January 2000 to the column DateOfBirth in the SQL table called People:

```
protected override void OnModelCreating
   (ModelBuilder modelBuilder)
{
    modelBuilder.Entity<DefaultTest>()
        .Property("DateOfBirth")
        .HasDefaultValue(new DateTime(2000,1,1));
        ...
}
```

The SQL code that EF Core produces, if it's asked to create/migrate an SQL Server database, looks like the following SQL snippet, with the default constraint in bold:

If the column in a new entity has the CLR default value, EF Core doesn't provide a value for that column in the SQL INSERT, which means the database server will apply the default constraint of the column definition to provide a value to insert in the new row.

This feature doesn't add a lot over using the C# 6.0 autoproperty initializer if the database is accessed only by EF Core. But if your application, or another application, uses direct SQL commands, this feature can be useful, as the defaults will apply to any access to the database. The downside over the C# 6.0 autoproperty initializer is that the default value is set in the entity class only after the entity has been written to the database, but EF core will read the value back when SaveChanges is called.

#### 8.4.2 Adding an SQL fragment as a default constraint

The SQL syntax of a default constraint allows the call of a function to get the new default value, which allows interesting possibilities. For instance, you can call a system function that returns the current date/time, which for SQL Server is getdate or getutcdate. This function is executed at the time that the new row is added to the table, which means you can automatically capture the exact time that the row was inserted.

The following code shows you how to configure this using EF Core's Fluent API:

```
protected override void
    OnModelCreating(ModelBuilder modelBuilder)
{
    modelBuilder.Entity<DefaultTest>()
        .Property(x => x.CreatedOn)
        .HasDefaultValueSql("getutcdate()");
        ...
}
```

The SQL commands to create the table look the same as the previous example, where you provided a constant value, but now it holds the system function surrounded by brackets. If you want to use this column to track when the row was added, you need to make sure the .NET property isn't set by code (it remains at the default value). You do this by using a property with a private setter. The following code snippet shows a property with a private setter and creates a simple tracking value that automatically tells you when the row was first inserted into the database:

```
public DateTime CreatedOn {get; private set;}
```

This is a useful feature. In addition to accessing system functions such as getutcdate, you can place your own SQL UDFs in a default constraint. There's a limit to the SQL commands that you can place—for instance, you can't reference another column in the default constraint, but it can provide useful features over the use of the C# 6.0 autoproperty initializer.

# 8.4.3 Creating a value generator to generate a default value dynamically

The third and last method to add a default value isn't executed in the database, but inside EF Core's logic. EF Core allows the class that inherits from the class Value-Generator or ValueGenerator<T> to be configured as a value generator for a property

or backing field. This class will be asked for a default value if both of the following statements are true:

- The entity's State is set to Added; the entity is deemed to be a new entity to be added to the database.
- The property hasn't already been set; its value is at the .NET type's default value.

As an example, the next listing shows a simple value generator that creates a unique string by using the Name property in the entity plus a unique number to create a value for the property OrderId.

Listing 8.8 A value generator producing a unique string with the Name property

```
Your value generator needs to inherit
Called when you Add the
                                                          from EF Core's ValueGenerator < T > .
entity to the DbContext.
        public class OrderIdValueGenerator
             : ValueGenerator<string>
                                                                        Set this to false if you want
                                                                        your value to be written to
             public override bool
                                                                        the database.
                 GeneratesTemporaryValues => false;
             public override string Next
                                                          Gives you access to the entity that the
                  (EntityEntry entry)
                                                          value generator creates a value for. You
                                                          can access its properties, etc.
                  var name = entry.
                       Property(nameof(DefaultEntity.Name))
                                                                              Selects the property called
                            .CurrentValue;
                                                                               Name and gets its current value
                  var uniqueNum = DateTime.UtcNow.Ticks;
                  return $"{name}-{uniqueNum}";
                                                                    You need to return a value of the type
                                                                    you've defined as T in the inherited
                                                                    ValueGenerator < T > .
```

This is the code to configure the use of a value generator:

Note that the value generator's Next method is called when you Add the entity via context.Add(newEntity), but before the data is written to the database. Any database-provided values, such as the primary key using SQL IDENTITY, won't be set when the Next method is called.

**NOTE** There's a NextAsync version too, if you need to implement an async version; for instance, if you need to access the database while generating the

default value. In that case, you need to use the AddAsync method when adding the entity to the database.

The value generator is a specialized feature with limited applications, but one that's worth knowing about. The next chapter shows you how to intercept writes to the database to add tracking or other information, which is more work but provides more capabilities than the value generator.

#### 8.5 Sequences—providing numbers in a strict order

Sequences in a database are a way to produce numbers in a strict order with no gaps—for instance, 1,2,3,4. Key values created by the SQL IDENTITY command aren't guaranteed to be in sequence; for instance, they might go 1,2,10,11. Sequences are useful when you want a guaranteed known sequence, such as for an order number for purchases.

The way sequences are implemented differs between database servers, but in general, a sequence isn't assigned to a specific table or column, but to a schema. Every time a column wants a value from the sequence, it asks for it. EF Core can set up a sequence and then, by using the HasDefaultValueSql method, the value of a column can be set to the next in the sequence.

The following listing shows an Order entity class that has an OrderNo that uses a sequence. The HasDefaultValueSql SQL fragment is for an SQL Server database, and will be different for other database servers.

Listing 8.9 The DbContext with the Fluent API configuration and the Order class

```
class MyContext : DbContext
    public DbSet<Order> Orders { get; set; }
                                                       Creates a sequence OrderNumber in the
    protected override void OnModelCreating
                                                       schema "shared". If no schema is
        (ModelBuilder modelBuilder)
                                                       provided, it'll use the default schema.
         modelBuilder.HasSequence<int>(
                  "OrderNumbers", "shared")
              .StartsAt(1000)
                                                  These are optional, and allow you to
              .IncrementsBy(5);
                                                  control the sequence start and increment.
                                                  The default is start at 1 and increment
         modelBuilder.Entity<Order>()
                                                 by 1.
              .Property(o => o.OrderNo)
              .HasDefaultValueSql(
                  "NEXT VALUE FOR shared.OrderNumbers");
                                                A column can access the sequence
                                                number via a default constraint. Each
public class Order
                                                time the NEXT VALUE command is called,
                                                the sequence is incremented. The SQL
    public int OrderId { get; set; }
                                                shown is for an SQL Server database and
                                                will be different for other database
    public int OrderNo { get; set; }
                                                providers.
```

**EF6** This is a new feature in EF Core, with no corresponding feature in EF6.

#### 8.6 Marking database-generated properties

When working with an existing database, you may need to tell EF Core about specific columns that are handled differently from what EF Core expects. If your existing database has a computed column that you didn't set up using EF Core's Fluent API (see section 8.2), EF Core needs to be told the column is computed so it handles the column properly.

I should say straightaway that marking columns in this way isn't the norm, because EF can work out the column attributes itself based on the configuration commands you've provided. You don't need any of the features in this section if you use EF Core to:

- Create or migrate the database.
- Reverse-engineer your database. (EF Core reads your database schema and generates your entity classes and application DbContext.)

If you want to use EF Core with an existing database without reverse-engineering (described in chapter 11), you need to tell EF Core about columns that don't conform to its normal conventions. The following sections will teach you how to mark three types of columns, starting with the most important type:

- Generated columns
- Columns added on insert
- "Normal" columns

**EF6** EF6 has the same data annotation for setting the database-generated properties, but EF Core provides Fluent API versions too.

#### 8.6.1 Marking a column that's generated on an addition or update

EF Core needs to know if a column's value is generated by the database, such as a computed column, if for no other reason than it's read-only. EF Core can't "guess" that the database sets a column's value, so you need to mark it as such. You can use Data Annotations or the Fluent API.

The data annotation for an add-or-update column is shown in the following code snippet. Here, EF Core is using the existing DatabaseGeneratedOption. Computed setting. The setting is called Computed because that's the most likely reason, but there are other ways that a database column can be updated on adding a new row or updating the row:

```
public class PersonWithAddUpdateAttibutes
{
    ...
    [DatabaseGenerated(DatabaseGeneratedOption.Computed)]
    public int YearOfBirth { get; set; }
}
```

This code snippet uses the Fluent API to set the add-or-update setting to the column:

```
protected override void OnModelCreating(ModelBuilder modelBuilder)
{
    modelBuilder.Entity<Person>()
        .Property(p => p.YearOfBirth)
        .ValueGeneratedOnAddOrUpdate();
    ...
}
```

#### 8.6.2 Marking a column's value as set on insert of a new row

When a row is first inserted into the database, a column can be given a value in two common ways:

- By some form of key generation, of which SQL's IDENTITY command is the primary method. In these cases, the database creates a unique value to place in the column when a new row is inserted.
- Via an SQL default constraint, which provides a default value if no value is given in the INSERT command.

Taking the key generation case first, I'd say that EF Core normally knows via other methods whether the key is going to be generated. Section 6.3.5 talked about how EF Core can find a primary key, or you can define the primary key (section 6.8).

It's unusual to need to tell EF Core that a column's value is created via the IDENTITY command. EF Core requires a primary key of some form, and the database provider can work out from the key's type if it's one that the database server can create a unique value for. But if you do need to specify that the column value is created by identity, you can use Data annotations or the Fluent API. This shows the use of Data Annotations:

```
public class MyClass
{
    public int MyClassId { get; set;}
    ...
    [DatabaseGenerated(DatabaseGeneratedOption.Identity)]
    public int SecondaryKey { get; set;}
}
```

The second example does the same thing, but using the Fluent API. For this, you have a column with a default constraint, and the Fluent API code to set this is shown in the following code snippet:

```
protected override void OnModelCreating(ModelBuilder modelBuilder)
{
    modelBuilder.Entity<Person>()
        .Property("DateOfBirth")
        .ValueGeneratedOnAdd();
    ...
}
```

#### 8.6.3 Marking a column as "normal"

In the last case, EF Core assumes that the column has some form of key generation applied to it, but you don't have/want a key generated. Although this rarely occurs, one case I know about is a primary key using a *GUID*, where your software supplies the value.

**DEFINITION** A *GUID* is a *globally unique identifier*, a 128-bit integer that can be used safely anywhere. It makes a good key value in a few cases. In one case, the software wants to define the key, normally because some other part of the software needs the key before the row is inserted. In another case, you have replicated databases with inserts into both/all databases, which makes creating a unique key more difficult.

Our tests show that if you use a GUID as a primary key, EF Core will automatically create a GUID value if you don't supply one (it uses a GUID value generator inside EF Core). You can turn this off with a data annotation:

## 8.7 Handling simultaneous updates—concurrency conflicts

Concurrency conflicts are a big topic, so let me start by explaining what simultaneous updates look like before explaining why they can be a problem and how you can handle them. Figure 8.3 shows an example of simultaneous updates to the PublishedOn column in a database. This happens because of two separate pieces of code running in parallel, which read the column and then update it.

By default, EF Core uses an Optimistic Concurrency pattern. In figure 8.3, this means that the first update is lost because it's overwritten by the second. Although this is often acceptable, in some cases overwriting someone else's update is a problem. The next sections explain unacceptable overwrites, known as *concurrency conflicts*, and how EF Core allows you to detect and fix such conflicts.

# 1. The first thread reads the book. The original PublishedOn was 1/1/50, and it changes to 1/1/2051. Optimistic concurrency means the last write wins. 1. Reads book. Published on = 1/1/2050 2. Update date to 1/1/2051 3. SaveChanges This update is overwritten. Time 1. Reads book. Published on = 1/1/2050 2. Update date to 1/1/2052 3. SaveChanges

The second thread reads the book and gets the original PublishedOn was 1/1/2050. It then changes the PublishedOn date to 1/1/2052, which overwrites the first task's update.

Figure 8.3 Two pieces of code (say, on a web application) that are running in parallel and make a near-simultaneous update of the same column (in this case, the publication date of the same book). By default, EF Core allows the second write to win, and the first write is lost. This is called optimistic concurrency, but the "last write win" rule may not be useful in all cases.

#### 8.7.1 Why do concurrency conflicts matter?

If you think about it, a setting can be overwritten anyway. For instance, you could set the publication date of a book to 1/1/2020, and tomorrow you could change it to 1/1/2040, so why are concurrency conflicts such a big deal?

In some cases concurrent conflicts do matter. For instance, in financial transactions, you can imagine that the purity and auditing of data is going to be important, so you might want to guard against concurrency changes. Another concurrent conflict exists in the example in section 7.10, where you calculated the average book review votes. In that case, if two people added reviews at the same time, that recalculation would be incorrect, so you need to detect and fix that conflict if that example is going to be robust.

Other human-level concurrent conflicts can occur. Instead of two tasks clashing on updates, two users looking at screens can clash, with the same default result—the second person to press the Submit button overwrites the update the first person thought they had done (section 8.7.4 covers the details).

Sometimes you get around concurrency conflicts by design, by creating applications such that dangerous concurrent updates can't happen. For instance, in an e-commerce website that I designed, I had an order-processing system that used background tasks, which could've caused concurrent conflicts. I got around this potential problem by designing the order processing to remove the possibility of concurrent updates:

• I split the customer order information into an immutable order part that never changed. This contains data, such as what was ordered and where should it be sent. After that order was created, it was never changed or deleted.

• For the changing parts of the order, which was the order status as it moved through the system, I created a separate table in which I added each new order status as it occurred, with the date and time (this approach is known as *event sourcing*). I could then get the latest order status by sorting them by date/time order and picking the status with the newest date and time.

This design approach meant that I never updated or deleted any order data, so concurrent conflicts couldn't happen. It did make handling a customer change to an order a bit more complicated, but orders were safe from concurrent conflict issues.

But when concurrent conflicts are an issue, and you can't design around it, EF Core provides several features to catch and allow you to correct any concurrent conflicts. EF Core provides two ways of detecting a concurrent update and, once detected, a way of getting at all the relevant data so you can implement code to fix the issue.

#### 8.7.2 EF Core's concurrency conflict-handling features

EF Core's concurrency conflict-handling features consist of two ways that EF Core can detect a concurrency update, activated by adding one of the following to an entity class:

- A concurrency token, to mark a specific property/column in your entity class as one to check for a concurrency conflict.
- A *timestamp*, which marks a whole entity class/row as one to check for a concurrency conflict.

**EF6** EF Core concurrency-handling features are the same as in EF6.x, but reimplemented in EF Core.

In both cases, when SaveChanges is called, EF Core produces database server code to check updates of any entities that contain concurrency tokens or timestamps. If that code detects that the concurrency tokens or timestamps have changed since it read the entity, it throws a <code>DbUpdateConcurrencyException</code> exception. At that point, you can use EF Core's features to inspect the differing versions of the data and apply your custom code to decide which of the concurrent updates wins.

Now you'll learn how to set up the two approaches, a concurrency token and then a timestamp, and how EF Core detects the change.

#### **DETECTING A CONCURRENT CHANGE VIA CONCURRENCY TOKEN**

The concurrency token approach allows you to configure one or more properties as a concurrency token. This tells EF Core to check that the current database value is the same as the value found when the tracked entity was loaded as part of the SQL UPDATE command sent to the database. That way, the update will fail if the loaded value and the current database value are different. Figure 8.4 shows an example of marking the PublishedOn property as a concurrency token, and then a concurrency conflict occurs.

### 1. The first thread reads the book. The original PublishedOn was 1/1/50, and it changes to 1/1/2051.

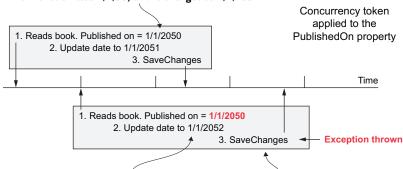

- The second thread reads the book and gets the original PublishedOn was 1/1/2050. It then changes the PublishedOn date to 1/1/2052.
- 3. SaveChanges produces an UPDATE command that checks that the PublishedOn column value is still 1/1/2050. This fails because the PublishedOn column in the database has changed, so EF Core throws a DbUpdateConcurrencyException.

Figure 8.4 Two pieces of code—say, on a web application—that are running in parallel and make a near-simultaneous update of the PublishedOn column. Because you've marked the PublishedOn property as a concurrency token, EF Core uses a modified SQL UPDATE command that performs the update only if the database PublishedOn column is the same as it was when it read in the Book entity. If it isn't the same, the UPDATE fails and SaveChanges throws DbUpdateConcurrencyException.

To set this up, you add the ConcurrencyCheck data annotation to the PublishedOn property in our ConcurrencyBook entity class, shown here. EF Core finds this data annotation during configuration and marks the property as a concurrency token.

#### Listing 8.10 The ConcurrencyBook entity class, with a PublishedOn property

```
public class ConcurrencyBook
{
   public int ConcurrencyBookId { get; set; }
   public string Title { get; set; }
   [ConcurrencyCheck]
   public DateTime PublishedOn { get; set; }
   public ConcurrencyAuthor Author { get; set; }
}
Tells EF Core that the PublishedOn property is a concurrency token, which means EF Core will check it hasn't changed when you update it

public ConcurrencyAuthor Author { get; set; }
}
```

In this case, you've used the ConcurrencyCheck data annotation to define the property as a concurrency token, which has the benefit of making it clear to anyone looking at the code that the PublishedOn property has special handling. Alternatively, you can define a concurrency token via the Fluent API.

#### Listing 8.11 Setting a property as a concurrency token by using the Fluent API

```
protected override void
OnModelCreating (ModelBuilder modelBuilder)

{
The OnModelCreating method is where you place the configuration of the concurrency detection.
```

```
modelBuilder.Entity<ConcurrencyBook>()
    .Property(p => p.PublishedOn)
                                                       Defines the PublishedOn property as a
    .IsConcurrencyToken();
                                                      concurrency token, which means EF Core
                                                      checks it hasn't changed when writing
//... other configuration removed
                                                      out an update
```

Now when the same update is done, as shown at the start of this section on handling simultaneous updates, the handling of the second update changes. Figure 8.4 shows that when SaveChanges is called, instead of overwriting the first update, it now detects that another task has updated the PublishedOn column and throws an exception.

Listing 8.12 simulates a concurrent update by running an SQL command that changes the PublishedOn column between the EF Core that reads the book and then updates the book. The SQL command represents another thread of the web application, or another application that has access to the same database, updating the PublishedOn column. In this case, a DbUpdateConcurrencyException exception is thrown when SaveChanges is called in the last line.

Listing 8.12 Simulating a concurrent update of the PublishedOn column

```
Simulates another thread/application,
                                                               Loads the first book in the
changing the PublishedOn column of the
                                                               database as a tracked
same book
                                                               entity
       var firstBook = context.Books.First();
       context.Database.ExecuteSqlCommand(
            "UPDATE dbo.Books SET PublishedOn = GETDATE()"+
                                                                         Changes the title in the
            " WHERE ConcurrencyBookId = @p0",
                                                                         book to cause EF Core to
            firstBook.ConcurrencyBookId);
                                                                         update the book
        firstBook.Title = Guid.NewGuid().ToString();
        context.SaveChanges();
                                            This SaveChanges will throw
                                            DbUpdateConcurrencyException.
```

The important thing to note is that only the property marked as a concurrency token is checked. If your SQL-simulated update changed, say, the Title property, which isn't marked as a concurrency token, no exception would be thrown.

You can see this in the SQL that EF Core produces to update the Title in this example, shown next. The SQL WHERE clause contains not only the primary key of the book to update, but also the PublishedOn column.

Listing 8.13 SQL code to update Book where PublishedOn is a concurrency token

```
SET NOCOUNT ON;
UPDATE [Books] SET [Title] = @p0
                                             The test fails if the PublishedOn column
WHERE [ConcurrencyBookId] = @p1
                                              has changed, which stops the update.
      AND [PublishedOn] = @p2;
SELECT @@ROWCOUNT;
                                Returns the number of rows
                                updated by this SQL command.
```

When EF Core runs this SQL command, the WHERE clause will find a valid row to update only if the PublishedOn column hasn't changed from the value EF Core read in from the database. EF Core then checks the number of rows that have been updated by the SQL command. If the number of rows updated is zero, EF Core raises DbUpdate-ConcurrencyException to say that a concurrency conflict exists; EF Core can catch a concurrency conflict caused by another task either changing the PublishedOn column or deleting the row, when this task does an update.

The good thing about using a concurrency token is that it works on any database, because it uses basic commands. The next way of detecting concurrency changes, called a *timestamp* by EF Core, relies on a database server-side feature, called *Row Version* in SQL server.

#### **DETECTING A CONCURRENT CHANGE VIA TIMESTAMP**

The second way of checking for concurrency conflicts is by using what EF Core calls a *timestamp*. This works differently than the concurrency token, as it uses a unique value provided by the database server that's changed whenever a row is inserted or updated. The whole entity is protected against concurrency changes, rather than specific properties/columns as with the concurrency token.

Figure 8.5 shows that when a row with a property/column marked as a *timestamp* is either inserted or updated, the database server will produce a new, unique value for that column. This has the effect of detecting an update to an entity/row whenever SaveChanges is called.

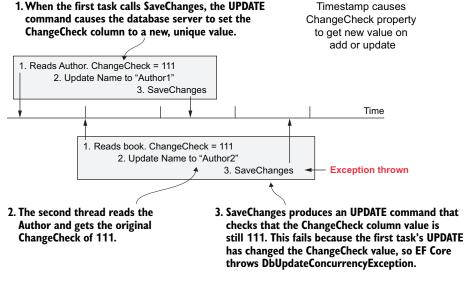

Figure 8.5 Configuring a property as a timestamp means that the corresponding column in the table must be set to a database server type that will be set to a new, unique value every time an SQL INSERT or UPDATE command is applied to the row. (If you use EF Core to create your database, the database provider will ensure the correct column type.) Then, when EF Core does an update, it checks that the timestamp column has the same value as when the entity was read in. If the value is different, EF Core will throw an exception.

Each database server implements the timestamp feature in a slightly different way. I'm going to describe how SQL Server implements it, but section 14.1.3 describes some of the ways other databases handle this feature.

Listing 8.14 adds a ChangeCheck property, which will watch for any updates to the whole entity, to an entity class called ConcurrencyAuthor. In this case, the ChangeCheck property has a Timestamp data annotation. This tells EF Core to mark this as a special column that the database will update with a unique value. In the case of SQL Server, the database provider will set the column as an SQL Server rowversion; other databases have different approaches to implementing the TimeStamp column.

#### Listing 8.14 The Concurrency Author class, with the Change Check property

```
public class ConcurrencyAuthor
{
   public int ConcurrencyAuthorId { get; set; }
   public string Name { get; set; }
   [Timestamp]
   public byte[] ChangeCheck { get; set; }
}

Marks the ChangeCheck property as a timestamp. This causes the database server to mark it as an SQL ROWVERSION, and EF Core will check this when updating to see if this has changed.

public byte[] ChangeCheck { get; set; }
}
```

Again, you use a data annotation, Timestamp, to mark the ChangeCheck property as a timestamp. This is my recommended way of configuring this, because it makes it obvious to anyone looking at the code that there's special concurrency handling of this entity. Alternatively, you can use the Fluent API to configure a timestamp.

#### Listing 8.15 Configuring a timestamp by using the Fluent API

```
protected override void
   OnModelCreating(ModelBuilder modelBuilder)
{
   modelBuilder.Entity<ConcurrencyAuthor>()
        .Property(p => p.ChangeCheck)
        .IsRowVersion();
}

Defines an extra property called
ChangeCheck that will be changed every
time the row is created/updated. EF Core
checks that it hasn't changed when it
does an update.
```

Both configurations create a column in a table that the database server will automatically change whenever there's an INSERT or UPDATE to that table. For SQL Server database, the column type is set to ROWVERSION, as seen in the following listing. Other database servers can use different approaches, but they all provide a new, unique value on an INSERT or UPDATE.

#### Listing 8.16 The SQL to create the Authors table, with a ROWVERSION column

```
CREATE TABLE [dbo]. [Authors] (

[ConcurrencyAuthorId] INT IDENTITY (1, 1),

[ChangeCheck] ROWVERSION NOT NULL,

[Name] NVARCHAR (MAX) NULL

);

If the table is created by EF Core, it will set the column type to ROWVERSION if your property is of type byte[]. This column's value will be updated on each INSERT or UPDATE.
```

You simulate a concurrent change by using the code in listing 8.17. This consists of three steps:

- 1 You use EF Core to read in the Authors row that you want to update.
- 2 You use an SQL command to update the Authors table; this simulates another task updating the same Author that you have just read in. EF Core doesn't know anything about this change because raw SQL bypasses EF Core's tracking snapshot feature.
- 3 In the last two lines, you update the Author's name and call SaveChanges, which will cause a DbUpdateConcurrencyException to be thrown. This is because EF Core has found that the ChangeCheck column has changed from step 1.

Listing 8.17 Simulating a concurrent update of the ConcurrentAuthor entity

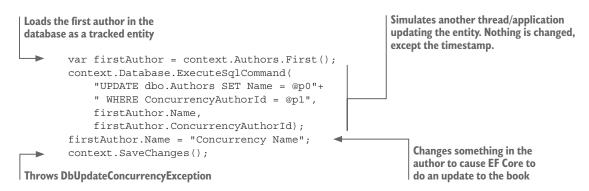

This code is like the previous case, where you used a concurrency token. The difference is that the timestamp detects an update of the row via the unique value in the property/column called ChangeCheck. You can see this in the following listing, where you show the SQL that EF Core produces to update the row with the check on the timestamp property, ChangeCheck.

Listing 8.18 The SQL code to update the author's name, with ChangeCheck check

```
SET NOCOUNT ON;
                                                           The check that the ChangeCheck column
        UPDATE [Authors] SET [Name] = @p0
                                                           is the same as the value EF Core read in
        WHERE [ConcurrencyAuthorId] = @p1
               AND [ChangeCheck] = @p2;
        SELECT [ChangeCheck]
                                                        Because the update will change the
        FROM [Authors]
                                                        ChangeCheck column. EF Core needs to read
        WHERE @@ROWCOUNT = 1
                                                        it back so its in-memory copy is correct.
               AND [ConcurrencyAuthorId] = @p1;
Checks that one row was updated in the
last command. If not, it won't return the
ChangeCheck value and EF Core will
know that a concurrent change has
taken place.
```

The UPDATE part checks that the ChangeCheck column is the same value as the copy it found when it first read the entity, and if it is, it executes the update. The second part returns the new ChangeCheck column that the database server has created after the current update, but only if the UPDATE was executed. If no value is returned for the ChangeCheck property, EF Core knows that a concurrency conflict has happened and it will throw DbUpdateConcurrencyException.

Choosing between the two approaches, concurrency token or timestamp, depends on your business rules. The concurrency token approach provides a specific protection of the property/properties you place it on, and will be triggered only if a property marked as a concurrency token is changed. The timestamp approach catches any update to that entity.

#### 8.7.3 Handling a DbUpdateConcurrencyException

Now that you've seen the two ways that EF Core detects a concurrent change, you're ready to look at an example of catching <code>DbUpdateConcurrencyException</code>. The way you write your code to fix a concurrency conflict depends on your business reasons for capturing it. For that reason, this example is going to show you only how to capture <code>DbUpdateConcurrencyException</code>, and what data you have available for making your decisions.

Listing 8.19 shows the method you call after you've updated the Book entity with your change. This method, BookSaveChangesWithChecks, calls SaveChanges and captures any DbUpdateConcurrencyException exception if one happens and uses another method called HandleBookConcurrency, where you've put the logic to handle a concurrency exception on a Book entity.

Listing 8.19 The method you call to save changes that trap concurrency conflicts

```
Catches DbUpdateConcurrencyException
and puts in your code to handle it
                                                                            Called after the Book entity has
                                                                            been updated in some way.
        public static string BookSaveChangesWithChecks
             (ConcurrencyDbContext context)
                                                         Calls SaveChanges within a
             string error = null;
                                                         try...catch so that you can catch
             try
                                                         DbUpdateConcurrencyException if
                  context.SaveChanges();
                                                                      You expect only one concurrency conflict
                                                                      entry; if there's more than one, throws
             catch (DbUpdateConcurrencyException ex)
                                                                      an exception on the use of Single.
                  var entry = ex.Entries.Single();
                  error = HandleBookConcurrency(
                                                               Calls the HandleBookConcurrency method,
                      context, entry);
                                                               which returns null if the error was handled,
                  if (error == null)
                                                              or an error message if it wasn't
                       context.SaveChanges();
             return error;
                                                           If the conflict was handled,
                                                           you need to call SaveChanges
                                                           to update the Book.
Returns the error message, or null if
there's no error
```

The BookSaveChangesWithChecks method returns a string, which is null if successful or an error message if it can't handle this concurrency conflict. (In this example, you handle an update conflict, but you return an error message on a delete conflict—see the HandleBookConcurrency method in listing 8.15.) Note that you must call the SaveChanges method again, but only if you've fixed the concurrency problem. Otherwise, it'll keep looping around with the same exception.

The HandleBookConcurrency method handles a Book entity update concurrency conflict. You have at your disposal three versions of the database data, shown in table 8.1. In this example, you're looking at the PublishedOn property, which is protected by a concurrency token. The table columns are in time order, with the newest on the left. I've also highlighted in bold the columns that are different from the version read at the start of our update code in listing 8.15.

| Column names      | 1. The version you read before the update | 2. What someone else wrote to the database | 3. What you wanted to write out |
|-------------------|-------------------------------------------|--------------------------------------------|---------------------------------|
| ConcurrencyBookld | 1                                         | 1                                          | 1                               |
| Title             | Default Title                             | Default Title                              | Changed title                   |
| PublishedOn       | 2014/1/1                                  | 2016/2/8                                   | 2014/1/1                        |

Table 8.1 The three versions of the data when the concurrency update exception occurs

The following listing shows the content of your HandleBookConcurrency method used in the listing 8.19. The code names some of the variables starting with version1, version2, or version3. These correspond to the three versions of the data, as listed in table 8.1.

#### Listing 8.20 Handling a concurrent update on the book private static string HandleBookConcurrency( Takes in the application DbContext and ConcurrencyDbContext context, the ChangeTracking entry from the EntityEntry entry) exception's Entities property. Handles only ConcurrencyBook, so var book = entry.Entity throws an exception if the entry isn't as ConcurrencyBook; of type Book. if (book == null) throw new NotSupportedException( "Don't know how to handle concurrency conflicts for " + entry.Metadata.Name); **Entity must be read as NoTracking:** otherwise, it'll interfere with the var databaseEntity = same entity you're trying to write. context.Books.AsNoTracking() .SingleOrDefault(p => p.ConcurrencyBookId == book.ConcurrencyBookId); if (databaseEntity == null) Concurrency conflict method doesn't You want to get the data that handle the case where the book was someone else wrote into the deleted, so it returns a user-friendly database after your read. error message.

timestamp.

```
You get the TEntity version of the entity,
                                                                    You go through all the properties in the book
which has all the tracking information.
                                                                    entity to reset the Original values so that the
                                                                    exception doesn't happen again.
                      return "Unable to save changes. The book was deleted by another
                  user.";
                  var version2Entity = context.Entry(databaseEntity);
                  foreach (var property in entry.Metadata.GetProperties())
                      var version1 original = entry
                                                                                 Holds the version of the property
                           .Property(property.Name).OriginalValue;
                                                                                 at the time you did the tracked
Holds the version of the property as
                                                                                 read of the book.
written to the database by someone else.
                      var version2 someoneElse = version2Entity
                                                                                 Holds the version of the property
                           .Property(property.Name).CurrentValue;
                                                                                 that you wanted to set it to in your
                      var version3 whatIWanted = entry
                                                                                 update.
                           .Property(property.Name).CurrentValue;
                      // TODO: Logic to decide which value should be written to database
                      if (property.Name ==
                           nameof(ConcurrencyBook.PublishedOn))
                                                                                    Your code to fix the concurrency
                                                                                    issue goes here. You set the
                           entry.Property(property.Name).CurrentValue
                                                                                    PublishedOn property to a
                                = new DateTime(2050, 5, 5);
                                                                                    specific value so you can check
                                                                                    it in your unit test.
                      entry.Property(property.Name).OriginalValue =
                           version2Entity.Property(property.Name)
                                .CurrentValue;
                                                You return null to say you
                  return null;
                                               handled this concurrency issue.
     Here you set the OriginalValue to the
     value that someone else set it to. This
     handles using concurrency tokens or a
```

The main part you need to change is the section starting with the comment // TODO. You should put your code to handle the concurrent update there. The code you put in sets a specific date so that your unit test can check that your code worked, but what you put there depends on the business rules in your application.

Note that your HandleBookConcurrency method also detects that a concurrency conflict caused by the original Book entity has been deleted. In that case, when your concurrency-handling method tries to reread the actual row in the database using the Book's primary key, it won't find that row and will return null. Your current implementation doesn't handle that case and returns an error message to show the user.

#### 8.7.4 The disconnected concurrent update issue

In applications such as a website, another concurrency update scenario can occur that encompasses the user-interaction part of the system. The examples so far covered simultaneous code updates, but if you bring in the human factor, the problem is more likely, and possibly more business relevant.

For instance, figure 8.6 shows employee John Doe getting a pay raise being set by both John's boss and by Human Resources. Now the time between each person seeing the figure and deciding what to do is measured in minutes instead of milliseconds, but if you don't do anything about it, you can have another *concurrency conflict*, with potentially the wrong salary set.

1. John Doe's boss gets an email saying it's time to review John's salary. The boss gives him a 10% raise for good work.

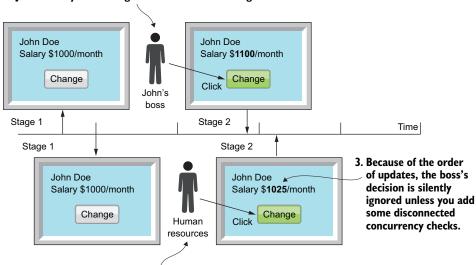

2. Human Resources gets the same email and decides to give John Doe the standard 2.5% raise.

Figure 8.6 A concurrency problem, now running in human time. John Doe's salary review is due, and two people, John's boss and a Human Resources employee, try to update his salary at the same time. Unless you add concurrency checks, the boss's update, which came first, is silently ignored, which most likely isn't the correct business outcome.

Although this looks very much like the concurrency conflicts example in section 8.7.2, the change is in the way a disconnected concurrency conflict is found. To handle a disconnected update, the original value of the property you're protecting (in this case, the Salary) must be passed from the first stage of the disconnect to the second stage. Then your second stage must use that original Salary in the concurrency-conflict check during the update part of the process.

Also, the way a concurrency conflict is dealt with is often different. Typically, in a human user case, the decision on what should happen is given back to the user. If

a conflict occurs, the user is presented with a new screen indicating what happened and is given a choice on what should be done. This changes the code that handles <code>DbUpdate-ConcurrencyException</code> into more of a diagnostic role rather than code that fixes the problem.

If a concurrency conflict exists, the user is presented with a new screen with an error message indicating what happened. The user is then invited to accept the current state, or apply the update, knowing that this overrides the last user's update.

Figure 8.7 shows what happens when the user clicks the Change button after setting the new salary. As you can see, the original salary, which was displayed to the user on the first screen, is sent back with the other data and used in the concurrency check when the Salary is updated (see the UpdateSalary method in listing 8.16).

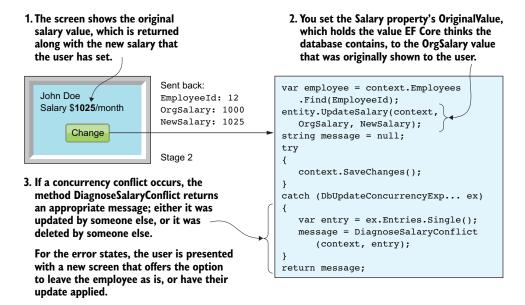

Figure 8.7 After the user has changed the salary and clicked the Change button, the new salary and the original salary values are sent back to the web application. It then calls the <code>UpdateSalary</code> method, shown in listing 8.16, that both updates the salary and sets the original value expected in the database when it does the update. If a concurrency conflict is found, a new screen with an appropriate error message is shown to the user, who can then accept the existing database state, or apply their own update to the employee.

Listing 8.21 shows the entity class used for this example, with the Salary property set as a concurrency token. You also create a method called UpdateSalary that contains the code you need to execute in order to update the Salary property in such a way that DbUpdateConcurrencyException will be thrown if the Salary value has changed from the value originally shown on the user's screen.

#### Listing 8.21 Entity class used to hold an employee's salary with concurrency check

```
public class Employee
                                                         Salary property set as a concurrency token
           public int EmployeeId { get; set; }
                                                         by the ConcurrencyCheck attribute.
           public string Name { get; set; }
            [ConcurrencyCheck]
           public int Salary { get; set; }
           public void UpdateSalary
                                                        Updates the Salary in a
                (DbContext context,
                                                        disconnected state
                 int orgSalary, int newSalary)
                                                    Sets the Salary to the new value
                Salary = newSalary;
                context.Entry(this).Property(p => p.Salary)
                     .OriginalValue = orgSalary;
Sets the OriginalValue, which holds the
```

data read from the database, to the original value that was shown to the user in the first part of the update

After applying the UpdateSalary method to the Employee entity of the person whose salary you want to change, you call SaveChanges within a try...catch block to update the Employee. If SaveChanges raises DbUpdateConcurrencyException, the job of the DiagnoseSalaryConflict method shown in the following listing isn't to fix the conflict, but to create an appropriate error message so the user can decide what to do.

Listing 8.22 Returns different errors for update or delete concurrency conflicts

```
private string DiagnoseSalaryConflict(
                                                                 Called if a DbUpdateConcurrencyException
            ConcurrencyDbContext context,
                                                                 occurs. Its job isn't to fix the problem, but
            EntityEntry entry)
                                                                 form an error message and provide options
                                                                 for fixing the problem.
            var employee = entry.Entity
                 as Employee;
            if (employee == null)
                                                                                If the entity that failed wasn't
                 throw new NotSupportedException(
                                                                                an Employee, you throw an
        "Don't know how to handle concurrency conflicts for " +
                                                                                exception, as this code can't
                      entry.Metadata.Name);
                                                                                handle that.
            var databaseEntity =
                                                                You want to get the data that someone else
                 context.Employees.AsNoTracking()
                                                               wrote into the database after your read.
                      .SingleOrDefault(p =>
                           p.EmployeeId == employee.EmployeeId);
            if (databaseEntity == null)
                                                         You check whether this was a delete
                 return
                                                         conflict—the employee was deleted
                                                        because the user attempted to update it.
Must be read as NoTracking; otherwise,
it'll interfere with the same entity you're
trying to write.
```

```
$"The Employee {employee.Name} was deleted by another user. " +
$"Click Add button to add back with salary of {employee.Salary}" +

" or Cancel to leave deleted.";

return

$"The Employee {employee.Name}'s salary was set to " +

$"{databaseEntity.Salary} by another user. " +

$"Click Update to use your new salary of {employee.Salary}" +

$" or Cancel to leave the salary at {databaseEntity.Salary}.";
}

... otherwise, it must be an update conflict, so you return a different error message with the two choices for this case.
```

Listing 8.23 shows two methods, one for the update conflict case and one for the delete conflict. These methods are called depending on which sort of concurrency conflict was found (update or delete), and only if the user wants to apply an update to Employee.

The update conflict can be handled using the same UpdateSalary method as used for the normal update, but the orgSalary parameter is now the salary value as read back when the DbUpdateConcurrencyException was raised. The FixDeleteSalary method is used when the concurrent user deletes the Employee and the current user wants to add the Employee back with their new salary value.

Listing 8.23 Two methods to handle update and delete conflicts

```
public class Employee
                                                                Set as a concurrency token by the
                 public int EmployeeId { get; set; }
                                                                ConcurrencyCheck attribute
                 public string Name { get; set; }
                 [ConcurrencyCheck]
                 public int Salary { get; set; }
                                                               The same method used to update the Salary can be
                                                               used for the Update conflict, but this time it's
                 public void UpdateSalary
                                                               given the original value as found when the
                      (DbContext context,
                                                               DbUpdateConcurrencyException occurred
                      int orgSalary, int newSalary)
                                                             Sets the Salary to the new value
                      Salary = newSalary;
                      context.Entry(this).Property(p => p.Salary)
                          .OriginalValue = orgSalary;
                                                                                Sets the OriginalValue, which is now
                                                                                the value that the database contained
                                                                                when the DbUpdateConcurrency
                 public static void FixDeletedSalary
                                                                                Exception occurred
                 (DbContext context,
                      Employee employee)
Handles the Delete
concurrency conflict.
```

Summary 237

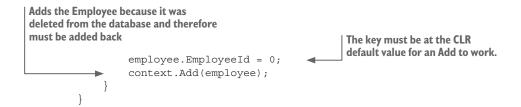

**NOTE** These disconnected concurrency-conflict examples use a concurrency token, but they work equally well with a timestamp. To use a timestamp instead of passing the Salary concurrency token used in these examples, you'd pass the timestamp and set the timestamp's original value before any update.

#### **Summary**

- A collection navigational property can be turned into a backing field, which allows you more control over how software can add or remove elements from the collection.
- You can register an SQL user-defined function (UDF) with EF Core and then use it in any database query.
- A column can be configured as an SQL computed column, including specifying the SQL fragment that should be used in the computation.
- There are three ways to provide a default value for a property/column in an entity; these go beyond what setting a default value via .NET could achieve.
- EF Core's HasSequence method allows a known, predictable sequence provided by the database server to be applied to a column in a table.
- When the database is created/migrated outside EF Core, EF Core provides configuration commands to mark columns that behave differently than the norm.
- EF Core provides concurrency tokens and timestamps to detect a concurrency conflict.
- When a concurrency conflict is detected, EF Core throws DbUpdateConcurrency-Exception and then allows you to implement code to handle the conflict.

#### For readers who are familiar with EF6:

- The three default value methods, the HasSequence method, and the setting of a computed column aren't available in EF6.x.
- EF Core's handling of a concurrency conflict is identical to the way EF6.x handles a concurrency conflict, but Microsoft suggests a few minor changes in how the DbUpdateConcurrencyException should be handled.

# Going deeper into the DbContext

#### This chapter covers

- How EF Core detects changes to an entity
- Using change tracking to build an audit trail
- Using raw SQL commands from EF Core
- Inspecting EF Core's database model
- Using EF Core's database connection resiliency

So far in this book, you've seen a wide range of EF Core commands available to you. This chapter digs deeper into the properties and methods available in the application's DbContext. In some cases, I provide a more detailed explanation of commands in chapter 3, such as the Add, Update, and Delete methods. I also introduce methods that haven't been covered, such as Attach and TrackGraph, that give you options on how to change the database data.

The EF Core's DbContext class has a wide range of methods and features. After dealing with the methods and properties relating to adding, updating, or deleting data, you'll explore numerous other topics. We'll start with an overview of the three properties in the DbContext class, with pointers to coverage of their related features.

#### 9.1 Overview of the DbContext class's properties

The DbContext class has only three properties:

- ChangeTracker—This provides access to EF Core's change tracking code. You used this in chapter 3 to run data validation before SaveChanges, and you'll spend quite a bit of time looking at how this works in this chapter, starting with the next section. Quite a few of DbContext's methods work with the ChangeTracker, and you'll learn about those in this chapter.
  - Database—This property provides access to three main groups of features:
  - Transaction control, covered in section 4.6.2
  - Database creation/migration, covered in chapter 11
  - Raw SQL commands, covered in section 9.5
- Model—This provides access to the database model that EF Core uses when connecting to or creating a database. Section 9.6 covers this topic.

Section 9.7 covers one other topic, which is database connection resiliency.

#### 9.2 Understanding how EF Core tracks changes

EF Core uses a property called State that's attached to all tracked entities. The State property holds the information about what you want to happen to that entity when you call the application's DbContext method, SaveChanges.

**DEFINITION** As you may remember from chapter 2, *tracked entities* are entity instances that have been read in from the database using a query that didn't include the AsNo-Tracking method. Alternatively, after an entity instance has been used as a parameter to EF Core methods, such as Add, Update, or Delete, then it becomes tracked.

This State property, an enum of type EntityState, is normally set by the change tracking feature inside EF Core, and, in this section, you're going to explore all the ways the State can be set.

Chapter 3 gave you a brief introduction to State but skipped many of its features, especially related to relationships, as well as extra commands, which this section covers. The following list, repeated from chapter 3, lists possible values of the State property, which is accessed via the EF command context.Entry(myEntity).State:

- Added—The entity doesn't yet exist in the database. SaveChanges will insert it.
- Unchanged—The entity exists in the database and hasn't been modified on the client. SaveChanges will ignore it.
- Modified—The entity exists in the database and has been modified on the client.
   SaveChanges will update it.
- Deleted—The entity exists in the database but should be deleted. SaveChanges will delete it.
- Detached—The entity you provided isn't tracked. SaveChanges doesn't see it.

Figure 9.1 shows the change of State of the entity instance, without any relationships, as it's added, modified, and deleted from the database. This gives a good overview of the values that the State of an entity can have.

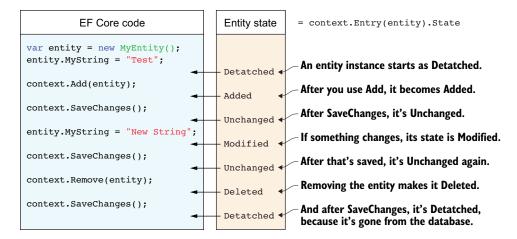

Figure 9.1 The code on the left uses all the standard ways of creating, updating, and deleting data in a database. The right column, Entity state, shows the EF Core state of the entity as it moves through each of these stages.

When you have an entity in the Modified state, another per property boolean flag, called IsModified, comes into play. This identifies which of the properties, both scalar and navigational, have changed in the entity. This IsModified property for a scalar property is accessed via

```
context.Entry(entity).Property("PropertyName").IsModified,
and the IsModified property for navigational properties is accessed via
context.Entry(entity).Navigation("PropertyName").IsModified
```

These provide a per property/backing field/shadow property flag to define what has changed if the entity's State is set to Modified.

## 9.3 Details on every command that changes an entity's State

Figure 9.1 covers a simple entity, but when relationships are involved, the State settings get more complex. The following subsections present each command that can change the State of an entity and its relationships.

**EF6** EF Core's approach to tracking entity changes has gone through a significant upgrade, based on lessons learned from EF6.x. In addition to having new commands, the way some commands work has changed too. I recommend "Change default graph behavior of Add/Attach/etc.," by Rowan Miller, plus the follow-up thread on the EF Core Git issues site (https://github.com/aspnet/EntityFramework/issues/4424).

EF Core's approach has been finely tuned, based on feedback from the previous versions of EF (EF6.x and EF Core 1.x), to set the State of related entities to the most "natural" State setting based on certain criteria. To give you an example, if you use the Add method to add a new entity to the database, EF Core will decide whether the

relationship entity should be set to the Added or Modified state, depending on whether EF Core is tracking the entity. Generally, this results in the right decisions for most Add calls, but knowing how EF Core decides how to set the State helps you when your needs are outside the normal usage.

The following subsections use the MyEntity entity class with its optional one-to-one relationship and its one-to-many relationship to the ManyEntity entity class collection, as shown in figure 9.2. Each subsection covers a method or approach that changes the State of the entity and its relationships. You'll see a table for each EF Core method showing the State and IsModified flags for the main entity, MyEntity, and its optional relationship to the OneEntity entity class.

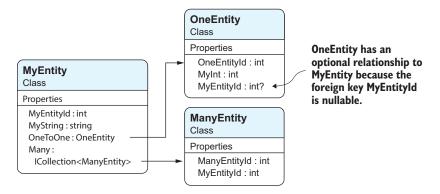

Figure 9.2 The examples that follow use these entity classes. OneEntity is an optional one-to-one relationship, because the foreign key back to MyEntity is nullable. OneEntity can exist in the database without being linked to MyEntity (its foreign key will be null). The ManyEntity entity class provides the Add command—creating a new entity/row in the database

#### 9.3.1 The Add command-inserting a new row in the database

The Add/AddRange methods are used to create a new entity in the database by setting the given entity's State to Added. Section 3.2 covered the Add method. If the added entity has any relationships, the value of the State of each relationship entity depends on whether that relationship entity is tracked:

- Not tracked—The relationship entity is assumed to be new, and its State is set to Added.
- Is tracked—The relationship entity is assumed to be in the database. The State
  of the relationship entity depends on whether a foreign key needs to be set in it.
  If the relationship entity contains a foreign key that needs to be set, its State will
  be set to Modified, or left at its current State if it doesn't need to be modified.

Figure 9.3 shows an example of both the *not tracked* and the *is tracked* cases. The overall effect of these rules means that if you add a new entity with any navigational entities attached, then, when you call SaveChanges, EF Core will correctly create any new relational entities for instances you just created, or add a reference to any existing entities if you read them in from the database.

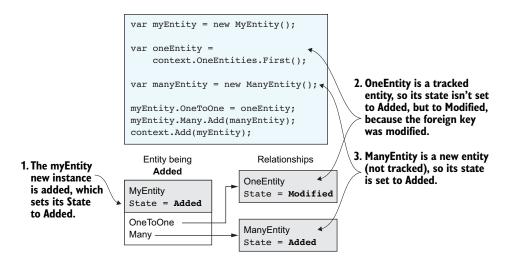

Figure 9.3 Adding an entity with both an is tracked and a not tracked relationship. The is tracked case is shown in step 2: a tracked OneEntity instance is set to Modified because a foreign key in that entity was set. The not tracked case is shown in step 3: a new ManyEntity entity instance is added to the myEntity's entity instance Many collection navigational property.

Table 9.1 gives three examples of using the Add method, starting with the simple scalar and then adding a new, and then an existing, relationship.

| <b>Table 9.1</b> | Examples of usi | ng the Add method | d, with and without relationships |
|------------------|-----------------|-------------------|-----------------------------------|
|------------------|-----------------|-------------------|-----------------------------------|

| EF Core code                                                                                                    | Entity's state                         | IsModified == true                                     |
|----------------------------------------------------------------------------------------------------|----------------------------------------|--------------------------------------------------------|
| <pre>var entity = new MyEntity(); entity.MyString = "Test"; context.Add(entity);</pre>                                                        | entity: Added                          |                                                        |
| <pre>var entity = new MyEntity(); var oneToOne = new OneEntity(); entity.OneToOne = oneToOne; context.Add(entity);</pre>                      | entity: Added<br>oneToOne: Added       |                                                        |
| <pre>var entity = new MyEntity(); var oneToOne =     context.OneEntities     .First(); entity.OneToOne = oneToOne; context.Add(entity);</pre> | entity: Added<br>oneToOne:<br>Modified | entity.OneToOne<br>oneToOne.<br>MyEntityId<br>See Note |

NOTE The third example works for only a tracked, optional relationship—a relationship that has a nullable foreign key that's already in the database. For EF Core to track the changes, it needs to set the IsModified flag on the OneToOne navigational property in the MyEntity class, and change the foreign-key property of the OneEntity to the primary key of the MyEntity class.

**NOTE** AddAsync/AddRangeAsync methods are available as well, but are rarely needed. These async methods are there for entities that use a value generator (see section 8.1.3) or a sequence generator (see section 8.2). Both key generators have an Async option for value generation, which will be called if you use the AddAsync/AddRangeAsync methods.

#### 9.3.2 The Remove command—deleting a row from the database

The Remove/RemoveRange methods delete the entity from the database by setting the given entity's State to Deleted. Section 3.5 covered the Remove method.

If the removed entity has any relationships, the value of the State for each relationship entity depends on whether that relationship entity's primary key is generated by the database and is set (its value isn't the default value for the key's .NET type):

- Database-generated key and not the default value—EF Core will assume that the
  relationship entity is already in the database and will set the State to either
  Unchanged or Modified, depending on whether anything needs changing.
- Not a database-generated key, or the key is the default value—EF Core assumes that the
  relationship entity is new and sets its State to Added.

This last bullet point may seem odd. Why is EF Core adding entities when you're trying to delete them? This is because at this stage, EF Core is looking at only the State of the entity here, and EF Core must have a plan to handle the possibility of new entities, and setting the State to Added is the most logical decision. But the State isn't the only thing that affects what happens to a relationship when the principal entity's State is set to Deleted. EF Core, and possibly the database, will separately apply the cascade delete settings that are applied to the relationships. A new relationship's State might be set to Added for *change tracking*, but then be deleted by the cascade delete settings (section 7.7.1 covered cascade delete settings).

Figure 9.4 shows an example of both cases: the database-generated key that's not the default value, and the key that's not generated by the database or is the default value.

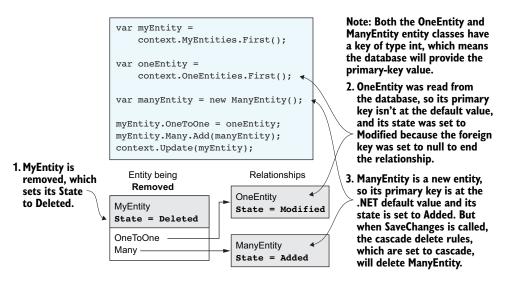

Figure 9.4 Updating an entity with both a Db generated key and not default value and a Not Db generated key, or key is default value relationship. The "Db generated key and not default value" case is shown in step 2. The "Not Db generated key, or key is default value" case is shown in step 3.

Table 9.2 shows the State and IsModified flags after the DetectChanges method has run, which happens when your code calls the SaveChanges method. The table shows the results for various arrangements on relationships.

Table 9.2 Examples of using the Remove method, with and without relationships

| EF Core code                                                                                                    | Entity's state                         | lsModified == true                         |
|----------------------------------------------------------------------------------------------------|----------------------------------------|--------------------------------------------|
| <pre>var entity =   context.MyEntities.First(); context.Remove(entity);</pre>                                   | entity: Deleted                        |                                            |
| <pre>var entity =   context.MyEntities   .AsNoTracking.First(); context.Remove(entity);</pre>                   | entity: Deleted                        | See Note 1                                 |
| <pre>var entity =   context.MyEntities   .Include(x =&gt; x.OneToOne)   .First(); context.Remove(entity);</pre> | entity: Deleted<br>OneToOne: Unchanged | See Note 2                                 |
| <pre>var entity =   context.MyEntities.First(); var oneToOne =</pre>                                            | entity: Deleted oneToOne: Modified     | entity.OneToOne<br>oneToOne.<br>MyEntityId |
| <pre>context.OneEntities   .First(); entity.OneToOne = oneToOne; context.Remove(entity);</pre>                  |                                        | See Note 3                                 |

NOTE 1 You can delete an untracked entity. EF Core looks for a nondefault primary key.

NOTE 2 A State of Unchanged for the dependent entity OneEntity seems incorrect, but the cascade delete rules, which you can set, are applied by SaveChanges, which handles what happens to the dependent entity. See sections 7.4.4 and 7.7.1 for more on this

NOTE 3 This is a deletion of a principal entity with an optional dependent. What happens here is that OneEntity isn't deleted, but its foreign key, MyEntityId, is set to null. See sections 7.4.4 and 7.7.1 for more on this.

#### 9.3.3 Modifying a tracked entity—EF Core's DetectChanges

As you've seen in chapter 3 and throughout this book, the default way to modify an entity is to update a property/backing field/shadow property, and EF Core's DetectChanges method will detect the change. DetectChanges does this by using the tracking snapshot held inside the current application's DbContext. Figure 1.8 describes this, but figure 9.5 gives you a more in-depth look at the process of detecting changes.

Table 9.3 shows the State and IsModified flags after the DetectChanges method has run, which happens when your code calls the SaveChanges method. The table shows the results for various configurations of the entity and its OneToOne navigational property.

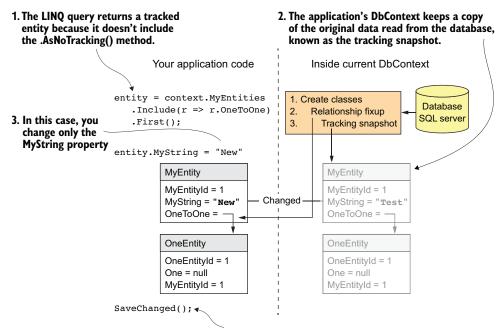

4. When SaveChanged is called, EF Core's DetectChanges method will run and compare an entity with a State of Unchanged with the tracking snapshot to see if anything is modified. It will also set the IsModified flag on those properties that are different.

Figure 9.5 The default way that EF Core finds whether anything has been changed. EF Core holds a tracking snapshot of any entities loaded as tracked entities—any query that doesn't include the AsNoTracking method. When SaveChanges is called, EF Core, by default, runs the DetectChanges method, which compares tracked entities with the tracking snapshot and sets the State of the entities that have been modified to Modified.

Table 9.3 Examples of modifying an entity, with and without relationships

| EF Core code                                                                                                    | Entity's state                          | IsModified == true                     |
|----------------------------------------------------------------------------------------------------|-----------------------------------------|----------------------------------------|
| <pre>var entity =   context.MyEntities   .First(); entity.MyString = "Changed";</pre>                                                 | entity: Modified                        | entity.MyString                        |
| <pre>var entity =    context.MyEntities    .First(); var oneToOne = new OneEntity(); entity.OneToOne = oneToOne;</pre>                | entity: Unchanged<br>OneToOne: Added    |                                        |
| <pre>var entity =   context.MyEntities   .First(); var oneToOne =   context.OneEntities   .First(); entity.OneToOne = oneToOne;</pre> | entity: Unchanged<br>oneToOne: Modified | entity.OneToOne<br>oneToOne.MyEntityId |

#### 9.3.4 INotifyPropertyChanged entities—a different way of tracking changes

In some applications, you may have a large number of tracked entities loaded. When executing mathematical modeling or building artificial intelligence applications, for instance, holding a lot of data in memory may be the only way to achieve the level of performance that you require. If you want to update that data, then when you call SaveChanges, which in turn calls DetectChanges, DetectChanges can take a long time to compare every loaded entity with its tracking snapshot.

**NOTE** An unscientific test of loading 1,000 Book entities, with their Author-Links, Authors, and Reviews, and then timing how long SaveChanges took to run, gave an answer of more than a second.

For this reason, EF Core provides another way to track changes, by using INotifyPropertyChanged. This requires you to send an event to EF Core every time you change a property. The following listing shows the NotifyEntity class, which has the same relationship types as the MyEntity shown in figure 9.2, but uses INotifyPropertyChanged and ObservableHashSet to raise events every time the properties are changed.

Listing 9.1 NotifyEntity using NotificationEntity class for events

```
public class NotifyEntity : NotificationEntity
    private int id;
    private string myString;
    private NotifyOne oneToOne;
                                           Each noncollection
                                           property must have a
    public int Id
                                           backing field.
                                                                 If a noncollection property is
        get => _id;
                                                                  changed, you need to raise a
         set => SetWithNotify(value, ref _id);
                                                                  PropertyChanged event, which you
                                                                  do via the inherited method
                                                                 SetWithNotify.
    public string MyString
        get => myString;
        set => SetWithNotify(value, ref myString);
    public NotifyOne OneToOne
        get => _oneToOne;
         set => SetWithNotify(value, ref oneToOne);
                                                               You can use any Observable collection,
    public ICollection<NotifyMany>
                                                               but for performance reasons, EF Core
        Collection { get; }
                                                               prefers ObservableHashSet<T>.
         = new ObservableHashSet<NotifyMany>();
```

Any collection navigational property must be an Observable collection, so you need to predefine that Observable collection. The NotificationEntity helper class, which contains the SetWithNotify method used by the NotifyEntity, is shown here.

Listing 9.2 NotificationEntity helper class that NotifyEntity inherits

```
Automatically gets the propertyName by
                                                                     Only if the field and the value are different
using System.Runtime.CompilerServices
                                                                       do you set the field and raise the event.
          public class NotificationEntity : INotifyPropertyChanged
              public event PropertyChangedEventHandler PropertyChanged;
              protected void SetWithNotify<T>(T value, ref T field,
                    [CallerMemberName] string propertyName = "")
                   if (!Object.Equals(field, value))
                        field = value;

→ Sets the field to the new value

                        PropertyChanged?. Invoke (this,
                             new PropertyChangedEventArgs(propertyName));
                                                                                             ... with the name
                                                                                            of the property
Invokes the PropertyChanged event, but
using?. to stop the method from failing
when the new entity is created and the
PropertyChangedEventHandler hasn't
been filled in by EF Core...
```

After you've defined your entity class in the right way, you need to configure the EF Core tracking strategy to ChangedNotifications. To set this up for one entity class, you use the Fluent API command.

Listing 9.3 Setting the tracking strategy for one entity to ChangedNotifications

Alternatively, to set the tracking strategy for *all* the entity classes, you leave out the Entity<T> part:

I've described one of the three available settings of ChangeTrackingStrategy. The ChangedNotifications setting means that EF Core still takes a tracking snapshot (needed for features like concurrency checking), but the DetectChanges method doesn't use the tracking snapshot to detect changes. The SaveChanges method executes quickly for entities that have a tracking strategy of ChangedNotifications, even if there are lots of tracked entities loaded.

Another setting, ChangingAndChangedNotifications, does away with the need for taking a tracking snapshot, but requires you to implement another interface called INotifyPropertyChanging. This requires the NotificationEntry class to issue an event before a property is changed so that EF Core knows what the original value was before the change. The changes to NotificationEntry require two property events, changing and changed. This listing shows a variant called Notification2Entry, which has the second event added.

Listing 9.4 Notification2Entry with two property events

```
public class Notification2Entity :
                                          Adds the extra interface,
    INotifyPropertyChanged,
                                          INotifyPropertyChanging
    INotifyPropertyChanging
    public event PropertyChangedEventHandler PropertyChanged;
    public event PropertyChangingEventHandler PropertyChanging;
    protected void SetWithNotify<T>(T value, ref T field,
        [CallerMemberName] string propertyName = "")
        if (!Object.Equals(field, value))
                                                       Triggers an event before
                                                       the property is changed
             PropertyChanging?. Invoke (this,
                 new PropertyChangingEventArgs(propertyName));
            field = value; //
            PropertyChanged?. Invoke (this,
                 new PropertyChangedEventArgs(propertyName));
    }
}
```

A third option for the ChangeTrackingStrategy is ChangingAndChangedNotificationsWithOriginalValues. This version works the same as ChangingAndChangedNotifications but does take a tracking snapshot of the entity when it's loaded. This is useful if you need to access the original values—for instance, when your entity needs concurrency-conflict handling (covered in chapter 8).

#### 9.3.5 The Update method—telling EF Core that everything has changed

The Update/UpdateRange methods aren't the normal way of updating an entity. You typically do that by changing a property and calling SaveChanges, which I've just described. The Update method is useful if you want to update all the data in the

database for an entity instance. The Update method is normally applied to untracked entities—say, from an external source. (Figure 3.3 showed an example.)

The Update method tells EF Core to update all the properties/columns in this entity by setting the given entity's State to Modified, and sets the IsModified property to true on all nonrelational properties, including the foreign key, in the entity class. This means the row in the database will have all its columns updated.

Like the Remove method, the value of the State for each relationship of the updated entity depends on whether the relationship entity's primary key is generated by the database and is set (its value isn't the default value for the key's .NET type):

- Database-generated key and not the default value—In this case, EF Core will assume
  that the relationship entity is already in the database and will set the State to
  Modified if a foreign key needs to be set; otherwise, the State will be Unchanged.
- *Not database-generated key, or the key is the default value*—In this case, EF Core will assume that the relationship entity is new and set its State to Added.

Figure 9.6 shows an example of both cases.

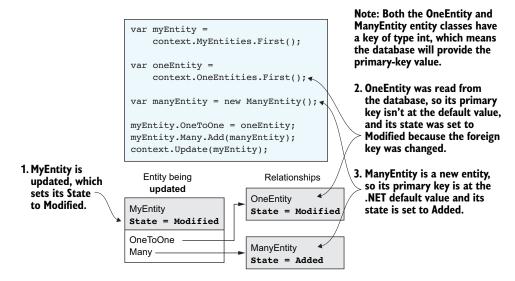

Figure 9.6 The updating of an entity with both a Db generated key and not default value and a Not Db generated key, or key is default value relationship. The Db generated key and not default value case is shown in step 2: a tracked OneEntity instance is set to Modified because a foreign key in that entity was set. The Not Db generated key, or key is default value case is shown in step 3: a new ManyEntity entity instance is added to the myEntity's entity instance Many collection navigational property.

Table 9.4 shows the State and IsModified flags after the DetectChanges method has run, which happens when your code calls the SaveChanges method. The table shows the results for various configurations of the entity and its OneToOne navigational property after the Update method has been called.

| EF Core code                                                                                                    | Entity's State                          | IsModified == true                                        |
|----------------------------------------------------------------------------------------------------|-----------------------------------------|-----------------------------------------------------------|
| <pre>var entity = new MyEntity(); context.Update(entity);</pre>                                                                                                  | entity: Added                           |                                                           |
| <pre>var entity =   context.MyEntities   .AsNoTracking.First(); context.Update(entity);</pre>                                                                    | entity: Modified                        | entity.MyString See Note 1                                |
| <pre>var entity = context.MyEntities   .Include(x =&gt; x.OneToOne)   .First(); context.Update(entity);</pre>                                                    | entity: Modified<br>OneToOne: Unchanged | entity.MyString See Note 1                                |
| <pre>var entity = context    .MyEntities.Single(); entity.OneToOne =    new OneEntity(); context.Update(entity);</pre>                                           | entity: Modified<br>OneToOne: Added     | entity.MyString See Note 1 and Note 2                     |
| <pre>var entity =     context.MyEntities.First(); var oneToOne =     context.OneEntities     .First(); entity.OneToOne = oneToOne; context.Update(entity);</pre> | entity: Modified<br>oneToOne: Modified  | entity.MyString<br>entity.OneToOne<br>oneToOne.MyEntityId |

Table 9.4 Examples of using the Update method, with and without relationships

NOTE 1—The MyString property is the only nonprimary key, non-navigational property in this entity class. If there were more such properties, they too would have their IsModified flag set to true.

**NOTE 2**—The OneEntity entity is new, with a database-generated primary key of type int, which is at the default value of 0, so this entity is added rather than modified.

#### 9.3.6 The Attach method—changing an untracked entity into a tracked entity

The Attach/AttachRange methods are useful when you have a whole entity instance but it's not being tracked. After you attach the entity, it's tracked, and EF Core assumes that its content matches the current database state. This could be useful in a disconnected state, where an entity's whole content is passed from one instance of the application's DbContext to another, different context. You can Attach the entity, and it becomes a normal tracked entity, without the cost of loading it from the database. The Attach method does this by setting the entity's State to Unchanged.

As with the Remove and Update methods, what happens to the relationships of the updated entity depends on whether the relationship entity's primary key is generated by the database and is set (its value isn't the default value for the key's .NET type):

- Database-generated key and not the default value—EF Core will assume that the relationship entity is already in the database and will set the State to Unchanged.
- *Not a database-generated key, or the key is the default value*—EF Core will assume that the relationship entity is new and set its State to Added.

This behavior works well at reconstituting entities with relationships that have been serialized and then deserialized to an entity, but only if it's being written back to the same database, as the foreign keys need to match.

WARNING Serialized and then deserialized to an entity with shadow properties needs special handling with the Attach method. The shadow properties aren't part of the class, so they'll be lost in any serialization. Therefore, you must save/restore any shadow properties, especially foreign keys, after the Attach method has been called.

Table 9.5 shows the State and IsModified flags after the DetectChanges method has run, which happens when your code calls the SaveChanges method. The table shows various configurations of the entity and its OneToOne navigational property after the Attach method has been called.

| Table 9.5 | Examples of using the | Attach method. | with and without relationships |
|-----------|-----------------------|----------------|--------------------------------|
|-----------|-----------------------|----------------|--------------------------------|

| EF Core code                                                                                                    | Entity's State                           | Notes                                                                              |
|----------------------------------------------------------------------------------------------------|------------------------------------------|------------------------------------------------------------------------------------|
| <pre>var entity = new MyEntity(); context.Attach(entity);</pre>                                                                                                    | entity: Added                            |                                                                                    |
| <pre>var entity =   context.MyEntities   .AsNoTracking().First(); context.Attach(entity);</pre>                                                                                  | entity: Unchanged                        |                                                                                    |
| <pre>var entity =    context.MyEntities    .AsNoTracking().First(); entity.OneToOne =    new OneEntity(); context.Attach(entity);</pre>                                          | entity: Unchanged<br>OneToOne: Added     | The relationship is established because the OneToOne entity State is set to Added. |
| <pre>var entity =    context.MyEntities    .AsNoTracking().First(); var oneToOne =    context.OneEntities    .First(); entity.OneToOne = oneToOne; context.Attach(entity);</pre> | entity: Unchanged<br>oneToOne: Unchanged | The relationship isn't changed because both entities are in State Unchanged.       |

#### 9.3.7 Setting the State of an entity directly

Another way to set the State of an entity is to set it manually to whatever state you want. This direct setting of an entity's State is useful when an entity has many relationships and you need to specifically decide which state you want each relationship to have. The next section shows a good example of this.

Because the entity's State is read/write, you can set it. In the following code snippet, the myEntity instance's State is set to Added:

```
context.Entry(myEntity).State = EntityState.Added;
```

You can also set the IsModified flag on the property in an entity. The following code snippet sets the MyString property's IsModified flag to true and the entity's State to Modified:

```
var entity = new MyEntity();
context.Entry(entity).Property("MyString").IsModified = true;
```

**NOTE** If the entity wasn't tracked before you set the State, it'll be tracked afterward.

#### 9.3.8 TrackGraph—handling disconnected updates with relationships

The TrackGraph method is useful if you have an untracked entity with relationships and you need to set the correct State for each entity. The TrackGraph method will traverse all the relational links in the entity, calling an action you supplied on each entity it finds. This is useful if you have a group of linked entities coming from a disconnected state (say via some form of serialization) and you want to change only part of the data you've loaded.

**EF6** The TrackGraph method is a welcome addition to EF Core. There's no equivalent command in EF6.x.

Let's expand on the simple example of a RESTful API in chapter 3, in which an author's Name property was updated. In that case, the external system sent back only the Author entity data. In this example, the external system will send back the whole book, with all its relationships, but still wants you to update only the author's Name property.

Although you could still use the Update command to do this, it'd be inefficient because it'd update every table and column in the book's relationships instead of just the authors' names. This is where EF Core's ChangeTracker.TrackGraph method provides a better approach. Figure 9.7 shows an external system that returns all the data relating to a Book entity, but by using TrackGraph, you can set the States in such a way that only the author's Name property gets updated.

TrackGraph traverses the entity provided as its first parameter and any entities that are reachable by traversing its navigation properties. The traversal is recursive, so the navigation properties of any discovered entities will also be scanned. The Action method you provide as the second parameter is called for each discovered entity and can set the State that each entity should be tracked in. If the visited entity's State isn't set, the entity remains in the State of Disconnected (the entity isn't being tracked by EF Core). Also, TrackGraph will ignore any entities it visits that are currently being tracked.

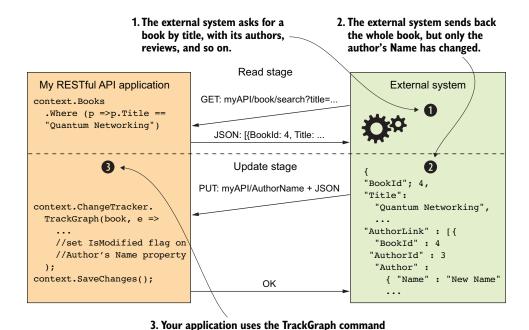

Figure 9.7 An external system that asks for a specific book and gets the JSON containing the book and all its relationships. When the external system wants to update the authors' names, it sends back all the original JSON, with the changed names, but tells your application that it needs only the authors' names changed. Your application uses EF Core's ChangeTracker.TrackGraph method to set all the classes to state Unchanged, but sets the IsModified flag on the Name property in the Author entity class.

to update only the author's Name property.

Listing 9.5 shows the code you'd need to traverse a Book entity instance, which you've reconstituted from a JSON copy (it isn't a tracked entity). The TrackGraph method will call your lambda Action method, given as the second parameter, for every entity, starting with the Book entity instance and then working through all the relational navigational property's entity instances it can reach.

Listing 9.5 Using TrackGraph to set each entity's State and IsModified flags

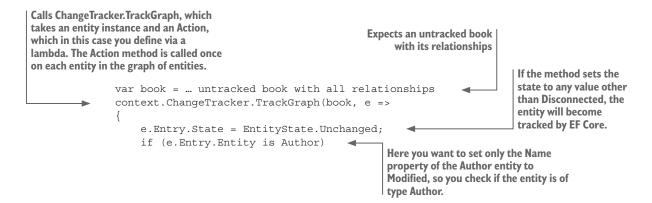

The result of running this code is that only the Author entity instance's State is set to Modified, whereas the State of all the other entity types is set to Unchanged. In addition, the IsModified flag is set only on the Author entity class's Name property.

In this example, the difference between using an Updated method and using the TrackGraph code in listing 9.5 is about 20 updates to columns (19 of them needlessly) with the Updated method, against one column being updated by the TrackGraph code.

# 9.4 Using ChangeTracker to detect changes

You've learned how to set the State of an entity, but now you'll see how ChangeTracker can be used to find out what has changed, and use this information in some way. Here are some of the possible uses of detecting what's about to be changed in the database:

- Automatically add extra information to an entity—for instance, adding the time when an entity was added or updated
- Produce a history audit trail of each time a specific entity type is changed
- Add security checks to see whether the current user is allowed to update that particular entity type

The basic approach is to override the SaveChanges/SaveChangesAsync methods inside your application's DbContext and execute a method before the base SaveChanges/SaveChangesAsync is called. That method can use ChangeTracker.Entries to obtain a list of all the entities that have changed, and what State they're in. What you do with this information is up to you, but next is an example that logs the last time the entity was added or updated.

The following listing provides an interface you can add to any entity class. This defines the properties that you want filled in when the entity is added or updated, and a method that can be used to set the properties to the right values.

Listing 9.6 The IWhen interface defining two properties and method for logging

```
public interface IWhen
{
    DateTime CreatedOn { get; }
    DateTime UpdatedOn { get; }

    void SetWhen(bool add); }

Added to any entity class when the entity is added or updated.

Holds the datetime when the entity was last updated

Called when an addition or update to the entity is found. Its job is to update the properties based on the add flag.
```

The following listing shows an entity class called AutoWhenEntity that inherits the IWhen interface that you'll detect when your modified SaveChanges method is called (see listing 9.8). The SetWhen method, which you'll call in your modified SaveChanges method, sets the UpdatedOn property, and the CreatedOn property if needed, to the current time.

Listing 9.7 AutoWhenEntity automatically sets the datetime of a change

```
Required by the IWhen interface. They
have private setters to stop software
                                                                       Entity class inherits the interface IWhen,
from changing them, but they still allow
                                                                       which means any addition/update of the
EF Core to fill them in when the entity is
                                                                       entity is logged.
loaded.
               public class AutoWhenEntity : IWhen
                                                                              Required by the IWhen interface.
                    public int AutoWhenEntityId { get; set; }
                                                                                 Its job is to set the two IWhen
                                                                                     properties appropriately.
                    public string MyString { get; set; }
                    public DateTime CreatedOn { get; private set;
                    public DateTime UpdatedOn { get; private set;
                    public void SetWhen (bool add)
                         var time = DateTime.UtcNow;
                                                                      Obtains the current time so that an
                         if (add)
                                                                      addition will have the same values in
                                                                      both the Created and Updated
                              CreatedOn = time;
                                                                      properties
                         UpdatedOn = time;
                                                          You always set the
                                                          Updated properties.
       If it's an add, you set the
       Created properties.
```

The next step is to override all versions of the SaveChanges method inside your application's DbContext and then precede the call to the base SaveChanges with a call to your HandleWhen method. This method looks for entities with a State of Added or Modified, and inherits the IWhen interface. If you find an entity(s) that fits that criteria, you call the entity's SetWhen method to set the two properties to the correct values. The following listing shows your application's DbContext, called Chapter09DbContext, which implements that code. (To keep the code shorter, you'll override only one of the four possible SaveChanges methods. Normally, you'd override all four versions of the SaveChanges/SaveChangesAsync methods.)

Listing 9.8 Your DbContext looks for added or modified IWhen entities

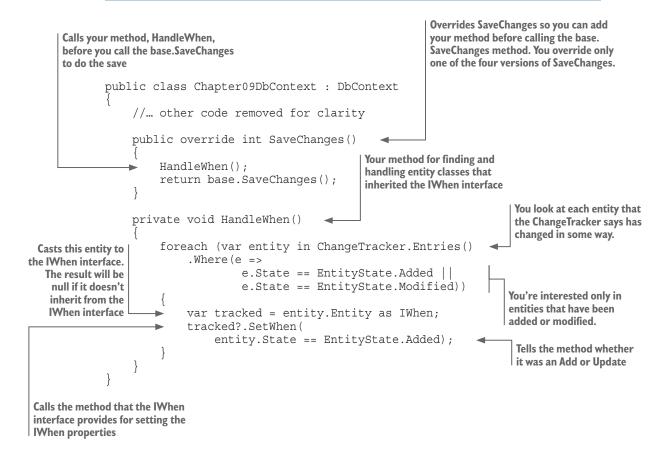

This is only one example of using ChangeTracker to take actions based on the State of tracked entities, but it establishes the general approach. The possibilities are endless.

# 9.5 Using raw SQL commands in EF Core

EF Core has methods that allow raw SQL commands to be used, either as part of a LINQ query or a database write, such as an SQL UPDATE. These are useful when the query you want to perform can't be expressed using LINQ—for instance, if it calls an SQL stored procedure, or if using a LINQ query is resulting in inefficient SQL being sent to the database.

**DEFINITION** An SQL *stored procedure* is a set of SQL commands—which may or may not have parameters—that can be executed. They typically read and/or write to the database. The set of SQL commands is stored in the database as a stored procedure and given a name. The stored procedure can then be called as part of an SQL command.

There are several ways to include SQL commands in EF commands. This chapter covers:

- FromSql method, which allows you to use a raw SQL command in an EF Core query
- ExecuteSqlCommand method, which executes a nonquery command
- Reload command, used to refresh an EF Core-loaded entity that has been changed by an ExecuteSqlCommand method
- EF Core's GetDbConnection method, which provides low-level database access libraries to access the database directly

**EF6** The commands in EF Core for SQL access are different from the way EF6.x provides SQL access to the database.

# 9.5.1 FromSql—adding raw SQL to an EF Core query

The FromSql method allows you to add raw SQL commands to a standard EF Core query. This allows you to include SQL commands that you wouldn't be able to call from EF Core, such as an SQL stored procedure. Here's an example of calling a stored procedure that returns only books that have an average review vote of the given value.

Listing 9.9 Using the FromSql method to add SQL into an EF Core query

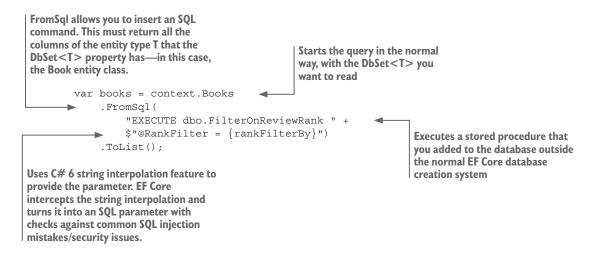

In the preceding code, you were querying an entity class property, which is all you could do up to EF Core 2.0. But from EF Core 2.1, you'll be able to use the FromSql method with a *query type*, which is a type that isn't an entity class (see appendix B, section B.1.5).

EF Core's SQL commands support the C# 6 string interpolation feature that allows you to place a variable name in the string, which EF Core will then check and turn into

parameters. The parameters will be checked to stop SQL injection attacks. Using string interpolation makes it easier to see what the parameters are, especially in complex SQL commands that have multiple parameters.

**WARNING** If you form the command string by using the C# 6 string interpolation feature outside the FromSql command, you lose the SQL injection attack detection built into the FromSql method.

The FromSql method has some limitations:

- The column names in the result set must match the column names that properties are mapped to.
- If you're loading to an entity class, the SQL query must return data for all properties of the entity type. This is because the entity will be tracked after the query.

You can use an Include method with the FromSql method, if you're querying an entity class and not executing a stored procedure. The following listing shows an example in which you call an SQL user-defined function (explained in section 8.1.2). In this case, you use the Include method to eager load the Book's Reviews collection.

#### Listing 9.10 Using FromSql with Include to eager load other data

```
var books = context.Books
                .FromSql(
                   "SELECT * FROM Books b WHERE " +
                      "(SELECT AVG(CAST([NumStars] AS float)) " +
                                                                                    You write SQL to calculate
                      "FROM dbo.Review AS r " +
                                                                                    the average votes, then use
                      "WHERE b.BookId = r.BookId) >= \{0\}", 5)
                                                                                    that result in an outer
                .Include(r => r.Reviews)
                                                                                   WHERE test.
                .ToList();
                                               You use the normal SQL parameter
The Include method works with FromSql
                                                  check and substitution method
because you're not executing a stored
                                                 of {0}, {2}, {3} etc. in the string
procedure.
                                               and then provide extra parameters
                                                             to the FromSql call.
```

**WARNING** If you're using model-level query filters (see section 3.5.1), the SQL you can write has limitations—for instance, ORDER BY won't work. The way around this problem is to apply the IgnoreQueryFilters method before the FromSql command and re-create the model-level query filter in your SQL code.

# 9.5.2 ExecuteSqlCommand—executing a nonquery command

In addition to putting raw SQL commands in a query, you can execute nonquery SQL commands via EF Core's ExecuteSqlCommand method. Typical commands are SQL UPDATE or DELETE commands, but any nonquery SQL command can be called. Listing 9.11 shows an SQL UPDATE command, which takes two parameters.

# Listing 9.11 The ExecuteSqlCommand method executing an SQL UPDATE

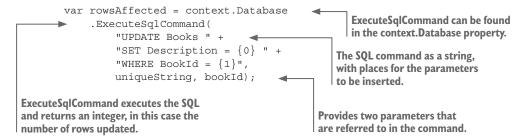

The ExecuteSqlCommand method returns an integer, which is useful for checking that the command was executed in the way you expected. In this example, you'd expect it to return 1 to show that it found a row in the Books table that had the primary key you provided and updated it.

# 9.5.3 Reload—useful after an ExecuteSqlCommand

If you have an entity loading and you use an ExecuteSqlCommand method to change the data on the database, your loaded entity is now out-of-date. That could cause you a problem later, because EF Core doesn't know the values have been changed. To fix this, EF Core has a method called Reload, which updates your entity by rereading the database.

In this listing, you load an entity, change its content via the ExecuteSqlCommand method, and then use the Reload method to make sure the entity's content matches what's in the database.

Listing 9.12 Using the Reload method to refresh the content of an existing entity

```
You now use ExecuteSqlCommand to
change the Description column of that
same Book entity. After this command
                                                    Loads a Book entity in
has finished, the Book entity EF Core
                                                    the normal way
load is out-of-date.
        var entity = context.Books.
             Single(x => x.Title == "Quantum Networking");
        var uniqueString = Guid.NewGuid().ToString();
        context.Database.ExecuteSqlCommand(
                  "UPDATE Books " +
                  "SET Description = {0} " +
                                                                By calling the Reload method, EF Core
                  "WHERE BookId = {1}",
                                                                will reread that entity to make sure
                  uniqueString, entity.BookId);
                                                                the local copy is up-to-date.
        context.Entry(entity).Reload();
```

At the end of this code, the entity instance will match what's in the database.

# 9.5.4 GetDbConnection—calling database access commands

When EF Core can't provide the query features you want, you need to drop back to another database access method that can. A few low-level database libraries require a lot more code to be written, but provide more-direct access to the database so that almost anything you need can be done.

These low-level database libraries are normally database server-specific. In this section, you'll use a library that works with SQL Server called System.Data.SqlClient, known as ADO.NET, which is part of the .NET standard library. This bypasses all of EF Core's cleverness and uses standard SQL commands.

This listing shows the use of the ADO.NET library to execute an SQL SELECT command and then read the resulting data.

Listing 9.13 An example of using a low-level database access library with EF Core

```
You need to open the connection before
                                                            Asks EF Core for a DbConnection,
     you use it.
                                                                which the low-level SqlClient
                                                                            library can use
             var bookDtos = new List<RawSqlDto>();
             var conn = context.Database.GetDbConnection();
             try
                                                                                Creates a DbCommand on
                                                                                that connection
                  conn.Open();
                  using (var command = conn.CreateCommand())
                       string query = "SELECT b.BookId, b.Title, " +
                       "(SELECT AVG(CAST([NumStars] AS float)) " +
                       "FROM dbo.Review AS r " +
                           "WHERE b.BookId = r.BookId) AS AverageVotes " +
                           "FROM Books b";
                                                                              Assigns your command to
                       command.CommandText = query;
                                                                              the DbCommand instance
The ADO.NET library transfers SQL
directly to the database server;
                                                               The ExecuteReader method sends the
hence all the database accesses
                                                               SQL command to the database server
must be defined in SQL.
                                                                and then creates a reader to read the
                                                                    data that the server will return.
                       using (DbDataReader reader = command.ExecuteReader())
                           while (reader.Read())
                                                                This tries to read the next row and
                                                                returns true if it was successful.
                                var row = new RawSqlDto
                                     BookId = reader.GetInt32(0),
                                     Title = reader.GetString(1),
                                     AverageVotes = reader.IsDBNull(2)
                                        ? null
                                         : (double?) reader.GetDouble(2)
                                                                                     You have to hand-code the
                                };
                                                                                     conversion and copying of the
                                bookDtos.Add(row);
                                                                                     data from the reader into your
                                                                                     class. Have a look at Dapper
                                                                                     for a slightly easier way to read
                                                                                     data into a class.
```

```
}
}
finally
{
    conn.Close();
}
When the read has finished, you need to close the connection to the database server.
```

As you can see, the code is longer than EF Core, but it does allow you to do almost anything with the database. At the same time, you get no help on handling relationships, tracking changes, and so on that EF Core provides—it's all on you to handle. Chapter 13 presents more examples of direct SQL database accesses, but using a more developer-friendly NuGet package called Dapper.

# 9.6 Using Context.Model to access EF Core's view of the database

The Model property on the application's DbContext provides access to the database information for each entity and its properties. You might use this if you want to find out the table name and column names of an entity so that you can build a raw SQL command using ADO.NET, or if you're building a tool to compare or build a database yourself.

**EF6** EF Core's Model property is a tremendous improvement over EF6.x's access to the model metadata. In EF Core, the IModel interface gives you access to all the database properties that EF Core uses. EF6.x's version is cumbersome and doesn't cover every aspect of the database.

The following listing uses the context. Model property to get the table name of the Book entity class.

#### Listing 9.14 Using the application's DbContext Model property to get a table name

```
var eType = context.Model
   .FindEntityType(typeof(Book).FullName);
var bookTableName = eType
   .Relational().TableName;
```

In this case, the Book entity class's table name is Books (see section 6.10.1, on how EF Core defines the table name during configuration). The context.Model property has a rich interface allowing access to both the representation of the data in the database and information on the relationships between tables, and the last example just scratches the surface. The next example is more complex and shows more of what the Model property and its IEntityType classes contain.

### 9.6.1 Using the Model property to build a fast database wipe method

To help with our unit-test library, you'll implement a method that wipes all the data from all the tables in the database by using raw SQL commands. This is useful in unit testing, because it's much quicker than the EF Core alternative of using the EnsureDeleted

method followed by the EnsureCreated method; in section 15.5.3, you'll use this approach to create a CreateEmptyViaWipe method for use in unit testing.

This isn't a trivial problem, because the order in which you can delete rows depends on the cascade delete settings of relationships. In chapter 4, you defined how a book order was held, and you set up the cascade delete settings such that once a Book entity was referred to by a LineItem entity in an order, that specific Book entity (row) couldn't be deleted. If you want to wipe that database, you need to delete all the LineItem table rows before you delete the Books table rows.

Figure 9.8 shows an example of a database with relationships between the various entities/tables. You assume that all the cascade delete settings are set to Restrict, which means you must delete in the order shown.

1. The diagram represents a set of entities with navigational links shown as arrows. If the cascade delete setting on each link is set to Restrict, then the order in which you can delete all the entities in a table matters. Dependents must be deleted first.

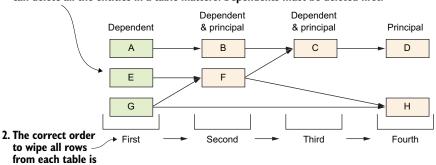

Figure 9.8 Each rectangle represents a table in the database that you want to delete all rows from. Because of the foreign-key links—which may have a cascade delete setting that precludes deleting a row because another row points to it with a foreign key—the order in which you delete rows from a table matters. The row at the bottom defines the correct order for deleting all the rows from a table.

This example is a useful piece of code, but here you want to concentrate on how the Model property can be used to obtain the information you need to implement your GetTableNamesInOrderForWipe method. The code is long, so the following listing shows only the first part of the code, in which all the accesses to the Model and its IEntityType information are used.

# Listing 9.15 The extraction of the IEntityType information

```
Looks at the relationships and returns table names in the right order, to wipe all their rows without incurring a foreign-key delete constraint.

public static IEnumerable<string>
GetTableNamesInOrderForWipe
(this DbContext context,
int maxDepth = 10, params Type[] excludeTypes)

You can exclude entity classes that contain only circular references—this method can't handle them
```

```
Gets the IEntityType for all the entities,
        other than those that were excluded.
        This contains the information on how
                                                                      Contains a check for the hierarchical
                                                                   case in which an entity refers to itself; if
        each table is built, with its relationships.
                                                                  the delete behavior of this foreign key is
                                                                     set to restrict, you can't delete all the
                                                                                         rows in one go.
                      var allEntities = context.Model
                           .GetEntityTypes()
                           .Where(x => !excludeTypes.Contains(x.ClrType))
                      ThrowExceptionIfCannotWipeSelfRef(allEntities);
... puts them
in a dictionary,
                                                                                      Extracts all principal entities from
                     var principalsDict = allEntities
                                                                                      the entities you're considering ...
with the
                           .SelectMany(x => x.GetForeignKeys()
IEntityType
                                .Select(y => y.PrincipalEntityType))
being the key
                                     .Distinct()
                                                                                             Removes any self-reference
                           .ToDictionary(k => k, v =>
                                                                                             links, as these are
                               v.GetForeignKeys()
                                                                                             automatically handled...
                                     .Where(y => y.PrincipalEntityType != v) ◀
                                     .Select(y => y.PrincipalEntityType).ToList());
                                                                                                     ...and extracts the
                     var result = allEntities
                                                                                                    PrincipalEntityType
                           .Where(x => !principalsDict.ContainsKey(x))
                                                                                                     at the value part of
                           .ToList();
                                                                                                    the dictionary
                      ///... more code left out as it doesn't use Model so much
Starts the list of entities to delete by
putting all the dependent entities first,
as you must delete the rows in these
```

**NOTE** You can find all the code for the GetTableNamesInOrderForWipe method at http://mng.bz/07vz.

tables first, and the order doesn't matter

could be an SQL injection attack.

Listing 9.16 shows how to use the GetTableNamesInOrderForWipe method and EF Core's ExecuteSqlCommand method to wipe all the data from the database; by that, I mean deleting all the rows in all the tables in the database that the given application's DbContext is linked to.

### Listing 9.16 Wiping all data from the tables in the application's DbContext

# 9.7 Handling database connection problems

With relational database servers, especially in the cloud, a database access can fail because the connection times out, or certain transient errors occur. EF Core has an execution strategy feature that allows you to define what should happen when a time-out occurs, how many time-outs are allowed, and so on. Providing an execution strategy can make your application less likely to fail due to connection problems, or internal errors that are transient.

**EF6** EF Core's execution strategy is an improvement on the EF6.x execution strategy, as EF Core can handle retries in a transaction.

The SQL Server database provider includes an execution strategy that's specifically tailored to SQL Server (including SQL Azure). It's aware of the exception types that can be retried and has sensible defaults for maximum retries, delay between retries, and so on. This listing shows how to apply this to the setup of SQL Server, with the execution strategy shown in bold.

# Listing 9.17 Setting up a DbContext with the standard SQL execution strategy

```
var connection = @"Server=(localdb)\mssqllocaldb;Database=... etc.";
var optionsBuilder =
    new DbContextOptionsBuilder<EfCoreContext>();

optionsBuilder.UseSqlServer(connection,
    option => option.EnableRetryOnFailure());
var options = optionsBuilder.Options;

using (var context = new EfCoreContext(options))
{
    ... normal code to use the context
```

Normal EF Core queries or SaveChanges calls will automatically be retried without your doing anything. Each query and each call to SaveChanges will be retried as a unit if a transient failure occurs. But database transactions do need a little more work.

# 9.7.1 Handling database transactions with EF Core's execution strategy

Because of the way that an execution strategy works, you need to adapt any code that uses a database transaction (in which you have multiple calls to SaveChanges within an isolated transaction—see section 4.6.2 for information how transactions work). The execution strategy works by rolling back the whole transaction if a transient failure occurs, and then replaying each operation in the transaction again; each query and each call to SaveChanges will be retried as a unit.

In order for all the operations in the transaction to be retried, the execution strategy must be in control of the transaction code. This listing shows both the addition of the SQL Server EnableRetryOnFailure execution strategy, and the use of that execution strategy (in bold) with a transaction. The transaction code is written such that if a retry is needed, the whole transaction is run again from the start.

# Listing 9.18 Writing transactions when you've configured an execution strategy

```
var connection = @"Server=(localdb) \mssqllocaldb;Database=... etc.";
var optionsBuilder =
    new DbContextOptionsBuilder<EfCoreContext>();
                                                              Configures the database to use
                                                              the SQL execution strategy. This
                                                              means you have to handle
optionsBuilder.UseSqlServer(connection,
                                                              transactions differently.
    option => option.EnableRetryOnFailure());
var options = optionsBuilder.Options
                                                                 Creates an IExecutionStrategy
using (var context = new Chapter09DbContext(options))
                                                                 instance, which uses the
                                                                 execution strategy you
    var strategy = context.Database
                                                                 configured the DbContext with
         .CreateExecutionStrategy();
    strategy.Execute(() =>
                                            The important thing is to make the whole
                                            transaction code into an Action method
         try
                                            it can call.
             using (var transaction = context
                  .Database.BeginTransaction())
                  context.Add(new MyEntity());
                                                              The rest of the transaction
                  context.SaveChanges();
                                                              setup and running your code is
                  context.Add(new MyEntity());
                                                             the same.
                  context.SaveChanges();
                  transaction.Commit();
         catch (Exception e)
             //Error handling to go here
             throw;
    });
```

**WARNING** The code in listing 9.18 is *safe* when it comes to a retry; by *safe*, I mean that the code will work properly. But in some cases, such as when data outside the execution strategy retry action is altered, the retry could cause problems. An obvious example is an int count = 0 variable defined outside the scope of the retry action that's incremented inside the action. In this case, the value of the count variable would be incremented again if there was a retry. Bear this in mind when you design transactions if you're using the execution strategy retry facility.

# 9.7.2 Altering or writing your own execution strategy

In some cases, you might need to change the execution strategy for your database. If there's an existing execution strategy for your database provider (for instance, SQL Server), then there are options you can change, such as the number of retries, or the SQL errors that you know can be retried.

If you want to write your own execution strategy, you need to implement a class that inherits the interface <code>IExecutionStrategy</code>. I recommend you look at the EF Core internal class called <code>SqlServerExecutionStrategy</code> as a template. This can be found in the EF Core GitHub repo under the EFCore.SqlServer package in the directory Storage/Internal.

After you've written your own execution strategy class, you can configure it into your database by using the ExecuteStrategy method in the options, as shown here in bold.

#### Listing 9.19 Configuring your own execution strategy into your DbContext

```
var connection = this.GetUniqueDatabaseConnectionString();
var optionsBuilder =
    new DbContextOptionsBuilder<Chapter09DbContext>();

optionsBuilder.UseSqlServer(connection,
    options => options.ExecutionStrategy(
        p => new MyExecutionStrategy()));

using (var context = new Chapter09DbContext(optionsBuilder.Options))
{
    ... etc.
```

# **Summary**

- You can use EF Core's entity State property, with a little help from a per property IsModified flag, to define what will happen to the data when you call SaveChanges.
- You can affect the State of an entity and its relationships in several ways. You can use the methods Add, Remove, Update, Attach, and TrackGraph; set the State directly; and use two ways of tracking modifications.
- With EF Core's ChangeTracker, you can explore the State of all the entities that have changed.
- You can use several EF Core methods that allow you to use raw SQL command strings in your database accesses.
- You can access information about the database structure via the Model property.
- EF Core contains a system that allows you to provide a retry capability if there are connection or transient errors.

#### For readers who are familiar with EF6:

- The ways that the entity State is set has changed in EF Core to be more "natural," based on lessons learned from EF6.x.
- In EF6.x, the methods such as Add, Remove, and Update are found only in the DbSet<T> properties. In EF Core, those same methods are available via the application's DbContext as well, which makes the code shorter.
- EF Core introduces a new method called TrackGraph, which will traverse a graph
  of linked entities and call your code to set each entity's State to the value you
  require.

Summary 267

• The way you use raw SQL commands in EF Core is different from the way it's done in EF6.x.

- EF Core's Model property is a tremendous improvement over EF6.x's access to the model metadata. Now you can access every aspect of the database model.
- EF Core's execution strategy is an improvement on the EF6.x execution strategy, as EF Core can handle retries in a database transaction.

# Using Entity Framework Core in real-world applications

n my experience, you don't really know something until you need to use it for a real job. I might have read books containing great recipes and watched inspiring cooking videos, but it isn't until I have to cook an important meal that I know whether I've learned what I've seen. Part 3 is a bit like that: you've read a lot about EF Core in the previous chapters, so now I'll help you take that knowledge and implement more-complex issues, such as database migration and performance tuning, in EF Core.

Part 3 starts with tips and techniques in chapter 10. I think every developer has a software architect inside them and, even if you have the smallest of jobs in a project, you should be thinking about the best way to build your part. I introduce patterns and techniques that you can study to help you perfect your own patterns for your project. Some topics, such as domain-driven design, need multiple books to cover, but my aim is to give you an overview so you can decide whether looking at that topic in more detail is worthwhile.

Chapter 11 is about how to migrate/change a database structure, a task that became critical to me when I was designing and building a 24/7 e-commerce site. Trying to build a system in which you can change the database structure on a live site is a daunting job, especially if you might have paying customers using the site while you're applying the changes. I look at the overall problem of changing the database structure and the three ways you can approach this safely.

Chapters 12 and 13 are all about performance tuning EF Core database accesses. My philosophy is "Get your EF code working, but be ready to make it faster if you need to." Chapter 12 looks at what needs performance tuning, how to detect performance issues, all the things that you can do to improve your EF Core

code. In chapter 13, you'll follow a worked example of performance tuning; I'll take you through three stages of performance tuning, two of which go beyond what EF Core can do on its own.

Chapter 14 starts by looking at the issues that arise when using various database types with EF Core. It goes on to describe a hybrid SQL/NoSQL application that's designed for situations that need to quickly handle millions of rows of data and many thousands of simultaneous users. You'll also look at extensibility features designed into EF Core, as well as EF Core's services and how to replace them or co-opt them for your own use.

Chapter 15 covers unit-testing applications that use EF Core for its database access. Unit testing when a database is involved needs careful thought, especially if you don't want the unit test to run slowly. I share several techniques and approaches, and I provide a NuGet package called EfCore. TestSupport I built that contains setup methods to help you unit-test EF Core applications safely and quickly.

# Useful software patterns for EF Core applications

# This chapter covers

- Applying the separation-of-concerns principle
- Using a LINQ mapper to speed up development
- Using a domain-driven-design approach to EF Core
- Splitting your database across multiple DbContexts
- Building error-handling for database errors

This chapter introduces techniques, patterns, and packages to help you become a more productive developer. I find that I become a better developer by taking a pattern or design principle that looks promising, using it in a project, reviewing how that went, and improving the pattern in the next project. This chapter shares techniques I've used and perfected over many years as well as some that I've only just starting looking at now that EF Core has been released.

The techniques in this chapter aren't the only ones you could use, and not all the approaches I describe will be applicable to your needs, but they're a good mix of techniques to consider. Like me, you won't know if an approach is useful until you've used it in a real-world project, but you have to start somewhere. I hope this chapter gets you thinking, so enjoy the journey.

# 10.1 Another look at the separation-of-concerns principle

Section 5.5.2 covered the software design principle called *separation of concerns* (SoC). This design principle states that a software system should be decomposed into parts that overlap in functionality as little as possible. SoC is linked to two other principles:

- Low coupling—You want each component in your application to be as self-contained as possible.
- High cohesion—Each project in your application should have code that provides similar or strongly related functions.

Figure 10.1 (taken from chapter 5) shows the SoC principle applied to our book app.

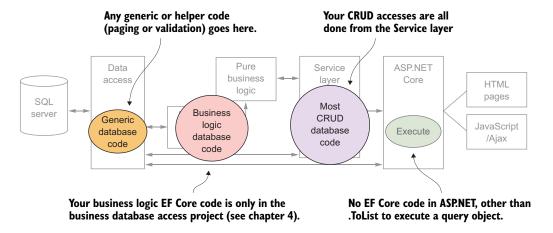

Figure 10.1 The application of the software design principle called separation of concerns to our layered architecture. Your EF Core code lives in two primary places: any database access that your business logic needs can be found in your BizDbAccess project, and the CRUD database accesses are all in the Service layer.

By arranging your software code as shown in figure 10.1, you place each piece of database code in an appropriately named class whose job it is to execute the database access, and nothing more. This isolates the database access code and makes it easier to test. In addition, the code is grouped into two main areas in our application; *high cohesion* makes the code easier to find when you need to refactor or performance tune the database access code. I'll introduce new approaches in this chapter that will further improve the SoC beyond what you see in figure 10.1.

In our example web application, you'll use a layered architecture because it's simple to understand while being close to what might be used in a real-world application. But you could use other architectures (such as microservices, event-driven, CQRS architecture), but in all cases the SoC principle would still be applicable.

# 10.2 Using patterns to speed development of database access

Over the years, I've learned from software giants such as Martin Fowler and Eric Evans, and developed my own patterns and supporting libraries for building applications. These patterns make me quicker at developing each application, and make testing and performance tuning easier. This section covers using Eric Evan's domain-driven design (DDD) and Martin Fowler's Service layer (figure 10.2).

I normally form these patterns by reviewing what I've done and looking for parts I could improve or turn into patterns or libraries. Chapter 4 described one pattern for business logic, my interpretation of DDD, and in section 10.4.2 you'll enhance the business logic further by applying additional DDD techniques.

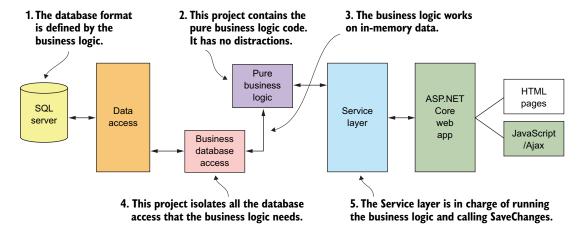

Figure 10.2 My implementation of the DDD pattern for handling business logic with EF Core. This also uses the SoC approach, with low coupling between the business logic and the database access. You can find a detailed description of the five steps in chapter 4, and in section 10.4 I extend the design to move some of the business logic inside the entity classes.

You'll use another pattern in the book app. This pattern, which I developed for my own web application development work, allows you to quickly build the CRUD database access code that's needed in most web applications. Figure 10.3 pulls out the four key attributes that allow you to develop a robust, testable application quickly.

This review/improve cycle works well for me, and I recommend you try it too. I review each project/subproject I work on and decide what worked well, what didn't work well, and what was repetitive. I especially look for patterns I can create to improve future coding. That way, the simple things will get easier to develop, which allows me to put my time into the complex parts that need my serious effort. Patterns make me quicker, because I know ahead of time what I'm going to write. The right pattern makes my code more robust, because I've thought through what could go wrong. The patterns

you develop with experience will be different from mine, and, like me, you might need a few attempts to get something that works well. In the end, defining a set of good patterns can make you a much more efficient developer.

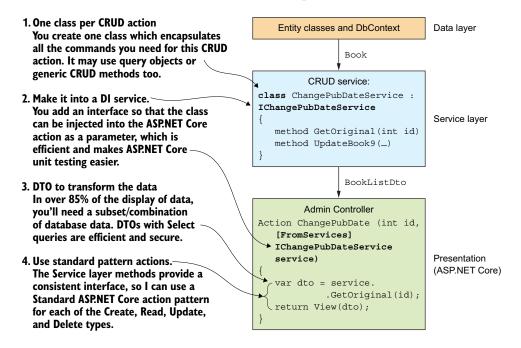

Figure 10.3 Four key patterns I've developed to speed up the writing of CRUD commands using the EF Core framework inside an ASP.NET Core application. Your pattern might be different, but developing your own pattern will make you quicker and less error-prone.

# 10.3 Speed up query development—use a LINQ mapper

Over the years, I've built many applications, and I noticed that a large percentage (>85%) of the database queries I built needed to extract data from multiple entities, just like the book list query in chapter 2. The most efficient way to achieve this, both in performance and speed of development, was to use EF Core's Select method to pick the exact properties from an entity class and map the related data into a DTO.

Although writing a LINQ Select statement to map to a DTO isn't hard, it's time-consuming, can be error-prone, and most important, it's boring! The answer to writing a LINQ Select statement quickly and accurately is to use an *object-to-object mapper* (I refer to this as a *mapper* from now on), with certain characteristics, to automatically build the Select statement.

**DEFINITION** An *object-to-object mapper* is a piece of software that transfers data from one object (class), including any nested object, to another object. A mapper can work out the mapping between the two objects in several ways; the most useful ones do so automatically.

To be able to use a mapper with EF Core, the mapper library must support IQueryable mapping; the mapper must be able to produce a LINQ query capable of copying the data from one IQueryable source to another. Quite a few mappers support IQueryable, but the best known, and possibly best supported, mapper that handles IQueryable mapping is AutoMapper (see https://github.com/Automapper/Automapper).

I've used AutoMapper for several years and found it to provide a comprehensive and configurable package. It has recently been tuned to be faster at building object-to-object maps. To give you an example of how the mapping works, you'll map the Book entity class to a BookDto class. Figure 10.4 shows the ways that the mapper builds a Select query.

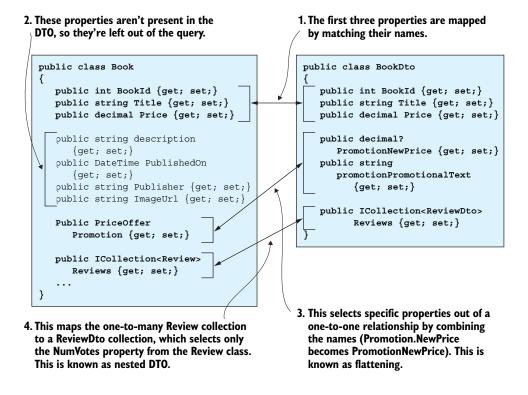

Figure 10.4 Four ways that AutoMapper maps the Book entity class to the BookDto class. The default convention is to map via similar names, including handling relationships by having a name equivalent to the property access, but without the dot. For instance, the DTO property PromotionNewPrice is mapped to the Promotion.NewPrice property in the source. Mappings also can be nested; a collection in the entity class can be mapped to a collection with a DTO.

Listing 10.1 shows the BookDto class, which holds only those properties you want to copy, thereby minimizing the number of columns that are read back. This code also includes flattening and nested DTOs to select specific properties from navigational properties.

Listing 10.1 The BookDto class, with the properties you want to copy

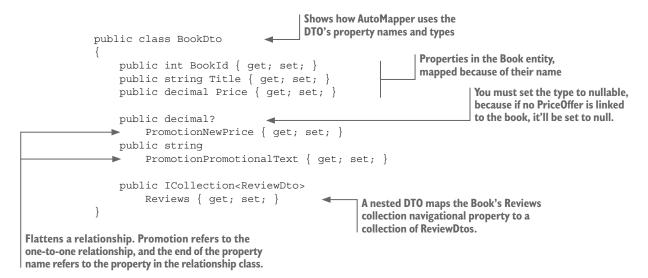

The DTO property PromotionNewPrice is an example of *flattening*. AutoMapper maps the first half of the name, Promotion, to the one-to-one Promotion navigational property, and then maps the second part of the DTO property, NewPrice, to the property called NewPrice in the PriceOffer entity. EF Core converts the resulting Select query into an SQL INNER JOIN, which selects the required column by using the foreign key for that relationship. This makes for an efficient data access query.

The next listing builds the Select method by using AutoMapper and then uses a query to create an EF Core query. The code uses AutoMapper's ProjectTo method which, instead of copying the data directly, produces the LINQ commands needed to copy that data. You then use those LINQ commands to access the database via EF Core.

Listing 10.2 Setting up your mapping, and using ProjectTo to build the query

```
You add a mapping from the Review entity class and
the ReviewDto class. This is a nested DTO, as it's
used in the BookDto class.
                                                                              You must tell AutoMapper to create a
                                                                              map between the Book entity class
        var config = new MapperConfiguration(cfg => {
                                                                              and the BookDto class. It does this by
                                                                              matching the names in both classes.
             cfq.CreateMap<Book, BookDto>();
             cfg.CreateMap<Review, ReviewDto>();
                                                                                    Uses the normal access to the
                                                                                    books via the application's
        using (var context = inMemDb.GetContextWithSetup())
                                                                                    DbContext DbSet < T >
                                                                                    property, Books
             var result = context.Books.
                  ProjectTo<BookDto>(config)
                                                                                Uses AutoMapper's ProjectTo <T>
                  .ToList();
                                                                                method to create the LINQ
                                                                                needed to map the Book and its
Uses ToList to get EF Core to build
                                                                                navigational properties to the DTO
and execute the database access
```

It's much quicker to build Select queries by using AutoMapper than the hand-coded way shown next, especially if you have more properties to copy. It's also a lot less boring.

#### Listing 10.3 A hand-coded Select query to do the same job as the mapper version

```
using (var context = inMemDb.GetContextWithSetup())
    var result = context.Books.
        Select(p => new BookDto
            BookId = p.BookId,
            Title = p.Title,
            Price = p.Price,
            PromotionNewPrice = p.Promotion == null
                ? (decimal?) null
                : p.Promotion.NewPrice,
            PromotionPromotionalText = p.Promotion == null
                ? null
                : p.Promotion.PromotionalText,
            Reviews = p.Reviews
                .Select(x => new ReviewDto
                    NumStars = x.NumStars
                })
                .ToList()
        })
        .ToList();
```

AutoMapper has many features, including allowing the developer to include custom LINQ mapping for mappings that are too complex for AutoMapper to automatically map. Nearly all Select queries can be built with the help of AutoMapper.

**NOTE** The range of features and settings of AutoMapper can take some time to get used to. A good start is https://github.com/AutoMapper/AutoMapper/wiki/Getting-started.

# **Using AutoMapper with dependency injection**

If you're using AutoMapper in an application that uses DI, such as ASP.NET Core, you need to use AutoMapper's AutoMapper.Extensions.Microsoft.Dependencylnjection NuGet package. This finds your mapping by looking for classes that inherit from Auto-Mapper's Profile class, and then provides the config you need to do the mapping. You can find information on how to do this in Jimmy Bogard's blog post, http://mng.bz/14nL. You can find a simpler explanation of DI in ASP.NET Core from Stack Overflow at https://stackoverflow.com/a/40275196/1434764.

# 10.4 Domain-driven-design database repository

Another design concept for accessing a database that's worth considering is the domain-driven-design (DDD) entity and repository. This comes from Eric Evans' seminal book, *Domain-Driven Design*, which I referred to in chapter 4 when looking at business logic. Evans' book puts the business domain-relation problems at the heart of software design and implementation.

Evans describes a database access design, referred to as a *DDD repository*, that centralizes the reading and writing of a group of related business objects to a persistent store. In his book, Evans lists four main advantages of a DDD repository:

- They present the client with a simple model for obtaining persistent objects (classes) and managing their lifecycle.
- They decouple applications and domain (business) design from persistence technology, multiple database strategies, or even multiple data sources.
- They communicate design decisions about object access.
- They allow easy substitution of a dummy implementation for use in testing.

When it comes to the implementation of a DDD design, a few key design principles are applied to database accesses:

- To reduce the mental complexity, entities are grouped into what DDD calls a *root entity* and *aggregates*. *Aggregates* are entities that are so closely aligned with the root entity that the only way you can access them is via the root entity.
  - Our Book entity is a good example of a root/aggregates entity: the Book class is the root entity; and the Review, PriceOffer, and BookAuthor linking tables, and the Author classes, are aggregates. The idea is you can access the aggregates only via the root entity.
- Setting the entity's data is done not by directly setting an entity's property, but via methods that reflect the business goal you're trying to achieve. For instance, when you want to update the publication date for a book, instead of setting the PublishedOn property in the Book entity, you must go through a method with an appropriate business name, such as ChangePublicationDate(newDate).
- You use a repository pattern to "decouple applications and domain (business) design from persistence technology" (as noted in the list of advantages). In our implementation, shown next, you'll create a DDD repository in the Data layer in such a way that the software layers that need to access the database never use any EF Core code, but only go through the appropriate DDD repository.

Figure 10.5 compares the original, non-DDD design with the DDD repository and the original design for the ChangePubDateService action (shown in figure 10.3).

Presentation

(ASP.NET Core)

#### The PublishedOn property now has a private setter Non-DDD design summary DDD repository design As you see, the DDD version moves public BookDdd all the EF Core code out of the Service layer and into the Data layer. public DateTime This gives you more controlled access PublishedOn to the application's DbContext, but {get; Private set;} the DDD version requires you to write more code. public ChangePubDate (DateTime date) Data layer PublishedOn = date; public Book DDD repository BookDdd FindBook(int bookId) public DateTime PublishedOn {get; set;} return context. ➤ Find<BookDdd>(bookId); CRUD service: CRUD service: var book = var dddRepro = new context.Find<Book> BookDddRepository(context); Service layer (dto.BookId); var book = book.PublishedOn = dddRepro.FindBook(bookId); dto.PublishedOn; book.ChangePubDate(newDate); context.SaveChanges(); context.SaveChanges();

#### See how the Find method moves into the DDD repo

Admin controller

ChangePubDate()

Figure 10.5 Comparing the non-DDD design for updating the book's publication date in the book app (left) with the DDD design (right). The code required for the update has the same parts, but the DDD version moves all the EF Core code into the Data layer. If you also "hide" the application's DbContext in the DDD version, you can ensure that the developer can access the database only via the DDD repository.

Admin controller

ChangePubDate()

The DDD concepts include so many details that I can't hope to cover them all here, but let me show you two examples:

- An implementation of a DDD Book entity with aggregates and a DDD repository.
- The refactoring of the order-processing business logic to take account of the new constructors used by the DDD entity classes.

# 10.4.1 Example Book DDD entity and repository

In this example, you'll create a BookDdd entity class that's a copy of the Book entity class, but set up using DDD principles. The BookDdd entity is split into two listings. The following listing shows the properties and constructors, and listing 10.5 shows the DDD business-oriented setting methods.

Listing 10.4 Part 1 of the BookDdd class showing properties and constructors

```
public class BookDdd
                 public int BookId { get; private set; }
                 public string Title { get; private set; }
                 public string Description { get; private set; }
                 public DateTime PublishedOn { get; private set; }
                                                                                        All the properties
                 public string Publisher { get; private set; }
                                                                                        now have private
                 public decimal Price { get; private set; }
                                                                                        setters so that you
                 public string ImageUrl { get; private set; }
                                                                                        can set properties
                                                                                        only via the DDD
                                                                                        repository methods.
                 //relationships
                 public PriceOfferDdd Promotion { get; private set; }
                 public IEnumerable<ReviewDdd> Reviews
                     => reviews?.ToList();
                 public IEnumerable<BookAuthorDdd> AuthorsLink
                     => authorsLink?.ToList();
                 //----
                 //ctors
                                                                The BookDDD class has a private, no-parameter
                                                                constructor for EF Core to use. This stops any code
Collection navigational properties are
                                                                outside this entity class from creating a BookDDD
IEnumerable < T > , which doesn't have the
                                                                other than via the parameterized constructor.
Add and Remove methods; you can change
them only via the DDD repository methods.
                 private BookDdd() { }
                 public BookDdd(string title, string description,
                                                                                    The developer uses this
                     DateTime publishedOn, string publisher,
                                                                                    constructor to create
                     decimal price, string imageUrl,
                                                                                    BookDdd. This takes all
                     IReadOnlyList<AuthorDdd> authors)
                                                                                    the parameters it needs to
                                                                                    create a book, including
                     if (string.IsNullOrWhiteSpace(title))
                                                                                    the Author(s).
                          throw new
                        ArgumentNullException(nameof(title));
                                                                               Allows you to add a few
                     Title = title;
                                                                               system checks, such as
                     Description = description;
                                                                               the book title not
                     PublishedOn = publishedOn;
                                                                               being empty.
                     Publisher = publisher;
                     Price = price;
                     ImageUrl = imageUrl;
```

```
If a new BookDDD is created, the reviews collection
                                                                                         Allows you to add a few
is initialized. This allows ReviewDDD to be added to
                                                                                         system checks, such as the
a new BookDDD before being written to the database.
                                                                                         book title not being empty.
                        reviews = new HashSet<ReviewDdd>();
                        if (authors == null | authors.Count < 1)
                             throw new ArgumentException(
                                  "You must have at least one Author for a book",
                                  nameof(authors));
                         authorsLink = new HashSet<BookAuthorDdd>(
                             authors.Select(a =>
                                                                                        The caller doesn't have to
                             new BookAuthorDdd
                                                                                        worry about setting up the
                                                                                        BookAuthorDdd linking
                                  Book = this,
                                                                                        table, as you do it inside
                                  Author = a
                                                                                        the constructor.
                             }));
```

You can see that all the properties now have private setters, and the one-to-many navigational properties are now IEnumerable<T>, so you can't Add or Remove items to/from the collection. This forces all updates to properties to be done via methods that are business-oriented (you'll see these in listing 10.5).

Notice also that you add a parameterless constructor with a private access modifier. This stops any code outside the Data layer from creating the BookDdd entity other than via the public constructor, which requires various parameters to create a BookDdd instance. EF Core does need a parameterless constructor, but can use a private access constructor.

The following listing shows part 2 of the BookDdd entity class, in which you add several methods that update the BookDdd entity instance. These methods, which have names that represent the business need they're providing, allow the developer to modify the BookDdd entity and its relationships, or, in DDD terms, its aggregates.

Listing 10.5 Part 2 of the BookDdd class with the create/update methods

Uses backing fields to hold the two collection navigational properties. These are null unless the property is loaded, or a new BookDDD instance is created by the constructor that takes all the parameters needed to set up the entity.

```
Adds a ReviewDdd to the book.
     If the reviews collection isn't null, you add
     the new review to the reviews collection
                                                                                     using the parameters passed in
                  public void AddReview(DbContext context,
                       int numStars, string comment, string voterName)
                                                                                     Creates a ReviewDdd using the
                       if ( reviews != null)
                                                                                     parameters passed in. Only code
                                                                                    in this assembly can create the
                            reviews.Add(new ReviewDdd(
                                                                                    ReviewDdd entity.
                                numStars, comment, voterName));
                         else if (context.Entry(this).IsKeySet)
                            context.Add(new ReviewDdd(
                                numStars, comment, voterName, BookId));
                                                                        Creates a ReviewDDD and sets its foreign key to
                                                                         the BookDDD's primary key. See section 3.4.5.
     The alternative way to add a new review requires
     the primary key of the BookDDD instance to be
     set. IsKeySet returns true if the primary key of
     this instance is set.
                       else
                                                                                      Throws an exception if neither
                                                                                      method can be used.
                            throw new InvalidOperationException(
                                "Could not add a new review.");
                                                                                  Adds or updates the PriceOfferDdd
                                                                                         entity to go with this book.
                  public void AddUpdatePromotion(DbContext context,
                       decimal newPrice, string promotionalText)
There's no
                                                                                    Tries to load the PriceOfferDdd
  existing
                                                                                    entity. This is an optional one-to-
Promotion,
                       context.Entry(this)
                                                                                    one relationship so it can be null.
so you add
                            .Reference(r => r.Promotion).Load();
a new one.
                       if (Promotion == null)
                            Promotion = new PriceOfferDdd
                                NewPrice = newPrice,
                                PromotionalText = promotionalText
                                           There's an existing Promotion,
                                           so you update it.
                       else
                            Promotion.NewPrice = newPrice;
                           Promotion.PromotionalText = promotionalText;
                  //... other methods left out due to space
```

The other class you create in the Data layer is the DDD repository itself, which is shown in listing 10.6. This contains methods to create (add), find, and delete a Book entity instance, plus a method called GetBookList that provides a similar, but not identical, functionality as the original ListBooksService class described in section 2.8.

# Listing 10.6 The BookDddRepository class that provides a DDD repository

Adds the book

to the context

```
public class BookDddRepository
    private readonly Chapter10DbContext context;
    public BookDddRepository(Chapter10DbContext context)
                                                                               Creates the
                                                                               repository by
         context = context;
                                                                               passing in the
                                                                               applications's
                                                                               DbContext
    public void AddBook (BookDdd book)
         context.Add(book);
                                                           Finds an existing book by
                                                           using its primary key
    public BookDdd FindBook(int bookId)
         return context.Find<BookDdd>(bookId);
                                                          Tries to delete the book with the given
                                                          primary key. It returns true if it finds a
                                                          book to delete, or false if it doesn't.
    public bool DeleteBook(int bookId)
         var book = FindBook(bookId);
         if (book == null)
             return false:
         context.Remove(book);
                                                                The DDD equivalent to the
         return true;
                                                                ListBooksService class, but it passes
    }
                                                                back IQueryable < Book Ddd > rather
                                                                than IQueryable < BoolListDto > that
    public IQueryable<BookDdd> GetBookList(
                                                                the original verision did.
         DddSortFilterPageOptions options)
         var booksQuery = context.Books
             .AsNoTracking()
             .OrderBooksBy(options.OrderByOptions)
                                                                       Copies of the query
             .FilterBooksBy (options.FilterBy,
                                                                       objects in the
                  options.FilterValue);
                                                                       original, non-DDD
                                                                       design.
         options.SetupRestOfDto(booksQuery);
         return booksQuery.Page(options.PageNum - 1,
             options.PageSize);
```

Most of the DDD repository code contains the methods that contain the EF Core code, which, in our original design, was located in separate classes in the Service layer. For instance, the EF Core commands found in the non-DDD designed ChangePubDate-Service class are now brought inside the Book entity class.

The biggest change is the GetBookList method. It delivers an IQueryable<BookDdd> result rather than the IQueryable<BookListDto> that the non-DDD design provides. The DDD repository GetBookList method returns IQueryable<BookDdd> because the

SoC principle says that the frontend design, which needs a BookListDto result, shouldn't influence the Data layer or the business layer. Therefore, the GetBookList method returns IQueryable<BookDdd>. You must add a select query object in the Service layer to convert the GetBookList method output to the IQueryable<BookListDto> result that the ASP.NET Core presentation layer needs.

Listing 10.7 executes the change of the PublishedOn property in a disconnected state. This code uses a combination of BookDddRepository and a method in the BookDdd entity to set the new published date for a book. Also, EF Core's SaveChanges must be called outside BookDddRepository, because the SaveChanges call must come at the end of any sequence of database commands.

# Listing 10.7 How BookDdd and BookDddRepository update a book's publish date

```
var dddRepro = new BookDddRepository(context);
var book = dddRepro.FindBook(bookId);
book.ChangePubDate(newDate);
context.SaveChanges();
```

This code would most likely be placed in a class in the Service layer and called in the same way that the original ChangePubDateService class's UpdateBook method (see listing 3.8 in chapter 3) was used.

### 10.4.2 How the DDD design changes the business logic design

Section 4.3 described a non-DDD approach to handing business logic, as it was a good starting point. But the DDD approach can bring significant benefits to writing your business logic. The DDD version you create in this section still applies the five rules presented in chapter 4, but with much of the business logic now handled by the constructors of the entity classes involved in the business logic. This makes the business logic much simpler, and "locks down" the entities so that a developer must use the proscribed public constructor to create a new instance of the entity.

As an example, you're going to rework the entity classes and business logic for creating a customer's order for books in the book app. You'll write new versions of the Order and LineItem entity classes, and refactor the business logic code in the PlaceOrderAction class. The new classes will all end with Ddd so that you can compare the new DDD design with the original design. You start by writing the LineItemDdd and OrderDdd entity classes, which will differ from the non-DDD version in the following ways:

- The properties in the LineItemDdd and OrderDdd entity classes are read-only to outside code; the properties setting has private or internal access modifiers, so that only the entity classes can set them.
- The only way to create an instance of the DDD entity classes LineItemsDdd and OrderDdd is via their public constructor. This constructor requires specific parameters, which it uses to build an instance of the entity in the approved form.
- Data validation, and some extra checks in the entity's public constructors, catch
  any possible errors in the customer's order before it's written to the database.

The next listing shows the LineItemDdd entity class, but focuses on the constructors: one private, parameterless constructor for EF Core, and a second public constructor used to create a LineItemDdd entity instance for a customer's order.

Listing 10.8 The LineItemDdd entity class showing the constructors

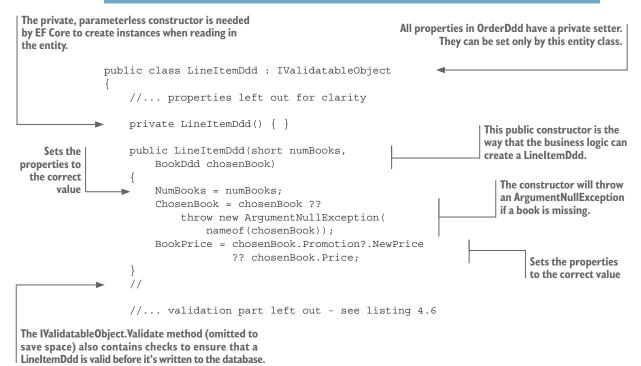

The OrderDdd entity class's constructor, shown next, takes the customer's name, plus a collection of ListItemDdds to produce a valid order. The OrderDdd entity class's LineItems navigational collection property is handled by a backing field, so that the LineItems property can't be changed after the OrderDdd entity class is created.

Listing 10.9 The OrderDdd entity class, focusing on the constructors

```
public class OrderDdd {
    private HashSet<LineItemDdd> _lineItems;

    //... properties left out for clarity
    private OrderDdd() {}

public OrderDdd(string customerName,
    IEnumerable<LineItemDdd> lineItems,

All properties in OrderDdd
    have a private setter. They can
    be set only by this entity class.

EF Core needs the private, parameterless constructor to create instances when reading in the entity.

The public constructor is the way that the business logic can create an OrderDdd.
```

error back to the caller.

```
Allows the constructor to report to the
    caller any errors that the user can fix.
                       Action<string> addError)
                                                                                          Sets the properties
                                                                                          to the correct value.
                       CustomerName = customerName;
                       DateOrderedUtc = DateTime.UtcNow;
                       lineItems = new
                                                                                         The lineItems backing
                            HashSet<LineItemDdd>(lineItems);
                                                                                         field is set to the HashSet
                       if (! lineItems.Any())
                                                                                         of LineItemDdds provided
                            addError("No items in your basket.");
                                                                                         as a parameter to the
                                                                                         constructor.
                       byte lineNum = 1;
                       foreach (var lineItemDdd in lineItems)
                                                                                            The lineNum property in
                            lineItemDdd.LineNum = lineNum++;
                                                                                            the lineItems collection
                                                                                            needs to be set. It's only in
                                                                                            the OrderDdd, where you
                                                                                            have all the lineItemDdds,
                                                                                            that you can do this.
If there are no line items, this is something the user
can fix. It uses the addError action to report that
```

Having moved the order creation code into the entity classes, the code required in the business logic class reduces dramatically. The PlaceOrderAction class, shown in listing 4.2, is refactored to use the DDD entities; and the new business logic class, shown here, is called PlaceOrderActionDdd.

# Listing 10.10 The PlaceOrderActionDdd class that creates an order

```
public class PlaceOrderActionDdd :
    BizActionErrors,
                                                                     Now the lineItem tests are
    IBizAction<PlaceOrderInDto, OrderDdd>
                                                                     either in the constructor or
                                                                     in the data validation parts
    private readonly IPlaceOrderDbAccessDdd dbAccess;
    public PlaceOrderActionDdd(IPlaceOrderDbAccessDdd dbAccess)
        dbAccess = dbAccess;
                                                                     Same call as the
                                                                     original non-DDD
    public OrderDdd Action(PlaceOrderInDto dto)
        if (!dto.AcceptTAndCs)
             AddError(
"You must accept the T&Cs to place an order.");
                                                               Same test as the
            return null;
                                                               original non-DDD
```

# Now the lineItem tests are either in the constructor or in the data validation parts

```
var lineItems = dto.LineItems.Select(
                                                     The OrderDdd
    x => new LineItemDdd(x.NumBooks,
                                                     constructor builds the
         dbAccess.GetBookWithPromotion
                                                     order. The constructor
                                                     and the data validation
             (x.BookId)));
                                                     parts handle the error
var order = new OrderDdd(
                                                     checking.
    dto.UserId.ToString(),
    lineItems,
    s => AddError(s));
                                                        The OrderDdd constructor reports
                                                        errors back to the business logic
if (!HasErrors)
                                                        via an action parameter
    dbAccess.Add(order);
                                                   Same ending as the
return HasErrors ? null : order;
                                                   original non-DDD
```

The PlaceOrderActionDdd version is much shorter than the non-DDD version: 35 lines of code in PlaceOrderActionDdd, compared with 83 for the PlaceOrderAction version. Also, an order is much less likely to be built incorrectly when using the DDD version, because the entity classes control, and check, how the order is built.

# 10.4.3 Impressions from building this DDD design

I've been using DDD design principles for some time and find them helpful; see chapter 4 for my first take on DDD in business logic, which I expanded upon in the previous section. I did look at creating a DDD entity with aggregates in EF6.x, but there were limitations on controlling access to collection navigational properties. But now, with EF Core's capability to have navigational properties using backing fields (see section 7.10), building a DDD entity with controlled access via methods is possible—which is exciting.

Having built this DDD entity/repository design and the modified business logic code, I have some views on what works and what doesn't. But because I haven't yet used a DDD design in a real project, these are only my first impressions. I'm going to describe aspects of the design, and you can make your own decision on whether a DDD design would help with your specific application. Here are what I think are the good and bad parts of using a DDD approach.

#### THE GOOD PARTS OF USING A DDD APPROACH WITH EF CORE

First, let's consider the good parts:

- Using specific constructors to create entity instances works well. Section 10.4.2 shows that moving the code for building a valid entity class into the class's constructor promotes simpler business logic. Also, making the entity class properties read-only reduces the likelihood of a developer incorrectly interpreting how a class should be initialized or updated.
- Using business-oriented methods to change the entity is clearer. The act of making all the
  properties have a private setter and then having to use meaningful named methods to change the properties is positive. For instance, the BookDdd constructor

- shown in listing 10.4 hides the creation of the many-to-many linking table, which is nice. Also, the other methods in part 2 (see listing 10.5) are clear and concise and express what you're doing.
- Altering the aggregates via business-oriented methods works well too. Hiding some of the code relating to altering the BookDdd's aggregate entities (the Review, PriceOffer, and BookAuthor linking tables) and the OrderDdd's LineItems property had a good feel about it too. The method's name more clearly indicates what's going on, and the methods hide some of the complexities of updating these aggregates.

#### THE BAD PARTS OF USING A DDD APPROACH WITH EF CORE

And now for the bad parts:

- The DDD repository can cause performance issues. I noticed a subtle but important issue about creating the DDD repository in the Data layer. Because of SoC, I didn't let the frontend design/needs affect my DDD repository. The DDD repository can return only entity classes, or other business classes, available at the Data layer. In many cases, these classes won't match what the frontend layer needs, and further code will be needed in the Service layer to add a LINQ Select method to map the data to a DTO.
  - For instance, the DDD repository method GetBookList returns an IQuery-able<BookDdd> result instead of the original, non-DDD design, which returns IQueryable<BookListDto>. You therefore must add a Select query object to the IQueryable<BookDdd> result in the Service layer to turn it into what the frontend wants—BookListDto. This can preclude some SQL optimizations that EF Core could achieve because some columns will be accessed in different levels in the LINQ statements.
- The DDD CRUD code requires more code to be written. If you look at figure 10.5, you can see that the DDD CRUD implementation has more code in it compared to our initial, non-DDD design. The plus side is the DDD CRUD code is DRY (don't repeat yourself), as the methods only exist once in the entity class.

  In small applications, the extra development effort might not be worth the
- improvement in SoC. But in large, multideveloper projects, the discipline of the DDD design would help hide the database code from other developers working on higher layers and therefore would warrant the extra code.

I could say a lot more about our DDD repository/entity implementation, but I hope the code and my comments will help you to understand how you might use DDD design principles with EF Core. In the end, the architecture you use must fit the business need, the project type, and the people on the project. Now that you've been introduced to one implementation of the DDD pattern for database access, you can decide whether you want to consider a DDD approach in more detail.

**NOTE** You might be interested in an article I wrote called "Creating Domain-Driven Design entity classes with Entity Framework Core" where I compare and contrast the standard way of creating entity classes with the DDD-styled entity classes: http://mng.bz/1iJW.

# 10.5 Is the Repository pattern useful with Entity Framework?

I said in section 10.4.3 that the DDD repository had some problems. These problems aren't limited to a DDD repository, but can occur in many Repository patterns when working with EF Core.

**DEFINITION** Martin Fowler's website states that a *Repository pattern* "mediates between the domain (business) and data mapping layers using a collection-like interface for accessing domain objects." The idea of a repository is that it takes data from the generalized database access library (DAL) and delivers an interface that's better matched to the business needs (see <a href="https://martinfowler.com/eaaCatalog/repository.html">https://martinfowler.com/eaaCatalog/repository.html</a>).

My view, and the view of others such as Rob Conery and Jimmy Bogard, is that EF Core provides an interface that's already a form of repository. That isn't to say you can't add useful things to EF Core, such as using query objects (see chapter 2), but a full-blown repository on top of EF Core is normally overkill and, in some cases, can cause problems.

I'm not saying repositories are all bad. In chapter 4, you effectively produced a mini Repository pattern to isolate the EF Core code from your business logic (see section 4.4.4). That sort of repository is what I call an *EF repository*; you're not hiding EF Core, but putting all the EF Core commands for that business need in one place. This leads me to talk about Repository patterns that I'd steer away from.

# 10.5.1 Some forms of Repository patterns to avoid

These are the forms of repository that try to hide the DAL in such a way that one DAL could be replaced by another DAL without any need for change to the higher code. For instance, you could create a general repository that uses EF Core underneath, but then replace the EF Core library with another DAL such as Dapper or NHibernate. My experience is that such repositories are hard to write correctly and difficult to maintain.

The problem with a DAL-hiding repository is that you stop thinking about how EF Core works, and assume that the repository method you call "does what it says on the box." The classic example of where a DAL-hiding repository is both inefficient and can be misleading is with an update of data.

A DAL-hiding repository must provide an Update method, because that's the typical database action you want to do. But how should this Update method work? You know that EF Core can detect updates by using tracked entities, but the DAL-hiding repository must ignore all aspects of tracked entities, because they're DAL-specific. Therefore, the DAL-hiding repository implementation would normally call EF Core's Update method, which is inefficient because it updates all the columns in the table. Also, EF Core's Update method has certain rules for handling navigational properties, and the DAL-hiding repository can't easily hide that from you.

I believe the idea that a DAL-hiding repository would allow you to change from, say, EF Core to even another high-level O/RM (say, NHibernate) is a fallacy. There are just too many nuances in these powerful DALs that make changing a big job. I think it's better to embrace whatever DAL you've chosen (hopefully, EF Core) and work out how to use it to the best of your ability.

## 10.6 Splitting a database across multiple DbContexts

The SoC principle can also be applied to the database and its tables. Splitting database tables across multiple DbContexts based on their business grouping can be a useful approach, especially in large systems. In DDD terms, each DbContext is called a *bounded context*.

**DEFINITION** A large business (domain) problem can be broken into small groups called *bounded contexts*, which hold a subset of the business objects that are related. This concept is central to DDD and goes way beyond splitting a database among multiple DbContexts, but it's still a good term to apply to this section (see https://martinfowler.com/bliki/BoundedContext.html).

Figure 10.6 shows an example of such a splitting using an extended version of the book app into three DbContexts: BookContext, OrderContext, and CustomerContext, which cover displaying books, handling orders for books, and holding the customer's details, respectively.

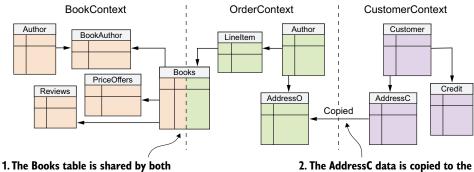

 The Books table is shared by both BookContext and OrderContext. Both contexts can access the same table. The AddressC data is copied to the AddressO table, as the address of the Customer might change later.

Figure 10.6 Access to a database can be split into business groups, or in DDD terms, bounded contexts. Here you see two ways of linking between contexts. First, you can share access to the same table, as shown between BookContext and OrderContext. Second, you can send over the data from one context to the other, as shown by the customer address being copied when an order is taken, as the customer may change the address later.

Let's start by creating a bounded context. Then you'll learn how the application can communicate between two bounded contexts.

#### 10.6.1 Creating DbContexts that contain only a subset of entities/tables

When creating a DbContext for a bounded context that doesn't include all the entities in an application, you need to consider how the entities/tables are linked, and whether you want to retain these links. Let's look at two examples, starting with the simplest.

In the first example, the BookContext bounded context is focused on the Book entity class and its aggregate entities, and as such is self-contained (it doesn't have any links outside its context). The creation of the BookContext DbContext is straightforward, as you can see.

Listing 10.11 The BookContext class covers the Book entity and aggregates

```
Defines three of the five tables in the database:
Books, Authors, and PriceOffers. The other two
tables, Review and BookAuthor, are found via
navigational links from the other tables.
       public class BookContext : DbContext
           public DbSet<Book> Books { get; set; }
           public DbSet<Author> Authors { get; set; }
           public DbSet<PriceOffer> PriceOffers { get; set; }
           public BookContext(
                DbContextOptions<BookContext> options)
                : base(options) { }
          protected override void
               OnModelCreating(ModelBuilder modelBuilder)
                                                                   Moves the Fluent API configuration
                                                                   of various entity classes to separate
               modelBuilder.ApplyConfiguration(
                                                                   configuration classes that implement
                   new BookConfig());
                                                                   the IEntityTypeConfiguration <T>
               modelBuilder.ApplyConfiguration(
                                                                   interface
                   new BookAuthorConfig());
               modelBuilder.ApplyConfiguration(
                   new PriceOfferConfig());
```

The second example is the OrderContext, which is different in that you want it to include the Book entity, but not the entities that the book links to via navigational properties. In this case, you need to tell EF Core that you don't want the entities Review, PriceOffer, Author, or BookAuthor included in the DbContext. You do this by using the Fluent API method, Ignore<T>, shown here.

Listing 10.12 OrderContext class includes Book but not its aggregates

```
protected override void
    OnModelCreating(ModelBuilder modelBuilder)
{
    modelBuilder.ApplyConfiguration(new BookConfig());
    modelBuilder.ApplyConfiguration( new LineItemConfig());

    modelBuilder.Ignore<Review>();
    modelBuilder.Ignore<PriceOffer>();
    modelBuilder.Ignore<Author>();
    modelBuilder.Ignore<BookAuthor>();
    modelBuilder.Ignore<BookAuthor>();
}
Uses the Fluent API Ignore<T>
method to stop these entities/tables
from being included in the DbContext
```

**NOTE** In EF Core 2.1, you have the ability to create read-only classes, known as *query types* (see appendix B). It would be appropriate to configure the Book entity as a query type in the OrderContext because that context treats the Book entity as a read-only entity.

I haven't shown CustomerContext because it doesn't introduce any new concepts that you haven't seen in the BookContext example. It doesn't refer to entities that are outside its context, so it's simple to set up.

#### 10.6.2 Passing data between bounded contexts

Although each bounded context should be as self-contained as possible, in some situations information needs to be passed between bounded contexts. This is a big topic, so as an introduction, I cover only two ways to pass data from one bounded context to another.

**NOTE** If you want to research this topic in more detail, "Strategies for Integrating Bounded Contexts" by Philip Brown gives a good overview of many ways to communicate between bounded contexts; see http://mng.bz/96Bg.

#### SHARED KERNEL—SHARING A TABLE(S) BETWEEN BOUNDED CONTEXTS

Your BookContext and OrderContext both access the Books table in the database. BookContext uses the Books table a lot and oversees changes to it, but the OrderContext's LineItem entity refers to the Book entity, as it needs a reference to the book that someone has bought. Sharing the Books table between the contexts works well in this case, because when the order is placed, the OrderContext needs only a read-only reference to the book.

NOTE The PlaceOrderAction business logic, covered in chapter 4, needs access to the optional PriceOffer class to work out the price. You could share that table too, but OrderContext shouldn't be involved in setting the price, so that isn't a good option. You therefore would arrange the actual price shown onscreen to be returned with each order (with security to stop fraud).

One advantage of the shared kernel approach is that it's simple to set up, especially when one bounded context is read-only. The other advantage is that the database, which is designed to handle multiple accesses, manages the connection. The disadvantage is that both bounded contexts are tightly linked through an entity/table, which means that any changes affect both sides, which starts to break down the separation between the two bounded contexts.

#### CUSTOMER/SUPPLIER—BEING SENT DATA FROM ANOTHER BOUNDED CONTEXT

In the second part of our bounded context example, you'll propose a situation in which OrderContext needs a delivery address, which is obtained from CustomerContext. In this case, you'll use another approach in which CustomerContext provides a copy of the delivery address, read from table AddressC. OrderContext then writes this copy into its own table, AddressO.

Copying the data works well in this situation, because the customer could change addresses, but you want an old order to still show the original delivery address. The advantages of copying the data are that the communication is one-way and final: one bounded context sends the data to another bounded context, which then holds its own copy.

The disadvantage of copying is that it doesn't work for data that might change. If the customer changes their email address, the order-processing system needs to know straight away so that it can send the confirmation emails to the correct place. For that, you'd need another approach using events passing, which Julie Lerman covers in an article at https://msdn.microsoft.com/magazine/dn802601.

# 10.7 Data validation and error-handling patterns

If you fill in a form on an app and get an error, which you fix, and then you get another error, you'll get frustrated, especially if the site should have told you about both errors in the first place. Nowadays, users expect good feedback on *all* the errors so that you can fix them in one go. Most of that comes at the frontend of your application code, but the database access code has a part to play in this situation. We'll cover the area of error detection and error feedback when using EF Core in an application.

We'll look at three areas:

- Making sure data validation is available on your entity classes and DTOs
- Ensuring that your business logic returns a full list of errors
- Turning database server errors into user-friendly feedback

# 10.7.1 Data validation to your entity classes makes for better error feedback

Because EF Core is aimed at being higher performing and lightweight, it assumes that a higher level, such as ASP.NET Core, will validate the data. But for the higher layer to be able to validate input to an entity class, you must put the appropriate data validations on each entity class. Otherwise, you could be writing bad data to your database.

**EF6:** Developers who are used to EF6.x need to watch out for changes in data validations in EF Core. EF6.x validates data being written to the database, whereas EF Core doesn't. Section 4.6.1 shows how to validate data upon calling SaveChanges.

In section 6.12.2, I recommended that you use data validations, such as Required and MaxLength(256), rather than using the Fluent API when configuring the database. This is because higher levels that apply validation can use these data validations to check input. In addition, I recommend adding data validations that EF Core doesn't use, such as EmailAddress, or inheriting the IValidatableObject interface, to your entity classes so that if your entity class is used in an input form at the frontend, the validation rules are there to provide a comprehensive set of error checks.

The other point is about DTOs. When you build a DTO, you want to replicate any data annotations you have on your entity class into the DTO. Otherwise, you'll miss these validation checks. As I said, I use DTOs a lot, and I generally create each DTO by copying over the properties and any associated data validations to the DTO. That way, the validations set in the entity class will still be applied even if you use a DTO for input.

TIP If you use data validations that have a constant in them, such as MaxLength(256), I recommend replacing the constant value with a .NET constant; for instance, MaxLength(MyConstants.TitleMaxLength). By using this approach, any changes to the constant will affect the entity class and the DTO.

#### 10.7.2 Business logic should contain checks and return a list of all errors

Your business logic often includes a range of checks to ensure that the data it has received is acceptable. I classify these into two main types:

- *User correctable errors*—Data provided by users that isn't correct—for instance, the user hasn't ticked the T&C's box on the order.
- Unrecoverable system errors—These suggest a software/system error, and the code shouldn't continue.

Let's explore each of these in turn.

#### USER-CORRECTABLE ERRORS—GIVE THE USER GOOD, COMPREHENSIVE FEEDBACK

My business logic always checks its input, because the business logic is at the center of what my system is doing and it's the right place to write/check any business rules. If I can catch errors early via some form of validation on the input form, so much the better for the user, but I personally (re)test the input inside my business logic too, as you can't be too careful.

**TIP** Section 4.6.1 shows how to add validation to the writing of entities to the database. This may allow you to move some of the business checks to data validation or IValidatableObject methods.

The second point is that you accumulate all the errors you can find, and return them to the user in one go; that's being courteous to your user. Because of this user requirement, you don't use .NET exceptions to report errors, but instead return a list of all the errors, if possible with the name of the property that caused the error, so that it can be highlighted properly to the user.

**NOTE** Views vary on the best way to handle errors. Some people say exceptions are the best way, and some say passing back error messages is the best way. I've tried most options, and they all have their advantages and disadvantages, but I personally use exceptions only for system/coding errors that can't be fixed by the user. The main point is that you want to give a great experience to your user, which means providing a list of *all* the error messages if there's something the user can fix.

#### UNRECOVERABLE SYSTEM ERRORS WHERE CONTINUING ISN'T ADVISABLE

EF Core can produce a range of exceptions if it finds something that it deems is incorrect. In my experience, the EF Core exception error messages are good at pointing the developer to the problem, but they're definitely not user-friendly. So, for most EF Core exceptions, you'll let them bubble up, and the frontend system will need to provide a generic "Sorry, there was a system error" message to the user.

Some specific EF Core exceptions, such as <code>DbUpdateConcurrencyException</code>, are useful to handle, because they occur only if you've enabled some form of concurrency conflict test (see section 8.5). In addition, some database-related exceptions are useful to capture, because they allow you to provide better error feedback to your users. The following is an example.

# 10.7.3 Catching database server errors and providing user-friendly feedback

EF Core will pass on errors found by the database server when it's writing to the database. Relational databases provide a lot of error checking, mostly in the form of constraints. Some database checks, such as ensuring that each entry in a unique index is unique, can be properly done only by the database. I have developed a system for capturing certain database errors and reporting them to the user.

Although you could catch a database error and show its native error message to the user, you don't do that because database errors are normally not user-friendly and, more important, could reveal something about your database structure, which is a possible security breach. My solution, which I've used in a few projects, is to build a system that catches specific database errors and then provides a user-friendly error message.

Any solution that traps database errors is going to be database server–specific, because the way errors are reported is different for each type of database server. In this example, you'll see how to capture the insert of a duplicate entry in a unique index for a SQL Server database. Figure 10.7 shows the process.

```
Configuration code in OnModelCreating

modelBuilder.Entity<MyClass>()
.HasIndex(p => p.UniqueString)
.IsUnique().HasName(
"UniqueError_MyClass_MyProperty");
```

```
public ValidationResult
    SaveChangesWithSqlChecks()
{
    try
    {
        _context.SaveChanges();
    }
    catch (DbUpdateException e)
    {
        var error = CheckHandleError(e);
        if (error != null)
        {
            return error;
        }
        throw;
    }
    return null;
}
```

- 1. You add a unique index with a constraint name to a set format, starting with a unique name, followed by class and property name, for instance: UniqueError\_MyClass\_MyProperty
- 2. Your method SaveChangesWithChecking calls SaveChanges, but traps any DbUpdateException.
- If any exceptions are found, call a method registered in your dictionary with the same number as the SQL error number.

```
Dictionary<int, Func...>

2016 UniqueError(sqlError, entites)
2627 UniqueError(sqlError, entites)
...
```

4. If your method finds the expected constraint format, it returns a user-friendly error message; otherwise, it returns null.

Figure 10.7 You add a unique index and set its constraint name to a set format. You then use a class for registering SQL error formatters based on the SQL error number that they handle. SaveChangesWithSqlChecks catches any DbUpdateExceptions and, if the SQL error number is found in the dictionary, it calls the associated SQL error formatter, which returns a user-friendly error message if it finds the constraint format it expected. Otherwise, it returns null, and the original error is rethrown.

This listing shows the class containing the SaveChangesWithSqlChecks method, which you use to capture any exception and to see whether any error formatter has been assigned to that SQL error number.

#### Listing 10.13 Class providing a version of SaveChanges with formatted SQL errors

```
Provides a dictionary of all the SQL errors to format, plus a method to do that formatting.
```

```
The method you call to do SaveChanges, but also
        capture and format the SQL errors you've registered
                          _context = context
                               ?? throw new ArgumentNullException(nameof(context));
                          sqlMethodDict = sqlMethodDict
                               ?? throw new ArgumentNullException(nameof(sqlMethodDict));
                     public ValidationResult SaveChangesWithSqlChecks()
Catches the
                          try
                                                                                    Calls SaveChanges inside a
DbUpdateException
                          {
                                                                                    try...catch block
to see if you have a
                               _context.SaveChanges();
formatter for that
SQL error
                                                                                            Returns a ValidationError if
                          catch (DbUpdateException e)
                                                                                            it can format the error, or
                                                                                            null if it can't
                               var error = CheckHandleError(e);
                               if (error != null)
                                                                 Doesn't manage to format the error,
                                    return error:
Manages to
                                                                 so you rethrow the original error
format the
                               throw;
error, so
                                                                          If it gets to here, there were no errors,
return that
                                                                          so it returns null to show that
                          return null;
                     private ValidationResult CheckHandleError
                                                                                              Private method handles
                          (DbUpdateException e)
                                                                                              the lookup and calling of
                                                                                              any error formatters that
                          var sqlEx = e.InnerException as SqlException;
                                                                                              have been registered.
Tries to convert InnerException to SqlException.
It'll be null if InnerException is null, or the
InnerException wasn't of type SqlException.
                                                                                     Passes only if InnerException was an
                                                                                     SqlException, and your dictionary
                          if (sqlEx != null
                                                                                     contains a method to format the
                               && sqlMethodDict
                                                                                    error message
                                   .ContainsKey(sqlEx.Number))
                               return
                                    sqlMethodDict[sqlEx.Number]
                                         (sqlEx, e.Entries);
                          return null;
                                                         ...otherwise, you return null to
                                                         say you couldn't format the error.
        Calls that formatting method, which has a
        predefined signature, and returns its result...
```

This listing shows how to set up the SaveChangesSqlCheck class by entering a directory of SQL errors with a method to format that error.

#### Listing 10.14 Setting up, then calling the SaveChangesWithSqlChecks method

```
Provides a dictionary with keys of
Creates the SaveChangesSqlCheck
                                                                           2601 and 2627, a violation of unique
class with its two parameters
                                                                             index, both paired with a method
       var checker = new SaveChangesSqlCheck(
                                                                            that can format that exception into
            context, new Dictionary<int, FormatSqlException>
                                                                                       a user-friendly format
            [2601] = SqlErrorFormatters.UniqueErrorFormatter,
            [2627] = SqlErrorFormatters.UniqueErrorFormatter
        });
       var unique = Guid.NewGuid().ToString();
       context.Add(new MyUnique() { UniqueString = unique });
       var error = checker.SaveChangesWithSqlChecks();
                                                                  Calls SaveChangesWithSqlChecks, which returns
                                                                   null if there was no error, or a ValidationResult if
                                                                   there was a formatted error to show the user
```

Listing 10.15 shows the UniqueErrorFormatter method that you wrote to handle a unique validation error. It looks for a constraint name in the defined format shown in figure 10.7. If the constraint name doesn't fit that format, the method assumes that the unique validation error wasn't one that you as the developer wanted to report to the user, so it returns null to signal that the original exception should be rethrown. Otherwise, it returns a user-friendly error message that you construct from the constraint name and extract the duplicate value from the SQL error message.

Listing 10.15 Decoding the SQL error and returning a user-friendly message

```
SqlException is passed in, as this holds the
information you need to decode the error
             private static readonly Regex UniqueConstraintRegex =
                  new Regex("'UniqueError_([a-zA-Z0-9]*)_([a-zA-Z0-9]*)'",
                       RegexOptions.Compiled);
                                                                                           Creates a method to handle
                                                                                           the unique SQL error
             public static ValidationResult UniqueErrorFormatter
                  (SqlException ex,
                   IReadOnlyList<EntityEntry> entitiesNotSaved)
                                                                                         The caller provides the
                                                                                         entities not saved by default.
                  var message = ex.Errors[0].Message;
                                                                                        You don't use this in this case.
                  var matches = UniqueConstraintRegex
                       .Matches (message);
                  if (matches.Count == 0)
                                                             If there's no match, this isn't an exception that the
                       return null;
                                                             method is designed to handle. You return null to
                                                             report that you couldn't handle the exception.
Uses Regex to check that the constraint name matches
what you expect, and to extract the entity class name
and the property name from the constraint
```

Summary 299

```
You know the format of the SQL violation
"unique index" error, so you try to extract
                                                                                 Forms the first part of the
the duplicate value from the error message.
                                                                                 user-friendly message
              var returnError = "Cannot have a duplicate "+
                  matches[0].Groups[2].Value + " in " +
                  matches[0].Groups[1].Value + ".";
                                                                                    Adds the information
              var openingBadValue = message.IndexOf("(");
                                                                                     about the duplicate
              if (openingBadValue > 0)
                                                                                                  value
                  var dupPart = message.Substring(openingBadValue + 1,
                       message.Length - openingBadValue - 3);
                  returnError += $" Duplicate value was '{dupPart}'.";
              return new ValidationResult (returnError,
                  new[] { matches[0].Groups[2].Value });
                                                                             Sends back the property that the
                                                                             error related to, in case this can
                                                                             be used to highlight the offending
 Returns the user-friendly error message
                                                                             property on the input form
 in ValidationResult
```

This approach allows you to provide better error feedback to your users, while not revealing anything about your application's database type and structure, which could be a security risk.

## Summary

- Using the separation-of-concerns(SoC) software principle can help you build robust, refactorable, testable applications.
- Developing your own software patterns can help you develop applications quickly, but with a good design. You may need a few iterations to develop a pattern that works well, but that's OK.
- Using a LINQ mapper can speed up the building of the many CRUD database accesses that a typical application needs.
- Building a domain-driven design (DDD) database repository can offer a much more business-focused access to the database, but some other Repository patterns should be avoided.
- Splitting the EF Core access to your database into separate business-oriented groupings, referred to in DDD as bounded contexts, can improve separation of concerns.
- You should think about data validation and how to return user-friendly error messages when dealing with the EF Core entities and the database.

For readers who are familiar with EF6:

• EF Core is better than EF6.x at allowing a domain-driven design, with its root/aggregate entities, because you can control access to one-to-many collections.

# Handling database migrations

### This chapter covers

- Using EF Core's migration to update a database
- Building a DbContext from an existing database
- Changing a database by using SQL command scripts
- Applying updates to your production database

This chapter covers the three ways of changing the structure of a database. The structure of the database is called the *database schema*—the tables, columns, constraints, and so on that make up a database. Creating and updating a database schema can seem simple because EF Core provides a method called Migrate to do it all for you; you create your entity classes and add a bit of configuration, and EF Core builds you a nice, shiny database.

The problem is that EF Core's Migrate method hides a whole series of database migration issues that might not be immediately apparent; for example, moving data from one entity class to another entity class can cause loss of data when applying a database schema change. Getting a database change wrong on a database that has live data in it is a scary problem.

I've split the chapter into two distinct parts. Part 1 describes all the ways to update a database's schema when working with EF Core. Part 2 presents the issues around a database schema change, starting with simple changes and working up to the much more complex situations requiring real care to ensure that data isn't lost.

# 11.1 Part 1—EF Core methods to change the database schema

Using EF Core to access a database assumes that the database schema and the application's entity classes and DbContext "match." The EF Core view of the database structure, known as EF Core's *database model*, needs to match the actual database schema; otherwise, problems will occur when EF Core accesses the database. EF Core builds this database model by looking at the entity classes and the application's DbContext. This database model is available via the Model property on the application's DbContext.

**NOTE** The word *match* in the preceding paragraph is a complex concept. Using EF Core's Migrate method will produce an exact match between the database schema and EF Core's Model property. But in some cases, the match doesn't have to be perfect. Your database may have features that EF Core doesn't include in its Model—for instance, SQL stored procedures. The match also doesn't have to be perfect when EF Core accesses only part of a database (see section 10.6 on splitting a database across multiple DbContexts).

There are four ways to ensure that a match exists between EF Core's database model and the actual database schema. This chapter covers the first three, and chapter 15 covers the last one. They are:

- Code-first—The standard way to create or update a database schema is by using your entity classes and the application's DbContext as the template for your database. Section 11.2 covers this topic.
- Database-first—EF Core has a command that inspects an existing database and creates the various entity classes and the application's DbContext to match that database. Section 11.3 covers this topic.
- *SQL-first*—You can change a database's schema by using SQL commands, known as an *SQL change script*. These are typically applied to your database by using a database migration/deployment tool. Section 11.4 covers this topic.
- Database. Ensure Created method—EF Core's Database. Ensure Created method is
  useful only for unit testing because it has no provision for updating the database
  schema later. Chapter 15 refers to the Database. Ensure Created method.

#### 11.1.1 A view of what databases need updating

Before I describe how to update a database's schema, let's look at the databases that can be involved in an application being developed. Figure 11.1 shows a possible arrangement of a multiperson development team, with development, testing, pre-production, and production.

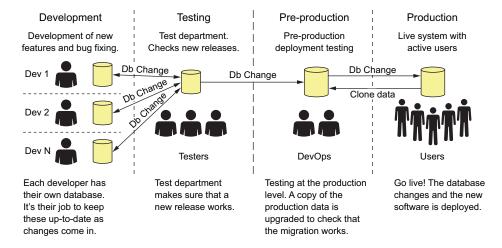

Figure 11.1 Various databases can be used in an application's development, all of which will need database schema changes applied to them. The terms development, testing, pre-production, and production refer to different parts of the development, testing, and deployment of an application and any associated database schema changes.

Not all development projects have all these stages, and some have more or different stages. Also, this figure assumes that only one database is being used in production, but you may have multiple copies of the same database. The permutations are endless. This chapter refers to the *development* and the *production* databases, but be aware that database schema updates may be needed on other databases as well.

# 11.2 Code-first: using EF Core's migrations

EF Core's migration feature is the standard way to create and update a database from EF Core. This approach is known as *code-first*, because your application's code is used to define the database schema. It's the easiest approach for software developers, because it uses the entity classes and DbContext in your application as the template for the database. You don't need to learn SQL language to create and change the application's database. But EF Core's migration feature does have some limitations, which I cover as I describe its use.

**EF6** EF Core's migration feature looks the same as EF6.x's migration from the outside, but a lot of changes are underneath. Automatic migrations have been removed, which simplifies the internals. The migration files produced by EF Core are different too, as they make combining migrations from different developers easier when working on a multiperson development (see https://msdn.microsoft.com/en-us/magazine/mt614250.aspx).

The migration process has two stages:

1 *Create a migration*—By running a command, EF Core will build a set of migration code, which is added to your application. You need to run this "create a migration" stage after each change to your EF configuration or entity classes, which means you'll end up with multiple migrations in your application.

2 *Apply migrations*—The migrations created in step 1 are applied to a database either via code in your application or via a manual command. You need to apply a new migration to each database that needs updating; for instance, your development database and your production database.

I describe the first stage in section 11.2.1 and the second stage in section 11.2.2.

#### 11.2.1 Stage 1: creating a migration—building the code for migration

When you change the database aspect of your EF Core code, you need to create a new migration. Typical changes that affect the EF Core database model include:

- Changing the properties in one of your entity classes; for instance, changing a property name or adding a new property.
- Changing some aspects of your EF Core configuration; for instance, changing the way a relationship is defined.
- Changing the DbSet<T> properties in your application's DbContext; for instance, adding a new DbSet<T> property or changing the name of a DbSet<T> property.

TIP I tend to "batch up" any changes that affect the database and run unit tests on them before I build migration. This catches any errors before I go through the longer process of creating and applying a migration to my application.

**NOTE** A new feature called .*NET Core Global tools* is being added to .NET Core 2.1 (see appendix B). This is likely to provide a new way to call the design-time tools described in this chapter. Please look out for Microsoft's documentation after EF Core 2.1 is released.

You can access the command for building a migration either via Visual Studio or via a command line on your computer:

From the Package Manager Console (PMC) inside Visual Studio, the command is

```
Add-Migration MyMigration [options]
```

To use this migration command, you need to install one extra EF Core NuGet package, called Microsoft.EntityFrameworkCore.Tools, in your application's startup project. This command has lots of options; which you can find at http://mng.bz/lm6J.

• From your development system, for instance, via a command in the Windows command prompt, the command is

```
dotnet ef migrations add MyMigration [options]
```

This command requires that you installed the .NET Core SDK. If you're running the command on the development system where you built your application, that .NET Core SDK will have already been installed. This command has lots of options, which you can find at http://mng.bz/454w.

can use

**NOTE** Describing all the command-line migration options would take up too much space and push out the important information on approaches to database changes. But you can check out the links to Microsoft's detailed information on these commands. For a more complete description of the Add-Migration command, see section 2.2.3.

#### HOW THE MIGRATION TOOLS OBTAIN A COPY OF YOUR APPLICATION'S DBCONTEXT

The migration commands try to create an instance of the application's DbContext via a parameterless constructor. If your application's DbContext is built for an ASP.NET Core application, it doesn't have a parameterless constructor; when you try to use a migration command, you'll get the error message "No parameterless constructor was found."

The way around this is to create a class that implements the IDesignTimeDbContext-Factory<T> interface, which is there specifically to help the design-time commands such as Add-Migration. This class, located in the same project as your application's DbContext, provides a method that will create a fully configured instance of the application's DbContext. Here's the IDesignTimeDbContextFactory<T> class in our book app.

Listing 11.1 The IDesignTimeDbContextFactory<T> class from our book app

```
Provides a connection string to a database. Some
                                                                 Implements the IDesignTimeDbContextFactory<T>
     migration commands, such as Update-Database,
                                                                interface, where <T> is the application's DbContext.
     will access this database
                                                               EF Core migration tools need this class to obtain a fully
                                                                  configured instance of the application's DbContext.
             public class ContextFactoryNeededForMigrations
                  : IDesignTimeDbContextFactory<EfCoreContext>
                  private const string ConnectionString =
                  "Server=(localdb)\\mssqllocaldb;Database=EfCoreInActionDb;Trusted
                   Connection=True;MultipleActiveResultSets=true";
                  public EfCoreContext CreateDbContext(string[] args)
                                                                                              Method you must
                                                                                              implement. Database
                       var optionsBuilder = new
                                                                                              migrations tools call
                            DbContextOptionsBuilder<EfCoreContext>();
                                                                                              this to get an instance
                                                                                              of the application's
Creates the DbContextOptionsBuilder < T >
                                                                                              DbContext.
builder for configuring database options.
                       optionsBuilder.UseSqlServer(ConnectionString,
                            b => b.MigrationsAssembly("DataLayer"));
                       return new EfCoreContext(optionsBuilder.Options);
                                                                 You select the SQL Server database provider with
                                                                the connection string to the database. You also add
Uses these options to create an instance on the
                                                                 options you need; here, you tell EF Core where the
application's DbContext that the migration tools
                                                                                       database migrations are.
```

#### WHAT HAPPENS WHEN YOU CALL THE ADD-MIGRATION COMMAND?

Figure 11.2 shows what happens when you call the Add-Migration command. It uses the application's DbContext's method, Database. Model, introduced in section 9.6.

The process kicked off by the Add-Migration MyMigrate command

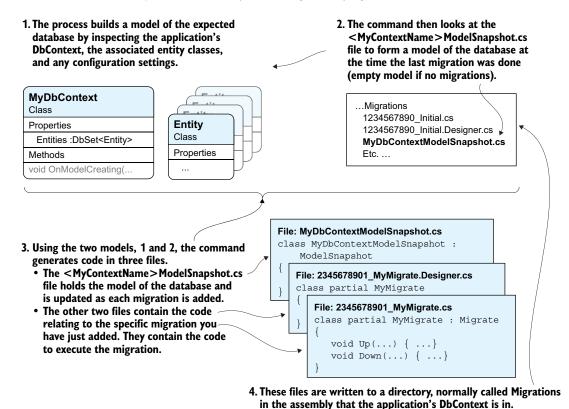

Figure 11.2 Running the Add-Migration command to create a new EF Core migration. The command compares two models of the database. One comes from our current application, with its DbContext, entity classes, and EF Core configuration; and the other is from the <MyContextName>ModelSnapshot.cs file (which is empty if this is your first migration). By comparing these two models, EF Core can create code that will update the database schema to match EF Core's current database model.

Three new files are added to your application as a result of running the Add-Migration command. By default, these files are written to a directory called Migrations in the project that contains your application's DbContext. They contain the commands that are used in the second stage of applying migrations to a database.

Using EF Core's migrations to change a database is the easy option. EF Core builds a migration file that the database provider can convert into the relevant commands to change the database schema. But this approach has limitations:

- If your migration includes moving data from one table to another, EF Core can't build code to do that. The Add-Migration command warns you with a "... may result in the loss of data" message if the migration removes a table or a column. Sections 11.5.2 and 11.5.3 cover how to handle a possible data loss scenario.
- If you have multiple application DbContexts (see section 10.6) and you share a table, the migrations can fail if a change occurs to the shared table. You need to either manually correct one of the migrations or use a script-based database schema change (see section 11.4.1).
- EF Core doesn't allow you to define every possible aspect of a database. For instance, you can't add a column CHECK constraint such as Age int CHECK (Age>=18). For this level of database control, you need to use a script-based approach to changing the database schema (see section 11.4). But if you only want to add an SQL feature such as stored procedures or user-defined functions, you can do that with migrations (see the next section).

#### **ADDING YOUR OWN MIGRATION CODE TO A MIGRATION**

Figure 11.2 shows that the Add-Migration command creates numerous files, one of which contains the code to change the schema. This file has an Up method which, via the parameter of type MigrationBuilder, provides access to a broad range of methods to execute that you can use to introduce your own changes to the database schema.

For instance, the MigrationBuilder parameter includes an Sql method, which you can use to run SQL code to add an SQL stored procedure to your database. The following listing shows an example of adding SQL code via the Sql method (shown in bold) to a migration's Up method in order to add a stored procedure.

#### Listing 11.2 Using an SQL method to add code to an Up migration

```
protected override void Up
   (MigrationBuilder migrationBuilder)
{
    migrationBuilder.CreateTable(
        name: "CustomerAndAddresses",
        ... other code left out
   );

    migrationBuilder.Sql(
        @"CREATE PROC dbo.MyStoredProc
        @Name nvarchar(1000)
        AS
        SELECT * FROM dbo.CustomerAndAddresses
        WHERE Name = @Name");
}
```

**NOTE** For more examples of using the Sql method in a migration file, see section 11.5.2, where you'll add more commands to copy data.

If you add code into the Up method in a migration, you might want to add an Sql method containing code in the Down method to drop (delete) MyStoredProc. This is useful if you decide the migration doesn't work; then, when you remove that migration (see section 11.2.3), the extra SQL features you added manually will also be removed from your development database.

#### MIGRATIONS ARE DATABASE-PROVIDER-SPECIFIC

The first thing to understand is that EF Core migrations are built for the database type your application's DbContext is configured for. If your application's DbContext uses the SQL Server database provider, it creates migrations for an SQL Server database, and those migrations won't work for another database type (for instance, on a MySQL database).

If you decide to change the database type your application is going to work with, you need to delete all the existing migrations and create a new migration for the new database type. That's what you have to do when you change the book app from working with an SQL Server database to a MySQL database in section 14.1.2.

It's unusual for an application to run with different databases on different hosts. This would mean that your application's DbContext and its migrations must work with more than one database type (for instance, SQL Server and MySQL). If you must do this, you'll need to manually combine the different migration files into one migration file that the application can use. This is possible through the ActiveProvider property, which holds the name of the database provider that's currently being used. Listing 11.3 shows the use of the ActiveProvider property in an if statement (shown in bold) to select the correct configuration commands for the database type being migrated.

**WARNING** I don't recommend using different database types with an application, such as running one instance using SQL Server and another instance using MySQL. First, each database server works in a slightly different way. EF Core can hide (almost) all of these differences, but section 14.1.3 covers subtle variations between database servers and how they might introduce bugs into your application. Second, EF Core migrations are going to be difficult and cumbersome.

#### Listing 11.3 Using ActiveProvider to handle different database server types

```
protected override void Up(MigrationBuilder migrationBuilder)
{
    if (ActiveProvider ==
        "Microsoft.EntityFrameworkCore.SqlServer")
    {
        //... code to configure the SQL Server
    }
    else
    {
        //... code to configure the MySQL tables
    }
}
This test will be true only if
the database being migrated
is using the SqlServer
database provider. This
allows you to change the
migration code applied
depending on the database
server type.
```

The other way isn't to use EF Core migrations but to use an SQL script-based migration approach (see section 11.4).

#### Warning: some databases don't support all EF Core migration commands

Each database has its own capabilities on what sort of database schema changes you can make. For instance, the SQLite database has significant limitations on what changes you can apply to the database schema, such as not being able to rename a column in a table or add/remove a foreign key (see <a href="http://mng.bz/wuN0">http://mng.bz/wuN0</a>).

SQLite is a rather extreme example, but if you're using a non-Microsoft-supplied database provider, you should check the commands that the database provides for changing its schema and the database provider's supports of EF Core's MigrationBuilder.

#### 11.2.2 Stage 2: applying migrations—updating a database schema

After you've created a migration, or even several migrations, you need to apply them to each of the databases associated with your application (for instance, your development database and your production database). You can apply each migration to the database in four main ways:

- Outputting the migration as an SQL change script, and applying it to a database
- Calling the Database. Migrate method from your main application
- Calling the Database. Migrate method from a special application just to execute the migration
- Using one of the command-line methods to execute the migration

**NOTE** Microsoft recommends that you use only the first option for production databases: outputting an SQL change script and then applying it to the database. That's because the Database. Migrate method has limitations, such as not supporting multiple, parallel versions of the Database. Migrate method running at the same time, which I detail later.

EF Core's migration uses a table called \_\_EFMigrationsHistories, which holds a list of all the migrations applied to that database. If an entry is found for a migration on the database being updated, that migration won't be applied again.

Each migration is applied within an SQL transaction, which means that the whole migration either succeeds or fails, so your database isn't left in an indeterminate state. If you have multiple migrations to apply, they're applied in the order they were created. If one migration fails, it and any following migrations aren't applied.

**EF6** In EF6.x, migrations were automatically installed, based on the database initializer. EF Core doesn't do that. Migrations are applied only if you explicitly include code to call the Database.Migrate method or use a command-line method.

#### **OUTPUTTING THE MIGRATION AS AN SQL CHANGE SCRIPT**

This is the most robust, but also the most difficult, way of applying a migration to a database. It's Microsoft's recommended way to update a production database, because it works in all setups. There are two stages to the process.

**NOTE** For software developers not used to using SQL change scripts, this approach can be a bit intimidating, and they may prefer using the Database.Migrate method (described after this SQL change script section). The Database.Migrate migration approach will work fine if you understand and abide by its limitations.

First, you need to output the SQL changes script after you create an EF Core migration. You use one of the command-line migration commands to create an SQL change script. Both command types take two optional arguments:

- From—The name of the first migration you want included in the SQL change script; for instance, AddColToMyTable. The number 0 indicates the initial empty database, which is the default if this argument is left out.
- To—The last migration you want included in the SQL change script. If you leave out this argument, the code references the last migration.

The two versions of the commands are as follows:

• From the PMC inside Visual Studio, the command is

```
Script-Migration [From] [To] [options]
```

See http://mng.bz/lm6J for more information.

• From your development system, for instance, via a command in the Windows command prompt, the command is

```
dotnet ef migrations script [From] [To] [options]
```

See http://mng.bz/454w for more information.

The script output by these commands is written either to a new window in Visual Studio (PMC) or to the screen (command line).

The second stage is applying that SQL change script to the database. You must copy the code output by the Script-Migration command and put it into a .sql file, using some form of naming convention to make sure it'll be applied in the correct order (see section 11.4). These scripts will contain the same code to check/update the migration history file so that an SQL change script is applied only once to a database.

Then you should apply the SQL change scripts to the database, as explained in section 11.4.

#### RUNNING THE MIGRATE COMMAND AS PART OF YOUR APPLICATION

The easiest way to update a database associated with your application is to include code in the startup of that application to apply any outstanding migrations. The effect is that any outstanding migrations are applied to the database it's connected to whenever

your application starts. The advantage is you can't forget to do the migration, but some disadvantages exist, which I mention at the end.

Section 5.9.2 showed how to apply a migration on the startup of an ASP.NET Core application. You can apply a similar approach with other application types. The following listing shows an example for a console application, which executes the Migrate method every time it starts. If the database is up-to-date, the Migrate method does nothing.

Listing 11.4 Running the Migrate command during startup of a console application

```
class Program
{
    static void Main(string[] args)
    {
        using (var context = new EfCoreContext())
        {
            context.Database.Migrate();
        }
        //... then start the rest of my code
    }
}

Setup of the appliction's

DbContext is done by
overriding the OnConfiguring
method, so you don't need to
provide any connection string
of the database provider here.

Calling the Migrate method applies any
outstanding migrations to the database
it's attached to. If no outstanding
migrations exist, it does nothing.
```

The advantage of using the Database.Migrate method is simplicity. This method ensures that any database that it connects to is migrated to the correct level before using it. This is the only approach that makes all migrations, breaking and nonbreaking changes (see section 11.5), in one stage. This works across all your databases, including the production database (with some caveats). But there are a few disadvantages:

- If a migration fails, your application won't start. A migration can fail for several reasons; for example, if you drop a table that other rows refer to via a required foreign key. In a production environment, a failed migration can mean your application is down, and it isn't always easy to diagnose the problem.
- The Database.Migrate method isn't designed to handle multiple copies of Database.Migrate running at the same time. This could happen if you're running multiple instances of your application, say, in a cloud web application with scaling. If this could happen in your application, you can either use the alternative method defined next or use an SQL change script approach, as defined in section 11.4.

#### **ALTERNATIVE: RUNNING MIGRATE IN A STANDALONE MIGRATION APPLICATION**

Instead of running the migration as part of your startup code, you can create a standalone application to apply a migration to your databases. For instance, you could add a console application project to your solution that uses your application's DbContext and calls the context.Database.Migrate method when it's run, possibly taking the database connection string as a parameter.

This approach has advantages over calling the Migrate method in the application's startup:

- If the migration fails, you get good feedback, because the code can report any errors to the local console.
- It overcomes the problem that the Migrate method isn't thread-safe, because you run only one instance of the application that's applying the migration.

The disadvantage of this approach is that it works only if your migration is *safe*, in what I call a *nonbreaking change*: the database schema change doesn't affect the parts of the database that the current live version of your application is running. You can add new columns, tables, and relationships (within reason—see section 11.5.1 for more detail) for example, but you can't remove any columns, tables, or relationships that the previous version uses. Section 11.5 covers applying database changes.

#### RUNNING MIGRATE BY CALLING A COMMAND-LINE METHOD

Just as you created the migration via the command line, you can also manually apply a migration to your development database. But updating the production database in this way has limitations, depending on whether you used IDesignTimeDbContextFactory<T> with a fixed connection string in your application.

**NOTE** See section 11.2.1 for details on the software you need to install to be able to run either of these commands.

You can access the command for updating a database either via Visual Studio or via a command line on your computer:

From the PMC inside Visual Studio, the command is

```
Update-Database [options]
```

By default, this applies the last migration to your development database. This command has lots of options, which you can find at http://mng.bz/lm6J.

 From your development system, for instance, via a command in the Windows command prompt, the command is

```
dotnet ef database update [options]
```

As with the PMC version, this applies the last migration to your development database. This command has lots of options, which you can find at http://mng .bz/454w.

#### 11.2.3 Undoing a migration—Remove-Migration or update command

After you've applied a migration to a database, you might decide it doesn't fit your needs. If this happens, you can use the command-line tools to undo any migration. You shouldn't need this command if you unit test your new database configuration before applying a migration, but if you need to undo a migration, you have a command to do that.

**TIME-SAVER** I've never needed the command to undo a migration. A quick survey of EF users at a recent talk revealed that none of them had ever used this command either.

Two commands can be used to remove a migration. They work by using the Down version of the migration code created in stage 1 to undo the changes to the database. The commands take options, which allow you to define the project where your application's DbContext is, and so on (see links to the documentation in section 11.2.2).

From the PMC inside Visual Studio

The Remove-Migration command removes the last migration you created:

Remove-Migration [options]

To remove all migrations down to a specific migration:

Update-Database MyMigration [options]

The Update-Database command takes your database back to the state as defined by the migration name given.

 From your development system; for instance, via a command in the Windows command prompt

To remove the last migration you created:

dotnet ef migrations remove [options]

To remove all migrations down to a specific migration:

dotnet ef database update MyMigration [options]

As with the PMC version, the dotnet ef database update version takes your database back to the state as defined by the migration name given.

The limitation of these commands is the same as the application of a migration via a command line: it'll work for your development database, but problems could arise with other databases such as production.

# 11.3 Database-first: creating a DbContext from a database

EF Core's code-first approach works by using your software as the template for the database you want to create/update. But in some cases, you'll want to build an application that accesses an existing database via EF Core code. For this, you need to apply the opposite of migrations and allow EF Core to produce your entity classes and application's DbContext by using your existing database as the template. This is known as *database-first*, also referred to as *reverse engineering a database*. Figure 11.3 shows this process.

1. You type in a reverse-engineering command. The first parameter is the connection string Here is the Visual Studio Package Manager to the database you want to reverse engineer. Console's Scaffold-DbContext command: The second parameter is the name of the EF Core database provider that will be accessing this database. Scaffold-DbContext "Server=...; Database=TryMigrateDb; ... " Here you use the optional -OutputDir option to Microsoft.EntityFrameworkCore.SqlServer define a directory that you want the created -OutputDir Scaffold . classes placed in. SQL Server database TryMigrateDbContext Table 3 Class Table 2 Table1 Table2 Table3 **Properties** Table 1 Entities : DbSet<Table1> Class Methods Properties void OnConfiguring(...) void OnModelCreating(...

Database-First: Reverse-engineering a database using the Scaffold-DbContext command

Figure 11.3 Typical use of EF Core's reverse-engineering command, which inspects the database found via the database connection string and then generates the entity classes and the application's DbContext to match the database. It uses the foreign-key database relationships to build a fully defined relationship between the entity classes.

Reverse-engineering a database is done via command-line interfaces, like the migration commands. The two commands are as follows:

3. It then uses this model to create the entity

classes and the application's DbContext.

• From the PMC inside Visual Studio, the command is

2. The command inspects the database schema

and builds an internal model of the database.

Scaffold-DbContext [Connection] [Provider] [options]

The first argument, [Connection], is a connection string that points to the database you want to reverse-engineer. The second argument, [Provider], is the name of the EF Core database provider that you want to access the database with; for instance, Microsoft.EntityFrameworkCore.SqlServer. A series of other options can be found at http://mng.bz/lm6J.

• From your development system, via a command at the Windows command prompt, the command is

dotnet ef dbcontext scaffold [Connection] [Provider] [options]

The first two arguments, [Connection] and [Provider], are the same as in the PMC command. The options are similar too; you can find the full list at https://mng.bz/454w.

#### 11.3.1 How to alter or edit the output from the scaffold command

The application's DbContext and the entity classes produced by the scaffold command may not be quite in the form you need for your application. This section describes the four ways you can alter or enhance the output of the scaffold process:

- Choosing between the Fluent API and data annotations for configuration
- Adding extra validation data annotations to an entity class
- Altering the application's DbContext to work with an ASP.NET Core application
- Singularizing your entity class names

#### CHOOSING BETWEEN THE FLUENT API AND DATA ANNOTATIONS FOR CONFIGURATION

By default, the scaffold command will use Fluent API methods to configure EF Core. The downside is that you've lost the data validation annotations (see section 6.4), such as [StringLength(100)], [Required], and so on, which are useful for data validation if you use entity classes for input in your UI/presentation layer. Or if you use separate ASP.NET ViewModel or DTO classes, having the data annotations in the entity classes makes it easier to cut and paste the properties with their validation attributes into your ViewModel/DTO classes.

By including the -DataAnnotations (Visual Studio 2017) or -d (.NET Core CLI) option to the scaffold command, the scaffolder will use data annotations rather than Fluent API wherever possible to configure EF Core.

#### **ADDING EXTRA DATA VALIDATION ANNOTATIONS TO AN ENTITY CLASS**

You may want to add extra data validation annotations, such as [EmailAddress], for the UI/presentation layer. Because the scaffolding process creates the entity classes as partial classes, there's a way to add extra data validation annotations to a property in a partial entity class without needing to edit the original class.

Let me give you an example. Here, the scaffolding has created a class called Users with a property called Email:

```
public partial class Users
{
     public int UserId { get; set; }
     [StringLength(100)]
     public string Email { get; set; }
     //... other parts left out
}
```

Listing 11.5 shows how to use the ASP.NET Core ModelMetadataType attribute to add the extra data validation attribute EmailAddress to the property Email.

#### Listing 11.5 Adding a data validation attribute to the partial class, Users

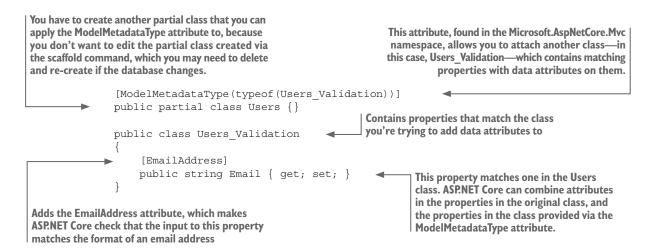

**WARNING** The ModelMetadataType attribute works only for ASP.NET Core, so other validation systems, such as the Validator class used to validate data written to the database in section 4.6.1, won't pick up extra data validation attributes added this way.

#### ALTERING THE APPLICATION'S DBCONTEXT TO WORK WITH AN ASP.NET CORE APPLICATION

The scaffold command will create an application's DbContext, which uses the OnConfiguring method to set the database options. It uses the database provider and connection string you used when you ran the scaffold command to build the database options inside the OnConfiguring method. This listing shows an example of the application's DbContext that the scaffold command would create, if you told it you wanted the application's DbContext class to be called MyDbContext.

Listing 11.6 Format of the application's DbContext output by the scaffold command

```
public partial class MyDbContext : DbContext
                                                                          Creates a partial class that inherits
                                                                         from EF Core's DbContext class.
             //... DbSet<T> properties left out
             protected override void OnConfiguring(
                                                                             Overrides the OnConfiguring method
                  DbContextOptionsBuilder optionsBuilder)/
                                                                             to configure the database options by
                                                                             using the information you provided
                  if (!optionsBuilder.IsConfigured)
                                                                            in the scaffold command
        #warning To protect potentially sensitive ...
                                                                         Adds a warning because the
                                                                         connection string may contain
                                                                         authorization information that
If you configure the database options via a
                                                                         you don't want made public.
constructor, the "if" test will fail and the
configuration won't be changed by this method.
```

Uses the database provider name you provided and inserts the correct Use method for that database provider.

```
optionsBuilder.UseSqlServer(
    @"Server=(localdb)\... etc."
}

Uses the connection string you provided as the connection string that the application's DbContext should use.

protected override void OnModelCreating
    (ModelBuilder modelBuilder)
{
    //... configuration code left out
}
```

The problem is, this form of database option setting isn't going to work for an ASP .NET Core application, which provides the database options via a constructor parameter. But you can get around this by creating another partial class that contains the constructor with a parameter of type <code>DbContextOptions<T></code>. This listing shows the partial class you'd write to add the parameterized constructor to the application's <code>DbContext</code> that the scaffold command created in listing 11.6.

Listing 11.7 The new class to make the application DbContext work with ASP.NET Core

The new database options provided via the parameterized constructor will replace the configuration in the OnConfiguring method. This works because the OnConfiguring code output by the scaffold command first checks to see whether the database options have already been set. If they've been set, then the OnConfiguring method doesn't run its code to set the database options.

TIP You create partial classes to add data annotations or provide the parametrized constructor for ASP.NET Core because you don't want to edit the code that the scaffold command produced. This is because all your edits would be lost if you had to run the scaffold command again. I also suggest you don't place your partial classes in the same directory that the scaffolder writes to, because sometimes you might want to delete the whole directory created by the scaffold command before running the scaffolder again.

#### SINGULARIZING YOUR ENTITY CLASS NAMES

By default, the scaffold command creates entity classes with the same name as the table it's mapped to. If a table is called Books, the entity class that the scaffolder outputs will also be called Books.

If you like your entity class names to be singular, you can inject code to override the scaffold command's normal operation. This listing shows the two classes you provide that will produce entity class names by singularizing the table name the entity is mapped to.

Listing 11.8 Injecting your own class to singularize the entity class names

```
Adds your pluralizer, which will replace
                                                                      The design-time methods look for a class
the default, noop, pluralizer
                                                                      that implements the IDesignTimeServices
                                                                      interface. If one exists, it'll call its method
        public class MyDesignTimeServices
                                                                      ConfigureDesignTimeServices.
             : IDesignTimeServices
            public void ConfigureDesignTimeServices
                                                                                 This method is here to allow
                  (IServiceCollection services)
                                                                                 other services to be added
                                                                                to the design-time services.
                 services.AddSingleton
                      <IPluralizer, ScaffoldPuralizer>();
        public class ScaffoldPuralizer : IPluralizer
                                                                              This is our implementation of the
                                                                              IPluralizer interface. In this case,
            public string Pluralize(string name)
                                                                              you're interested in only the
                                                                              Singularize method, but you
                 return Inflector.Inflector
                                                                              implement both.
                      .Pluralize(name) ?? name;
            public string Singularize(string name)
                 return Inflector.Inflector
                                                                               Takes a name and
                      .Singularize(name) ?? name;
                                                                               singularizes it—cats
                                                                               would become cat.
Takes a name and pluralizes it—dog
would become dogs. Uses a small .NET
4.5 NuGet library called Inflector.
```

#### 11.3.2 The limitations of the reverse-engineering feature

The reverse-engineering feature is a great tool for working with existing databases. It adds the entity classes and an application's DbContext that you need to access the

existing database you provided to the scaffold command. This approach has a few limitations/downsides, but they're small:

- If you change the existing database schema after running the scaffold command, you need to delete the entity classes and the application's DbContext and run the scaffold command again. This gets a bit tedious if you have lots of changes to the database, at which point the script update approach (section 11.4) may make more sense.
- The scaffolding fully defines the relationships between each entity. The scaffolding produces entity classes that have navigational properties going each way, which may not be as "clean" as the entity classes you'd have written. See section 7.2, which covers minimizing the navigational properties based on the business need.

#### **Look out for the Update Model from Database feature**

The plan is for EF Core to gain a feature called Update Model from Database (EF Core GitHub issue #831) in EF Core version 2.2 or later. This feature will significantly help developers who have an existing database with a schema that changes regularly.

The problem with the reverse-engineering feature (section 11.3) is that if the database's schema is changed, you have to run the whole reverse-engineering process again. If the schema changes a lot, this can become tedious. The Update Model from Database feature will make handling database schema changes much easier and quicker.

This feature will be a design-time command that updates the application's DbContext and/or entity classes to match the schema in the attached database. This will help developers using the reverse-engineering feature, and possibly developers for whom the database schema is updated using SQL change scripts (see section 11.4).

# 11.4 SQL-first: using SQL change scripts to change the schema

The last way to manage your database schema change is to produce *SQL change scripts* and then apply them to any of your databases. These scripts contain *SQL* commands that update the schema of your database. This is more of a traditional approach to handling database schema updates and gives you much better control over the database features and the schema update. But you need some knowledge of *SQL* commands to understand what these scripts do.

The complication with this approach is that you need to make sure that your SQL change scripts produce a database that matches what EF Core thinks the database looks like; otherwise, EF Core won't work properly with the database. I've found three ways of building the SQL scripts so that I can confirm that they match EF Core's database model:

• Using EF Core's migration script feature to produce SQL change scripts for each of your migrations. Section 11.2.1 covered the first part of this.

- Using an SQL comparison tool to build an SQL change script by comparing your existing database with a database created by EF Core.
- Using the tool EfschemaCompare to check that the SQL change scripts you've created produce a database that matches EF Core's database model.

By using one or a combination of these approaches, you can produce an SQL change script. These scripts need to be applied in order, just as migrations do. I name each script starting with Script and then a number; for instance, Script02 - add date col to MyEntities.sql. This way, I can sort the SQL change scripts by name so that they can be applied in the right order.

**TIP** If you're working in a multiperson project, you need a process to allocate a script number, or you can use a timestamp in the filename, so that the scripts are applied in the right order.

Figure 11.4 shows an example of applying SQL change scripts to a database.

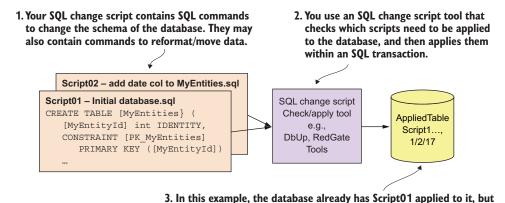

Figure 11.4 The process of applying SQL change scripts is normally handled by a tool that checks a table in the database to see what scripts have already been applied to the database. It then applies any missing scripts to the database.

needs Script02 applied to get the database to the required state.

You can apply an SQL change script to the database (step 2 in figure 11.4) in multiple ways, ranging from manually applying them in Microsoft's SQL Server Management Studio to using open source and commercial tools that check which change scripts have already been applied and applying only new change scripts. The important issues are as follows:

- You must apply the SQL change scripts to your database in the correct order.
- You must apply an SQL change script only once to a database.

- Each database schema change should be applied within an SQL transaction. This
  ensures that either the whole schema change is applied or your database is left in
  its original stage.
- If an SQL change script fails, all subsequent scripts shouldn't be applied.

Several packages meet these four criteria. Here are two:

- DbUp (http://dbup.github.io/), an open source NuGet package that will apply SQL change scripts.
- Redgate has commercially available tools that have more features than DbUp (see www.red-gate.com/products/sql-development/readyroll/).

Some packages, such as Redgate's offerings, can be run manually or as part of a software deployment tool. DbUp is a software package, so you can build whatever you like. I've used DbUp to create a console application, which I can either trigger manually or use in an automated software deployment.

Having dealt with how the scripts are applied to a database, let's focus on the critical issues of creating SQL change scripts in which the database schema changes match EF Core's database model. Section 11.2.1 has already covered how to produce an SQL change script from a migration. The other two approaches to creating SQL change scripts that match EF Core's model are as follows:

- Using an SQL comparison tool to build an SQL change script by comparing a new and old database
- Using the EfSchemaCompare tool to ensure that your SQL change script matches EF Core's database model

#### 11.4.1 Using an SQL comparison tool to build an SQL change script

One method to automatically create an SQL change script is to compare two databases: your original database and a new database created by EF Core after you've updated the EF Core configuration. Comparing these two databases shows the differences, and you can create a script that will change your original database to the same schema as the newly EF Core–generated database.

Thankfully, many SQL comparison tools produce an SQL change script for you automatically. One is available for SQL Server in Visual Studio 2017 (any version), called SQL Server Object Explorer, found in the Data Storage and Processing workload in the Visual Studio installer.

Figure 11.5 shows how to compare the database in chapter 2 with the changes in chapter 4, where you add Order and LineItem entity classes, and get an SQL change script by using SQL Server Object Explorer inside Visual Studio.

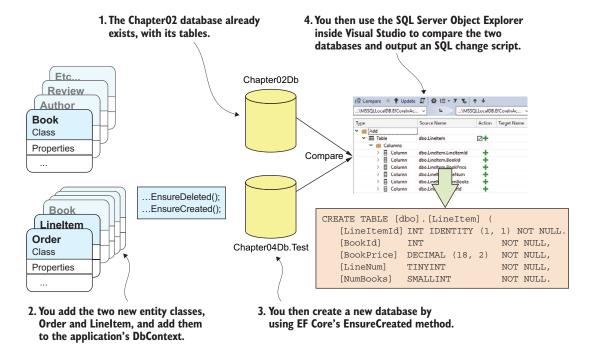

Figure 11.5 The process of building an SQL change script by comparing two databases. The important point is that the second database is created by EF Core, so you know it matches the current EF Core model. In this example, you use the SQL Server Object Explorer feature inside Visual Studio to compare the two databases and build an SQL change script that will migrate the Chapter02 database to the correct level for the software changes added in chapter 4.

#### 11.4.2 Using EfSchemaCompare to check your SQL matches EF Core's model

In the second approach, you write the SQL change scripts yourself and then use a tool called EfSchemaCompare to ensure that your changes match EF Core's database model. This is attractive to developers who want to define the database in ways that EF Core can't. For instance, this approach allows you to set more-rigorous CHECK constraints on columns, add stored procedures or user-defined functions, add seed data, and so on via SQL scripts.

The only disadvantage for a software developer is that you need to know enough SQL to be able to write/edit the SQL change scripts. This might put off some developers, but it's not as bad as you think because you can look at the SQL EF Core outputs to create a database and then tweak that SQL with your changes. Section 15.8.1 shows how to do that. Also, plenty of online help is available for SQL commands, such as Stack Overflow, which I find invaluable.

The main problem in writing SQL change scripts is making sure they exactly match EF Core's database model. I can testify that getting an exact match is hard, and not something I'd attempt without a tool to check my scripts. Figure 11.6 shows how the EfSchemaCompare tool solves that problem by automating the comparison of the updated database against EF Core's database model.

The SQL-first approach uses a tool to compare EF Core's database model with the database schema.

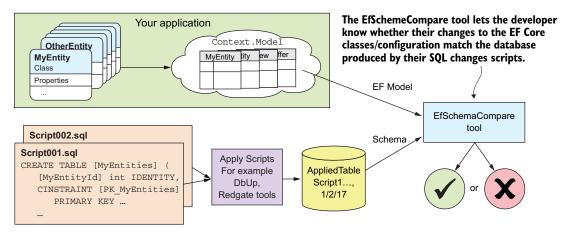

Figure 11.6 The EfschemaCompare tool compares EF Core's model of the database, which it forms by looking at the entity classes and the application's DbContext configuration, with the actual database schema. It will output human-readable error messages if it finds a difference.

I chose the SQL-first approach, and I built the tool called EfschemaCompare after becoming cautious about using EF's database migrations in a production environment. The EfschemaCompare tool is available in my EfCore. TestSupport package (see https://github.com/JonPSmith/EfCore. TestSupport/wiki/9.-EfSchemaCompare). With this tool, I create unit tests that check my development database, and more important, my production database, to see whether the EF Core's database model has drifted away from the actual database schema.

The process for using the SQL-first approach is to change your entity classes and/or the EF Core configuration of your application, and build an SQL change script that will alter the database schema. Then you can apply your SQL change script to a database in development, and run the EfSchemaCompare tool to check whether the new database and the EF Core's model of the database match. If they don't match, the tool outputs a series of error messages that highlight the differences so you can fix them.

**NOTE** Section 15.9 provides examples of using the EfSchemaCompare tool.

# 11.5 Part 2—Issues around a database schema change

Now that you understand the three approaches to updating a database's schema (sections 11.2 to 11.4), you're ready to focus on the application of database schema

changes. This section includes information about not losing data in the production database, because that's valuable to clients and their users; losing or corrupting that data is a job-limiting event that I don't think any of us want to have.

Let's start with a simple update and then progress to more-complex update scenarios. They're as follows:

- *Nonbreaking schema change*—Adding a new table or column that's used in only the new application version. This shouldn't cause a problem to the currently running application, because it won't be accessing those changed parts of the database. You can apply the database schema change while the existing software version is running (with some caveats).
- Breaking schema change—If your schema change involves changes to the tables, columns, constraints, and so on, I refer to this as a breaking schema change. Your currently running application will throw exceptions when accessing the modified database, because the database doesn't match its database model. You can update a database with a breaking schema change in two ways:
  - *Can stop the application*—You stop your running application, and apply the database change and any data copying before loading and running your new application that matches the changed database.
  - Can't stop the application—If you want to apply a breaking schema change while providing continuous service to your users, you need a more complex approach. I describe how you can achieve this type of schema update without interrupting your users, but it's much more complex than the preceding approach.

TIP When I'm in the development stage and haven't released to production yet, I may find that a breaking database schema change just isn't worth handling, so I delete (drop) the whole development database and start again.

The following sections describe these scenarios and how to handle them.

#### 11.5.1 Applying nonbreaking changes while the current app is running

When I'm developing a new application with a new database, I tend to grow the database schema as the project progresses; for instance, by adding new tables that the previous version of the software doesn't know about. I call these *nonbreaking changes*, because they don't cause any currently running application to fail, as the parts of the database it uses haven't changed.

With nonbreaking changes, the modifications to a database schema can be applied using any of the previous methods described, and at any time—even to the production database while the old software is running. But you need to be sure that your changes don't affect the old tables. For instance, adding a new table can often require you to add columns to existing tables (say, a foreign key to link to a new table). This can work, but you need to be careful. Here are some issues to consider:

 If you're adding a new scalar property to an existing table, the old application won't set it. That's OK, because SQL will give it a default value—but what default do you want it to have? You can control that by setting an SQL default value for the column (see section 8.1.1).

• If you're adding a new foreign-key column to an existing table, you need to make that foreign key nullable and have the correct cascade delete settings. That allows the old application to add a new row in that table without the foreign-key constraint reporting an error.

TIP Testing a (supposedly) nonbreaking database change that alters columns in existing tables is highly recommended, especially if going to a production database.

#### 11.5.2 Applying breaking database changes by stopping the application

Breaking changes are those that change the database schema in a way that the old application will fail. Your database change affects the current tables, columns, constraints, and so on that the currently running application uses. My example of a breaking database schema change is described in section 11.2.2, where you split one entity class called CustomerAndAddress into two entity classes, Customer and Address.

This example of splitting one table into two has the added problem that, without manual intervention, you'd lose data. If you deleted the old CustomerAndAddresses table and created the two new tables, Customers and Addresses, you'd lose any data that was in the original CustomerAndAddresses table. This section describes the first approach to changing the database schema without losing data, but at the cost that you'll stop your application from accessing its database.

The simplest way to stop your application from accessing its database is to stop the application itself. Your users might not be happy with you, but it makes updating your database schema and copying data much easier.

#### Things to consider when stopping an application for a database update

You need to consider what will happen if you abruptly stop an application. It could cause users to lose data that's irretrievable, or on an e-commerce site, a user could lose their order. For this reason, a warning, or soft stop, should be considered.

I had this problem on an e-commerce system I was building, and I developed a "down for maintenance" approach. This provided an onscreen warning to users indicating when the site would close. During the closing, I show a "this site is down for maintenance" page. You can read about this at http://mng.bz/mXkN.

Another way to softly stop your application is to provide read-only access to the database. You disable every method that could update the database. The application is still reading the database, so you can't change the existing database structures, but this does allow you to add new tables and safely copy data into them. After you've loaded the new application, you can apply another database schema update to remove the database parts that are no longer needed.

Section 11.5.3 describes how to apply a breaking database schema change while providing continuous service to your users. This is the ultimate solution for the users, but comes at a price of a much more complex database update process.

Stopping your current application means that you can change the database in a way that the previously running application wouldn't like; for instance, you can delete or rename tables, columns, constraints, and so on. Stopping the application makes the database schema change into a simpler, one-stage database change. Figure 11.7 shows an example of splitting the CustomerAndAddresses table into two tables, Customers and Addresses, with a "before" view of the database on the left, and an "after" view of the database on the right.

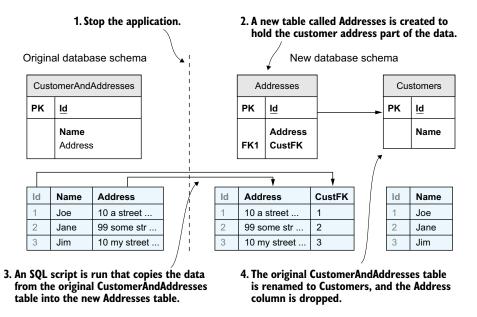

Figure 11.7 The steps in changing a database schema that requires data to be copied to ensure no loss of data. In this case, the application software is stopped while the database schema change is applied and data is copied to the new Addresses table. When that has finished, the new application software can start.

You can update the database schema and copy the data in two ways:

- Use EF Core's Migrate method, with hand-coded changes to the Migrate file.
- Use SQL change scripts that combine schema changes with data copying.

I describe each of these next, using the example of splitting the CustomerAndAddresses table into two tables, Customers and Addresses, as shown in figure 11.7.

#### USING EF CORE'S MIGRATE METHOD TO UPDATE THE DATABASE SCHEMA

For this example, you can use EF Core's Migrate method, but you need to edit the migration heavily because the standard migration code produced by the EF Core's Add-Migration command lacks the code to copy the data.

When you run the Add-Migration command after you've deleted the Customer-AndAddresses table and added the two tables, Customers and Addresses, you get a warning message that the migration "...may result in the loss of data." EF Core can't work

out what code is needed to fix this, so you need to go in and change the code inside the Migrate file. Table 11.1 shows the differences between EF Core's migration code and your improved migration code.

Table 11.1 Differences in the standard EF Core migration code produced by the Add-Migration command and your improvements to that migration code to not lose data

| Step | EF Core migration                                                        | Improved migration                                                                |
|------|--------------------------------------------------------------------------|-----------------------------------------------------------------------------------|
| 1.   | Drops the CustomerAndAddresses table                                     | Renames the CustomerAndAddresses table to Customers so the data is preserved      |
| 2.   | Creates the Customers table                                              | - Not needed -                                                                    |
| 3.   | Creates the Addresses table and links to the Customers table, plus index | - Same -                                                                          |
| 4.   | - End -                                                                  | Copies the Address column data from the<br>Customers table to the Addresses table |
| 5.   |                                                                          | Drops the Address column from the Customers table                                 |

Here's the migration code with the changes listed in table 11.1.

Listing 11.9 The changed Up method to change the database and not lose data

```
EF Core adds the new Addresses table.
                                                                Changes the code produced by EF Core's
                                                               Add-Migration command to produce the
       protected override void Up
                                                               changes you want
            (MigrationBuilder migrationBuilder)
            migrationBuilder.RenameTable(
                                                            EF Core would drop the CustomerAndAddresses
                name: "CustomerAndAddresses",
                                                            table and create a new Customers table, but to
                newName: "Customers");
                                                            save data, you rename the CustomerAndAddresses
                                                            table to Customers
            migrationBuilder.CreateTable(
                name: "Addresses",
                ... code removed to shorten the code
                ... the code builds the Addresses table
                });
            migrationBuilder.CreateIndex(
                name: "IX Addresses_CustFK",
                table: "Addresses",
                column: "CustFK",
                                                                Copies the Address part of the
                unique: true);
                                                                renamed CustomerAndAddresses
                                                                table to the Addresses table
            migrationBuilder.Sql(
                @"INSERT INTO [dbo].[Addresses]
                    ([Address], [CustFK])
                SELECT Address, Id
```

```
FROM [dbo].[Customers]");

migrationBuilder.DropColumn(
name: "Address",
table: "Customers");

Drops the Address column from the renamed
CustomerAndAddresses so it now acts like the
Customers table that EF Core expects
```

If you're running only one instance of the application, and you call the Migrate method in the startup of your application, this type of update works well. This is because the act of deploying the new application will stop the old version, the database will be updated during the startup of your new version, and then the application will start working. This is likely to provide the shortest downtime of your application, but remember my comment in section 11.2.2: if a migration fails during the startup of your production system, it can be hard to diagnose.

#### USING SQL CHANGE SCRIPTS TO UPDATE THE DATABASE SCHEMA

The other way to apply a database schema change with data copying is by using an SQL change script. As explained in section 11.4, you can use various methods to create a script, but if you need to copy data, you have to write that part of the code yourself. SQL scripts provide the most complete control of the database schema via SQL commands.

This listing shows the content of an SQL change script that would apply the database schema changes and data copying as shown in figure 11.7.

Listing 11.10 SQL change script to change the database schema and retain the data

```
Renames the CustomerAndAddresses table to
Customers now, as you want the Addresses table to
have a foreign-key relationship to the Customers table
             EXEC sp rename N'CustomerAndAddresses', N'Customers';
             GO
                                                     Creates the new Addresses table ...
             CREATE TABLE [Addresses] (
                  [Id] int NOT NULL IDENTITY,
                  [Address] nvarchar(max),
                  [CustFK] int NOT NULL,
                  CONSTRAINT [PK Addresses] PRIMARY KEY ([Id]),
                  CONSTRAINT [FK Addresses Customers CustFK]
                       FOREIGN KEY ([CustFK])
                       REFERENCES [Customers] ([Id])
                       ON DELETE CASCADE
             );
             GO
                                                                           ... with a unique index
                                                                           for the foreign key
             CREATE UNIQUE INDEX [IX_Addresses_CustFK]
                 ON [Addresses] ([CustFK]);
             GO
             INSERT INTO [dbo].[Addresses]
                                                         Copies the Address part of the renamed
                 ([Address], [CustFK])
                                                         CustomerAndAddresses table to the
                                                         Addresses table
```

```
SELECT Address, Id

FROM [dbo].[Customers];

GO

ALTER TABLE [Customers] DROP COLUMN [Address];

Drops the Address column from the Customers table, as the data has been copied
```

For breaking changes like this example, you need to stop the old version of software, apply your SQL change script, and then deploy/start your new application. That way, the database schema will be in the correct state for each version. The disadvantage is that your application is down (not responding to users) for longer than the EF Core's migrations approach, but it's easier to debug if it goes wrong.

#### 11.5.3 Handling breaking database changes when you can't stop the app

The most complicated situation occurs when you want to provide continuous service to your users, even during a breaking database schema change. For instance, applications providing critical services such as credit card payment, banking, or other 24/7 services can't afford any downtime. Also, many large e-commerce websites don't want to lose a customer, so they also plan on running 24/7.

Figure 11.8 shows how Microsoft Azure web hosting can provide continuous service during software updates. Azure has *deployment slots*, which you can use to start a new version of the application, known as *warming up* your application, so that it's ready to take over from the current live application. After you swap the deployment slots, your new code immediately takes over handling any HTTP requests.

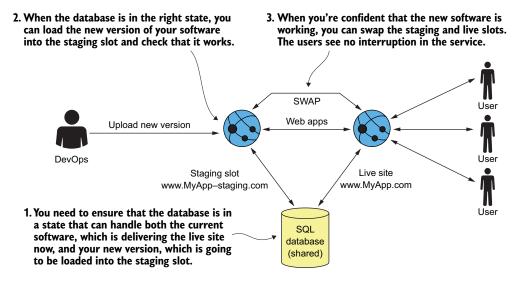

Figure 11.8 Azure provides a continuous service to the user when deploying a new version of the software. In Azure, you have a deployment slot, often called staging, where you can run up your new application ready to take the load. When you're happy with how it's working, you can swap the deployment slots, and your new code will take over. The important point from the EF Core/database perspective is that the database must be in a state that both your current and new software can use.

The issue I want to cover in this continuous service example is that the two software versions—the current live application and the new application in staging—must both be able to work with the same database. The solution is a more complex operation, consisting of multiple schema changes and an interim software release.

As an example of this continuous service approach, let's look at the splitting of the table CustomerAndAddresses into the two tables, described in section 11.5.2. This time, you'll produce the same update, but for a continuous service application. Figure 11.9 shows the stages that you must go through to migrate from a single CustomerAndAddresses table to separate Customers and Addresses tables. Your particular database schema change will be different from this example, but your changes should follow the same, five-stage approach.

Figure 11.9 shows exactly which software versions are running (at the top) and when the three SQL change scripts are run (at the bottom). This shows how careful you need to be to ensure that there's never a time when the database and the application software version(s) accessing that database are incompatible. You can see the two points where two versions of the software are running in parallel—the original and the interim software after Script01 has run, and the interim and final software after Script02 has run to copy the data.

It would be great to just copy the data from the CustomerAndAddresses table into new Customers and Addresses tables, but until you know that the original software has gone, there's always a chance (albeit small) that that software could add another entry after the copy has finished. You can't take the risk of missing data, so the interim software needs to be running as it's designed to write any new data to both the old and the new tables.

NOTE I don't list the SQL change scripts shown in figure 11.9 because they would fill quite a few pages. You can find these scripts at http://mng.bz/Bbth; you can find the unit tests that go with these scripts at http://mng.bz/g4Mv. I've also created two DbContexts, Chapter11ContinuousInterimDb and Chapter11ContinuousFinalDb, which show how the two application DbContexts differ (and help check that the code in this book works!).

This continuous service example could be implemented in other ways. Here are some other options:

- Use a more sophisticated SQL arrangement with SQL views and triggers to update the tables. See http://mng.bz/0vxk.
- Use a more EF Core approach, and move some of the updating and copying out of the SQL change scripts.
- Don't change the database at all, but use a DDD repository approach, as explained in section 10.4, to "hide" the suboptimal database structure.

I think you'll agree that the database schema change example for a continuous service application is a lot harder than the same example in which you can stop the application to do an update (see section 11.5.2). You need to think hard before you propose a change to a continuous service application's entity classes/EF configuration that would cause a data-moving database schema change. What might be easy in software can have big implications in the production database.

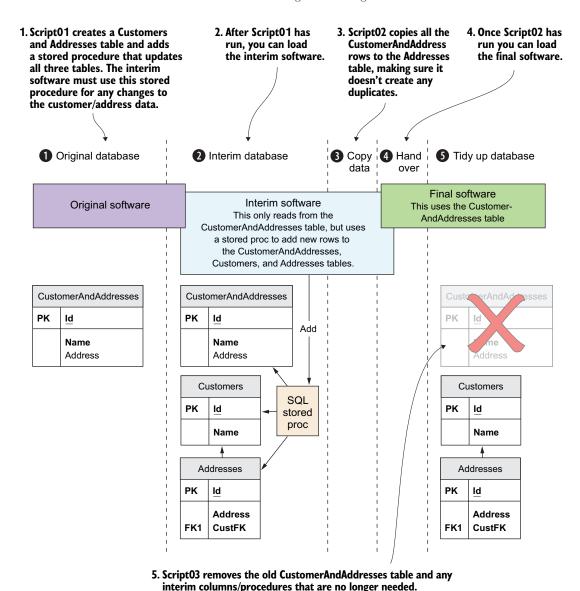

Figure 11.9 The five stages of changing a database when you want to supply a continuous service to your users. The three software versions—original, interim, and final—overlap to provide a continuous service. The interim software needs to read data from the original database structure because the original software is running in

parallel, but the interim software calls an SQL stored procedure to do any updates; this ensures all three tables are updated. After that's in place, you can copy the data without missing any new customer and address information that's added.

Summary 331

#### **Summary**

• The easiest way to change a database schema is to use EF Core's migration feature, but that feature has limitations when dealing with more-complex applications. Using the migration feature is the *code-first* approach.

- You can use EF Core's scaffold command to get EF Core to work with an existing database. This is known as the *database-first* approach.
- You can change the database schema via direct SQL commands. I refer to this as the SQL-first approach. The trick is to make sure that your schema changes match EF Core's model of the database, which the EfSchemaCompare tool helps with.
- Updating a production database is a serious undertaking, especially if data could be lost in the process.
- Updating a database while providing continuous service to your users requires a complex, five-stage update procedure if you're changing something that the old application relies on.

#### For readers who are familiar with EF6:

- EF Core provides similar migration features to EF6.x, but has different commands.
- EF Core's migration feature is significantly changed and improved.
- There's no automatic migration—you control when a migration happens.
- It's easier to combine migrations in a multiperson team.

# EF Core performance tuning

#### This chapter covers

- Deciding which performance issues to fix
- Techniques for finding performance issues
- Using patterns that promote good performance
- Finding patterns that cause performance issues

This chapter is the first of two covering performance tuning your database accesses. Covering what, where, and how to improve your EF Core database code, this chapter is divided into three parts:

- Part 1—Understanding performance, the difference between speed and scalability, deciding what to performance tune, and determining the costs of performance tuning.
- Part 2—Techniques you can use to find performance issues and the use of EF Core's logging to help you spot problems.
- Part 3—A whole range of database access patterns, both good and bad, to help you diagnose and fix many EF Core performance issues.

In chapter 13, you'll apply the approaches shown in this chapter to the book app's book list query. You'll start by tuning EF Core code and then progress to more-complex techniques, such as using raw SQL commands to squeeze the best performance out of the database accesses.

#### 12.1 Part 1—Deciding which performance issues to fix

Before describing how to find and fix performance issues, I want to provide an overview of the subject of performance. Although you can ignore performance at the start of a project, some concepts might help you later, when someone says, "The application is too slow—fix it."

When people talk about an application's *performance*, they're normally thinking about how fast an application deals with requests; for instance, how long it takes an API to return a specific request, or how long a human user has to wait when searching for a specific book. I call this part of the application's performance *speed*, and use terms such as *fast* and *slow*.

The other aspect is what happens to the speed of your application when it has lots of simultaneous requests. For instance, a fast website with a few users might become slow when it has many simultaneous users. This is referred to as the *scalability* of the application—the ability of the application to feel fast even when it has a high load of users. Scalability is often measured via *throughput*—the number of requests an application can handle per second.

#### 12.1.1 "Don't performance tune too early" doesn't mean you stop thinking

Pretty much everyone says you shouldn't performance tune early; the number one goal is to get your application working properly first. A saying attributed to Kent Beck is "Make it Work. Make it Right. Make it Fast," which gets across the progressive steps in building an application, with performance tuning coming last. I totally agree, but with three caveats:

- Make sure any software patterns you use don't contain inherent performance problems. Otherwise, you'll be building in inefficiencies from day one. (See section 12.4.)
- Don't write code that makes it hard to find and fix performance problems. For
  instance, if you mix your database access code in with other code, such as frontend code, performance changes can get messy and are difficult to test. (See section 12.4.6.)
- Don't pick the wrong architecture. Nowadays, the scalability of web applications is easier to improve by running multiple instances of the web application. But if you have an application that needs high scalability in its database accesses, a Command and Query Responsibility Segregation (CQRS) architecture might help.

It's often hard to predict what performance problems you're going to hit, so waiting until your application is starting to take shape is sensible. But a bit of up-front thought can save you a lot of pain later if you find your application is too slow.

#### 12.1.2 How do you decide what's slow and needs performance tuning?

The problem with terms such as *fast*, *slow*, and *high load* is that they can be subjective. You might think your application is fast, but your marketing department may think it's slow. Sticking with subjective views of an application's performance isn't going to help, so the key question is, does the speed matter in this case, and how fast should it be?

You should remember that in human-facing applications, it's not just the raw speed that matters, but the *user's expectations* of how fast a certain feature should be. For instance, Google's search has shown how blindingly fast a search can be, and we therefore expect all searches to be fast. Conversely, paying for an online purchase, with the need to fill in your address, credit card number, and so on isn't something that we expect to be fast (although too slow, and we'll give up!).

When thinking about what needs to be performance tuned, you need to be selective; otherwise, you're in for a lot of work for little gain. For example, I developed a small e-commerce site that had a little more than 100 different queries and updates to 20 database tables. More than 60% of the database accesses were on the admin side, some of which were rarely used. For the paying user, maybe 10% of the database accesses affected them. That analysis helped me to decide where to put my effort.

Figure 12.1 shows what happens when you apply the same analysis of the user's expectations against the speed of the database access for the book app. This analysis covers the book listing/search, the placing of an order, and the few admin commands ranging from updating the publication date of a book (fast) to wiping and re-inputting all the books (very slow).

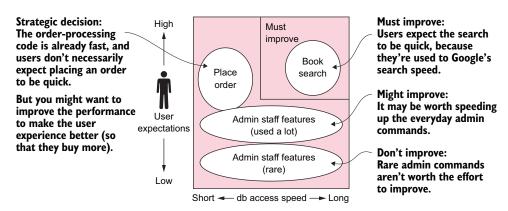

Figure 12.1 Various features from the book app graded with the user's expectations of speed on the vertical access, and the actual complexity/speed of the database access part of the feature. The type of user and user expectations have a big impact on what needs performance tuning.

After you've done some analysis of your application, you should get a list of features that are worthy of performance tuning. But before you start, you need clear metrics to work from:

- Define the feature—What's the exact query/command that needs improving, and under what circumstances is it slow (for instance, how many concurrent users)?
- *Get timings*—How long does it take now, and how fast does it need to be?
- *Cost of fix*—How much is the improvement worth? When should you stop?
- Prove it still works—Do you have a way to confirm that the feature is working properly before you start the performance tuning and that it still works after the performance change?

**TIP** You can find a useful article on general performance tuning at http://mng.bz/8oZ5.

#### 12.1.3 The cost of finding and fixing performance issues

Before diving into finding and fixing performance issues, I want to point out that there's a cost to performance tuning your application. It takes development time and effort to find, improve, and retest an application's performance. As figure 12.1 illustrates, you need to be picky about what you plan to improve.

A couple of years ago, I wrote an article, "The Compromise Between Development Time and Performance in Data-Driven ASP.NET MVC," in which I measured the gain in performance in an EF6.x database access against the time it took me to achieve that improvement. Figure 12.2 shows the results of that work. I started with an existing EF Core query (1 on the horizontal scale) and then applied two steps (2 and 3) of improvement, still using EF6.x, and then I estimated the time it would take to write a raw SQL version (4 on the horizontal scale).

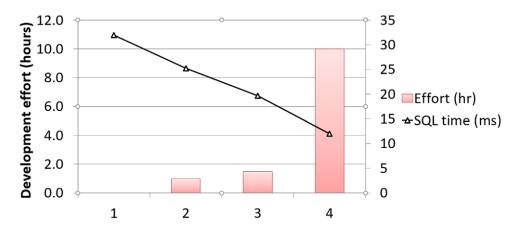

Figure 12.2 The trade-off between database performance and development effort for three stages of improvement of an EF database access. Development time is shown as a bar chart (hours—left scale), and the speed of the database access is shown as a line (milliseconds—right scale). An almost exponential increase occurs in development effort against an almost linear reduction on the database access time.

**NOTE** You can find the original article, "The Compromise Between Development Time and Performance in Data-Driven ASP.NET MVC," at <a href="http://mng.bz/n5E].</a>

The point of figure 12.2 is to show that extreme performance improvements aren't easy. I had an exponential increase in development effort against an almost linear reduction on the database access time. Therefore, it's worth thinking about the problem holistically. Although it might be that the database access is slow, the solution might come from changing other parts of the application. For instance, for web/mobile applications, you have a few other possibilities:

- *HTTP caching*—This allows you to remember a request in memory and return a copy if the same URL is presented, thus saving any need to access the database. Caching takes work to get it right, but it can have a big effect on perceived performance.
- Scaling up/out—Cloud hosting allows you to pay for more powerful host computers (known as scaling up in Azure) and/or running more instances of the web application (known as scaling out in Azure). This might solve a lot of small performance problems quickly, especially if it's a scalability problem.

I'm not suggesting sloppy programming. I certainly try to show good practices in this book. But by choosing EF Core over writing direct SQL commands, you've already opted for quicker development time against (possibly) slower database access times. In the end, it's always about effort against reward, so you should only performance tune parts of your application that really need the extra speed or scalability.

#### 12.2 Part 2—Techniques for diagnosing a performance issue

In part 1, you decided which parts of your application need improving and how much improvement you want. The next step is to find the code involved in the slow feature and diagnose the problem.

This book is about EF Core, so you'll concentrate on the database code, but those database accesses rarely exist on their own. You need to drill down through your application to find the database code that's hitting the application's performance. Figure 12.3 shows a three-step approach I use to pinpoint performance bottlenecks.

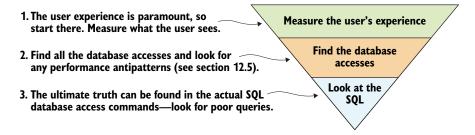

Figure 12.3 Finding database performance issues requires you to start with what the user sees and then drill down to the database code. After finding the database code, you check that it uses the optimal strategies outlined in this chapter. If this doesn't improve the situation, you need to look at the actual SQL commands sent to the database and consider ways to improve them.

You'll explore each of these stages in more detail in the next three subsections.

#### 12.2.1 Stage 1: get a good overview—measuring the user's experience

Before you go digging to find a performance problem, you need to think about the user's experience, because this is what matters. You might improve the speed of a database access by 500%, but if it's a small part of the whole picture, it won't help much.

First, you need to find a tool measuring how long a specific request/feature takes. What you use will depend on the type of application you're using. Here's a list of free tools that are available for looking at the overall time a request takes:

- For Windows applications, you can use the Performance Profiler in Visual Studio.
- For websites, you can use Google Chrome browser in developer mode to obtain timings. There are other ways of doing this, such as Glimpse (see http://getglimpse.com/).
- For the ASP.NET Core Web API, you can use Azure Application Insights locally in debug mode.

**NOTE** Plenty of other commercial (paid for) tools are available for testing and profiling all manner of systems. I've listed at least one free version for each of the main types of applications.

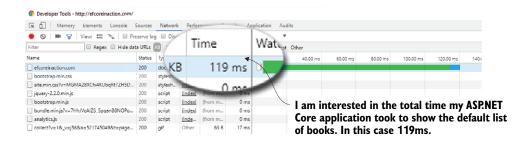

Figure 12.4 Using the Google Chrome browser in development mode to find out how long the book app takes to display 54 books when using EF Core 1.1, before you start any performance tuning

Figure 12.4 shows the timeline for the book app (using EF Core 1.1 and before any performance tuning) as measured by the Google browser, Chrome, in developer mode (F12). It shows only one timing. You should take timings for a range of sort/filter combinations to get an overview of where the performance issues exist in the book list feature. See the next chapter for an example of timings for multiple sort/filter combinations.

**WARNING** Measuring the time it takes for ASP.NET Core to execute a command in debug mode can give misleading figures, because some slow logging methods may be enabled. These can add significant extra time to each HTTP request. I recommend testing your software in Release mode to get more representative figures.

#### 12.2.2 Stage 2: find all the database code involved in the feature you're tuning

Having identified the part of the application you want to performance tune, you need to locate all the database access code involved in that feature. After you've found the database code, run your eye over the code, looking for performance antipatterns (see section 12.4). This is a quick way to find and fix issues. It's not foolproof, but after a while, you get a feel for what might be causing a problem.

For example, when you look at the listing of books in your book app, various parts jump out as possible performance bottlenecks:

- Calculating the average review votes, including sorting and filtering on the average votes. That needs a database-side calculation to be fast.
- Sorting on the actual price. The problem is that the price changes depending on
  whether the Book entity has a PriceOffer entity attached to it, so you can't use a
  simple index.

My user experience timing shows that sorting or filtering on average votes was slow, but it wasn't until I had looked at the EF Core logging output, which I cover next, that I saw the problems.

#### 12.2.3 Stage 3: inspecting the SQL code to find poor performance

The ultimate source of database access performance is the SQL code. Even if you don't know the SQL language well, EF Core logging has two features that help you diagnose the problem. The EF Core logging can

- Provide warnings on LINQ commands that EF Core can't directly translate to SQL
- List the SQL sent to the database, with the time that query took

I'll cover how you can use this information to look for performance issues, but first let me describe how to access the logging information that EF Core produces.

#### ACCESSING THE LOGGING INFORMATION PRODUCED BY EF CORE

.NET Core defines a standard logging interface that any piece of code can use. EF Core produces a substantial amount of logging output, which is normally collected by the application it's running in. Logging information is categorized by a LogLevel, which ranges from the most detailed information at the Trace (0) level, right up to Critical (5). In production, you'd limit the output to Warning (3) and above, but when running in debug mode, you might output any logs from the Debug (1) level and above.

You need to supply a logging provider to capture any logging and make it available for you to look at. Logging is so useful that most applications include code to set up the logging providers. For instance, in an ASP.NET Core application, a logging provider(s) is configured during startup (see <a href="http://mng.bz/KH6W">http://mng.bz/KH6W</a>).

If you want to capture logging information inside your unit tests, you need to link a logging provider into EF Core's ILoggerFactory. Because you're using the xUnit unit tests library (see https://xunit.github.io/), you can't use a normal logging provider such as Console, as xUnit runs tests in parallel. You'll therefore write a simple logger that returns a list of logging information produced by EF Core.

**TIP** I provide a prebuilt logging tool in my EfCore. TestSupport library that goes with chapter 15; see section 15.8 for more on capturing EF Core's logs in your unit tests.

This listing shows how to add your own logging provider such that any EF Core logging from this context will be sent to your logger. This allows you to capture the logging output in your unit test and output it to the test screen.

#### Listing 12.1 Capturing EF Core's logging output in a unit test

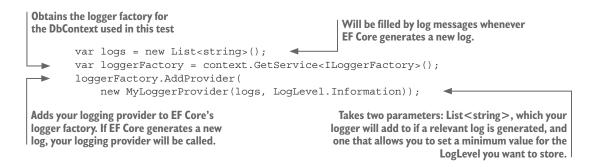

Having covered how to capture EF Core's logging, now you'll see how to use this information to find performance issues.

#### Using EF Core logging to detect suboptimal LINQ queries

EF Core will alert you to possible suboptimal LINQ commands by logging a warning of state QueryClientEvaluationWarning, indicating that EF Core couldn't translate the LINQ command into a corresponding SQL command. It'll produce this warning only the first time EF Core translates the LINQ command, so it'll see the warning only once after your application starts (or every time in a unit test).

In this example, when you start the project under version 1.0 of EF Core and run your Book listing query, you get a QueryClientEvaluationWarning. This tells you that EF Core couldn't convert the LINQ Average method into an SQL AVE (average) command (this was fixed in version 2 of EF Core). The average review votes are calculated by reading all the Review entity class's Votes properties for each book and calculating the average vote in software. That was obviously a performance bottleneck.

For extra protection, you can get EF Core to throw an exception if EF Core logs a QueryClientEvaluationWarning. To do this, you use the ConfigureWarning method when building the options to set up the application's DbContext. The following listing shows how you might alter the ASP.NET Core configuration such that EF Core will throw an exception on QueryClientEvaluationWarning.

#### Listing 12.2 ASP.NET Core application DbContext with ConfigureWarnings

```
var connection = Configuration
                                                                            Allows you to define
   .GetConnectionString("DefaultConnection");
                                                                            what happens on a
services.AddDbContext<EfCoreContext>(options => options.
                                                                            log of LogLevel
     UseSqlServer(connection,
                                                                            Warning.
    b => b.MigrationsAssemblv("DataLaver"))
    .ConfigureWarnings (warnings =>
         warnings.Throw(
                                                                You want EF Core to throw an
            RelationalEventId
                                                                exception if the EventId of the log
              .QueryClientEvaluationWarning)));
                                                                is QueryClientEvaluationWarning.
```

TIP Personally I don't cause an exception in my live application as I would rather it run slowly than fail. But I do configure this exception in my unit test. The EfCore. TestSupport library used in chapter 15 will, by default, enable the throwing of an exception on a QueryClientEvaluationWarning, but it can be turned off—see section 15.8.

#### EXTRACTING THE SOL COMMANDS SENT TO THE DATABASE VIA EF CORE'S LOGGING OUTPUT

If you set the log level to Information, you'll get a complete list of the SQL commands generated by EF Core and sent to the database. The following listing shows an example of an Information message containing the SQL code.

Listing 12.3 An Information log showing the SQL command sent to the database

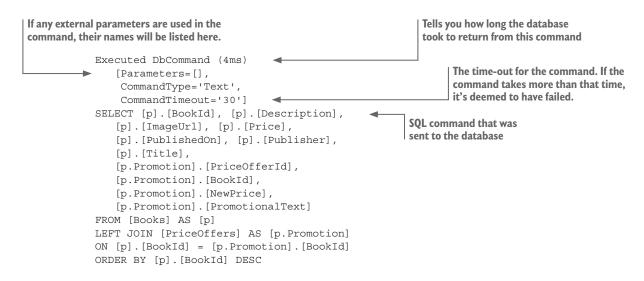

One LINQ database access command can produce multiple information logs like this, because EF Core may split your LINQ command into multiple SQL commands. For instance, the LINQ query context.Books.Include(r => r.Reviews).First() produces two information logs because EF Core knows that loading the Book entity and the Reviews collection separately is (normally) more efficient.

For those of you who are more aware of the SQL language, you can copy the SQL code from the logging output and run it in some form of query analyzer. Microsoft SQL Server Management Studio (SSMS) allows you to run a query and look at its execution plan, which tells you what each part of the query is made up of and the relative cost of each part. Other databases have a query analyzer, such as MySQL Query Analyzer and the PostgreSQL plprofiler.

#### 12.2.4 Techniques for finding database scalability issues

In the introduction, I talked about the scalability of the application—the ability of the application to still feel fast even when it has a high load of users. Testing for scalability issues is much harder than finding speed issues, because it requires a test setup that can generate a lot of users all accessing the database at the same time.

For ASP.NET web applications, I've used the Apache HTTP server benchmarking tool, ab (https://httpd.apache.org/docs/2.4/programs/ab.html), to measure scalability. This tool can produce multiple HTTP requests at the same time, and measure how long the site takes to respond. I used ab to test a simple website, but I didn't get great results because I couldn't produce enough requests to overload the site (see this article I wrote on async/await and using ab: http://mng.bz/13b6).

Andrew Lock, the author of ASP.NET Core in Action (Manning, 2018), pointed me to the ASP.NET site on benchmarking, which recommends another load generation tool called wrt (https://github.com/aspnet/benchmarks#generating-load). The document also describes the system that the ASP.NET team built for benchmarking, which uses a series of powerful computers and a dedicated, high-bandwidth network.

Nowadays, the cloud seems to be the way to go for load testing. Many online load-testing tools are available that can (at a price) spin up multiple test instances to produce high levels of demand to your site.

#### 12.3 Part 3—Techniques for fixing performance issues

The rest of this chapter provides a list of good and bad EF Core patterns for database access. These are here both to teach you what can help or hurt performance, and to act as a reference when hunting for database performance issues. This section consists of four parts:

- *Good EF Core patterns*—These look at "apply always" patterns that you might like to adopt. They aren't foolproof but give your application a good start.
- Poor database patterns—These are EF Core code antipatterns, or patterns you shouldn't adopt, because they tend to produce poor-performing SQL commands.

- Poor software patterns—These are EF Core code antipatterns that make your software run more slowly.
- Scalability patterns—These are techniques that help your database handle lots of database accesses.

Chapter 13 walks you through an example of the performance tuning approaches shown in this chapter. Chapter 13 starts with tuning the EF Core commands in your book app, but then goes into deeper techniques such as replacing EF Core code with direct SQL and changing the database structure to provide better performance.

#### 12.4 Using good patterns makes your application perform well

Although I'm not a fan of early performance tuning, I do look at the performance aspects of any patterns I adopt. It's silly to create a pattern that's going to "bake in" poor performance right from the start. Many of the patterns and practices described in this book do have some effect on performance, or make performance tuning easier. Here's a list of the patterns that help with performance issues that I always apply right from the start of a project:

- Using Select loading to load only the columns you need
- Using paging and/or filtering of searches to reduce the rows you load
- A warning that using lazy loading will affect database performance
- Always adding the AsNoTracking method to read-only queries
- Using the async version of EF Core commands to improve scalability
- Ensuring that your database access code is isolated/decoupled, so it's ready for performance tuning

#### 12.4.1 Using Select loading to load only the columns you need

In section 2.4, you learned about the three ways of loading related data, one of which was to use the LINQ Select command. For database queries that require information from multiple tables, the Select method often provides the most efficient database access code for queries (see section 12.5.1 on minimizing database accesses). Figure 12.5 illustrates this process.

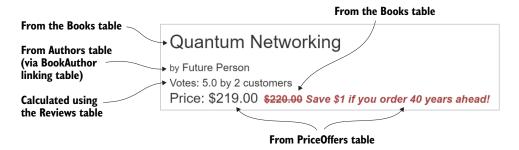

Figure 12.5 Select queries provide the best-performing database access, in which the final result consists of a mixture of columns from multiple tables.

Creating a Select query with a DTO does take more effort than using eager loading with the Include method (see section 2.4.1), but benefits exist beyond higher database access performance, such as reducing coupling between layers.

**TIP** Section 10.3 describes how an object-to-object mapper, such as AutoMapper, can automate the building of a Select query for you, and thus speed up your development.

#### 12.4.2 Using paging and/or filtering of searches to reduce the rows you load

Because EF Core's queries use LINQ commands, you can sometimes forget that one query can pull in thousands or millions of rows. A query that works fine on your development system, which might have only a few rows in a table, may then perform terribly on your production system that has a much larger set of data.

You need to apply commands that will limit the amount of data returned to the user. Typical approaches are as follows:

- *Paging*—You return a limited set of data to the user (say, 10 rows) and provide the user with commands to step through the "pages" of data (see section 2.7.3).
- *Filtering*—If you have a lot of data, a user will normally appreciate a search feature, which will return a subset of the data (see section 2.7.2).

Remember not to write open-ended queries, such as context.Books.ToList(), because you might be shocked when it runs on your production system, especially if you're writing code for Amazon's book site.

#### 12.4.3 A warning that using lazy loading will affect database performance

Lazy loading (see the sidebar in section 2.4.3) is a technique that allows relationships to be loaded when read. This feature is in EF6.x, and now added to EF Core in version 2.1. The problem is, lazy loading has a detrimental effect on the performance of your database accesses, and after you've used lazy loading in your application, replacing it can require quite a bit of work.

This is one of the instances where you bake in poor performance, and you might regret it. When I understood the effects of lazy loading in EF6.x, I didn't use it anymore. Sure, it can make development easier in some cases, but each lazy load is going to add another database access. Considering that the first performance antipattern I list is "Not minimizing the number of calls to the database" (section 12.5.1), then if you have too many lazy loaded, your query is going to be slow.

**NOTE** I've found that lazy loading is often used when a developer adopts a Repository pattern on top of EF Core. See my article about why this isn't best way to get good performance: http://mng.bz/5VH2.

#### 12.4.4 Always adding the AsNoTracking method to read-only queries

If you're reading in entity classes directly and you aren't going to update them, including the AsNoTracking method in your query is worthwhile. It tells EF Core not to create a tracking snapshot of the entities loaded, which saves a bit of time and memory usage. This is an example of a query in which the AsNoTracking method, in bold, will improve performance.

#### Listing 12.4 Using the AsNoTracking method to improve the performance of a query

```
var result = context.Books
.Include(r => r.Reviews)
.AsNoTracking()
.ToList();
Returns a Book entity class and a
collection of Review entity classes.

Adding the AsNoTracking method tells
EF Core not to create a tracking snapshot,
which saves time and memory usage.
```

If you use a Select query in which the result maps to a DTO, and that DTO doesn't contain any entity classes, you don't need to add the AsNoTracking method. But if your DTO contains an entity class inside it, adding the AsNoTracking method will help.

#### 12.4.5 Using the async version of EF Core commands to improve scalability

Microsoft's recommended practice for ASP.NET applications is to use async commands wherever possible (section 5.10 explains async/await). This improves the scalability of your website by releasing a thread while the command is waiting for the database to respond; this freed-up thread can run another user's request.

Although I agree with Microsoft's blanket "Use async everywhere" statement, a more case-by-case use of the async database commands may be correct in some circumstances for performance-critical systems. Section 12.7.2 covers this in more detail, as you learn about the trade-offs between async's scalability versus its speed.

#### 12.4.6 Ensuring that your database access code is isolated/decoupled

As I said earlier, I recommend that you get your EF Core code working first, without any performance tuning—but you should be ready to make that code faster if you need to later. To achieve this, the code must

- Be in a clearly defined place (isolated). This allows you to find the database code that's
  affecting performance.
- Contain only the database access code (decoupled). My advice is to not mix your database access code with other parts of the application, such as the UI or API. That way, your database access code can be changed without worrying about other, nondatabase issues.

Throughout this book, you've seen lots of examples of this approach. Chapter 2 introduced the Query Object pattern (see section 2.6.1), and chapter 4 showed the use of a separate project to hold the database access code for the business logic (see section 4.4.4). These patterns make performance tuning your database access code easier, as you have a clearly defined section of code to work on.

#### 12.5 Performance antipatterns—database access

The previous patterns are ones that are worth using all the time, but you'll still bump into issues requiring you to tune up your LINQ. EF doesn't always produce the best-performing SQL commands: sometimes it's because EF didn't come up with a good SQL translation, and sometimes it's because the LINQ code you wrote isn't as efficient as you thought it was.

This section presents some of the performance antipatterns that affect the time it takes to get data to/from the database. I use the negative antipattern terms, as that's what you're looking for—places where the code can be improved. Here's a list of potential problems, followed by how to fix them, with the ones you're more likely to hit coming first:

- Not minimizing the number of calls to the database
- Calling SaveChanges multiple times
- Allowing too much of a data query to be moved into the software side
- Not replacing suboptimal SQL translations with user-defined functions
- Not precompiling queries that are used frequently
- Expecting EF Core to build the best SQL database commands
- Not using the Find method when the entity might be already loaded
- Missing indexes from a property that you want to search on
- Mismatching column data types

#### 12.5.1 Not minimizing the number of calls to the database

If you're reading an entity from the database with its related data, you have four ways of loading that data: eager loading, explicit loading, select loading, and lazy loading (lazy loading was introduced in EF Core 2.1). Although they all achieve the same result, their performance differs quite a lot. The main difference comes down to the number of separate database accesses they make; the more separate database accesses you do, the longer your database access will take.

You'll build a test to use eager loading, explicit loading, and select loading to load the Book entity class and all its relationships. Table 12.1 shows the number of SQL commands, the number of database accesses, the time the access took, and the percentage difference from the eager-loading time.

| Three ways of loading data<br>with their relationships | Number of SQL commands | Number of DB accesses | Time (ms)/%  |
|--------------------------------------------------------|------------------------|-----------------------|--------------|
| Select loading, for example:                           | 4                      | 1                     | 3.4 ms/80%   |
| Books.Select(p=>new {x.BookId                          |                        |                       |              |
| Eager loading, for example:                            | 3                      | 1                     | 4.3 ms/100%  |
| <pre>Books.Include(p =&gt; p.Reviews)</pre>            |                        |                       |              |
| Explicit loading, for example:                         | 6                      | 6                     | 29.2 ms/680% |
| <pre>Collection(c=&gt;c.Reviews).Load()</pre>          |                        |                       |              |

Table 12.1 Comparing relationship-loading techniques—the more database accesses, the longer your code takes to finish

The table speaks for itself: multiple accesses to the database cost. In the explicit-loading case (item 3 in the table), the database access code does six database accesses and is over six times slower than the other two approaches, which use only one database access.

So, the rule is, try to create one LINQ query that gets all the data you need in one go. Select queries are the best performing if you need only specific properties; otherwise, eager loading, with its Include method, is better if you want the entity with its relationships.

**NOTE** In a performance issue called the N+1 query problem, one query that returns a collection of N items produces a single database query, followed by N extra queries—one for each item. EF Core suffers with this issue when using a Select query that contains a collection, as you'll see in section 13.2. This has been improved in EF Core 2.1 (see https://github.com/aspnet/EntityFrameworkCore/issues/9282).

#### 12.5.2 Calling SaveChanges multiple times

If you have lots of information to add to the database, you have two options:

- 1 *Add one entity and call* SaveChanges. For example, if you're saving 10 entities, you call the Add method followed by a call to the SaveChanges method, 10 times.
- 2 Add all the entity instances and call SaveChanges at the end. For example, to save 10 entities, call Add 10 times (or even better, one call to AddRange) followed by one call to SaveChanges at the end.

Option 2, in which you call SaveChanges only once, is a lot faster, as you can see in table 12.2. This is because EF Core will "batch" multiple data writes on database servers that allow this approach, such as SQL Server. This means it'll generate SQL code that's more efficient at writing multiple items to the database. Table 12.2 shows the difference in time for the two ways of writing out 100 new entities to an SQL Server database on my development system.

Table 12.2. A comparison of calling SaveChanges after adding each entity, and adding all the entities and then calling SaveChanges at the end. Calling SaveChanges at the end is about four to six times faster.

| One at a time                           | All at once (batched on an SQL Server)  |  |
|-----------------------------------------|-----------------------------------------|--|
| for (int i = 0; i < 100; i++)           | for (int i = 0; i < 100; i++)           |  |
| {                                       | {                                       |  |
| <pre>context.Add(new MyEntity());</pre> | <pre>context.Add(new MyEntity());</pre> |  |
| <pre>context.SaveChanges();</pre>       | }                                       |  |
| }                                       | context.SaveChanges();                  |  |
| Total time = 160 ms (±40 ms)            | Total time = 30 ms (±15 ms)             |  |

**NOTE** One reviewer commented that there was a huge variation in the results I show. Well, welcome to the problem of performance measurement and tuning! My experience is that getting good software performance figures takes effort. In my performance tests, I normally measure one try, followed by multiple tries. I also run the tests multiple times to see if there's much variation; in this case, there was a lot of variation.

The difference between the two ways of saving multiple entities is large: calling SaveChanges every time (left side) is four to six times slower than calling SaveChanges once (right side). This batching capability applies to inserting, updating, and deleting data in the database. For a more detailed look at this this, see <a href="http://mng.bz/ksHg">http://mng.bz/ksHg</a>.

**NOTE** It's also not good practice to call SaveChanges after each change, because what happens if something goes wrong halfway through? The recommendation is to do all your additions, updates, and removals and then call SaveChanges at the end. That way, you know that either all your changes were applied to the database, or, if there was an error, none of the changes will have been applied to the database.

#### 12.5.3 Allowing too much of a data guery to be moved into the software side

It's all too easy to write LINQ code that will move part of the database evaluation out of the database and into the software, often with a big impact on performance. Let's start with a simple example.

#### Listing 12.5 Two LINQ commands that would have different performance times

```
context.Books.Where(p => p.Price > 40).ToList();
context.Books.ToList().Where(p => p.Price > 40);

This query would perform well, as the Where part would be executed in the database.
```

This query would perform badly, as all the books would be returned (which takes time), and then the Where part would be executed in software.

Although most people would immediately spot the mistake in listing 12.5, it's possible for code like this to be hidden in some way. In particular, the *client vs. server evaluation* feature (see section 2.5) makes it much easier to write code that calls software-only methods, such as string.Join, ToString, and so on, that then moves part of the query into the software. Mostly, this has little effect on performance, as it's applied to the returned data, but sometimes it'll affect performance, possibly badly.

For example, the query in listing 12.6 uses string. Join to concatenate all the authors into a comma-delimited string called AuthorsString. That's fine, as that can be done when all the data is returned (see figure 2.7). But you then use that AuthorsString property to order the books returned from the database, which hits the performance of this query.

Listing 12.6 An example of a poor-performing client vs. server evaluation

```
var books = context.Books
                                                            string. Join isn't translated into SQL by EF
                                                            Core, so this must be evaluated in software
     .Select(p => new
                                                            after the data is returned from the database.
         p.BookId,
         p.Title,
         AuthorsString = string.Join(", ",
                                                                   You ask for the data to be sorted by
              p.AuthorsLink
                                                                   a value that's created in software.
                                                                   so EF Core calculates that value and
              .OrderBy(q => q.Order)
              .Select(q => q.Author.Name)),
                                                                   then rereads the database to
                                                                   execute the OrderBy command.
    ).OrderBy(p => p.AuthorsString).ToList();
```

The result of running this code is that EF Core produces SQL code that reads all the books, and then reads each row individually, twice—definitely not an optimal database access!

Thankfully, this is one of the situations in which EF Core will log a QueryClientEvaluationWarning warning (see section 12.2.3). This means you should be able to spot this type of problem. The solution is to change your code to remove this sort of problem, or use a user-defined function (see next section) or other raw SQL commands to move the calculation into the database.

#### 12.5.4 Not replacing suboptimal SQL translations with user-defined functions

Section 12.2.3 already talked about a suboptimal translation of LINQ to SQL; in version 1 of EF Core, the LINQ Average method doesn't get translated into an SQL AVG command. In that sort of case, you'll get a QueryClientEvaluationWarning warning, but what can you do about it?

One way around this problem is to create an SQL user-defined function (UDF) containing the optimal SQL code, and then include that in your query. This requires an understanding of the SQL language and extra work to add the UDF to the database, but it does allow you to get around any suboptimal SQL that EF Core produces.

Although the translation of LINQ Average to SQL AVG is fixed in version 2 of EF, it's still a helpful example of the process of replacing suboptimal SQL translations, so I use it in listings 12.7 and 12.8. This replaces the suboptimal SQL code by providing a UDF to work out the average review votes that uses the optimal SQL command, AVG.

The following listing shows the SQL change script that can add a UDF to your database (see section 11.5.2 with listings 11.4 and 11.5 on how to add an SQL command to a database schema change). This contains the code to calculate the average of the review votes.

Listing 12.7 SQL change script with a UDF containing optimal code for averaging

```
CREATE FUNCTION udf AverageVotes (@id int)
                                                                       udf AverageVotes takes the primary key of
            RETURNS float
                                                                       the FixSubOptimalSql entity referenced by
            AS
                                                                      the Ch12Reviews' foreign key.
            BEGIN
            DECLARE @result AS float
            SELECT @result = AVG(CAST([NumStars] AS float))
                 FROM dbo.Ch12Review AS r
                 WHERE @bookId = r.Ch12BookId
            RETURN @result
                                                       Returns the result, which can be
            END
                                                       null if no Ch12Reviews are linked
                                                      to the FixSubOptimalSql entity
Here you use the SQL command AVG, which
is the optimal SQL command for this.
```

You then use this UDF in a computed column called AverageVotes, which you add to the Ch12Book entity class. When the AverageVotes is read by EF Core, the computed column is executed, and calls the udf\_AverageVotes UDF to calculate the average within the SQL database. The configuration to set this up is shown next. (See section 8.3 for more on computed columns.)

Listing 12.8 Configuring a computed column to call the udf AverageVotes UDF

**NOTE** There are other ways to get around this problem, and chapter 13 shows two alternatives.

#### 12.5.5 Not precompiling queries that are used frequently

When you first use an EF Core query, it's compiled and cached, so if it's used again, the compiled query can be found in the cache, which saves compiling the query again. But there's a cost to this cache lookup, which the EF Core method EF.CompiledQuery can bypass.

The EF.CompiledQuery method allows you to hold the compiled query in a static variable, which removes the cache lookup part.

#### Listing 12.9 Creating a compiled query and holding it in a static variable

```
private static Func<EfCoreContext, int, Book>
    _compliedQuerySimple =
    EF.CompileQuery(
        (EfCoreContext context, int i) =>
        context.Books
        .Skip(i)
        .First()
    );

Expects a DbContext, one or two parameters to
```

Expects a DbContext, one or two parameters to use in your query, and the returned result, either an entity class or IEnumerable < TEntity >.

Compiling a query in this way has limitations. First, the query returns a class, or an IEnumerable<T> result, so you can't chain query objects as you've done in the book query in chapter 2. Second, the query can't be dynamic; the LINQ commands provided to the EF.CompiledQuery method can't change. In chapter 2, for example, you built a book filter query object that dynamically chose whether to filter on votes, publication date, or no filter; that wouldn't work in a compiled query.

The EF. CompiledQuery method is for taking a specific query and compiling it. In the case of the book query, you'd need to build a separate compiled query for each filter and sort option to allow each one to be compiled; for instance:

- Query books, no filter, no sort
- Query books, filter on votes, no sort
- Query books, filter on votes, sort on votes
- Query books, filter on votes, soft on publication date

So, the EF. CompiledQuery method is useful, but it's best to apply it when the query you want to performance tune is stable. This is because it may take some work to reformat your query into the correct form to fit the EF. CompiledQuery method.

#### 12.5.6 Expecting EF Core to build the best SQL database commands

EF Core makes development quick and easy, and for simple queries, EF Core generates quite efficient SQL commands. But in some cases it won't create the best SQL and you might need to replace it with hand-coded SQL commands sent to the database by the ADO.NET or Dapper libraries. Three things could hit performance:

- Is your LINQ code efficient? There are often many ways to write a LINQ query, but some will perform better than others on the database. Chapter 3 shows one such case, in which you can update a relationship via the principal entity in section 3.4.3, but I then show you a quicker way using foreign keys in section 3.5.4.
- EF Core doesn't always produce the SQL commands that take advantage of all the features of a particular database type. EF Core's translation of LINQ queries, which uses a calculated property in two places, isn't optimal for SQL Server. For instance, the code in this listing calculates the ReviewCount property twice.

#### Listing 12.10 An example of using a calculated value twice in an EF Core query

It's possible to create an SQL command that would produce the same output as listing 12.10, but would calculate the ReviewCount only once. This SQL command would be quicker than EF Core's version at the time of writing (version 2.0).

• EF Core has software-side performance issues also. It takes longer than the Dapper library to create and fill an entity class instance when reading in data. These software-side issues are much smaller than any suboptimal SQL-related issues, but they can add up in certain situations.

**NOTE** Chapter 13 provides a worked example of progressively improving the main book listing query to show what can be done to improve or replace EF Core commands.

#### 12.5.7 Not using the Find method when an entity might be already loaded

The EF Core Find method finds and loads an entity based on its primary key. For instance, context.Find<Book>(1) loads the Book entity instance whose primary key is 1. The special feature of the Find method is if the entity is already loaded into the context, then it's returned without querying the database. This makes the Find method much faster when the entity might already be loaded.

Therefore, it's worth using the Find method anytime you need to find/load an entity by using its primary key. The only downside is that you can't use eager loading; use the Include method to load a relationship when using the Find method.

#### 12.5.8 Missing indexes from a property that you want to search on

If you plan to search a large amount of data on a property that isn't a key (EF Core adds an index automatically to primary, foreign, or alternate keys), adding an index to that property will improve the search and sort performance. It's easy to add an index to a property; see section 6.9.

There's a performance cost to having an index on a property, especially if the data is changed a lot, as the database must update the index. Indexes work best for tables that don't change much and have many rows.

#### 12.5.9 Mismatching column data types

If the type that EF Core has for a table column differs from the actual column type, you won't get an error under some circumstances; instead, the database server will translate the data between the two types, but at a performance cost. This shouldn't happen if you follow the recommended ways of creating and updating a database's schema, covered in chapter 12. But if it does happen, it can be a difficult performance problem to find.

I've never had this problem, but Ben Emmett of Redgate has a detailed description of what happens if a NVARCHAR/VARCHAR type difference exists between EF Core's database model and the actual database schema. See the "Mismatched data types" section in his article at http://mng.bz/H2rR. (Ben's article is about performance tuning EF6.x, so many of his other performance comments don't apply to EF Core.)

#### 12.6 Performance antipatterns—software

Now that you've learned about performance antipatterns that apply to the database, let's look at performance antipatterns that apply to the software side. These performance issues take more compute time to run than they need to, thus they slow your application. I've listed the problems with the most likely one first:

- Making DetectChanges work too hard
- Startup issue: using one large DbContext

#### 12.6.1 Making DetectChanges work too hard

Every time you call SaveChanges, it runs by default a method inside your application's DbContext called DetectChanges to see whether any of the tracked entities have been updated (see section 9.3.3 for more details). The time DetectChanges takes to run depends on how many tracked entities are loaded—the number of entities that you read in without the AsNoTracking method and that don't implement the INotifyPropertyChanged interface (see section 9.3.4).

If you read 1,000 tracked entities and call SaveChanges, the DetectChanges method would need to check all 1,000 entities to find whether any have changed. That can take

some time; one of the unit tests in chapter 9 showed that calling SaveChanges with 1,000 Book entities, with their Review and Author entity relationships, took over 2 seconds to run.

This sort of problem has various solutions, depending on the design of your application. Here are ways to solve this sort of performance issue:

- Do you need all these tracked entities loaded? If SaveChanges is taking a long time, did you forget to use the AsNoTracking method when you read all the entities?
- Can you break up a big insert into smaller batches? I did this in chapter 13 where I built a class to create large test data sets for performance tests. My initial implementation took 7 minutes for 100,000 books, but by splitting up the database write into multiple writes of small groups of <500 books, then the time came down to 2 minutes.</p>
- When you need a lot of entities loaded that are ready to be modified, consider changing your entity classes over to using the INotifyPropertyChanged change tracking strategy. This requires extra coding of your entity classes to add the INotifyPropertyChanged and configure the entity class's change tracking strategy (see section 9.34). The result is that your entities will report any changes to EF Core and DetectChanges doesn't have to scan your loaded entities for changes.

#### 12.6.2 Startup issue: using one large DbContext

The first time you create your application's DbContext, it'll take some time, maybe several seconds. There are many reasons for this, but part of it is that EF Core needs to scan all the entity classes in the application's DbContext to configure itself and build a model of the database you want to access. Normally, this isn't a big problem, because after your application is running, the configuration and database model information is cached by EF Core. But if your application is constantly being started and stopped—say, in a serverless architecture (see <a href="https://martinfowler.com/articles/serverless.html">https://martinfowler.com/articles/serverless.html</a>)—this startup time could matter.

You can help speed up the building of the first application's DbContext by reducing the number of entity classes it includes. The only reasonable way to do that is to produce multiple application DbContexts, with each one covering a subset of the tables in the database. Section 10.6 covered splitting a database across multiple DbContexts based on the DDD approach of *bounded contexts*. Figure 12.6 shows a cut-down version of this diagram, illustrating how a large database could be split across multiple applications' DbContexts.

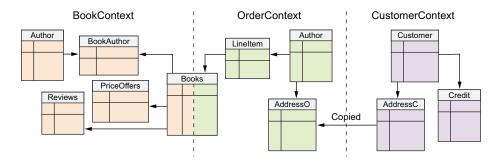

Figure 12.6 A large database can be split into multiple applications' DbContexts. In this case, the database is split along business lines. If you need to minimize application startup costs, you could create specific DbContexts for each application that contain only the entities that application needs to access.

Figure 12.6 splits the database across different applications' DbContexts based on the *business domains*, which might be an appropriate split for some applications. If you're building small, self-contained applications, such as in a serverless architecture or a microservices architecture (see https://martinfowler.com/articles/microservices.html), you could build an application's DbContext, including only the entities/tables specific to each application.

#### 12.7 Performance patterns—scalability of database accesses

Scalability of an application (the number of simultaneous accesses that the application can handle) is a big topic. Even when limiting the scope to database access scalability, you still have a lot of things to think about. Scalability issues can't typically be tracked down to a poorly written piece of code, because scalability is more about design. This section covers

- Using pooling to reduce the cost of creating a new application's DbContext
- Using async/await to aid scalability, but with little effect on overall speed
- Helping your database scalability by making your queries as simple as possible
- Picking the right architecture for applications that need high scalability

#### 12.7.1 Using pooling to reduce the cost of a new application's DbContext

If you're building an ASP.NET Core application, EF Core provides a method called AddDbContextPool<T> that replaces the normal AddDbContext<T> method. The AddDbContextPool<T> method uses an internal pool of an application's DbContext instances, which it can reuse. This speeds up your application's response time in cases where you have lots of short requests.

This is simple to use, and this listing shows an updated registration of the EfCoreContext context in the book app.

#### Listing 12.11 Using AddDbContextPool to register the application's DbContext

```
You're using an SQL Server database, but pooling works with any database provider.

Services.AddDbContextPool<EfCoreContext>(
options => options.UseSqlServer(connection, b => b.MigrationsAssembly("DataLayer")));
```

Because you're using migrations in a layered architecture, you need to tell the database provider which assembly the migration code is in.

Whether it makes a significant difference to the scalability of your application depends on the type of concurrent traffic you have. But you should get at least a small improvement in speed, as the AddDbContextPool<T> method will be quicker at returning a fresh application's DbContext instances.

#### 12.7.2 Async/await—adding scalability, with small effect on speed

In section 12.4.5, I said you should use the async versions of the database access methods in an application that must handle multiple simultaneous requests. This is because async/await releases a thread to allow other requests to be handled while the async part is waiting for the database to respond (see figure 5.7). But using an async method instead of the normal, synchronous method does add a small overhead to each call. Table 12.3 gives performance figures for a few types of database access.

Table 12.3 Performance for types of database access of the normal, sync version, and async version on a database containing 1,000 books. Sync and async times are in milliseconds.

| Type of database access                         | DB trips | Sync  | Async | Async/sync% |
|-------------------------------------------------|----------|-------|-------|-------------|
| Read book: book only, simple load               | 1        | 0.14  | 0.47  | 236%        |
| Read book: eager-load book and relationships    | 3        | 1.38  | 3.76  | 172%        |
| Read book: explicit-load book and relationships | 6        | 54.00 | 53.00 | -2%         |
| Read book: book only, sort, filter, and take    | 1        | 1.72  | 1.95  | 13%         |

From this table, you can make the following observations:

• If the SQL database command is simple, and therefore quick (see the first entry in the table), using async/await costs a lot. The async method doesn't give you much back in scalability, as the command is quick, and the cost of async/await is

high compared to the short time the command takes. But it's a quick command, so if it's async, it's not the end of the world.

• If the SQL database command is complex and takes some time, using async/await is worth it. You gain a thread for all the time you're waiting for the database, and the cost of async/await is small in comparison to the database wait.

**NOTE** I wrote an article some time ago covering async/await and its features, scalability, and speed issues in more detail. You can find it at http://mng.bz/13b6.

#### 12.7.3 Helping your database scalability by making your queries simple

Creating SQL commands that have a low "cost" on the database server (meaning, are easy to execute and return a minimal amount of data) minimizes the load on the database. Performance tuning your key queries to be simple and return only the data needed, not only improves the speed of your application, but also helps with the scalability of your database.

### 12.7.4 Picking the right architecture for applications that need high scalability

Section 5.2 detailed how a web application can have multiple instances to provide more scalability. That's helpful for the software/compute performance, but if all the web application instances are accessing just one database, then it doesn't necessarily help the database scalability.

Although software/compute performance is normally the bottleneck on scalability, for applications that make high demands on the database, extra instances of the web application won't help much. At this point, you need to be thinking about other architectures. This topic is beyond the scope of this book, but I recommend you look at architectures that split the read-only database accesses from the write database access, such as the CQRS architecture.

Because most applications read the database more than they write to the database, the CQRS architecture can help with database performance. In addition, by splitting out the read-only queries to a NoSQL database, you can make the replication of the read-only databases easier, which gives you more database bandwidth. I implement just such an architecture using a CQRS approach in section 14.4, with impressive performance gains.

#### **Summary**

- Don't performance tune too early; get your application to work properly first.
   But try to design your application so that if you need to performance tune later, it's easier to find and fix your database code.
- Performance tuning isn't free, so you need to decide what performance issues are worth the development effort to fix.

Summary 357

- EF Core's logger output can help you identify database access code that has performance issues.
- Make sure any standard patterns or techniques you use in writing your application perform well. Otherwise, you'll "bake in" performance issues from day one.
- Avoid, or fix, any database performance antipatterns (database accesses that don't perform well).
- If scalability is an issue, try simple improvements, but high scalability may need a fundamental rethinking of the application's architecture.

#### For readers who are familiar with EF6:

- Some of the EF6.x performance issues, such as using the AddRange method over repeated Add method calls, have been fixed.
- Some performance tweaks in EF6.x have been lost. In EF Core 2.0, the LINQ GroupBy method doesn't convert into an SQL GROUP BY command, but this is available in version 2.1.
- EF Core has new, potential performance problems, such as the client vs. server evaluation feature, allowing you to produce nonoptimal SQL code.

## A worked example of performance tuning

#### This chapter covers

- Ensuring that your LINQ query translates into good SQL
- Using EF Core's DbFunction to improve a query
- Building high-performance queries via raw SQL
- Using cached values to improve performance
- Trading development effort for performance gains

Section 12.1.2 showed that the book list query needs to have great performance, so this chapter is about performance-tuning that query. The query has already avoided nearly all the performance issues mentioned in chapter 12, so you must go beyond the normal changes to make any further improvements. This chapter takes you through a series of performance-tuning steps, starting with EF Core–focused approaches and then branching out to more-extreme changes to get the best performance possible.

The aim is to show you how to tackle performance-tuning an application, and the amount of effort needed to get that next level in performance. You may never need

some of the extreme performance-tuning techniques covered here, but at least you'll know that better performance is possible if you need it.

This chapter is divided into four distinct parts for improving the performance of the book list query:

- Working with EF Core–built queries
- Part 1a— Making sure a single query performs as well as possible
- Part 1b—Performance-tuning the existing EF Core query by adding a DbFunction
- Part 2—Replacing the EF Core book query code with a SQL-based OR/M called Dapper
- Part 3—Changing the database structure to make it easier for EF Core to query it

At the end of this chapter, you'll look at the scalability issue: the number of concurrent users your website can handle. You'll also learn about a different database architecture that provides better scalability.

Because your performance issues will be different from the ones found in the book app, parts 1a to 3 cover generic issues, such as making sure your query is translated properly, or what to do if you want to write your own SQL. At the end of each part, I give you performance-tuning takeaways that might help when you need to make your own application run faster.

#### 13.1 Part 1a—Making sure a single query performs well

In this part, you're going to do all you can to get the book app's list query running as fast as possible, while still using EF Core for the query. As you'll see, EF Core can produce excellent SQL code if you write LINQ queries in the correct form for EF Core. It's also true that EF Core can produce terrible SQL code if you don't write your LINQ queries with EF Core and the database in mind.

Your starting point is the book list query described in chapter 2. This query already has most of the features I recommended in chapter 12: using a Select query, minimizing database accesses, paging to minimize the data loaded, and so on. It turns out that most things perform well, although you do have one issue that highlights a generic problem—see section 13.1.2. But first, let's see the challenges involved in displaying one book.

#### 13.1.1 Analyzing the book list query to see potential performance issues

First, you want to ensure that displaying the information on one book is fast. Some items, such as the book title, are straightforward, but as you can see in figure 13.1, parts of the book information take a bit more time to calculate. The aim of this section is to ensure that they're as fast as they can be, just using EF Core.

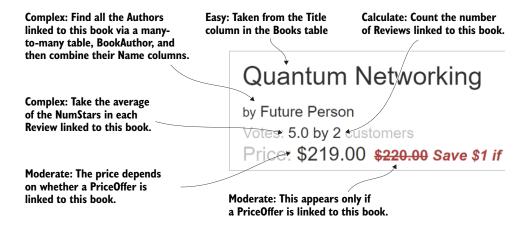

Figure 13.1 The level of difficulty in displaying each part of one single book listing. As you can see, all but one of the displayed data items need some form of calculation to get the right value.

To create the book list display, you created a class called BookListDto, which contains all the elements needed for display. In section 2.6.1, you created the BookListDto class as well as the MapBookToDto method that contains the LINQ commands to fill in that class. The following listing shows the code in the MapBookToDto method, the starting point for our performance tuning.

#### Listing 13.1 The MapBookToDto method that fills the BookListDto class

```
public static IQueryable<BookListDto>
    MapBookToDto(this IQueryable<Book> books)
    return books.Select(p => new BookListDto
        BookId = p.BookId,
        Title = p.Title,
        Price = p.Price,
        PublishedOn = p.PublishedOn,
        ActualPrice = p.Promotion == null
                ? p.Price
                : p.Promotion.NewPrice,
        PromotionPromotionalText =
                p.Promotion == null
                  ? null
                  : p.Promotion.PromotionalText,
        AuthorNamesOrdered = p.AuthorsLink
                .OrderBy(q => q.Order)
                .Select(q => q.Author.Name),
        ReviewsCount = p.Reviews.Count,
        ReviewsAverageVotes =
            p.Reviews.Select(y => (double?)y.NumStars).Average()
    });
```

It took me some time to get the LINQ in the MapBookToDto method right, and in this part and part 1b I'll talk you through the problems I had. Hopefully, knowing the process I went through will help you tackle any problems of your own. Let's start with the problem of client-side calculations.

#### 13.1.2 Turning the book's Votes display into a client-side calculation

I always knew that calculating the average of all the customer reviews for a book was going to be a challenge. I also knew that SQL has a handy AVG command that would help a lot with performance. My problem was writing the LINQ code such that EF Core would properly translate my use of the LINQ's Average method into the SQL AVG command. That turned out to be a challenge.

First, let me explain that any part of a LINQ sequence that EF Core can't properly translate into SQL will, by default, be converted to a client-side calculation by using the client vs. server evaluation feature (see section 2.5). This feature is great for quick development, because it'll make almost any valid LINQ query work. But when it comes to performance, having that client vs. server evaluation run part of your query in software instead of in the database can be bad news for performance!

**EF6** If you produced LINQ code that couldn't be translated into SQL when using EF6.x, it threw an exception. EF Core is much more tolerant, and, via the client vs. server evaluation feature, it'll handle LINQ queries that EF6.x wouldn't touch.

Table 13.1 shows my attempts to get the correct format for the LINQ, with indicating that it didn't translate to the SQL AVG command, and indicating that it did. It took me a while to get this right, and I got the correct answer only by raising an issue on the EF Core GitHub issues page. (Thanks to Andrew Peters on the EF Core team for providing the right answer.)

Table 13.1 My attempts at getting the right LINQ code for calling the SQL AVG command

| LINQ code                                                                                                    | OK? |
|----------------------------------------------------------------------------------------------------|-----|
| <pre>double? AveVotes = b.Reviews.Select(y =&gt; y.NumStars).Average();</pre>                                            | ×   |
| <pre>double? AveVotes = b.Reviews.Count == 0 ? null :     (double?)b.Reviews.Select(y =&gt; y.NumStars).Average();</pre> | ×   |
| <pre>double? AveVotes = b.Reviews.Select(y =&gt;      (double?)y.NumStars).Average()</pre>                               | ~   |

After I was shown the right format, it made sense, but I didn't see it immediately! The first two examples in table 13.1 end up as client vs. server evaluations, which are slow. Only the last row has the correct form for the LINQ query to be translated into the following SQL code:

```
SELECT AVG(CAST([y].[NumStars] AS float))
FROM [Review] AS [y]
WHERE [b].[BookId] = [y].[BookId]
```

#### How I measured the performance—my test environment

Throughout this chapter, I'll show you timing, in milliseconds, and here I'll explain how I got these figures. I followed my own advice in section 12.2.1 by concentrating on what the user experiences. Therefore, my timings were taken by using the Chrome browser (see figure 12.4) from the running book app. I took multiple readings and show the average of those readings.

I did all my testing on my development PC, using the book app running in debug mode. This ASP.NET Core application had only in-memory logging, but also had application insights running, which slows the overall application. For comparison, accessing the About page, which has no database accesses in it, typically takes 11 ms to load, so the database accesses are always going to be slower than that.

Note also that the 10-book display includes about 3 ms of sending the HTML to my browser (called *content download* by Chrome), whereas the 100-book display includes somewhere between 15 to 18 ms of sending HTML to my browser. It still affects the user, but it's not something that EF Core can do anything about. These content download overheads are included in all the 10-book and 100-book performance figures in this chapter. I recommend Alan Hume's *Progressive Web Apps* (Manning, 2017) on reducing the content download overheads.

The effect of getting the correct translation of LINQ into SQL is significant, as you can see in table 13.2.

Table 13.2 Comparing the performance of client vs. server evaluation of the average votes with SQL's AVG command

| How the average review values were calculated                                             | 10 books | 100 books |
|-------------------------------------------------------------------------------------------|----------|-----------|
| Average review votes evaluated client-side, in software via client vs. server evaluation  | 64 ms    | 410 ms    |
| Average review votes evaluated server-side, in the database using SQL ${\tt AVG}$ command | 54 ms    | 230 ms    |
| How much faster SQL AVG is over client vs. server                                         | 15%      | 40%       |

Getting the SQL right for calculating the average votes has an even more massive effect on sorting or filtering of books based on average votes—think about how slow it would be to calculate in software the average votes of 100,000 books!

The takeaways from this example are twofold:

- You should check your logs for the QueryClientEvaluationWarning warning, which says that the client vs. server evaluation has moved a part of your query to the client-side (software). An alternative is to get EF Core to raise an exception if QueryClientEvaluationWarning is logged.
- Even knowing that part of your LINQ code is being run client-side, finding the right form can still take some effort. But it's worth the effort.

TIP I recommend not configuring your application to throw an exception on poor SQL translations, as a slow application is often better than a broken application. I do enable the throwing of an exception on QueryClientEvaluationWarning in my unit tests. See section 15.8.

## 13.2 Part 1b—Improving the query by adding a DbFunction

You need to create a comma-delimited list of the authors' names to show in the book list display. To form this combined name, EF Core must pick out the Name property from each Author entity class that's linked to the Book entity via the many-to-many BookAuthor entity class. See figure 13.2 for a view of the database and the actions needed to form the combined authors string.

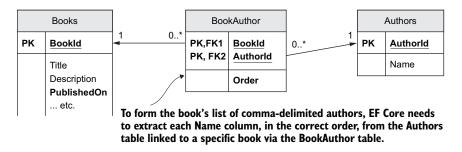

Figure 13.2 The many-to-many relationship between a Book and an Author. To generate the list of authors of a book, you have to extract the Name property from each Author class in the order defined by the Order property in the BookAuthor linking table.

EF Core produces an efficient piece of SQL code to do this, but it returns the resultant collections as a separate database access (each individual collection is returned as a separate database access). This is known as the N+1 query problem, which I note in section 12.5.1. This particular performance issue is fixed in EF Core 2.1, but uses two database accesses in this case. The solution you'll use in this section executes the query using only one database access.

We know that not minimizing the calls to the database is the top issue in database performance antipatterns (see section 12.5.1). So, you need to reduce the number of database accesses required to produce the list of authors of a book in order to improve performance. EF Core 2.1's improvement to the N+1 query problem would go a long way to fixing this particular problem, but the approach you use in this section can be used in other cases where you need to inject your own custom SQL into an existing LINQ query.

In this case, you know something that EF Core doesn't know—that you want to concatenate the names into a comma-delimited string—and it turns out you can do that concatenation in the database. You can return a single string in the main query, thus removing all the extra database accesses EF Core needs to return the collections. As you'll see, this makes a significant difference in the performance of displaying multiple books.

To achieve this, you need to insert your own piece of SQL into EF Core's SQL. The easiest way to do this is by using an SQL UDF to find and combine the authors' names. The code for the UDF, called AuthorsStringUdf, is here.

Listing 13.2 AuthorsStringUdf SQL code for combining authors' names

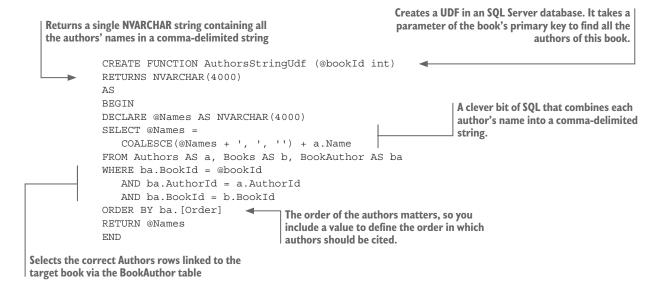

Thanks to Stack Overflow for the tip about combining each author's name into a comma-delimited string (https://stackoverflow.com/a/194887/1434764).

**NOTE** You need to add this UDF into your database for this to work. Chapter 11 explores the whole area of including SQL in your database migrations.

To use this UDF, you need to register it with EF Core, and the DbFunction described in section 8.2 is the best way to do this. You then alter your BookListDtoSelect query object to call this UDF instead of the client vs. server code shown in section 2.5.1. This listing shows the new code in bold.

Listing 13.3 Modified MapBookToDto method showing how the UDF is called

call the UDF within a query.

Table 13.3 compares the query produced by EF Core 2.0, which has the "N + 1" query problem and causes multiple database accesses, against the use of a UDF to combine the authors' names in the database into a single string. The speed improvement shown in the table isn't primarily because the database is quicker at combining the authors' names into a string, but because the number of database accesses is reduced.

| Table <b>13.3</b>                                  | Comparing the performance of the standard EF Core 2.0 query with a query that uses a UDF |  |  |  |  |
|----------------------------------------------------|------------------------------------------------------------------------------------------|--|--|--|--|
| to return a comma-delimited list of author's names |                                                                                          |  |  |  |  |

| Parts                                                                                                    | 10 books<br>Time | 10 books<br>#DB access | 100 books<br>Time | 100 books<br>#DB access. |
|----------------------------------------------------------------------------------------------------|------------------|------------------------|-------------------|--------------------------|
| 1a. Returning collection of authors' names and combining in software                                        | 48 ms            | 12                     | 230 ms            | 102                      |
| 1b. Using UDF to combine authors' names in the database and returning a single string within the main query | 34 ms            | 2                      | 94 ms             | 2                        |
| How much faster using the UDF is                                                                            | 30%              |                        | 60%               |                          |

Here are the takeaways from this example:

- You sometimes have specific information that can suggest shortcuts that EF Core can't be expected to see. This may allow you to spot areas where you could write better SQL than EF Core could.
- Try to minimize the number of database accesses, as each one adds overhead. As you can see in this example, the extra database accesses had a significant detrimental effect on the performance of this query.
- The DbFunction feature of EF Core (see section 8.2) is a great tool for adding your own SQL into a query. You need to add the UDF you write to the database before it's called, which takes a bit more work, but the gain in performance might be worth all that effort.

#### 13.2.1 Looking at the updated query

Before moving on to improving the sorting and filtering, it's instructive to see the SQL command produced from our improved MapBookToDto method, shown in figure 13.3. The important thing to realize is that EF Core produces all that code by translating your LINQ commands inside the MapBookToDto method. The only place you intervene is in writing SQL inside AuthorsStringUdf and then adding a call to that UDF in the MapBookToDto method (see listing 13.3 for the change to MapBookToDto).

Overall, I think EF Core did a great job on the SQL. The other nice thing about EF Core is that it produces SQL in a format and style that's close to the way an SQL programmer would write it (see section 15.8 on capturing that SQL via logging). This makes it much easier to understand what the SQL is doing.

Now we're ready to move from the query to sorting and filtering, as that brings up bigger issues that'll take a bit more work.

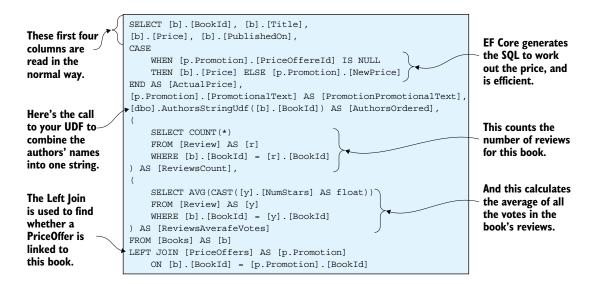

Figure 13.3 As a result of applying your two performance improvements, EF Core now produces a main query that returns all the book information in one go. EF Core produces 90% of the SQL code from your LINQ query. You have to improve only one area by using a UDF to concatenate the authors' names so that string can be returned in this one query.

#### 13.2.2 Ensuring that the query sorting and filtering are performing well

Right from the start, I designed the book query's sort-and-filter feature to contain different levels of difficulty, because I knew I wanted to cover performance tuning in detail. Sorting and filtering a few books is no challenge and doesn't represent real-world problems, so for this chapter you'll build a tool to generate any amount of book test data. That way, I can show you where performance starts to drop and what you can do about it. I recommend anyone who wants to performance-tune to get a known, large data set to help with performance testing.

For this section, you'll use 100,000 books as your testing environment. You'll also ensure that the data has a range of associated data; for instance, you'll produce books with a set of reviews ranging from 0 to 12 reviews. Table 13.4 shows the number of rows for each table in the database.

**NOTE** I like my test data to look real, so I've recycled a set of about 400 book titles, authors, and publication dates taken from Manning's book site. I find that using test data that looks like real data makes the testing more focused on the performance issues.

Table 13.4 The test data used for running the sorting and filtering tests

| Table names -> | Books   | Review  | BookAuthor | Authors | PriceOffers |
|----------------|---------|---------|------------|---------|-------------|
| Number of rows | 100,000 | 549,984 | 188,235    | 580     | 14,286      |

You'll then create a series of sorting/filtering tests, starting with simple queries and then increasing in difficulty. These provide a good platform to test the performance of the book list query. Here are your four tests:

- Easy (default sort/page)—For paging to work, you need to sort on something, so you use the primary key, which has an index.
- Moderate (sort on PublishedOn)—You add an index to this property, but by default it wouldn't have an index. You want to see the effect on the sorting performance of adding an index to this property.
- Hard (sort by average votes)—The average votes value is dynamically computed by averaging all the votes from all the book's reviews. There are over a half-million reviews to consider, so that's a challenge.
- Double hard (filter by average votes, sort by price)—This is a double whammy. Both the price and the average votes are dynamically computed, so it's interesting to see what happens here.

You'll also test with a page size of 10 books and 100 books to see whether that affects the sorting/filtering performance, with the results shown in table 13.5.

| Table 13.5 | The results of four sorting/filtering tests with both a 10 and 100 on a database containing |
|------------|---------------------------------------------------------------------------------------------|
| 100,000 bo | ooks and associated entities for the part 1b version of the query                           |
|            |                                                                                             |

| Test scenario                                                     | 10 books                               | 100 books                    | Comment                                                                                       |
|-------------------------------------------------------------------|----------------------------------------|------------------------------|-----------------------------------------------------------------------------------------------|
| Easy—default sort/page                                            | 30 ms                                  | 80 ms                        |                                                                                               |
| Moderate—sort on<br>PublishedOn                                   | ix = 30  ms<br>no $ix = 95 \text{ ms}$ | ix = 80 ms<br>no ix = 150 ms | You show the figures with an index (ix = NN ms) and without an index (no ix = NN ms).         |
| Hard—sort by average votes                                        | 500 ms                                 | 530 ms                       | Long, but it has to process over a half-million reviews to do that.                           |
| Double hard—filter by average votes (four or more), sort by price | 440 ms                                 | 490 ms                       | More work, but fewer books to sort. If you filter on votes 1 or more, it goes to 1.3 seconds! |

The first two timings, especially with the index on the PublishedOn column, are acceptable, but the other two are a little longer than you'd like.

Personally, I'm impressed that the sort on the average votes is as fast as it is, because it had to process over a half-million reviews to do that. For your application, this may well be good enough performance, in which case you can stop. I'm sure you have plenty of other things to do.

But in this case, I've deemed that 500 ms is slow, as is the "filter by votes, sort by price" case, so you need to do something about these. You can't add indexes because the values are dynamically calculated, and there isn't a simple change to the SQL that will help. But I do have a plan, which I describe in part 3 of this chapter.

Looking at the SQL code, you can see places to improve it. For example, EF Core doesn't use the average votes calculated in the SELECT query in the sort or filter, but EF Core repeats the calculation again for the sort (see an example of this problem in section 12.5.6). This is a small thing, but in part 2 of this chapter, which is on replacing the EF Core queries with SQL queries, you'll correct that, and you can see whether the extra development effort is worth the performance gain.

Here are the takeaways from this section:

- Get the query for a single instance performing well before worrying about anything else. I'm glad I persevered and got the average votes to run on the database in part 1a; just think how long a sort on the average votes of 100,000 books would take if the average was being executed in software!
- Take the time to write code to generate large, deterministic datasets for performance tuning—it will pay off in the long run. Also, producing test data that looks real helps make the testing more appropriate, and it helps if you're demonstrating performance to the customer.
- Don't forget to apply an index to a property that you're going to do lots of sorts or filtering on (see section 12.5.8). But be warned: indexes increase the time it takes to insert or update an entity.

## 13.3 Part 2—Converting EF Core commands to SQL queries

As a developer of database access code, your "get out of jail free card" is to drop down into SQL to get around anything that EF Core can't do or doesn't do well. I ended the last section saying there's one place you could improve the SQL that EF Core produces from the LINQ, so let's see if hand-tuning the SQL helps. To help with this, you're going to use a package called Dapper.

#### 13.3.1 Introducing Dapper

Dapper (https://github.com/StackExchange/Dapper) is a NuGet package, available on .NET and .NET Core, that executes SQL code and then copies the results back to .NET classes. It uses ADO.NET underneath, so it can work with any databases that ADO.NET supports, such as SQL Server, SQLite, Oracle, MySQL, PostgreSQL, and others. It's well-known and has been downloaded over a million times.

Getting Dapper to work with EF Core is easy, because Dapper matches database columns to the names of properties in the same way as EF Core's By Convention configuration. Also, EF Core can provide the correct type of database connection that Dapper needs via its Database. GetDbConnection method. Here's an example of using Dapper to read all the rows in the Books table into a collection of Book entity classes. The Dapper part is in bold.

#### Listing 13.4 Using Dapper with EF Core to read the Books table

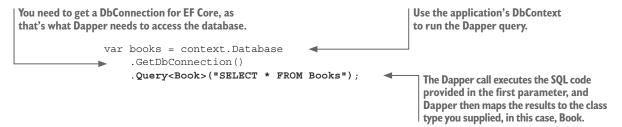

Although you could do the same thing with EF Core's FromSql method (see section 9.5.1), the advantage of Dapper is that it'll work with any class, whereas FromSql maps only to an entity class. You can use Dapper with your BooksListDto class, but you can't use FromSql to do that.

**NOTE** A lot of people, including me, have been asking for "Support for ad hoc mapping of arbitrary types" (issue #1862 in the EF Core GitHub). This will come in the form of *query types* in EF Core 2.1 (see appendix B), but Dapper also fulfills that role admirably.

What Dapper doesn't do is handle any of the relationships that you set up in EF Core (the navigational properties, such as the Reviews property in the Book entity class). Dapper executes SQL commands—it's up to you to handle relationships at the SQL level by returning primary keys and setting foreign keys.

This means Dapper is great for replacing Select-type EF Core queries, such as the book list you're trying to performance-tune. But using Dapper to write out a new Book entity with its Reviews, BookAuthor, Author, and PriceOffer entities would require a lot more code than EF Core would.

Thankfully, it's often the Select queries you want to improve, so let's see if you can make the book query any faster by using your hand-tuned SQL, executed by Dapper.

#### 13.3.2 Rewriting MapBookToDto and associated EF queries using Dapper

The book list query implemented in chapter 2 is split into four separate query objects: MapBookToDto, OrderBooksBy, FilterBooksBy, and a generic paging method. That means each part is easy to understand and can be separately tested. Duplicating this query in Dapper requires you to sacrifice the elegance of query objects and move to a design that combines snippets of SQL to create the query. But sometimes that's what you need to do to squeeze out the best performance. Figure 13.4 shows how the Dapper version of the book list query dynamically builds the SQL command.

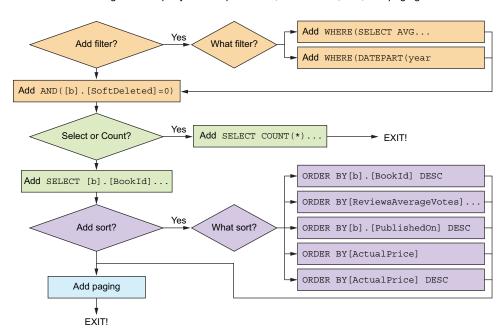

#### Building an SQL query from its parts: filter, count/select, sort, and paging

Figure 13.4 The Dapper code consists of a series of string concatenations to produce the final SQL query. It's not as elegant as the EF Core version, with its four query objects, but when you're performance tuning, you often must accept some loss of "cleanness" from your original code to achieve the performance you need.

Listing 13.5 shows the method called BookListQuery that'll execute the book list query by using the sort, filter, and paging options the user has requested. The listing also shows the BuildQueryString that does the string concatenations shown in figure 13.4. To save space, I've left out all the rest of the code for creating the SQL. You can find the full code on GitHub at http://mng.bz/z1gE.

#### Listing 13.5 Top-level methods for building and executing the book list query

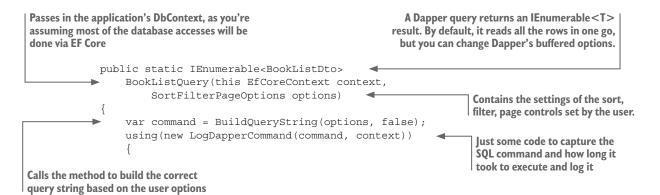

```
Takes the SQL command string and an
                                                                               Gets the type of connection that Dapper
       anonymous class with the variable data.
                                                                               needs from the application's DbContext
                         return context.Database.GetDbConnection()
                               .Ouerv<BookListDto>(command, new
                                   pageSize = options.PageSize,
                                   skipRows = options.PageSize
                                        * (options.PageNum - 1),
                                   filterVal = options.FilterValue
                              });
                                                                       Combines the parts of the SQL query. Takes in the
                                                                      sort, filter, page options and a boolean if the query
                                                                                  is just counting the number of rows.
                private static string BuildQueryString
                     (SortFilterPageOptions options, bool justCount)
                     var selectOptTop = FormSelectPart(options, justCount);
Forms the Select part: if it's just for counting, it
                                                                               Builds the filter, starting with "WHERE
returns "SELECT COUNT(*) FROM [Books] AS b";
                                                                               ([b].[SoftDeleted] = 0)" and filling in the
otherwise, it includes all the columns, calculated
                                                                               rest depending on the options
values, and so on.
                    var filter = FormFilter(options);
                     if (justCount)
                                                                             If it's only a count, you return the SELECT
                         return selectOptTop + filter;
                                                                             and WHERE parts, because paging needs
                                                                             to total number of rows available.
                    var sort = FormSort(options);
                     var optOffset = FormOffsetEnd(options);
                                                                                For paging, add an OFFSET value.
                    return selectOptTop + filter
                         + sort + optOffset + "\n";
                                                                     Returns the complete SQL command
Adds a sort of the form "ORDER BY [b].
[PublishedOn] DESC" or similar
```

This might seem like a lot of work, but because you have access to the SQL that EF Core produces, which is already pretty good, it doesn't take too long. It took me less than a day to add Dapper, write the Dapper version of the book query, write tests, and convert the ASP.NET application to use the Dapper version.

You make two changes to the SQL command that Dapper uses from the SQL that EF Core has produced for the book list query:

- The initial count of the books includes a LEFT JOIN on the PriceOffer table, which you know it doesn't need, so you remove it. It turns out that makes no difference; the execution plan is the same for either form.
- You know from the tests that EF Core repeats (at the time of this writing) the calculation of a value, such as the average votes, in the ORDER BY part of the SQL. You know that in SQL Server you can refer to a calculated column in ORDER BY (but not in WHERE), so you alter the SQL to do that.

Having rerun the four tests in section 13.2.1, the only changes are on the sort of your average votes. Table 13.6 compares your part 1b EF Core query with your part 2, improved SQL version, with the change in sort by average votes in bold.

Table 13.6 The results of the four sorting/filtering tests on a database containing 100,000 books and associated entities

| Test scenario                       | Part 1b—EF Core | Part 2—SQL   | Comment                 |
|-------------------------------------|-----------------|--------------|-------------------------|
| Easy—default sort/page              | 10 = 30 ms      | 10 = 30 ms   | No real change, within  |
|                                     | 100 = 80 ms     | 100 = 85 ms  | normal variations       |
| Moderate—sort on PublishedOn        | 10 = 30 ms      | 10 = 30 ms   | No real change, within  |
|                                     | 100 = 80 ms     | 100 = 90 ms  | normal variations       |
| Hard—sort by average votes          | 10 = 500 ms     | 10 = 325 ms  | Improved SQL is about   |
|                                     | 100 = 530 ms    | 100 = 390 ms | 40% faster than EF Core |
| Double hard—filter by average       | 10 = 440 ms     | 10 = 455  ms | No real change, within  |
| votes (four or more), sort by price | 100 = 490 ms    | 100 = 520 ms | normal variations       |

**NOTE** I checked the execution plans in Microsoft's SQL Server Management Studio for the sort on price in EF Core's SQL and this simplified SQL in Dapper. This confirmed that both versions produce identical execution plans. The only improvement from referencing a calculated value is in the sort on average votes.

I find these results interesting, as the Dapper GitHub site states that it's ten times faster or more than EF (most likely EF6.x), which didn't show up in these results. I tried a simple "read one book row" test, and yes, in that case Dapper is about seven times faster than EF Core. That makes sense, because EF Core has several things to do on loading, including relational fix up, whereas Dapper only executes the SQL. But when it comes to large or complex queries for which the database execution is the limiting factor, the performance depends on the quality of the SQL produced, and not the software-side of the library.

Small accesses don't normally need performance tuning, because they're quick anyway. So, the question is, "Was all that effort to swap to SQL worth it?" Before you decide, read part 3, where you'll try another approach that takes more work but improves performance much more than the hand-tuned SQL does.

Here are the takeaways from this section:

- It's the SQL translation that matters. If something is slow, have a look at the SQL found in the logs.
- Swapping to Dapper isn't hard, especially if you capture the SQL that EF Core produces and use it as a template for your SQL. If you see a query in which EF Core is producing suboptimal SQL code, and you can produce better SQL, then consider swapping that query over to Dapper. Dapper takes less compute time to run the query, but this gain is very minor once the SQL is longer than a few milliseconds. It's only worth swapping to Dapper if you have some SQL that is better than the SQL that EF Core produces.

## 13.4 Part 3—Modifying the database to increase performance

As you've seen, if you can add an SQL index to a property, as you did with the PublishedOn property, then any sort or filter is fast. The problem is, the average votes and the price both need to be calculated on the fly, so they can't have an index, which means your application's performance suffers. This section shows you a way to precalculate these values so an index can be added. Overall, the changes in part 3 provide a significant boost in performance, but they also come with significant issues that you need to solve. Let me explain.

A well-designed database has only one copy of a piece of data. Having two copies could mean that those pieces of data can get out of step. This is why your default query calculates the average votes every time, as someone might have just added a new review to a book and so changed its average votes value. I'm sure you've heard the software term *caching*, in which a calculation that takes a long time is calculated once, and used again and again. Well, you want to cache some data in your database, but the problem is, what happens when your cached value gets out-of-date?

The good news is, EF Core has excellent tools to help you keep a cached value in the database up-to-date. The bad news is, doing this requires extra development work, and you must think carefully to make sure the cache doesn't get out of step with the database's calculated value. This extra work and complexity is the price you pay if you want to improve your application's intrinsic performance.

In the rest of part 3, you'll cache three precalculated values by using three techniques, each tuned to the specifics of the cached value(s). Here are the ways you'll create cached values:

- Adding ActualPrice and OrgPrice properties. You change the way a promotion is added to the book and fold the PriceOffer entity class into the Book entity class. See section 13.4.1.
- Adding AverageVotes and ReviewsCount properties. You still keep the Review entity class, but you ensure that reviews can be added/removed only via the Book entity class. This allows you to calculate the average votes and the number of votes whenever the book's reviews change. See section 13.4.2.
- Adding an AuthorsString property. You move the adding of authors into the Book entity class's constructor so that you can precalculate the comma-delimited authors string. See section 13.4.3.

#### 13.4.1 Creating an ActualPrice property—changing the promotion process

In parts 1a, 1b, and 2, the price of a book relies on whether a PriceOffer is linked to a book: if a PriceOffer is present, the NewPrice property in the PriceOffer overrides the Price property in the Book entity class. The nice feature of this approach is that these actions are transparent: you add/remove a PriceOffer to a book to add/remove a price promotion. See figure 13.5.

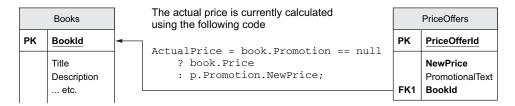

Figure 13.5 The Price property in the Book can be overridden if a PriceOffer is linked to a Book. In part 3, you'll remove the PriceOffer entity from the database and add three properties to the Book entity class—OrgPrice, ActualPrice, and PromotionalText—to take over from the PriceOffer entity.

But to improve performance, you want to do away with the PriceOffer entity and move the data normally held in the PriceOffer entity class into the Book entity class. This requires changing the form that the promotion takes, and you'd use three properties in the Book entity class:

- OrgPrice—The recommended retail price of the book, which is used if there isn't a promotion on the book.
- ActualPrice—Set to either the OrgPrice or a promotional price.
- PromotionalText—Holds the text that should be shown when a promotional price is in place, for example, "50% off today."

This change is fine, but for me it makes the process of adding or removing a price promotion less obvious. For that reason, you'll create an AddPromotion method and RemovePromotion method to the Book entity class that adds or removes a price promotion, respectively. This makes it crystal clear what's going on and leaves the logic inside the Book entity.

In addition, you set the OrgPrice, ActualPrice, and PromotionalText property setters to private. This ensures that the only way the price can be changed is via the AddPromotion and RemovePromotion methods.

Listing 13.6 The changes to the Book entity class to handle price promotions

```
public class Book

{

//... other properties removed for clarity

public decimal OrgPrice { get; private set; }

public decimal ActualPrice { get; private set; }

[MaxLength(PromotionalTextLength)]

public string PromotionalText { get; private set; }

//This ctor is needed for EF Core

private Book()

{

The only public way to create a Book entity is now via this constructor.

public Book(//... other params removed for clarity
```

```
Sets the Actual Price to the Org Price
       because a new book starts off without
       any promotion
                          decimal orgPrice)
                                                                                       Sets the OrgPrice with the
                          //... other settings removed for clarity
                                                                                       recommended retail price
                                                                                       of the book
                          OrgPrice = orgPrice;
                          ActualPrice = OrgPrice;
                                                                                   Adds a price promotion. Returns
                                                                                       null if successful, or an error
                                                                                        message if there's an error.
                     public string AddPromotion(decimal newPrice,
                          string promotionalText)
                          if (promotionalText == null)
                                                                                             You use the fact that the
                               return
                                                                                             PromotionalText property
                          "You must provide text for the promotion";
                                                                                             isn't null to tell you if there's
                                                                                             a promotion on this book.
                                                                                             Therefore, it must not be null
                          ActualPrice = newPrice;
                                                                                             when adding a promotion.
                          PromotionalText = promotionalText;
                                     Sets the PromotionalText property, which then tells
Replaces the current Actual Price
                                     the rest of the system that a promotion is in place
with the new, promotional price
                          return null;
                                                    ☐ Returns null to say that it was successful
                     public void RemovePromotion()

¬ Removes a price promotion

                          ActualPrice = OrgPrice;
                          PromotionalText = null:
                                                                           Nulls the PromotionalText, which tells
                                                                           the rest of the system that there isn't a
                                                                           price promotion on this book
Sets the book's ActualPrice to the recommended
retail price held in the OrgPrice property
```

As you can see, this change requires you to "lock down" more of the Book entity: you remove features, such as being able to change the price via its setter, so that you must use the new, prescribed path (you saw this in section 10.4 which covered DDD entity classes). In this case, you provide clearly named methods for handling the adding and removing of a price promotion, and change the access modifiers on the price properties so that only the designated methods can change the promotion state.

This "locking down" is important in multiperson projects, because it ensures that another developer doesn't, inadvertently, bypass your approach and therefore introduce a bug. I'd lock down my design even if I were the only developer on this project, because it's so easy for me to forget what I did if I come back a year later and need to add a new feature in the same area.

The result of all this is that one property, ActualPrice, holds the price at which the customers can buy the book. You can add an index to this column, so the sort on price will be much faster. The "sort on price" is now the same speed as the sort on the book's published date. (You can see the full results at the end of part 3.)

#### 13.4.2 Caching the book review values, and not letting them get out-of-date

In parts 1a, 1b, and 2, the average votes value was dynamically calculated by looking at which Review entities were linked to each Book entity. This works fine but requires the SQL server to process over a half-million Reviews rows to sort or filter on the average votes value. In this section, you'll add two properties to the Book entity class:

- AverageVotes—Holds the average votes of all the Reviews linked to this Book
- ReviewsCount—Holds the number of Reviews linked to this Book

As with the price promotion example just covered, you add two new methods, called AddReview and RemoveReview, to the Book entity to add/remove a review, respectively, on the Book. You still need to keep the Review entities so that users can look at the Review's comments on a book. But that makes this caching implementation much more complicated than the price promotion example, because you'll have two versions of the "truth": what your cached values say, and what the actual Review rows in the database say. You must take extra steps to make sure your cached values stay up-to-date. The first part is to "lock down" the adding, removing, or changing of a review. The two parts of the problem are as follows:

- 1 You still need the Reviews property, which sets up the one-to-many relationship between a Book entity and its Review entities. But you must ensure that Review entities can't be added or removed from the Reviews property; all additions or removals must go through the AddReview and RemoveReview methods.
  - You need to lock down the Review entity class by changing its properties to have private setters. You also stop any methods outside the DataLayer from being able to create a Review entity instance by adding an internal access modifier to its constructors.
- 2 Because the AverageVotes and ReviewsCount properties are cached values, the possibility exists of a concurrent addition or removal of a review, which could invalidate the cached values.

The next two subsections cover each of these in turn.

**NOTE** To save time, I haven't implemented the capability to see the individual reviews on a book, nor have I given a user the ability to edit their review in the book app. But my performance-tuning code does handle those features if they're ever added.

#### ENSURING ADD/REMOVE OF REVIEWS TO A BOOK MUST GO THROUGH YOUR ACCESS METHODS

EF Core has a great feature called *backing fields* (see section 6.15), which allows you to better control access to an entity's property. In this case, you want to control access to the Reviews navigational property and, because it's a collection, you want to remove the capability to add or remove instances from the collection. This you can do by using the IEnumerable<Review> type for your Reviews property, with a backing field behind it.

Figure 13.6 shows the various parts in the Book entity class and the Review entity class, with the AddReview method that does all the work.

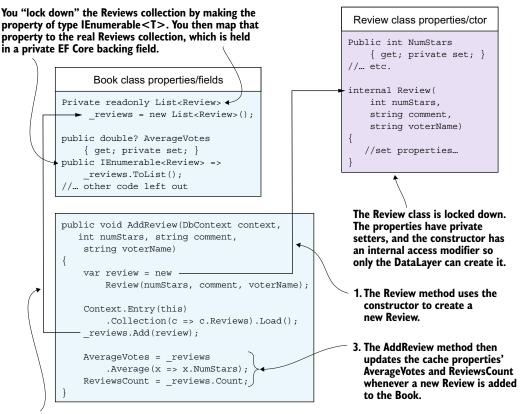

## 2. The AddReview method adds the new Review to the backing field collection.

Figure 13.6 The Book entity class (top left) and the Review entity class (top right) are "locked down." The properties that the class doesn't want anyone else to change have private setters, and the Reviews navigational collection is of type IEnumerable<T> to stop adding or removing reviews from the collection. The AddReview method (bottom) in the Book entity class is the only way a developer can add a new Review. When a new Review is added, the method also recalculates the cache properties, AverageVotes and ReviewsCount.

Listing 13.7 shows the Book entity with the various changes:

- You change the way to handle reviews, with a backing field to hold the collection and the public Reviews property now of type IEnumerable<Review>.
- You add two properties, AverageVotes and ReviewCount, to hold the cached values.
   Both properties have private setters to stop them from being changed accidentally.
- You add two methods, AddReview and RemoveReview, that update the backing field \_reviews and at the same time recalculate the AverageVotes and Review-Count cache properties.

## Listing 13.7 The Book entity class focusing on the new Review-handling code

```
Adds a [ConcurrencyCheck]
attribute to this property
             public class Book
                                                                       Adds a backing field, which is a list. You then tell
                                                                       EF Core to use this for all reads and writes.
                  private readonly List<Review> reviews
                                                                                 Holds a precalculated average of the
                       = new List<Review>();
                                                                                  reviews and the number of reviews
                                                                                     for this book. It's read-only so it
                  //... other properties removed for clarity
                                                                                  can't be changed outside this class.
                  [ConcurrencyCheck]
                  public int ReviewsCount { get; private set; }
                  [ConcurrencyCheck]
                  public double? AverageVotes { get; private set; }
Adds a method to allow a new review to
be added to the reviews collection
                                                                       Returns a copy of the reviews that were loaded.
                                                                       By taking a copy, no one can alter the list by
                  public IEnumerable<Review> Reviews =>
                                                                       casting IEnumerable < T > to List < T >.
                        reviews.ToList();
                  //... other ctors and methods removed for clarity
                  public void AddReview(DbContext context,
                       int numStars, string comment,
                                                                                Makes sure the backing field,
                       string voterName)
                                                                                reviews, has the reviews for
                                                                                this book loaded
                       context.Entry(this)
                           .Collection(c => c.Reviews).Load();
                       var review = new
                           Review (numStars, comment, voterName);
                       reviews.Add(review);
                                                                          Recalculates the average votes and
                      AverageVotes = reviews
                                                                          number of reviews for this book
                            .Average(x => x.NumStars);
                       ReviewsCount = reviews.Count;
                                                                                     Adds a method to
Creates a review using the data given and then adds
the new review to the backing field reviews. This
                                                                                     remove a review from
                                                                                     the reviews collection
updates the database on the call to SaveChanges.
                  public void RemoveReview(DbContext context,
                      Review review)
                       context.Entry(this)
                                                                                          Removes the review from
                                                                                          the list. This updates the
                            .Collection(c => c.Reviews).Load();
                                                                                          database on the call to
                                                                                          SaveChanges
                       reviews.Remove(review);
                      AverageVotes = reviews.Any()
                            ? reviews.Average(x => x.NumStars)
                                                                                 If there are reviews, you recalculate
Makes sure the backing field, _reviews,
                                                                                the average votes for the book
has the reviews for this book loaded
```

```
Recalculates the number
of reviews in this book

: (double?)null;
ReviewsCount = _reviews.Count;
}
```

To ensure that the backing field, \_reviews, is updated when the reviews are loaded, you need to add some configuration, as shown here (the configuration syntax may change in EF Core 2.1):

```
public class BookConfig : IEntityTypeConfiguration<Book>
{
    public void Configure
        (EntityTypeBuilder<Book> entity)
    {
        //... other configrations removed for clarity
        entity.Metadata
        .FindNavigation(nameof(Book.Reviews))
        .SetPropertyAccessMode
        (PropertyAccessMode.Field);
    }
}
```

The final stage is locking down the Review entity class so no one outside the DataLayer can create or change a review. This listing shows the Review entity class with private setters, and all constructors having an internal access modifier.

#### Listing 13.8 Review class showing private setters and internal constructors

```
public class Review
                                                          All the Review class's properties have
                                                           a private setter to stop anyone from
    public const int NameLength = 100;
                                                                altering the Review, therefore
                                                               invalidating the cached values.
    public int ReviewId { get; private set; }
    [MaxLength (NameLength)]
    Public string VoterName { get; private set; }
    Public int NumStars { get; private set; }
    Public string Comment { get; private set; }
    //-----
    //Relationships
    public int BookId { get; private set; }
    private Review() { }
                                                            You must create a parameterless
                                                           constructor for EF Core. You add a
    internal Review(int numStars,
                                                           private access modifier to it so only
        string comment, string voterName)
                                                           EF Core can create a Review using
                                                           this constructor.
        NumStars = numStars;
        Comment = comment;
        VoterName = voterName;
```

The result of all this is that the only way to add, update, or remove a Review entity from a Book entity is via AddReview and RemoveReview. The cached values can't become out-of-date by a developer directly manipulating the Reviews property or a Review entity instance.

#### ENSURING THAT A CONCURRENT UPDATE OF A BOOK'S REVIEWS DOESN'T INVALIDATE THE CACHED VALUES

As I stated before, concurrent adding or removing of a review could invalidate the cached values. That's because a small window of time exists between the loading of the current reviews linked to a book and the saving of the new review collection and the associated cached values. In that time window, another Review could be added/removed from the same book by another user, which would make the cached values out of step with the database. The solution to this problem is to use EF Core's concurrency conflict feature (see section 8.7) when saving a Review addition/removal.

Listing 13.9 shows the modified AddReviewToBook method in the AddReviewService class, which the ASP.NET Core's AddBookReview action uses to allow a user to add a review to a book. At the end of this listing, you'll see the important call to the specialized SaveChangesWithReviewCheck method (in bold) that ensures the cached values are correct even if a simultaneous addition/removal occurs of another Review on this Book.

#### Listing 13.9 Calling SaveChangesWithReviewCheck after a review update

```
public class AddReviewService : IAddReviewService
                 private readonly EfCoreContext context;
                 public AddReviewService(EfCoreContext context)
                     context = context;
                 //... other methods removed for clarity
                                                                             ASP.NET Core action calls this method
                                                                             to add a new review to a book
                 public void AddReviewToBook(int bookId,
                     int numStars, string comment, string voterName)
                     var book = context.Books.Find(bookId);
                                                                                 Finds the book that the user
                     book.AddReview( context,
                                                                                wants to add a review to
                          numStars, comment, voterName);
                     context.SaveChangesWithReviewCheck();
                                                                            Calls a special version of SaveChanges,
                                                                            which checks if the AverageVotes or
                                                                            ReviewsCounts are different from the
                                                                            values it obtained when it loaded the
Calls the AddReview method in the Book
                                                                            Book entity
instance loaded
```

Listing 13.10 shows the SaveChangesWithReviewCheck method, which executes the SaveChanges method and catches situations in which another concurrent AddReview or RemoveReview has changed the cached values. In this case, the method recalculates both cached values and retries SaveChanges (see section 8.7 for more detail on how concurrency handling is done).

#### 

```
Calls the normal SaveChanges method within a
try/catch block. If it works, it returns. If there's a
DbUpdateConcurrencyException, it'll enter the
"catch" part and execute code to fix the problem.
       public static class SaveChangesBookFixer
                                                                             Method automatically handles
                                                                             any concurrency issues.
            public static int SaveChangesWithReviewCheck
                 (this EfCoreContext context)
                 try
                     return context.SaveChanges();
                                                                          Handles only Book entities,
                                                                          so you filter those out.
                 catch (DbUpdateConcurrencyException ex)
                     var entityToFix = ex.Entries
                          .SingleOrDefault(x => x.Entity is Book);
                     if (entityToFix == null)
                          throw;
                                                                      If the entity isn't a book, you rethrow the
                                                                      exception because you can't handle it.
You expect only one Book concurrency
issue, so you check that's the case.
                                                                     Calls your private method to handle this
                                                                    book concurrency issue. If it returns true, it
                                                                               has updated the book entity.
                     if (FixReviewCachedValues(context, entityToFix))
                          return context.SaveChangesWithReviewCheck ();
                 return 0:
                                                                    If someone deletes the book you were
                                                                    updating, you leave that as is and return
                                                                    0 to say nothing was updated.
            private static bool FixReviewCachedValues(
                 EfCoreContext context,
                 EntityEntry entry)
                                                                     You cast the entity to a book so that you
                                                                     can access the properties you know.
                 var book = (Book) entry.Entity;
                 var actualReviews = book.Reviews
                      .Where (x =>
                          context.Entry(x).State == EntityState.Added)
                      .Union(context.Set<Review>().AsNoTracking()
                          .Where(x => x.BookId == book.BookId))
                      .ToList();
                 var databaseEntity =
                     context.Books.AsNoTracking()
                      .SingleOrDefault(p => p.BookId == book.BookId);
```

Gets the combination of the reviews in the database and any new reviews being added. That's what the cached values must match.

Need to load the current values for the book entity in the database. You need that later to stop EF Core from seeing a concurrency error again.

Book entity with the corrected data

```
Gets the EntityEntry class of the
databaseEntity, because you need to
access its currentValues
                                                                      If there's no book in the
                                                                      database, it's deleted.
                       if (databaseEntity == null)
                           return false;
                       var databaseEntry = context.Entry(databaseEntity);
                       //We need to fix the ReviewCount and the AverageReview
                       var countProp = entry.Property(nameof(Book.ReviewsCount));
                       var averageProp = entry.Property(nameof(Book.AverageVotes));
     Recalculates the reviews count by using
                                                                          Gets references to the PropertyEntry for the
     the actual number of reviews
                                                                     ReviewsCount and AverageVotes in the Book entity.
                       var reviewCount = actualReviews.Count;
                       countProp.CurrentValue = reviewCount;
                                                                                                 Updates the
                       countProp.OriginalValue =
                                                                                                 ReviewsCount
                           databaseEntry.Property(nameof(Book.ReviewsCount))
                                                                                                 property to this
                           .CurrentValue;
                                                                                                 recalculated value
                       averageProp.CurrentValue = reviewCount > 0
                           ? actualReviews.Average(x => (double?) x.NumStars)
                            : null;
                                                                                   Sets the AverageVotes value to the
Sets the Original Value of the Reviews Count property
                                                                                    recalculated average votes value
to the last read value. This stops EF Core from
throwing a DbUpdateConcurrencyException again.
                       averageProp.OriginalValue =
                           databaseEntry.Property(nameof(Book.AverageVotes))
                            .CurrentValue;
                                                                    Sets the Original Value of the Average Votes property
                       return true;
                                                                        to the last read value. This stops EF Core from
                                                                    throwing a DbUpdateConcurrencyException again.
     Returns true to say that SaveChanges
     needs to be called again to update the
```

Yes, this is complex, but that's because you need to handle all combinations of adding/removing in memory and in the database. The result is the SaveChangesWithReview-Check method will automatically correct the AverageVotes and ReviewsCount cache properties if a concurrent update makes them incorrect.

The other benefit of using EF Core's ConcurrencyCheck on the two cache properties is, if you forget to use the specialized SaveChangesWithReviewCheck method and use the normal SaveChanges, EF Core will throw a DbUpdateConcurrencyException instead of letting the cached values be incorrectly written out.

Having done all this, you have two columns, AverageVotes and ReviewsCount, in the Books table that you can add an index to. This makes a significant difference in the "sort on votes" feature. Now it's as fast as the sort on the book's published date (full results shown at the end of part 3).

#### 13.4.3 Calculating AuthorsString when a book is first created

The final cached part is precalculating the AuthorsString property instead of using the AuthorsStringUdf UDF to build the string dynamically. This doesn't help on searching or sorting, but it does remove a small amount of time that AuthorsStringUdf takes to combine the book authors' names. This should knock off a few milliseconds in displaying the book info.

You make a simple decision here to precalculate the comma-delimited string of author names when the Book entity is first created and added to the database. You also make the Author entity's Name property have an internal setter, and the BookAuthor entity's foreign keys and linking entities to have private setters. This stops the authors of a book from being changed, and the name of an author in the Author entity from being changed.

This level of restriction may be unacceptable, but these are the sorts of decisions you need to make. The more restricted you can be, the simpler your cached values will be to create and maintain. As you saw with adding/removing Review entities to a Book entity, you had to write quite a bit of code to handle all the options. In this case, you lock down the features the application could offer to allow you to produce simpler caching. This listing shows the modifications to the Book entity to do this.

Listing 13.11 Book entity class—calculating the AuthorsString on construction

```
Holds the precalculated comma-delimited
list of authors' names.
       public class Book
                                                                          Uses a backing field to
            private readonly List<BookAuthor>
                                                                          hold the bookAuthors list
                bookAuthors = new List<BookAuthor>();
            //... other properties removed for clarity
            public string AuthorsString
                                                                            Access to the AuthorList is via an
                 { get; private set; }
                                                                            IEnumerable < Author > property
                                                                            so that no one can add or remove
            public IEnumerable<BookAuthor>
                                                                            items from the collection.
                 AuthorsLink => bookAuthors.ToList();
            private Book () {}
                                                                        The public Book constructor allows
                                                                        other projects to create a Book.
            public Book (
                 //... other params removed for clarity
EF Core needs a parameterless constructor. You add
a private access modifier to it so only EF Core can
create a Review using this constructor.
```

```
Provides the option to provide an authorsString
rather than allowing the constructor to create it.
This allows more formatting options.
                                                                      One of the parameters is the list of authors
                                                                      for the book, in the correct order.
                       ICollection<Author> authors,
                       string authorsString = null)
                                                                               You build the _bookAuthors collection by
                                                                                forming the many-to-many linking item
                       //... other setting removed for clarity
                                                                                  for each Author entity in the provided
                                                                                                  authors parameter.
                       byte order = 0;
                       bookAuthors = authors
                             .Select(a => new BookAuthor(this, a, order++))
                             .ToList();
                       AuthorsString = authorsString ??
                             string.Join(", ", authors.Select(a => a.Name));
                                                                                ... otherwise, you calculate the
                                                                             comma-delimited string of authors
If there's a provided authorsString
parameter, you use that ...
```

You can set various configuration values, but you should get the idea from listing 12.3 that you calculate the AuthorsString when the Book entity instance is first created, and you set the access modifiers on the other involved classes, such as the Author and BookAuthor entity classes, to restrict access outside the DataLayer.

As a result, you have the precalculated, comma-delimited string of authors' names stored in the AuthorsString property. Therefore, you don't need to use the AuthorsStringUdf UDF every time you display the information about a book, but you can access the AuthorString property.

## 13.4.4 Analyzing the changes—Is the performance gain worth the effort?

In subsections 13.4.1 to 13.4.3, you saw three ways of producing precalculated values to improve performance. They took quite a bit of work, and you might ask yourself whether the gain in performance is worth that level of effort.

Let's start with the performance gains. Table 13.7 shows the improvements compared to part 2, the improved SQL version.

| Table 13.7 The timing for the four (improved SQL version). | tests for part | 3 (cached values) | with the impro | ovement over part 2 |
|------------------------------------------------------------|----------------|-------------------|----------------|---------------------|
| Test                                                       | 10 books       | Improvement       | 100 books      | Improvement         |

| Test                              | 10 books | Improvement     | 100 books | Improvement    |
|-----------------------------------|----------|-----------------|-----------|----------------|
| All books                         | 30 ms    | no improvement  | 80 ms     | No improvement |
| Sort by publication dates         | 30 ms    | no improvement  | 80 ms     | No improvement |
| Sort by votes                     | 30 ms    | 12 times better | 80 ms     | 5 times better |
| Sort by price, filter by 4+ votes | 30 ms    | 12 times better | 80 ms     | 5 times better |

Here are some notes on performance:

- I tried a half-million books: the 10-book time was 85 ms, and the 100-book time was 150 ms. For this number of books, the database server is starting to be a limiting factor.
- In parts 1a, 1b, and 2 the "sort by price, filtered by +1 votes" timings were all over a second in length. But this part 3 implementation still comes in at 30 ms.
- You took the SQL produced by EF Core in part 3 and used Dapper to execute it, but there was no further performance improvement, so it wasn't worth doing.

The standout improvements of part 3 are the last two items in the table (see bold results in previous table): sort by votes and sort by price, filter by 4+ votes. These now execute in the same time as the ordinary book display, which is ordered on the Book's primary key, and the sort by publication date. This makes sense, because the value it's sorting or filtering on is a property, and you add indexes to those properties.

This also shows that the precalculation of the AuthorsString had little or no effect. I was initially surprised, but when I thought about it, the AuthorsString is used only in the display of the information and not in any sort or filter.

This leads me to the following conclusions on the value of the changes:

- The ActualPrice change is well worth it, for performance and features.
  This change improves the performance, and it improves the application structure. Before this change, you had to remember to add code to calculate the correct price everywhere you needed it. Now you can just reference the Actual-Price property to get the correct price for the book in question. That's a win-win.
- The AverageVotes/ReviewCount changes are a lot of work but provide great performance.
  - The changes to produce cached AverageVotes and ReviewCount values are complex, but the sorting and filtering performance is brilliant. Although the underlying code is complicated, the methods AddReview and RemoveReview are easy to understand and use. Sorting and filtering on the average votes of a book are important features that users need, so I'd definitely do this again.
- The AuthorsString isn't worth it: no performance gain, with complex rules. To make AuthorsString easy to calculate, you apply a lot of rules, which limits what the application can do, for no measurable gain in performance. In a real-life application, you'd remove this change, because it reduces the inherent features of your application. For instance, without this change, you could update the Name property in the Author entity, and that new name would appear in all the books that the author is involved in.

Here are the takeaways from part 3:

Precalculating and caching values that the database takes a long time to calculate
has two benefits: the value is available instantly, and you can have an SQL index
added to that cached property.

- Using cached values is at the extreme end of the spectrum of performance tuning because, if done incorrectly, it can produce hard-to-find issues and a cached value that can become out-of-date.
- To stop a developer from bypassing your caching code, you must "lock down" accesses to the cached values and the database values that are used to calculate the cached values. Otherwise, someone (even you) might forget what you did and write code that invalidates your caching feature.
- Restricting some features in your application may make building and maintaining a cached value simpler. But at the same time, you need to decide whether that's going to be a problem later.
- If you can't change the database structure to avoid concurrency issues, as you did in the ActualPrice property (section 13.4.1), you'll need to add concurrency checking and fixing code, as you did in section 13.4.2.

## **13.5** Comparing parts **1**a, **1**b, **2**, and **3**

In summary, you've taken a specific query in our book app and seen how much you could improve it. Let's start with an overview chart of the gains in performance. Figure 13.7 shows the performance gains over the four parts for two different, but difficult, query types: displaying 100 books, sorted on average votes; and displaying 100 books sorted on primary key.

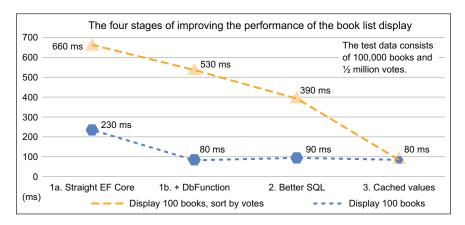

Figure 13.7 Two of the hardest queries: the display of 100 books, sorted on votes, and the display of 100 books. Although the Straight EF Core version looks poor compared to the others, just remember that to sort on votes, it needs to average over a half-million votes.

This graph gives a great overview, but what it doesn't convey is that the part 3 performance improvements make all the 10-book displays, or any sort or filter, come in at around 30 ms. Because the 10-book display is the default, the site is now really fast. Also, the 30 ms is the time for the ASP.NET page to display, which includes other

overhead outside the database access—in fact, the database accesses are between 10 ms and 15 ms.

Although the improvements in performance are undeniable, there are other factors to consider:

- How much effort did each stage take?
- Were there any problems or adverse effects to the application?

Table 13.8 gives my answers to these questions.

Table 13.8 The amount of effort needed to create each stage

| Part                | Effort     | Comments                                                                                                    |
|---------------------|------------|----------------------------------------------------------------------------------------------------|
| 1a Straight EF Core | Few days   | Finding the correct format for the LINQ average wasn't easy. I had to ask the EF Core team via EF Core's GitHub issue page. But after I got this right, EF Core produced great SQL code.                                                                                                    |
| 1b + DbFunction     | Half day   | Very easy. I like the DbFunction a lot, and in this case, it made a significant improvement to the performance.                                                                                                    |
| 2 Better SQL        | One day    | Fairly easy, as I copied the SQL code that EF Core produces and tweaked the bit that my experiments said would help. But useful only if you can come up with some better SQL; the difference in speed of Dapper over EF Core helps on only small, quick database accesses, which you don't need to performance-tune anyway! |
| 3 Cached values     | Three days | Definitely hard work, but also a fantastic result. Other than the cached AuthorsString (which I'd remove in a real application), I think the performance changes to the code don't hinder future development of the application at all. But it does add a lot of complexity to the application, which isn't ideal.          |

Overall, I'm pleased with the process. EF Core produces great SQL code from the get-go, but only because you made sure your LINQ queries were written in a way that's sympathetic to how EF Core works. The methods and approaches introduced in the first five chapters are a good starting point. As I said in chapter 12, make sure your standard patterns for queries work well; otherwise, you'll be building inefficiencies into your application right from the start. Even so, you had to persevere with the LINQ Average method to get EF Core to translate that to SQL.

But, at some point, you'll need more performance than EF Core can give you, and I think I've shown that you can do plenty of things to improve performance. Using EF Core to develop your database access code should mean you get your application up and working more quickly, leaving plenty of time to tune up the parts that matter in your application.

**NOTE** Section 14.2 goes to an even higher level of performance by changing the overall architecture of the database query.

## 13.6 Database scalability—what can you do to improve that?

The performance tuning covered in parts 1 to 3 is all about speed: how fast you can return the result to the user. The other aspect is *scalability*: handling large numbers of concurrent users. To end this chapter, let's look at database scalability.

I talk about database scalability because although this book is about EF Core, the overall scalability of a website is normally the limiting factor. That scalability is the overall time that the website, including the database access, takes—which is what you've been measuring using Chrome. It turns out that for simple book list queries, such as displaying 10 books, the database part isn't the main cost. For instance, even in part 1a, the EF Core query for 10 books takes 8 ms, and the overall time is 45 ms—this means most of the time is spent in the ASP.NET Core application. So, the first thing to try for better scalability is to improve ASP.NET Core's scalability, which is easy to do by running multiple instances of your web application.

The other thing about database scalability is, the simpler you make the database accesses, the more concurrent accesses the database can handle. The part 3 solution, in which the worst database access time is 15 ms, provides much better database scalability than the other versions.

I've already given you suggestions in section 12.7, one of which is using async/await. For small queries, async/await has overhead, but for queries such as the book list (which take a long time), async/await is well worth it. I produced an async version of part 2, which at its worst is only 5% slower than the sync version; in longer-running queries, async/await adds less than 1% overhead. Use async/await on your big queries, because you'll gain scalability while the application is waiting for the database to return.

But some large applications will have high concurrent database accesses, and you need a way out of this. The first, and easiest, approach is to pay for a more powerful database. If that isn't going to cut it, here are some ideas to consider:

- *Split your data over multiple databases—sharding your data.* If your data is segregated in some way (for instance, if you have a financial application used by many small businesses), you could spread each business's data on a different database. This is called *sharding* (see <a href="http://mng.bz/9Ck3">http://mng.bz/9Ck3</a>).
- Split your database reads from your writes—the CQRS architecture. A Command Query Responsibility Segregation (CQRS) architecture (see https://martinfowler.com/bliki/CQRS.html) splits the database reads from the database writes. This allows you to optimize your reads, and possibly use a separate database, or multiple read-only databases, on the CQRS read side.
- Mixing NoSQL and SQL databases—polyglot persistence. In part 3, you started to make the Book entity look like a complete definition of a book, like a JSON structure would hold. With a CQRS architecture, you could have used a relational database to handle any writes, but on any write you could build a JSON version of the book and write it to a read-side NoSQL database or multiple databases. This might provide a higher read performance. This idea is one form of a polyglot

Summary 389

persistence (see https://martinfowler.com/bliki/PolyglotPersistence.html). See section 14.2, where you'll implement a mixed SQL/NoSQL application to gain even more performance.

## **Summary**

- If you build your LINQ queries in a way that matches the EF Core approach, EF Core will reward you by producing excellent SQL code.
- Check that your queries don't produce a QueryClientEvaluationWarning warning indicating that the client vs. server evaluation feature will evaluate the values in software. This is a sign that you have an inefficient query.
- You can use EF Core's DbFunction feature to inject a piece of SQL code held in an SQL user-defined function (UDF) into a LINQ query. This allows you to tweak part of an EF Core query that's run on the database server.
- If a database query is slow, check the SQL code that EF Core is producing. You
  can obtain the SQL code by looking at the Information logged messages that EF
  Core produces.
- If you feel you can produce better SQL for a query than EF Core is producing, you can use EF Core 2.1's *query types* in a FromSql method call, or use Dapper to execute your SQL query.
- If all other performance-tuning approaches don't provide the performance you need, consider altering the database structure, including adding properties to hold cached values. But be warned: you need to be careful how you do this.

#### For readers who are familiar with EF6:

- EF6.x doesn't have EF Core's DbFunction feature, which makes calling a UDF so easy.
- EF6.x doesn't have EF Core's backing fields feature (and the IEnumerable<T> navigational collection feature—see section 8.1) that allows you to stop a developer from adding/removing entries to a navigational collection.

# Different database types and EF Core services

## This chapter covers

- Looking at different database server types
- Using the CQRS architecture with EF Core
- Understanding how the SaveChanges method sets keys
- Using EF Core's internal services
- Accessing EF Core's command-line services

This chapter starts with the differences you might encounter in the range of relational databases that EF Core supports. To bring this to life, you'll convert our book app from using SQL Server to the MySQL database to see what changes. I make that application available in the Git repo branch Chapter14MySql.

You'll then look at the Command Query Responsibility Segregation (CQRS) architecture discussed at the end of the preceding chapter (see section 13.6). We'll spend quite a bit of time on this, as it's a useful architecture and its implementation highlights advanced features inside EF Core. You'll also add a NoSQL database to the mix to end up with a high-performance version of our original book-selling site application. It might not challenge Amazon, but it's still pretty fast for a single-instance

ASP.NET Core application. This application is available on the book's Git repo branch Chapter14 as well as on a live site at http://cqrsravendb.efcoreinaction.com/.

The end of this chapter goes deeper into EF Core and looks at its internal services and what you can do with them. The EF Core team has designed these services to allow you to alter the way EF Core works inside. This is advanced stuff, but it's worth knowing about in case your project could benefit from it.

## 14.1 What differences do other database server types bring?

In most of this book, you've used an SQL Server database, but what happens if you want to use a different type of database server? EF Core has multiple database providers that access a range of database servers, and that list will grow over time. So, the question is, does anything change with different database types and providers?

You'll tackle this wide-ranging question with a worked example: you'll convert our book app from using an SQL Server database to a MySQL database. Typically, you don't change databases of an application; you just have to get your application working with the database of your choice. But it's instructive to see what changes when you swap database types, because it gives you an idea of the sorts of issues you may encounter when using different database types.

To make the example a bit harder, you'll convert the performance-tuned version of the book app (see section 13.2), which has an SQL UDF in it. That brings in the complication of raw SQL code that you add to the database outside EF Core, and this does create some issues.

I've chosen a MySQL database because it's a well-known database with a community version that's available under the GPL license on many platforms. You can run the application locally by downloading a MySQL server; I give full details on how to do that next. Following that, this section covers the following topics:

- First steps: creating an instance of our application's DbContext for a MySQL database
- What you have to do to convert the book app from SQL Server to MySQL
- A general look at other database server types and the differences they may bring

## How to run the MySQL version of the example book-selling site locally

If you want to run the MySQL version of the book app, you need a local MySQL database server. Here are the steps you need to follow to run the Chapter14MySql branch of the Git repo:

- Download a copy of the MySQL Community database server.
- 2 Go to https://dev.mysql.com/downloads/ and select the MySQL Community edition.
- 3 Click the MySQL Community Server and then select the correct installer for your development system. MySQL works across many operating systems.

Note: I recommend this video showing the steps on how to download and install the community version of the MySQL database: www.youtube.com/watch?v=fwQyZz6cNGU.

#### (continued)

- Install the MySQL Community database server.
  I chose the custom installation, and selected the server and the MySQL Workbench. The Workbench is like Microsoft's SQL Server Management Studio and allows you to inspect the databases and then delete them when you've finished.
- 5 Configure the community MySQL database server.
- 6 After the MySQL Community server is installed, you need to configure the server. During the configuration stage, I left all the settings at their default values. The only specific item you need to set is a user in the MySQL User Account section, with a username of mysqladmin and a password of mysqladmin.
- 7 I use mysqladmin for the username and password in the connection strings already in the Chapter14MySql application. If you want to use a different username/password, you need to update the connection strings in the appsetting is on file.

After this, you can run the Chapter 14MySql application via Visual Studio 2017 (press F5), or VS Code (Debug > Net Core launch (web)), or type dotnet run on a console terminal in the EfCorelnAction project directory.

I use the MySQL EF Core database provider Pomelo.EntityFrameworkCore.MySql in my application. There's another MySQL database provider, MySql.Data.EntityFrameworkCore, but when I was building my application, that database provider didn't support EF Core 2.0; it's worth checking out, though.

### 14.1.1 Creating an instance of the application's DbContext for MySQL

The first thing you need is to be able to create an instance of the application's DbContext that accesses a MySQL database rather than an SQL Server database. Section 2.2.2 showed how to create an instance of the application's DbContext with SQL Server, and this listing shows the same code, but with the changes needed to use a MySQL database shown in bold. In this case I show the connection string as a constant, but in the ASP.NET Core-based book app you would need to update the connection string in the appsetting .json/appsettings.Development.json file.

Listing 14.1 Creating an instance of the DbContext to access the database

```
The connection string for the MySQL database that you're
accessing on the local MySQL server. The Server part
would change if you were accessing a hosted server.
                                                              You need an EF Core DbContextOptionsBuilder <>
                                                              instance to be able to set the options you need.
        const string connection =
              "Server=localhost;"+
              "Database=EfCoreInActionDev;"+
              "Uid=<username>; Pwd=<password>; ";
                                                                  You're accessing a MySQL database, so
        var optionsBuilder =
                                                                  you use the UseMySql method from the
             new DbContextOptionsBuilder
                                                                  MySQL database provider NuGet package
                     <EfCoreContext>();
                                                                  you installed. This method needs the
                                                                  database connection string.
        optionsBuilder. UseMySql (connection);
        var options = optionsBuilder.Options;
```

```
using (var context = new EfCoreContext(options))
{
    var bookCount = context.Books.Count();
    //... etc.

Creates the EfCoreContext using the options you've set
up. DbContext should be disposed of after you've
finished your data access.
Uses DbContext to find out how many books are in the database
```

As you can see, there aren't a lot of changes—just the connection string and changing the UseSqlServer method to the UseMySql method. You have to install the EF Core MySQL database provider NuGet package Pomelo.EntityFrameworkCore.MySql to get access to the UseMySql method, and a MySQL database.

## 14.1.2 What you have to do to convert the SQL Server application to MySQL

Although the changes to create an instance of the application's DbContext are small, other changes are necessary to make the application work. This section lists all the changes required to make the Chapter13-Part1 branch version of the book app, which used SQL Server, now work with MySQL. I've split these into significant changes and housekeeping changes.

#### SIGNIFICANT CHANGES NEEDED TO CONVERT FROM CHAPTER 13-PART 1 VERSION TO USE MYSQL

The significant changes required in the Chapter13-Part1 application are related to migrations and the raw SQL in the application, as detailed here:

- 1 Rerun the Add-Migration command for the MySQL database provider. In chapters 2 and 4, you added database migrations to the book app application (see section 11.2). These migrations are built for an SQL Server database, not a MySQL database, so you must change them.
  - First, you update the class called ContextFactoryNeededForMigrations in the DataLayer to MySQL. You change the connection string to point to your local MySQL database and replace the UseSqlServer method with the UseMySql method. That requires you to add the MySQL database provider package to the DataLayer project. You need to do that because the command-line migration tools use this class to obtain an instance of the application's DbContext.
  - After deleting the old migration files, you run the Add-Migration/dotnet ef migrations add command to build a new set of migration files using the MySQL database provider.
- **2** Change the raw SQL in places where the MySQL format is different from SQL Server.
  - In section 13.2, you added a UDF called AuthorsStringUdf to your database to improve the performance of building the comma-delimited list of authors of a book. That UDF is written for an SQL Server database, and, although MySQL supports UDFs, the syntax of a UDF is different. You converted the

AuthorsStringUdf UDF to the MySQL format successfully, but unfortunately, the COALESCE string-combining trick that you used doesn't work on MySQL. You therefore have to remove the UDF and go back to the LINQ-based approach to combine the author names.

This is a typical problem when you change database server types and have raw SQL commands. The EF Core's database provider translates LINQ or EF Core commands into the correct format for the database type, but any raw SQL commands you write need checking to ensure they work on the new database type. But even with the EF Core–produced SQL, problems can arise, as the next point shows.

3 Fix any type mapping between .NET and the database that has changed. When you converted from an SQL server database to a MySQL database, the LINQ query that calculates the average review votes (see section 13.1.2) threw an exception. It turns out that the returned type of the SQL AVG command on MySQL is a nullable decimal, rather than the nullable double in SQL Server. To overcomes this, you need to change the BookListDto's AverageReviewVotes property .NET type to decimal? to match the way MySQL works.

Other, more subtle type differences exist between database servers. For instance, MySQL stores all strings in Unicode (16-bits), MySQL's DATETIME default precision is slightly lower than SQL Server's DATETIME2 precision, and so on. One of my unit tests broke because of the difference in the DateTime precision, but everything else worked fine. In bigger applications, other problems could arise from these small changes.

#### THE SMALL, HOUSEKEEPING CHANGES NEEDED TO SWAP TO MYSQL DATABASE PROVIDER

You need to make minor changes to make the Chapter13-Part1 application work with the MySQL database provider. They're trivial, but the application isn't going to work without them.

The first change is to the DefaultConnection string in ASP.NET Core's appsetting. json file. When running the application locally for development, the connection string must be in the correct format to access the local MySQL database (see listing 14.1). If you deploy the application to a web host, you need to provide the correct connection string during the publish process to access the hosted MySQL database (see section 5.4.1).

You also need to alter ASP.NET Core's ConfigureServices method in the Startup class, where the application's DbContext is registered as a service. You replace the UseSqlServer method with the UseMySql method. That requires you to add the MySQL database provider package to your ASP.NET Core project.

#### 14.1.3 Looking at other database server types and differences

The two key issues when looking at a database to use with EF Core are as follows:

- Does the database have the features you need?
- Does EF Core have a database provider that properly supports that database?

Looking at the database features first, mostly minor differences exist in SQL syntax or features. The SQLite database has the biggest number of feature limitations (it does have the suffix *lite*), but most other database servers provide good coverage of all SQL features that EF Core uses.

**NOTE** If you're interested in SQLite, you can learn about the limitations of the SQLite database in chapter 15 (see table 15.2), which covers using SQLite in-memory databases for quicker unit testing.

Typical of a minor database difference is MySQL's requirement that the EF Core's concurrency timestamp (see section 8.7.2) must be of the .NET type DateTime, rather than the byte[] in SQL Server, whereas a PostgreSQL database uses a column called xmin (see http://mng.bz/5zB9). I'm sure that lots of subtle EF Core issues exist in various databases, because each database server works in a slightly different way.

TIP Most of the Microsoft documentation, and mine, uses SQL Server as the primary example. Most other database providers publish documentation highlighting any differences from the standard EF Core setup. You can find links to this documentation via the EF Core's database providers' list (see https://docs.microsoft.com/en-us/ef/core/providers/).

The quality of the EF Core database provider and the level of support it provides is also another part of the equation. Writing a database provider for EF Core is a nontrivial task, and the SQL Server database provider written by the EF Core team is the gold standard. You should test any database provider to ensure that it works for you. When I started using the Pomelo.EntityFrameworkCore.MySql database provider, I found a problem, and when I raised an issue on the Pomelo Foundation EF Core GitHub issue page, I got a workaround in 24 hours—which I thought was a good result.

**NOTE** Although talking about various databases is important for EF Core, I don't cover running an EF Core application on different platforms, such as Linux, macOS, and so on. That topic is a .NET Core issue, and I recommend Dustin Metzgar's .NET Core in Action (Manning, 2018), which covers this in detail.

## **14.1.4** Summarizing EF Core's ability to work with multiple database types

Doing this database swap, plus a bit of work with PostgreSQL, shows me that EF Core and its database providers do an excellent job of handling various database types. The only problems I had during the conversion from SQL Server to MySQL were the differences in how each database server worked. EF Core can also produce database migrations specifically for each database type (see section 11.2.1, subsection "Migrations are database-provider specific"), which is another help for developers who don't know the SQL language well.

## 14.2 Developing a CQRS architecture application with EF Core

Having talked about various databases, I now want to talk about a solution that combines a relational database handled by EF Core with a NoSQL database. This comes about from my suggestion in section 13.6 that a CQRS architecture using a polyglot database structure would provide better scalability performance.

**DEFINITION** A *CQRS architecture* segregates operations that read data from operations that update data, by using separate interfaces. This can maximize performance, scalability, and security, and supports the evolution of the system over time through higher flexibility. See http://mng.bz/Ix8D.

**DEFINITION** A *polyglot database structure* uses a combination of storage types; for instance, relational databases, NoSQL databases, and flat files. The idea is that each database type has its strengths and weaknesses, and by using two or more, you can obtain a better overall system. See http://mng.bz/6r1W.

The CQRS architecture acknowledges that the read side of an application is different from the write side. Reads are often complicated, drawing in data from multiple places, whereas the write side is often much simpler. You can see in the example application that listing the books is complex, but adding a review is fairly trivial. Separating the code for each part can help you focus on the specific features of each part; this is another application of the SoC software principle.

In chapter 13, you produced the performance version, in which you cached values (see section 13.4). It struck me then that the final query didn't access any relationships and could be stored in a simpler database, such as a NoSQL database. In this example, you'll use a *polyglot* database structure, with a mixture of SQL and NoSQL databases, for the following reasons:

- Using an SQL write-side database makes sense because business applications often use relational data. Think about a real book-selling site: it would have a *lot* of complex, linked data to handle business aspects such as suppliers, inventory, pricing, orders, payment, delivery, tracking, audits, and so on. I think a relational/SQL database with its superior level of data integrity is the right choice for many business problems.
- But those relationships and some aspects of an SQL database, such as the need to dynamically calculate some values, can make it slow at retrieving data. So, a NoSQL database with precalculated values such as the "average review votes" can improve performance considerably over an SQL database. This is what Mateusz Stasch calls "a legitimate cache" in his article at http://mng.bz/A7eC.

The result of these design inputs means you'll develop what I refer to as a *two-database CQRS architecture*, as shown in figure 14.1.

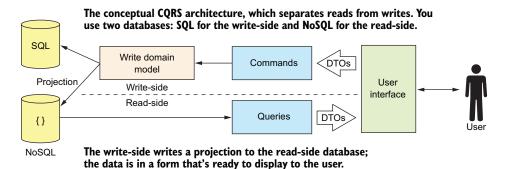

Figure 14.1 A conceptual view of a CQRS architecture with an SQL database for the write side, and a NoSQL database for the read side. A write takes a bit more work because it writes to two databases—the normal SQL database and the new NoSQL read-side database. In this arrangement, the read-side

Using two databases is a logical step with the CQRS architecture. It brings potential performance gains for reads, but a performance cost on writes. This makes the two-database CQRS architecture appropriate when your business application has more reads of the data than writes. Many business applications have more reads than writes (e-commerce applications are a good example), so this architecture fits our book app well.

#### 14.2.1 Implementation of a two-database CQRS architecture application

database is writing in the exact format needed by the user, so reads are fast.

You want to move only the book list view data to the read-side database, and not do this for the order-processing part, because only the book list view has a performance issue. It turns out that although adding CQRS does require a fair amount of work, it's simple to apply the CQRS architecture to only part of our application. Figure 14.2 shows the design of our changed book application, with the book list implemented as a two-database CQRS part.

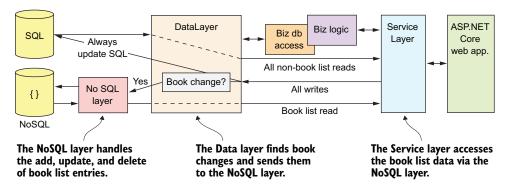

Figure 14.2 To implement the CQRS architecture for the book list, you inspect every write to see whether it'll change the book list data. That's best done by the DataLayer, where you can use the EF Core change tracker to see what's being added, updated, or deleted. If it'll change the book list data, you ask the NoSQL layer to update the database.

Figure 14.2 shows different lines between the ServiceLayer and the DataLayer to illustrate the different routes that data takes through the system, but the lines are notional. The ServiceLayer and BusinessLayer continue to work in the same way, and it's the DataLayer's job to split out any writes that will change the book list view. You do this by overriding the SaveChanges method(s) inside the application's DbContext and adding code to work out whether the book list view has changed. If this new code detects a book list view change, it sends a request to the new NoSQL layer to update the NoSQL database.

The other part to change is the BookListService class in the ServiceLayer. This class handles the book list, and you change it to access the NoSQL database instead of the SQL database. I selected the RavenDB NoSQL database, which has a community version of its database server that you can run locally. There's also a .NET package that supports LINQ commands, so the LINQ built for EF Core works directly with RavenDB.

I don't cover the RavenDB database access code because it's outside the scope of this book. Visit https://ravendb.net/ for documentation, or the GitHub documentation site at https://github.com/ravendb/docs/, which includes sample code.

**NOTE** Thanks to Oren Eini (Twitter @ayende) for his help with using the RavenDB database. Oren is the main force behind the RavenDB NoSQL database and contacted me after one of my articles. He provided support and guidance that were helpful.

## How to run the SQL Server and RavenDB CQRS application locally

If you want to run the two-database CQRS application locally, you need a local copy of a RavenDB server. Here are the extra steps you need to follow to run the CQRS application in the Chapter14 branch of the Git repo:

- Go to the https://ravendb.net/ site; click Buy; and request a license for the free, community version of the RavenDB server. Please read the terms and conditions at https://ravendb.net/terms.
- 2 Click Download and click the .zip package to download a .NET version of RavenDB to run locally. The Chapter14 EfCoreInAction code uses the 3.5.4 RavenDB Client; if the RavenDB server is of a different version (version 4 is now out), you should update the RavenDB Client NuGet package across the solution.

Note: If you aren't developing on a Windows platform, you can use a hosted RavenDB database instead. I went to www.ravenhq.com and found a package called Experimental, which was free. You can create a database on there and use that in the CQRS application. You need to copy the connection string into the EfCoreInAction appsetting.json file. There's also a Docker container version of RavenDB; see http://mng.bz/CaE4.

3 Unzip the RavenDB .zip package and click the Start.cmd file. This starts the RavenDB server. It should also start a RavenDB database screen in your browser on localhost:8080.

#### (continued)

- 4 In the RavenDB database screen on your browser, create a database by clicking the + New Resource button. Name the database EfCoreInAction-Development. You don't need to set any other settings.
- 5 Now select the Git repo branch Chapter14, which contains the two-database CQRS version of our book app.
- 6 You can run the CQRS application via Visual Studio 2017 (press F5), or VS Code (Debug > Net Core launch (web)), or type dotnet run on a console terminal in the EfCoreInAction project directory.
- 7 The example site starts with no books in it. You need to click the Admin button and select Generate Books to create test data. Try 100 books as a start. You can always add more books later. After you've created those books, you're good to go.

**NOTE** You can see a live version of the two-database CQRS book app at http://cqrsravendb.efcoreinaction.com/. This site has 250,000 books in its database. This site uses a hosted RavenDB database courtesy of www.ravenhq.com (thanks to Jonathan Matheus at RavenHQ for organizing that). The RavenDB hosting I'm using is the simplest/cheapest, so the performance of the live site won't match the performance figures given in this chapter.

In addition to being a high-performance combination, the implementation of this architecture reveals advanced aspects of the way EF Core works. The following are the points covered in the next few subsections:

- How the parts of this CQRS solution interact with each other.
- Finding the book view changes—part 1, finding the correct State and primary key.
- Finding the book view changes—part 2, building the correct State.
- Why the CQRS solution is less likely to have out-of-date cached values.

## 14.2.2 How the parts of the CQRS solution interact with each other

When updating an existing application for performance reasons, you need to be careful not to break the application in the process. The book-selling site isn't that complicated, but you still need to be careful when you modify the application over to a CQRS architecture. You therefore want a design that minimizes the changes and isolates the new parts.

I came up with a design that keeps all the NoSQL/RavenDB parts separate. In this final design, the EF Core doesn't know, or care, what database is being used for the read-side part of the CQRS system. This makes the update simpler, plus offers the possibility of changing the NoSQL database used. I like RavenDB, with its support of LINQ, but EF Core version 2.1 previews Azure's NoSQL database, Cosmos, which might be an interesting alternative.

Keeping as much of the new database code in the NoSqlDataLayer, and using interfaces, keeps the impact of the changes to a minimum. Figure 14.3 shows how to hide the NoSQL code behind interfaces to keep that code isolated. You use dependency injection to provide both the DataLayer and the ServiceLayer with methods that allow access to the database.

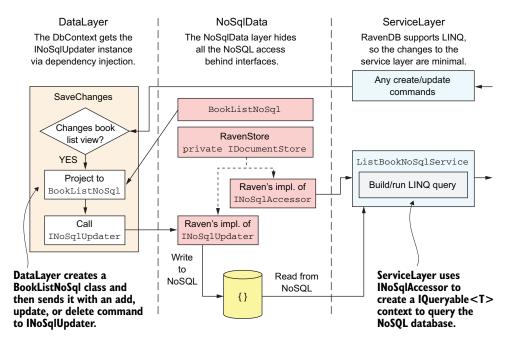

Figure 14.3 Internals of the NoSqlDataLayer are hidden from the DataLayer and ServiceLayer. The DataLayer and ServiceLayer work with the BookListNoSql class, which maps to the book list view, and several interfaces. The aim is to make it easy to add the CQRS read-side database with minimal impact on the existing application. It also allows you to change the read-side database server with minimal refactoring to the code outside the NoSqlDataLayer.

The changes from the existing, SQL-based book app are as follows:

- 1 New code is added to the DataLayer by overriding the SaveChanges methods. This detects when a change to the database means a certain book list view needs to be updated.
- **2** The whole of the NoSqlData project is new. It contains all the RavenDB code.
- 3 Minor changes are made to ListBookService to use RavenDB.

The core of this NoSQL implementation is a class I call RavenStore (see listing 14.2). RavenDB requires a single instance of the RavenDB's IDocumentStore, which is set up on the application's start. This RavenStore class provides two methods: one for the DataLayer to get a class for writing to the read-side database, and one for the Service-Layer to get a class to allow reading of the read-side database.

Listing 14.2 RavenStore, with methods to create, read, and write accessors

```
The primary class to access the RavenDB store.
                                                     Defines the two creator methods:
                                                     CreateNoSqlUpdater and CreateNoSqlAccessor.
       public class RavenStore :
                                                                  You use this EventId name when logging
            INoSqlCreators
                                                                  accesses. It allows the logging display to
                                                                  mark these as database accesses.
            public const string RavenEventIdStart
                 = "EfCoreInAction.NoSql.RavenDb";
                                                                    The RavenStore needs the RavenDB
            private readonly DocumentStore store;
                                                                    connection string and a logger.
            private readonly ILogger logger;
            public RavenStore(string connectionString,
                 ILogger logger)
                 if (string.IsNullOrEmpty(connectionString))
                      return;
                                                                              To stop the application from
                 logger = logger;
                                                                              throwing an exception on
                                                                              startup if there's no connection
                 var store = new DocumentStore();
                                                                              string, you leave the store as
                 store.ParseConnectionString(connectionString);
                                                                              null. You can throw a better
                 store.Initialize();
                                                                             exception later.
RavenDB commands to initialize the database
                                                                      Ensures that the indexes the
                                                                      application needs have been created
                 //Add indexes if not already present
                 new BookById().Execute(store);
                 new BookByActualPrice().Execute(store);
                 new BookByVotes().Execute(store);
                                                                       Saves the store ready for the
                                                                       calls to the Create methods
                 store = store;
                                                                        Returns a class that matches the
                                                                        INoSqlUpdater interface. It contains
            public INoSqlUpdater CreateNoSqlUpdater()
                                                                        methods to create, update, and
                                                                        delete a BookListNoSql item.
                 return new RavenUpdater( store, logger);
            public INoSqlAccessor CreateNoSqlAccessor()
                 return new RavenBookAccesser( store, logger);
                                             Returns a class that matches the INoSqlAccessor
                                                interface. It has a method to create a context
                                              (session in RavenDB terms) and then gain LINQ
                                                        access to the BookListNoSql items.
```

The INoSqlCreators interface is used by the DataLayer to get the method to update the read-side database, and by the ServiceLayer to gain access to the read-side for querying. You need to register a single RavenStore instance with ASP.NET Core's dependency injection service as the service to be accessed via the INoSqlCreators interface. The following listing shows the section of code in the ConfigureServices method

in the Startup class that registers the RavenStore as a singleton, which provides the service INoSqlCreators.

## Listing 14.3 Registering the two interfaces to the RavenDB implementation

```
Reads the connection string for the RavenDB from the
                                                                 Registers the RavenStore class as a
                                                                 singleton that's accessed via the
appsettings.json file in the ASP.NET Core application
                                                                 INoSqlCreators interface
   var ravenDbConnection =
                                                                            You need to provide a logger to
       Configuration.GetConnectionString
                                                                            the RavenStore, along with the
          ("RavenDbConnection");
                                                                            RavenDB connection string. You
   services.AddSingleton<INoSqlCreators>(ctr =>
                                                                            do this in a factory method.
        var logger = ctr.GetService<ILogger<RavenStore>>();
        return new RavenStore (ravenDbConnection, logger);
   });
```

The listing shows part of the Raven implementation of the INoSqlUpdater interface, which the DataLayer would use to update the read-side database. This gives you some idea of how this works.

Listing 14.4 The RavenUpdater class that handles the read-side database updates

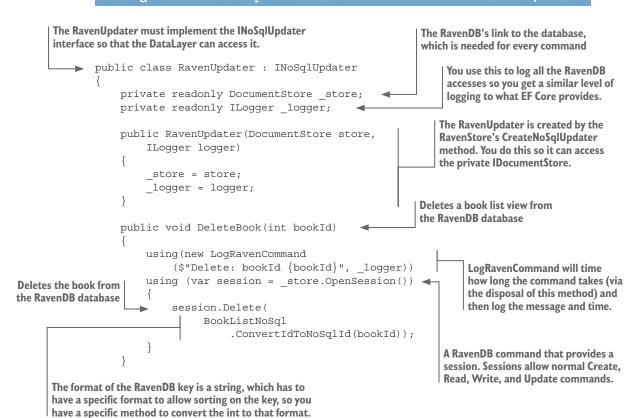

```
public void CreateNewBook(BookListNoSql book)

{

using (new LogRavenCommand ($"Create: bookId {book.GetIdAsInt()}", __logger))

using (var bulkInsert = _store.BulkInsert())

{

bulkInsert.Store(book);
}

//The UpdateBook and BulkLoad methods are left out to save space

For this command, Oren Eini suggested using the BulkInsert, as it's slightly quicker.

Creates a new book list entry in the RavenDB database

Creates a new book list entry in the RavenDB database

LogRavenCommand()

LogRavenCommand will time how long the command takes (via the disposal of this method) and then log the message and time.
```

Now that you've seen the code that'll update the read-side database, the other major part of the CQRS implementation is in how the DataLayer detects changes to the SQL database, which will alter the NoSQL book list view. I describe this next.

# **14.2.3** Finding book view changes—Part 1, finding the correct state and key

As explained in section 14.2.2, you override the SaveChange methods (sync and async) in the application's DbContext and add code to find changes that will affect the book list view. This turns out to be quite complex; I solved it only by understanding how EF Core works underneath. I think this learning is useful outside the CQRS situation, so in this section I explain how EF Core handles the setting of the foreign keys by looking at the navigational properties.

For this example, you'll add a new Book entity instance, with one new Review entity instance attached to it via the Book's Reviews navigational property. This is the simplest example that shows all the stages that EF Core goes through. Table 14.1 shows the value of the State of the Book entity in the Book's State column after the code in column 1 has run. The other two columns, Book's BookId and Review's BookId, show the value of BookId property of the Book entity, and BookId of the Review entity, respectively, after the code in column 1 has run.

Now, you might be wondering about the large negative value that appears after stage 2, the Add stage in table 14.1. What has happened here is that the Add method has looked at the Book entity's navigational properties to see whether there are any changes in its relationships. EF Core finds that a new Review entity is assigned to the Book entity, so it wants to set the foreign key. In this case, the Book entity hasn't yet been written to the database, so it uses a negative key to represent that relationship. The negative key is unique within the current tracked entities and tells the SaveChanges method which new entities are linked.

In stage 3, in which the SaveChanges method is called, these negative keys link the Book entity and the Review entity. This causes EF Core to output SQL code that first INSERTS the Book entity into the Books table, returning its primary key as normal, followed by an INSERT of the Review entity, including a BookId value taken from the Book entity.

Table 14.1 How EF Core tracks relationships when adding new entities to the database. EF Core's Add method uses negative key values to define the relationships. These negative keys are replaced with the real key value after the entities have been written to the database.

| The three stages in the code               | Book's State | Book's Bookld | Review's Bookld |
|--------------------------------------------|--------------|---------------|-----------------|
| 1. Create instances                        |              |               |                 |
| var review = new Review                    |              |               |                 |
| ${\text{NumStars} = 5};$                   |              |               |                 |
| var book = new Book                        | Detached     |               |                 |
| {Title = "New book"};                      |              |               |                 |
| book.Reviews = new                         |              |               |                 |
| <pre>List<review> {review};</review></pre> |              | 0             | 0               |
| 2. Add stage                               | Added        |               |                 |
| <pre>context.Add(book);</pre>              |              | -2147482643   | -2147482643     |
| 3. SaveChanges stage                       | Unchanged    |               |                 |
| <pre>context.SaveChanges();</pre>          |              | 1             | 1               |

The problem is, if you wait until after the call to the SaveChanges method to get the correct key values, the State of the entities will have been cleared. You need a two-stage process, as shown in this listing. In the first part of the process, you capture the State and the relationships; and in the second part, you capture the primary key of any Book entities.

Listing 14.5 The code inside one of the overridden SaveChanges

```
You must override all the SaveChanges methods (sync
                                                                This stage is all about detecting the State of
and async) to make sure you capture all updates to
                                                                     all the tracked entities before they get
the database.
                                                                cleared by the call to the base SaveChanges.
         public override int SaveChanges()
             var detectedChanges = BookChangeInfo
                  .FindBookChanges(ChangeTracker.Entries());
                                                                 Now you can call the base SaveChanges,
             var result = base.SaveChanges();
                                                                 as you have all the State information.
             var booksChanged = BookChange
                  .FindChangedBooks (detectedChanges);
                                                                          Multiple changes may have been
             var updater = new ApplyChangeToNoSql
                                                                         made to a single Book. This stage
                  (this, updater);
                                                                      combines them so you send only one
             updater.UpdateNoSql(booksChanged);
                                                                           update to the NoSQL database.
             return result;
                                                                 Applies any updates
                                                                 to the NoSQL
The DataLayer oversees the projection of the SQL
                                                                 database
database into the form that the NoSQL database
needs it in. The NoSQL provides an updater method,
via the constructor, which will do the update.
```

Now, let's look inside the BookChangeInfo class and the FindChangedBooks method, as it's interesting to see the steps required to get the State and the BookId in the correct form.

# 14.2.4 Finding the book view changes—Part 2, building the correct State

The preceding section showed you how the State property was correct before the call to the SaveChanges method, but the BookId wouldn't be correct for a new Book until after that method call. Obviously, you need to do something before and after the SaveChanges method call. This section shows those steps.

Listing 14.5 showed the overridden SaveChanges method, with the extra code before and after the call to the base SaveChanges method. Now you'll look at what's happening before and after the base SaveChanges method call.

## BEFORE THE BASE SAVECHANGES METHOD CALL—GET THE STATE AND RELATIONSHIPS

Any change to a relationship in the Book entity class could affect the book list view. You therefore mark the Book entity and all its relationship entities with an interface, as shown in this code snippet:

```
public interface IBookId
{
    int BookId { get; }
}
```

You apply the IBookId interface Book entity, any entity class that has a foreign-key relationship with the Book entity (the Review, PriceOffer, and BookAuthor entities). This allows you to detect when a command changes any of these entities, which in turn will affect the book list view. After you find any change, you decode that change into a series of BookChangeInfo instances. The BookChangeInfo class holds the State before the SaveChanges method is called, and the BookId that refers to the Book entity it changes. This may be a negative value, as shown in table 14.1, or the real BookId for an update, but either way you can use it to find all the entities that are linked to a single Book entity.

Listing 14.6 shows how the BookChangeInfo class works out the correct State for the book list view. Working out the right State from the Book entity's perspective is complex—for instance, a new Book entity should set the State to Added—but a new Review should only set the State to Modified, because the new Review only modifies the book list view.

Listing 14.6 The BookChangeInfo class and how it decides on the correct State

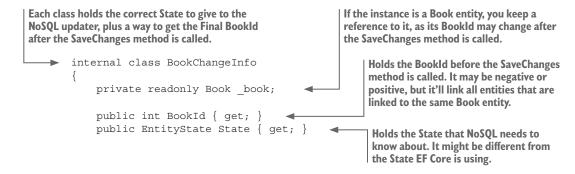

```
Can be used after the SaveChanges
                                                                       Takes in the Bookld provided by the
method call to access the correct Bookld.
                                                                     IBookld interface and the entity itself.
             public int FinalBookId => book?.BookId ?? BookId;
             private BookChangeInfo(int bookId,
                  EntityEntry entity)
                                                                  Takes a copy of the entity if it's of type
                                                                  Book. The Book entity always takes
                  BookId = bookId;
                                                                  precedence in any update.
                  book = entity. Entity as Book;
                                                       If the entity is of type Book, you need to handle the
You find the SoftDeleted property, as you need
                                                       SoftDeleted state, as that affects whether you want a
to see whether this property was changed.
                                                       book list view for that book.
                  if (book != null)
                       var softDeletedProp = entity.Property(
                                                                          If the SoftDeleted property has
                                                                          changed, it defines whether the
                           nameof( book.SoftDeleted));
                                                                          book list contains this book.
                       if (softDeletedProp.IsModified)
                           State = book.SoftDeleted
                                 ? EntityState.Deleted
                                 : EntityState.Added;
                                                                            If the Book is deleted, you
                                                                            don't want to delete it again
                                                                            if it is already excluded via
                       else if (entity.State ==
                                                                            the SoftDeleted property...
                           EntityState.Deleted)
                            State = book.SoftDeleted
                                 ? EntityState.Unchanged
                                 : EntityState.Deleted;
                       else
                                                                          ...otherwise, the Book's State
                                                                          will be used, unless the Book is
                            State = book.SoftDeleted
                                                                          already SoftDeleted.
                                 ? EntityState.Unchanged
                                 : entity.State;
                                                                       If it's a linked entity that has
                  else
                                                                       changed, this can cause only an
                                                                       update of the book list view.
                       State = EntityState.Modified;
```

That might seem like a lot of work to decide on the final State, but because you're using the SoftDeleted property to hide a Book entity (see section 3.5.1), you need to honor that in the NoSQL database. If a Book entity's SoftDeleted property is set to true, you must delete it from book list NoSQL database. Listing 14.6 must correctly handle all the combinations to ensure that it doesn't try to delete an already soft-deleted book from the NoSQL database.

#### AFTER THE BASE SAVECHANGES METHOD CALL—BUILD A LIST OF BOOKS THAT NEED UPDATING

Now, let's look at how to use this information after the SaveChanges method has been called. You take the BookChangeInfo information, which may include multiple updates to the same Book entity, and coalesce them down to a one-change-per-book list. The trick is to make sure the type of change is correct for the read-side database. This listing shows the BookChange class, with its static method that produces the final update information.

Listing 14.7 The BookChange class with its static FindChangedBooks method

```
Provides the information on what book
                                                                There might be multiple entities that suggest an
     to change, and what state to change it to
                                                               update to the same book. You use a Dictionary to
                                                                   combine all changes to the same Book entity.
             internal class BookChange
                                                                   Holds three possible states:
                  public int BookId { get; }
                                                                   Added, Deleted, or Modified
                  public EntityState State { get;
                  private BookChange(int bookId,
                                                                   Only your static method is allowed to
                       EntityState state)
                                                                   create an instance of this class.
Holds the final
Bookld as found in
                       BookId = bookId;
                                                                        Processes the BookChangeInfo
the SOL database
                       State = state;
                                                                         classes generated before the
                                                                      SaveChanges method was called.
                  public static IImmutableList<BookChange>
                       FindChangedBooks(IImmutableList<BookChangeInfo>
                            changes)
                       var booksDict = new
                            Dictionary<int, BookChangeInfo>();
                       foreach (var bookChange in
                            changes.Where (
                                                                                        You look only at
                                 x => x.State != EntityState.Unchanged))
                                                                                        BookChangeInfo
                                                                                       that isn't unchanged
                            if (booksDict.ContainsKey(bookChange.BookId)
                                 && booksDict[bookChange.BookId].State
                                                                                          ...otherwise, you set
                                     != EntityState.Modified)
                                                                                         the dictionary entry
                                 continue;
                                                                                         for this bookld to the
                                                                                         value you have.
                            booksDict[bookChange.BookId] = bookChange;
                       return booksDict.Select(x => new
                            BookChange (x. Value. Final Book Id, x. Value. State))
                            .ToImmutableList();
                                                        Returns the update instructions for the NoSQL database,
                                                          using the FinalBookld, which may be different from the
                                                             original Bookld when it's adding a new Book entity.
     The Book entity can set the State to Added or Deleted;
```

these always take precedence over a Modified State that other related entities might provide...

The result of this is a list of BookChange classes, which conveys the BookId of the book list view to change, and the State it should be changed to. You make this class as small as possible, because in a real system, you might want to save the information in the database, or send it to a background job to process. That would allow you to improve on the performance of the write, but more important, to provide retry and error-checking facilities in case the NoSQL database access fails.

## 14.2.5 Why the CQRS solution is less likely to have out-of-date cached values

When you create any system in which you cache values, the key issue is to make sure that the cached values stay in step with the calculated values. Applications that handle lots of simultaneous updates can produce situations in which a cached value gets out of step. This is one form of a concurrency issue (see section 8.7).

In section 13.4, you built a version of our application that stored various values, such as the average book's review votes (what I refer to as *cached-values SQL* from now on). In that version, you use EF Core's concurrency detection to find and fix a possible concurrency issue around simultaneous Reviews being added to a Book. That works, but you need to correctly identify that this is a potential problem and then write code to handle it. But it's better if the design avoids potential concurrency issues, as you did with the ActualPrice in the cached-values SQL solution (section 13.4.1). The CQRS solution does that, by removing any concurrency issues right from the start.

Figure 14.4 shows the difference in how the cached-values SQL solution (section 13.4) and the CQRS solution handle the "two simultaneous reviews" problem. Each makes sure that the calculated values are up-to-date, but I believe the CQRS approach is much better because it designs around the problem instead of having special code to handle the problem.

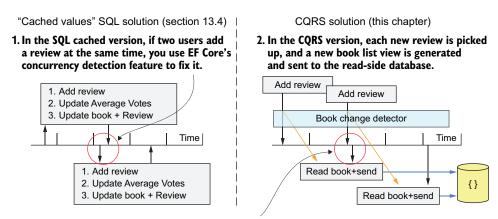

This figure shows a case where the read of the Book's current state happens after the second Add review. But this out-of-sequence update doesn't matter, as all that happens is the read-side database would be updated slightly early with the final, correct value.

Figure 14.4 On the left, the cached-values SQL performance-tuning implementation developed in section 13.4 fixes the problem of two simultaneous reviews being added, by using EF Core's concurrent detection and handling feature. On the right, the CQRS architecture handles the same problem by design; it doesn't need any special handling to cope with this problem.

Unlike the cached-values SQL solution, in which you had to consider each cached value separately and devise a different solution for each, the CQRS design handles all potential problems in one go; it effectively designs them out. In addition, the CQRS architecture helps with the overall design of the system, which is why I think CQRS architecture is worthy of consideration for systems that have more reads of data than writes.

## 14.2.6 Is the two-database CQRS architecture worth the effort?

Implementing this two-database CQRS architecture isn't simple and took me over a week to develop, which is long for me. Admittedly, the main part is learning a new database approach, but there are also some complex EF Core parts to write to. So, is it worth the effort? I'll answer that question in terms of three distinct aspects:

- Is the improvement in read-side performance worth the extra effort to convert the application?
- Is the drop in the performance of any book-related database write acceptable to gain the extra read-side performance?
- Does the extra effort, complexity, and robustness warrant the read-side performance that the CQRS architecture brings?

### THE DIFFERENCES IN READ-SIDE PERFORMANCE BETWEEN THE NON-CQRS AND CQRS SOLUTIONS

First, let's compare the performance of the CQRS solution against the "best-SQL" solution—the part 2 version (see section 13.3) in which SQL had to calculate the average vote every time the book list was displayed. Figure 14.5 shows the performance of the CQRS solution against the part 2 version for the following database content:

- 100,000 books, which have ½ million book reviews
- 250,000 books, which have 1.4 million book reviews
- 500,000 books, which have 2.7 million book reviews

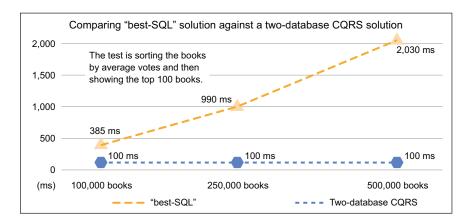

Figure 14.5 The time it takes to sort all the books by the average review votes and then show the 100 top books. The graph compares the "best-SQL" solution (see section 13.3) of the book app against the two-database CQRS solution.

## How I measured the performance—the test environment

The performance testing is done the same way as in chapter 13 (see sidebar in section 13.1.2): I measured the time it takes for the request to complete in the Chrome browser.

The SQL database and the RavenDB database were running locally on my development machine. There are variations in the measured figures, so I discarded the first access, which could be slow, and took the average of several repeated requests.

Clearly, the performance of this two-database CQRS solution is much better than the "best-SQL" solution from section 13.3. No user wants to wait two seconds for the books to be sorted. The SQL version is slow because it must dynamically calculate the average votes every time. The CQRS solution, in which the book list view contains a precalculated average votes value with an index, is obviously much faster.

But to provide a fair comparison, you need to compare the CQRS solution against the part 3 solution (see section 13.4), in which you add cached values to your SQL database (the cached-values SQL solution). In this case, the difference is much smaller; see figure 14.6.

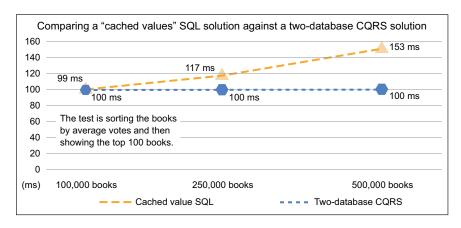

Figure 14.6 The time it takes to sort all the books by the average review votes and then show the 100 top books. This graph compares the "cached values SQL" version (see section 13.4) of the book app against the two-database CQRS solution.

Figure 14.6 shows that the cached value with its index is the main reason that the CQRS solution is quicker. When using a CQRS solution to improve performance, the primary goal must be to store the exact data that the user wants to see or sort and/or filter on what I call *a precalculated view*. If you're not going to build a precalculated view, but just access the same database as before, you won't gain much in terms of performance. The precalculated view is the main performance multiplier.

Looking beyond the precalculated view issue, figure 14.6 also shows that the RavenDB database, with its simpler database structure, has better performance as the number of books in the database increases. This brings us to another side of performance: scalability.

Scalability determines how many simultaneous users an application can handle while still providing good performance (see chapter 12, especially section 12.7). Because NoSQL databases such as RavenDB are dealing with a single entry containing all the information, a read or write is simpler than in the SQL case. In general, this makes NoSQL databases easier to duplicate (to have multiple databases all containing the same data).

The effect of having multiple databases on scalability can be significant. Not only can you spread database access across multiple databases, but you can locate databases geographically around the world to provide shorter access times.

To summarize on performance:

- The CQRS architecture solution provides better performance than a noncached SQL version, when its read-side database holds a precalculated view of the book list. This precalculated view makes the handling of sorting, filtering, and viewing a book much faster.
- Using a NoSQL database, which has a simpler, single-entry view, for the read-side database does have performance benefits, especially around scalability, over an SQL database.

### IS THE DROP IN THE PERFORMANCE OF ANY BOOK-RELATED DATABASE WRITE ACCEPTABLE?

I said previously that a two-database CQRS architecture is going to be slower on writes, because it must write to two databases. I've measured this in my solution and there's an effect, but it's pretty small. Table 14.2 shows one common case, which is a user adding a review to a book, and the difference in write time.

Table 14.2 The difference in the time taken for the ASP.NET action to return after adding a new review to a book

| Solution type     | Total time | Notes                                                                                                    |
|-------------------|------------|----------------------------------------------------------------------------------------------------|
| Cached-values SQL | 13 ms      | Simple addition of Review entity to the database and a recalculation of the cached values.                                                                  |
| Two-database CQRS | 35 ms      | The extra time is mainly around writing to the NoSQL database. I measured the RavenDB update as taking 25 ms, which is quite long compared to an SQL write. |

In my mind, a function that takes less than 50 ms to return to the user isn't worth performance tuning. But in applications with more-complex updates, this time might get too long. But there are plenty of ways to handle this; for instance, you could pass the update a background task to be executed so that the application returns immediately to

the user. The only downside of that approach is the user may be shown out-of-date data, which could be confusing. These are the design trade-offs you must think through.

### THE DIFFERENCES IN SOFTWARE IMPLEMENTATION BETWEEN NON-CQRS AND CQRS SOLUTIONS

This section compares the cached-values SQL solution in section 13.4 and the two-data-base CQRS solution in this chapter. Both solutions take extra work to build, and make the software structure more complex. Table 14.3 compares the development effort, complexity, and robustness of the two designs.

Table 14.3 Comparing the cached-values SQL solution in section 13.4 and the two-database CQRS solution against three software criteria

| Solution type     | Effort   | Complexity | Robustness |
|-------------------|----------|------------|------------|
| Cached-values SQL | ~ 3 days | Same       | Good       |
| Two-database CQRS | ~ 8 days | Same       | Very good  |

In terms of development effort, the CQRS implementation takes longer to create than the cached-values SQL solution. Part of that is learning about RavenDB's philosophy and software package, and part of it is coming up with a clever design to separate the NoSQL code from the rest of the application. But I think this is still within a sensible development cost, considering you're performance-tuning an existing, SQL-only, EF Core application (but some managers may not agree with me!).

The CQRS design is more complex than the original EF Core design in chapter 5, but I accept some additional complexity whenever I apply performance tuning. But the cached-values SQL solution also added complexity, just in other places. Their complexity is different: the CQRS design has complex interfaces to hide things, the cached-values SQL solution has complex concurrency handling code. Overall, I think the CQRS design and the cached-values SQL solution are comparable in the extra complexity they add to the book app.

The big, positive difference is in the robustness of the CQRS design. I rate it above the cached-values SQL solution because it designs out the concurrency issues that the cached-values SQL solution has. You don't need any explicit code to handle concurrency in my CQRS solution. That's a big plus.

To summarize the differences in implementation:

- The CQRS is superior to the cached-values SQL solution (see section 13.4) because the design doesn't need special handling of concurrency issues.
- Changing the book app over to a CQRS architecture adds complexity to the code, but no more than the cached-values SQL solution does.
- The CQRS implementation takes longer (about eight days) to develop than the cached-values SQL solution (about three days). But, in my opinion, it's worth the extra effort.

## 14.3 Accessing and changing EF Core services

**TIME-SAVER** This section discusses advanced features within EF Core that aren't useful in everyday use of EF Core. If you're new to EF Core, you might want to skip this section for now.

Now let's look at a completely different area of EF Core: its internal services. EF Core is built in a modular way, with most of the key parts of its code linked by dependency injection (see section 5.3). The EF Core team has made these services available for developers to use for their own uses; you can override some of the services if you want to change the way EF Core works.

Using or overriding the EF Core services is an advanced feature, but it can be useful when you need to customize EF Core behavior, or to save you from writing code that EF Core has already implemented. This section covers the following:

- How and why you might use an EF Core's service in your own code
- How and why you might override one of EF Core's internal services

## 14.3.1 Accessing an EF Core service to help in your own application

EF Core has more than 50 services that you could gain access to. Most aren't that useful, but a few might help with a project you're working on. One part of EF Core I'm interested in is its mapping of entity classes to SQL tables. In previous applications I wrote with EF6.x, I had to have a table of how EF mapped .NET types to database types. With EF Core, you can tap into its relational mapping service and obtain that information directly from the EF Core code.

To do this, you need to access the database provider mapping service via the IRelationalTypeMapper interface. This service provides methods that can map a .NET type, with any EF Core configurations or attributes, to an SQL type, and from an SQL type to a .NET type. Listing 14.8 shows how to obtain an instance of the SQL-type-to-.NET-type mapper that EF Core uses for an SQL Server database. In this case, you give it the SQL type, and it tells you the information about the .NET type, including information you'd need to configure EF Core to match that SQL Server type.

Listing 14.8 Determining how EF Core would map an SQL type to a .NET type

```
The mapping depends on the database provider you're using. In this case, you're using an SQL Server.

//... other setup code left out optionsBuilder.UseSqlServer(connection); using (var context = new EfCoreContext(optionsBuilder.Options))

{

var service = context.GetService<IRelationalTypeMapper>(); var netTypeInfo = service.FindMapping("varchar(20)");

You use the GetService<T> method to get the IRelationalMapper; this will be mapped to the database provider's mapper.
```

```
netTypeInfo.ClrType.ShouldEqual(typeof(string));
netTypeInfo.IsUnicode.ShouldBeFalse();
netTypeInfo.Size.ShouldEqual(20);
}

Unit test checks that confirm the EF Core
Unit test checks that verify that configuration parts needed to property-map the .NET version would be a string a string to the specific SQL type
```

There are other services, but many are even more specific to EF Core and therefore not that useful outside EF Core itself. But the next section shows how you can replace an EF Core service with your own custom variant, which opens interesting possibilities.

**TIP** Ifyouwanttoseealltheservices that EFC ore makes available, there isn't a simple method to call. But if you write the code var service = context. GetService <IServiceScopeFactory>(); and use the debugger to look at the nonpublic members, you can see the list of all services.

## 14.3.2 Replacing an EF Core service with your own modified service

Wouldn't it be great if you could change how the internals of EF Core work? For instance, you could modify the IModelValidator service to check that the database table names adhere to your specific project rules. Or you could apply a new property-naming convention to set the correct SQL varchar/nvarchar type by overriding the IRelationalTypeMapper service.

Even if you could replace them, some of these services are complicated; for instance, the RelationalModelValidator class has 11 methods. So it would be a nightmare if you had to re-create all that code, and you might have to change your code when a new EF Core version comes out. Thankfully the EF Core team has thought about developers wanting to alter or extend EF Core internal services.

The EF Core development team has built all the EF Core internal services with overridable methods. You can inherit the appropriate class and then just override the specific method you want to change, with the option of calling the base method if you need to. This makes it much easier to build a customer service, although you still need to understand what you're doing.

For this example, you're going to override part of the EF Core SqlServerType-Mapper class, which has 20 parts that can be overridden. Writing all those parts would be an impossible job, but you can override just the one you want to change and leave the rest alone, as shown in figure 14.7.

You're going to override the FindMapping(IProperty property) method to add your own By Convention rule to EF Core's configuration stage. The new rule will allow you to configure the SQL storage of certain string properties as a non-Unicode (8-bit) string to save space (normally, string properties are held in 16-bit Unicode characters in SQL Server). The new rule is as follows: if a string property name ends with Ascii, it should be stored using SQL Server's varchar type (8-bit chars) rather than the normal string mapping to SQL Server's nvarchar type (16-bit chars).

```
public class SqlServerTypeMapper
// This has 20 overrideable items

public override lByteArrayRelationalTyoeMapper ByteArrayMapper { get; } public override IStringRelationalTypeMapper StringMapper { get; } public override Void Validate TypeName(string storeType) public override BelationalTypeMapping FindMapping(Type clrType) protected override bool RequiresKeyMapping(IProperty property) public virtual void ValidateTypeName(string storeType) public virtual bool IsTypeMapped(Type clrType) public virtual RelationalTypeMapping FindMapping(IProperty property) Public virtual RelationalTypeMapping FindMapping(Type clrType) Public virtual RelationalTypeMapping FindMapping(string storeType) ... and so on
```

Your CustomSqlServerTypeMapper class with just one, small method in it. Everything else is provided by the inherited SqlServerTypeMapper class.

type string and the property name ends with Ascii, you want to set it as an SQL varchar instead of the normal

SQL nvarchar.

EF Core's SqlServerTypeMapper class is big and complicated, so you don't want to replicate all its code.

But you don't have to, because every method that you can replace is overrideable, so you alter the specific method you want to change, calling the original method for the cases you don't want to handle.

```
CustomSqlServerTypeMapper
    : SqlServerTypeMapper

public override FindMapping(...)
{ my code goes here }
```

the size provided, or max if the size is null.

Figure 14.7 A tiny change to one of EF Core's key services can be achieved by inheriting the service you want to change and then overriding just the method that you want to change. You can even call the original method for the cases you don't want to change.

The first step is to create a custom type mapper, which is shown in the following listing. You override the .NET-type-to-SQL-type mapping method, in which you add the new code.

## Listing 14.9 The custom SQL Server type-mapping class

```
Creates a custom type mapper by
inheriting the SqlServer type mapper
                                                           You need to add a constructor
        public class CustomSqlServerTypeMapper
                                                           that passes the dependencies
             : SqlServerTypeMapper
                                                           it needs to the inherited class.
            public CustomSqlServerTypeMapper(
                 RelationalTypeMapperDependencies dependencies)
                  : base(dependencies) {}
You override only the FindMapping method that deals
                                                         Gets the mapping that the SQLI Server
with .NET type to SQL type. All the other mapping
                                                     database provider would normally do. This
methods you leave as is.
                                                            gives you information you can use.
            public override RelationalTypeMapping
                 FindMapping(IProperty property)
                 var currentMapping = base.FindMapping(property);
                 if (property.ClrType == typeof(string)
                      && property.Name.EndsWith("Ascii"))
                      var size = currentMapping.Size == null
                           : currentMapping.Size.ToString();
You insert the new rule here. If the property is of .NET
                                                     You work out the size part of SQL type string—either
```

```
return new StringTypeMapping (
$"varchar({size})",
DbType.AnsiString, true,
currentMapping.Size);

Builds StringTypeMapping with the
various parts set to a varchar type
column—an 8-bit character string

return currentMapping;

If the property didn't fit the new rule, you
want the normal EF Core mapping. You
therefore return the SQL type mapping
that the base method has calculated.
```

**NOTE** The type mapper is different for every database provider, so you have to inherit from the correct one to match the database server you're using. Inheriting from the wrong service base will cause serious problems.

The second step is to alter the configuration options sent to the application's DbContext when you create a new instance. Listing 14.10 shows the alteration of the ASP.NET Core's ConfigureServices method in the Startup class, which registers the application's DbContext, plus its options, with ASP.NET Core's dependency injection module. The new line of code is shown in bold.

Listing 14.10 Registering the custom type mapper to replace the normal mapper

**NOTE** You must specify the interface for service as the first part of the generic ReplaceService<IService, TImplementation> method.

# 14.4 Accessing command-line tools from software

EF Core provides a series of command-line tools to allow you to migrate your database or reverse-engineer a database (see chapter 11 for more details). These are known as *design-time services*, because these services are normally run by typing a command into the PMC in Visual Studio or the command prompt on your system. But you can access them via software, which can be useful if you want to automate something or exploit a tool for your own use.

**WARNING** This code accesses internal parts of the EF Core system, which may change with no warning when a new release of EF Core comes out.

As an example, you'll tap into the EF Core's reverse-engineering tool design-time service and use it to get data that allows you to list the schema of a database referred to by a connection string.

## 14.4.1 How to access EF Core design-time services

To access EF Core design-time services, you need to re-create the setup that EF Core uses when you call commands such as Add-Migration or dotnet ef dbcontext scaffold. This is a bit complicated, and thanks to Erik Ejlskov Jensen (http://erikej.blogspot.co.uk/) for helping me with this.

Listing 14.11 shows the code to create the scaffolding (also known as *reverse-engineering*) service that's used to produce the entity classes and application's DbContext from an existing database (see section 11.3). For this to compile, you need to include the NuGet packages for the database providers that you want to access the design-time services; for instance, Microsoft.EntityFrameworkCore.SqlServer to access the SQL Server services.

Listing 14.11 Building and returning the scaffolder design-time service

```
Uses an enum to select which database provider's
design services you want to use. You also have a
                                                              lust like the command-line versions, the
                                                           design-time commands can return errors or
method (not shown) that will select the correct enum
based on the current DbContext.
                                                               warnings. They're placed in these lists.
      public enum DatabaseProviders { SqlServer, MySql }
       public class DesignTimeProvider
            private readonly List<string> errors
                = new List<string>();
            private readonly List<string> warnings
                = new List<string>();
                                                                    You provide the Errors and
            public ImmutableList<string> Errors =>
                                                                    Warnings as immutable lists.
                 errors.ToImmutableList();
            public ImmutableList<string> Warnings =>
                warnings.ToImmutableList();
            public ServiceProvider GetScaffolderService
                 (DatabaseProviders databaseProvider,
                 bool addPrualizer = true)
                                                                        Returns the design services for
                                                                        the chosen type of database
                                                                        provider. The addPluralizer
                var reporter = new OperationReporter(
                                                                        parameter adds/leaves out a
                     new OperationReportHandler(
                                                                        pluralizer used to make classes
                         m => errors.Add(m),
                                                                        singular and tables plural.
                         m => warnings.Add(m));
                // Add base services for scaffolding
                var serviceCollection =
                                                                            All this code is required
                     new ServiceCollection()
                                                                            to create the scaffolder
                     .AddScaffolding(reporter)
                                                                            design-time service.
                     .AddSingleton<IOperationReporter,
                          OperationReporter>()
                     .AddSingleton<IOperationReportHandler,
                          OperationReportHandler>();
```

```
You optionally add
                     if (addPrualizer)
                                                                             a pluralizer.
                          serviceCollection.AddSingleton
                              <IPluralizer, ScaffoldPuralizer>();
                                                                             In this case, you support only
                     switch (databaseProvider)
                                                                             two types of database providers:
                                                                             SQL Server and MySQL
                          case DatabaseProviders.SqlServer:
                              var designProvider =
    Creates the SQL Server
                                   new SqlServerDesignTimeServices();
design-time service for the
                              designProvider.
loaded SQL Server database
                                   ConfigureDesignTimeServices(
   provider NuGet package
                                       serviceCollection);
                              return serviceCollection
                                       .BuildServiceProvider();
                          case DatabaseProviders.MySql:
                                                                              Adds the services the
                              var designProvider =
                                                                              scaffolder needs and
 Creates the MySQL design-
                                  new MySqlDesignTimeServices();
                                                                              returns the built service
time service for the loaded
                              designProvider.
 MySQL database provider
                                  ConfigureDesignTimeServices(
          NuGet package
                                       serviceCollection);
                              return serviceCollection
                                   .BuildServiceProvider():
                          default:
                              throw new ArgumentOutOfRangeException(
                                   nameof(databaseProvider),
                                   databaseProvider, null);
```

You can use other design-time services, such as the migration tools, but those services will need a different setup. The best way to find out what's required is to look at the EF Core source at https://github.com/aspnet/EntityFrameworkCore.

## 14.4.2 How to use design-time services to build the EfSchemaCompare tool

Section 11.4.2 introduced the EfSchemaCompare tool I created to help with database migrations. This uses the design-time scaffolding service to read in the schema of the database you want to inspect. Using the scaffolding service replaces a large amount of ADO.NET code I had to write when I built the EF6.x version of the EfSchemaCompare tool. And because the scaffolding service is provided by the database provider, my new EfSchemaCompare tool can work with any relational database that EF Core supports.

This listing shows how to use one of the available scaffolding services to get information on the schema of the database.

Summary 419

Listing 14.12 Using the design-time service in your code to read a database's schema

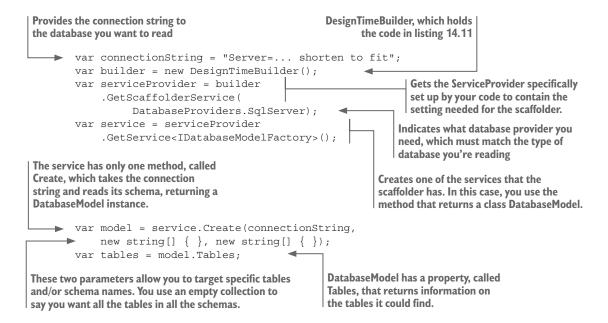

From this code, EfSchemaCompare can use the data to compare with EF Core's Model property, which contains a model of what the database should look like based on the entity classes and EF Core configuration.

Using this design-time service provides three things to help build the EfSchema-Compare tool:

- It removes the need to write a lot of complicated ADO.NET code to read in a database's schema and convert it to a useful form.
- It provides a solution that would work with any relational database supported by EF Core.
- If new features appear in EF Core, it's more likely that the design-time service will upgrade too, thus reducing the amount of refactoring required to support that new feature.

# **Summary**

- The main differences between each database type are the EF Core database provider, the UseXXX method (for instance UseMySql), and the connection string.
- Features and syntax differ slightly among the various database types. You need to read the documentation relevant to the database type and its EF Core provider.
- The CQRS architecture with different read-side and write-side databases can improve performance, especially if you use a NoSQL database as the read-side database.

- When tracking changes to an entity, the State of an entity is correct before the call to the SaveChanges method, but the primary and foreign keys of a new entity will be correct only after the call to the SaveChanges method.
- You can access EF Core internal services via the context.GetService<T> method.
- You can replace an EF Core internal service by using the ReplaceService <IService, TImplemenation> method at the time that you configure the application's DbContext.
- You can access the EF Core design-line services, such as Add-Migration or Scaffold commands, via software. This could save you time when developing a tool to work with EF Core.

# Unit testing EF Core applications

## This chapter covers

- Simulating a database for unit testing
- Using an in-memory database for unit testing
- Using real databases for unit testing
- Unit testing a disconnected state update
- Capturing logging information while unit testing

This chapter is about unit testing applications that use EF Core for database access. You'll learn what unit-testing approaches are available and how to choose the correct tools for your specific needs. I also describe numerous methods and techniques to make your unit testing both comprehensive and efficient.

Unit testing is a big subject, with whole books dedicated to the topic. I focus on the narrow, but important, area of unit-testing applications that use EF Core for database accesses. To make this chapter focused, I don't explain the basics of unit testing, but leap right in. I therefore recommend anyone new to unit testing to skip this chapter, or come back to it after you've read up on the subject. This chapter won't make any sense without that background, and I don't want to discourage you from unit testing because I make it look too hard.

TIP To learn more about unit testing, have a look at https://msdn.microsoft .com/en-us/library/hh694602.aspx. For much more in-depth coverage of unit testing, I recommend Roy Osherove's The Art of Unit Testing: with Examples in C#, Second Edition (Manning, 2013), http://mng.bz/1f92.

OK, if you're still with me, I assume you know what unit testing is and have at least written some unit tests. I'm not going to cover the differences between unit tests and integration tests, or acceptance tests, and so on. I'm also not here to persuade you that unit tests are useful; I assume you're convinced of their usefulness and want to learn the tips and techniques for unit testing an EF Core application.

Still with me? Good, because I think unit testing is useful and I use it a lot. I have more than 500 in the EfCoreInAction Git repo. But that doesn't mean I want to spend a lot of time writing unit tests. I want to be as efficient as I can at writing the unit tests, and I seek to be efficient in two areas, depicted in figure 15.1:

- Fast to develop—I'll introduce tools and techniques to help you write unit tests quickly for applications that use EF Core.
- Fast to run—I want my unit tests to run as quickly as possible, because a quick test-debug cycle makes developing and refactoring an application a much nicer experience.

The two aspects of efficiency in unit testing

Fast to develop

Of course you want to develop unit tests quickly, but that needs planning. Think about:

- · What tools can you find to make you more efficient?
- · Will the way you simulate your database still work as your application grows?

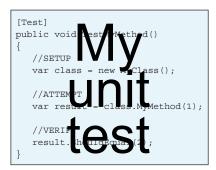

Fast to run

The quicker your unit tests run, the more you will use unit tests.

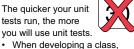

SPEED

IMIT

- you may run one set of unit tests 10 or 20 times.
- · The faster the whole test suite runs, the more likely you are to run them after a change.

Figure 15.1 | I believe wholeheartedly in unit tests, but that doesn't mean I want to spend a lot of time developing or running them. My approach is to try to be efficient at using unit tests, and that splits into developing quickly and not having to hang around while they run.

#### **15.1** Introduction—our unit test setup

Before I start explaining the techniques, I need to introduce you to our unit test setup; otherwise, the examples won't make any sense. I use a fairly standard approach, but as you'll see, I've also created tools to help with the EF Core and database side of unit testing. Figure 15.2 shows a unit test with some of the features/methods covered in the chapter.

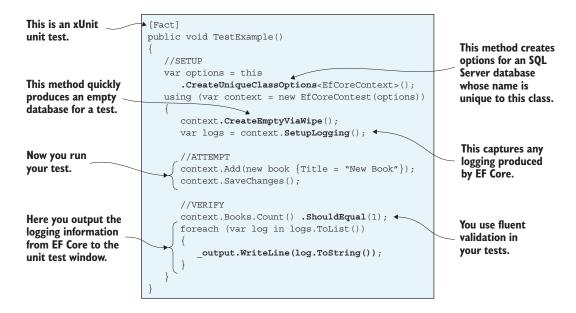

Figure 15.2 This gives you a flavor of some of the unit-test features covered in this chapter. Some of these methods are also available in a NuGet package called EfCore. Test Support.

This section covers

- The test environment you'll be using—the xUnit unit test library
- A NuGet package I created to help with unit testing EF Core applications

## 15.1.1 The test environment—the xUnit unit test library

I'm using the xUnit unit test library (see <a href="https://xunit.github.io/">https://xunit.github.io/</a>) because Microsoft supports it well. xUnit is also quicker than some other unit test frameworks, such as NUnit (which I used to use), because xUnit can run unit test classes in parallel. This has downsides, which I show you how to get around, but it does mean you can run your complete unit test suite a lot quicker.

I also use *fluent validation*—see row 1 in table 15.1. I find the fluent validation style much easier to work with than the assert method approach; it's slightly shorter, and IntelliSense can suggest the fluent validation methods that are appropriate.

Table 15.1 Two approaches to checking that two books were loaded by the previous query that was under test

| Туре                    | Example code                    |  |
|-------------------------|---------------------------------|--|
| Fluent validation style | books.Count().ShouldEqual(2);   |  |
| Assert method style     | Assert.Equal(2, books.Count()); |  |

You can find these fluent validation extension methods at <a href="http://mng.bz/6mu6">http://mng.bz/6mu6</a>, but I've also included them, plus a few extra fluent validations, in the NuGet package called EfCore. TestSupport that I've built. See section 15.1.2.

This listing shows a simple unit test using the xUnit unit test package and the fluent validation extensions. This example uses a three-stage pattern of setup, attempt, and verify.

### Listing 15.1 A simple example of an xUnit unit test method

```
The method must be public. It should
return void, or, if you're running async
methods, it should return a Task.
                                                                The [Fact] attribute tells the unit test runner that
                                                                this method is an xUnit unit test that should be run.
              [Fact]
              public void DemoTest()
                                                                Typically, you put code here that sets up the
                   //SETUP
                                                                data and/or environment for the unit test.
                   const int someValue = 1;
                   //ATTEMPT
                                                                    This is where you run the
                                                                    code you want to test.
                   var result = someValue * 2;
                                                              Here is where you put the test(s) to check
                   //VERIFY
                                                              that the result of your test is correct.
                   result.ShouldEqual(2);
```

I use JetBrain's ReSharper (see www.jetbrains.com/resharper/) to run my unit tests inside Visual Studio 2017, but that costs money. You can run your unit tests using Visual Studio's built-in Test Explorer, found under the Test menu item.

If you're using Visual Studio Code (VS Code), the test runner is built in. You need to set up the build and test tasks in the VS Code tasks.json file, which allows you to run all the tests via the Task > Test command. You can also run all the tests from the command line by typing dotnet test while in the Test directory of your application. Individual unit tests can be run by selecting the class containing the test and clicking the | run test | debug test | markers over each test method.

NOTE Visual Studio 2017 Enterprise offers *live unit testing*: it will automatically rerun the unit tests associated with the code you're writing. Other commercial tools, such as dotCover, NCrunch, and NCover, have similar features. You might also like to look at "The Rise of Test Impact Analysis," an article describing an approach to speeding up the testing phase; see <a href="http://mng.bz/66tg">http://mng.bz/66tg</a>.

## 15.1.2 A library I've created to help with unit testing EF Core applications

I learned a lot about unit testing EF Core applications as I built the software that goes with this book. If I had to do it again, I'd organize my unit tests differently. I therefore decided to build a unit test library by rearranging and improving my original unit test code. This library is available as an open source NuGet package called EfCore.TestSupport (see www.nuget.org/packages/EfCore.TestSupport/).

This chapter uses many of the methods in the EfCore. TestSupport library, but I don't detail their signatures as I do in the EfCore. TestSupport Git repo at https://github.com/JonPSmith/EfCore. TestSupport. But I'll be explaining the how and why of unit testing by using some of the methods from my EfCore. TestSupport library and showing some of the code I developed too.

# 15.2 Simulating the database when testing EF Core applications

If you unit test your application and it includes accesses to a database, you have several approaches to simulating the database. Over the years, I've tried many approaches to simulating the database in a unit test, ranging from mimicking, or *mocking*, the DbContext (not easy!) through to using real databases. This chapter covers some of those approaches and a few new tactics that EF Core offers.

**DEFINITION** *Mocking* simulates the features of another object. For instance, if you access the database via an interface, you can *mock* the database's access code by creating a class that matches that interface. This *mock* can then provide test data without accessing a database.

Early consideration on how to unit test with a database can save you a lot of pain later, especially if you're using EF Core. As I said in section 15.1.2, I had to change my unit testing as I progressed with the code in this book, and things got messy toward the end. But that isn't new; in some of my projects, I later regretted my early decisions on how to unit test, as they start to fall apart at the project grows. Although some rework of early unit tests is inevitable, you want to minimize this, as it slows you down.

So, let's start by looking at your options for simulating the database and how you might select the right options for your project.

## 15.2.1 The options you have for simulating the database

You can simulate a database in EF Core in many ways, and I list the four mains ones in this section. These options range in complexity, speed, and which features they support. Typically, you might use a mixture of these options in unit testing an application.

## **USING AN IN-MEMORY DATABASE DESIGNED FOR UNIT TESTING**

EF Core has an InMemory database designed specifically for unit testing. You can also use an SQLite in-memory database, which provides more relational checks.

- Pros: Quick to run, builds fresh database every time.
- Cons: In-memory databases don't support advanced SQL features such as UDFs, computed columns, and so on.

#### USING A "REAL" DATABASE OF THE SAME TYPE AS YOUR APPLICATION USES

You can create a database, or databases, of the same type as your application (say, SQL Server or MySQL) for running your unit tests.

- Pros: Perfect match to your application. Handles any SQL feature that you could use in your application.
- Cons: Can be slow to create. If using xUnit in parallel, you need a separate database for each unit test class.

#### **MOCKING A DATABASE REPOSITORY PATTERN**

Chapter 4 described building business logic with a DbAccess part, which acts as a Rrepository pattern to access the database. This is easy to mock.

- Pros: Fast, total control over what data comes in and out.
- Cons: Can be used in only specific areas. More code to write.

#### **MOCKING YOUR APPLICATION'S DBCONTEXT**

You could try to mock EF Core's DbContext. I mention this only for completeness; I don't recommend trying this, other than in simple access cases.

- Pros: Fast.
- Cons: Hard to mock EF Core's DbContext successfully.

You'll likely need to use a database in a lot of your unit tests, which means choosing between the first two options: using an in-memory or "real" database. The next section talks about how you choose.

## 15.2.2 Choosing between an in-memory or real database for unit testing

I didn't get this decision quite right at the start of building the EfCoreInAction code base. I started out with EF Core's InMemory database, quickly swapped to an SQLite in-memory database, and then had problems later when I started using SQL UDFs, as some of my early unit tests broke. The simple lesson here is, if you're going to build an application that uses features that the SQLite server can't handle, you need to use a "real" database. Otherwise, you can use an in-memory database.

If you're building an application that uses the SQL features listed in table 15.2, you can't use an SQLite in-memory database for unit testing. (The EF InMemory database provider has even more limitations.)

Table 15.2 The SQL features that EF Core can control, but that aren't going to work with SQLite—either because SQLite doesn't support the feature, or because SQLite uses a different format from SQL Server, MySQL, and so on.

| SQL feature                       | See section | SQLite support?                  |
|-----------------------------------|-------------|----------------------------------|
| Different schemas                 | 6.11.2      | Not supported                    |
| SQL sequences                     | 8.5         | Not supported                    |
| SQL computed columns              | 8.3         | Different format than SQL Server |
| SQL user-defined functions (UDFs) | 8.2         | Different format than SQL Server |
| SQL fragment default value        | 8.4.2       | Different format than SQL Server |

If you decide you can use an in-memory database, you can use either of these:

- EF Core's InMemory database
- SQLite with an in-memory database

I highly recommend the SQLite in-memory option, because SQLite is a true relational database, whereas EF Core's InMemory database provider isn't a real relational database. EF Core's InMemory database won't pick up on data that would break referential integrity, such as foreign keys that don't match the appropriate primary key. About the only good thing about EF Core's InMemory is that it's about 40% faster on setup than SQLite (but slower in execution), but both are fast at setup anyway. I cover using SQLite in-memory in the next section.

**NOTE** If you want to use EF Core's InMemory database, I provide the code to do that in my EfCore. TestSupport library. See http://mng.bz/94tj for an example of a unit test that uses an InMemory database provider. You can find my InMemory options setup code at http://mng.bz/f4tt.

# **15.3 Getting your application's DbContext ready for unit testing**

Before you can unit test your application's DbContext with a database, you need to ensure that you can alter at least the database name. Otherwise, you can't provide a database that your unit tests can use to read and write to. The technique you use to do this depends on how the application's DbContext expects the options to be set. The two approaches that EF Core provides for setting the options are as follows:

- The application's DbContext expects the options to be provided via its constructor. This is the recommended approach for ASP.NET Core applications.
- The application's DbContext sets the options internally in the OnConfiguring method. This is the recommended approach for all other types of applications.

The technique you use to define the database differs in the two cases.

# **15.3.1** The application's DbContext options are provided via its constructor

This form of option setting is perfect for using with unit tests and doesn't need any changes to the application's DbContext. Providing the options via the application's DbContext constructor gives you total control over the options; you can change the database connection string, the type of database provider it uses, and so on.

This listing shows the format of an application's DbContext that uses a constructor to obtain its options. The constructor is shown in bold.

## Listing 15.2 An application DbContext that uses a constructor for option setting

For this type of application's DbContext, the unit test can create the options and then provide them as a parameter in the application's DbContext constructor. The next listing shows an example of creating an instance of your application's DbContext in a unit test that will access an SQL Server database, with a specific connection string.

Listing 15.3 Creating a DbContext by providing the options via a constructor

```
You need to create the DbContextOptionsBuilder<T>
class to build the options.
                                                                         Holds the connection string for
                                                                         the SOL Server database
             const string connectionString
                 = "Server= ... content removed as too long to show";
             var builder = new
                                                                                           Defines that you want
                                                                                           to use the SQL Server
                 DbContextOptionsBuilder<EfCoreContext>();
             builder.UseSqlServer(connectionString);
                                                                                           database provider
             var options = builder.Options;
             using (var context = new EfCoreContext(options))
                                                                  Builds the final DbContextOptions < EfCoreContext>
                   //... unit test starts here
                                                                       options that the application's DbContext needs
Allows you to create an instance
for your unit tests
```

## 15.3.2 Setting an application's DbContext options via OnConfiguring

This form isn't immediately ready for unit testing and requires you to modify your application's DbContext before you can use it in unit testing. But before you change the application's DbContext, I want to show you the normal arrangement of using the OnConfiguring method to set the options; the OnConfiguring method is in hold.

## Listing 15.4 A DbContext that uses the OnConfiguring method to set options

Microsoft's recommended way to change a DbContext that uses the OnConfiguring method to set up the options is shown next. As you'll see, this adds the same sort of constructor setup as ASP.NET Core uses, while making sure the OnConfiguring method still works in the normal application.

Listing 15.5 An altered DbContext allows the connection string to be set by the unit test

```
public class DbContextOnConfiguring : DbContext
    private const string ConnectionString
         = "Server=(localdb) \\ ... shortened to fit";
    protected override void OnConfiguring(
         DbContextOptionsBuilder optionsBuilder)
                                                               Changes the OnConfigured method to
                                                               run its normal setup code only if the
                                                               options aren't already configured
         if (!optionsBuilder.IsConfigured)
             optionsBuilder
                  .UseSqlServer(ConnectionString);
                                                                 Adds the same constructor-based
                                                                 options settings that the ASP.NET
                                                                Core version has, which allows you
                                                                      to set any options you want
    public DbContextOnConfiguring(
         DbContextOptions<DbContextOnConfiguring>
         options)
         : base(options) { }
    public DbContextOnConfiguring() { }
                                                        Adds a public, parameterless
    // ... other code removed
                                                        constructor so that this DbContext
                                                        works normally with the application
```

To use this modified form, you can provide options in the same way you did with the ASP.NET Core version.

## Listing 15.6 A unit test provides a different connection string to the DbContext

```
Sets up the options you want to use

const string connectionString

= "Server=(localdb)\\... shortened to fit";

var builder = new

DbContextOptionsBuilder

<DbContextOnConfiguring>();

builder.UseSqlServer(connectionString);

var options = builder.Options;

using (var context = new

DbContextOnConfiguring (options)

{

//... unit test starts here
```

Now you're good to go for unit testing.

## 15.4 Simulating a database—using an in-memory database

SQLite has a useful option for creating an in-memory database. This option allows a unit test to create a new database in-memory, which means it's isolated from any other database. The database lives in the SQLite connection.

To make an SQLite database be in-memory, you need to set DataSource to ":memory:", as shown here. This listing comes from the SQLiteInMemory. CreateOptions method in my EfCore. TestSupport library.

Listing 15.7 Creating DbContextOptions<T> for in-memory SQLite database

```
By default, it throws an exception if a
Creates an SQLite connection string with
                                                                            QueryClientEvaluationWarning is logged
the DataSource set to ":memory:"
                                                                           (see section 15.8). You can turn this off by
                                                                            providing a value of false as a parameter.
             public static DbContextOptions<T> CreateOptions<T>
                  (bool throwOnClientServerWarning = true)
                  where T : DbContext
                 var connectionStringBuilder =
                      new SqliteConnectionStringBuilder
                           { DataSource = ":memory:" };
                                                                            Turns the SQLiteConnectionStringBuilder
                  var connectionString =
                                                                            into a string
                      connectionStringBuilder.ToString();
                  var connection =
                      new SqliteConnection(connectionString);
                                                                                Forms an SQLite connection
                  connection.Open();
                                                                                using the connection string
                  // create in-memory context
                  var builder =
You must open the SQLite connection. If you
don't, the in-memory database doesn't work.
```

```
Calls a general method used on all your option builders. If throwOnClientServerWarning is true, it configures the warning to throw on a QueryClientEvaluationWarning being logged.

new DbContextOptionsBuilder<T>();
builder.UseSqlite(connection);
builder.ApplyOtherOptionSettings
(throwOnClientServerWarning);

return builder.Options;

Returns the DbContextOptions<T> to use in the creation of your application's DbContext
```

You can then use the SQLiteInMemory.CreateOptions method in one of your unit tests, as shown in the next listing. You should note the line context.Database.Ensure-Created(). This is the main method provided by EF Core to create the database with the correct schema (the databases tables, columns, and so on) based on the application's DbContext.

Listing 15.8 Using an SQLite, in-memory database in an xUnit unit test

```
Uses that option to create your
application's DbContext
                                                                              Calls your SQLiteInMemory.CreateOptions
               [Fact]
                                                                              to provide an in-memory database. It has
               public void TestSQLiteOk()
                                                                              an optional boolean parameter called
                                                                              throwOnClientServerWarning, which
                    //SETUP
                                                                              defaults to true; see section 15.8.
                    var options = SQLiteInMemory
                         .CreateOptions<EfCoreContext>();
                    using (var context = new EfCoreContext(options))
                         context.Database.EnsureCreated();
                                                                              You must call context. Database.
                                                                              EnsureCreated, a special method that
                                                                              creates a database using your application's
                         context.SeedDatabaseFourBooks();
                                                                              DbContext and entity classes.
                         //VERIFY
                         context.Books.Count().ShouldEqual(4);
                                                                                   Checks that your
                                                                                   SeedDatabaseFourBooks
                                                                                   worked, and added four
                                                                                   books to the database
Runs a test method you've written that
adds four test books to the database
```

WARNING If you are working with .NET 4.7 then you need to call SQLitePCL .Batteries\_V2.Init() before every use of the SQLite database. See the issue raisedbyTomásLópezathttps://github.com/JonPSmith/EfCore.TestSupport/issues/6. Another crucial point is that the in-memory database is held in the connection. You can create multiple instances of the application's DbContext, and they'll all access the same database. This is useful when writing tests for checking disconnected state updates, covered in section 15.6.

# 15.5 Using a real database in your unit tests

Although using an in-memory database for unit testing is great, sometimes you need to use a real database—possibly because you use a feature that the in-memory databases don't support, or maybe because you want to look at the SQL produced for performance tuning. When this happens, handling a real database is a bit more complicated. The issues you'll look at in this section are as follows:

- Setting up a real database for unit testing—connection string options
- Running unit tests in parallel—uniquely named databases
- Speeding up the database creation stage of a unit test
- Handling databases that have added extra SQL code

When you have unit tests that check some of the advanced SQL features that EF Core supports, such as computed columns and sequences (see chapter 8), you need a real database. If you're also interested in the SQL that EF Core produces, then again, you'll use an SQL Server database. Because of these requirements, the EfCore. TestSupport library contains several useful tools for handling real databases.

All the following examples use an SQL Server database, but the approach works equally well with other database types.

## 15.5.1 How to set up a real database for unit testing

For an SQL Server database, you need a connection string. You could define a connection string as a constant and use that, but as you'll see, that isn't as flexible as you'd want. You'll mimic what ASP.NET Core does, and add a simple appsettings json file that holds the connection string, and use some of the ASP.NET Core packages to access the connection string in our application. The appsettings json file looks something like this:

```
{
  "ConnectionStrings": {
    "UnitTestConnection": "Server=(localdb)\\mssqllocaldb;Database=... etc"
}
```

The following listing shows the GetConfiguration method from my EfCore. Test-Support library. This loads an appsettings json file from the top-level directory of the assembly that calls this method, which would be the assembly in which you're running your unit tests.

Listing 15.9 GetConfiguration method allowing access to the appsettings.json file

In the TestSupport library, a method returns the absolute path of the calling assembly's top-level directory. That's the assembly that you're running your tests in.

Returns IConfigurationRoot, from which you can use methods, such as GetConnectionString("ConnectionName"), to access the configuration information

Calls the Build method, which returns the IConfigurationRoot type Uses ASP.NET Core's ConfigurationBuilder to read that appsettings.json file. It's optional, so no error is thrown if the configuration file doesn't exist.

```
var builder = new ConfigurationBuilder()
    .SetBasePath(callingProjectPath)
    .AddJsonFile("appsettings.json", optional: true);
return builder.Build();
```

You can use the GetConfigration method to access the connection string, and then use this to create an SQLServer DbContext, as shown in this code snippet:

```
var config = AppSettings.GetConfiguration();
config.GetConnectionString("UnitTestConnection");
var builder = new DbContextOptionsBuilder<EfCoreContext>();
builder.UseSqlServer(connectionString);
using (var context = new EfCoreContext(builder.Options))
{
    ... etc.
```

You'll build a range of methods that do this, and add extra magic to sort out the issues around running your unit tests in parallel, which is the default execution policy of xUnit. The following section explains these extra methods.

## 15.5.2 Running unit tests in parallel—uniquely named databases

You'll use xUnit, which runs each class of unit tests in parallel. If all your unit tests access one database, it'd be difficult to know what test was doing what. Good unit tests need a known starting point and should return a known result, so you need to overcome the problem of using one database for all unit tests.

Our solution (which is also used by many others) is to have separately named data-bases for each unit test class, or possibly each unit test method. You'll create two methods that produce an SQL Server DbContextOptions<T> result in which the database name is unique to a test class or method. Figure 15.3 shows the two methods: the first one creates a database with a name unique to this class, and the second one produces a database with a name that's unique to that class and method.

**NOTE** The database name must end with *Test*. This is a safety measure, because in section 15.5.3 you'll provide a method that can delete all the databases that start with the database name in your appsettings.json file. Forcing the database name to end in *Test* makes it much less likely that that method will delete a production database.

The result of using either of these classes is that each test class or method has its own uniquely named database. Running all the unit tests in parallel won't end up with different test classes writing to the same database.

**TIP** xUnit runs each test class in parallel; but within a class, it runs each test serially. Because of this, I normally use a class-unique database. I use a class-and-method-unique database when I want a new, empty database for a specific test method.

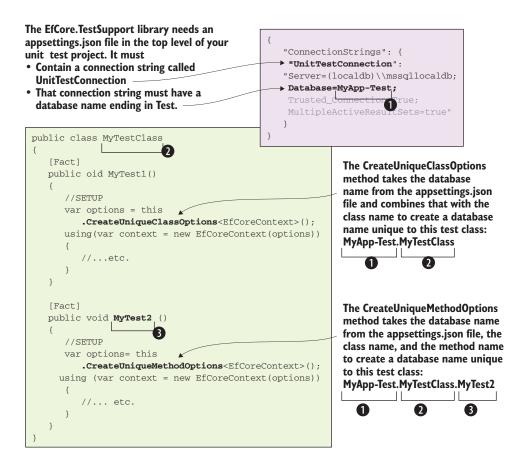

Figure 15.3 Two methods that set up the database options for an SQL Server database, but alter the database name to be either class-unique, or class-and-method-unique. When you run multiple unit test classes, they'll have their own databases, which means they won't interfere with each other.

This listing shows the code inside the CreateUniqueClassOptions extension method. It encapsulates all the settings of the DbContext options to save you from having to include them in every unit test.

### Listing 15.10 CreateUniqueClassOptions extension method with a helper

```
Throws an exception if QueryClientEvaluationWarning
is logged. You can turn this off by setting it to false
                                                                    Calls a private method shared between this method
if you don't want that to happen.
                                                                          and the CreateUniqueMethodOptions options
                         bool throwOnClientServerWarning = true)
                    where T : DbContext
                    return CreateOptionWithDatabaseName<T>
                         (callingClass, throwOnClientServerWarning);
Builds the SQL Server part of the options,
with the correct database name
               private static DbContextOptions<T>
                                                                                    These parameters are passed
                    CreateOptionWithDatabaseName<T>(
                                                                                    from CreateUniqueClassOptions.
                                                                                    For CreateUniqueClassOptions,
                         object callingClass,
                                                                                    the calling method is left as null.
                         bool throwOnClientServerWarning,
                         string callingMember = null)
                    where T : DbContext
                                                                                Returns the connection string from
                                                                                the appsetting.json file, but with the
                    var connectionString = callingClass
                                                                                database name modified with the
                                                                                callingClass's type name as a suffix
                         .GetUniqueDatabaseConnectionString(
                              callingMember);
                    var builder =
                         new DbContextOptionsBuilder<T>();
                                                                                  Sets up OptionsBuilder and creates
                    builder.UseSqlServer(connectionString);
                                                                                  an SQL Server database provider
                    builder.ApplyOtherOptionSettings(
                                                                                  with the connection string
                         throwOnClientServerWarning);
                    return builder.Options;
                                                            Returns the DbContextOptions <T > to
                                                           configure the application's DbContext
Calls a general method used on all your
option builders. This enables sensitive
logging and throwOnClientServerWarning if
```

xUnit's parallel running feature brings some constraints. For instance, the use of static variables to carry information causes problems, as different tests may set a static variable to different values in parallel. That's why running in parallel wasn't viable in .NET 4.x, which used statics for things such as the user information (Thread.CurrentPrincipal). Thankfully .NET Core doesn't use static variables, but uses dependency injection for all variables, so running your code in parallel isn't a problem. If you use static variables in your code, you should either turn off parallel running in xUnit or use NUnit, which runs unit tests serially.

### 15.5.3 Tips on how to speed up the database creation stage of a unit test

a QueryClientEvaluationWarning is logged.

The preceding section showed how to create unique databases for your tests, but you still have the problem of making sure that its schema is up-to-date and it's empty of data when you rerun a test. There's an easy way to do this, but it takes a long time (on my PC it takes 10 seconds). This section covers the approaches and tools I've built to try to speed this up.

Let's start with the foolproof, but slow, method. The following listing shows Microsoft's recommended way of creating an empty database with the correct schema.

Listing 15.11 The foolproof way to create a database that's up-to-date and empty

That works every time, and you're welcome to use it. But if you're debugging a method by using a unit test that uses this approach, you'll have a 10-second or so wait before the database is ready for the test. I find that frustrating, so I've come up with another approach.

**NOTE** How long EnsureDeleted/EnsureCreated takes depends on the database. On my development PC, a delete/create of an SQL Server database takes about 10 seconds, but a MySQL database takes only 1 second.

My approach isn't as foolproof as the EnsureDeleted/EnsureCreated approach, but typically takes only about 100 ms. I've created a method called CreateEmptyViaWipe that wipes the database instead of deleting and re-creating it. I use the WipeAllData-FromDatabase method created in section 9.6.1 to wipe the database, coupled with a call to Database. EnsureCreated to make sure the database exists in the first place. The following listing shows an example of this approach.

Listing 15.12 Using CreateEmptyViaWipe to get an empty database quickly

The CreateEmptyViaWipe method has two limitations:

- The "wipe database" part can't handle circular references in the entity classes. For instance, if class A links to B, which links back to A, then the method will throw an exception. There are ways around this, but you must write code to handle that.
- It saves time by creating the database only once, at the start. If you change the application's DbContext configuration, or alter the entity classes, the database won't be in the correct format, and your tests will fail.

This last point could be a showstopper, but I have a way around it. I've created a method that will delete all the unit test databases, so the next time you run a test, it'll create a new database using the new application's DbContext configuration. After a change that will affect my database schema, I run this method to delete all the test databases; on the next run of a unit test, it creates a fresh database with the correct schema.

To help with support methods like this "delete all unit test databases," I created unit commands (instead of unit tests). *Unit commands* are methods that you can run by using the unit test runner, but aren't normal unit tests and shouldn't be run normally. Therefore, I place all my unit command methods in a directory, called UnitCommands, which is separate from the normal unit tests. I also decorate each unit command method with a RunnableInDebugOnly attribute, so that they aren't accidentally run if I run all my unit tests. The RunnableInDebugOnly attribute is available in the EFCore. TestSupport library.

Listing 15.13 shows the unit command called DeleteAllTestDatabasesOk, which does just that: it deletes all the databases that start with the default connection string.

**WARNING** You *must* ensure that your unit test connection string in your test project's appsettings, json file is unique, because it'll delete *all* database files that start with that name. That's why the EfCore. TestSupport library insists that the database name ends with *Test*, as it makes it much less likely that a production database will have that name.

### Listing 15.13 The unit command that deletes all the test databases

number of databases that it deleted.

### 15.5.4 How to handle databases in which you've added extra SQL code

One problem I came across in unit testing occurred when my database had extra SQL commands that EF Core doesn't add. For instance, if I use a UDF in my code, I need to add it to my unit test database manually because EF Core's context.Database.EnsureCreated method won't have added that. I have three ways around this:

- For simple SQL, such as a UDF, I execute a script file as part of the startup.
- If you've added your SQL to the EF Core migration files (see section 11.2), you should call context.Database.Migrate instead of .... EnsureCreated.
- If you're using script-based migrations (see section 11.4), you should execute the scripts to build the database.

The last two items have a solution, which I detailed in the list, but the first item needs something to handle this. I created a method called <code>ExecuteScriptFileInTransaction</code> that executes the SQL inside an SQL script file on the database that the application's <code>DbContext</code> is connected to. The format of the script is in a Microsoft SQL Server Management Studio format: a set of SQL commands, each ending with a single line containing the SQL command GO. This shows an SQL change script file that adds a UDF to a database.

Listing 15.14 An example SQL script file with GO at the end of each SQL command

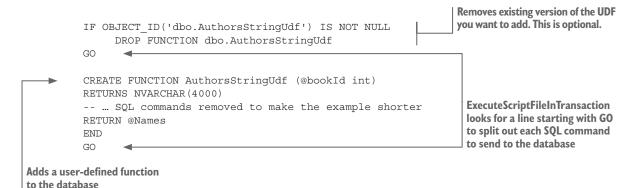

The EfCore.TestSupport library contains an extension method called ExecuteScript-FileInTransaction, which can apply a script like this to a database. This listing shows a typical way to apply this script to a unit test database.

Listing 15.15 An example of applying an SQL script to a unit test database

```
A new database was created, so you need to apply your script to the database by using the ExecuteScriptFileInTransaction method.

{

if (context.CreateEmptyViaWipe())

{

context

.ExecuteScriptFileInTransaction(
filepath);
}

//... the rest of the unit test left out
}
```

In this example, you execute the SQL script file only if the database was created, which you can do because the CreateEmptyViaWipe method returns true only if a new database was created.

### 15.6 Unit testing a disconnected state update properly

Before moving on from using databases in unit tests, I want to talk about the issues of simulating the disconnected state in a unit test (see section 3.4 for more on the disconnected state and updates). The disconnected state happens when an update is done in a web application consisting of two HTTP requests, as listed here:

- 1 In the first HTTP request, the web application reads data from the database and sends it to the user for inspection.
- 2 The user then changes the data and clicks the Submit button to send the data back to the web application to update the database. This is done in a new HTTP request, so a new instance of the application's DbContext is created to handle the database update.

You must be careful how you write unit tests that check a disconnected state update. To test this properly, you need to use two separate instances of the application's DbContext: one to set up the database ready for the test, and a second to run the test. The reason for this is that the setting up of the database leaves tracked data inside the application's DbContext. The state of the application's DbContext isn't the same as what the method under test would encounter in your web application. Sometimes it doesn't matter, but sometimes it does—which can lead to subtle bugs being missed.

Let me give you an example that illustrates the problem. Say you want to test the following code snippet, which should add a new review to a book:

```
var book = context.Books.Last();
book.Reviews.Add( new Review{NumStars = 5});
context.SaveChanges();
```

The problem is, it has a bug. The code should have Include (b => b.Reviews) added to the first line to ensure that the current reviews are loaded first.

In the first unit test, which is incorrect, you don't properly simulate the disconnected state because you set up the database in the same application's DbContext as you run your test. When the code under test loads the Book entity, EF Core applies the relational

fix-up stage. This stage is clever and will try to link up all the entities it's tracking, which means the Book entity that was just loaded picks up the Reviews from the setup stage. That isn't what would happen in your disconnected state, and has the effect of incorrectly saying that the code worked.

Listing 15.16 An INCORRECT simulation of a disconnected state, with the wrong result!

```
Reads in the last book from your test set,
which you know has two reviews
            public void INCORRECTtestOfDisconnectedState()
                 //SETUP
                                                                                Sets up the test database with
                 var options = SQLiteInMemory
                                                                                test data consisting of four books
                      .CreateOptions<EfCoreContext>();
                 using (var context = new EfCoreContext(options))
                      context.Database.EnsureCreated();
                      context.SeedDatabaseFourBooks();
                                                                                     Adds another review to the
                                                                                     book. This shouldn't work.
                      //ATTEMPT
                                                                                     but it does because the seed
                      var book = context.Books.Last();
                                                                                     data is still being tracked by
                                                                                     the DbContext instance.
                      book.Reviews.Add( new Review{NumStars = 5});
                      context.SaveChanges();
                                                           Saves it to the database
                      //VERIFY
                                                                      Checks that you have three reviews,
                      //THIS IS INCORRECT!!!!!
                                                                      which works, but the unit test should
                      context.Books.Last().Reviews
                                                                      have FAILED with an exception earlier
                           .Count.ShouldEqual(3);
```

So let's see the correct way of testing a disconnected state update. The following listing uses two instances of the application's DbContext: one to set up the database and one to run the test. The result is that the unit test correctly simulates in the disconnected update, and in so doing, the test fails because an exception is thrown as the Reviews collection is null.

Listing 15.17 Two separate DbContext instances with the same in-memory database

```
Closes that last instance and opens a new instance of the application's DbContext. The new instance doesn't have any tracked entities that could alter how the test runs.
```

```
Reads in the last book from your test set, which you know has two reviews
```

```
using (var context = new EfCoreContext(options))
{
    //ATTEMPT
    var book = context.Books.Last();
    book.Reviews.Add( new Review{NumStars = 5});

    //... rest of unit test left out, as has errored
}

When you try to add the new Review, EF Core throws a NullReferenceException because the Book's Review collection isn't loaded, and is therefore null.
```

I recommend that you use the two-instance approach when testing any create, update, or delete operation that's done with a disconnect between the first and second part of the command.

### 15.7 Mocking a database repository pattern

Moving away from using an actual database, let's look at the third item in the list in section 15.2.1, where I suggested that one way to simulate the database was to *mock* the database Repository pattern. In my business logic I use separate database access code (the Repository pattern) to isolate the database access from the business logic. This allows me to mock the repositories and avoid using a database. I find that mocking gives me much better control over the data into, and out of, the method I'm testing.

This next example is taken from my unit tests in the EfCoreInAction repo; here, you want to test the PlaceOrderAction's method developed in chapter 4. The PlaceOrder-Action class's constructor requires one parameter of type IPlaceOrderDbAccess, which is normally the PlaceOrderDbAccess class that handles the database accesses.

But for testing, you replace the PlaceOrderDbAccess class with our test class, our *mock*, that implements the same IPlaceOrderDbAccess interface. This mock class allows you to control what the PlaceOrderAction class can read from the database, and capture what it attempts to write to the database. The following listing shows a unit test that uses this mock, which captures the order that the PlaceOrderAction's method produces so that you can check that the user's ID was set properly.

### Listing 15.18 The unit test providing a mock instance to the BizLogic

```
[Fact]
public void ExampleOfMockingOk()
{
    //SETUP
    var lineItems = new List<OrderLineItem>
    {
        new OrderLineItem {BookId = 1, NumBooks = 4}}
};
    var userId = Guid.NewGuid();
Creates the input to the
PlaceOrderAction method
```

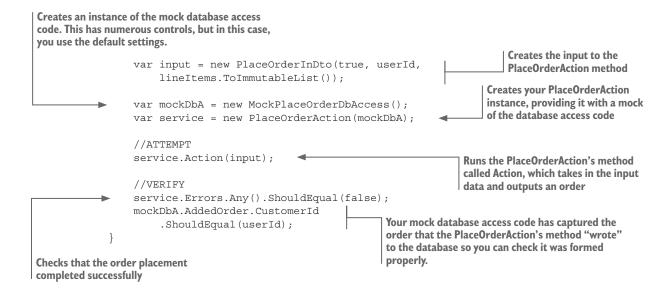

The mocked class, MockPlaceOrderDbAccess, doesn't access the database, but it has properties or methods that you can use to control every part of the reading of data from the database. This class also captures anything the PlaceOrderAction's method tries to write to the database, so you can check that too. This shows the mock database class, MockPlaceOrderDbAccess.

### Listing 15.19 The mock database access code used for unit testing

```
Holds the dummy books that the mock uses.
Can be useful if the test wants to compare
                                                                      Mock MockPlaceOrderDbAccess implements the
the output with the dummy database.
                                                                      IPlaceOrderDbAccess, which allows it to replace
                                                                      the normal PlaceOrderDbAccess class.
             public class MockPlaceOrderDbAccess
                  : IPlaceOrderDbAccess
                  public ImmutableList<Book> DummyBooks
                                                                                       Will contain the Order built by
                       { get; private set; }
                                                                                       the PlaceOrderAction's method
                  public Order AddedOrder { get; private set; }
                  public MockPlaceOrderDbAccess(
                                                                                   In this case, you set up the
                       bool createLastInFuture = false,
                                                                                   mock via its constructor.
                       int? promoPriceFirstBook = null)
                                                                          Allows you to add a PriceOffer to the first
Allows you to check that it won't accept an order
                                                                          book so you can check that the correct
for a book that hasn't yet been published.
                                                                          price is recorded on the order.
                       var numBooks = createLastInFuture
                            ? DateTime.UtcNow.Year -
                                EfTestData.DummyBookStartDate.Year + 2
                            : 10;
                                                                Works out how to create enough books
                                                               such that the last one isn't published yet
```

```
Adds a PriceOffer to the
                                                                        Creates dummy books by using one
                                                                           of the unit test data generators
first book, if required
                  var books = EfTestData.CreateDummyBooks
                       (numBooks, createLastInFuture);
                  if (promotionPriceForFirstBook != null)
                      books.First().Promotion = new PriceOffer
                           NewPrice = (int) promoPriceFirstBook,
                           PromotionalText = "Unit Test"
                  DummyBooks = books.ToImmutableList();
                                                               Called to get the books that the input
             public IDictionary<int, Book>
                                                               selected. It uses the DummyBooks
                                                               generated in the constructor.
                  FindBooksByIdsWithPriceOffers
                  (IEnumerable<int> bookIds)
                  return DummyBooks.AsQueryable()
                       .Where(x => bookIds.Contains(x.BookId))
                      .ToDictionary(key => key.BookId);
                                                            Called by the PlaceOrderAction's method to
             public void Add(Order newOrder)
                                                            write the Order to the database. In this case,
                                                            you capture it so the unit test can inspect it.
                  AddedOrder = newOrder:
```

Similar code to the original, but in this case it reads from the DummyBooks, not the database

This mock may look a bit complicated and hard to write, but because you copied the real PlaceOrderDbAccess class and then edited it, the job wasn't that hard. Some libraries, such as Moq (see www.nuget.org/packages/Moq), help with mock classes, but in this case, it's more efficient to write the code yourself.

Because business logic can be complex, often with complex validation rules, I find mocking a useful approach to replacing the database access. The mock provides a lot more control over the database access, and you can more easily simulate various error conditions.

### 15.8 Capturing EF Core logging information in unit testing

I've found the logging output of EF Core invaluable for seeing what SQL code EF Core translates my queries to, or the SQL commands it outputs to create the schema in a database. I have a couple of tools in my EfCore. TestSupport library to help you capture and check the logs produced by EF Core.

**WARNING** A change in EF Core 2.0 seems to have produced a "bleed" between what should be separate logging contexts. I've seen a logging message from unit test A appear in logs of unit test B when running all the unit tests in parallel. This shouldn't be a problem if you're simply listing the logs, but be aware that this can happen.

The first thing I added was an optional parameter to all the methods that produced options—the EfInMemory and SQLiteInMemory static methods and the SqlServerHelpers extension methods. This optional parameter, called throwOnClientServerWarning, is set to true by default, which means EF Core will throw an exception if Query-ClientEvaluationWarning is logged. Any suboptimal SQL being produced in any of your queries will cause an exception in the unit test. The following listing shows this in action.

Listing 15.20 The CreateOptions method will throw an exception on poor SQL

```
xUnit's assert for catching exceptions. If
                                                         By default, the optional throwOnClientServerWarning
no exception happens, it raises a unit
                                                         parameter is set to true, which means an exception will
test error.
                                                         be thrown by EF Core if a QueryClientEvaluationWarning
                                                         is logged. You can turn this off by providing a parameter
        [Fact]
       public void TestQueryClientEvaluationThrowException()
            //SETUP
            var options = SQLiteInMemory
                 .CreateOptions<EfCoreContext>();
            using (var context = new EfCoreContext(options))
                 context.Database.EnsureCreated();
                                                                                        The query that logs
                                                                              QueryClientEvaluationWarning
                 //ATTEMPT
                 var ex = Assert.Throws<InvalidOperationException>(
                      () => context.Books.Select(x =>
                      new ClientSeverTestDto
                          ClientSideProp = x.Price.ToString("C")
                      }).OrderBy(x => x.ClientSideProp)
                                                                        The part of the query that causes
                      .ToList());
                                                                        QueryClientEvaluationWarning
                                                                        to be logged
                 //... rest of test left out
```

If you're only interested in seeing the logging, or you want to look for a specific logged item, you need to use the extension method SetupLogging. This provides a list of logs, which your log provider will add to when EF Core generates a new log. This listing captures the logs and lists them to the unit test runner's window at the end of the unit test.

Listing 15.21 Capturing EF Core's logging and outputting it to the unit test console

```
In xUnit, which runs in parallel, you need to use the ITestOutputHelper to output to the unit test runner.

The ITestOutputHelper is injected by the xUnit test runner.

public TestEfLogging(ITestOutputHelper output)
```

```
output = output;
               [Fact]
              public void TestEfCoreLoggingExample()
                                                                      Sets up the logging, which returns a reference
                                                                         to a list of LogOutput classes. This contains
                   //SETUP
                                                                              separate properties for the LogLevel,
                   var options = SQLiteInMemory
                                                                                     EventId, Message, and so on.
                        .CreateOptions<EfCoreContext>();
                   using (var context = new EfCoreContext(options))
                        context.Database.EnsureCreated();
                        context.SeedDatabaseFourBooks();
                        var logs = context.SetupLogging();
                                                                             The query that you
                        //ATTEMPT
                                                                             want to log
                        var books = context.Books.ToList();
                        //VERIFY
                        foreach (var log in logs.ToList())
                             output.WriteLine(log.ToString());
                   }
                                                                     Adds a ToList method on the end of the logs. This
                                                                  stops the unit test from failing if there's bleed from
                                                                               another unit test running in parallel
Outputs each log to the unit test runner window
```

The position where you call the SetupLogging method defines what you'll log. In this example, you'd log only the book query, but if you moved the setup of the logging before the context.Database.EnsureCreated call, then you'd log how the database was created.

The logs returned are a list of LogOutput classes, which you create to hold the log information. Listing 15.21 simply lists them out, but the LogOutput class has full information on each log, as shown in the following listing. This allows you to filter logs or to look for a specific log in your unit tests as appropriate.

Listing 15.22 The LogOutput class, with the properties available to test against

```
→ Holds each log captured from EF Core

        public class LogOutput
                                                                              Uses this string to identify logs
            private const string EfCoreEventIdStartWith
                                                                              that were produced by EF Core
                  = "Microsoft.EntityFrameworkCore";
Holds the EventId—useful because
                                                    Holds what LogLevel the log was reported at;
EF Core 2.0 has named events
                                                       for instance, Information, Warning, Error
            public LogLevel LogLevel { get; }
            public EventId EventId { get; }
                                                          public string Message { get; }
            public string EfEventIdLastName =>
                                                                 Returns the last part of the name, but
                                                                 only if it's an EF Core log. Useful, as it's
                                                                 a quick way to identify specific events.
```

```
Gets either the last part of the EF Core
The constructor for the class
                                                                   eventid name, or null if not EF Core
                 EventId.Name?.StartsWith(
                           EfCoreEventIdStartWith) == true
                      ? EventId.Name.Split('.').Last()
                      : null;
            internal LogOutput (LogLevel logLevel,
                 EventId eventId, string message)
                 LogLevel = logLevel;
                 EventId = eventId;
                 Message = message;
                                                              Typically, you'll show the logs as text, so the
                                                              ToString method returns a useful string.
            public override string ToString()
                 return
                      $"{LogLevel}, {EfEventIdLastName}: " +
                     Message;
```

### 15.8.1 Using logging to help you build SQL change scripts

Chapter 11 described a way to update the database by using SQL change scripts that you write yourself (see section 11.4.2). The scripts need to produce a database that matches EF Core's view of the database, and one way to help you write these scripts is to capture the SQL commands that EF Core produces to create the database. You can use logging to do that. This listing shows the unit test code that will capture the SQL commands that EF Core uses to create a new database.

### Listing 15.23 Capturing the SQL commands EF Core uses to create a database

```
[RunnableInDebugOnly]
                                                             You don't need this to run every time, so you
public void CaptureSqlEfCoreCreatesDatabase()
                                                             add the RunnableInDebugOnly attribute so it
                                                            isn't run in the normal unit test run.
    //SETUP
    var options = this.
         CreateUniqueClassOptions<BookContext>();
    using (var context = new BookContext(options))
         var logs = context.SetupLogging();
                                                             Sets up the logging before
                                                             the database is created
         //ATTEMPT
         context.Database.EnsureDeleted();
                                                            This combination ensures a new
         context.Database.EnsureCreated();
                                                            database is created that matches the
                                                            current EF Core's database Model.
         //VERIFY
         foreach (var log in logs.ToList())
              _output.WriteLine(log.Message);
                                                              Outputs only the Message part of the
                                                              logging, so you can cut and paste the
                                                              SQL out of the logged data
```

The log messages are output to the unit test runner window. Here's an example of the type of output you'd see.

Listing 15.24 An example of the SQL code captured when EF Core creates a database

```
Executed DbCommand (86ms) [Parameters=[], CommandType='Text',
     CommandTimeout='60']
CREATE DATABASE [EfCore.TestSupport-Test_TestEfLogging];
Executed DbCommand (30ms) [Parameters=[], CommandType='Text',
     CommandTimeout='60']
IF SERVERPROPERTY('EngineEdition') <> 5 EXEC(N'ALTER DATABASE [EfCore.
     TestSupport-Test TestEfLogging] SET READ COMMITTED SNAPSHOT ON; ');
Executed DbCommand (5ms) [Parameters=[], CommandType='Text',
     CommandTimeout='30']
CREATE TABLE [Authors] (
    [AuthorId] int NOT NULL IDENTITY,
    [Name] nvarchar(100) NOT NULL,
    CONSTRAINT [PK Authors] PRIMARY KEY ([AuthorId])
);
Executed DbCommand (0ms) [Parameters=[], CommandType='Text',
    CommandTimeout='30']
CREATE TABLE [Books] (
    [BookId] int NOT NULL IDENTITY,
    [Description] nvarchar(max) NULL,
    [ImageUrl] varchar(512) NULL,
    [Price] decimal(9,2) NOT NULL,
    [PublishedOn] date NOT NULL,
    ... etc.
... the rest of the code left out
```

You should ignore the first parts that delete/create the database, and extract the parts that create the tables (shown as bold). You then extract the specific parts you need for the SQL change script. If you were adding a new table called Authors, you'd extract just that part of the SQL that does that. For more-complex changes, such as adding a new column to an existing table, the captured SQL will give you the names and types you need to use in an ALTER TABLE SQL command.

### 15.9 Using the EfSchemaCompare tool in your unit tests

Section 11.4.2 explained how the EfSchemaCompare tool, which is part of the EfCore. TestSupport library, can be used when you want to use the SQL-first approach to database migrations. The EfSchemaCompare tool compares a database with the current model of the database that EF Core creates based on your entity classes and EF Core configuration.

I generally include the EfSchemaCompare tool in my normal unit test so that if a change occurs between my current database and EF Core's database Model, I'm alerted immediately (the EfSchemaCompare tool is quick, so it doesn't slow my unit testing). The following listing shows an arrangement in which you're comparing the development database you use for running your application with the current software. You'll be alerted if a difference exists; say, when you merge in another developer's changes.

### Listing 15.25 Checking that the development database matches the EF Core config

```
Creates an instance of your application's
DbContext, which will contain the latest entity
classes and EF Core configuration
              [Fact]
             public void CompareDatabaseViaConnectionName()
                                                                          Adds BookOrderConnection to your unit
                  //SETUP
                                                                          test's appsettings.json file. Points to your
                  const string connectionStringName =
                                                                          development database.
                       "BookOrderConnection";
                  //... left out option building part to save space
                  using (var context = new MyContext(options))
                       var comparer = new CompareEfSql();
                                                                                   Creates CompareEfSql. It can have
                                                                                   various configurations set, but in this
                       //ATTEMPT
                                                                                   case, you use the default settings.
                       bool hasErrors = comparer.CompareEfWithDb
                             (connectionStringName, context);
                       //VERIFY
                       hasErrors.ShouldBeFalse(comparer.GetAllErrors);
                                                                         The has Errors variable will be true if there were
                                                                    differences. If there are, the ShouldBeFalse fluent assert
                                                                     will fail and output the string given in the parameter.
Uses the version of the CompareEfWithDb method
                                                                           The comparer.GetAllErrors property returns a
that takes a connection string, or a connection
                                                                           string, with each difference on a separate line.
string name.
```

If differences exist, the unit test will fail and output human-readable error messages that show you the differences. There are three types of differences, detailed here:

- DIFFERENT: MyEntity->Property 'MyString', nullability. Expected = NOT NULL, found = NULL
   This says it found a difference in one aspect of a column—in this case, its nullability.
- NOT IN DATABASE: Entity 'LineItem', table name. Expected = LineItems This says the table LineItems that the entity class called LineItem maps to wasn't found in the database.
- EXTRA IN DATABASE: MyEntity->PrimaryKey 'PK\_MyEntites', column name.
   Found = MyEntityId
   This tells you that a column called MyEntityId, which is (part of) a primary key,

was found in the database but wasn't in EF Core's list of primary-key properties in the entity MyEntity.

Using these, you can alter either your SQL change script or your entity classes and EF Core configuration to make them match. If the error is in your SQL change scripts, you need to edit them and re-create the database again.

Summary 449

**TIP** If you have a production pipeline, you can add the EfSchemaCompare tool to ensure that the DbContext in the application you're about to deploy matches the production database.

### 15.9.1 Features and options for the EfSchemaCompare tool

This isn't the first time I've written an EfSchemaCompare tool. I built one for EF6.x. Therefore, I knew what worked and what didn't work in the old, EF6.x version, and I was able (with the great help from EF Core) to build a much better tool. Here's a list of the features of the EfSchemaCompare tool:

- It has almost complete coverage of all the EF Core features, including the various table-mapping features: table per hierarchy, table splitting, and owned types. For a list of limitations, see <a href="http://mng.bz/79hZ">http://mng.bz/79hZ</a>.
- It can handle multiple applications' DbContexts, known as bounded contexts (see section 10.6) mapped to one database. See <a href="http://mng.bz/o2Ip">http://mng.bz/o2Ip</a> for more information.
- You can find the database in two ways when calling the CompareEfWithDb method:
  - If you provide only an application's DbContext, it'll get the connection string from the (first) application's DbContext.
  - If you provide a string as the first parameter, it'll look for a connection string of that name in the appsettings json file. If a connection string of that name isn't found, it'll assume the string is a connection string and use that to access the database.

In addition, the CompareEfSql class constructor can take an optional parameter of the CompareEfSqlConfig class. This provides the following options:

- You can exclude tables in the database from being scanned. This is useful if you
  have tables that EF Core doesn't access, as it stops the comparison, outputting an
  EXTRA IN DATABASE error for those tables.
- Because of my experience, I know that the EfschemaCompare tool can output errors that I'm not bothered about—say, an extra index that's found in the database but not in my code. These cause a unit test failure, which isn't what I want. I've added two methods, AddIgnoreCompareLog and IgnoreTheseErrors, which provide two ways of suppressing unwanted difference errors.

**NOTE** The full documentation of these options can be found at http://mng.bz/7cb8.

### **Summary**

- The best way to simulate a database in unit tests depends on what advanced SQL features you use.
- Using in-memory databases to simulate a database makes your unit tests run faster, but in-memory databases don't support all the features available in a real database.

- A DbContext designed to work with an ASP.NET Core application is ready for unit testing, but any application's DbContext that uses the OnConfiguring method to set options needs to be modified to allow unit testing.
- If you're using a real database with the xUnit test runner, which runs each test class in parallel, then you need to provide separate databases for each unit test class.
- Testing a disconnected state update requires using two separate instances of the application's DbContext—one to set up the database and one to test the update method.
- When you have a repository pattern for accessing the database, such as in business logic as described in section 4.4.3, mocking that repository gives you fast and comprehensive control of the data for unit testing.
- The logging information output by EF Core can be useful. It can show you the SQL that EF Core produces, and allows you to catch possible suboptimal SQL problems.
- You can obtain access to the SQL commands that EF Core uses to create a database, which can be useful if you're using the SQL-first database migration approach (see section 11.4.2).
- The EfSchemaCompare tool provides a way to ensure that the EF Core's database Model of your application matches the database you're using. The same tool also helps you find those differences and correct them by providing human-readable difference messages.

### For readers who are familiar with EF6.x:

- EF Core provides in-memory database techniques that can speed up the unit testing of EF Core database code.
- The two EF Core methods context.Database.EnsureDeleted and context.Database.EnsureCreated are useful methods for creating empty databases, but they're quite slow.

## $appendix\,A\\A\ brief\ introduction\ to\ LINQ$

### This appendix covers

- An introduction to the LINQ language
- Data manipulation commands in LINQ
- An introduction to the IQueryable<T>.NET type
- How EF Core translates LINQ to database commands
- The three parts of an EF Core LINQ guery

This appendix is for anyone who is new to Microsoft's Language Integrated Query, or LINQ, feature or anyone who wants a quick recap on how LINQ works. The LINQ language bridges the gap between the world of objects and the world of data, and is used by EF Core to build database queries. Understanding the LINQ language is key to using EF Core to access a database.

This appendix starts with the two syntaxes you can use to write LINQ code. You'll also learn the types of commands available in LINQ, with examples of how those commands can manipulate collections of in-memory data.

You'll then explore the related .NET type, IQueryable<T>, which holds LINQ code in a form that can be executed later. This allows developers to split complex queries into separate parts and dynamically change the LINQ query. The IQueryable<T>

type also allows EF Core to translate the LINQ code into commands that can be run on the database server.

Finally, you'll learn what an EF Core query, with its LINQ part, looks like.

### A.1 An introduction to the LINQ language

You can manipulate collections of data by using LINQ's methods to sort, filter, select, and so on. These collections can be in-memory data (such as an array of integers, XML data, JSON data) and of course on databases, via libraries such as EF Core. The LINQ feature is available in Microsoft's languages C#, F#, and Visual Basic; by using LINQ's functional programming approach, you can create readable code.

TIP If you haven't come across functional programming, it's worth a look. Have a look at http://mng.bz/97CY or, for a more in-depth, .NET-focused book, have a look at Enrico Buonanno's *Functional Programming in C#* (Manning, 2017).

### A.1.1 The two ways you can write LINQ queries

LINQ has two syntaxes for writing LINQ queries: the *method* syntax and the *query* syntax. This section presents the two syntaxes and points out which syntax is used in this book. You'll write the same LINQ query, a filter, and a sort of an array of integers in both syntaxes.

The following listing uses what is known as the LINQ *method*, or *lambda*, syntax. This code is a simple LINQ statement. Even if you haven't seen LINQ before, the names of the LINQ methods, such as Where and OrderBy, provide a good clue to what's going on.

Listing A.1 Your first look at the LINQ language, using the method/lambda syntax

```
Applies LINQ commands and returns a new array of integers

int[] nums = new[] {1, 5, 4, 2, 3, 0};

int[] result = nums

.Where (x => x > 3)
.OrderBy (x => x)
.ToArray();

Turns the query back into an array. The result is an array of ints { 4, 5 }.
```

The *lambda* name comes from lambda syntax, introduced in C# 3. The lambda syntax allows you to write a method without all the standard method definition syntax. The x = x > 3 part inside the Where method is equivalent to the following method:

```
private bool AnonymousFunc(int x)
{
    return x > 3;
}
```

As you can see, the lambda syntax can save a significant amount of typing. I use lambdas in all of my EF Core queries and in lots of other code I wrote for this book.

Listing A.2 shows the other way of writing LINQ code, called the *query* syntax. This code achieves the same result as in listing A.1 but returns a slightly different result type.

Listing A.2 Your first look at the LINQ language, using the query syntax

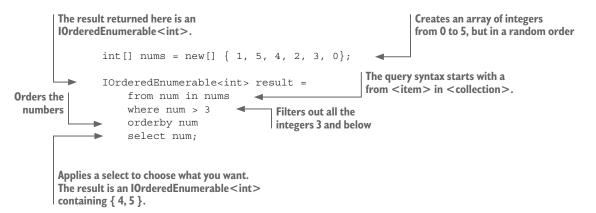

You can use either syntax—the choice is up to you. Personally, I use the method syntax because it's slightly less typing, and I like the way that commands are chained together, one after the other. The rest of the examples in this book use the method syntax.

Before I leave the topic of the LINQ syntax, I want to introduce the concept of precalculating values in a LINQ query. The query syntax has a feature specifically to handle this: the let keyword. This allows you to calculate a value once and then use that value multiple times in the query, which makes the query more efficient. This listing shows code that converts an integer value to its word/string equivalent and then uses that string in both the sort and filter part of the query.

Listing A.3 Using the let keyword in a LINQ query syntax

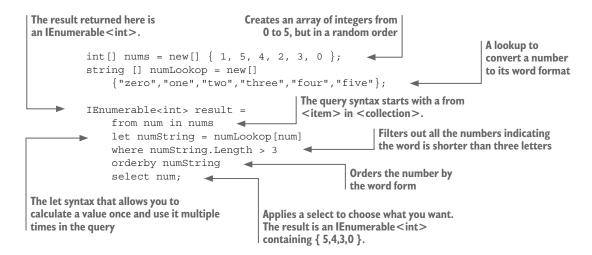

The equivalent in the method syntax is to use the LINQ Select operator earlier in the query, as shown in listing A.4 (section A.2 provides more details about the LINQ Select operator).

Listing A.4 Using the LINQ Select operator to hold a calculated value

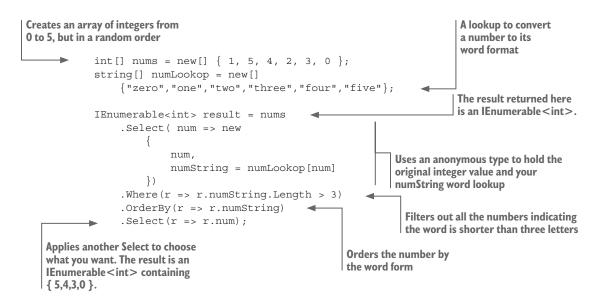

**EF6** EF6.x used the let or the select as a hint to precalculate a value only once in the database. EF Core 2.0 doesn't have that performance feature, so it recalculates every occurrence of a value. It's possible that this performance feature will be added to EF Core in the future.

### A.1.2 The data operations you can do with LINQ

The LINQ feature has many methods, referred to as *operators*. Most have names and functions that clearly indicate what's going on. Table A.1 lists some of the more common LINQ operators; similar operators are grouped to help you see where they might be used. The list is not exhaustive; the aim is to show you some of the more common operators to give you a feel for what LINQ can do.

Table A.1 Examples of LINQ operators, grouped by their purpose

| Group          | Some examples (not all operators shown) |  |  |
|----------------|-----------------------------------------|--|--|
| Sorting        | OrderBy, OrderByDescending, Reverse     |  |  |
| Filtering      | Where                                   |  |  |
| Select element | First, FirstOrDefault                   |  |  |
| Projection     | Select                                  |  |  |

| Group         | Some examples (not all operators shown) |  |  |
|---------------|-----------------------------------------|--|--|
| Aggregation   | Max, Min, Sum, Count, Average           |  |  |
| Partition     | Skip, Take                              |  |  |
| Boolean tests | Any, All, Contains                      |  |  |

**NOTE** You can get a full list of the LINQ operators at http://mng.bz/rP11. But be warned: EF Core can't translate some of the more complex operators to a database access command that will run on the database server. Because of the EF Core feature called client vs. server evaluation (see section 2.5), you can use any LINQ command in an EF Core query, although some won't be fast.

Listing A.1 showed a sorting and filtering example. Later in this appendix, I'll show you a few more examples so you can see some of the other LINQ operators in action. First, you need to define a new class called Review with data to help with the examples, as shown here.

Listing A.5 A Review class and a ReviewsList variable containing two reviews

```
class Review
    public string VoterName { get; set; }
    public int NumStars { get; set; }
    public string Comment { get; set; }
}
List<Review> ReviewsList = new List<Review>
    new Review
        VoterName = "Jack",
        NumStars = 5,
        Comment = "A great book!"
    },
    new Review
        VoterName = "Jill",
        NumStars = 1,
        Comment = "I hated it!"
};
```

The ReviewsList field in LINQ code is shown in table A.2. This should give you a feel for how various LINQ operators work.

| LINQ Group     | Code using LINQ operators              | Result value             |
|----------------|----------------------------------------|--------------------------|
| Projection     | string[] result = ReviewsList          | string[]{"Jack", "Jill"} |
|                | .Select(p => p.VoterName)              |                          |
|                | .ToArray();                            |                          |
| Aggregation    | double result = ReviewsList            | 3 (average of 5 and 1)   |
|                | .Average(p => p.NumStars);             |                          |
| Select element | string result = ReviewsList            | "Jack" (first voter)     |
|                | .First().VoterName;                    |                          |
|                |                                        |                          |
| Boolean test   | bool result = ReviewsList              | true (Jill voted 1)      |
|                | $Anv(p \Rightarrow p.NumStars == 1)$ ; |                          |

Table A.2 Four usages of LINQ on the ReviewsList field as data. The result of each LINQ operator is shown in the Result Value column.

### A.2 Introduction to IQueryable<T> type, and why it's useful

Another important part of LINQ is the generic interface IQueryable<T>. LINQ is rather special, in that whatever set of LINQ operators you provide isn't executed straightaway but is held in a type called IQueryable<T>, awaiting a final command to execute it. This IQueryable<T> form has two benefits:

- You can split a complex LINQ query into separate parts by using the IQueryable<T> type.
- Instead of executing the IQueryable<T>'s internal form, EF Core can translate it
  into database access commands.

### A.2.1 Splitting up a complex LINQ query by using the IQueryable<T> type

In the book, you'll learn about *query objects* (see section 2.6.1), and you'll build a complex book list query by chaining together three query objects. This works because of the IQueryable<T> type's ability to hold the code in a specialized form, called an *expression tree*, so that other LINQ operators can be appended to it.

As an example, you're going to improve the code from listing A.1 by adding your own method that contains the sorting part of the query. This allows you to alter the sort order of the final LINQ query. You'll create this method as an *extension method*, which allows you to chain the method in the same way as the LINQ's operators do (LINQ operators are extension methods).

**DEFINITION** An *extension method* is a static method in a static class; the first parameter of the method has the keyword this in front of it. To allow chaining, the method must also return a type that other methods can use as an input.

The following listing shows the extension method MyOrder, which takes in an IQueryable<int> type as its first parameter and returns an IQueryable<int> result. It also has a second boolean parameter called ascending that sets the sort order to either ascending or descending, for the results.

Listing A.6 Your method encapsulates part of your LINQ code via IQueryable<int>

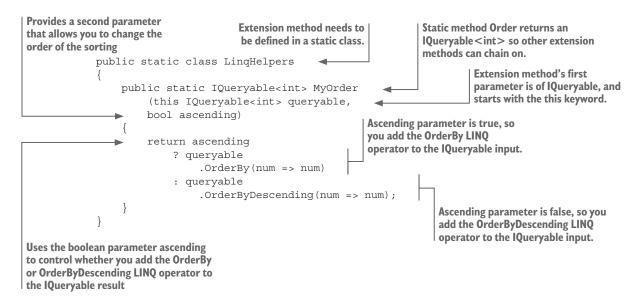

This listing uses this IQueryable<int> extension method to replace the OrderBy LINQ operator in the original code in listing A.1.

Listing A.7 Using the MyOrder IQueryable<int> method in LINQ code

```
Calls the MyOrder IQueryable < int>
method, with true. This gives you an
ascending sort of the data.
                                                                   Turns an array of integers
             var numsQ = new[] { 1, 5, 4, 2, 3 }
                                                                  into a queryable object.
                   .AsQueryable();
             var result = nums0
                                                          Filters out all the
                   .MyOrder(true)
                                                          numbers 3 and below
                   .Where (x => x > 3)
                   .ToArrav();
                                                       Executes the IQueryable and turns
                                                       the result into an array. The result
                                                       is an array of ints \{4, 5\}.
```

Using extension methods, such as the MyOrder example, provides two useful features:

- It makes your LINQ code dynamic. By changing the parameter into the MyOrder method, you can change the sort order of the final LINQ query. If you didn't have that parameter, you'd need two LINQ queries, one using OrderBy and one using OrderByDescending, and then have to pick which one you wanted to run by using an if statement. That isn't good software practice, as you'd be needlessly repeating some LINQ code, such as the Where part.
- It allows you to split complex queries into a series of separate extension methods that you can chain together. This makes it easier to build, test, and understand complex queries. In section 2.8, you split your book app book list query, which is rather complicated, into separate query objects. The following listing shows this again, with each query object highlighted in bold.

### Listing A.8 The book list query with select, order, filter, and page query objects

The book list query uses both features I've mentioned. First, it allows you to dynamically change the sorting, filtering, and paging of the book list. Second, it hides some of the more complex code behind an aptly named method, which tells you what it's doing.

### A.2.2 How EF Core translates | Queryable < T > into database code

EF Core translates your LINQ code into database code that can run on the database server. It can do this because the IQueryable<T> type holds all the LINQ code as an *expression tree*, which EF Core can translate into database access code. Figure A.1 shows what EF Core is doing behind the scenes when it translates a LINQ query into database access code.

EF Core provides many extra extension methods to extend the LINQ operators available to you. EF Core methods add to the LINQ expression tree, such as Include, Then-Include (see section 2.4.1), and so on. Other EF methods provide async versions (see section 5.10) of the LINQ methods, such as ToListAsync and LastAsync.

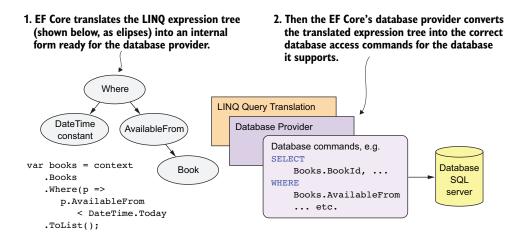

Figure A.1 Some book query code (bottom left) with its expression tree above it. EF Core takes the expression tree through two stages of translation before it ends up in the right form for the database that the application is targeting.

### A.3 Querying an EF Core database by using LINQ

Using LINQ in an EF Core database query requires three parts, as shown in figure A.2. The query relies on an application's DbContext, which is described in section 2.2.1. This section concentrates on just the format of an EF Core database query, with the LINQ operators shown in bold.

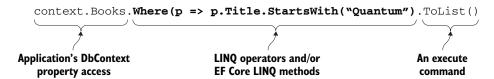

Figure A.2 An example database access, with the three parts

These three component parts of an EF Core database query are as follows:

- Application's DbContext property access—In your application's DbContext, you
  define a property by using a DbSet<T> type. This returns an IQueryable<T> data
  source to which you can add LINQ operators to create a database query.
- LINQ operators and/or EF Core LINQ methods—This is where your database LINQ query code goes.
- The execute command—Commands such as ToList and First trigger EF Core to translate the LINQ commands into database access commands that are run on the database server.

In chapter 2 and onward, you'll see much more complex queries, but they all use the three parts shown in figure A.2.

### **Summary**

- The LINQ language provides data manipulation features for the C#, F#, and Visual Basic languages.
- The LINQ feature manipulates a collection of data by using methods, called *operators*, that sort, filter, select, project, aggregate, partition, and so on.
- The IQueryable<T> type holds LINQ commands in a specialized form called an expression tree.
- The IQueryable<T> type allows developers to split complex queries into separate parts. This allows a LINQ query to be dynamically changed by adding different LINQ operators to the end of the current expression tree.
- The IQueryable<T> type allows EF Core to translate the expression tree into database access code that runs on the database server.
- An EF Core database access consists of three parts:
  - The IQueryable<T> source from the application's DbContext.
  - The LINQ code that sorts, filters, selects, and so on that IQueryable<T> source.
  - A command that triggers the translation and execution of the LINQ query on the database.

# appendix B Early information on EF Core version 2.1

### This appendix covers

- What does a 2.1 release of EF Core mean?
- The new features in EF Core 2.1
- The improvements in EF Core 2.1

All books need to be finished, and this book went into the print process phase before EF Core 2.1 was released. Thankfully, version 2.1 is a minor update, so it doesn't change the code in this book that much, but it does add new features and improvements. The changes are welcome, especially some of the new features; hence, I added this appendix and various EF Core 2.1 notes to the book before it went to print.

**NOTE** You can find the latest information on EF Core 2.1 at https://docs.microsoft.com/en-us/ef/core/what-is-new/ef-core-2.1.

My evaluation of EF Core 2.1's new features is that they're well thought through and follow the overall architectural approach used in EF Core. It would be easy to quickly tack on a new feature that people are asking for, which would make the design of EF Core messy or hard to follow. But I don't see that happening. For instance, the new lazy-loading feature in version 2.1 has an implementation that uses the existing

backing-fields feature, which makes it quite natural to use. Similarly, EF Core 2.1's new data-seeding implementation improves on EF6.x's data-seeding approach, which had some limitations.

This appendix gives you an overview of the new features and changes in EF Core 2.1 and how you might use them. I'll limit the information to the new feature changes with only a few code examples. The idea of this appendix is to alert you to the new features so you know about them when you are developing an application.

TIP I recommend a video from Microsoft's Build 2018 conference on EF Core 2.1 given by Diego Vaga and Andrews Peters from the EF Core team. As well as explaining some of the new 2.1 features the video starts with the vision that drives the developer of EF Core. See www.youtube.cm/watch?v=k55kDH\_ixrQ.

## **B.1** What does the 2.1 in the EF Core release number mean?

The .NET Core platform and the associated packages, such as ASP.NET Core and EF Core, are on a rolling improvement program. All the .NET Core packages use a *semantic versioning* approach for releases (see <a href="https://mng.bz/L2t1">https://mng.bz/L2t1</a>), with the version number made up of three parts: Major.Minor.Patch—for instance, 2.1.0. With a minor update, such as this step from EF Core 2.0 to 2.1, new features are added, but existing features/APIs aren't changed.

This book was written around EF Core 2.0. Because EF Core 2.1 is a minor release, everything in the book is still relevant for EF Core 2.1. But the new features in EF Core 2.1 do offer some new ways of working, so you'll find prerelease notes throughout this book on other options that might be available after EF Core 2.1 is released, and this appendix provides a list of the changes that have been pre-announced.

Clearly, things could change in EF Core 2.1 before release, with features added or removed. So don't treat this appendix and the EF Core 2.1 notes as the definitive truth, but more like signposts about new features that you might like to look up on the Microsoft EF Core documentation site—see https://docs.microsoft.com/en-gb/ef/core/what-is-new/ef-core-2.1.

### **B.2** Brand-new features

EF Core 2.1's features offer you new ways to use EF Core. Some, such as lazy loading and data seeding, have been a user-led request for EF6.x features to be included in EF Core. Other features, like the Azure Cosmos NoSQL database provider, continue the general improvement of EF Core. The new features are as follows:

- Lazy loading—loading relationships when you need them
- Parameters in entity class constructors
- Value conversion—defining the mapping of value types to the database
- Data seeding—adding initial data to a new/updated database

- Query types—using non-entity classes in read-only queries
- Including derived types when using table per hierarchy
- Linking to entity class state change events
- Supporting NoSQL—Cosmos NoSQL database provider (preview)

### B.2.1 Lazy loading—loading relationships when you need them

Lazy loading is a way to load relationships only when you access that relationship. In chapter 2, I talked about the four ways of loading relationships in a query: eager loading, explicit loading, select loading, and lazy loading. Many EF6.x developers are used to lazy loading and find it useful, mainly because you can read in a relationship without needing a copy of the application's DbContext. There are two ways to use lazy loading:

- Using the LazyLoader class with backing fields.
- 2 Using proxy classes by adding the keyword virtual to your relationships

### USING THE LAZYLOADER CLASS WITH BACKING FIELDS

This listing shows how to use the LazyLoader service to load the navigational collection property Many, only if you read that property. The ILazyLoader service is injected via a private constructor on the entity class (see B.2.2).

Listing B.1 Using the LazyLoader class for lazy loading of navigational properties

```
Normal public constructor used by your
                                                                           #A The LazyLoader class is used for
code to obtain an instance of MyEntity
                                                                           any navigational properties that
                                                                           you want to lazy load.
        public class MyEntity
             private readonly ILazyLoader lazyLoader;
             private MyEntity(ILazyLoader lazyLoader)
                                                                      The LazyLoader instance is injected
                                                                      by EF Core via the constructor. The
                  LazyLoader = lazyLoader;
                                                                      constructor can be private.
             public MyEntity() {}
                                                                    The collection you
                                                                    want lazy loaded is set
             private Collection<ManyEntity> many =
                                                                    up as a backing field.
                  new Collection<ManyEntity>();
             //... other properties left out
                                                                   The collection navigational property
                                                                  is accessed via a getter and a setter.
             public Collection<ManyEntity> Many
                  get => lazyLoader?.Load(this, ref many);
                                                                                An attempt to load the property
                  set => many = value;
                                                                                triggers the lazy loader, which
                                                                                reads in the collection from the
                                                                                database. You need to provide a
                                                                                reference to the field for lazy
                                                                                loading to work.
```

The basic idea is that an EF Core's LazyLoader instance will be provided via an entity class constructor with a parameter (see section B.2.2). As you can see in listing B.1, the navigational property you want to lazy load must be set up as a backing field (see section 8.1). The property's getter accesses the backing field via a call to the LazyLoader service, which ensures that the navigation property is loaded on a read.

**NOTE** A look at the LazyLoading class in the EF Core GitHub repo shows that if the navigation property is loaded, it doesn't load it again, the same behavior as in EF6.x.

Using the backing-field approach for lazy loading is quite elegant, as you can choose how and when lazy loading is used. You also still have the option to allow access to the data only via methods and still use lazy loading if you want to.

#### USING PROXY CLASSES BY ADDING THE KEYWORD VIRTUAL TO YOUR RELATIONSHIPS

In EF6.x lazy loading was automatically enabled by adding the keyword virtual to a navigational property. EF Core provides the same approach but, unlike EF6.x, you do need to enable it.

**EF6** This approach is useful for developers porting EF6.x code to EF Core, as your entity classes will work the same.

Using this approach in EF Core requires you to add the NuGet package Microsoft.EntityFrameworkCore.Proxies to your application. You also need to enable lazy loading by applying the UseLazyLoadingProxies method when configuring your DbContext, as shown in this code snippet from an ASP.NET Core configuration

Listing B.2 shows the Book entity class with the Reviews collection set up for lazy loading

### Listing B.2 Using the virtual keyword to lazy loading navigational properties

```
public class MyEntity
{
    //... other properties left out
    public virtual Collection<ManyEntity>
        Many { get; set; }
}
The virtual keyword, coupled with
the Proxies NuGet package,
means that the Many collection
will be lazy loaded if read.
```

Clearly this is simpler to write than the ILazyLoader example, but it does require EF Core to create proxy classes for all entities that use lazy loading.

### **Comments on the lazy-loading feature and database performance**

Many developers like lazy loading because it's simple to use, but I and others don't recommend using lazy loading at all. Why? Because each lazy loading requires a separate database access, and, as I said in section 12.5.1, each database access comes with a time cost. Lazy loading can significantly reduce the performance of your database accesses.

My impression is that many people need lazy loading because they're using a *Repository* pattern (see section 10.5) for their database accesses, which hides the EF Core code. The Repository pattern can make writing the database accesses easier, especially if you use lazy loading, but such repositories don't always produce well-performing database access code. This means you might create a lot of your database access code quickly, but then find yourself caught up in serious performance-tuning issues later.

In this book, I use the *Query Object* pattern (see section 2.6) to produce tailored code for each query. I show in section 10.4 how to use a DDD approach to updating entities. Using these two approaches lets you build well-performing queries quickly, without resorting to lazy loading. See my article at http://mng.bz/5VH2 for a more detailed discussion on this topic.

### **B.2.2** Parameters in entity class constructors

Prior to version 2.1, EF Core used a parameterless constructor to create an instance of an entity class before filling in each property or field. EF Core 2.1 provides another way to create an entity class, using constructors that have parameters. There are two very different reasons for using constructors with parameters.

- Binding the data read from the database to the properties
- 2 Injecting services into your entity class, for instance ILazyLoader

### BINDING THE DATA READ FROM THE DATABASE TO THE PROPERTIES

EF Core 2.1 and above can create an instance of an entity class by using a parameterized constructor. If EF Core finds a parameterized constructor with parameter names and types that match those of mapped properties, it will use that constructor with values for those properties and won't set each property explicitly. Otherwise, it will use a parameterless constructor and set the properties directly.

**NOTE** There are lots of subtle features in binding via parameterized constructors, such as that the navigational properties cannot be set via the constructor. I recommend you look at the latest EF Core documentation on this topic for more information—see <a href="https://mng.bz/MDpm">https://mng.bz/MDpm</a>.

### INJECTING SERVICES INTO YOUR ENTITY CLASS

To make lazy loading work, you need to provide an instance of EF Core's ILazyLoader when the class is created. You need to have an entity class constructor that can take parameters. EF Core 2.1 can inject the following services when it creates an instance of an entity class:

- ILazyLoader. The lazy-loading service—see section B.2.1.
- Action<object, string>. This is a lazy-loading delegate; it will inject the lazy-loading service—see section B.2.1.

- DbContext. The current context instance, which can also be typed as your application's DbContext, for instance EfCoreContext.
- IEntityType. The EF Core metadata associated with this entity type

The first two are obviously used for lazy loading; the final two provide some interesting possibilities.

**NOTE** Again there as some subtle features, such as what happens if you attach an existing entity and you need the application's DbContext. Please look at the latest EF Core documentation for more information—see <a href="http://mng.bz/aM86">http://mng.bz/aM86</a>.

### **B.2.3** Value conversion—defining the mapping of value types to the database

Before version 2.1, EF Core could only map scalar property types (see chapter 6) that are natively supported by the underlying database provider. Starting with EF Core 2.1, value conversions can be applied to transform the values obtained from columns before they're applied to properties, and vice versa. This provides several new features. You can do the following:

- Store Enum types as strings instead of as the enum value
- Provide a mapping for user-defined structs to the database
- Transform a property—for instance, transparently encrypting a property on save, and decrypting that same property on load

EF Core 2.1 provides several conversions that can be applied by convention, as well as an explicit configuration API that allows registering delegates for the conversions between columns and properties—see <a href="https://docs.microsoft.com/en-gb/ef/core/modeling/value-conversions">https://docs.microsoft.com/en-gb/ef/core/modeling/value-conversions</a> for more information.

### B.2.4 Data seeding—adding initial data to a new/updated database

Sometimes you might want to populate a new or updated database with initial data—for instance, a list of countries you can ship to. EF6.x had such a feature, which was run at startup, but it had limitations. EF Core 2.1 provides a better implementation of seeding that incorporates your initial data into the database migrations:

- The data is written out only if the migration needs to be applied to the database.
- Later database migrations can add, delete, or update data that was applied in previous migrations.

EF Core 2.1's data-seeding feature is associated with an entity type as part of the model configuration. The seeding configuration code is then turned into database migration code when you use the design-time method to add a new migration. See https://docs.microsoft.com/en-gb/ef/core/modeling/data-seeding for more information.

### **B.2.5** Query types—using non-entity classes in read-only queries

EF Core 2.1 introduces a feature called *query types*, which has several possible applications. Query types are .NET classes that can be mapped to the database, but unlike entity classes, query types are only for read-only queries (which is where the *query* part of its name comes from). Query types work in the same way as the DTOs described in section 2.6.1, in that query types contain the specific data needed by the frontend system.

EF Core 2.1 allows query types to be used in several places. For instance, you can do the following:

- Define a LINQ query in your configuration code, such that you can use that query type, via the Query<T> method, in a LINQ-based query.
- Use a query type in a FromSQL method. This allows you to write SQL that maps to a class that isn't an entity class.
- Map a query type to a database view. A database view is an SQL SELECT statement stored in the database and associated with a name.
- You can map a query type to a table that has no primary key. A relational table without a primary key is unusual, but they can occur. Before EF Core 2.1, you couldn't map to it, but now you can.

This feature makes select-type queries, which this book has shown can produce efficient database queries, into a first-class citizen. You can predefine a LINQ-based query, use an SQL-based query, or you can use a database view and define the SQL query in your database. See <a href="https://docs.microsoft.com/en-gb/ef/core/modeling/query-types">https://docs.microsoft.com/en-gb/ef/core/modeling/query-types</a> for more information.

### **B.2.6** Include derived types when using table per hierarchy

When using a table-per-hierarchy (TPH) table mapping (see section 7.8.2), you might have a relationship in one of the inherited types. Say you have two types, PaymentCash and PaymentCard, and only the PaymentCard type has a relationship of type CardType. Before EF Core 2.1, you couldn't eager load this sort of relationship. But in EF Core 2.1, this has been fixed, and you can include relationships in one part of a TPH class. The following code snippet shows you one way of doing this

```
var orders = context.Payments.Include(p => ((CardType)p).Card)
```

### **B.2.7** Ability to link to entity class state change events

In section 9.4 we overrode the SaveChanges method in your application's DbContext to capture changes to entities and implement some of your own logic. The downside of that approach was you needed to override all four versions of the SaveChanges method to do that properly.

In EF Core 2.1 there is a new feature where you can link to entity state changes, which makes intercepting state changes much simpler to implement. In addition, there is a Tracked event which allows you to react to entities becoming tracked.

### **B.2.8** Supporting NoSQL—Cosmos NoSQL Database provider (preview)

From the start, EF Core was designed to handle SQL and NoSQL databases, but in the first releases, no NoSQL database providers were available. In EF Core 2.1, you'll find a preview version of a database provider for Azure's Cosmos NoSQL database. The idea is that you can use all the same tools and techniques you've used in EF Core on relational databases and apply them to NoSQL, nonrelational databases.

Personally, I'm pleased to see EF Core supporting NoSQL databases, because NoSQL databases have a role to play in modern applications. In section 14.2, I use a CQRS architecture with a NoSQL database handling the read-side to provide improved performance and scalability over an SQL-only implementation. Allowing EF Core to work with both SQL and NoSQL databases is a significant step forward.

**NOTE** The Cosmos database provider in EF Core 2.1 is a *preview* version and may well have limitations and/or bugs. This Cosmos database provider is there to expose and improve EF Core's current implementation of NoSQL databases. Also, it will act as a template to help other developers produce EF Core database providers for other NoSQL databases, such as MongoDB.

### **B.3** Improvements to existing features

This section lists changes in EF Core 2.1 that add to or modify existing features in EF Core. There's a slight overlap with the "new features" section, but I group these changes as improvements because in each case you could already use the feature in EF Core 2. But EF Core 2.1 brings better capabilities or performance to each feature. The items are as follows:

- LINQ GroupBy translation to SQL GROUP BY command
- Optimization of correlated subqueries—the *N* + *1* SQL query problem
- .NET Core global tools—installing design-time tools locally
- Column ordering in a database now follows entity-class property order
- System.Transactions support
- Specifying an owned type via an attribute

### B.3.1 LINQ GroupBy translation to SQL GROUP BY command

One downside of EF Core before version 2.0 was that the LINQ GroupBy operator was evaluated in memory, whereas EF6.x translated it to the SQL GROUP BY command. In EF Core 2.1 and above, the common uses of the LINQ GroupBy operator are now converted to SQL. This is a welcome improvement, as some projects needed this feature.

## **B.3.2** Optimization of correlated subqueries—the N + 1 SQL query problem

In section 13.2, I show that in EF Core 2.0, the loading of the Author's names collection for a book causes a new database access for each book. The book list query that

reads in 10 books has 1 + 10 trips to the database: one for the book information of all 10 books, and then a single database access for each book's list of authors. This is known as the N + 1 query problem.

In EF Core 2.1, more work has gone into finding and fixing these N+1 query problems. This should mean that any query that contains a collection should perform more quickly. To take advantage of this you need to add an execute method, such as ToList, to any subquery that loads a collection. For instance, to improve the performance of the book list select query in listing 2.10 you need to add the ToList method to the end of the subquery than reads in the Author's Name properties, as shown in bold in this code snippet.

According to the documentation this improvement turns the N+1 into a 1+1 access, meaning the multiple accesses are reduced to just one access. Section 12.5.1 shows that each database access has a performance cost, so this improvement to N+1 queries gives you a welcome performance boost with little effort.

### B.3.3 .NET Core global tools—installing design-time tools locally

Microsoft has been looking at the design-time tools that various .NET Core libraries use, such as EF Core's migration commands, and developed a new way to handle design-time tools, called *global tools*. The idea behind .NET Core global tools is that you can install a tool from NuGet on your local machine and run that tool from any directory.

As a result, in EF Core 2.1, you will see the release of NuGet tools for handling database migrations. These new global tools are likely to be the same as the CLI tools, but will be independently loaded and will run without the dotnet prefix. The benefit is that the migration tools will be updateable in the normal NuGet way, and you won't need the tools in your .csprog file.

## **B.3.4** Column ordering in database now follows entity-class property order

Before EF Core 2.1, the order of the columns in the database was sorted alphabetically. Users have asked that the properties be declared in the same order as appear in the entity class, which EF Core 2.1 now implements.

#### **B.3.5** System.Transactions support

EF Core 2.1 supports System. Transactions features and is linked to changes in .NET Core 2.1. This allows you to create an instance of your application's DbContext within an existing TransactionScope. This is an advanced feature and not many application's will need this.

#### B.3.6 Specifying an owned type via an attribute

In section 7.8.1 you created what EF Core calls an owned type class called Address, which could be added to entity class. You needed to use Fluent API to configure each use of the owned type Address class in an entity class.

In EF Core 2.1 there is a quicker way to do this. If you apply the [Owned] attribute to the class definition of your owned types, then EF Core will automatically configure any entity classes that uses that owned type.

### **Summary**

- All .NET Core packages use sematic versioning, so the step from EF Core 2.0 to 2.1 is a minor release. Because EF Core 2.1 is a minor release, it doesn't change the content of this book. It only adds new features and improvements.
- In addition to this appendix on EF Core 2.1, you'll find notes in the chapters indicating where EF Core 2.1 offers new options over what's taught in those chapters.
- EF Core 2.1 has welcome improvements that EF6.x developers have been waiting for, such as lazy loading, LINQ GroupBy query translation to SQL, and data seeding.
- New features, such as a database provider for the NoSQL database Cosmos and value conversions, extend what you can do with EF Core.

# index

| Symbols                                                                           | marking database-generated properties 220–221                                                                                  |
|-----------------------------------------------------------------------------------|----------------------------------------------------------------------------------------------------|
| % character 53 .NET Core global tools 469 _ (underscore) character 53             | column as normal 222<br>column's value as set on insert of new row 221<br>column that's generated on addition or<br>update 220 |
| Α                                                                                 | sequences 219 type, size, and nullability, setting 159 user-defined functions (UDFs) 209–213                                   |
| ab tool 341                                                                       | adding code to database 212–213                                                                                                |
| access modifiers 284, 379                                                         | registered scalar UDF in database queries 213                                                                                  |
| action methods 123                                                                | scalar, configuring 210–212                                                                                                    |
| ActiveProvider property 307                                                       | aggregates 207, 278                                                                                                    |
| Adapter pattern 98                                                                | AI (artificial intelligence) code 89                                                                                           |
| AddAsync method 219                                                               | alternate key 175                                                                                                    |
| AddColToMyTable 309                                                               | Amazon Web Services (AWS) 116                                                                                                  |
| AddDbContext method 123                                                           | anemic domain model 91                                                                                                    |
| Added state 58                                                                    | AppDbContext 14                                                                                                    |
| AddError method 95                                                                | appsetting.json file 121                                                                                                    |
| AddIgnoreCompareLog 449                                                           | appsettings.Development.json file 121                                                                                          |
| Add method 59, 61, 81, 240–242                                                    | appsettings.Production.json file 121                                                                                           |
| Add-Migration command 35, 133, 136, 304–306, 325                                  | artificial intelligence (AI) code 89<br>ascending parameter 457                                                                |
| AdminController 141                                                               | AsNoTracking method 19, 55, 58, 342, 344                                                                                       |
| advanced features 206–237                                                         | ASP.NET Core 115–143                                                                                                    |
| backing fields, using with relationships 207–209                                  | architecture of book app 116                                                                                                   |
| computed columns 213–215                                                          | async/await 137–139                                                                                                    |
| default value for column 215–219<br>adding constant as default constraint 216–217 | changing over to async/await versions of EF<br>Core commands 138–139                                                           |
| adding SQL fragment as default                                                    | used with database accesses 138                                                                                                |
| constraint 217                                                                    | usefullness in web application using EF Core                                                                                   |
| creating value generator to generate default                                      | 137–138                                                                                                    |
| value dynamically 217–219                                                         | calling database access code from 123–125                                                                                      |

| DbContext, providing 139–143                              | creating simple backing field accessed by read/ |
|-----------------------------------------------------------|-------------------------------------------------|
| dependency injection (DI) in 117–120                      | write property 168–170                          |
| basic example 118–119                                     | using with relationships 207–209                |
| implementing database methods as DI                       | BindNever attribute 66                          |
| service 127                                               | BindRequired attribute 66                       |
| importance in ASP.NET Core 118                            | BizActionErrors class 95                        |
| lifetime of service created by 119–120                    | BizLogic layer 93                               |
| making application's DbContext available via              | BizRunner pattern 101                           |
| DI 120–123                                                | book app 28–33                                  |
| deploying ASP.NET Core application with                   | architecture of 49–50                           |
| database 131–133                                          | classes that EF Core maps to database 32-33     |
| creating and migrating database 132–133                   | final database showing all tables 30            |
| knowing where database is on web server 132               | implementing book list query page 125–126       |
| implementing book list query page 125–126                 | other relationship types 30                     |
| overview 116                                              | placing order on 104–105                        |
| terminology 123                                           | relational database 28–30                       |
| using migrate feature to change database                  | many-to-many relationship 29–30                 |
| structure 133–136                                         | one-to-many relationship 29                     |
| migrating database on startup 134–136                     | one-to-one relationship 28–29                   |
| updating production database 133                          | bounded contexts 290, 353, 449                  |
| ASPNETCORE_ENVIRONMENT variable 132                       | breaking changes                                |
| async/await 137–139                                       | applying by stopping application 324–328        |
| changing over to async/await versions of EF Core          | using migrate method to update database         |
| commands 138–139                                          | schema 325–327                                  |
| used with database accesses 138                           | using SQL change scripts to update database     |
| usefullness in web application using EF<br>Core 137–138   | schema 327–328                                  |
|                                                           | handling when can't stop app 328-331            |
| asynchronous programming 137                              | BuildWebHost method 134                         |
| async method 355–356                                      | business domains 354                            |
| async version of commands 344                             | business logic 88–114                           |
| atomic unit 22, 109                                       | adding extra features to handling of 105-114    |
| Attach method 250–251                                     | using transactions to daisy-chain sequence of   |
| Autofac 130                                               | business logic code 109–114                     |
| AutoMapper 275–277                                        | validating data that written to database        |
| AutoMapper.Extensions.Microsoft.  DependencyInjection 277 | 105–109                                         |
| autoproperty feature 215                                  | difference from other code 89                   |
| Average method 361, 387                                   | implementing for processing orders 93–104       |
| AVG command 361                                           | disadvantages of 103–104                        |
| AWS (Amazon Web Services) 116                             | guidelines 94–101                               |
| Azure Tables 8                                            | placing order on book app 104–105               |
| Azure lables 8                                            | using design pattern to help implement 91–92    |
|                                                           | By Convention 151–154, 177–182                  |
| В                                                         | conventions for entity classes 152              |
|                                                           | conventions for name, type, and size 152        |
| backing fields 91, 147, 168–173, 376                      | conventions for parameters in entity class 152  |
| configuring 171–173                                       | entity class                                    |
| by convention 171                                         | what makes 177-178                              |
| via Fluent API 171–173                                    | with navigational properties, example of 178    |
|                                                           |                                                 |

| foreign keys                                                                     | adding SQL fragment as default<br>constraint 217                                     |
|----------------------------------------------------------------------------------|--------------------------------------------------------------------------------------|
| found by convention 178–180<br>if left out 180–181                               | creating value generator to generate default                                         |
| nullability of 180                                                               | value dynamically 217–219                                                            |
| naming convention identifies primary keys                                        | loading only needed columns 342–343                                                  |
| 153–154                                                                          | marking                                                                              |
| nullability of property based on .NET type 153                                   | as normal 222                                                                        |
| using configuration first 165                                                    | column's value as set on insert of new row 221                                       |
| when configuration doesn't work 181-182                                          | column that's generated on addition or<br>update 220                                 |
| 0                                                                                | names in table 163                                                                   |
| <u>C</u>                                                                         | ordering following entity-class property order 469                                   |
| cached-values 408                                                                | combining query objects 54–56                                                        |
| caching, of book review values 376–383                                           | command-line interface (CLI) 36                                                      |
| ensuring add/remove of reviews to book must go<br>through access methods 376–380 | command-line method, running migrate by calling 311                                  |
| ensuring concurrent update of book's reviews                                     | command-line tools, accessing from software                                          |
| doesn't invalidate cached values 380–383                                         | 416–420                                                                              |
| calls to database, number of 345–346                                             | accessing EF Core design-time services 417–418 using design-time services to build   |
| Camel case 171                                                                   | EfSchemaCompare tool 418–420                                                         |
| cascade deletes 85                                                               | commands                                                                             |
| chaining 55                                                                      | async version of 344                                                                 |
| ChangedNotifications 248                                                         | converting to SQL queries 368-372                                                    |
| ChangePubDateService, injecting into ASP.NET action method 128–129               | Commit command 112                                                                   |
|                                                                                  | CompareEfWithDb method 449                                                           |
| ChangeTracker method 254–256<br>ChangeTracker.TrackGraph method 252              | complex queries 45–50                                                                |
| change tracking 239                                                              | architecture of book app 49–50                                                       |
| ChangeTrackingStrategy 248                                                       | book list query, building by using select                                            |
| classes                                                                          | loading 45–48                                                                        |
| excluding from database 157–158                                                  | composite keys 67, 80, 153, 176                                                      |
| via Data Annotations 158                                                         | computed columns 213–215                                                             |
| via Fluent API 158                                                               | concurrency conflicts 222, 222–237                                                   |
| that map to database 13-14, 32-33                                                | DbUpdateConcurrencyException 230–232<br>disconnected concurrent update issue 233–237 |
| CLI (command-line interface) 36                                                  | features for handling 224–230                                                        |
| ClientSetNull behavior 190                                                       | detecting concurrent change via concurrency                                          |
| Client vs. Server 43–45                                                          | token 224–227                                                                        |
| code                                                                             | detecting concurrent change via                                                      |
| ensuring is isolated/decoupled 344-345                                           | timestamp 227–230                                                                    |
| involved in database feature being tuned, finding                                | importance of 223–224                                                                |
| all 338                                                                          | concurrency token 224                                                                |
| code-first option 12, 301                                                        | Configure method 135                                                                 |
| cohesion 124                                                                     | ConfigureServices method 122, 401, 416                                               |
| collation setting 54                                                             | configuring EF Core                                                                  |
| columns                                                                          | backing fields 168–173                                                               |
| adding indexes to 161–162                                                        | configuring 171–173                                                                  |
| data types, mismatching 352<br>default value for 215–219                         | creating simple backing field accessed by read/<br>write property 168–170            |
| adding constant as default constraint 216–217                                    | By Convention 151–154                                                                |
| adding consum to demant constraint 210-217                                       | 2, 3011,011,101                                                                      |

| configuring EF Core (continued)                                          | Contains command 53                                  |
|--------------------------------------------------------------------------|------------------------------------------------------|
| conventions for entity classes 152                                       | content download 362                                 |
| conventions for name, type, and size 152                                 | context.Database.EnsureCreated() method 35,          |
| conventions for parameters in an entity                                  | 431, 438                                             |
| class 152                                                                | context.Database.Migrate method 36, 134              |
| naming convention identifies primary                                     | ContextFactoryNeededForMigrations 393                |
| keys 153–154                                                             | context.Model property 261–263                       |
| nullability of property based on .NET type 153                           | correctable errors 294                               |
| database column type, size, and nullability 159                          | correlated subqueries, optimization of 468–469       |
| excluding properties and classes from                                    | Cosmos database provider 468                         |
| database 157–158                                                         | Cosmos NoSQL Database provider 468                   |
| via Data Annotations 158                                                 | coupling 124                                         |
| via Fluent API 158                                                       | CQRS architecture application 396–412                |
| indexes, adding to database columns 161–162                              | finding book view changes 405, 403–408               |
| model-level query filters 159                                            | building list of books that need updating            |
| naming on database side 162–163                                          | 407–408                                              |
| database column names in table 163                                       | getting state and relationships 405–406              |
| schema name, and schema groupings 163                                    | implementation of 397–399                            |
| table names 162–163                                                      | out-of-date cached values, less likely to have       |
| primary key 160–161                                                      | 408–409                                              |
| configuring via Data Annotations 160–161                                 | parts of, interaction with each other 399–403        |
| configuring via Fluent API 161                                           | whether worth effort 409-412                         |
| recommendations for 165–166                                              | CreatedOn property 255                               |
| use By Convention configuration first 165                                | CreateEmptyViaWipe method 262, 436                   |
| use Fluent API for anything else 166                                     | Create, Read, Update, and Delete (CRUD) 6, 57        |
| use validation Data Annotations wherever                                 | CREATE TABLE command 197                             |
| possible 165–166                                                         | CreateUniqueClassOptions method 434                  |
| shadow properties 166–168                                                | CRUD (Create, Read, Update, and Delete) 6,57         |
| accessing 167–168                                                        |                                                      |
| configuring 166–167                                                      | D                                                    |
| specific database-provider Fluent API<br>commands 164–165                |                                                      |
| via Data Annotations 154–155                                             | DAL (database access library) 289                    |
| configuring primary key 160–161                                          | Dapper                                               |
| System.ComponentModel.                                                   | overview 368–369                                     |
| DataAnnotations 154                                                      | rewriting MapBookToDto and associated EF             |
| System.ComponentModel.DataAnnotations.                                   | queries using 369–372                                |
| Schema 155                                                               | DataAnnotation attribute 106                         |
| via Fluent API 155–161                                                   | data annotations                                     |
| ways of 148–149                                                          | using whenever possible 165–166                      |
| worked example of 149–151                                                | vs. Fluent API, for configuration 314                |
| connected state update                                                   | Data Annotations                                     |
| one-to-many relationships 76                                             | configuring EF Core via 154–155                      |
| one-to-one relationships 72–73                                           | configuring primary key 160–161                      |
| connection string 121                                                    | System.ComponentModel. DataAnnotations 154           |
| console application 10                                                   | Data/Hillotations 134                                |
|                                                                          | System Component Model Data Annotations              |
| constant, adding as default constraint 216–217 constructor injection 119 | System.ComponentModel.DataAnnotations.<br>Schema 155 |

| configuring primary key via 160–161                                                   | database types                                                    |
|---------------------------------------------------------------------------------------|-------------------------------------------------------------------|
| configuring relationships using 182–184                                               | differences between 391–395                                       |
| ForeignKey data annotation 182                                                        | conversion of SQL Server application to                           |
| InverseProperty data annotation 183–184                                               | MySQL 393–394                                                     |
| excluding properties and classes from database<br>via 158                             | creating instance of application's DbContext<br>for MySQL 392–393 |
| database access                                                                       | EF Core's ability to work with multiple types 395                 |
| calling code from ASP.NET Core 123–125                                                | database wipe method 261–263                                      |
| development of, speeding up 273–274                                                   | DataLayer 49                                                      |
| database access library (DAL) 289                                                     | data seeding 466                                                  |
| database connection problems 264–267                                                  | data transfer objects (DTO) 5,46                                  |
| database content, changing 57–87                                                      | data validation patterns 293–294                                  |
| deleting entities 82–87                                                               | DateTime.Kind property 170                                        |
| dependent-only entity 84                                                              | DbContext 14-15, 238-267                                          |
| principal entity that has relationships 84–87 using model-level query filters to hide | altering to work with ASP.NET core<br>application 315–316         |
| entities 83–84                                                                        | ChangeTracker method 254–256                                      |
| disconnected updates in web application 65–69                                         | commands that change entity's state 240-254                       |
| sending all data 68–69                                                                | Add method 58–63, 241–242                                         |
| with reload 65–68                                                                     | Attach method 250–251                                             |
| entity state 58                                                                       | DetectChanges method 244                                          |
| relationships in updates 70–82                                                        | INotifyPropertyChanged interface 246–248                          |
| creating new row directly 74–75                                                       | Remove command 243–244                                            |
| principal and dependent relationships 70–71                                           | setting state of entity directly 251-252                          |
| updating many-to-many relationships 79–81                                             | TrackGraph method 252–254                                         |
| updating one-to-many relationships 75–79                                              | Update method 248–250                                             |
| updating one-to-one relationships 72–75                                               | context.Model property 261-263                                    |
| updating relationships via foreign keys 82                                            | copy of obtained by migration tools 304                           |
| rows                                                                                  | creating from database 312–318                                    |
| creating 58–63<br>updating 63–69                                                      | altering or editing output from scaffold command 314–317          |
| Database.EnsureCreated method 301                                                     | limitations of reverse-engineering feature 317–318                |
| database-first option 12, 301                                                         | creating instance of for MySQL 392-393                            |
| database-generated keys 243, 249                                                      | database connection problems 264–267                              |
| [DatabaseGenerated] namespace 155                                                     | database for own application, creating 35–37                      |
| DatabaseGeneratedOption.Computed setting 220                                          | defining 33–34                                                    |
| Database.GetDbConnection method 368                                                   | execution strategy                                                |
| database initializers 136                                                             | altering or writing own 265–267                                   |
| Database.Migrate method 136, 308, 310                                                 | handling transactions with 264                                    |
| database repository pattern, mocking 426,<br>441–443                                  | getting ready for unit testing                                    |
|                                                                                       | DbContext options, provided via                                   |
| database round-trips 40, 345–346<br>databases                                         | constructor 427–428                                               |
| modeling 15–17                                                                        | DbContext options, setting via                                    |
| reading data from 17–19                                                               | OnConfiguring 428–430                                             |
| updating 19–22                                                                        | overview 427                                                      |
| database to access 12                                                                 | instance of, creating 34–35                                       |
| database to access 14                                                                 | making available via DI 120–123                                   |

| DbContext (continued)                                            | development tools 9                                                  |
|------------------------------------------------------------------|----------------------------------------------------------------------|
| mocking 426                                                      | DI (dependency injection), in ASP.NET Core                           |
| multiple, splitting database across 290–293                      | 117–120                                                              |
| creating DbContexts that contain only subset of                  | basic example 118–119                                                |
| entities/tables 290–292<br>passing data between bounded contexts | implementing database methods as DI<br>service 127                   |
| 292–293                                                          | improving registering database access classes as<br>services 129–131 |
| pooling to reduce cost of 354–355                                | injecting ChangePubDateService into ASP.NET                          |
| properties 239<br>providing 139–143                              | action method 128–129                                                |
| raw SQL commands 256–261                                         | registering class as DI service 128                                  |
| ExecuteSqlCommand method 258–259                                 | importance in ASP.NET Core 118                                       |
| FromSql method 257–258                                           | lifetime of service created by 119–120                               |
| GetDbConnection method 260–261                                   | making application's DbContext available via                         |
| Reload method 259                                                | DI 120-123                                                           |
| State property, SaveChanges method 239–240                       | disconnected concurrent update issue 233-237                         |
| using one large DbContext 353–354                                | disconnected state update                                            |
| DbContext class, application's 33, 37                            | one-to-many relationships 78–79                                      |
| DbFunction 5 55,57                                               | one-to-one relationships 73–74                                       |
| improving queries by adding 363–368                              | unit testing of 439–441                                              |
| ensuring query sorting and filtering are                         | disconnected updates 65–69                                           |
| performing well 366–368                                          | overview of 252–254                                                  |
| updated query 365                                                | sending all data 68–69                                               |
| overview of 209–213                                              | with reload 65–68                                                    |
| DbSet <exampleentity>property 59</exampleentity>                 | domain rules 88                                                      |
| DbUp 318–322                                                     | don't repeat yourself (DRY) 288                                      |
| DbUpdateConcurrencyException 224, 226,                           | dotnet ef dbcontext scaffold 417                                     |
| 230–232, 295                                                     | DRY (don't repeat yourself) 288                                      |
| DbUpdateException 191                                            | DTO (data transfer objects) 5, 46                                    |
| DDD (domain-driven-design) 91, 273, 278–288                      | dynamic code 458                                                     |
| advantages 287–288                                               |                                                                      |
| disadvantages 288                                                | E                                                                    |
| entity and repository 280–284                                    |                                                                      |
| how changes business logic design 284–287                        | eager loading 38, 38–40                                              |
| decoupled code 344–345                                           | EF.CompiledQuery method 350                                          |
| DeleteAllTestDatabasesOk command 437                             | EfCoreContext class 33–34, 129, 354                                  |
| Deleted state 58                                                 | EfCore.GenericBizRunner library 101, 103                             |
| deleting rows 243–244                                            | EfCoreInAction 49                                                    |
| Demo class 118                                                   | EF Core library                                                      |
| dependent relationships 70–71                                    | adding to application 10                                             |
| derived types, including when using table-per-                   | howworks 15–22                                                       |
| hierarchy (TPH) 467                                              | modeling database 15–17                                              |
| design-first option 12                                           | reading data from database 17–19                                     |
| design-time services, accessing 417–418                          | updating database 19–22                                              |
| Detached state 58                                                | EF Core services, accessing and changing 413–416                     |
| DetectChanges method 64, 244, 352–353                            | accessing EF Core service to help in own                             |
| development databases 302                                        | application 413–414                                                  |
| development of database access, speeding up<br>273–274           | replacing EF Core service with own modified service 414–416          |

| EfCore.TestSupport library 339, 424                                          | rapid development 23                                                                            |
|------------------------------------------------------------------------------|-------------------------------------------------------------------------------------------------|
| EF Core version 2.1, features                                                | stable library 24–25                                                                            |
| existing, improvements to 468–470                                            | well supported 24                                                                               |
| column ordering in database follows entity-class                             | coverage of in book 4–5                                                                         |
| property order 469                                                           | EF Core library 15–22                                                                           |
| LINQ GroupBy translation to SQL GROUP BY                                     | modeling database 15–17                                                                         |
| command 468                                                                  | reading data from database 17-19                                                                |
| .NET Core global tools 469                                                   | updating database 19–22                                                                         |
| optimization of correlated subqueries -> N + 1<br>SQL query problem 468–469  | first EF Core application 8–10                                                                  |
| System. Transactions support 470                                             | adding EF Core library to 10                                                                    |
| new 462–468                                                                  | console application 10                                                                          |
| data seeding 466                                                             | database to access 12                                                                           |
| including derived types when using table-per-                                | development tools 9                                                                             |
| hierarchy (TPH) 467                                                          | setting up 13–15                                                                                |
| lazy loading-loading relationships 463-464                                   | NoSQL and 8                                                                                     |
| parameters in entity class constructors 465                                  | O/RMs, negative aspects of 7–8                                                                  |
| supporting NoSQL-Cosmos NoSQL Database                                       | overview of 7–8                                                                                 |
| provider 468                                                                 | when to not use 25–26                                                                           |
| using non-entity classes in read-only queries 467                            | EntityTypeConfiguration <t> 156</t>                                                             |
| value conversion 466                                                         | enum parameter 50                                                                               |
| EF.Function.Like method 53                                                   | error-handling patterns                                                                         |
| EF InMemory database 426                                                     | catching errors and providing feedback 295–299<br>checking and returning list of errors 294–295 |
| EF.Property command 168                                                      | Errors property 98                                                                              |
| EF.Property <t>(string) method 180</t>                                       | event sourcing 224                                                                              |
| EF repository 289                                                            | execute command 38                                                                              |
| EfSchemaCompare tool 321–322                                                 | ExecuteScriptFileInTransaction 438                                                              |
| using design-time services to build 418–420<br>using in unit testing 447–450 | ExecuteSqlCommand method 212, 257–259, 263                                                      |
| EnableRetryOnFailure 264                                                     | ExecuteValidation method 107                                                                    |
| EndsWith command 53                                                          | execution strategy                                                                              |
| EnsureCreated method 261                                                     | altering or writing own 265–267                                                                 |
| EnsureDeleted method 261                                                     | handling transactions with 264                                                                  |
| entity class                                                                 | explicit loading 38, 40–41, 45                                                                  |
| adding extra data validation annotations to 314                              | expression tree 456, 458                                                                        |
| conventions for 152                                                          | extension method 48, 456                                                                        |
| conventions for parameters in 152                                            | EXTRA IN DATABASE error 449                                                                     |
| singularizing entity class names 317                                         |                                                                                                 |
| what makes 177-178                                                           | F                                                                                               |
| with navigational properties, example of 178                                 | <u> </u>                                                                                        |
| entity class constructors, parameters in 465                                 | faking 117                                                                                      |
| Entity class (definition) 32–33                                              | features, advanced 206–237                                                                      |
| Entity Framework Core 3–26                                                   | backing fields, using with relationships 207–209                                                |
| benefits of 22–25                                                            | computed columns 213–215                                                                        |
| high-performance 25                                                          | default value for column 215–219                                                                |
| latest generation 23                                                         | marking database-generated properties 220–221                                                   |
| multiplatform and open source 23                                             | sequences 219                                                                                   |
| NuGet libraries, access to 24                                                | type, size, and nullability, setting 159                                                        |
| O/RM, fully featured 24                                                      | user-defined functions (UDFs) 209–213                                                           |

GetConfigration method 433

| filtering books 51–54                          | GetDbConnection method 257, 260–261                   |
|------------------------------------------------|-------------------------------------------------------|
| filtering searches, to reduce rows loaded 343  | GetFilterDropDownValues method 51                     |
| Find method 67, 351–352                        | GetTableNamesInOrderForWipe method 262                |
| first EF Core application                      | getutcdate function 217                               |
| adding EF Core library to 10                   | Glimpse 337                                           |
| console application 10                         | GUID (globally unique identifier) 62, 222             |
| database to access 12                          | .0 , 1                                                |
| development tools 9                            |                                                       |
| setting up 13–15                               | Н                                                     |
| application's DbContext 14–15                  | HasConstraintName method 195                          |
| classes that map to database-Book and          | HasDefaultValue method 216                            |
| Author 13–14                                   | HasDefaultValueSql method 219                         |
| FKs (foreign keys)                             | *                                                     |
| found by convention 178–180                    | HasForeignKey <t>(string) method 193</t>              |
| if left out 180–181                            | HasPrincipalKey method 193–195                        |
| nullability of 180                             | hierarchical relationships 30                         |
| overview 19,30                                 | high cohesion 272<br>HomeController class 123         |
| updating relationships via 82                  |                                                       |
| flattening 276                                 | HtppRequest property 125                              |
| Fluent API 166                                 | HTTP caching 336                                      |
| backing fields, configuring via 171–173        |                                                       |
| commands 164–165                               | I                                                     |
| configuring EF Core via 155–157                |                                                       |
| configuring primary key via 161                | IDENTITY command 221                                  |
| excluding properties and classes from database | IDesignTimeDbContextFactory <t>interface 37</t>       |
| via 158                                        | IDisposable interface 35                              |
| relationships 184–189                          | IEntityType-Configuration <t>interface 155</t>        |
| HasConstraintName method 195                   | IEnumerable <t> collection property 207–209</t>       |
| HasPrincipalKey method 193–195                 | IEnumerable <t>interface 187</t>                      |
| IsRequired method 191–193                      | IgnoreQueryFilters method 84, 258                     |
| many-to-many relationship 188–189              | IgnoreTheseErrors 449                                 |
| MetaData property 195                          | ILoggerFactory 339                                    |
| OnDelete method 189–191                        | IModel interface 261                                  |
| one-to-many relationship 187–188               | Include method 38, 40, 76, 191                        |
| one-to-one relationship 184–187                | indexes                                               |
| vs. data annotations, for configuration 314    | adding to database columns 161-162                    |
| fluent interface 37                            | missing from property you want to search on 352       |
| fluent validation 423                          | Index method 123                                      |
| ForeignKey data annotation 182                 | in-memory database 430–431                            |
| ForSqlServerIsMemoryOptimized 165              | designed for unit testing using 425                   |
| FromSql method 257, 257–258, 369               | vs. real database, for unit testing 426–427           |
| frontend validation 165                        | INoSqlCreators interface 401                          |
| fully defined relationship 176                 | INotifyPropertyChanged interface 246–248, 353         |
| rany defined relationship 170                  | INotifyPropertyChanging 64                            |
|                                                | internal access modifier 379                          |
| G                                              | International Standard Book Number (ISBN)<br>175, 193 |
| GenericServices 6                              | InverseProperty data annotation 183–184               |

| IQueryable mapping 275                                | loading relationships 463–464                                   |
|-------------------------------------------------------|-----------------------------------------------------------------|
| IQueryable <t> type 456–458</t>                       | logging                                                         |
| splitting up complex LINQ query by using              | accessing information about 338–339                             |
| 456–458                                               | capturing logging information in unit testing                   |
| translation into database code 458                    | overview 443–446                                                |
| IRelationalTypeMapper interface 413                   | using logging to help build SQL change                          |
| ISBN (International Standard Book Number)<br>175, 193 | scripts 446–447<br>extracting SQL commands sent to database via |
| IsModified property 240, 251                          | logging output 340–341                                          |
| isolated code 344–345                                 | using to detect suboptimal LINQ queries                         |
| IsRequired method 181, 191–193                        | 339–340                                                         |
| IsSqlServer method 164                                | LogOutput classes 445                                           |
| IsUnicode method 160                                  | loosely coupled 117                                             |
| IValidatableObject interface 106, 294                 | low coupling 272                                                |
| IValidatableObject.Validate 60                        |                                                                 |
| IWhen interface 255                                   | 24                                                              |
| TWHEIT MICE TACK                                      | M                                                               |
| I/                                                    | many-to-many relationships 29–30, 79–81, 188–189                |
| K                                                     | MapBookToDto, rewriting 369–372                                 |
| [Key] attribute 161                                   | mapper 274                                                      |
| [ixy] attribute 101                                   | marking columns                                                 |
|                                                       | as normal 222                                                   |
| L                                                     | column's value as set on insert of new row 221                  |
| 1 1 1 1 1 1 1 1 1 1 1 1 1 1 1 1 1 1 1 1               | generated on addition or update 220                             |
| layered architecture 49                               | [MaxLength] attribute 154                                       |
| lazyloading                                           | measuring user's experience 337                                 |
| effect of 343                                         | MetaData property 195                                           |
| in EF Core version 2.1 463–464                        | Microsoft.EntityFrameworkCore.SqlServer 10                      |
| overview 42, 345                                      | Microsoft.EntityFrameworkCore.Tools 303                         |
| let keyword 453                                       | MigrateDatabase method 134                                      |
| LINQ (Language Integrated Query) 451                  | ~                                                               |
| commands, series of 37                                | migrate feature, using to change database<br>structure 133–136  |
| data operations with 454–455                          | migrating database on startup 134–136                           |
| GroupBy translation to SQL GROUP BY                   | updating production database 133                                |
| command 468                                           | Migrate method 300, 325                                         |
| IQueryable <t> type 456–458</t>                       | MigrationBuilder parameter 306                                  |
| splitting up complex LINQ query by                    | migration code 133                                              |
| using 456–458                                         | migrations 300–331                                              |
| translation into database code 458                    | applying 308–311                                                |
| querying database using 459                           | outputting migration as SQL change                              |
| suboptimal queries, detecting using logging 339–340   | script 309                                                      |
| writing queries, ways of 452–454                      | running migrate as part of application                          |
| LINQ mapper 274–277                                   | 309–310                                                         |
| live unit testing 424                                 | running migrate by calling command-line<br>method 311           |
| loading related data 38–42                            |                                                                 |
| eager loading 38–40                                   | running migrate in standalone migration<br>application 310–311  |
| explicit loading 40–41                                | building code for 303–311                                       |
| select loading 41–42                                  | anding code for 500 off                                         |

| migrations (continued)                                               | NHibernate 289                                                       |
|----------------------------------------------------------------------|----------------------------------------------------------------------|
| adding own migration code to migration 306–307                       | nonbreaking changes, applying while current app i<br>running 323–324 |
| add-migration command 305-306                                        | non-CQRS vs. CQRS solutions                                          |
| copy of DbContext obtained by migration<br>tools 304                 | read-side performance in 409–411<br>software implementation in 412   |
| database-provider specific, migrations as 307–308                    | non-entity classes, using in read-only queries 467                   |
| creating DbContext from database 312–318                             | nonrelational databases 8                                            |
| altering or editing output from scaffold command 314–317             | NoSQL 8, 468<br>Notification2Entry class 248                         |
| limitations of reverse-engineering feature 317–318                   | NotificationEntity class 247<br>notional property 172                |
| issues around database schema change 322–331                         | [NotMapped] attribute 158                                            |
| applying breaking database changes by stopping application 324–328   | NuGet libraries 24<br>nullability                                    |
| applying nonbreaking changes while current<br>app is running 323–324 | of foreign keys 180<br>of property based on .NET type 153            |
| handling breaking database changes when can't stop app 328–331       | setting 159<br>nvarchar type 414                                     |
| methods to change database schema 301–302                            | iivaiciiai type 414                                                  |
| SQL change scripts 318–322                                           |                                                                      |
| EfSchemaCompare to check SQL matches EF Core's model 321–322         | 0                                                                    |
| SQL comparison tool to build 320                                     | object-relational impedance mismatch 7                               |
| undoing migrations 311–312                                           | object-to-object mapper 274                                          |
|                                                                      | ObservableHashSet 246                                                |
| mismatching column data types 352                                    | OnConfiguration method 118                                           |
| mocking 99, 117, 425                                                 | OnConfiguring method                                                 |
| modeling databases 15–17                                             | overview of 15, 34, 315                                              |
| model-level query filters 159                                        | setting DbContext options via 428-430                                |
| ModelMetadataType attribute 314                                      | OnDelete method 71, 180, 189–191                                     |
| Model property 145, 301                                              | one-to-many relationships 29, 187–188                                |
| Modified state 58                                                    | altering or replacing all 76–78                                      |
| modifying tracked entities 244                                       | updating 75–79                                                       |
| MyDbContext class 315<br>MySQL                                       | altering or replacing all one-to-many<br>relationships 76–78         |
| conversion of SQL Server application to 393-394                      | connected state update 76                                            |
| creating instance of DbContext for 392–393                           | creating new row directly 79                                         |
|                                                                      | disconnected state update 78–79                                      |
| N                                                                    | OneToOne property 249                                                |
|                                                                      | one-to-one relationships                                             |
| named property 172                                                   | overview of 28–29, 184–187                                           |
| nameof keyword 182                                                   | updating 72–75                                                       |
| naming, on database side 162–163                                     | connected state update 72–73                                         |
| database column names in table 163                                   | disconnected state update 73–74                                      |
| schema name, and schema groupings 163                                | one-to-zero-or-one relationships 187                                 |
| table names 162–163                                                  | OnModelCreating method 16, 34, 149, 163                              |
| navigational backing field 207                                       | open source, Entity Framework Core as 23                             |
|                                                                      | ODCH SUULCE EHUW FTAIHEWULK CUIT AS 23                               |

| Optimistic Concurrency pattern 206, 222                               | inspecting SQL code 338–341                                                          |
|-----------------------------------------------------------------------|--------------------------------------------------------------------------------------|
| optional dependent relationship 86                                    | measuring user's experience 337                                                      |
| Optional property 192                                                 | fixing performance issues 341–342                                                    |
| OrderDdd class 285                                                    | patterns use 342–345                                                                 |
| Orders property 94                                                    | AsNoTracking method, adding to read-only queries 344                                 |
| O/RM (object-relational mapper)<br>fully featured 24                  | async version of commands to improve scalability 344                                 |
| negative aspects of 7–8<br>owned types 195, 195–199                   | ensuring that database access code is isolated/<br>decoupled 344–345                 |
|                                                                       | lazy loading, effect of 343                                                          |
| <u>P</u>                                                              | paging and/or filtering of searches to reduce<br>rows loaded 343                     |
| Package Manager Console (PMC) 36, 133, 303<br>paging books in list 54 | Select loading to load only needed columns 342–343                                   |
| paging of searches, to reduce rows loaded 343                         | performance antipatterns, applied to                                                 |
| parallel, running unit tests in 433–435                               | database 345–352                                                                     |
| parameter injection 127 parameters, in entity class constructors 465  | allowing too much of data query to be moved into software side 347–348               |
| performance antipatterns 405                                          | expecting EF Core to build best SQL database                                         |
| applied to database 345–352                                           | commands 351                                                                         |
| allowing too much of data query to be moved                           | mismatching column data types 352                                                    |
| into software side 347–348                                            | missing indexes from property you want to<br>search on 352                           |
| expecting EF Core to build best SQL database<br>commands 351          | not minimizing number of calls to<br>database 345–346                                |
| mismatching column data types 352                                     | not precompiling queries that are used                                               |
| missing indexes from property to search<br>on 352                     | frequently 350                                                                       |
| not minimizing number of calls to<br>database 345–346                 | not replacing suboptimal SQL translations with user-defined functions (UDFs) 348–349 |
| not precompiling queries that are used frequently 350                 | not using Find method when entity might be<br>already loaded 351–352                 |
| not replacing suboptimal SQL translations with                        | SaveChanges, calling multiple times 346–347                                          |
| user-defined functions (UDFs) 348–349                                 | performance antipatterns, applied to<br>software 352–354                             |
| not using Find method when entity might be<br>already loaded 351–352  | making DetectChanges work too hard<br>352–353                                        |
| SaveChanges, calling multiple times 346–347                           | using one large DbContext 353–354                                                    |
| applied to software 352–354                                           | scalability of database accesses 354–357                                             |
| making DetectChanges work too hard<br>352–353                         | architecture for applications needing high scalability 356–357                       |
| using one large DbContext 353–354                                     | async/await 355–356                                                                  |
| performance tuning 332–357                                            | pooling to reduce cost of new application's                                          |
| cost of 335–336                                                       | DbContext 354–355                                                                    |
| deciding which performance issues to fix 333–336                      | simple queries and 356                                                               |
| diagnosing performance issues 336–341                                 | performance tuning, worked example of 358–389                                        |
| finding all database code involved in feature<br>being tuned 338      | converting EF Core commands to SQL<br>queries 368–372                                |
| finding database scalability issues 341                               | modifying database to increase performance 373–386                                   |

| performance tuning (continued)                                      | PropertyAccessMode.Property 173                                          |
|---------------------------------------------------------------------|--------------------------------------------------------------------------|
| analyzing changes 384–386                                           | PublishedOn property 64                                                  |
| caching book review values 376–383                                  |                                                                          |
| calculating AuthorsString when book is first<br>created 383–384     | Q                                                                        |
| creating ActualPrice property-changing                              | queries 27–56                                                            |
| promotion process 373–375                                           | book app 28–33                                                           |
| queries, improving by adding DbFunction                             | classes that EF Core maps to database 32–33                              |
| 363–368                                                             | final database showing all tables 30                                     |
| ensuring query sorting and filtering are<br>performing well 366–368 | other relationship types 30                                              |
| updated query 365                                                   | relational database 28–30                                                |
| scalability 388–389                                                 | client vs. server evaluation 43–45                                       |
| single query, making sure performs well 359–362                     | display string of book's authors 43-44                                   |
| analyzing book list query to see potential                          | limitations of 44–45                                                     |
| performance issues 359–361                                          | combining query objects 54–56                                            |
| turning book's Votes display into client-side                       | complex 45–50                                                            |
| calculation 361–362                                                 | architecture of book app 49–50                                           |
| PKs (primary keys) 160–161<br>configuring                           | book list query, building by using select<br>loading 45–48               |
| via Data Annotations 160–161                                        | DbContext class, application's 33–37                                     |
| via Fluent API 161                                                  | database for own application, creating 35–37                             |
| naming convention identifies 153–154                                | defining 33–34                                                           |
| PMC (Package Manager Console) 36, 133, 303                          | instance of, creating 34–35                                              |
| POCOs (plain old CLR objects) 32                                    | filtering books 51–54                                                    |
| polyglot database structure 396                                     | improving by adding DbFunction 363–368                                   |
| Pomelo.EntityFrameworkCore.MySql 392                                | ensuring query sorting and filtering are                                 |
| pooling, to reduce cost of DbContext 354–355                        | performing well 366–368                                                  |
| precalculated views 410                                             | updated query 365                                                        |
| precompiling queries 350                                            | LINQ/EF Core commands, series of 37                                      |
| presentation layer 50                                               | loading related data 38–42                                               |
| primitive types 152                                                 | eager loading 38–40                                                      |
| principal key 175, 178                                              | explicit loading 40–41                                                   |
| principal relationships 70–71, 175–176                              | Lazy loading 42, 463–465                                                 |
| procedural pattern 91                                               | select loading 41–42                                                     |
| production databases 302                                            | paging books in list 54                                                  |
| Program class 134                                                   | simple, scalability of database accesses and 356                         |
| properties                                                          | single query, making sure performs well                                  |
| database-generated, marking 220–222                                 | 359–362                                                                  |
| column as normal 222                                                | analyzing book list query to see potential<br>performance issues 359–361 |
| column's value as set on insert of new row 221                      | turning book's Votes display into client-side                            |
| column that's generated on addition or                              | calculation 361–362                                                      |
| update 220                                                          | sorting books 50–51                                                      |
| excluding from database 157–158                                     | speeding up development of 274–277                                       |
| via Data Annotations 158<br>via Fluent API 158                      | QueryClientEvaluationWarning 339, 348, 362, 444                          |
| PropertyAccessMode.                                                 | Query method 41                                                          |
| FieldDuringConstruction 173                                         | Query Object pattern 48, 465                                             |

| R                                                       | reverse-engineering feature                                          |
|---------------------------------------------------------|----------------------------------------------------------------------|
| Poves DR 900                                            | limitations of 317–318                                               |
| RavenDB 398                                             | overview of 33, 312, 417                                             |
| raw SQL commands 256–261                                | RollBack command 110                                                 |
| ExecuteSqlCommand method 258–259 FromSql method 257–258 | rows                                                                 |
| GetDbConnection method 260–261                          | creating 58–63                                                       |
| Reload method 259                                       | book with review 60–63                                               |
|                                                         | directly 74–75                                                       |
| reading data 17–19                                      | single entity on its own 59                                          |
| read-only queries<br>AsNoTracking method, adding to 344 | deleting 243–244                                                     |
| <u> </u>                                                | reducing number loaded 343                                           |
| using non-entity classes in 467<br>Redgate 320          | updating 63–69                                                       |
| referential integrity 85                                | Row Version 227                                                      |
| RegisterAssemblyTypes method 130                        | RunnerTransact2WriteDb class 112, 112–114                            |
| registering services 118                                | RunnerWriteDbWithValidation class 108                                |
| relational database 8, 28–30                            |                                                                      |
| many-to-many relationship 29–30                         | S                                                                    |
| one-to-many relationship 29                             |                                                                      |
| one-to-one relationship 28–29                           | SaveChangesAsync method 254                                          |
| RelationalModelValidator class 414                      | SaveChanges method 22, 59, 61–62, 64, 166,                           |
| relationship fixup 19, 107                              | 239–240, 346–347<br>SaveChangesSqlCheck class 298                    |
| relationships                                           | SaveChangesWithSqlChecks method 296                                  |
| configuring 174–205                                     | SaveChangesWithValidation method 107                                 |
| By Convention 177–182                                   | scaffold command, altering or editing output                         |
| Fluent API relationships 184–189                        | from 314–317                                                         |
| navigational properties needed 176                      | adding extra data validation annotations to entity                   |
| overview 176–177                                        | class 314                                                            |
| owned types 195–199                                     | altering DbContext to work with ASP.NET core                         |
| table per hierarchy (TPH) 199                           | application 315–316                                                  |
| table splitting 203–205                                 | Fluent API vs. data annotations for configuration 314                |
| terminology 175–176                                     | ~                                                                    |
| using Data Annotations 182–184                          | singularizing entity class names 317<br>scalability 354–357, 388–389 |
| in updates 70–82                                        | adding, with small effect on speed 355–356                           |
| creating new row directly 74–75                         | architecture for applications needing high                           |
| many-to-many relationships 79–81                        | scalability 356–357                                                  |
| one-to-many relationships 75–79                         | finding issues 341                                                   |
| one-to-one relationships 72–75                          | pooling to reduce cost of new application's                          |
| principal and dependent relationships 70–71             | DbContext 354–355                                                    |
| relationships via foreign keys 82                       | simple queries and 356                                               |
| loading, in EF Core version 2.1 463–464                 | scalar properties 147                                                |
| using backing fields with 207–209                       | scalar UDFs                                                          |
| Reload method 257, 259                                  | configuring 210–212                                                  |
| Remove command 243–244, 249                             | registered in database queries 213                                   |
| Remove-Migration command 311–312                        | scaling out 133, 336                                                 |
| Repository pattern 289, 465                             | scaling up 336                                                       |
| [Required] attribute 154                                | schema groupings 163                                                 |

| schema name 163                                                      | SoC (separation of concerns) 49, 124, 272                               |  |
|----------------------------------------------------------------------|-------------------------------------------------------------------------|--|
| schemas 162, 323                                                     | SoftDeleted property 406                                                |  |
| scoped DI service 140                                                | soft-delete feature 83, 159                                             |  |
| scoped lifetime 119, 135                                             | soft stop 324                                                           |  |
| scoped service 142                                                   | software patterns 271–299                                               |  |
| searches, paging/filtering of 343                                    | data validation patterns 293–294                                        |  |
| seeding databases 136                                                | domain-driven-design (DDD) 278–288                                      |  |
| SELECT command 260                                                   | advantages 287–288                                                      |  |
| select loading 38, 41–42, 342–343                                    | disadvantages 288                                                       |  |
| select-loading approach 45                                           | entity and repository 280–284                                           |  |
| Select method 41, 342, 454                                           | how changes business logic design 284–287                               |  |
| SELECT query 368                                                     | error-handling patterns                                                 |  |
| separation of concerns (SoC) 49, 124, 272                            | catching errors and providing feedback                                  |  |
| sequences 219                                                        | 295–299                                                                 |  |
| ServiceLayer 50                                                      | checking and returning list of errors 294-295                           |  |
| service scope factory 140                                            | Repository pattern 289                                                  |  |
| setting up EF Core application 13–15                                 | separation of concerns (SoC) and 272                                    |  |
| application's DbContext 14–15                                        | speeding up development of database                                     |  |
| classes that map to database-Book and                                | access 273–274                                                          |  |
| Author 13–14                                                         | speeding up query development 274–277                                   |  |
| SetWhen method 255                                                   | splitting database across multiple DbContexts 290–293                   |  |
| SetWithNotify method 247                                             |                                                                         |  |
| shadow properties 166–168                                            | creating DbContexts that contain only subset of entities/tables 290–292 |  |
| accessing 167–168                                                    | passing data between bounded contexts                                   |  |
| configuring 166–167                                                  | 292–293                                                                 |  |
| overview of 147                                                      | sorting books 50–51                                                     |  |
| sharding 388                                                         | SQL                                                                     |  |
| simple queries, scalability of database accesses<br>and 356          | change scripts 318–322                                                  |  |
| simulating database 425–427                                          | EfSchemaCompare to check SQL matches EF<br>Core's model 321–322         |  |
| in-memory vs. real database for unit testing<br>426–427              | outputting migration as 309                                             |  |
|                                                                      | SQL comparison tool to build 320                                        |  |
| mocking database repository pattern 426<br>mocking DbContext 426     | using to update database schema 327–328                                 |  |
| using in-memory database designed for unit                           | change scripts, using logging to help build<br>446–447                  |  |
| testing 425                                                          | commands                                                                |  |
| using real database of same type as application<br>uses 425          | expecting EF Core to build best 351                                     |  |
| single query, performance of 359–362                                 | sent to database via logging output,                                    |  |
| analyzing book list query to see potential                           | extracting 340–341                                                      |  |
| performance issues 359–361                                           | commands, raw 256–261                                                   |  |
| turning book's Votes display into client-side<br>calculation 361–362 | ExecuteSqlCommand method 258–259<br>FromSql method 257–258              |  |
| singleton 119                                                        | GetDbConnection method 260–261                                          |  |
| singularizing entity class names 317                                 | Reload method 259                                                       |  |
| size                                                                 | fragments, adding as default constraint 217                             |  |
| conventions for 152                                                  | inspecting code 338–341                                                 |  |
| setting 159                                                          | accessing logging information 338–339                                   |  |

| extracting SQL commands sent to database via logging output 340–341  | ThenInclude method 38, 40                                   |
|----------------------------------------------------------------------|-------------------------------------------------------------|
| using logging to detect suboptimal LINQ                              | thread pool 137<br>throwOnClientServerWarning parameter 444 |
| queries 339–340                                                      | timestamp                                                   |
| queries, converting commands to 368–372                              | detecting concurrent change via 227–230                     |
| unit tesing using real database with added extra<br>SQL code 438–439 | overview of 224                                             |
| SQL-first option 301                                                 | ToListAsync method 139                                      |
| SQL IDENTITY keyword 62, 218                                         | ToList method 139                                           |
| SQLiteInMemory.CreateOptions method 430                              | TPH data 203                                                |
| Sql method 306                                                       | TPH (table-per-hierarchy) 199                               |
| SQL Server application, conversion to                                | configuring by convention 199–200                           |
| MySQL 393–394                                                        | derived types, including when using 467                     |
| SqlServerExecutionStrategy 266                                       | entities, accessing 202                                     |
| SQL Server Management Studio (SSMS) 341                              | using Fluent API to improve example 200–201                 |
| SqlServerTypeMapper class 414                                        | tracked entities                                            |
| SQL UPDATE command 224                                               | modifying 244                                               |
| SSMS (SQL Server Management Studio) 341                              | overview of 58, 120, 239                                    |
| StartsWith command 53                                                | tracked query 22                                            |
| Startup class 122, 135                                               | TrackGraph method 70, 252–254                               |
| state of entities, commands that change 240–254                      | tracking changes 239                                        |
| Add method 58–63, 241–242                                            | tracking snapshot 19                                        |
| Attach method 250–251                                                | transactions 22, 91, 110                                    |
| INotifyPropertyChanged interface 246–248                             | transient errors 264                                        |
| modifying tracked entity-EF Core's                                   | transient lifetime 119                                      |
| DetectChanges 244                                                    | trycatch block 235                                          |
| Remove command 243–244                                               | type                                                        |
| setting state of entity directly 251–252                             | conventions for 152                                         |
| TrackGraph method 252–254                                            | setting 159                                                 |
| Update method 248–250                                                |                                                             |
| State property, SaveChanges method 239–240                           | U                                                           |
| stored procedure 256                                                 | 0                                                           |
| System.ComponentModel.DataAnnotations 154                            | UDFs (user-defined functions) 209–213                       |
| System.ComponentModel.DataAnnotations.                               | adding code to database 212–213                             |
| Schema 155                                                           | registered scalar UDF in database queries 213               |
| System.Data.SqlClient 260                                            | replacing suboptimal SQL translations                       |
| system errors 294                                                    | with 348-349                                                |
| System.Reflection, .NET 24                                           | scalar, configuring 210–212                                 |
| System. Transactions support, in EF Core                             | Unchanged state 58                                          |
| version 2.1 470                                                      | underscore character 53                                     |
|                                                                      | UniqueErrorFormatter method 298                             |
| Т                                                                    | unit commands 437                                           |
| <u>-</u>                                                             | unit testing 421–450                                        |
| table names 162–163                                                  | capturing EF Core logging information in                    |
| table splitting 195, 203–205                                         | overview 443–446                                            |
| T&C (Terms and Conditions) box 105                                   | using logging to help build SQL change                      |
| Terms and Conditions (T&C) box 105                                   | scripts 446–447                                             |

| unit testing (continued)                                             |  |  |
|----------------------------------------------------------------------|--|--|
| getting DbContext ready for                                          |  |  |
| DbContext options, provided via constructor 427–428                  |  |  |
| DbContext options, setting via<br>OnConfiguring 428–430              |  |  |
| overview 427                                                         |  |  |
| mocking database repository pattern 441–443                          |  |  |
| of disconnected state update 439-441                                 |  |  |
| setup 422–425                                                        |  |  |
| library 424–425                                                      |  |  |
| test environment 423-424                                             |  |  |
| simulating database 427–430, 425–431                                 |  |  |
| choosing between in-memory or real database for unit testing 426–427 |  |  |
| mocking database repository pattern 426                              |  |  |
| mocking DbContext 426                                                |  |  |
| using in-memory database designed for unit testing 425               |  |  |
| using real database of same type as application uses 425             |  |  |
| using EfSchemaCompare tool in 447–450                                |  |  |
| using real database 432–439                                          |  |  |
| running unit tests in parallel-uniquely named databases 433–435      |  |  |
| setting up 432–433                                                   |  |  |
| speeding up database creation stage 435–437                          |  |  |
| that has added extra SQL code 438-439                                |  |  |
| Update command 69, 311–312                                           |  |  |
| Update-Database command 36, 133, 312                                 |  |  |
| UpdatedOn property 168, 170, 255                                     |  |  |
| Update method 248–250                                                |  |  |
| updates 19–22                                                        |  |  |
| disconnected 65-69, 252-254                                          |  |  |
| sending all data 68–69                                               |  |  |
| with reload 65–68                                                    |  |  |
| updating relationships                                               |  |  |
| many-to-many relationships 79-81                                     |  |  |

one-to-many relationships 75–79
altering or replacing all one-to-many relationships 76–78
connected state update 76
creating new row directly 79
disconnected state update 78–79
one-to-one relationships 72–75
connected state update 72–73
disconnected state update 73–74
via foreign keys 82
UseMySql method 393
UsePropertyAccessMode method 173
user's experience, measuring 337

#### V

ValidationAttribute class 107

ValidationDbContextServiceProvider class 108

ValidationResult class 95

value conversion 466

value generator 217–219

ValueGenerator feature 62

value-like classes 119

ViewModel 46

Visual Studio 2017 (VS 2017) 9

Visual Studio Code (VS Code) 9

Votes display, turing into client-side calculation 361–362

#### W

WHERE clause 226 WipeAllDataFromDatabase method 436 wipe method 261–263 wrt tool 341

#### X

xUnit unit test library 423-424

EFC Core performance issue checklist: the section that discusses each issue is listed.

| Speed performance issues                                   | Section |
|------------------------------------------------------------|---------|
| Have you picked the right feature to performance tune?     | 12.1.2  |
| Are you loading too many columns?                          | 12.4.1  |
| Are you loading too many rows?                             | 12.4.2  |
| Are you using lazy loading?                                | 12.4.3  |
| Are you telling EF Core that your query is read-only?      | 12.4.4  |
| Are you making too many calls to the database?             | 12.5.1  |
| Are you calling SaveChanged multiple times?                | 12.5.2  |
| Is part of your query being run in software?               | 12.5.3  |
| Could you improve the SQL with a DbFunction?               | 12.5.4  |
| Could pre-compiled queries help?                           | 12.5.5  |
| Have you checked the SQL that EF Core has produced?        | 12.5.6  |
| Are you using the Find method to load via primary key?     | 12.5.7  |
| Would an index help with sorting or filtering?             | 12.5.8  |
| Do you have a mismatch on database types?                  | 12.5.9  |
| Are you making Detect Changes work too hard?               | 12.6.1  |
| Would turning one DbContext into multiple DbContexts help? | 12.6.2  |

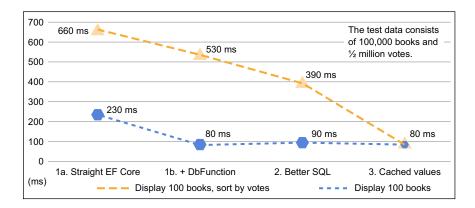

Worked example of performance improvement with four stages, from Chapter 13

## **Entity Framework Core IN ACTION**

Jon P Smith

here's a mismatch in the way OO programs and relational databases represent data. Entity Framework is an object-relational mapper (ORM) that bridges this gap, making it radically easier to query and write to databases from a .NET application. EF creates a data model that matches the structure of your OO code so you can query and write to your database using standard LINQ commands. It will even automatically generate the model from your database schema.

Using crystal-clear explanations, real-world examples, and around 100 diagrams, Entity Framework Core in Action teaches you how to access and update relational data from .NET applications. You'll start with a clear breakdown of Entity Framework, along with the mental model behind ORM. Then you'll discover time-saving patterns and best practices for security, performance tuning, and even unit testing. As you go, you'll address common data access challenges and learn how to handle them with Entity Framework.

## What's Inside

- Querying a relational database with LINQ
- Using EF Core in business logic
- Integrating EF with existing C# applications
- Applying domain-driven design to EF Core
- Getting the best performance out of EF Core
- Covers EF Core 2.0 and 2.1

For .NET developers with some awareness of how relational databases work.

**Jon P Smith** is a full-stack developer with special focus on .NET Core and Azure.

To download their free eBook in PDF, ePub, and Kindle formats, owners of this book should visit manning.com/books/entity-framework-core-in-action

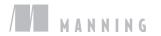

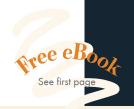

"An expertly written guide to EF Core—quite possibly the only reference you'll ever need."

-Stephen Byrne, Action Point

\*\*A solid book that deals well with the topic at hand, but also handles the wider concerns around using EF in real-world applications. \*\*?

—Sebastian Rogers Simple Innovations

beyond the basics. It'll help you get to the next level!"

—Jeff Smith, Agilify Automation

"Great book with excellent, real-world examples."

—Tanya Wilke, Sanlam

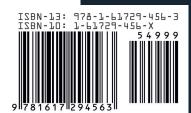